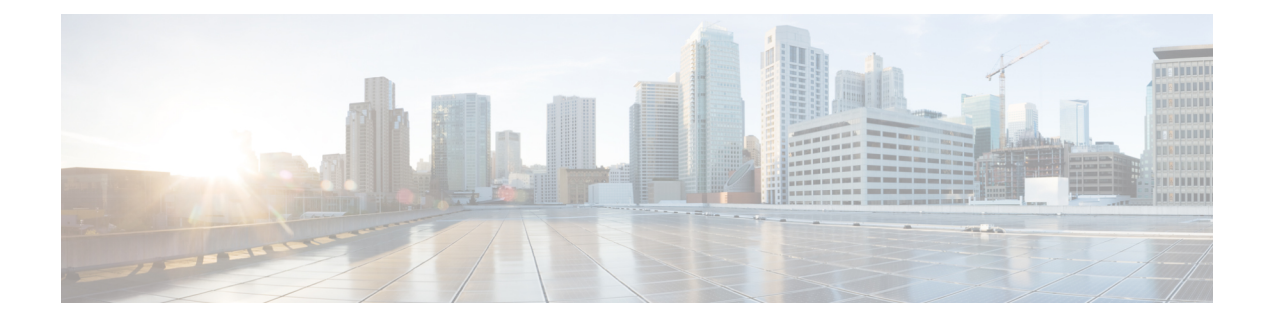

# **IP Addressing Services Commands**

- clear ip [nhrp,](#page-5-0) on page 6
- clear ipv6 [access-list,](#page-6-0) on page 7
- clear ipv6 [dhcp,](#page-7-0) on page 8
- clear ipv6 dhcp [binding,](#page-8-0) on page 9
- clear ipv6 dhcp [client,](#page-9-0) on page 10
- clear ipv6 dhcp [conflict,](#page-10-0) on page 11
- clear ipv6 dhcp relay [binding,](#page-11-0) on page 12
- clear ipv6 [eigrp,](#page-12-0) on page 13
- clear ipv6 mfib [counters,](#page-13-0) on page 14
- clear ipv6 mld [counters,](#page-14-0) on page 15
- clear ipv6 mld [traffic,](#page-15-0) on page 16
- [clear](#page-16-0) ipv6 mtu, on page 17
- clear ipv6 multicast aaa [authorization,](#page-17-0) on page 18
- clear ipv6 nd [destination,](#page-18-0) on page 19
- clear ipv6 nd [on-link](#page-19-0) prefix, on page 20
- clear ipv6 nd [router,](#page-20-0) on page 21
- clear ipv6 [neighbors,](#page-21-0) on page 22
- clear ipv6 [ospf,](#page-23-0) on page 24
- clear ipv6 ospf [counters,](#page-24-0) on page 25
- clear ipv6 ospf [events,](#page-26-0) on page 27
- clear ipv6 pim [reset,](#page-27-0) on page 28
- clear ipv6 pim [topology,](#page-28-0) on page 29
- clear ipv6 pim [traffic,](#page-29-0) on page 30
- clear ipv6 [prefix-list,](#page-30-0) on page 31
- [clear](#page-31-0) ipv6 rip, on page 32
- clear ipv6 [route,](#page-32-0) on page 33
- [clear](#page-33-0) ipv6 spd, on page 34
- [debug](#page-34-0) nhrp, on page 35
- fhrp [delay,](#page-36-0) on page 37
- fhrp [version](#page-37-0) vrrp v3, on page 38
- ip [address](#page-38-0) dhcp, on page 39
- ip address pool [\(DHCP\),](#page-41-0) on page 42
- ip [address,](#page-42-0) on page 43
- ip domain [lookup,](#page-45-0) on page 46
- ip nat inside [source,](#page-47-0) on page 48
- ip nat [outside](#page-52-0) source, on page 53
- ip nat [pool,](#page-55-0) on page 56
- ip nat translation [max-entries,](#page-57-0) on page 58
- ip nat [translation](#page-58-0) (timeout), on page 59
- ip nhrp [authentication,](#page-60-0) on page 61
- ip nhrp [holdtime,](#page-61-0) on page 62
- ip nhrp [map,](#page-62-0) on page 63
- ip nhrp map [multicast,](#page-64-0) on page 65
- ip nhrp [network-id,](#page-65-0) on page 66
- ip nhrp nhs, on [page](#page-66-0) 67
- ip nhrp [registration,](#page-68-0) on page 69
- ip [wccp,](#page-69-0) on page 70
- ipv6 [access-list,](#page-74-0) on page 75
- ipv6 cef, on [page](#page-77-0) 78
- ipv6 cef [accounting,](#page-79-0) on page 80
- ipv6 cef [distributed,](#page-81-0) on page 82
- ipv6 cef [load-sharing](#page-83-0) algorithm, on page 84
- ipv6 cef optimize neighbor [resolution,](#page-84-0) on page 85
- ipv6 [destination-guard](#page-85-0) policy, on page 86
- ipv6 dhcp-relay [bulk-lease,](#page-86-0) on page 87
- ipv6 [dhcp-relay](#page-87-0) option vpn, on page 88
- ipv6 dhcp-relay [source-interface,](#page-88-0) on page 89
- ipv6 dhcp [binding](#page-89-0) track ppp, on page 90
- ipv6 dhcp [database,](#page-90-0) on page 91
- ipv6 dhcp [iana-route-add,](#page-92-0) on page 93
- ipv6 dhcp [iapd-route-add,](#page-93-0) on page 94
- **ipv6 [dhcp-ldra](#page-94-0)** , on page 95
- ipv6 dhcp ping [packets,](#page-95-0) on page 96
- ipv6 dhcp [pool,](#page-96-0) on page 97
- ipv6 dhcp server vrf [enable,](#page-98-0) on page 99
- ipv6 flow [monitor](#page-99-0), on page 100
- ipv6 [general-prefix,](#page-100-0) on page 101
- ipv6 local policy [route-map,](#page-102-0) on page 103
- ipv6 local [pool,](#page-104-0) on page 105
- ipv6 mld [snooping](#page-106-0) (global), on page 107
- ipv6 mld [snooping,](#page-107-0) on page 108
- ipv6 mld [snooping](#page-109-0) vlan, on page 110
- ipv6 mld [ssm-map](#page-111-0) enable, on page 112
- ipv6 mld [state-limit,](#page-112-0) on page 113
- ipv6 [multicast-routing,](#page-113-0) on page 114
- ipv6 multicast [group-range,](#page-114-0) on page 115
- ipv6 multicast [pim-passive-enable,](#page-116-0) on page 117
- ipv6 nd cache [interface-limit](#page-117-0) (global), on page 118
- ipv6 nd [dad-proxy,](#page-118-0) on page 119
- ipv6 nd host mode [strict,](#page-119-0) on page 120
- ipv6 nd [ns-interval,](#page-120-0) on page 121
- ipv6 nd [reachable-time,](#page-121-0) on page 122
- ipv6 nd [resolution](#page-122-0) data limit, on page 123
- ipv6 nd [route-owner,](#page-123-0) on page 124
- ipv6 nd [routing-proxy,](#page-124-0) on page 125
- ipv6 [neighbor,](#page-125-0) on page 126
- ipv6 ospf [name-lookup,](#page-127-0) on page 128
- ipv6 pim, on [page](#page-128-0) 129
- ipv6 pim [accept-register,](#page-129-0) on page 130
- ipv6 pim [allow-rp](#page-130-0) , on page 131
- ipv6 pim [neighbor-filter](#page-131-0) list, on page 132
- ipv6 pim [rp-address,](#page-132-0) on page 133
- ipv6 pim rp [embedded,](#page-135-0) on page 136
- ipv6 pim [spt-threshold](#page-136-0) infinity, on page 137
- ipv6 [prefix-list,](#page-137-0) on page 138
- ipv6 source-guard [attach-policy,](#page-140-0) on page 141
- ipv6 [source-route,](#page-141-0) on page 142
- ipv6 spd [mode,](#page-142-0) on page 143
- ipv6 spd queue [max-threshold,](#page-143-0) on page 144
- ipv6 traffic [interface-statistics,](#page-144-0) on page 145
- ipv6 [unicast-routing,](#page-145-0) on page 146
- key [chain,](#page-146-0) on page 147
- key-string [\(authentication\),](#page-147-0) on page 148
- key, on [page](#page-148-0) 149
- nat64 [enable,](#page-150-0) on page 151
- nat64 [v6v4,](#page-151-0) on page 152
- show ip nat [translations,](#page-153-0) on page 154
- [show](#page-156-0) ip nhrp nhs, on page 157
- [show](#page-158-0) ip ports all, on page 159
- show ip [wccp,](#page-160-0) on page 161
- show ipv6 [access-list,](#page-174-0) on page 175
- show ipv6 [destination-guard](#page-176-0) policy, on page 177
- show ipv6 [dhcp,](#page-177-0) on page 178
- show ipv6 dhcp [binding,](#page-178-0) on page 179
- show ipv6 dhcp [conflict,](#page-181-0) on page 182
- show ipv6 dhcp [database,](#page-182-0) on page 183
- show ipv6 dhcp guard [policy,](#page-184-0) on page 185
- show ipv6 dhcp [interface,](#page-186-0) on page 187
- show ipv6 dhep relay [binding,](#page-188-0) on page 189
- show ipv6 eigrp [events,](#page-190-0) on page 191
- show ipv6 eigrp [interfaces,](#page-192-0) on page 193
- show ipv6 eigrp [topology,](#page-194-0) on page 195
- show ipv6 eigrp [traffic,](#page-196-0) on page 197
- show ipv6 [general-prefix,](#page-197-0) on page 198
- show ipv6 [interface,](#page-198-0) on page 199
- show ipv6 [mfib,](#page-206-0) on page 207
- show ipv6 mld [groups,](#page-212-0) on page 213
- show ipv6 mld [interface,](#page-215-0) on page 216
- show ipv6 mld [snooping,](#page-217-0) on page 218
- show ipv6 mld [ssm-map,](#page-219-0) on page 220
- show ipv6 mld [traffic,](#page-221-0) on page 222
- show ipv6 mrib [client,](#page-223-0) on page 224
- show ipv6 mrib [route,](#page-224-0) on page 225
- show ipv6 [mroute,](#page-226-0) on page 227
- [show](#page-230-0) ipv6 mtu, on page 231
- show ipv6 nd [destination,](#page-232-0) on page 233
- show ipv6 nd [on-link](#page-233-0) prefix, on page 234
- show ipv6 nd [routing-proxy,](#page-234-0) on page 235
- show ipv6 [neighbors,](#page-235-0) on page 236
- [show](#page-239-0) ipv6 ospf, on page 240
- show ipv6 ospf [border-routers,](#page-243-0) on page 244
- show ipv6 ospf [event,](#page-245-0) on page 246
- show ipv6 ospf [graceful-restart,](#page-247-0) on page 248
- show ipv6 ospf [interface,](#page-249-0) on page 250
- show ipv6 ospf [request-list,](#page-254-0) on page 255
- show ipv6 ospf [retransmission-list,](#page-256-0) on page 257
- show ipv6 ospf [statistics,](#page-258-0) on page 259
- show ipv6 ospf [summary-prefix,](#page-260-0) on page 261
- show ipv6 ospf timers [rate-limit,](#page-261-0) on page 262
- show ipv6 ospf [traffic,](#page-262-0) on page 263
- show ipv6 ospf [virtual-links,](#page-266-0) on page 267
- show ipv6 pim [anycast-RP,](#page-268-0) on page 269
- [show](#page-269-0) ipv6 pim bsr, on page 270
- [show](#page-271-0) ipv6 pim df, on page 272
- show ipv6 pim [group-map,](#page-273-0) on page 274
- show ipv6 pim [interface,](#page-275-0) on page 276
- show ipv6 pim [join-prune](#page-277-0) statistic, on page 278
- show ipv6 pim [limit,](#page-278-0) on page 279
- show ipv6 pim [neighbor,](#page-279-0) on page 280
- show ipv6 pim [range-list,](#page-281-0) on page 282
- show ipv6 pim [topology,](#page-283-0) on page 284
- show ipv6 pim [traffic,](#page-285-0) on page 286
- show ipv6 pim [tunnel,](#page-287-0) on page 288
- show ipv6 [policy,](#page-289-0) on page 290
- show ipv6 [prefix-list,](#page-290-0) on page 291
- show ipv6 [protocols,](#page-292-0) on page 293
- [show](#page-293-0) ipv6 rip, on page 294
- show ipv6 [routers,](#page-298-0) on page 299
- [show](#page-301-0) ipv6 rpf, on page 302
- show ipv6 [source-guard](#page-303-0) policy, on page 304
- [show](#page-304-0) ipv6 spd, on page 305
- show ipv6 [static,](#page-305-0) on page 306
- show ipv6 [traffic,](#page-308-0) on page 309
- show key [chain,](#page-311-0) on page 312
- show nat64 [translations](#page-312-0) v4, on page 313
- show platform nat [translations,](#page-314-0) on page 315
- show [track,](#page-315-0) on page 316
- [track,](#page-317-0) on page 318
- [vrrp,](#page-319-0) on page 320
- vrrp [description,](#page-320-0) on page 321
- vrrp [preempt,](#page-321-0) on page 322
- vrrp [priority,](#page-322-0) on page 323
- vrrp timers [advertise,](#page-323-0) on page 324
- vrrs [leader,](#page-324-0) on page 325

# <span id="page-5-0"></span>**clear ip nhrp**

To clear all dynamic entries from the Next Hop Resolution Protocol (NHRP) cache, use the **clear ip nhrp** command in user EXEC or privileged EXEC mode.

**clear ip nhrp**[{**vrf** {*vrf-name* | **global**}}] [{*dest-ip-address* [{*dest-mask*}] | **tunnel** *number* | **counters** [{**interface tunnel** *number*}] | **stats** [{**tunnel** *number* [{**vrf** {*vrf-name* | **global**}}]}]}]

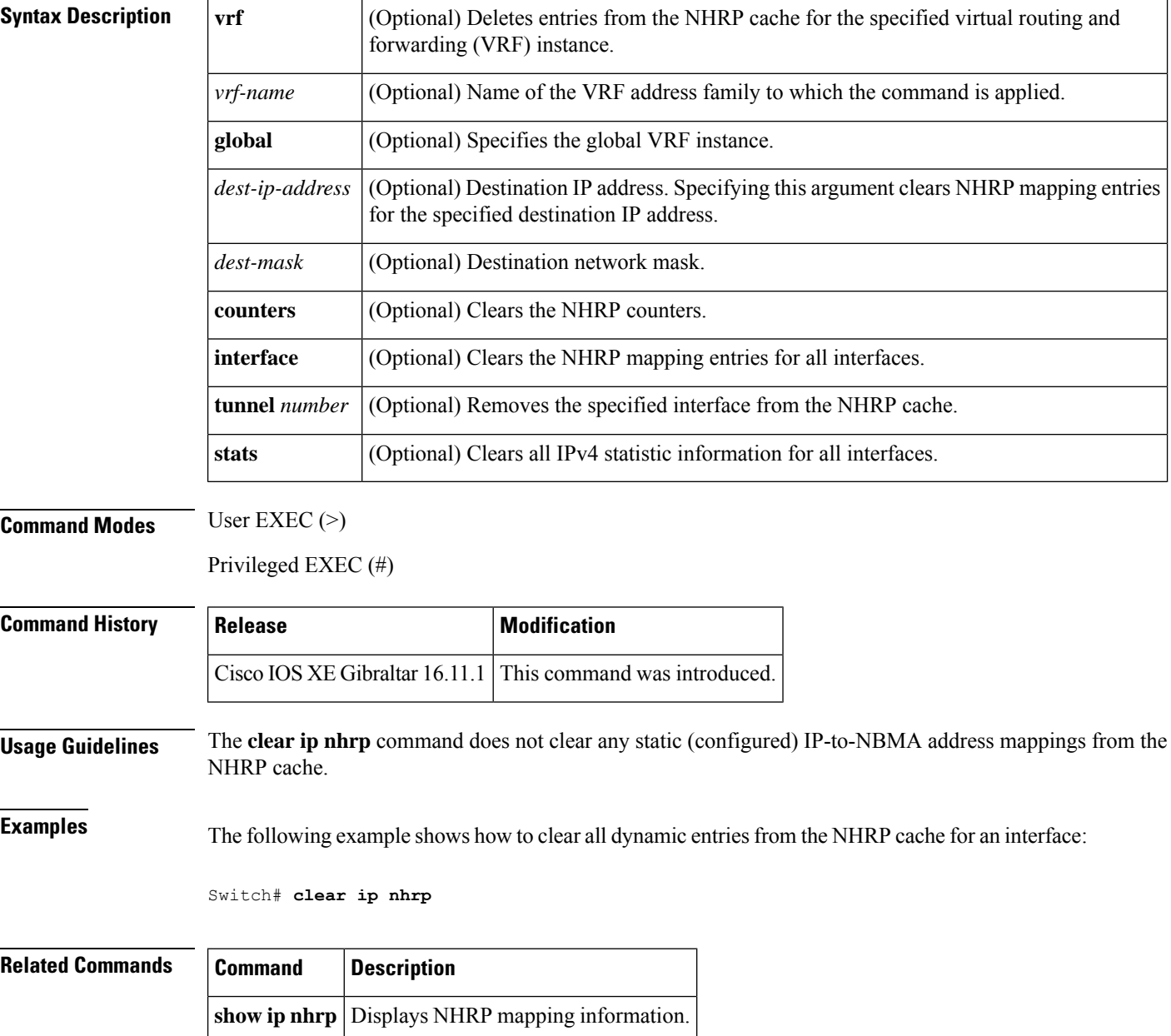

# <span id="page-6-0"></span>**clear ipv6 access-list**

To reset the IPv6 access list match counters, use the **clear ipv6 access-list**command in privileged EXEC mode.

**clear ipv6 access-list** [*access-list-name*]

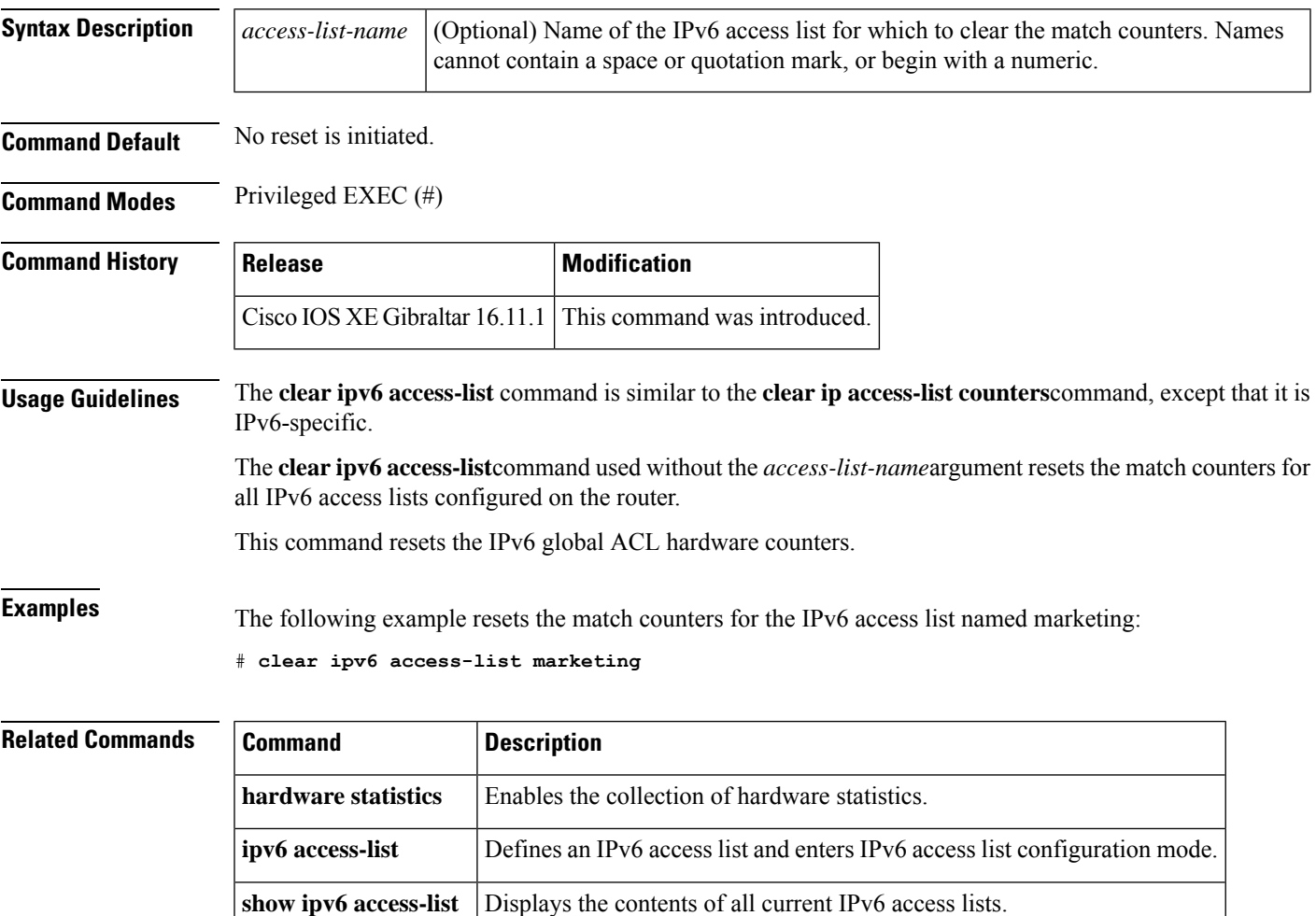

# <span id="page-7-0"></span>**clear ipv6 dhcp**

To clear IPv6 Dynamic Host Configuration Protocol (DHCP) information, use the **clear ipv6 dhcp**command in privileged EXEC mode:

### **clear ipv6 dhcp**

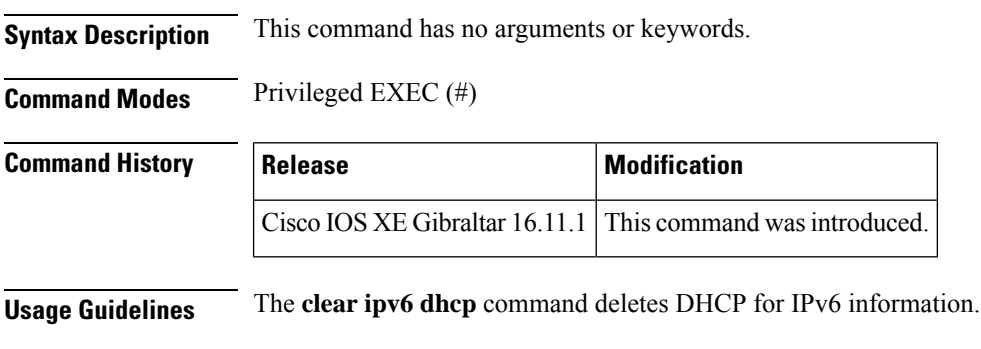

- **Examples** The following example :
	- # **clear ipv6 dhcp**

# <span id="page-8-0"></span>**clear ipv6 dhcp binding**

To delete automatic client bindings from the Dynamic Host Configuration Protocol (DHCP) for IPv6 server binding table, use the **clear ipv6 dhcp binding** command in privileged EXEC mode.

**clear ipv6 dhcp binding** [*ipv6-address*] [**vrf** *vrf-name*]

| <b>Syntax Description</b> | ipv6-address                                                                                                    |  | (Optional) The address of a DHCP for IPv6 client.                                                                                             |                                                                                 |
|---------------------------|----------------------------------------------------------------------------------------------------|--|----------------------------------------------------------------------------------------------------|---------------------------------------------------------------------------------|
|                           |                                                                                                    |  | This argument must be in the form documented in RFC 2373 where the address is specified<br>in hexadecimal using 16-bit values between colons. |                                                                                 |
|                           | vrf vrf-name                                                                                                    |  | (Optional) Specifies a virtual routing and forwarding (VRF) configuration.                                                                    |                                                                                 |
| <b>Command Modes</b>      | Privileged EXEC (#)                                                                                                    |  |                                                                                                    |                                                                                 |
| <b>Command History</b>    | <b>Release</b>                                                                                                    |  | <b>Modification</b>                                                                                                    |                                                                                 |
|                           |                                                                                                    |  | Cisco IOS XE Gibraltar 16.11.1 This command was introduced.                                                                                   |                                                                                 |
| <b>Usage Guidelines</b>   | The clear ipv6 dhcp binding command is used as a server function.                                                                                                    |  |                                                                                                    |                                                                                 |
|                           | A binding table entry on the DHCP for IPv6 server is automatically:                                                                                                    |  |                                                                                                    |                                                                                 |
|                           | • Created whenever a prefix is delegated to a client from the configuration pool.                                                                                                    |  |                                                                                                    |                                                                                 |
|                           | • Updated when the client renews, rebinds, or confirms the prefix delegation.                                                                                                    |  |                                                                                                    |                                                                                 |
|                           | • Deleted when the client releases all the prefixes in the binding voluntarily, all prefixes' valid lifetimes<br>have expired, or an administrator runs the clear ipv6 dhcp binding command.                                                                                                    |  |                                                                                                    |                                                                                 |
|                           | If the clear ipv6 dhcp binding command is used with the optional $ipv6$ -address argument specified, only the<br>binding for the specified client is deleted. If the <b>clear ipv6 dhcp binding</b> command is used without the<br>ipv6-address argument, then all automatic client bindings are deleted from the DHCP for IPv6 binding table.<br>If the optional vrf vrf-name keyword and argument combination is used, only the bindings for the specified<br>VRF are cleared. |  |                                                                                                    |                                                                                 |
| <b>Examples</b>           | The following example deletes all automatic client bindings from the DHCP for IPv6 server binding<br>table:                                                                                                    |  |                                                                                                    |                                                                                 |
|                           | # clear ipv6 dhcp binding                                                                                                    |  |                                                                                                    |                                                                                 |
| <b>Related Commands</b>   | <b>Command</b>                                                                                                    |  | <b>Description</b>                                                                                                    |                                                                                 |
|                           | show ipv6 dhcp binding                                                                                                    |  |                                                                                                    | Displays automatic client bindings from the DHCP for IPv6 server binding table. |

# <span id="page-9-0"></span>**clear ipv6 dhcp client**

To restart the Dynamic Host Configuration Protocol (DHCP) for IPv6 client on an interface, use the **clear ipv6 dhcp client** command in privileged EXEC mode.

**clear ipv6 dhcp client** *interface-type interface-number*

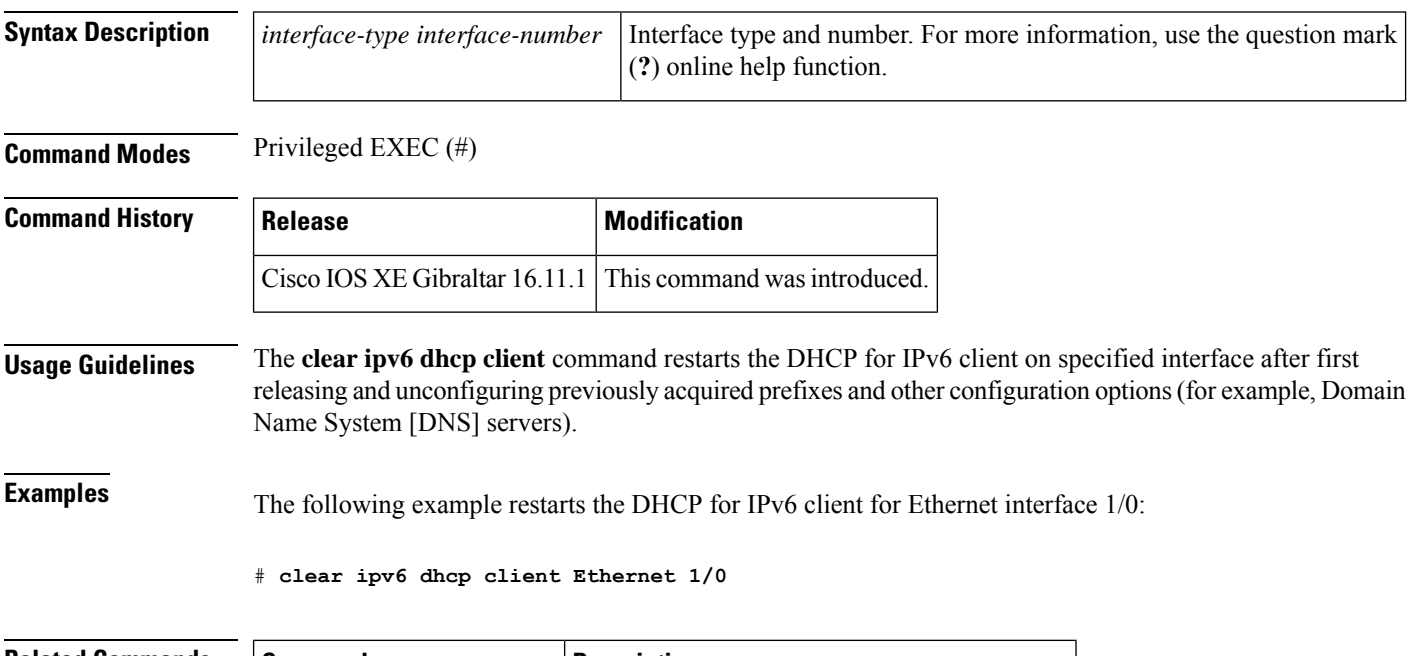

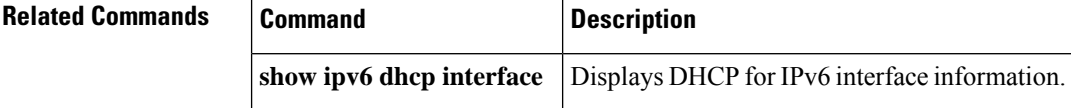

# <span id="page-10-0"></span>**clear ipv6 dhcp conflict**

To clear an address conflict from the Dynamic Host Configuration Protocol for IPv6 (DHCPv6) server database, use the **clear ipv6 dhcp conflict** command in privileged EXEC mode.

**clear ipv6 dhcp conflict** {**\****ipv6-address* | **vrf** *vrf-name*}

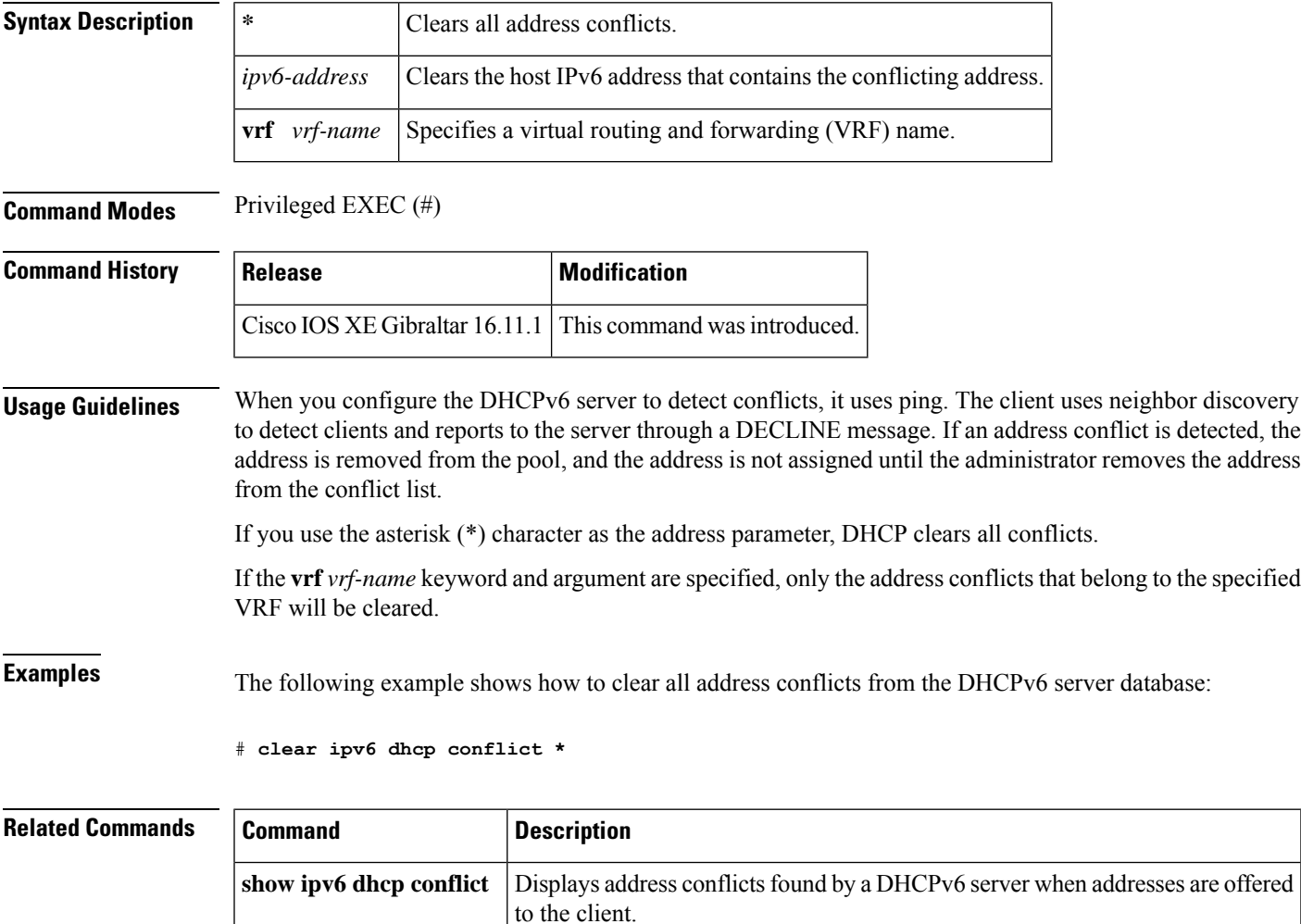

### <span id="page-11-0"></span>**clear ipv6 dhcp relay binding**

To clear an IPv6 address or IPv6 prefix of a Dynamic Host Configuration Protocol (DHCP) for IPv6 relay binding, use the **clear ipv6 dhcp relay binding** command in privileged EXEC mode.

**clear ipv6 dhcp relay binding**{**vrf** *vrf-name*}{\**ipv6-addressipv6-prefix*}

**clear ipv6 dhcp relay binding**{**vrf** *vrf-name*}{\* *ipv6-prefix*}

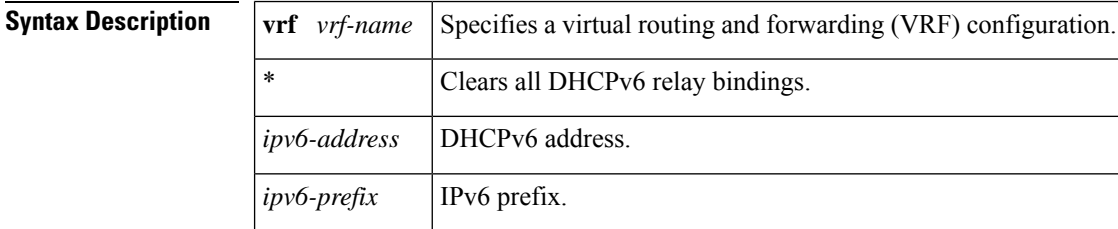

**Command Modes** Privileged EXEC (#)

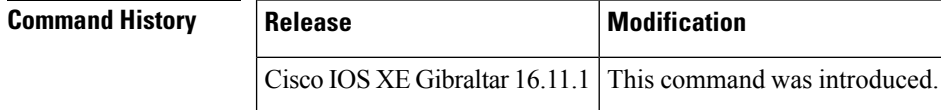

**Usage Guidelines** The **clear ipv6 dhcp relay binding** command deletes a specific IPv6 address or IPv6 prefix of a DHCP for IPv6 relay binding. If no relay client is specified, no binding is deleted.

**Examples** The following example shows how to clear the binding for a client with a specified IPv6 address:

# **clear ipv6 dhcp relay binding 2001:0DB8:3333:4::5**

The following example shows how to clear the binding for a client with the VRF name vrf1 and a specified prefix on a Cisco uBR10012 universal broadband device:

# **clear ipv6 dhcp relay binding vrf vrf1 2001:DB8:0:1::/64**

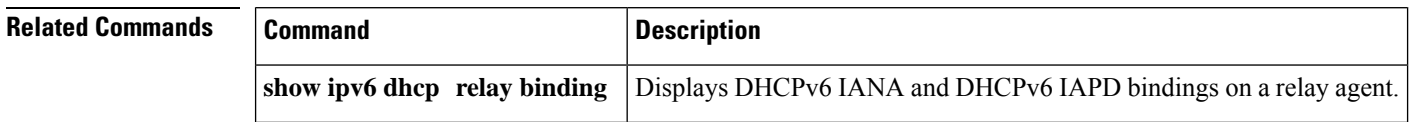

## <span id="page-12-0"></span>**clear ipv6 eigrp**

To delete entries from Enhanced Interior Gateway Routing Protocol (EIGRP) for IPv6 routing tables, use the **clear ipv6 eigrp** command in privileged EXEC mode.

**clear ipv6 eigrp** [*as-number*] [**neighbor** [{*ipv6-address* | *interface-type interface-number*}]]

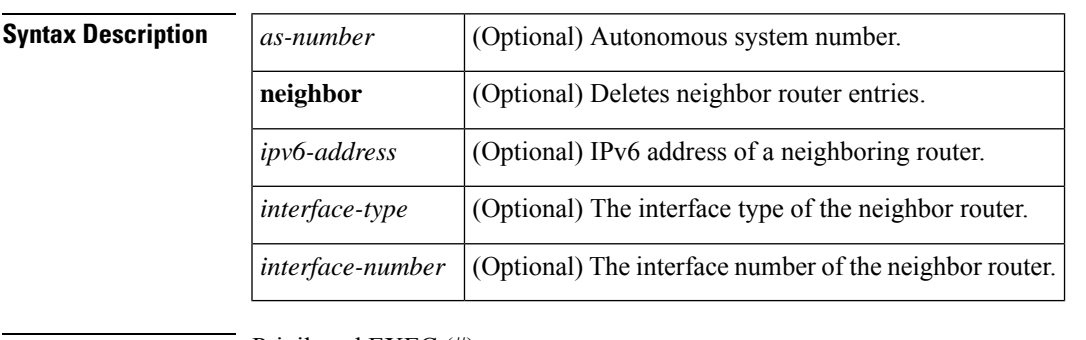

### **Command Modes** Privileged EXEC (#)

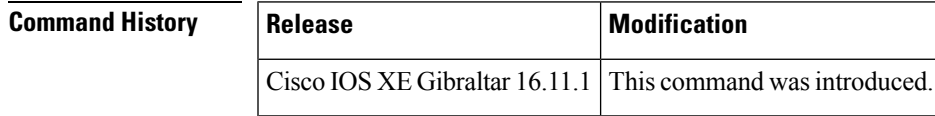

### **Usage Guidelines** Use the **clear ipv6 eigrp** command without any arguments or keywords to clear all EIGRP for IPv6 routing table entries. Use the *as-number* argument to clear routing table entries on a specified process, and use the **neighbor***ipv6-address* keyword and argument, or the *interface-typeinterface-number* argument, to remove a specific neighbor from the neighbor table.

### **Examples** The following example removes the neighbor whose IPv6 address is 3FEE:12E1:2AC1:EA32:

# **clear ipv6 eigrp neighbor 3FEE:12E1:2AC1:EA32**

# <span id="page-13-0"></span>**clear ipv6 mfib counters**

To reset all active Multicast Forwarding Information Base (MFIB) traffic counters, use the **clear ipv6 mfib counters** command in privileged EXEC mode.

**clear ipv6 mfib** [**vrf** *vrf-name*] **counters** [{*group-name* | *group-address* [{*source-addresssource-name*}]}]

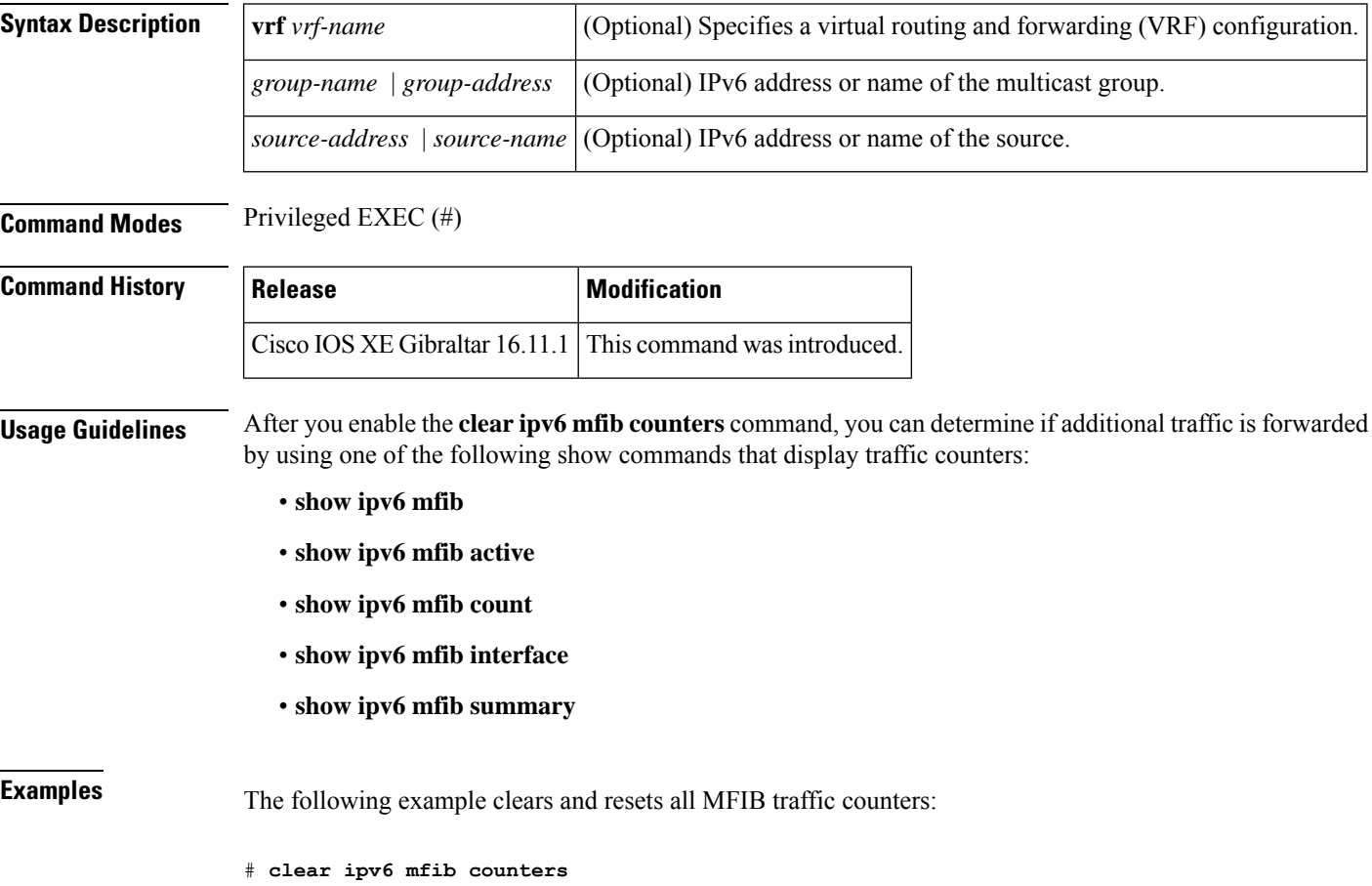

# <span id="page-14-0"></span>**clear ipv6 mld counters**

To clear the Multicast Listener Discovery (MLD) interface counters, use the **clear ipv6 mld counters** command in privileged EXEC mode.

**clear ipv6 mld** [**vrf** *vrf-name*] **counters** [*interface-type*]

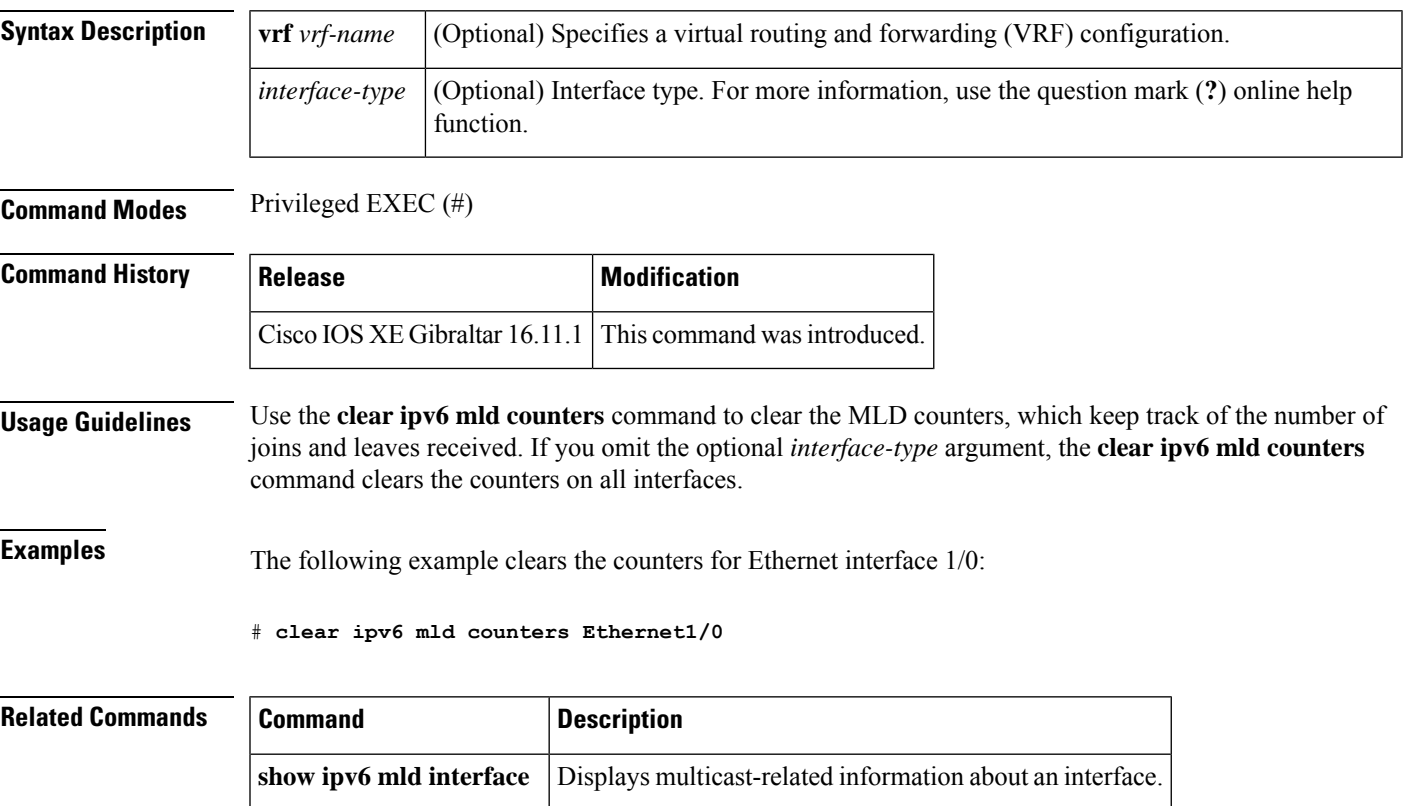

# <span id="page-15-0"></span>**clear ipv6 mld traffic**

To reset the Multicast Listener Discovery (MLD) traffic counters, use the **clear ipv6 mld traffic** command in privileged EXEC mode.

**clear ipv6 mld** [**vrf** *vrf-name*] **traffic**

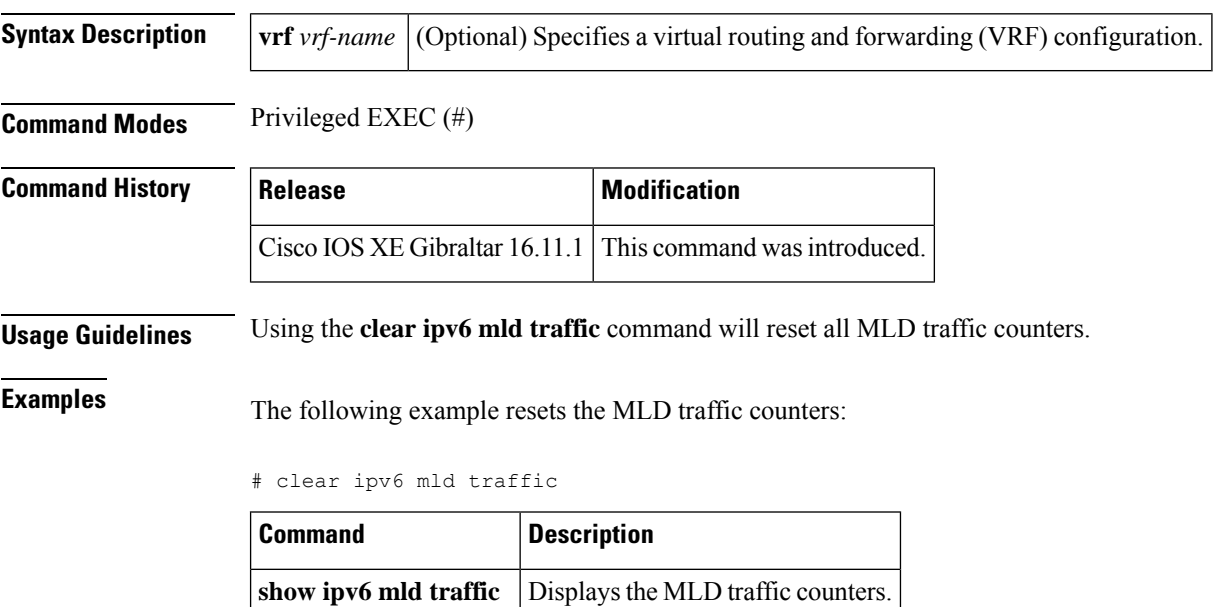

## <span id="page-16-0"></span>**clear ipv6 mtu**

To clear the maximum transmission unit (MTU) cache of messages, use the **clear ipv6 mtu**command in privileged EXEC mode.

### **clear ipv6 mtu**

**Syntax Description** This command has no arguments or keywords.

**Command Default** Messages are not cleared from the MTU cache.

**Command Modes** Privileged EXEC (#)

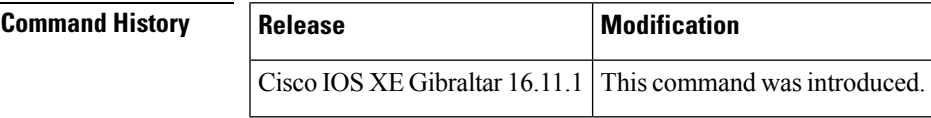

**Usage Guidelines** If a router is flooded with ICMPv6 toobig messages, the router is forced to create an unlimited number of entries in the MTU cache until all available memory is consumed. Use the **clear ipv6 mtu** command to clear messages from the MTU cache.

### **Examples** The following example clears the MTU cache of messages:

# **clear ipv6 mtu**

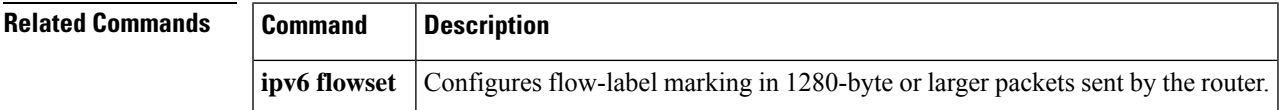

# <span id="page-17-0"></span>**clear ipv6 multicast aaa authorization**

To clear authorization parameters that restrict user access to an IPv6 multicast network, use the **clear ipv6 multicast aaa authorization**command in privileged EXEC mode.

**clear ipv6 multicast aaa authorization** [*interface-type interface-number*]

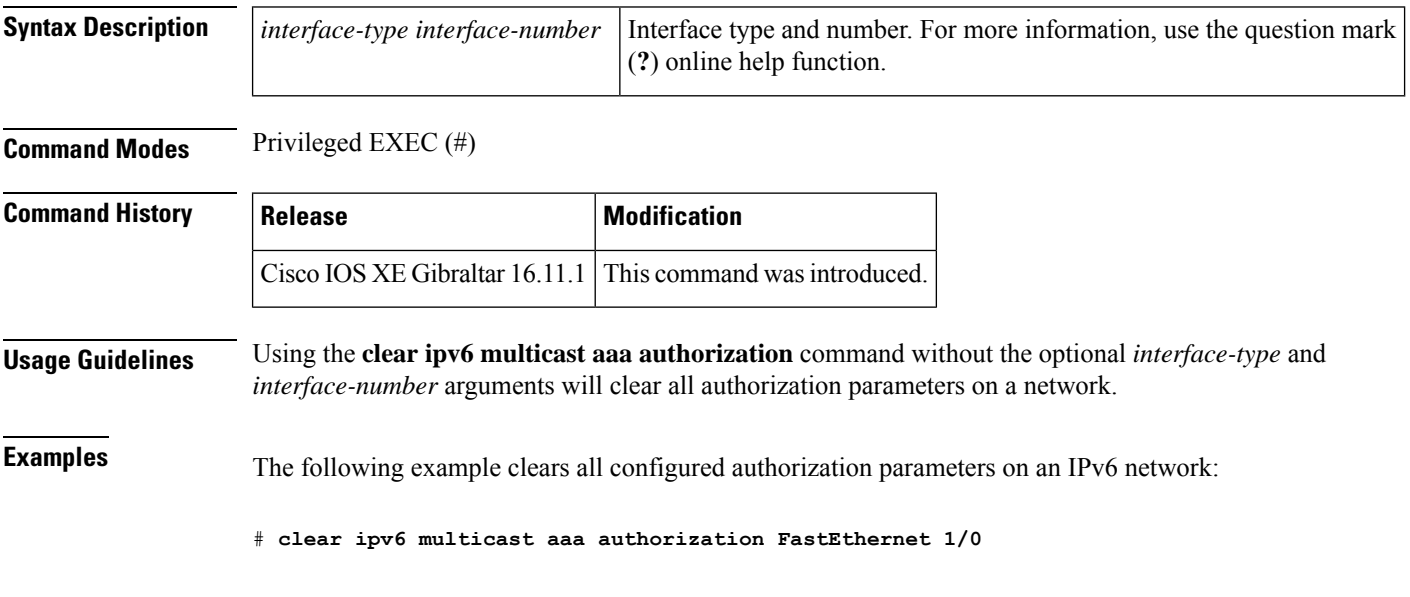

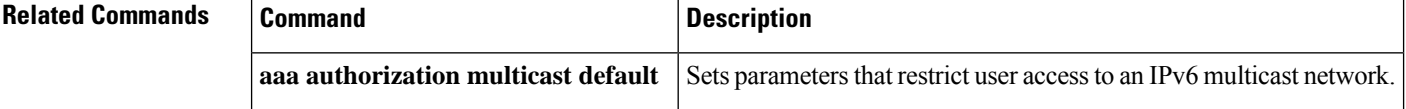

# <span id="page-18-0"></span>**clear ipv6 nd destination**

To clear IPv6 host-mode destination cache entries, use the **clear ipv6 nd destination** command in privileged EXEC mode.

**clear ipv6 nd destination**[**vrf** *vrf-name*]

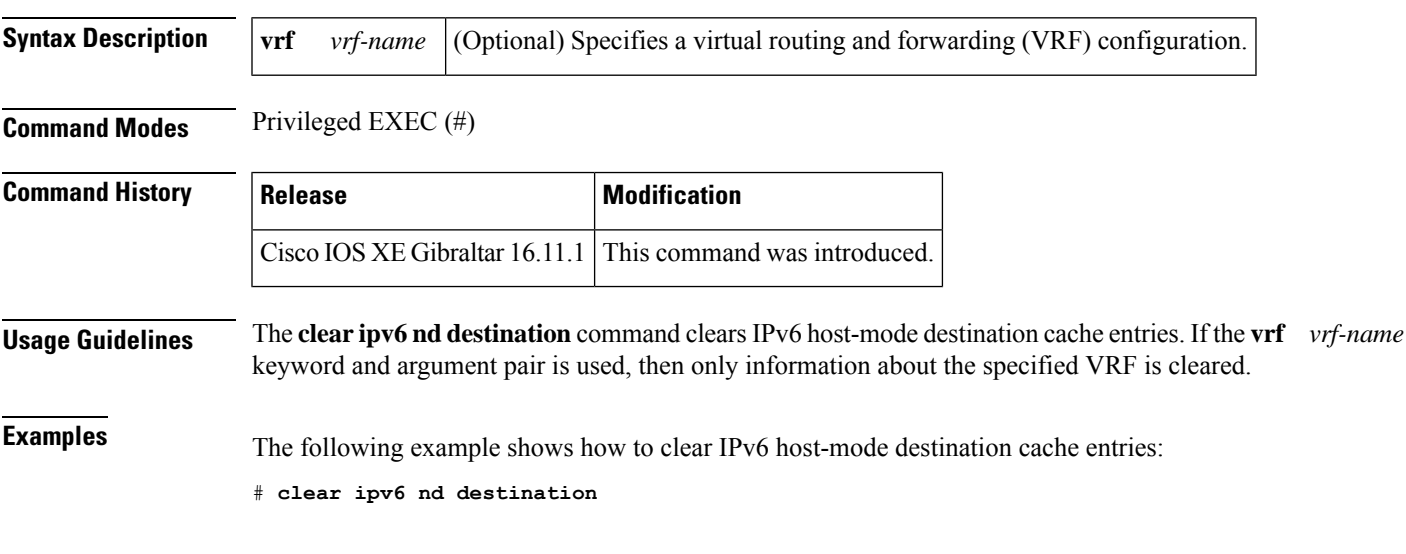

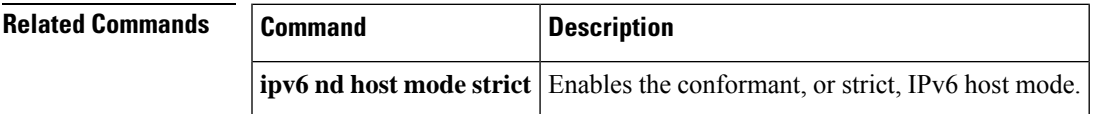

# <span id="page-19-0"></span>**clear ipv6 nd on-link prefix**

To clear on-link prefixes learned through router advertisements (RAs), use the **clear ipv6 nd on-link prefix** command in privileged EXEC mode.

**clear ipv6 nd on-link prefix**[**vrf** *vrf-name*]

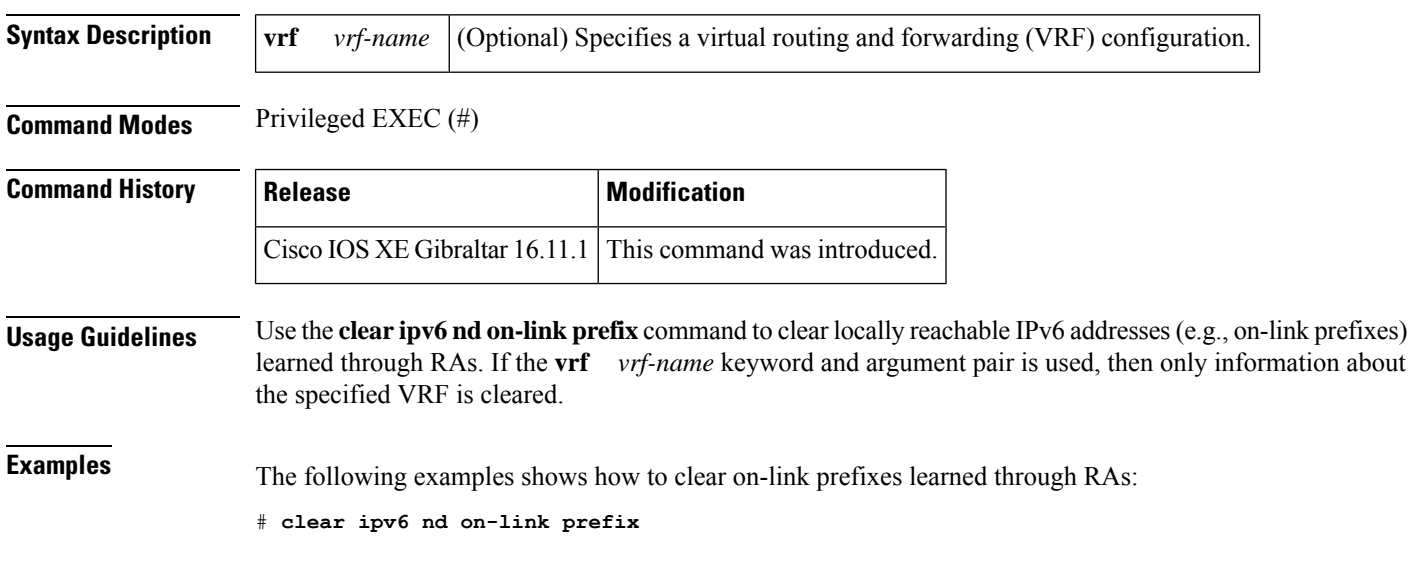

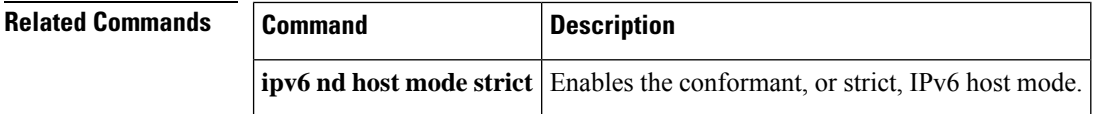

## <span id="page-20-0"></span>**clear ipv6 nd router**

To clear neighbor discovery (ND) device entries learned through router advertisements (RAs), use the **clear ipv6 nd router** command in privileged EXEC mode.

**clear ipv6 nd router**[**vrf** *vrf-name*]

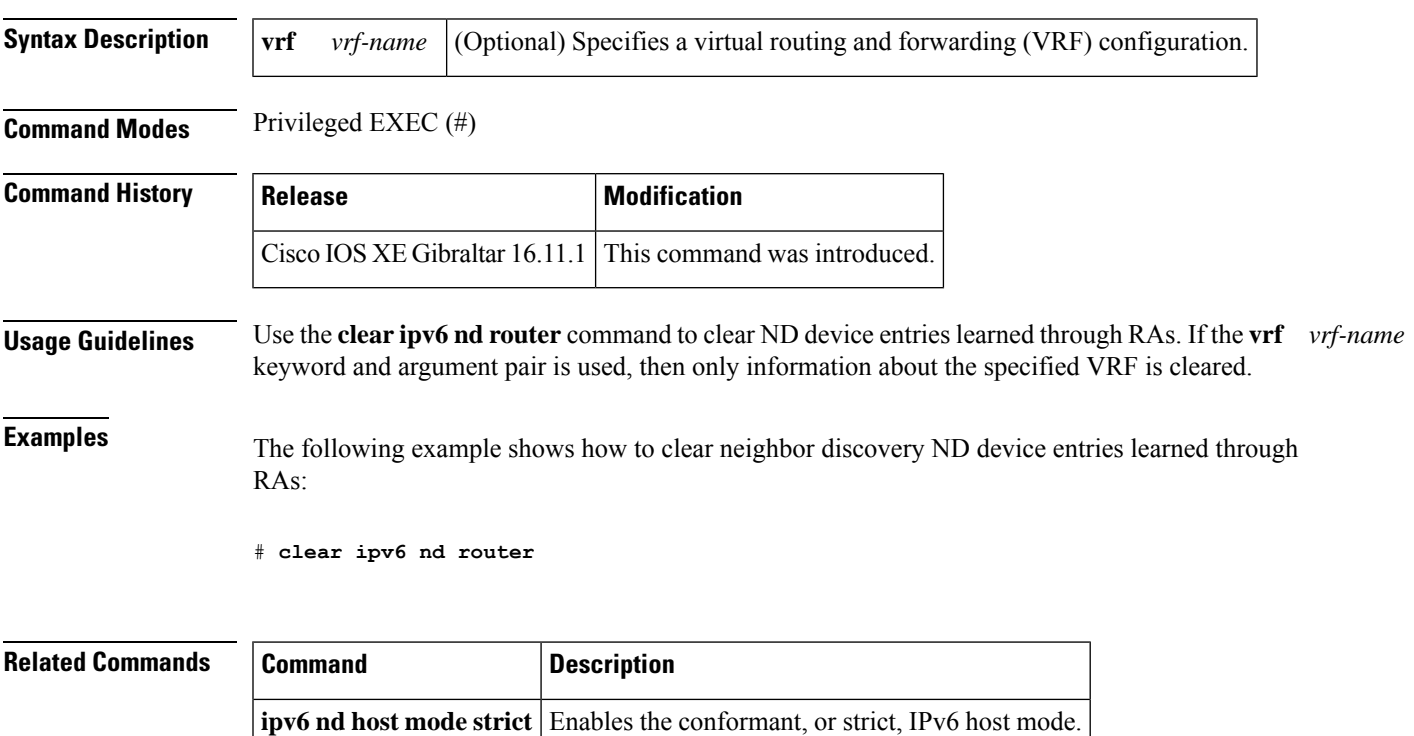

## <span id="page-21-0"></span>**clear ipv6 neighbors**

To delete all entries in the IPv6 neighbor discovery cache, except static entries and ND cache entries on non-virtual routing and forwarding (VRF) interfaces, use the **clear ipv6 neighbors** command in privileged EXEC mode.

**clear ipv6 neighbors** [{**interface** *type number*[**ipv6** *ipv6-address*] | **statistics** | **vrf** *table-name* [{*ipv6-address* | **statistics**}]}]

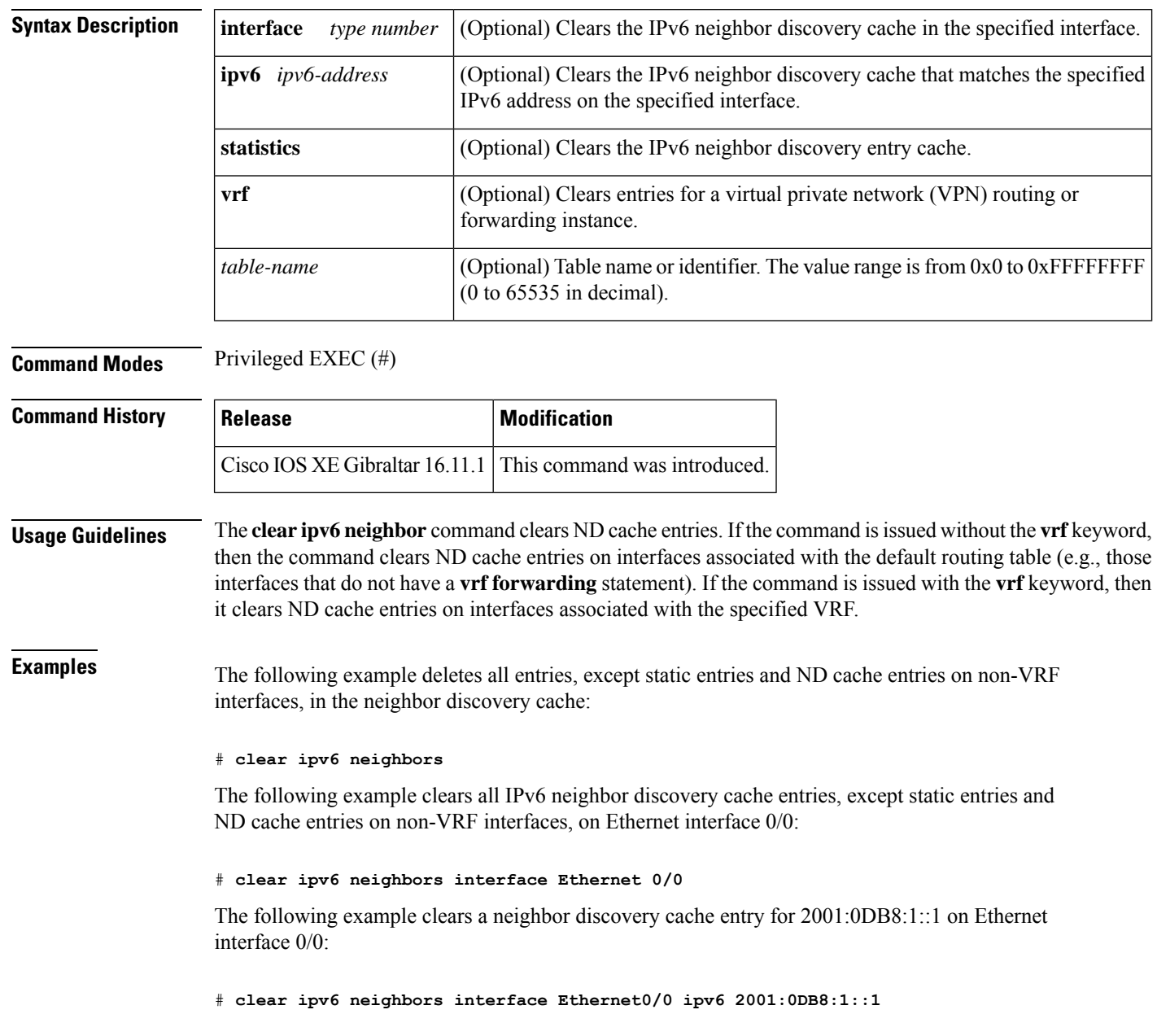

#### **clear ipv6 neighbors**

In the following example, interface Ethernet 0/0 is associated with the VRF named red. Interfaces Ethernet 1/0 and Ethernet 2/0 are associated with the default routing table (because they are not associated with a VRF). Therefore, the **clear ipv6 neighbor** command will clear ND cache entries on interfaces Ethernet 1/0 and Ethernet 2/0 only. In order to clear ND cache entries on interface Ethernet 0/0, the user must issue the **clear ipv6 neighbor vrf** red command.

```
interface ethernet0/0
  vrf forward red
  ipv6 address 2001:db8:1::1/64
interface ethernet1/0
   ipv6 address 2001:db8:2::1/64
interface ethernet2/0
   ipv6 address 2001:db8:3::1/64
```
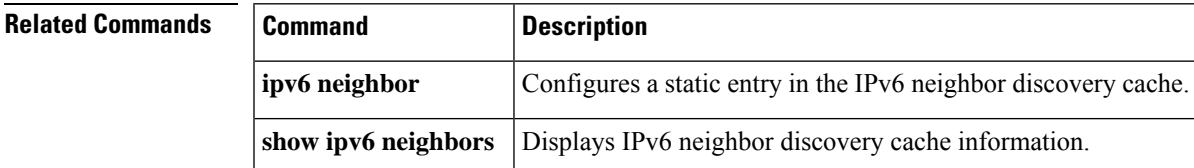

# <span id="page-23-0"></span>**clear ipv6 ospf**

To clear the Open Shortest Path First (OSPF) state based on the OSPF routing process ID, use the **cl ear ipv6 ospf** command in privileged EXEC mode.

**clear ipv6 ospf** [*process-id*] {**process** | **force-spf** | **redistribution**}

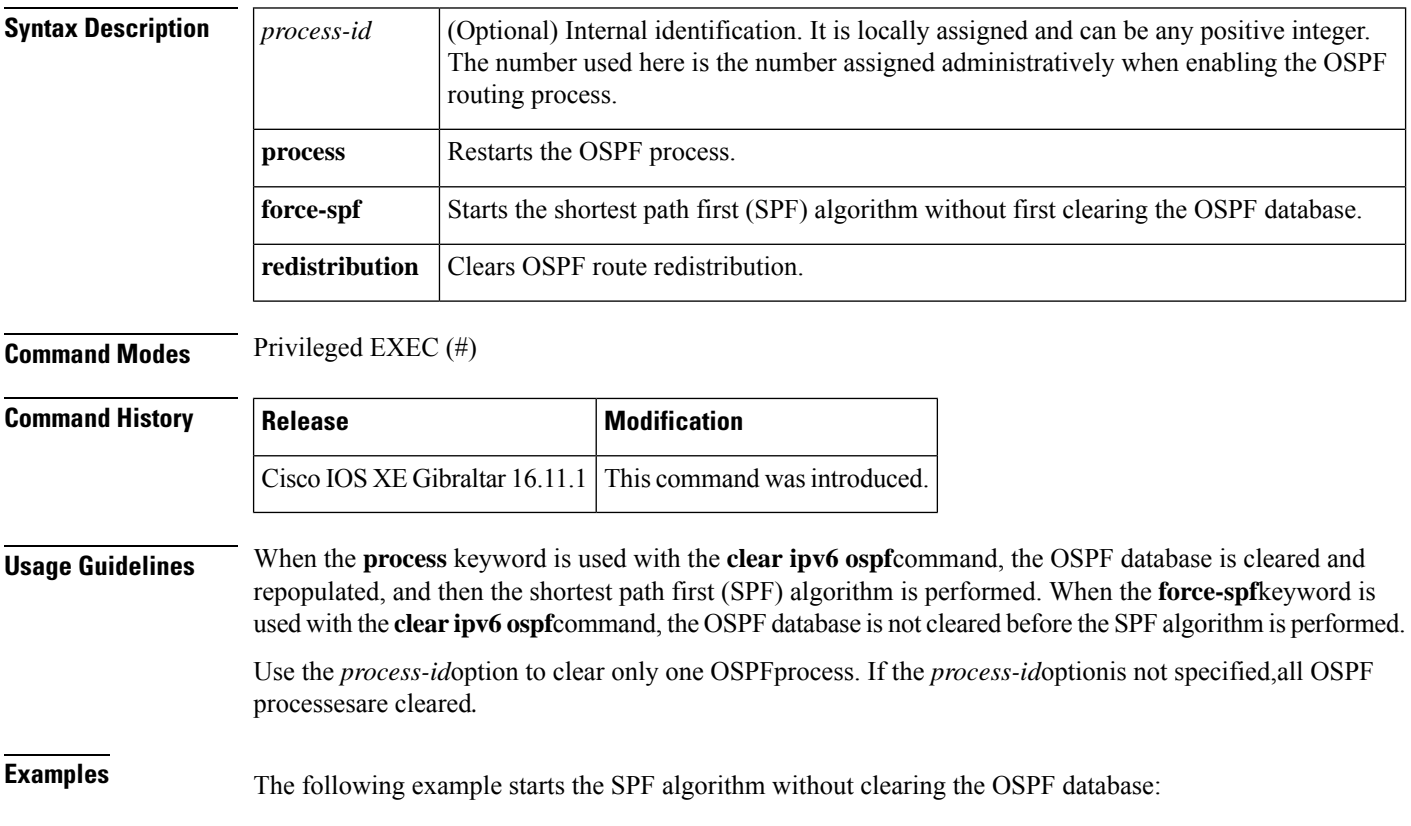

# **clear ipv6 ospf force-spf**

# <span id="page-24-0"></span>**clear ipv6 ospf counters**

To clear the Open Shortest Path First (OSPF) state based on the OSPF routing process ID, use the **cl ear ipv6 ospf** command in privileged EXEC mode.

**clear ipv6 ospf** [*process-id*] **counters** [**neighbor** [{*neighbor-interfaceneighbor-id*}]]

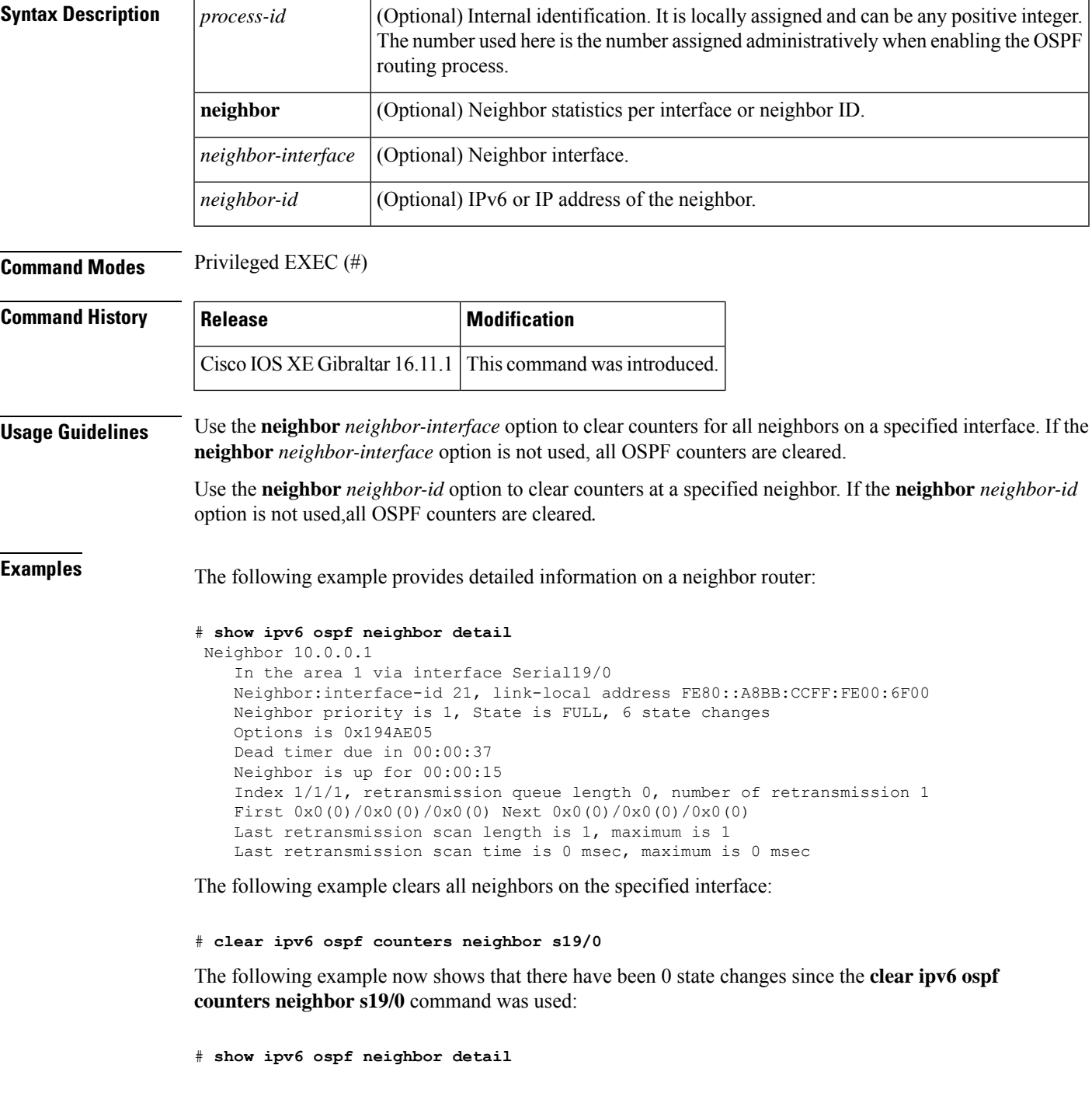

Neighbor 10.0.0.1 In the area 1 via interface Serial19/0 Neighbor:interface-id 21, link-local address FE80::A8BB:CCFF:FE00:6F00 Neighbor priority is 1, State is FULL, 0 state changes Options is 0x194AE05 Dead timer due in 00:00:39 Neighbor is up for 00:00:43 Index 1/1/1, retransmission queue length 0, number of retransmission 1 First 0x0(0)/0x0(0)/0x0(0) Next 0x0(0)/0x0(0)/0x0(0) Last retransmission scan length is 1, maximum is 1 Last retransmission scan time is 0 msec, maximum is 0 msec

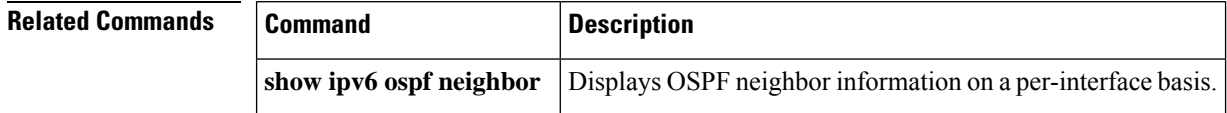

# <span id="page-26-0"></span>**clear ipv6 ospf events**

To clear the Open Shortest Path First (OSPF) for IPv6 event log content based on the OSPF routing process ID, use the **cl ear ipv6 ospf events** command in privileged EXEC mode.

**clear ipv6 ospf** [*process-id*] **events**

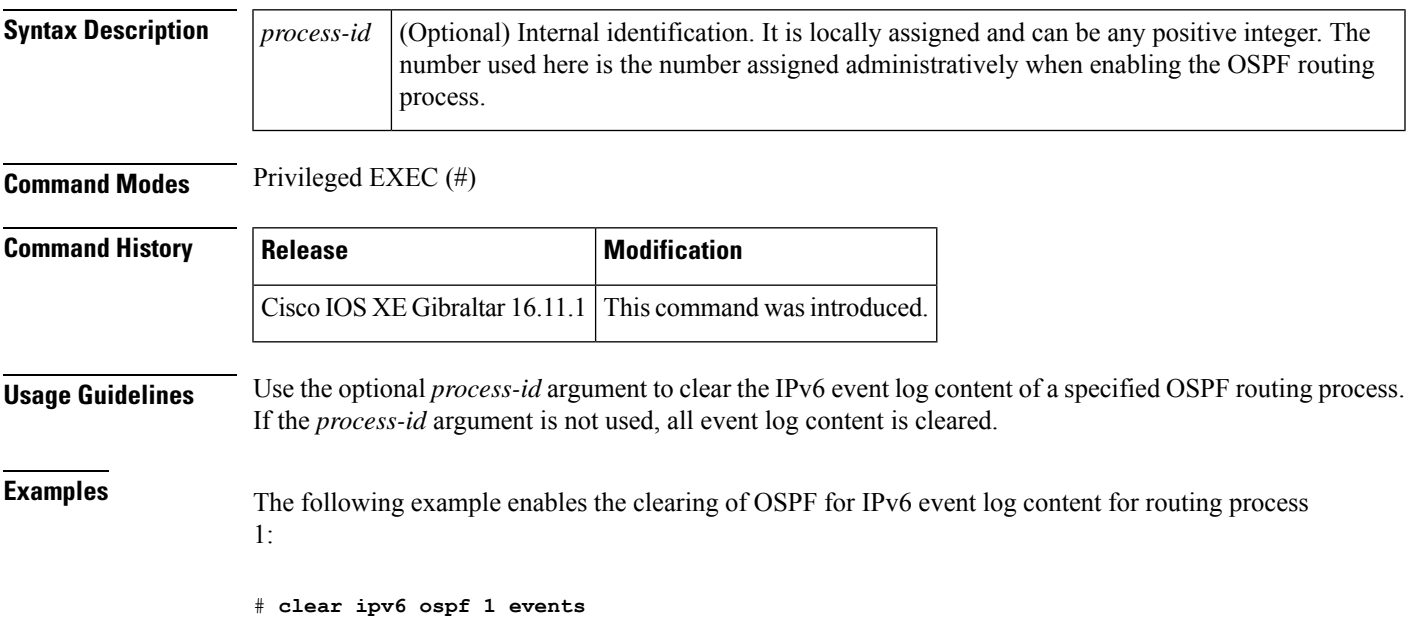

# <span id="page-27-0"></span>**clear ipv6 pim reset**

To delete all entries from the topology table and reset the Multicast Routing Information Base (MRIB) connection, use the **clear ipv6 pim reset** command in privileged EXEC mode.

**clear ipv6 pim** [**vrf** *vrf-name*] **reset**

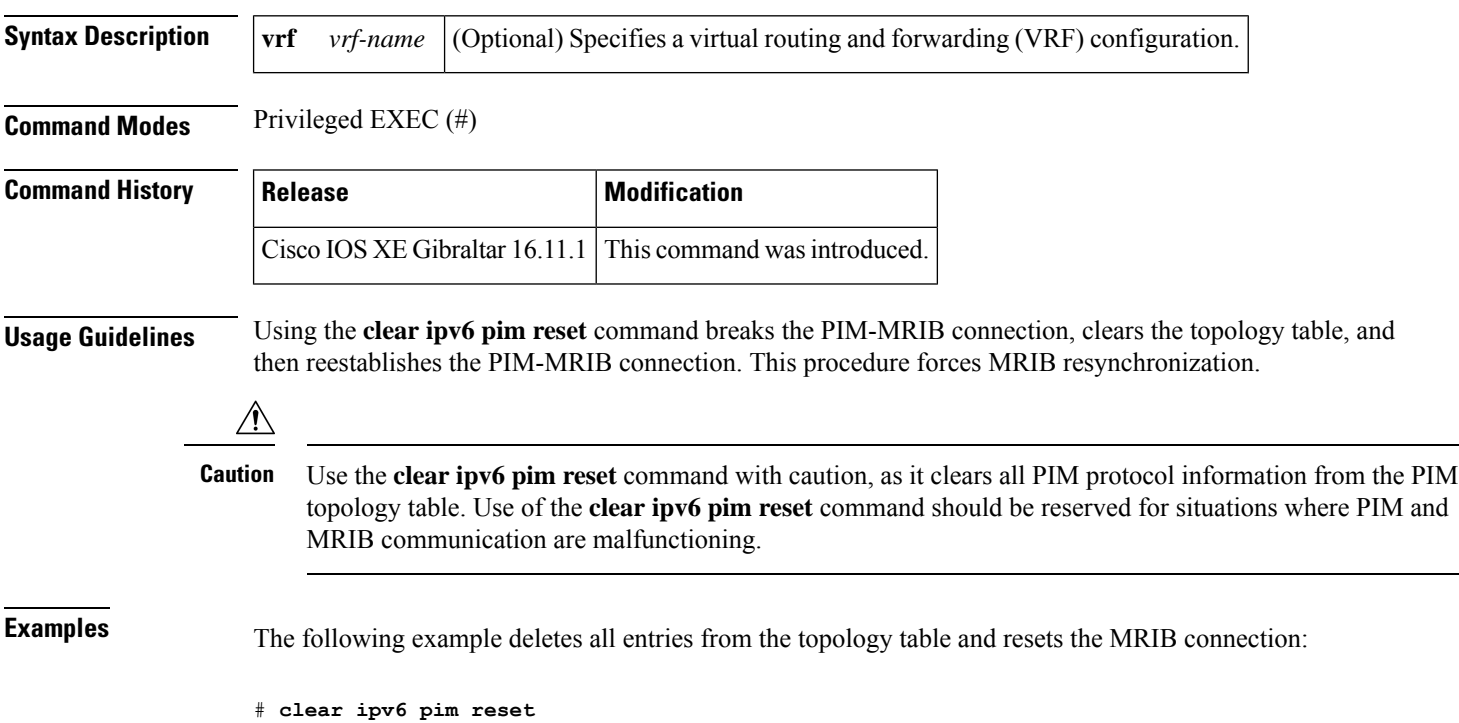

# <span id="page-28-0"></span>**clear ipv6 pim topology**

To clear the Protocol Independent Multicast (PIM) topology table, use the **clear ipv6 pim topology** command in privileged EXEC mode.

**clear ipv6 pim** [**vrf** *vrf-name*] **topology** [{*group-namegroup-address*}]

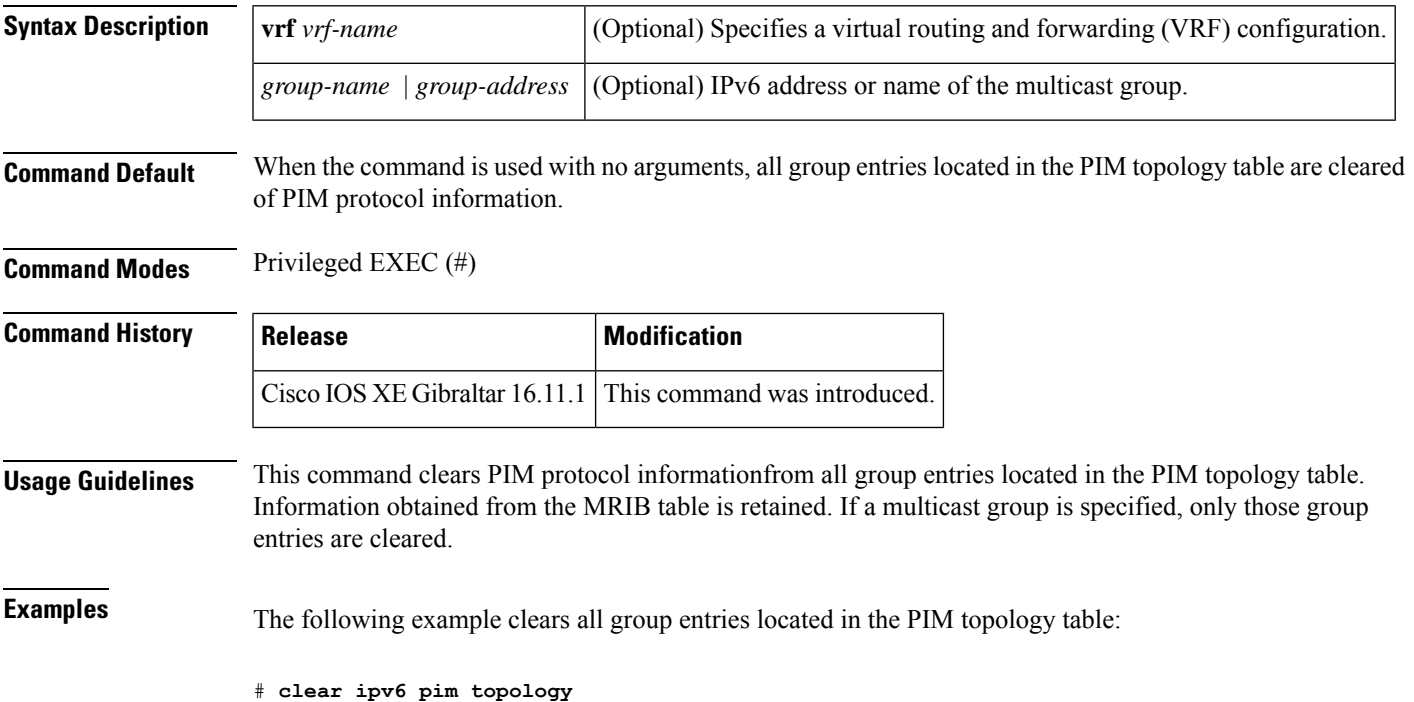

# <span id="page-29-0"></span>**clear ipv6 pim traffic**

To clear the Protocol Independent Multicast (PIM) traffic counters, use the **clear ipv6 pim traffic** command in privileged EXEC mode.

**clear ipv6 pim** [**vrf** *vrf-name*] **traffic**

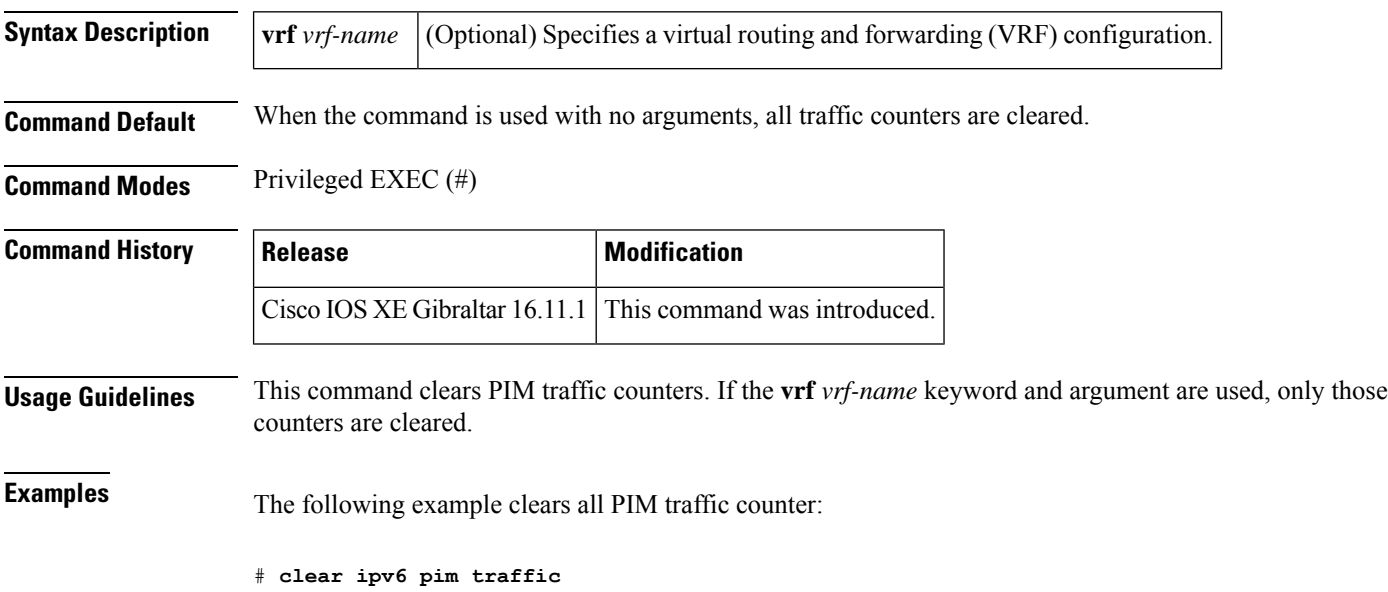

# <span id="page-30-0"></span>**clear ipv6 prefix-list**

To reset the hit count of the IPv6 prefix list entries, use the **clear ipv6 prefix-list** command in privileged EXEC mode.

**clear ipv6 prefix-list** [*prefix-list-name*] [*ipv6-prefix/prefix-length*]

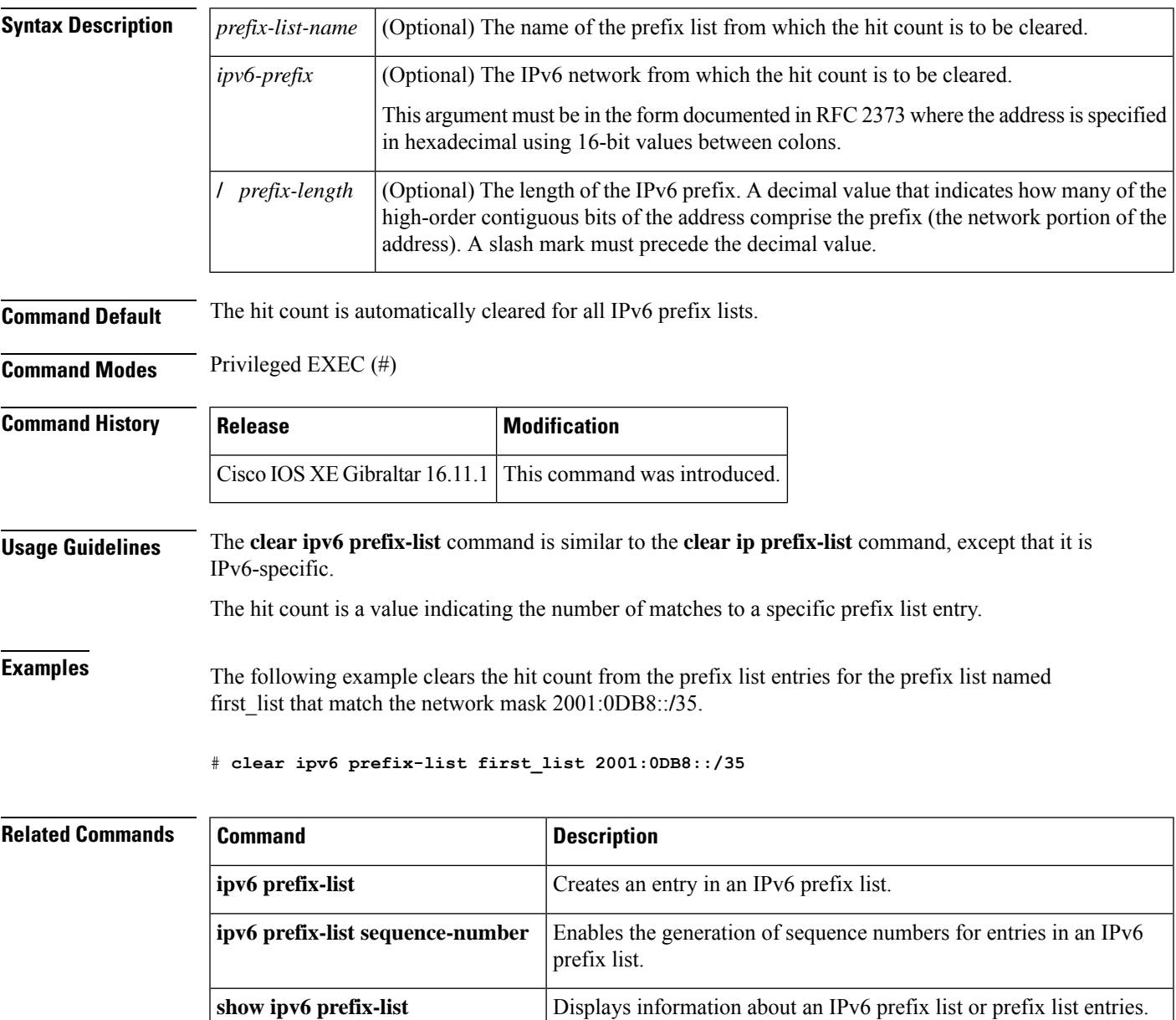

# <span id="page-31-0"></span>**clear ipv6 rip**

To delete routes from the IPv6 Routing Information Protocol (RIP) routing table, use the **clear ipv6 rip** command in privileged EXEC mode.

**clear ipv6 rip** [*name*][**vrf** *vrf-name*]

**clear ipv6 rip** [*name*]

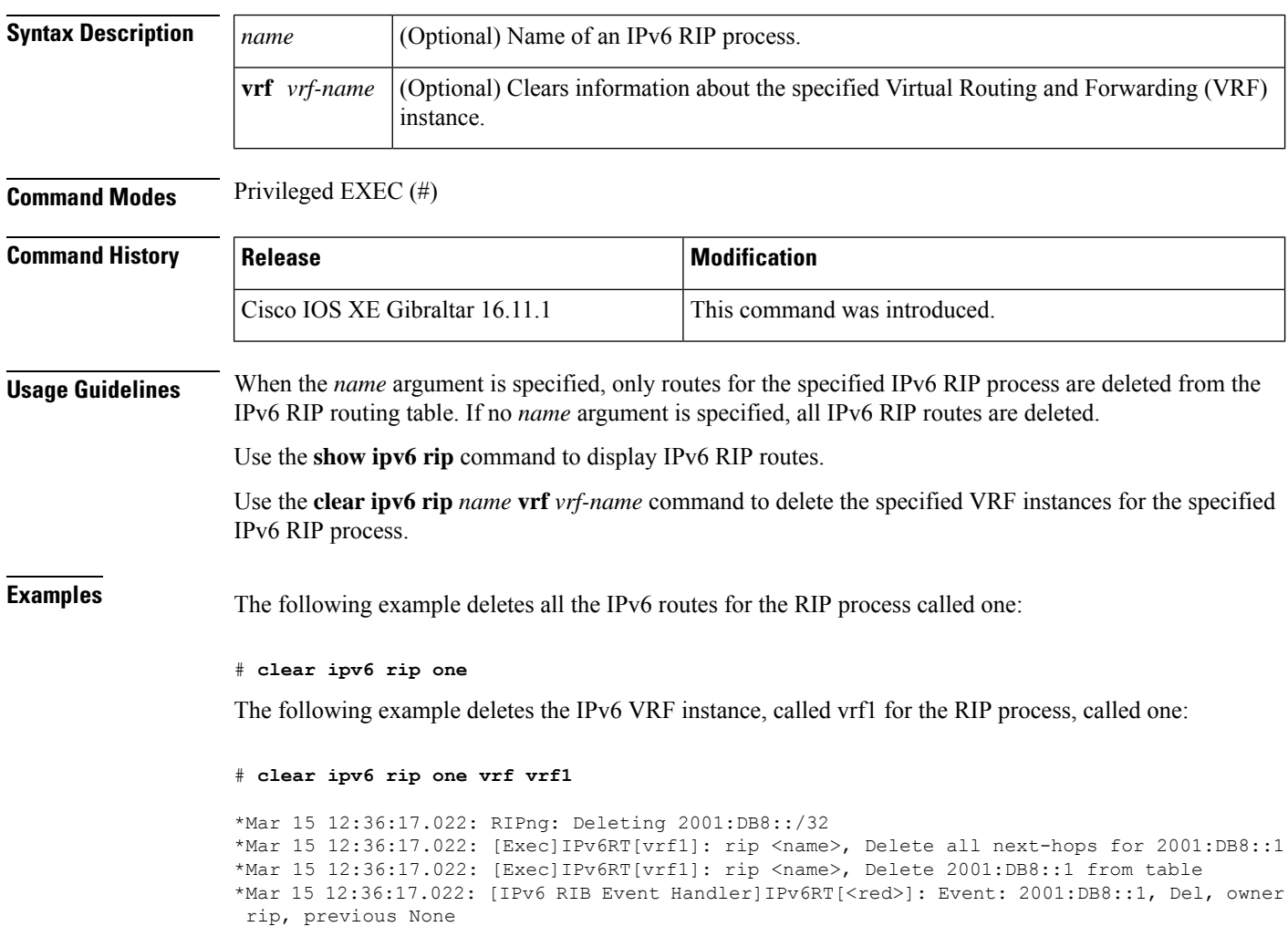

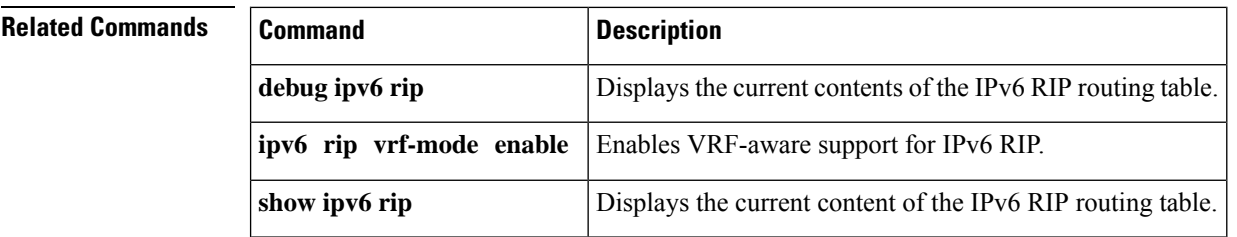

### <span id="page-32-0"></span>**clear ipv6 route**

To delete routes from the IPv6 routing table, use the **clear ipv6 route** command in privileged EXEC mode.

{**clear ipv6 route** {*ipv6-addressipv6-prefix/prefix-length*} | **\***}

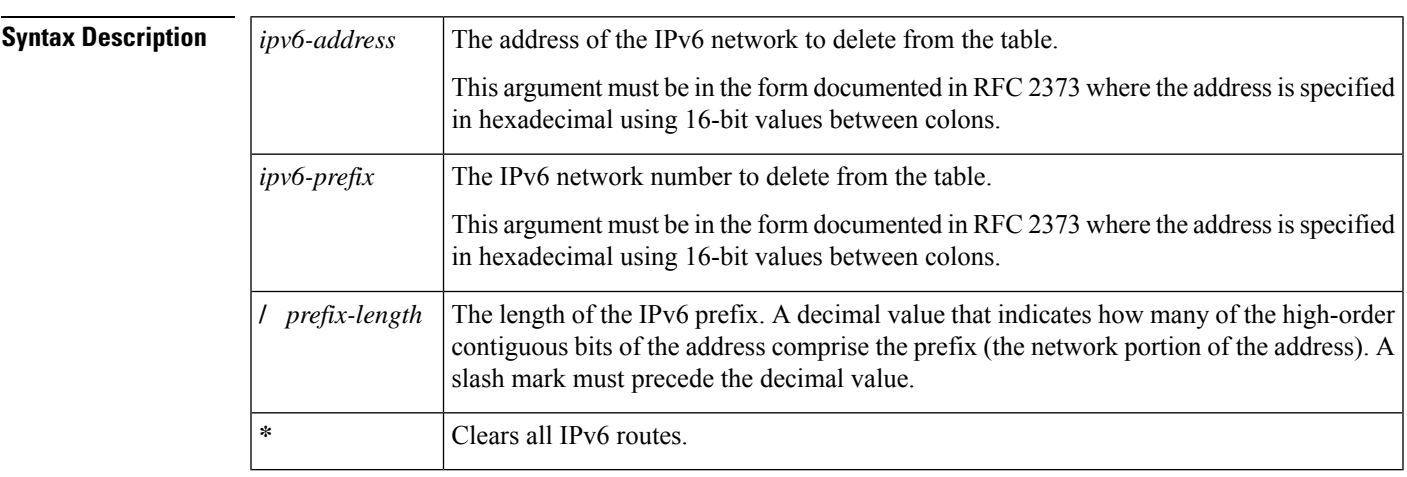

### **Command Modes** Privileged EXEC (#)

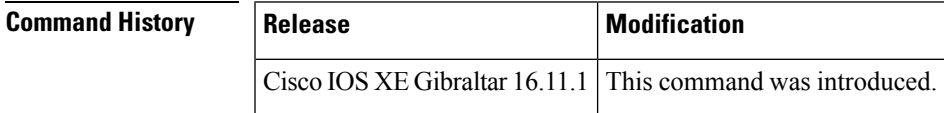

**Usage Guidelines** The **clear ipv6 route** command is similar to the **clear ip route** command, except that it is IPv6-specific.

When the *ipv6-address* or *ipv6-prefix***/** *prefix-length* argument is specified, only that route is deleted from the IPv6 routing table. When the **\*** keyword is specified, all routes are deleted from the routing table (the per-destination maximum transmission unit [MTU] cache is also cleared).

**Examples** The following example deletes the IPv6 network 2001:0DB8::/35:

# **clear ipv6 route 2001:0DB8::/35**

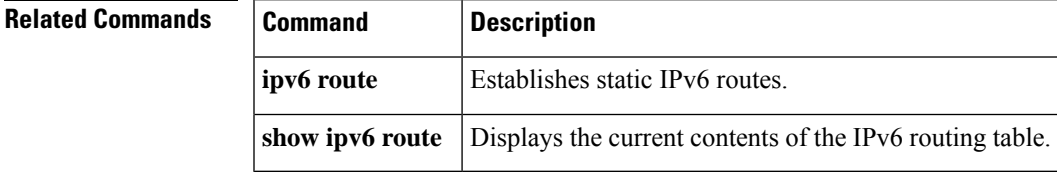

# <span id="page-33-0"></span>**clear ipv6 spd**

To clear the most recent Selective Packet Discard (SPD) state transition, use the **clear ipv6 spd** command in privileged EXEC mode.

**clear ipv6 spd**

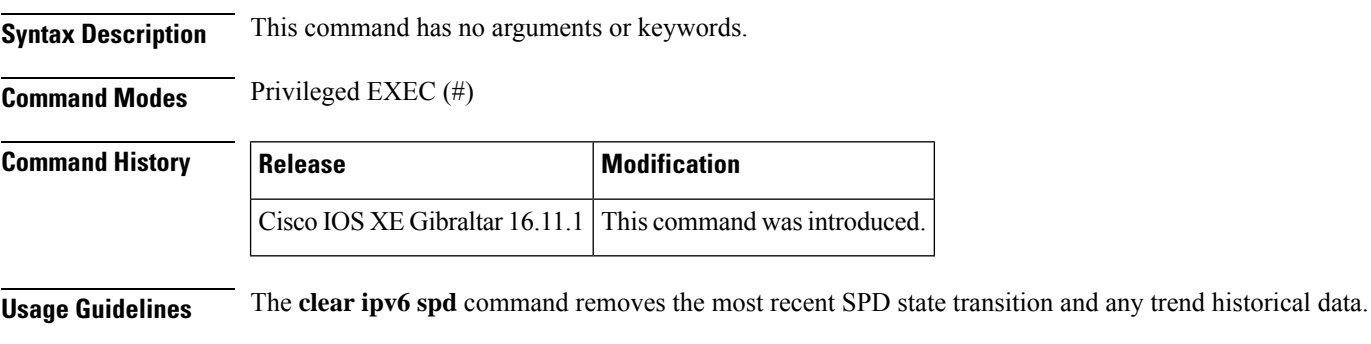

**Examples** The following example shows how to clear the most recent SPD state transition:

# **clear ipv6 spd**

## <span id="page-34-0"></span>**debug nhrp**

To enable Next Hop Resolution Protocol (NHRP) debugging, use the **debug nhrp** command in privileged EXEC mode. To disable debugging output, use the **no** form of this command.

**debug nhrp** [{**attribute** | **cache** | **condition**{**interface tunnel** *number* |**peer** {**nbma** {*ipv4-nbma-address nbma-name ipv6-nbma-address*} } | **umatched** | **vrf** *vrf-name*} | **detail** | **error** | **extension** | **group** | **packet** | **rate**}]

**no debug nhrp** [{**attribute** | **cache** | **condition** {**interface tunnel** *number* | **peer** {**nbma** {*ipv4-nbma-address nbma-name ipv6-nbma-address*} } **unmatched** | **vrf** *vrf-name*} | **detail** | **error** | **extension** | **group** | **packet** | **rate** }]

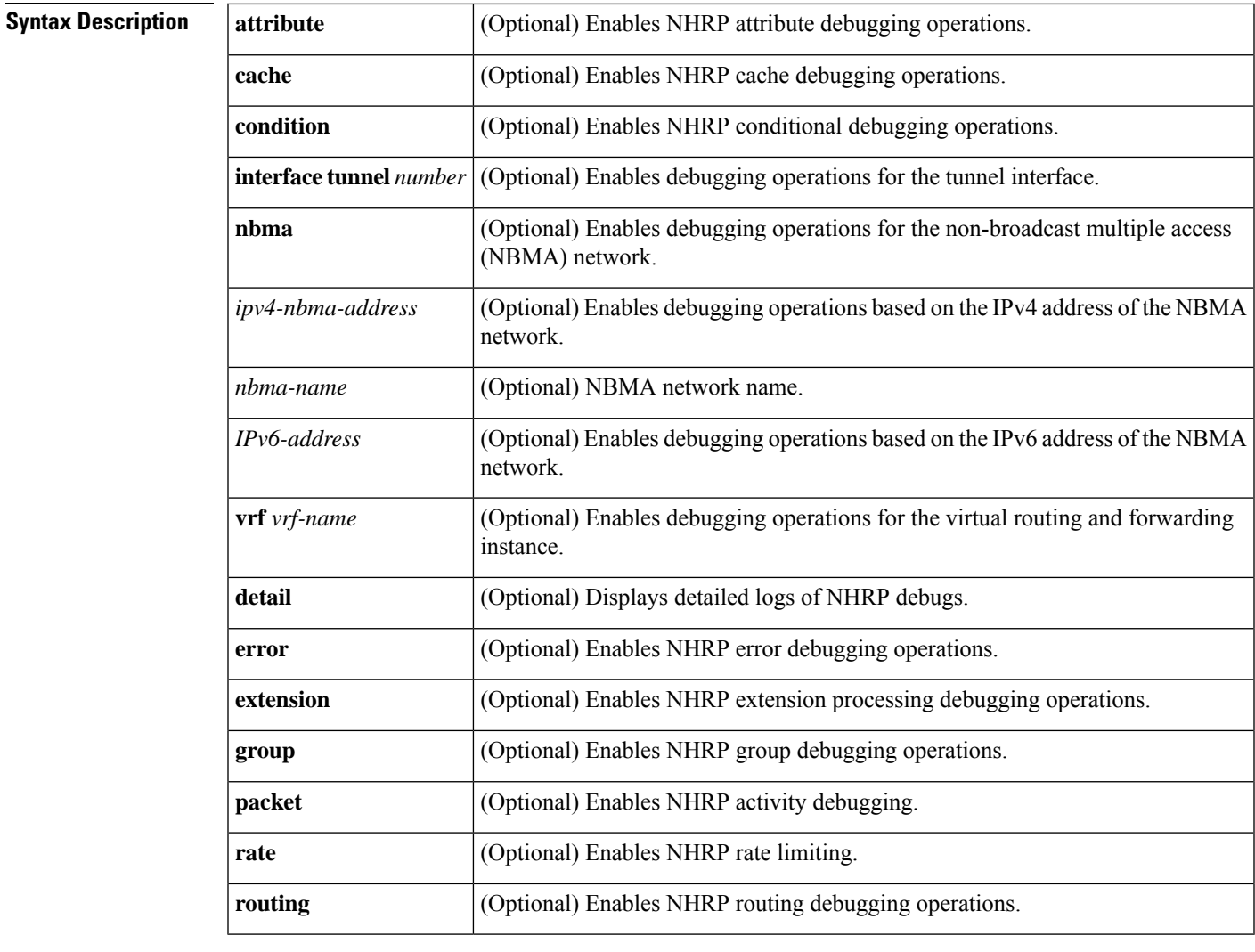

**Command Default** NHRP debugging is not enabled.

**Command Modes** Privileged EXEC (#)

I

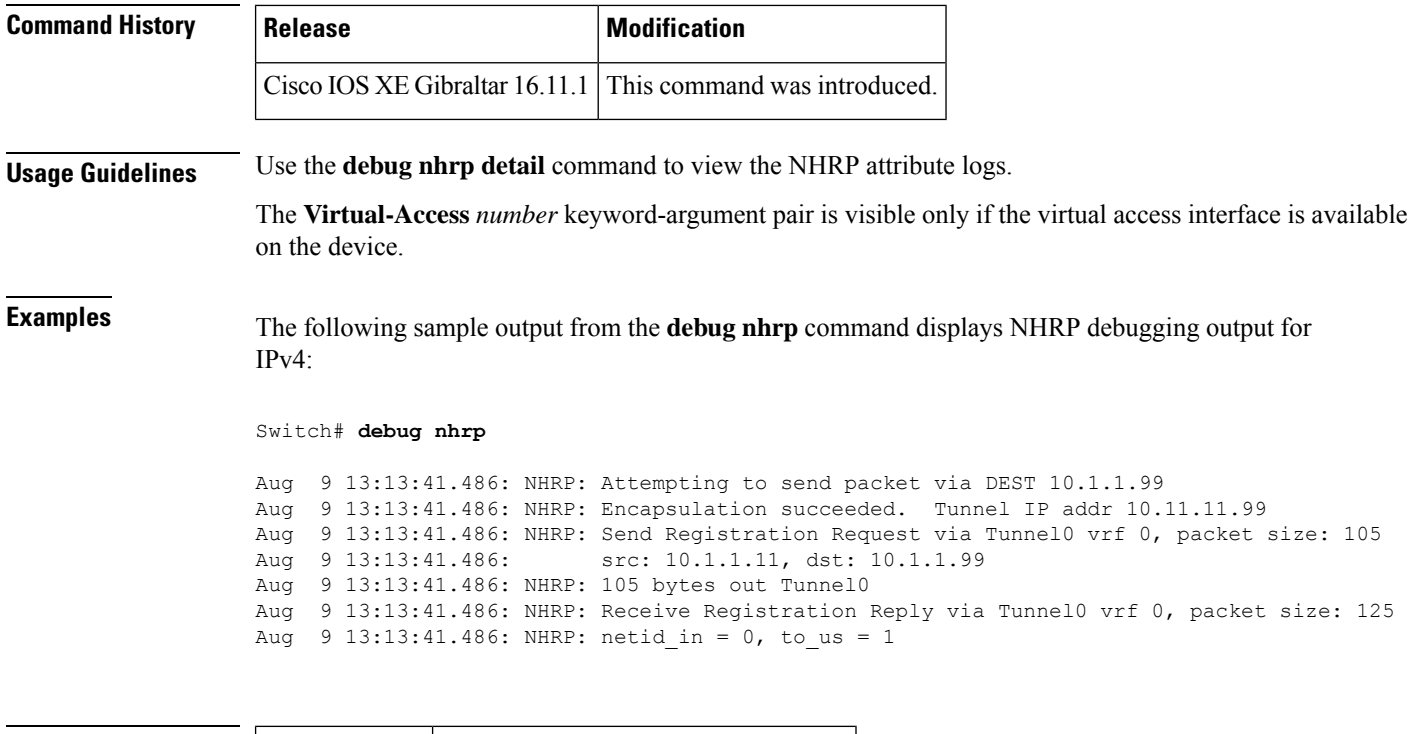

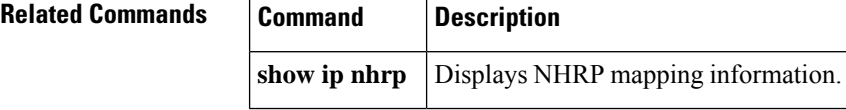
# **fhrp delay**

To specify the delay period for the initialization of First Hop Redundancy Protocol (FHRP) clients, use the **fhrp delay** command in interface configuration mode. To remove the delay period specified, use the **no** form of this command.

**fhrp delay** {[**minimum**] [**reload**] *seconds*} **no fhrp delay** {[**minimum**] [**reload**] *seconds*}

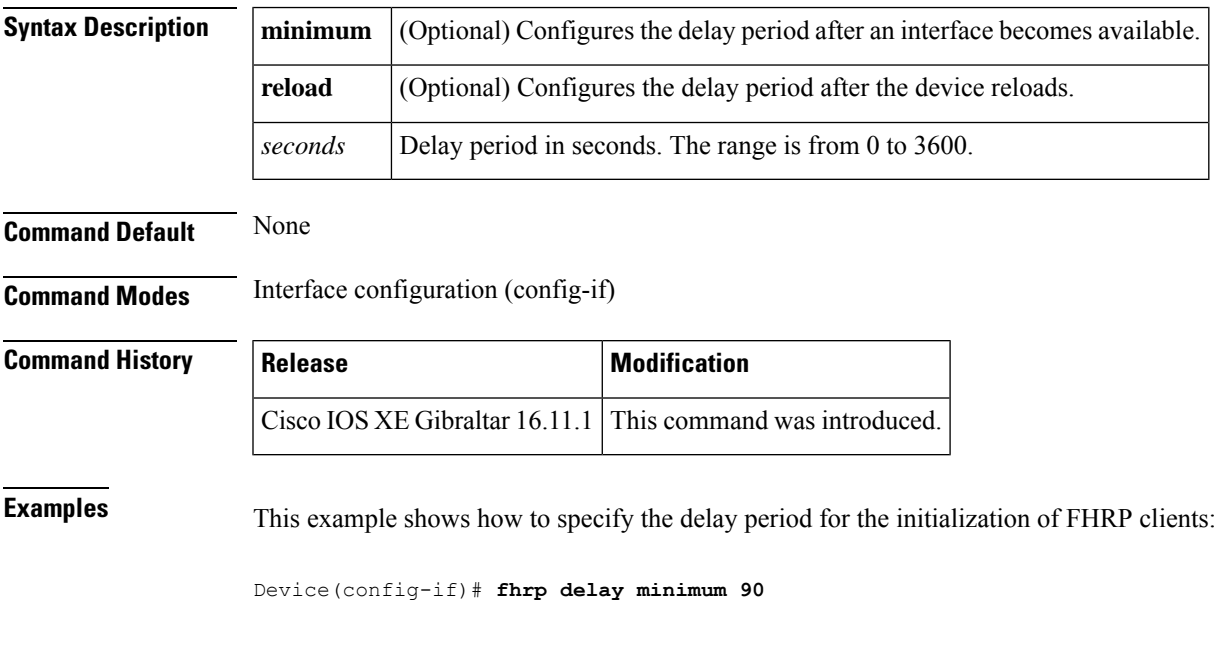

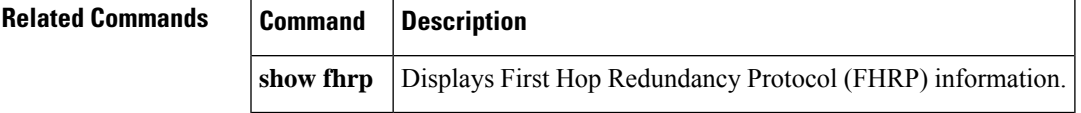

## **fhrp version vrrp v3**

To enable Virtual Router Redundancy Protocol version 3 (VRRPv3) and Virtual Router Redundancy Service (VRRS) configuration on a device, use the **fhrp version vrrp v3** command in global configuration mode. To disable the ability to configure VRRPv3 and VRRS on a device, use the **no** form of this command.

**fhrp version vrrp v3 no fhrp version vrrp v3**

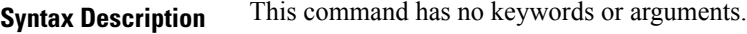

**Command Default** VRRPv3 and VRRS configuration on a device is not enabled.

**Command Modes** Global configuration (config)

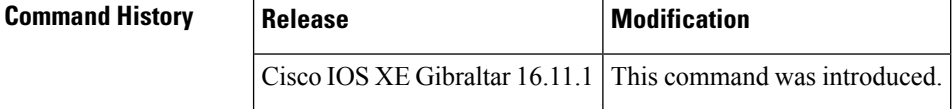

**Usage Guidelines** When VRRPv3 is in use, VRRP version 2 (VRRPv2) is unavailable.

**Examples** In the following example, a tracking process is configured to track the state of an IPv6 object using a VRRPv3 group. VRRP on GigabitEthernet interface 0/0/0 then registers with the tracking process to be informed of any changes to the IPv6 object on the VRRPv3 group. If the IPv6 object state on serial interface VRRPv3 goes down, then the priority of the VRRP group is reduced by 20:

> Device(config)# **fhrp version vrrp v3** Device(config)# **interface GigabitEthernet 0/0/0** Device(config-if)# **vrrp 1 address-family ipv6** Device(config-if-vrrp)# **track 1 decrement 20**

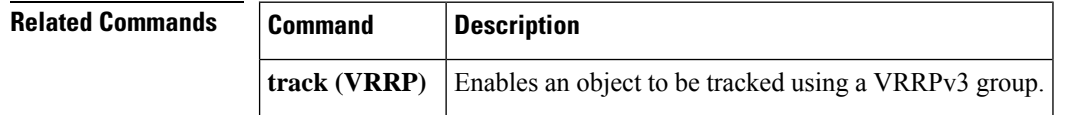

# **ip address dhcp**

To acquire an IP address on an interface from the DHCP, use the **ip address dhcp** command in interface configuration mode. To remove any address that was acquired, use the **no** form of this command.

**ip address dhcp** [**client-id** *interface-type number*] [**hostname** *hostname*] **no ip address dhcp** [**client-id** *interface-type number*] [**hostname** *hostname*]

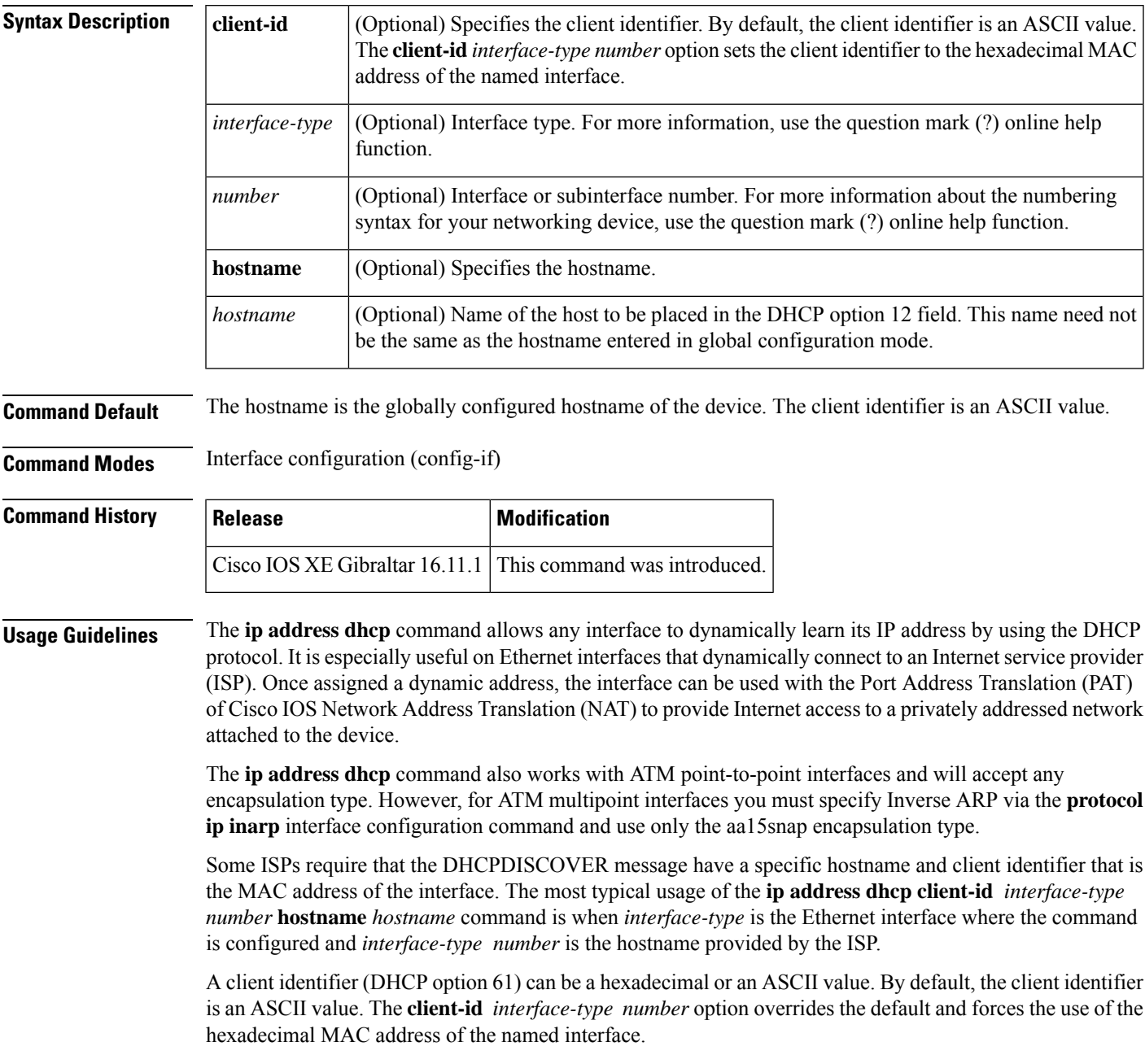

If a Cisco device is configured to obtain its IP address from a DHCP server, it sends a DHCPDISCOVER message to provide information about itself to the DHCP server on the network.

If you use the **ip address dhcp** command with or without any of the optional keywords, the DHCP option 12 field (hostname option) is included in the DISCOVER message. By default, the hostname specified in option 12 will be the globally configured hostname of the device. However, you can use the **ipaddressdhcphostname** *hostname* command to place a different name in the DHCP option 12 field than the globally configured hostname of the device.

The**no ipaddressdhcp**command removes any IPaddressthat was acquired, thussending a DHCPRELEASE message.

You might need to experiment with different configurations to determine the one required by your DHCP server. The table below showsthe possible configuration methods and the information placed in the DISCOVER message for each method.

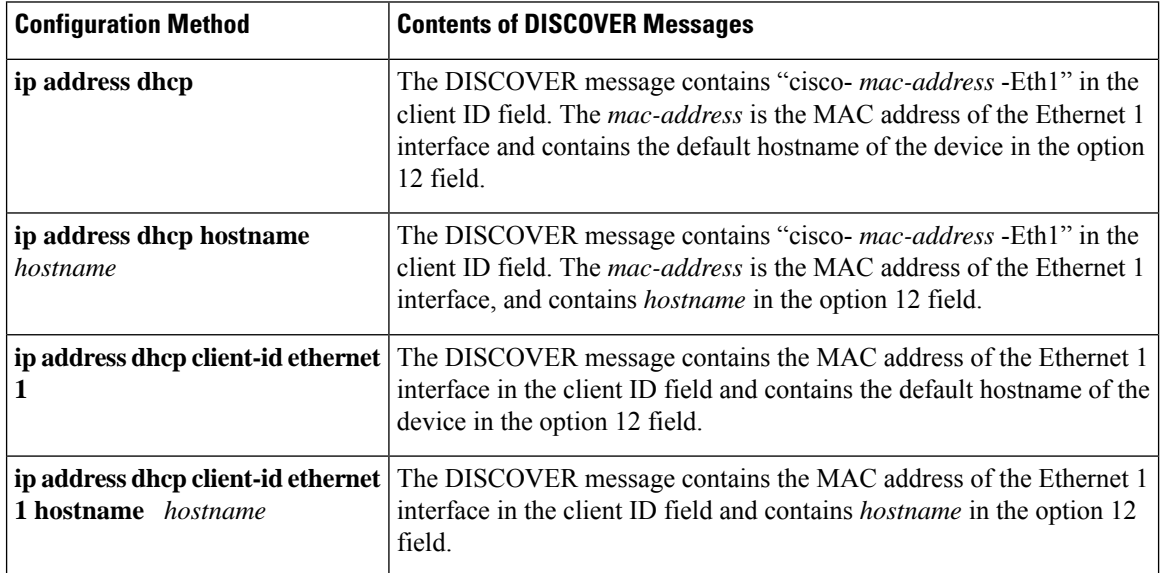

### **Table 1: Configuration Method and Resulting Contents of the DISCOVER Message**

**Examples** In the examples that follow, the command **ip address dhcp** is entered for Ethernet interface 1. The DISCOVER message sent by a device configured as shown in the following example would contain "cisco- *mac-address* -Eth1" in the client-ID field, and the value abc in the option 12 field.

```
hostname abc
!
interface GigabitEthernet 1/0/1
ip address dhcp
```
The DISCOVER message sent by a device configured as shown in the following example would contain "cisco- mac-address -Eth1" in the client-ID field, and the value def in the option 12 field.

hostname abc ! interface GigabitEthernet 1/0/1 ip address dhcp hostname def

The DISCOVER message sent by a device configured as shown in the following example would contain the MAC address of Ethernet interface 1 in the client-id field, and the value abc in the option 12 field.

```
hostname abc
!
interface Ethernet 1
ip address dhcp client-id GigabitEthernet 1/0/1
```
The DISCOVER message sent by a device configured as shown in the following example would contain the MAC address of Ethernet interface 1 in the client-id field, and the value def in the option 12 field.

hostname abc

```
!
interface Ethernet 1
ip address dhcp client-id GigabitEthernet 1/0/1 hostname def
```
## **Related Commands Command Description**

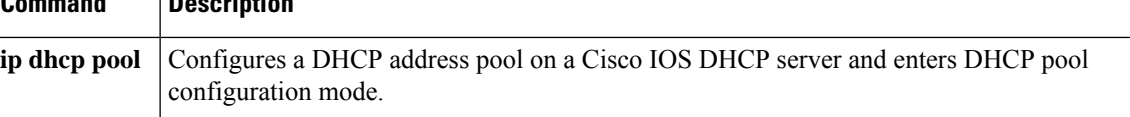

# **ip address pool (DHCP)**

To enable the IP address of an interface to be automatically configured when a Dynamic Host Configuration Protocol (DHCP) pool is populated with a subnet from IP Control Protocol (IPCP) negotiation, use the **ip address pool** command in interface configuration mode. To disable autoconfiguring of the IP address of the interface, use the **no** form of this command.

**ip address pool** *name* **no ip address pool**

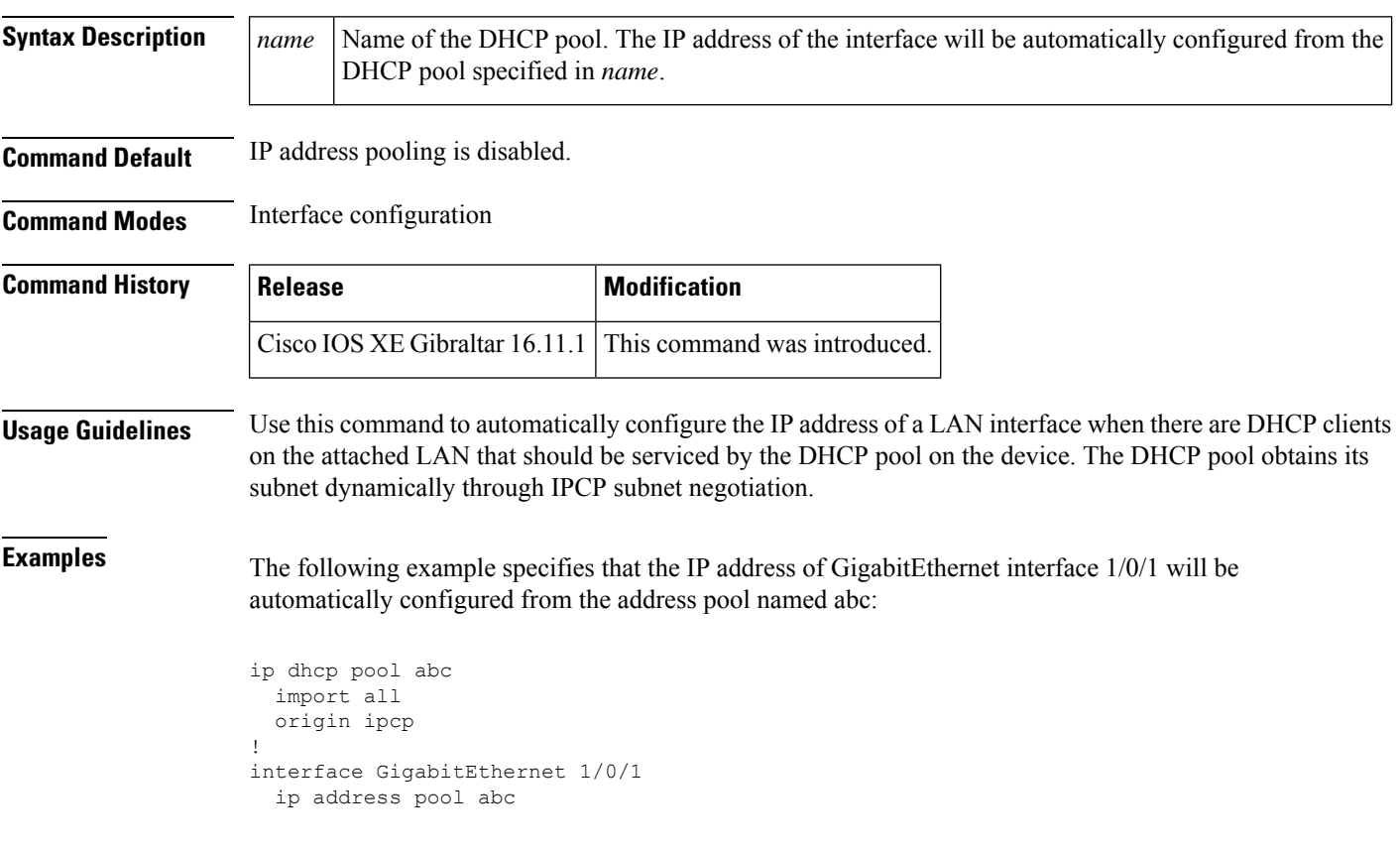

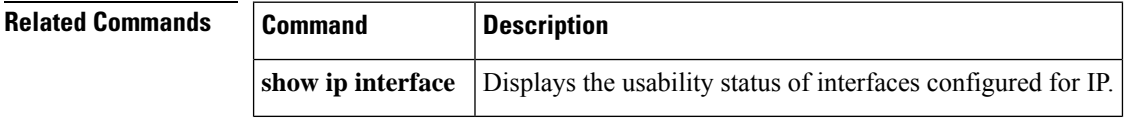

# **ip address**

To set a primary orsecondary IPaddressfor an interface, use the **ipaddress** command in interface configuration mode. To remove an IP address or disable IP processing, use the noform of this command.

**ip address** *ip-address mask* [**secondary** [**vrf** *vrf-name*]] **no ip address** *ip-address mask* [**secondary** [**vrf** *vrf-name*]]

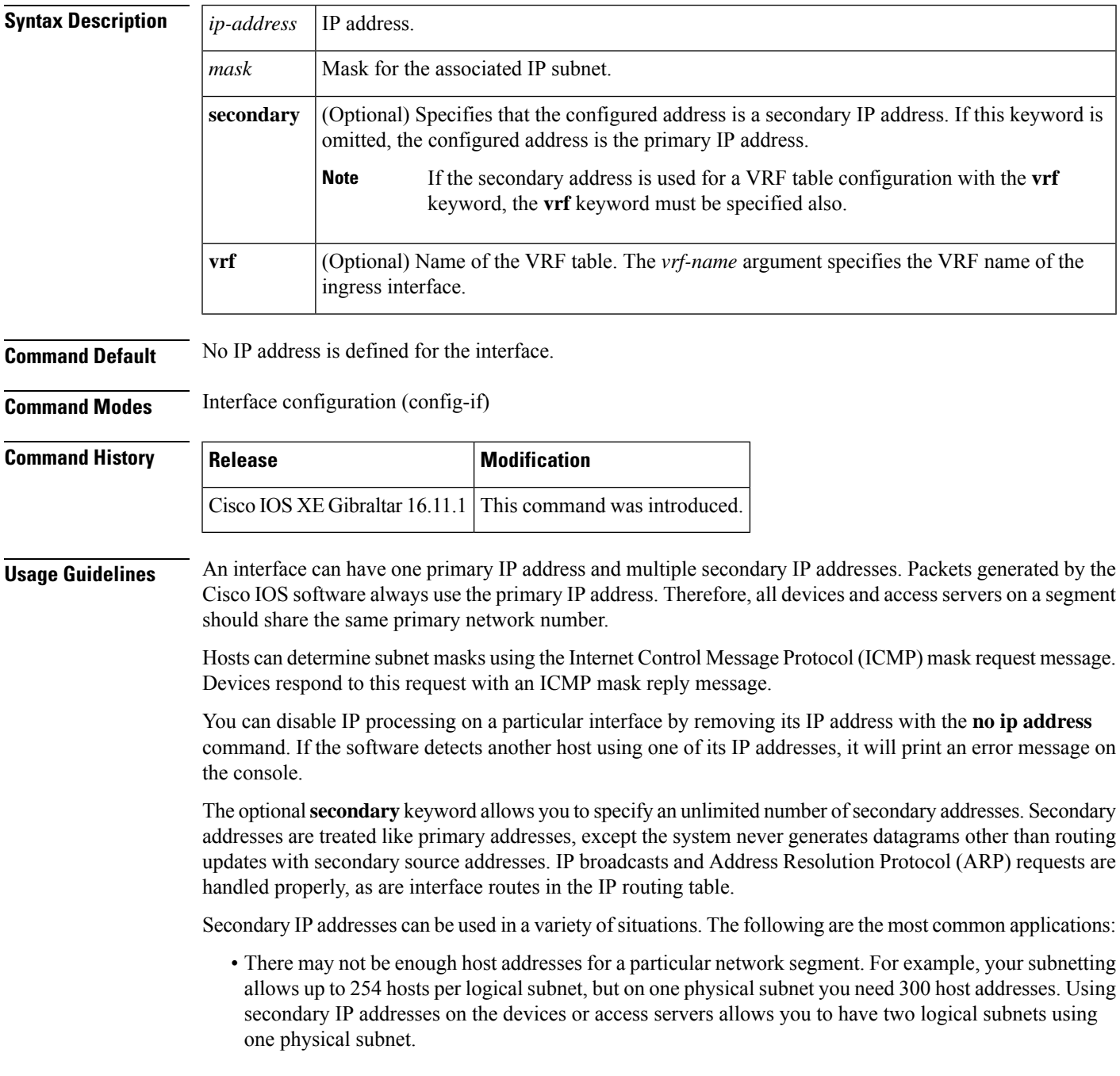

- Many older networks were built using Level 2 bridges. The judicious use of secondary addresses can aid in the transition to a subnetted, device-based network. Devices on an older, bridged segment can be easily made aware that many subnets are on that segment.
- Two subnets of a single network might otherwise be separated by another network. This situation is not permitted when subnets are in use. In these instances, the first network is *extended*, or layered on top of the second network using secondary addresses.

$$
\theta
$$

**Note**

- If any device on a network segment uses a secondary address, all other devices on that same segment must also use a secondary address from the same network or subnet. Inconsistent use of secondary addresses on a network segment can very quickly cause routing loops.
- When you are routing using the Open Shortest Path First (OSPF) algorithm, ensure that all secondary addresses of an interface fall into the same OSPF area as the primary addresses.
- If you configure a secondary IP address, you must disable sending ICMP redirect messages by entering the **no ip redirects** command, to avoid high CPU utilization.

To transparently bridge IP on an interface, you must perform the following two tasks:

- Disable IP routing (specify the **no ip routing** command).
- Add the interface to a bridge group, see the **bridge-group** command.

To concurrently route and transparently bridge IP on an interface, see the **bridge crb** command.

**Examples** In the following example, 192.108.1.27 is the primary address and 192.31.7.17 is the secondary address for GigabitEthernet interface 1/0/1:

```
Device> enable
Device# configure terminal
Device(config)# interface GigabitEthernet 1/0/1
Device(config-if)# ip address 192.108.1.27 255.255.255.0
Device(config-if)# ip address 192.31.7.17 255.255.255.0 secondary
```
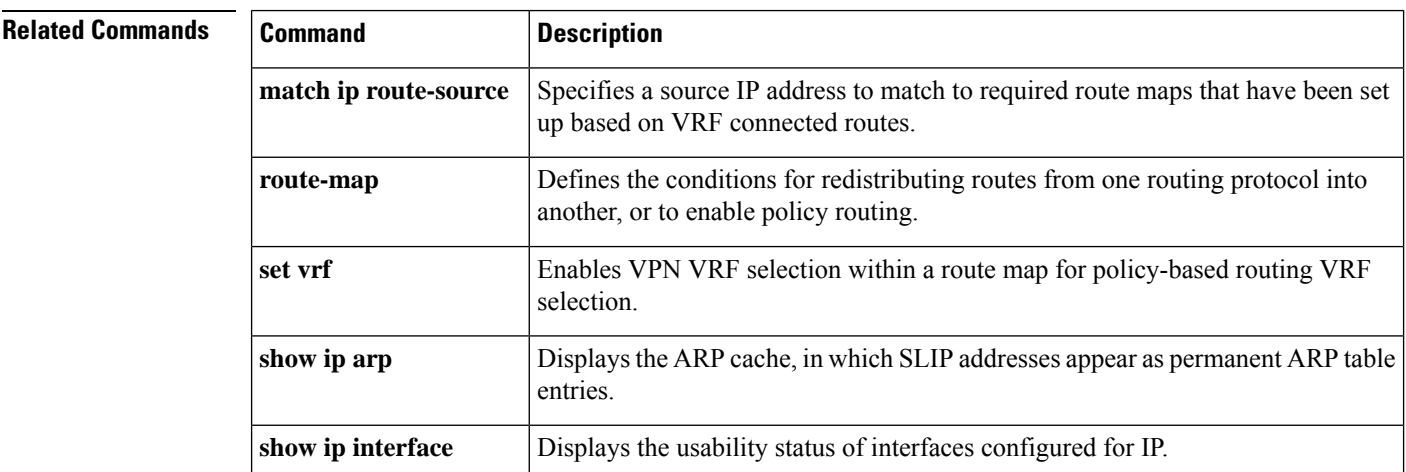

 $\mathbf I$ 

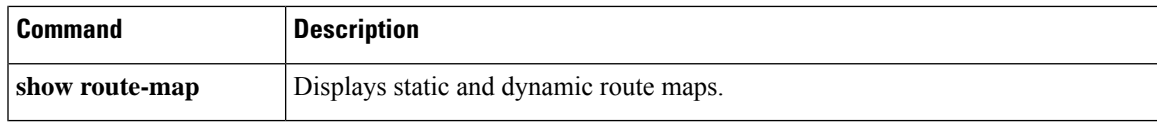

# **ip domain lookup**

To enable IP Domain Name System (DNS)-based hostname-to-address translation, use the **ip domain lookup** command in global configuration mode. To disable DNS-based hostname-to-address translation, use the **no** form of this command.

**ip domain lookup** [ **nsap** | **recursive** | **source-interface** *interface-type-number* | **vrf** *vrf-name* { **source-interface** *interface-type-number* } ]

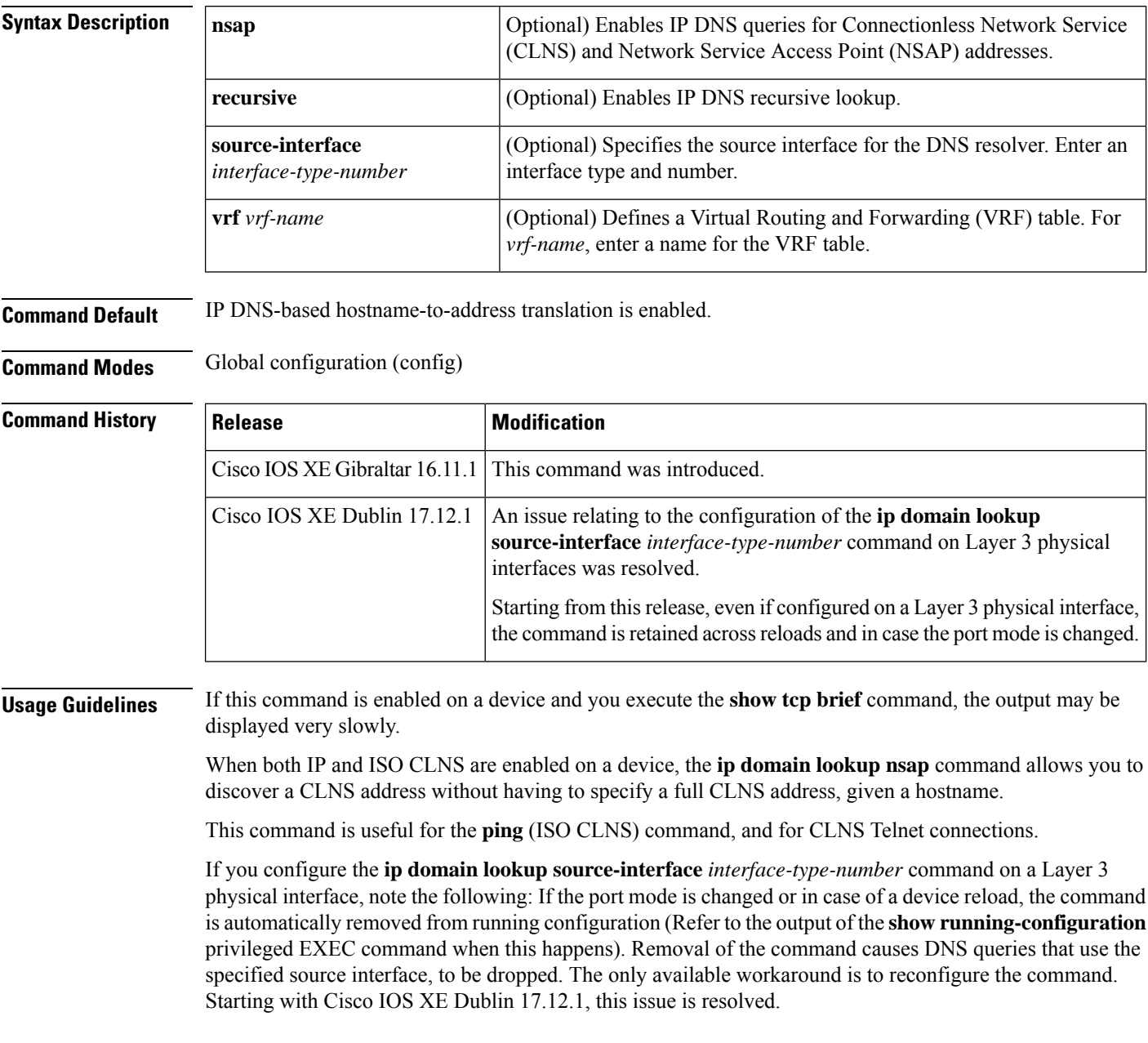

**Examples** The following example shows how to configure IP DNS-based hostname-to-address translation:

Device> **enable** Device# **configure terminal** Device(config)# **ip domain lookup** Device(config)# **end**

The following example shows how to configure a source interface for the DNS domain lookup.

Device# **configure terminal**

Device(config)# **ip domain lookup source-interface gigabitethernet1/0/2** Device(config)# **end**

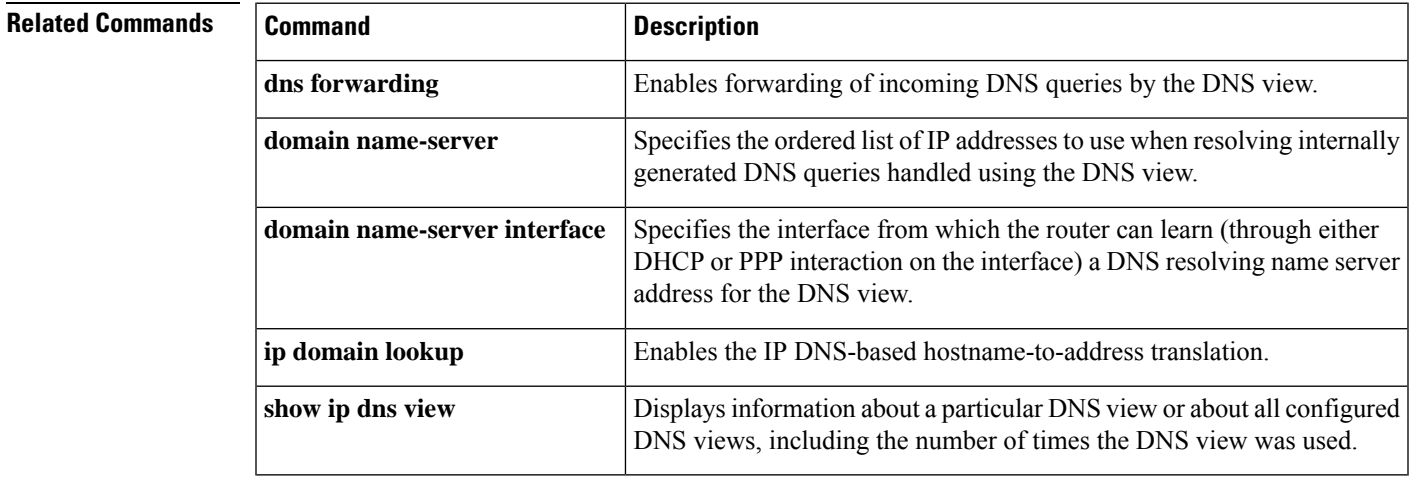

## **ip nat inside source**

To enable Network Address Translation (NAT) of the inside source address, use the **ip nat inside source** command in global configuration mode. To remove the static translation, or the dynamic association to a pool, use the **no** form of this command.

## **Dynamic NAT**

**ip nat inside source** { **list** { *access-list-number access-list-name* } | **route-map** *name* } { **interface** *type number* | **pool** *name* } [**no-payload**] [**overload**] [**c**] [ **vrf** *name* ] **no ip nat inside source** { **list** { *access-list-number access-list-name* } | **route-map** *name* } { **interface** *type number* | **pool** *name* } [**no-payload**] [**overload**] [ **vrf** *name* ]

## **Static NAT**

**ip nat inside source static** { **interface** *type number* |*local-ip global-ip*} [**extendable**] [**no-alias**] [**no-payload**] [ **route-map** *name* ] [**reversible**][ **vrf** *name* [**forced**] ] **no ip nat inside source static** { **interface** *type number* | *local-ip global-ip*} [**extendable**] [**no-alias**] [**no-payload**] [ **route-map** *name* ] [ **vrf** *name* [**forced**] ]

### **Port Static NAT**

**ip nat inside source static** {**tcp** | **udp**} {*local-ip local-port global-ip global-port* [**extendable**] [**forced**] [**no-alias**] [**no-payload**] [ **route-map** *name* ] [ **vrf** *name* ] | **interface** *global-port*} **no ip nat inside source static** {**tcp** | **udp**} {*local-ip local-port global-ip global-port* [**extendable**] [**forced**] [**no-alias**] [**no-payload**] [ **route-map** *name* ] [ **vrf** *name* ] | **interface** *global-port*}

## **Network Static NAT**

**ip nat inside source static network** *local-network global-network mask* [**extendable**] [**forced**] [**no-alias**] [**no-payload**] [ **vrf** *name* ]

**no ip nat inside source static network** *local-network global-network mask* [**extendable**] [**forced**] [**no-alias**] [**no-payload**] [ **vrf** *name* ]

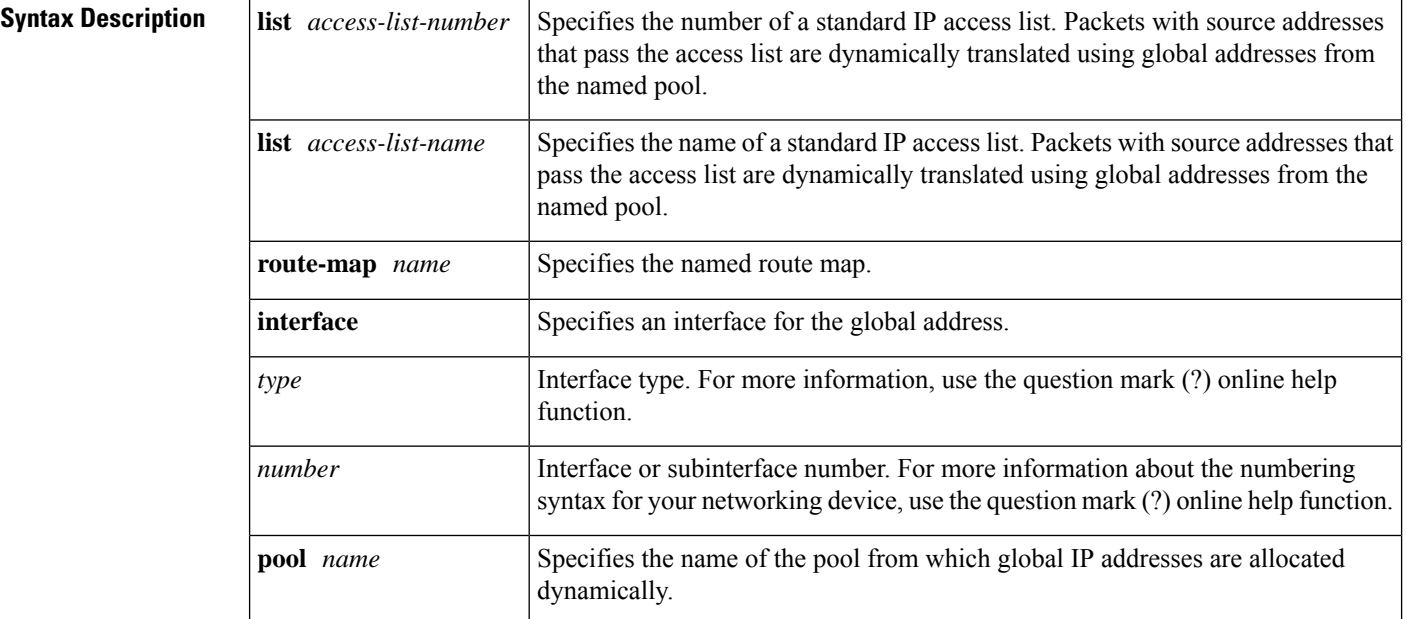

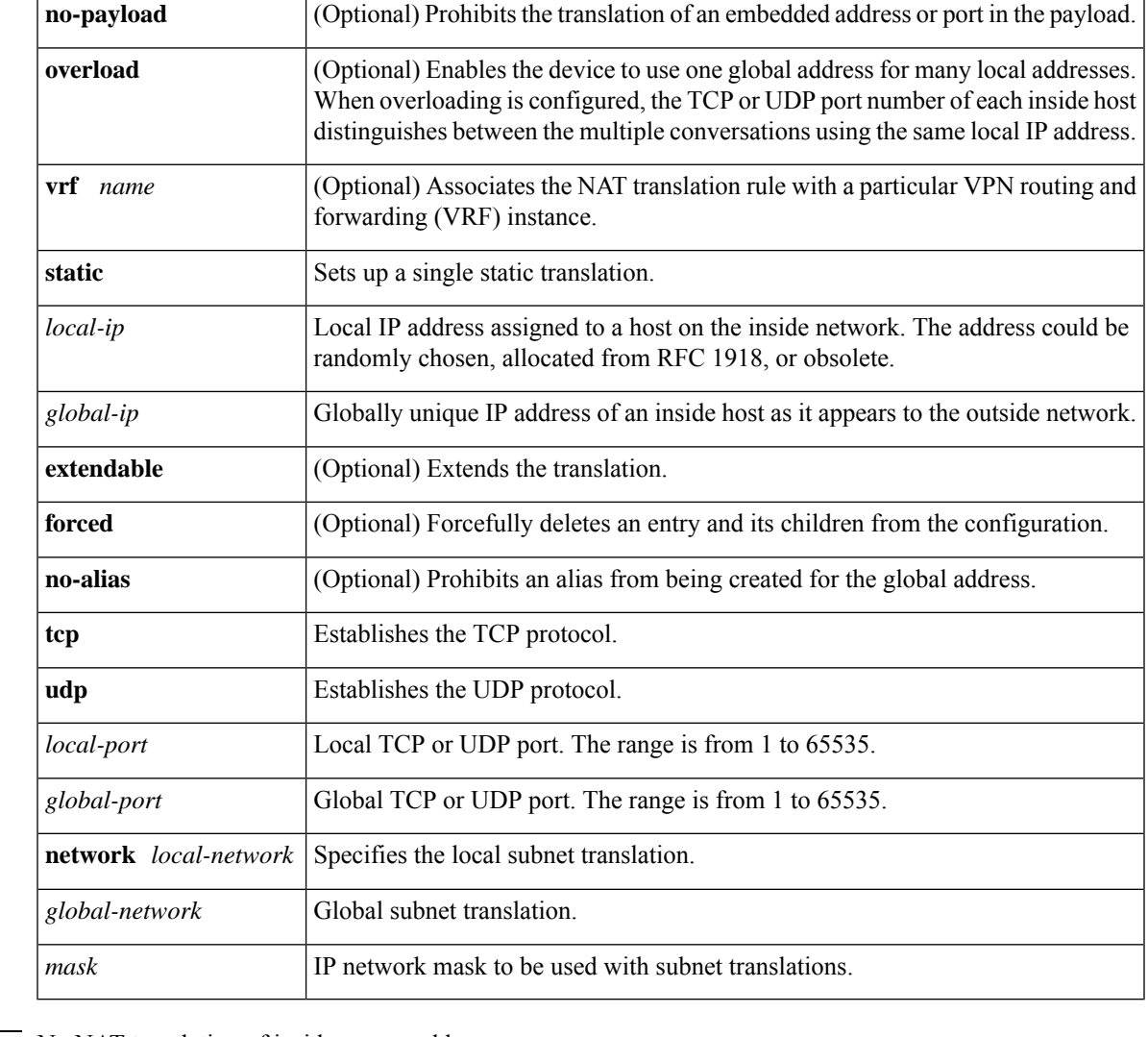

**Command Default** No NAT translation of inside source addresses occurs.

**Command Modes** Global configuration (config)

## **Command History**

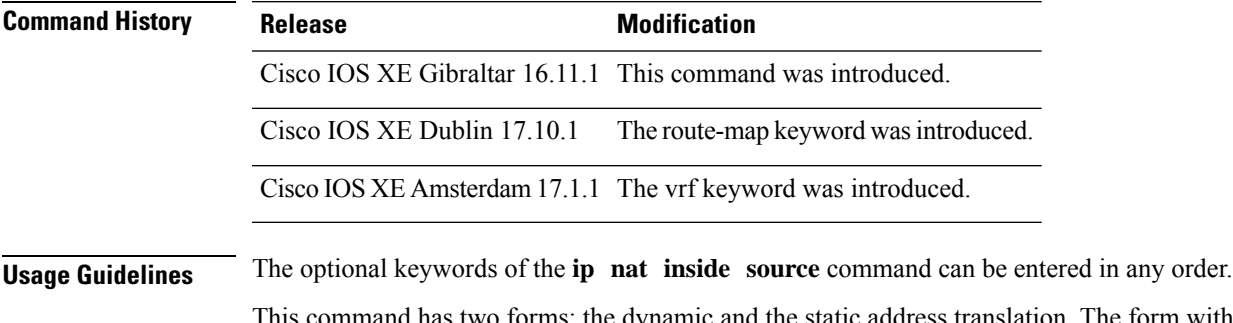

This command has two forms: the dynamic and the static address translation. The form with an access list establishes the dynamic translation. Packets from addresses that match the standard access list are translated using global addresses allocated from the pool named with the **ip nat pool** command.

Packets that enter the device through the inside interface and packets sourced from the device are checked against the access list for possible NAT candidates. The access list is used to specify which traffic is to be translated.

Alternatively, the syntax form with the keyword **static** establishes a single static translation.

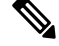

```
Note
```
When a session is initiated from outside with the source IP as the outside global address, the device is unable to determine the destination VRF of the packet.

**Note**

When you configure NAT with a VRF-enabled interface address that acts as the global address, you must configure the **ip nat inside source static no-alias** command. If the **no-alias** keyword is not configured, Telnet to the VRF-enabled interface address fails.

**Examples** The following example shows how to translate between inside hosts addressed from either the 192.0.2.0 or the 198.51.100.0 network to the globally unique 203.0.113.209/28 network:

```
ip nat pool net-209 203.0.113.209 203.0.113.222 prefix-length 28
ip nat inside source list 1 pool net-209
!
interface ethernet 0
ip address 203.0.113.113 255.255.255.240
ip nat outside
!
interface ethernet 1
ip address 192.0.2.1 255.255.255.0
ip nat inside
!
access-list 1 permit 192.0.2.1 255.255.255.0
access-list 1 permit 198.51.100.253 255.255.255.0
```
The following example shows how to translate the traffic that is local to the provider's edge device running NAT (NAT-PE):

```
ip nat inside source list 1 interface ethernet 0 vrf vrf1 overload
ip nat inside source list 1 interface ethernet 0 vrf vrf2 overload
!
ip route vrf vrf1 10.0.0.1 10.0.0.1 192.0.2.1
ip route vrf vrf2 10.0.0.1 10.0.0.1 192.0.2.1
!
access-list 1 permit 10.1.1.1 0.0.0.255
!
ip nat inside source list 1 interface ethernet 1 vrf vrf1 overload
ip nat inside source list 1 interface ethernet 1 vrf vrf2 overload
!
ip route vrf vrf1 10.0.0.1 10.0.0.1 198.51.100.1 global
ip route vrf vrf2 10.0.0.1 10.0.0.1 198.51.100.1 global
access-list 1 permit 10.1.1.0 0.0.0.255
```
The following example shows how to translate sessions from outside to inside networks:

ip nat pool POOL-A 10.1.10.1 10.1.10.126 255.255.255.128 ip nat pool POOL-B 10.1.20.1 10.1.20.126 255.255.255.128 ip nat inside source route-map MAP-A pool POOL-A reversible Ш

```
ip nat inside source route-map MAP-B pool POOL-B reversible
!
ip access-list extended ACL-A
permit ip any 10.1.10.128 0.0.0.127
ip access-list extended ACL-B
permit ip any 10.1.20.128 0.0.0.127
!
route-map MAP-A permit 10
match ip address ACL-A
!
route-map MAP-B permit 10
match ip address ACL-B
!
```
The following example shows how to configure the route map R1 to allow outside-to-inside translation for static NAT:

```
ip nat inside source static 10.1.1.1 10.2.2.2 route-map R1 reversible
!
ip access-list extended ACL-A
permit ip any 10.1.10.128 0.0.0.127
route-map R1 permit 10
match ip address ACL-A
```
The following example shows how to configure NAT inside and outside traffic in the same VRF:

```
interface Loopback1
ip vrf forwarding forwarding1
ip address 192.0.2.11 255.255.255.0
ip nat inside
ip virtual-reassembly
!
interface Ethernet0/0
ip vrf forwarding forwarding2
ip address 192.0.2.22 255.255.255.0
ip nat outside
ip virtual-reassembly
ip nat pool MYPOOL 192.0.2.5 192.0.2.5 prefix-length 24
ip nat inside source list acl-nat pool MYPOOL vrf vrf1 overload
!
!
ip access-list extended acl-nat
permit ip 192.0.2.0 0.0.0.255 any
```
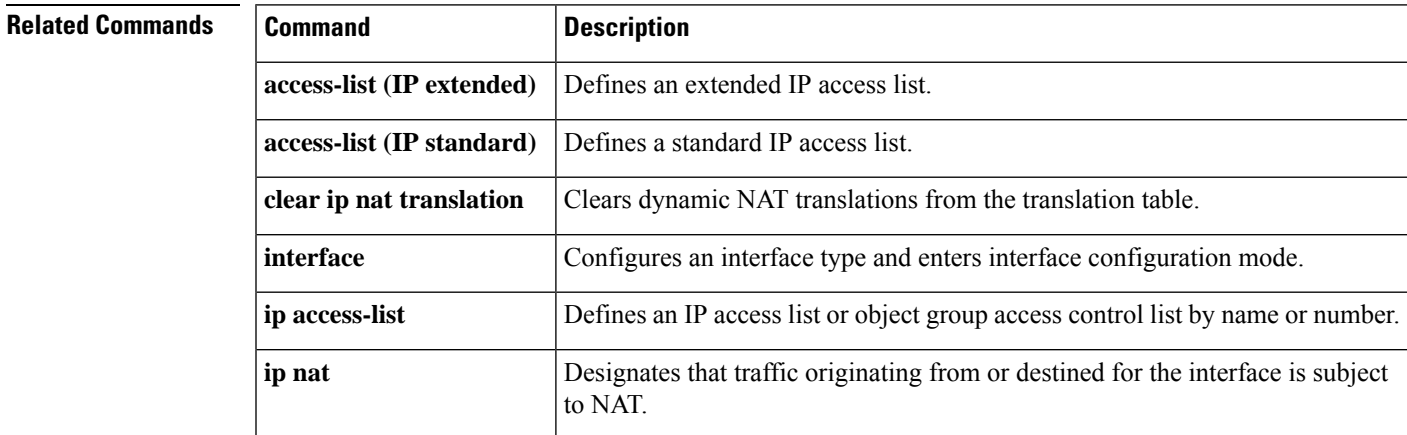

I

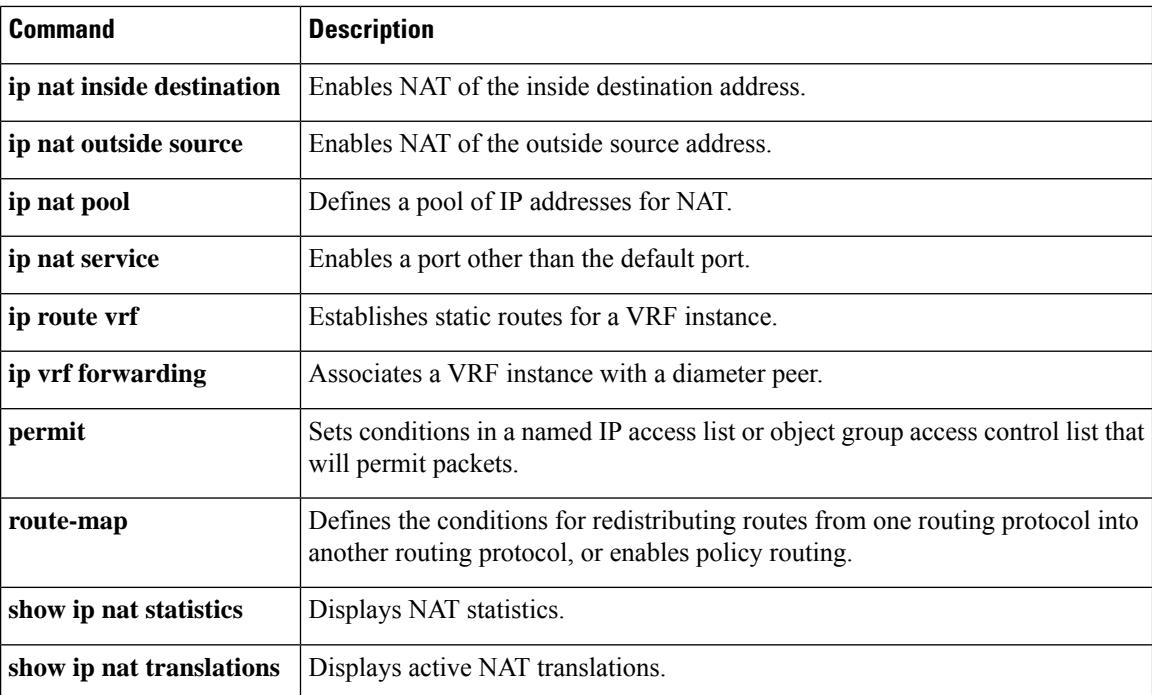

ı

## **ip nat outside source**

To enable Network Address Translation (NAT) of the outside source address, use the **ip nat outside source** command in global configuration mode. To remove the static entry or the dynamic association, use the **no** form of this command.

## **Dynamic NAT**

**ip nat outside source** { **list** { *access-list-number access-list-name* } } **pool** *pool-name* [ **vrf** *name* ] [**add-route**] **no ip nat outside source** { **list** { *access-list-number access-list-name* } } **pool** *pool-name* [ **vrf** *name* ] [**add-route**]

## **Static NAT**

**ip nat outside source static** *global-ip local-ip* [ **vrf** *name* ] [**add-route**] [**extendable**] [**no-alias**] **no ip nat outside source static** *global-ip local-ip* [ **vrf** *name* ] [**add-route**] [**extendable**] [**no-alias**]

## **Port Static NAT**

**ip nat outside source static** { **tcp** | **udp** } *global-ip global-port local-ip local-port* [ **vrf** *name* ] [**add-route**] [**extendable**] [**no-alias**] **no ip nat outside source static** { **tcp** | **udp** } *global-ip global-port local-ip local-port* [ **vrf** *name* ] [**add-route**] [**extendable**] [**no-alias**]

## **Network Static NAT**

**ip nat outside source static network** *global-network local-network mask* [ **vrf** *name* ] [**add-route**] [**extendable**] [**no-alias**]

**no ip nat outside source static network** *global-network local-network mask* [ **vrf** *name* ] [**add-route**] [**extendable**] [**no-alias**]

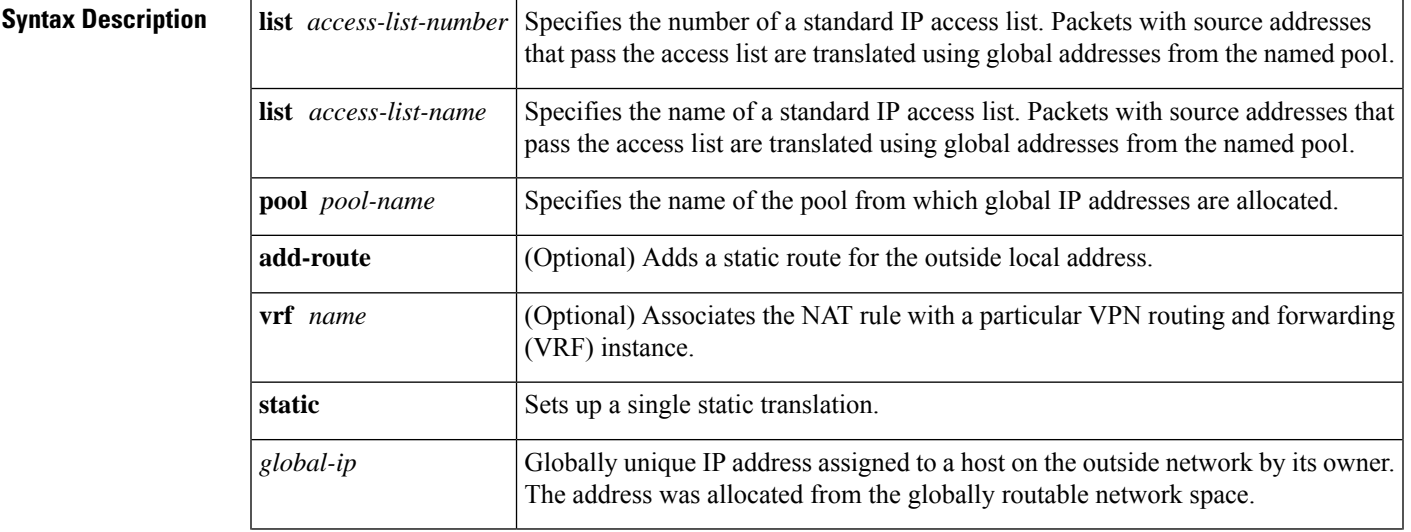

I

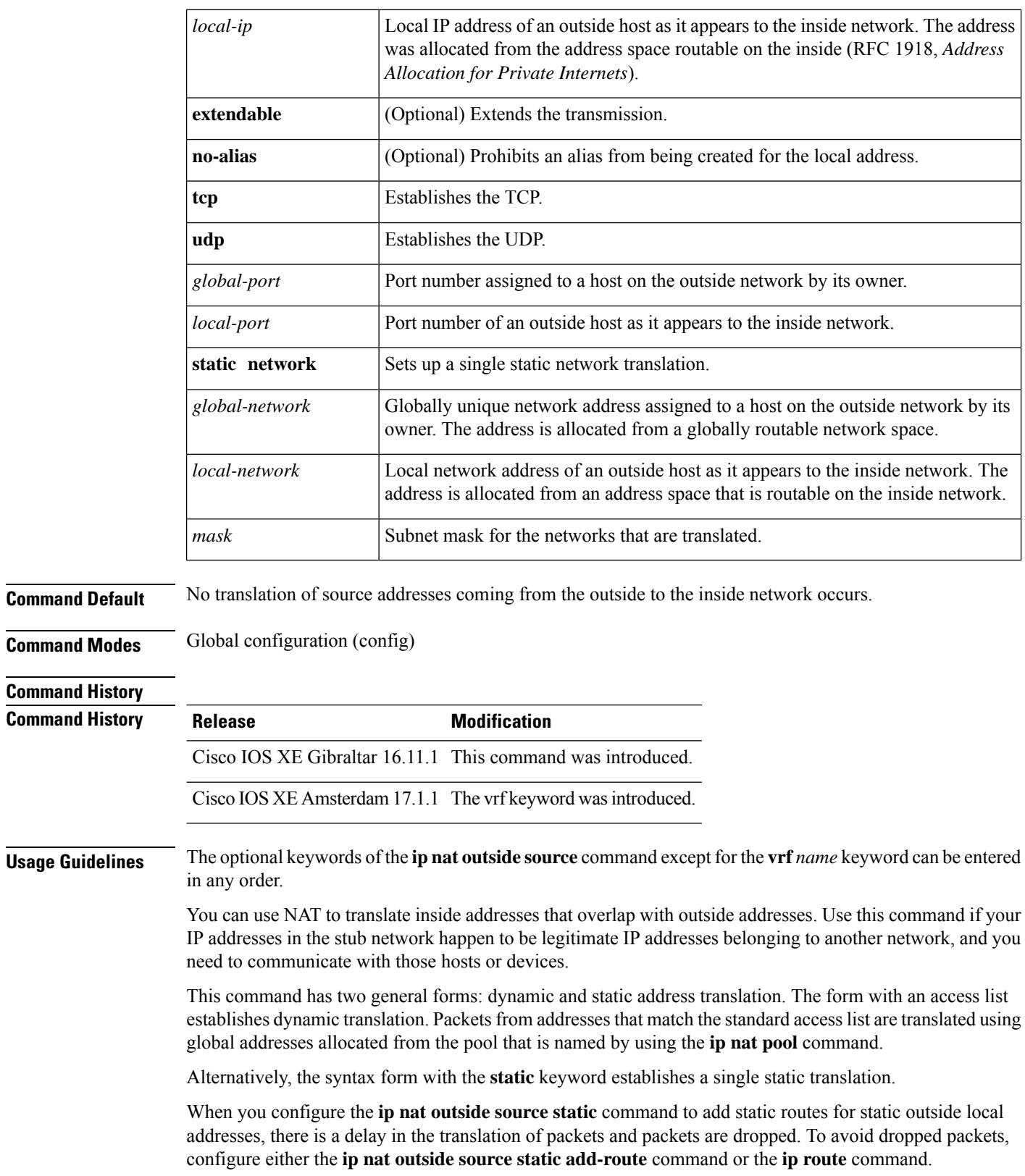

**Examples** The following example shows how to translate between inside hosts addressed from the 10.114.11.0 network to the globally unique 10.69.233.208/28 network. Further, packets from outside hosts addressed from the 10.114.11.0 network (the true 10.114.11.0 network) are translated to appear to be from the 10.0.1.0/24 network.

```
ip nat pool net-208 10.69.233.208 10.69.233.223 prefix-length 28
ip nat pool net-10 10.0.1.0 10.0.1.255 prefix-length 24
ip nat inside source list 1 pool net-208
ip nat outside source list 1 pool net-10
!
interface ethernet 0
ip address 10.69.232.182 255.255.255.240
 ip nat outside
!
interface ethernet 1
ip address 10.114.11.39 255.255.255.0
ip nat inside
!
access-list 1 permit 10.114.11.0 0.0.0.255
```
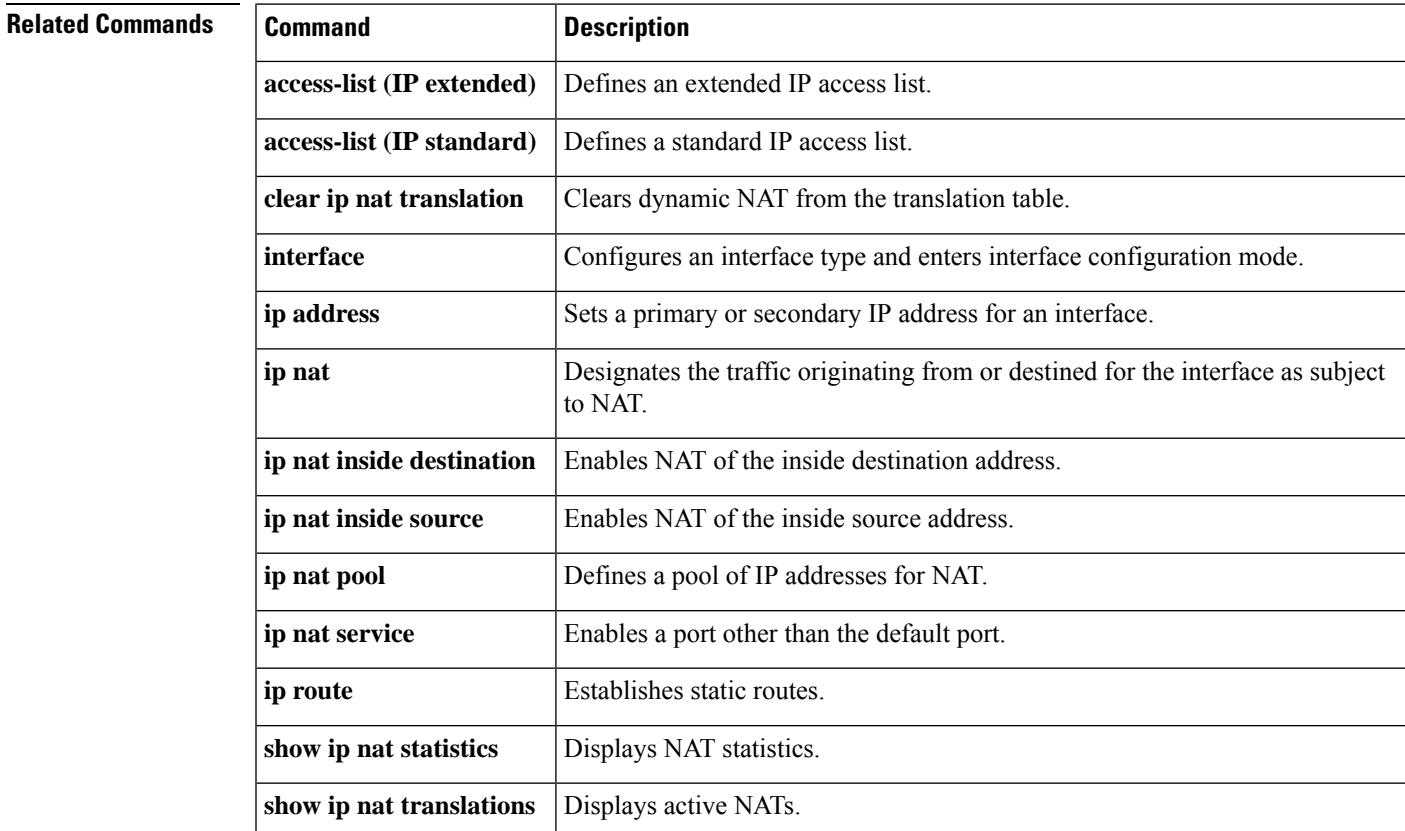

## **ip nat pool**

To define a pool of IP addresses for Network Address Translation (NAT) translations, use the **ip nat pool** command in global configuration mode. To remove one or more addresses from the pool, use the **no** form of this command.

**ip nat pool** *name start-ip end-ip* { **netmask** *netmask* | **prefix-length** *prefix-length* } [**add-route**] [ **type** ] **no ip nat pool** *name start-ip end-ip* { **netmask** *netmask* | **prefix-length** *prefix-length* } [**add-route**] [ **type** ]

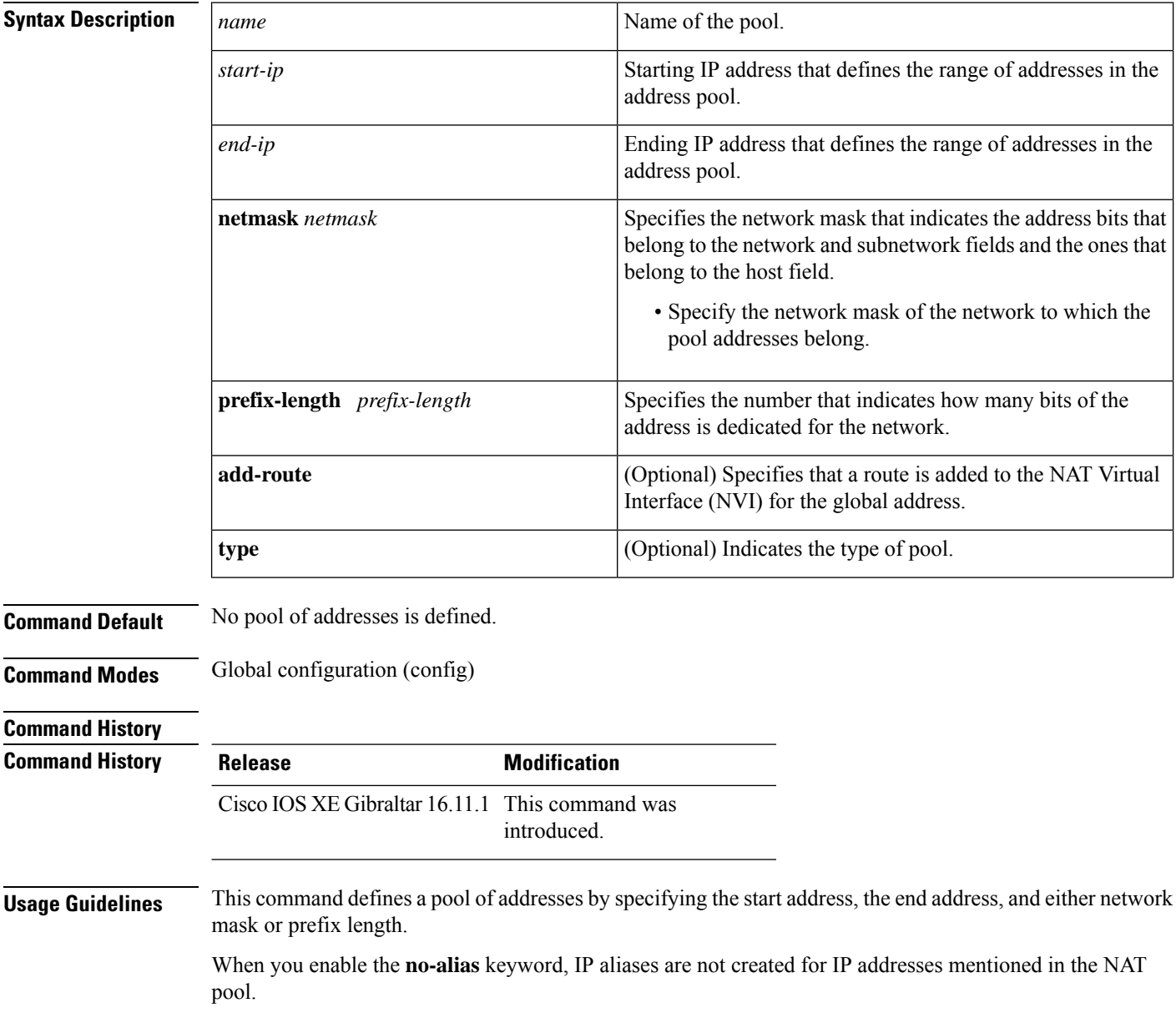

Using the **nopreservation** keyword with the **prefix-length** or the **netmask** keyword disables the default behavior, which is known as IP address reservation. The **no** form of the command with the **nopreservation** keyword enables the default behavior and reserves the first IP address in the NAT pool, making the IP address unavailable for dynamic translation.

**Examples** The following example shows how to translate between inside hosts addressed from either the 192.0.2.1 or 192.0.2.2 network to the globally unique 10.69.233.208/28 network:

```
ip nat pool net-208 10.69.233.208 10.69.233.223 prefix-length 28
ip nat inside source list 1 pool net-208
!
interface ethernet 0
ip address 10.0.0.1 255.255.255.240
ip nat outside
!
interface ethernet 1
ip address 192.0.2.4 255.255.255.0
ip nat inside
!
access-list 1 permit 192.0.2.1 0.0.0.255
access-list 1 permit 192.0.2.2 0.0.0.255
```
The following example shows how to add a route to the NVI interface for the global address:

ip nat pool NAT 192.0.2.0 192.0.2.3 netmask 255.255.255.0 add-route ip nat source list 1 pool NAT vrf group1 overload

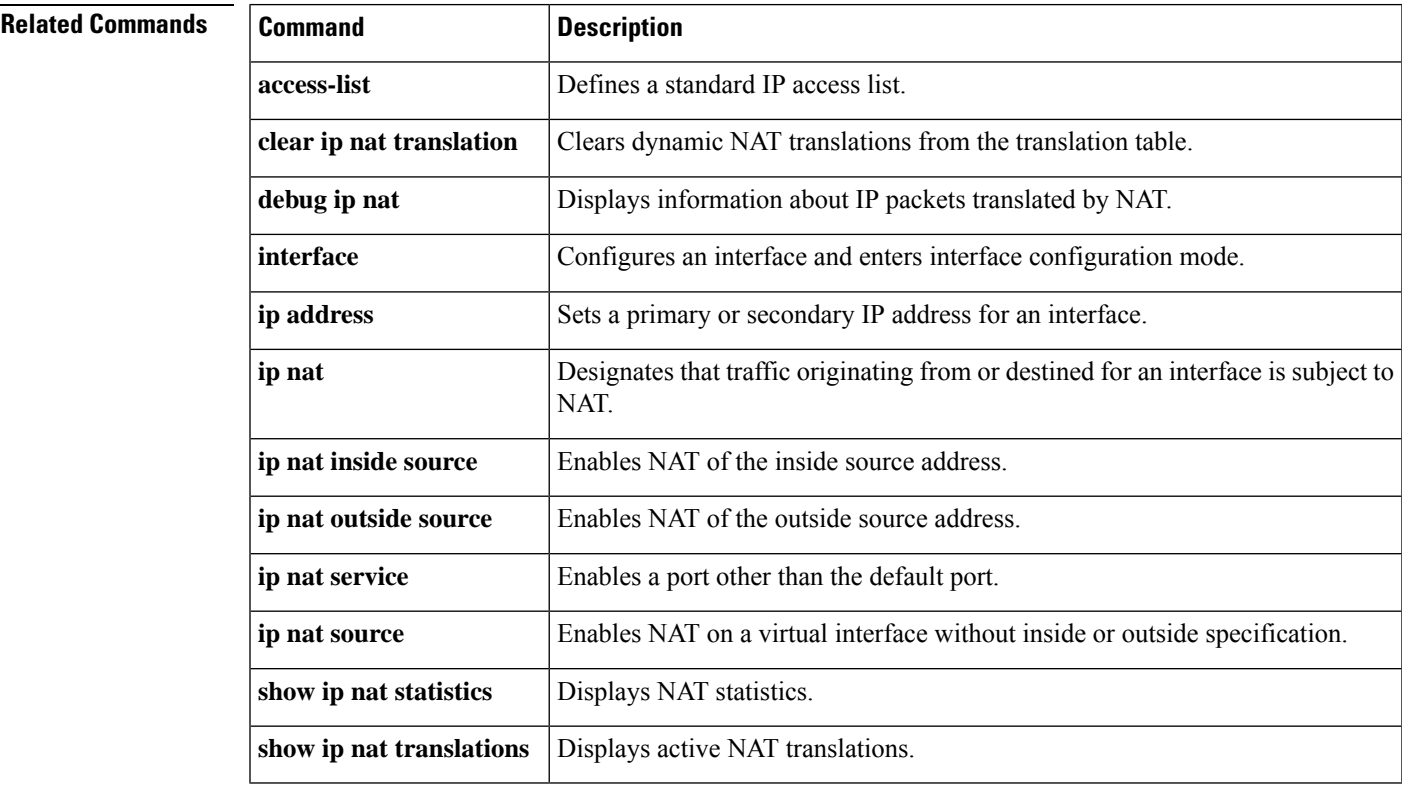

# **ip nat translation max-entries**

To configure a limit on dynamically created NAT entries, use the **ip nat translation max-entries** command in global configuration mode. To remove the specified limit, use the **no** form of this command.

**ip nat translation max-entries** { **all-host** | **all-vrf** | **host** *ip address* | **list** { *list-name* | *list-number* } | **vrf** *name* } *max-entries*

**no ip nat translation max-entries** { **all-host** | **all-vrf** | **host** *ip address* | **list** { *list-name* | *list-number* } | **vrf** *name* } *max-entries*

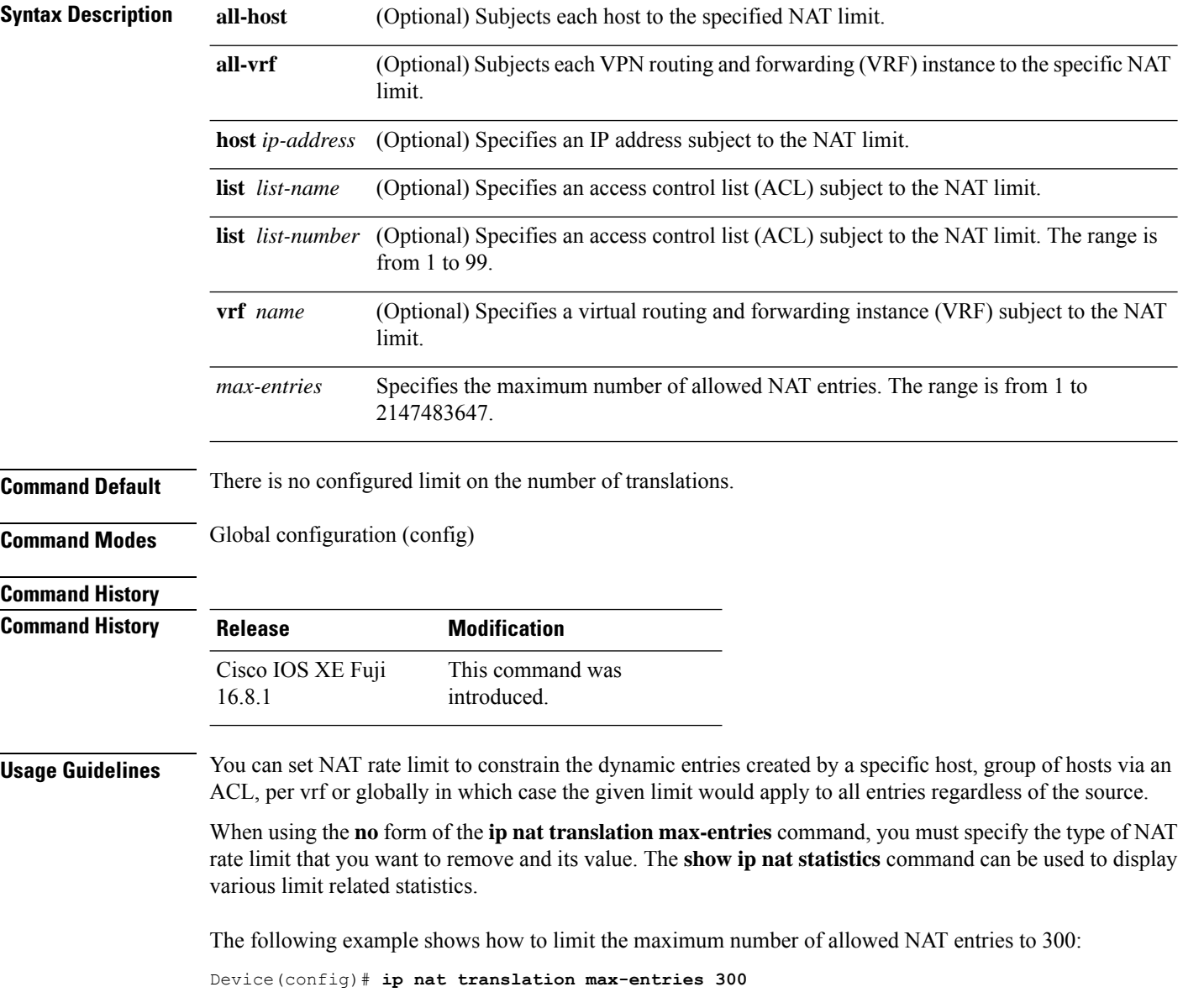

# **ip nat translation (timeout)**

To change the Network Address Translation (NAT) timeout, use the **ip nat translation** command in global configuration mode. To disable the timeout, use the **no** form of this command.

**ip nat translation** { **finrst-timeout** | **icmp-timeout** | **port-timeout** { **tcp** | **udp** } *port-number* | **syn-timeout** | **tcp-timeout** | **timeout** | **udp-timeout** } {*seconds* | **never**} **no ip nat translation** { **finrst-timeout** | **icmp-timeout** | **port-timeout** { **tcp** | **udp** } *port-number* | **syn-timeout** | **tcp-timeout** | **timeout** | **udp-timeout** }

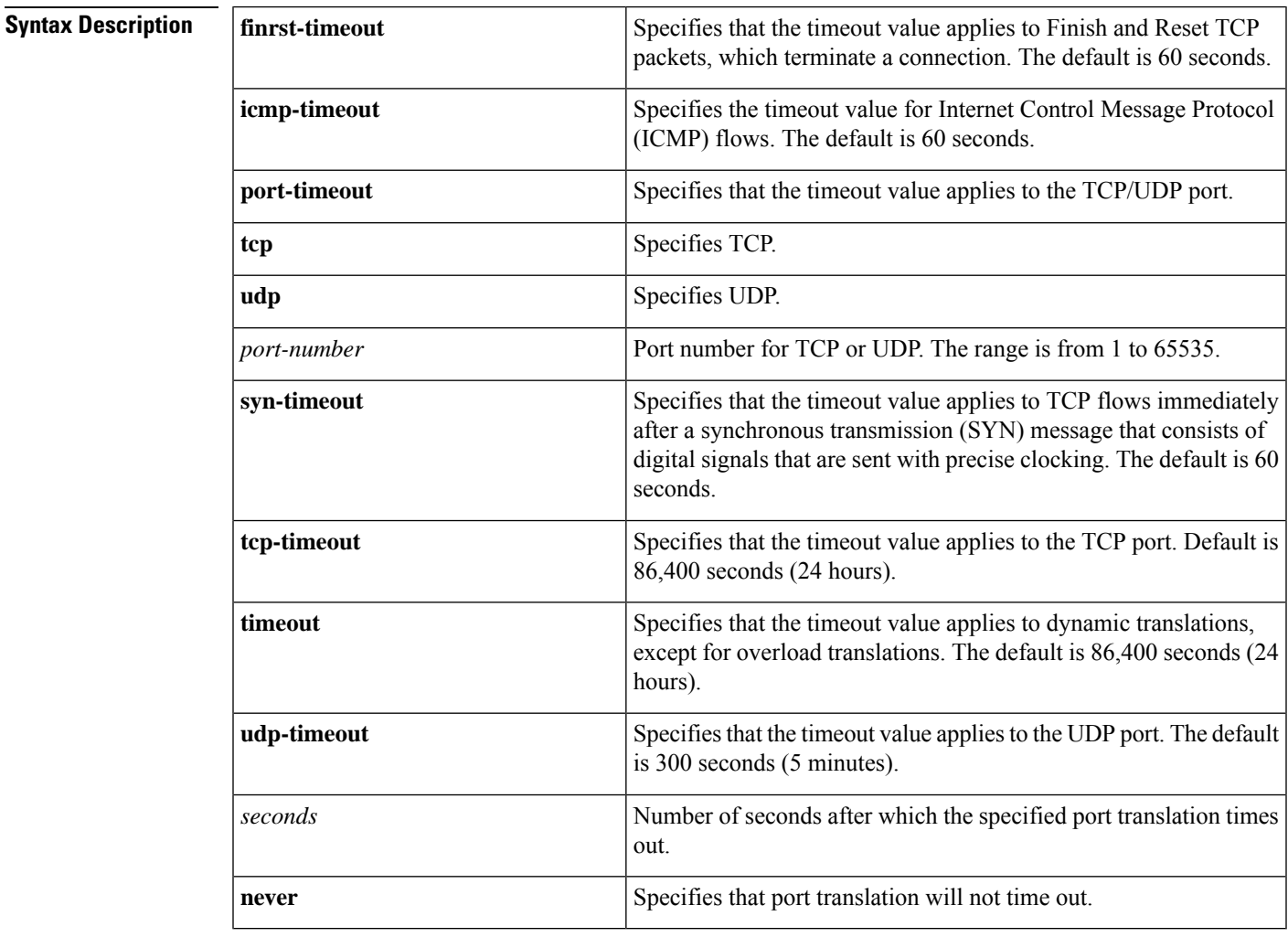

**Command Default** NAT translation timeouts are enabled by default.

**Command Modes** Global configuration (config)

I

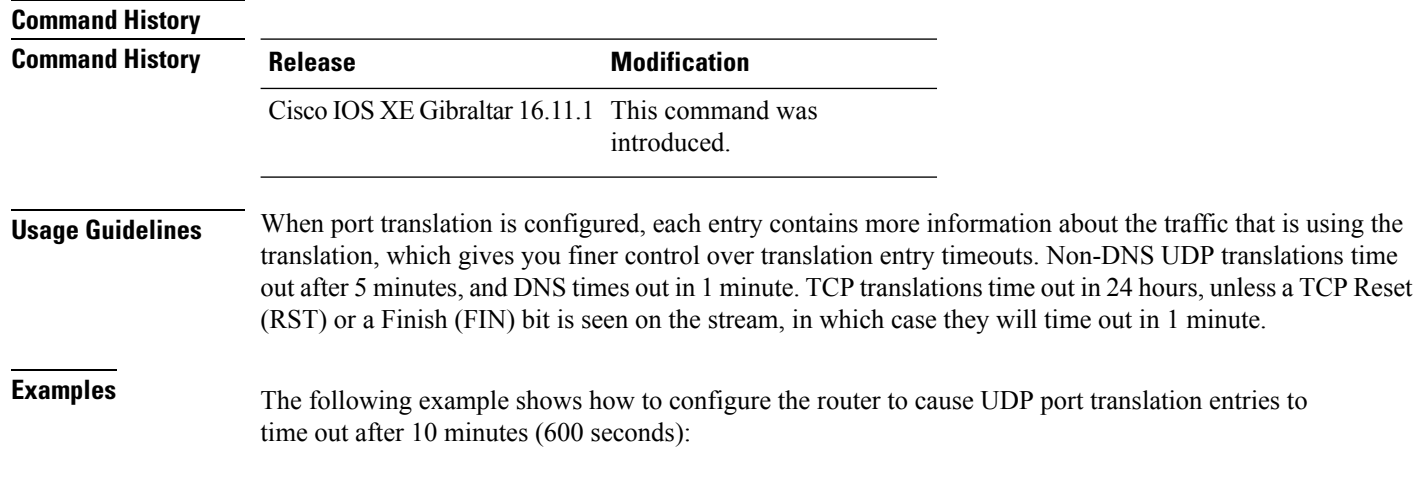

Router# **configure terminal** Router(config)# **ip nat translation udp-timeout 600**

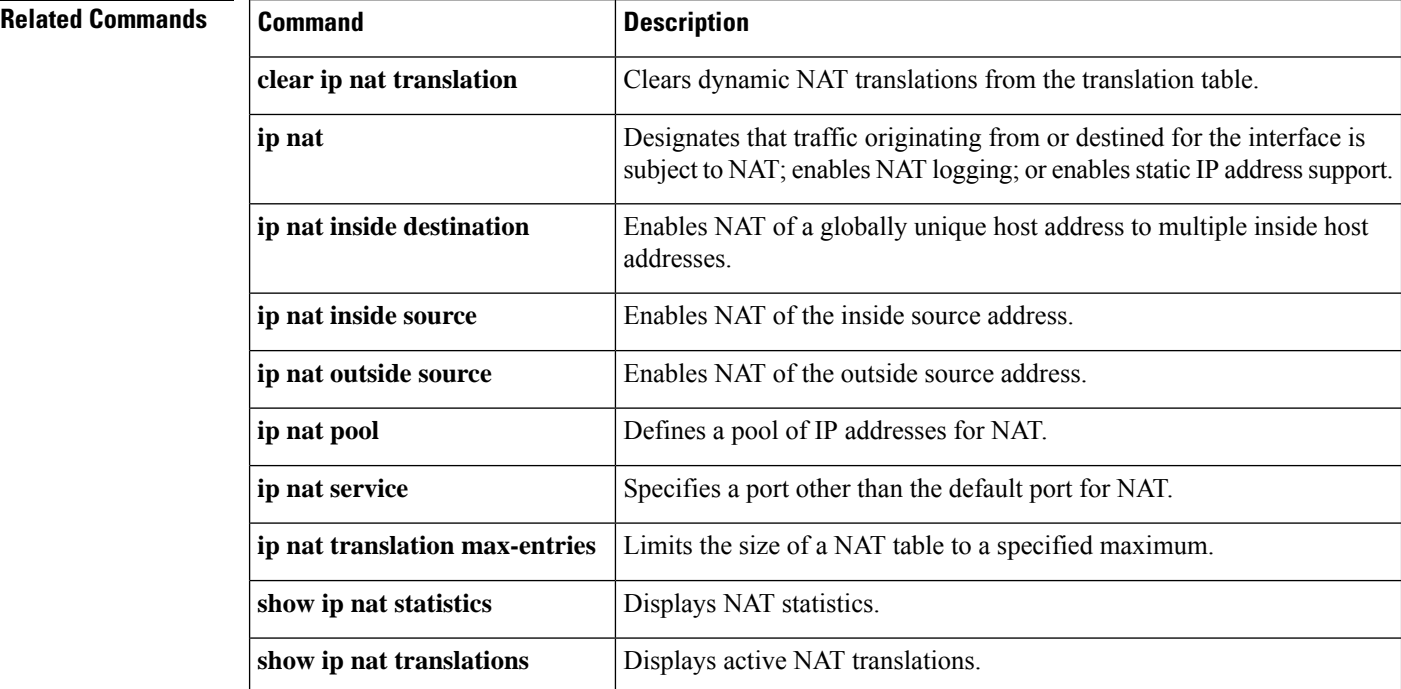

ı

# **ip nhrp authentication**

To configure the authentication string for an interface using the Next Hop Resolution Protocol ( NHRP), use the **ip nhrp authentication** command in interface configuration mode. To remove the authentication string, use the **no** form of this command.

**ip nhrp authentication** *string* **no ip nhrp authentication** [*string*]

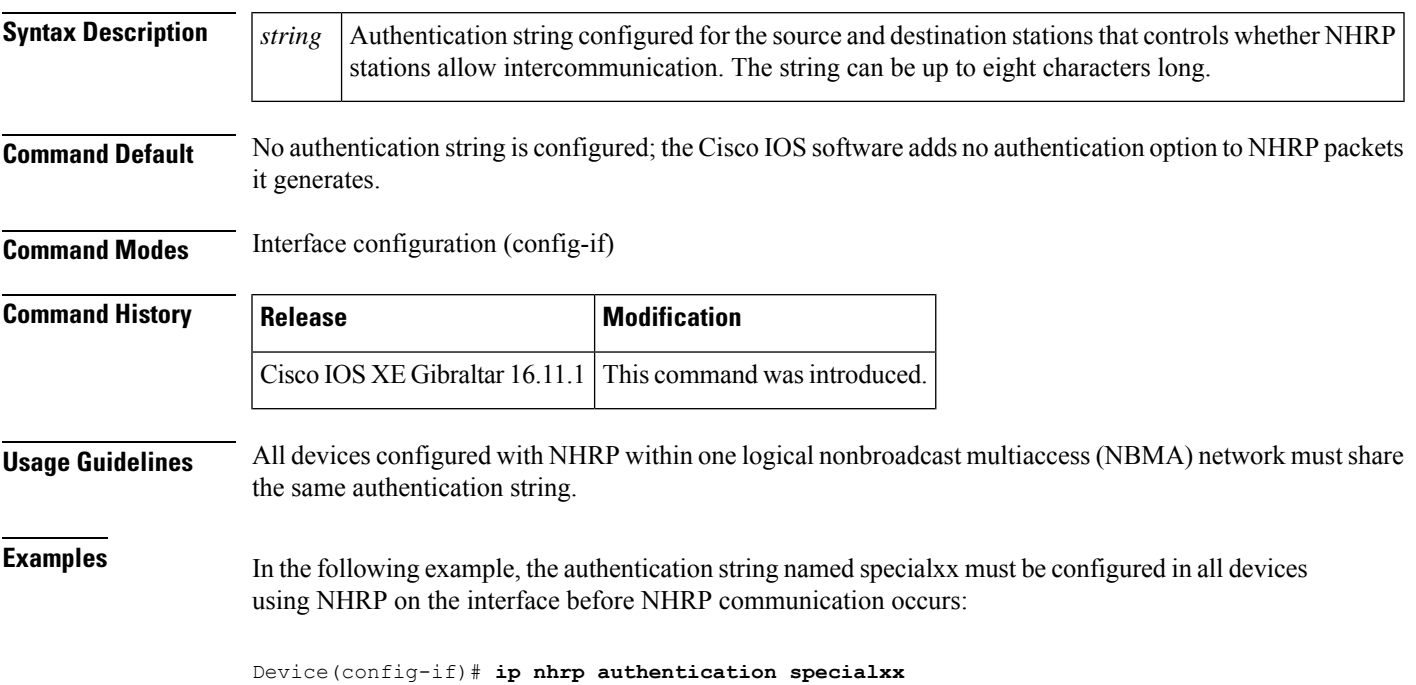

# **ip nhrp holdtime**

To change the number of seconds that Next Hop Resolution Protocol (NHRP) nonbroadcast multiaccess (NBMA) addresses are advertised as valid in authoritative NHRP responses, use the **ip nhrp holdtime** command in interface configuration mode. To restore the default value, use the **no** form of this command.

**ip nhrp holdtime** *seconds* **no ip nhrp holdtime** [*seconds*]

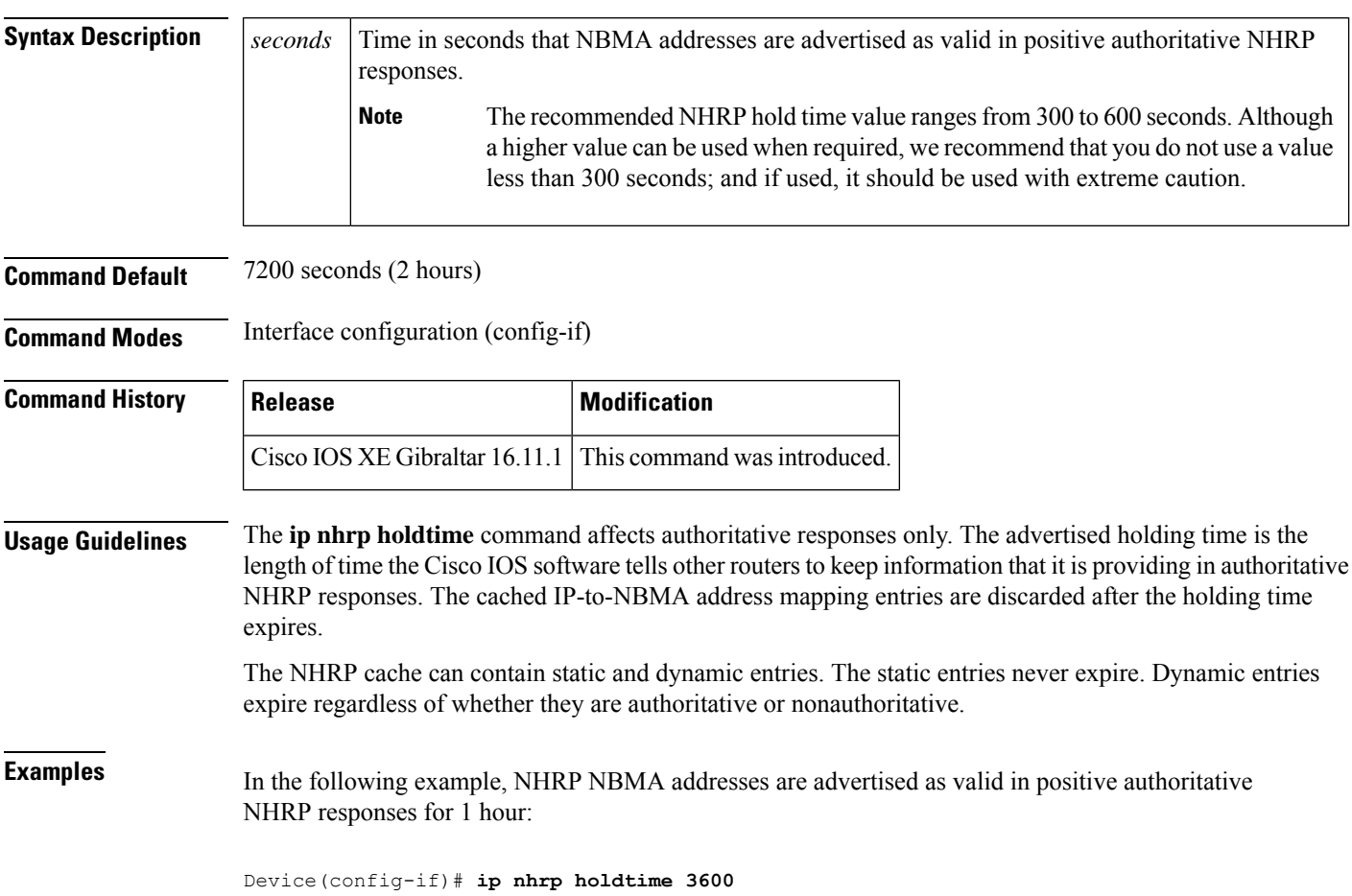

## **ip nhrp map**

To statically configure the IP-to-nonbroadcast multiaccess (NBMA) address mapping of IP destinations connected to an NBMA network, use the **ipnhrp map**interface configuration command. To remove the static entry from Next Hop Resolution Protocol (NHRP) cache, use the **no** form of this command.

**ip nhrp map** {*ip-address* [*nbma-ip-address*][*dest-mask*][*nbma-ipv6-address*] | **multicast** {*nbma-ip-address nbma-ipv6-address* | **dynamic**}}

**no ip nhrp map** {*ip-address* [*nbma-ip-address*][*dest-mask*][*nbma-ipv6-address*] | **multicast** {*nbma-ip-address nbma-ipv6-address* | **dynamic**}}

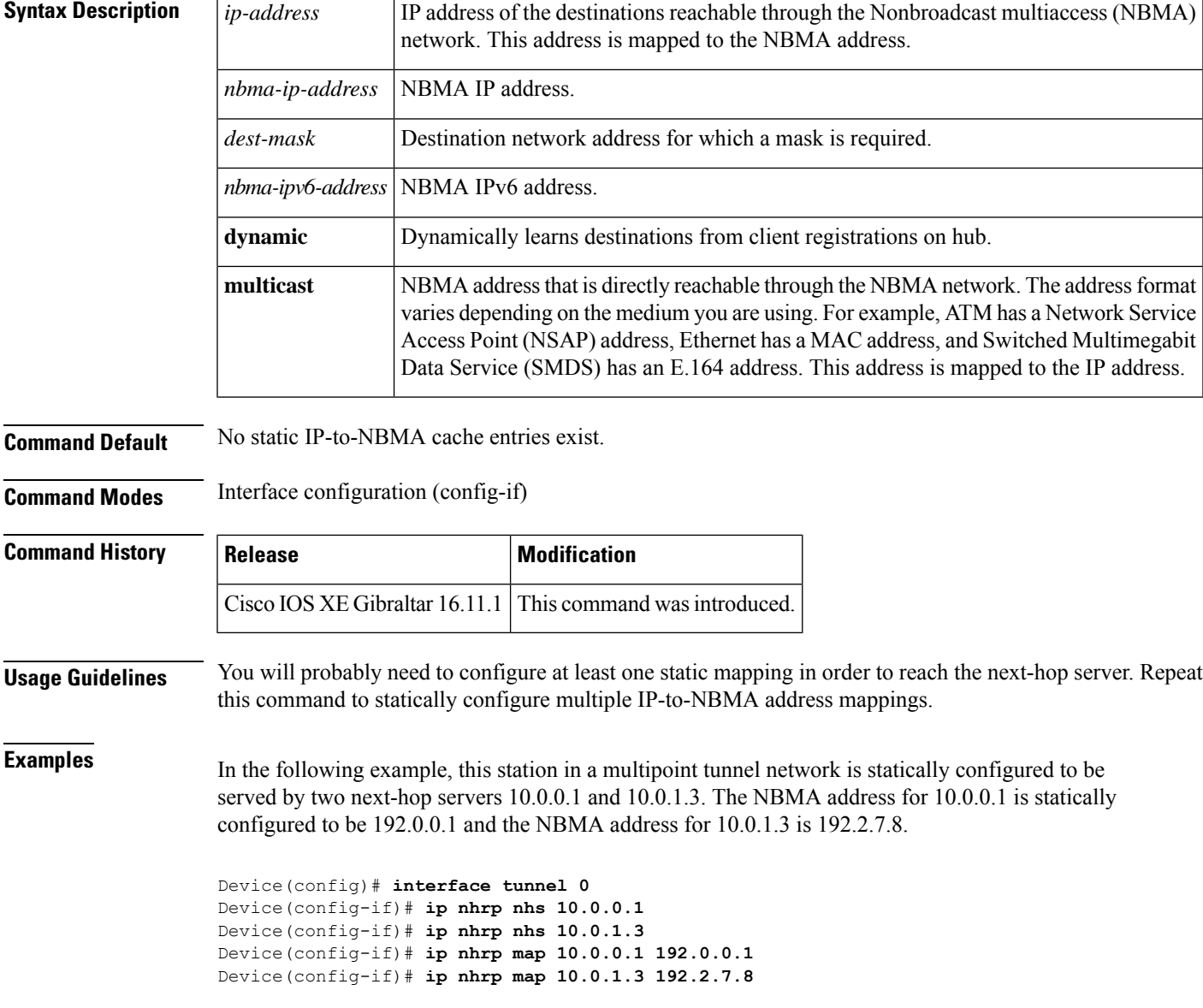

**Examples** In the following example, if a packet is sent to 10.255.255.255, it is replicated to destinations 10.0.0.1 and 10.0.0.2. Addresses 10.0.0.1 and 10.0.0.2 are the IP addresses of two other routers that are part of the tunnel network, but those addresses are their addresses in the underlying network, not the tunnel network. They would have tunnel addresses that are in network 10.0.0.0.

> Device(config)# **interface tunnel 0** Device(config-if)# **ip address 10.0.0.3 255.0.0.0** Device(config-if)# **ip nhrp map multicast 10.0.0.1** Device(config-if)# **ip nhrp map multicast 10.0.0.2**

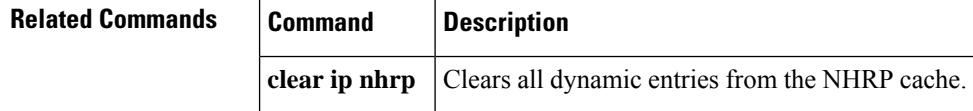

# **ip nhrp map multicast**

To configure nonbroadcast multiaccess (NBMA) addresses used as destinations for broadcast or multicast packets to be sent over a tunnel network, use the **ip nhrp map multicast**command in interface configuration mode. To remove the destinations, use the **no** form of this command.

**ip nhrp map multicast** {*ip-nbma-address ipv6-nbma-address* | **dynamic**} **no ip nhrp map multicast** {*ip-nbma-address ipv6-nbma-address* | **dynamic**}

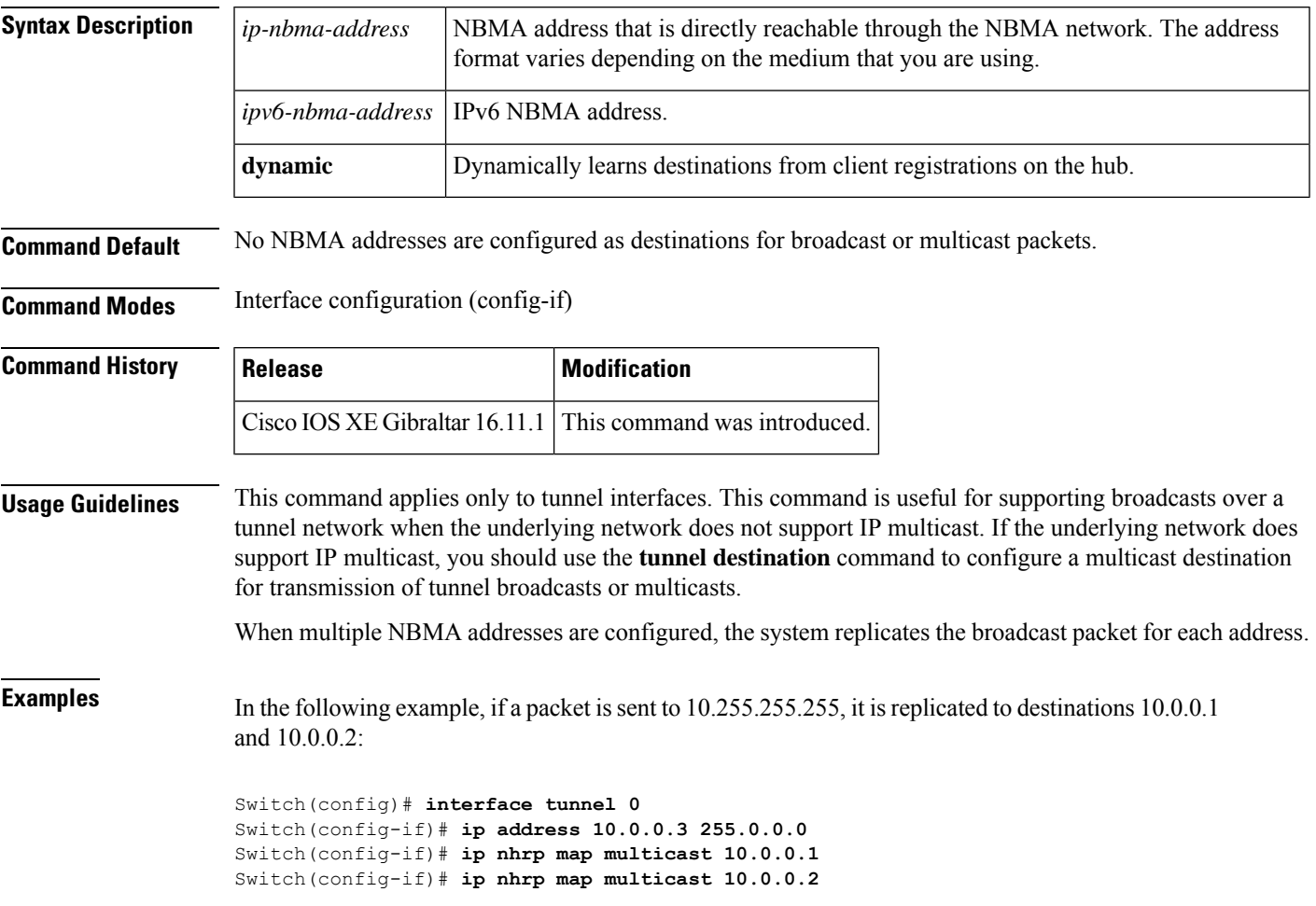

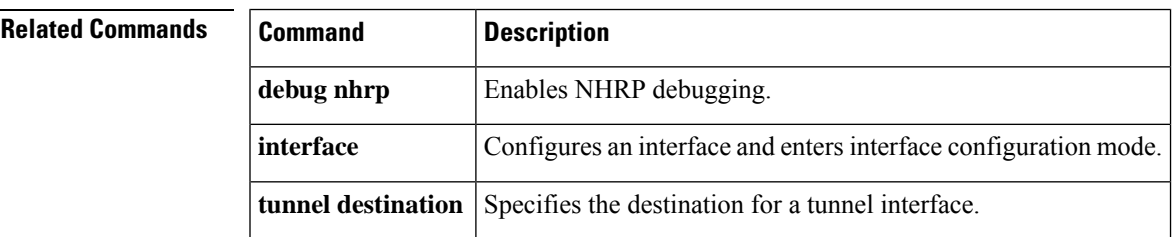

# **ip nhrp network-id**

To enable the Next Hop Resolution Protocol ( NHRP) on an interface, use the **ip nhrp network-id** command in interface configuration mode. To disable NHRP on the interface, use the **no** form of this command.

**ip nhrp network-id** *number* **no ip nhrp network-id** [*number*]

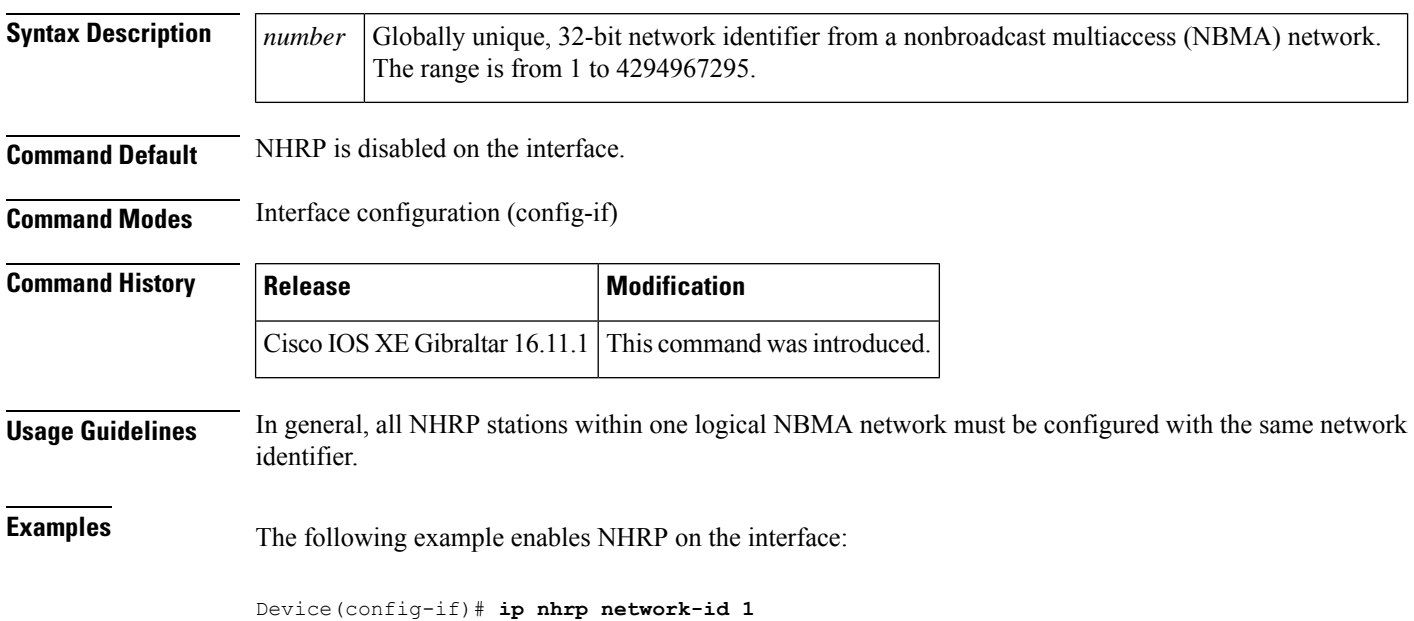

## **ip nhrp nhs**

To specify the address of one or more Next Hop Resolution Protocol (NHRP) servers, use the **ip nhrp nhs**command in interface configuration mode. To remove the address, use the **no** form of this command.

**ip nhrp nhs** {*nhs-address* [**nbma** {*nbma-addressFQDN-string*}] [**multicast**] [**priority** *value*] [**cluster** *value*] | **cluster** *value* **max-connections** *value* |**dynamic nbma** {*nbma-addressFQDN-string*} [**multicast**] [**priority** *value*] [**cluster** *value*]}

**no ip nhrp nhs** {*nhs-address* [**nbma** {*nbma-addressFQDN-string*}] [**multicast**] [**priority** *value*] [**cluster** *value*] | **cluster** *value* **max-connections** *value* | **dynamic nbma** {*nbma-addressFQDN-string*} [**multicast**] [**priority** *value*] [**cluster** *value*]}

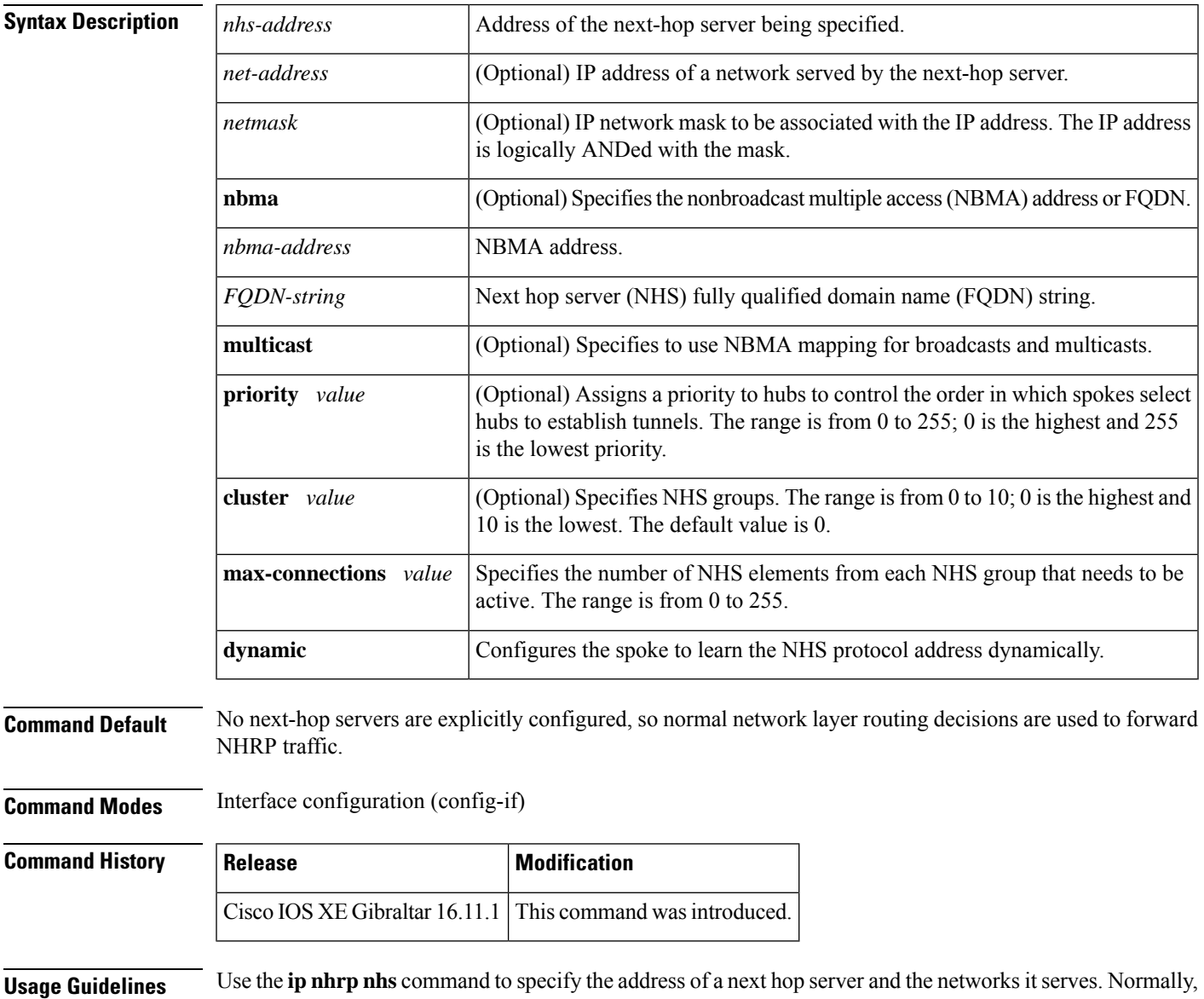

NHRP consults the network layer forwarding table to determine how to forward NHRP packets. When next

hop servers are configured, these next hop addresses override the forwarding path that would otherwise be used for NHRP traffic.

When the **ip nhrp nhs dynamic** command is configured on a DMVPN tunnel and the **shut** command is issued to the tunnel interface, the crypto socket does not receive shut message, thereby not bringing up a DMVPN session with the hub.

For any next hop server that is configured, you can specify multiple networks by repeating this command with the same *nhs-address*argument, but with different IP network addresses.

**Examples** The following example shows how to register a hub to a spoke using NBMA and FQDN:

```
Device# configure terminal
Device(config)# interface tunnel 1
Device(config-if)# ip nhrp nhs 192.0.2.1 nbma examplehub.example1.com
```
The following example shows how to configure the desired **max-connections** value:

```
Device# configure terminal
Device(config)# interface tunnel 1
Device(config-if)# ip nhrp nhs cluster 5 max-connections 100
```
The following example shows how to configure NHS priority and group values:

```
Device# configure terminal
Device(config)# interface tunnel 1
Device(config-if)# ip nhrp nhs 192.0.2.1 priority 1 cluster 2
```
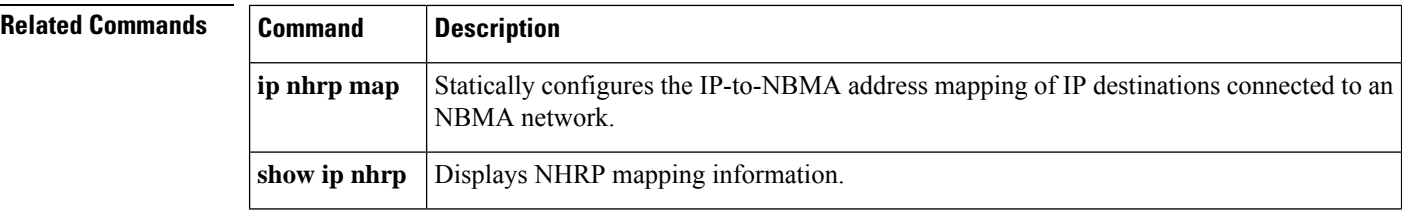

# **ip nhrp registration**

To set the time between periodic registration messages in the Next Hop Resolution Protocol (NHRP) request and reply packets, use the **ip nhrp registration** command in interface configuration mode. To disable this functionality, use the **no** form of this command.

**ip nhrp registration timeout** *seconds* **no ip nhrp registration timeout** *seconds*

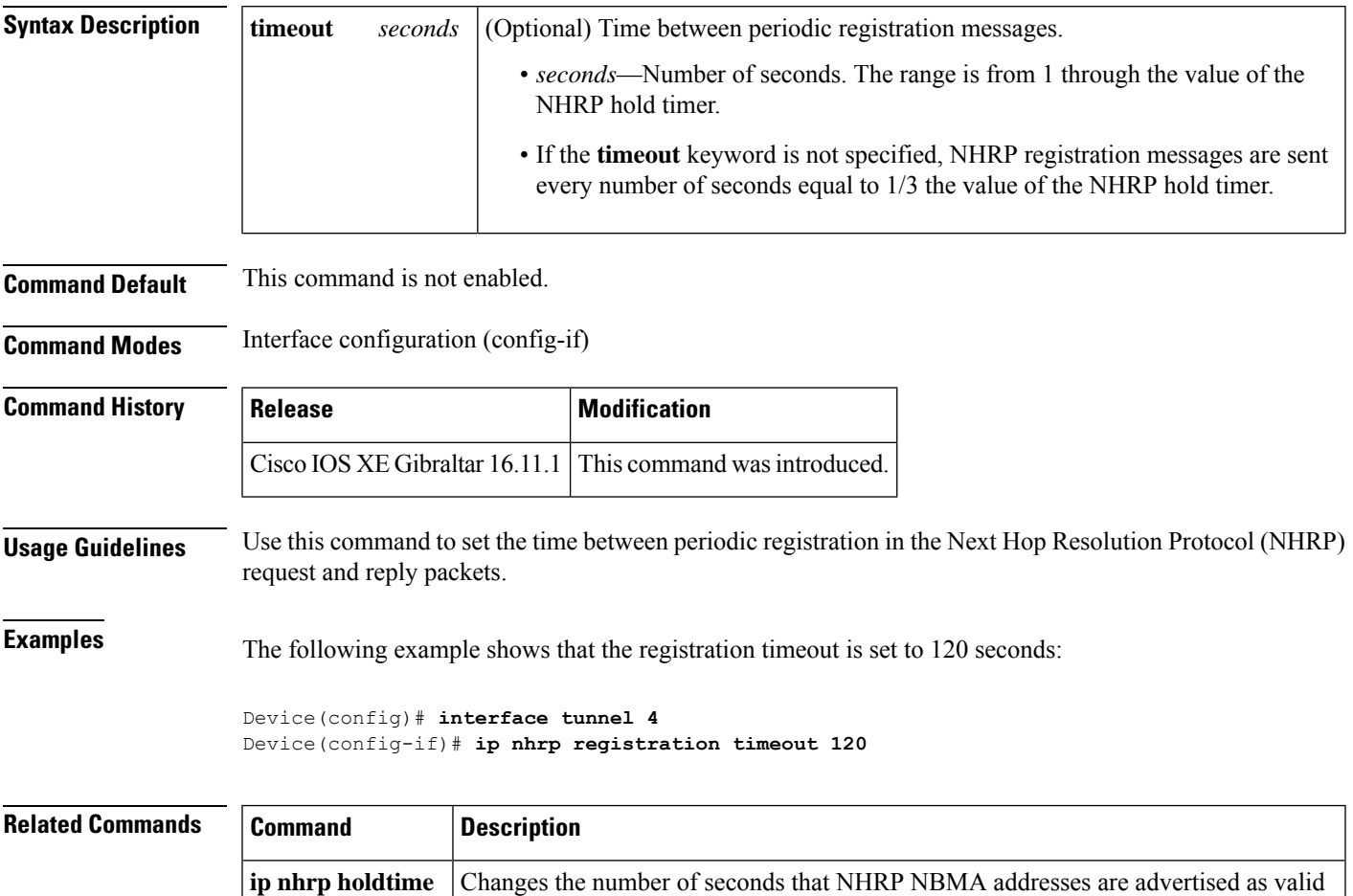

in authoritative NHRP responses

## **ip wccp**

To enable support of the specified Web Cache Communication Protocol (WCCP) service for participation in a service group, use the **ip wccp** command in global configuration mode. To disable the service group, use the **no** form of this command.

```
ip wccp [{ vrf vrf-name }] { web-cache service-number } [ service-list service-access-list ]
[ mode { open | closed } ] [ group-address multicast-address ] [ redirect-list access-list ] [
group-list access-list ] [ password [{ 0 | 7 }] password ]
no ip wccp [{ vrf vrf-name }] { web-cache service-number } [ service-list service-access-list
] [ mode { open | closed } ] [ group-address multicast-address ] [ redirect-list access-list ]
[ group-list access-list ] [ password [{ 0 | 7 }] password ]
```
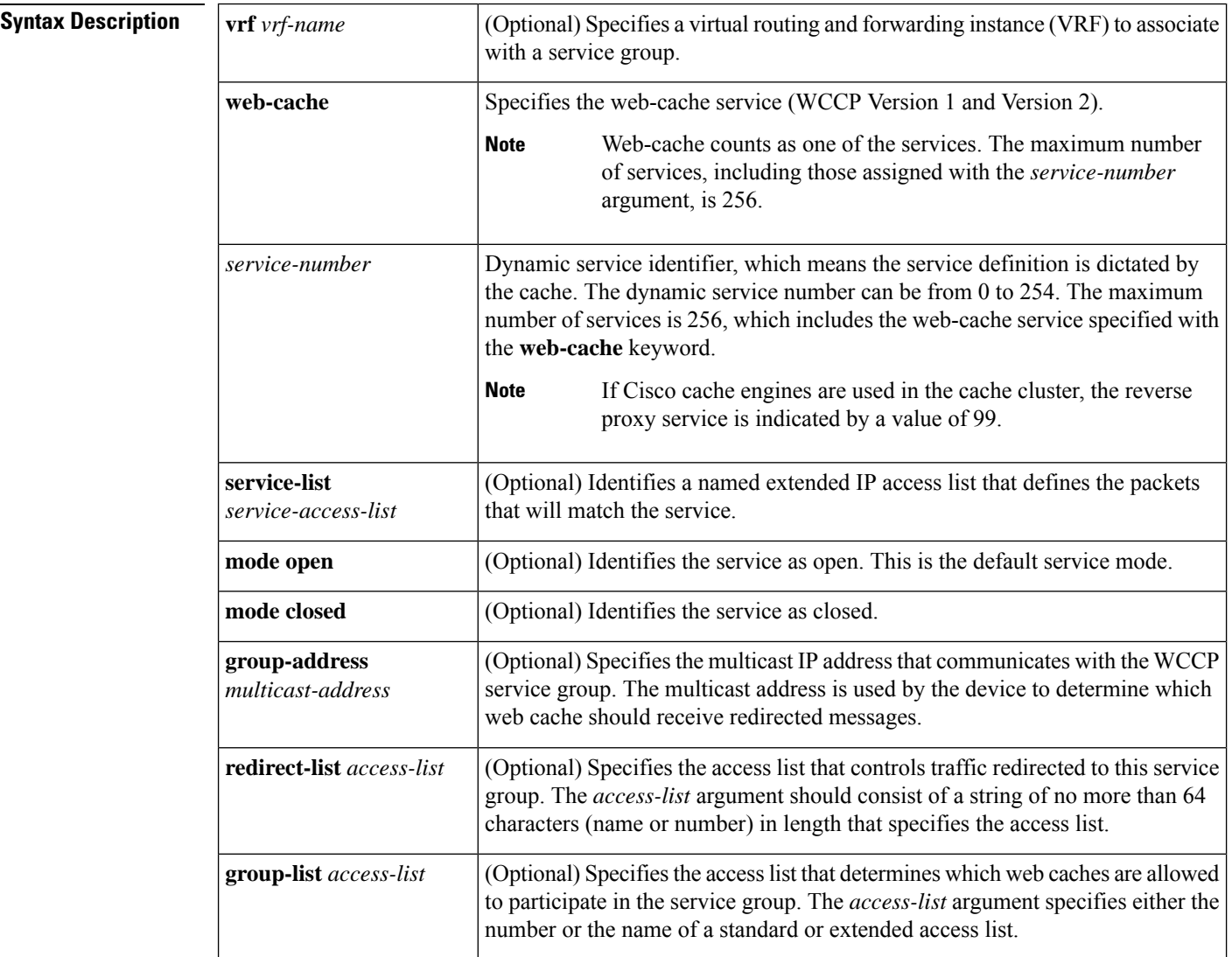

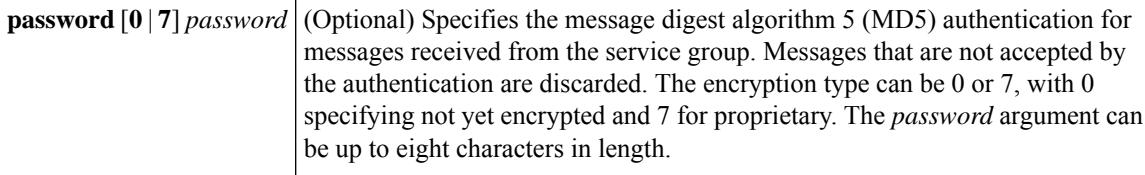

**Command Default** WCCP services are not enabled on the device.

**Command Modes** Global configuration (config)

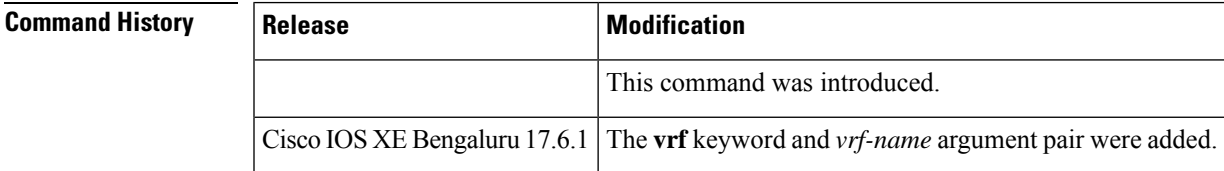

**Usage Guidelines** WCCP transparent caching bypasses Network Address Translation (NAT) when Cisco Express Forwarding switching is enabled. To work around this situation, configure WCCP transparent caching in the outgoing direction, enable Cisco Express Forwarding switching on the content engine interface, and specify the **ip wccp web-cache redirect out** command. Configure WCCP in the incoming direction on the inside interface by specifying the **ip wccp redirect exclude in** command on the device interface facing the cache. This configuration prevents the redirection of any packets arriving on that interface.

> You can also include a redirect list when configuring a service group. The specified redirect list will deny packets with a NAT (source) IP address and prevent redirection.

This command instructs a device to enable or disable support for the specified service number or the web-cache service name. A service number can be from 0 to 254. Once the service number or name is enabled, the device can participate in the establishment of a service group.

**Note**

All WCCPparameters must be included in a single IP WCCPcommand.For example:**ip wccp61 redirect-list 10 password password**.

The **vrf** *vrf-name* keyword and argument pair is optional. It allows you to specify a VRF to associate with a service group. You can then specify a web-cache service name or service number.

The same service (web-cache or service number) can be configured in different VRF tables. Each service will operate independently.

When the **no ip** weep command is entered, the device terminates participation in the service group, deallocates space if none of the interfaces still has the service configured, and terminates the WCCP task if no other services are configured.

The keywords following the **web-cache** keyword and the *service-number* argument are optional and may be specified in any order, but only may be specified once. The following sections outline the specific usage of each of the optional forms of this command.

**ip wccp** [**vrf** *vrf-name*] {**web-cache** | *service-number*} **group-address** *multicast-address*

A WCCP group address can be configured to set up a multicast address that cooperating devices and web caches can use to exchange WCCP protocol messages. If such an address is used, IP multicast routing must be enabled so that the messages that use the configured group (multicast) addresses are received correctly.

This option instructs the device to use the specified multicast IP address to coalesce the "I See You" responses for the "Here I Am" messages that it has received on this group address. The response is also sent to the group address. The default is for no group address to be configured, in which case all "Here I Am" messages are responded to with a unicast reply.

### **ip wccp** [**vrf** *vrf-name*] {**web-cache** | *service-number*} **redirect-list** *access-list*

This option instructs the device to use an access list to control the traffic that is redirected to the web caches of the service group specified by the service name given. The *access-list* argument specifies either the number or the name of a standard or extended access list. The access list itself specifies which traffic is permitted to be redirected. The default is for no redirect list to be configured (all traffic is redirected).

WCCP requires that the following protocol and ports not be filtered by any access lists:

- UDP (protocol type 17) port 2048. This port is used for control signaling. Blocking this type of traffic prevents WCCP from establishing a connection between the device and web caches.
- Generic routing encapsulation (GRE) (protocol type 47 encapsulated frames). Blocking thistype of traffic prevents the web caches from ever seeing the packets that are intercepted.

### **ip wccp** [**vrf** *vrf-name*] {**web-cache** | *service-number*} **group-list** *access-list*

This option instructs the device to use an access list to control the web caches that are allowed to participate in the specified service group. The *access-list* argument specifies either the number of a standard or extended access list or the name of any type of named access list. The access list itself specifies which web caches are permitted to participate in the service group. The default is for no group list to be configured, in which case all web caches may participate in the service group.

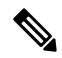

The **ip wccp**{**web-cache** | *service-number*} **group-list** command syntax resembles the **ip wccp**{**web-cache** |*service-number*} **group-listen**command, but these are entirely different commands. The **ip wccpgroup-listen** command is an interface configuration command used to configure an interface to listen for multicast notifications from a cache cluster. **Note**

### **ip wccp** [**vrf** *vrf-name*] **web-cache** | *service-number*} **password** *password*

This option instructs the device to use MD5 authentication on the messages received from the service group specified by the service name given. Use this form of the command to set the password on the device. You must also configure the same password separately on each web cache. The password can be up to a maximum of eight characters in length. Messages that do not authenticate when authentication is enabled on the device are discarded. The default is for no authentication password to be configured and for authentication to be disabled.

### **ip wccp** *service-number* **service-list** *service-access-list* **mode closed**

In applications where the interception and redirection of WCCP packets to external intermediate devices for the purpose of applying feature processing are not available within Cisco IOS software, packets for the application must be blocked when the intermediary device is not available. This blocking is called a closed service. By default, WCCP operates as an open service, wherein communication between clients and servers proceeds normally in the absence of an intermediary device. The **service-list** keyword can be used only for closed mode services. When a WCCP service is configured as closed, WCCP discards packets that do not have a client application registered to receive the traffic. Use the **service-list** keyword and *service-access-list* argument to register an application protocol type or port number.
When the definition of a service in a service list conflicts with the definition received via the WCCP protocol, a warning message similar to the following is displayed:

Sep 28 14:06:35.923: %WCCP-5-SERVICEMISMATCH: Service 90 mismatched on WCCP client 10.1.1.13

When there is service list definitions conflict, the configured definition takes precedence over the external definition received via WCCP protocol messages.

**Examples** The following example shows how to configure a device to run WCCP reverse-proxy service, using the multicast address of 239.0.0.0:

```
Device> enable
Device# configure terminal
Device(config)# ip multicast-routing
Device(config)# ip wccp 99 group-address 239.0.0.0
Device(config)# interface ethernet 0
Device(config-if)# ip wccp 99 group-listen
```
The following example shows how to configure a device to redirect web-related packets without a destination of 10.168.196.51 to the web cache:

```
Device> enable
Device# configure terminal
Device(config)# access-list 100 deny ip any host 10.168.196.51
Device(config)# access-list 100 permit ip any any
Device(config)# ip wccp web-cache redirect-list 100
Device(config)# interface ethernet 0
Device(config-if)# ip wccp web-cache redirect out
```
The following example shows how to configure an access list to prevent traffic from network 10.0.0.0 leaving Fast Ethernet interface 0/0. Because the outbound access control list (ACL) check is enabled, WCCP does not redirect that traffic. WCCP checks packets against the ACL before they are redirected.

```
Device> enable
Device# configure terminal
Device(config)# ip wccp web-cache
Device(config)# ip wccp check acl outbound
Device(config)# interface fastethernet0/0
Device(config-if)# ip access-group 10 out
Device(config-if)# ip wccp web-cache redirect out
Device(config-if)# access-list 10 deny 10.0.0.0 0.255.255.255
Device(config-if)# access-list 10 permit any
```
If the outbound ACL check is disabled, HTTP packets from network 10.0.0.0 would be redirected to a cache, and users with that network address could retrieve web pages when the network administrator wanted to prevent this from happening.

The following example shows how to configure a closed WCCP service:

```
Device> enable
Device# configure terminal
Device(config)# ip wccp 99 service-list access1 mode closed
```
**Note**

- If multiple parameters are required, all parameters under **ip wccp** [**vrf** *vrf-name*] **web-cache** | *service-number*} must be configured as a single command.
	- If the command is reissued with different parameters, the existing parameter will be removed and the new parameter will be configured.

The following example shows how to configure multiple parameters as a single command:

```
Device> enable
Device# configure terminal
Device(config)# ip wccp 61 group-address 10.0.0.1 password 0 password mode closed
redirect-list 121
```
### **Related Commands**

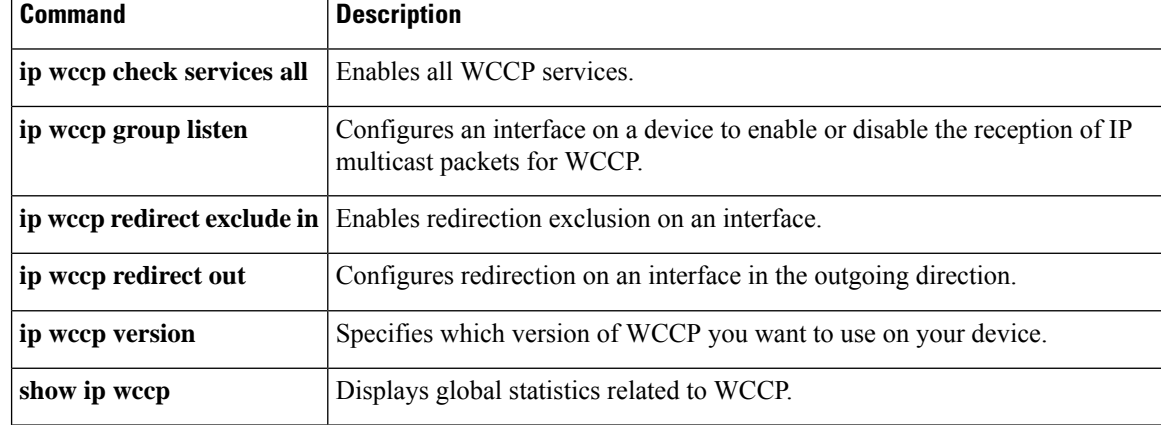

### **ipv6 access-list**

To define an IPv6 access list and to place the device in IPv6 access list configuration mode, use the **ipv6 access-list** command in global configuration mode. To remove the accesslist, use the**no** form of this command.

**ipv6 access-list** *access-list-name* **no ipv6 access-list** *access-list-name*

| <b>Syntax Description</b> | access-list-name                                                                                                    | with a numeric. |                              | Name of the IPv6 access list. Names cannot contain a space or quotation mark, or begin |  |
|---------------------------|----------------------------------------------------------------------------------------------------|-----------------|------------------------------|----------------------------------------------------------------------------------------|--|
| <b>Command Default</b>    | No IPv6 access list is defined.                                                                                                    |                 |                              |                                                                                        |  |
| <b>Command Modes</b>      | Global configuration (config)                                                                                                    |                 |                              |                                                                                        |  |
| <b>Command History</b>    | <b>Release</b>                                                                                                    |                 | <b>Modification</b>          |                                                                                        |  |
|                           | Cisco IOS XE Gibraltar $16.11.1$                                                                                                    |                 | This command was introduced. |                                                                                        |  |
| <b>Usage Guidelines</b>   | The <b>ipv6</b> access-list command is similar to the <b>ip access-list</b> command, except that it is IPv6-specific.<br>The standard IPv6 ACL functionality supports --in addition to traffic filtering based on source and destination<br>addresses--filtering of traffic based on IPv6 option headers and optional, upper-layer protocol type information<br>for finer granularity of control (functionality similar to extended ACLs in IPv4). IPv6 ACLs are defined by<br>using the <b>ipv6</b> access-list command in global configuration mode and their permit and deny conditions are<br>set by using the deny and permit commands in IPv6 access list configuration mode. Configuring the ipv6<br>access-list command places the device in IPv6 access list configuration mode--the device prompt changes to<br>Device(config-ipv6-acl)#. From IPv6 access list configuration mode, permit and deny conditions can be set<br>for the defined IP $v6$ ACL. |                 |                              |                                                                                        |  |

**Note**

IPv6 ACLs are defined by a unique name (IPv6 does not support numbered ACLs). An IPv4 ACL and an IPv6 ACL cannot share the same name.

For backward compatibility, the **ipv6 access-list** command with the **deny** and **permit** keywords in global configuration mode is still supported; however, an IPv6 ACL defined with deny and permit conditions in global configuration mode is translated to IPv6 access list configuration mode.

Refer to the deny (IPv6) and permit (IPv6) commands for more information on filtering IPv6 traffic based on IPv6 option headers and optional, upper-layer protocol type information. See the "Examples" section for an example of a translated IPv6 ACL configuration.

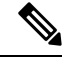

**Note**

Every IPv6 ACL has implicit **permit icmp any any nd-na**, **permit icmp any any nd-ns**, and **deny ipv6 any any** statements as its last match conditions. (The former two match conditions allow for ICMPv6 neighbor discovery.) An IPv6 ACL must contain at least one entry for the implicit **deny ipv6 any any** statement to take effect. The IPv6 neighbor discovery process makes use of the IPv6 network layerservice; therefore, by default, IPv6 ACLs implicitly allow IPv6 neighbor discovery packets to be sent and received on an interface. In IPv4, the Address Resolution Protocol (ARP), which is equivalent to the IPv6 neighbor discovery process, makes use of a separate data link layer protocol; therefore, by default, IPv4 ACLs implicitly allow ARP packets to be sent and received on an interface.

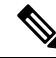

**Note** IPv6 prefix lists, not access lists, should be used for filtering routing protocol prefixes.

Use the **ipv6 traffic-filter** interface configuration command with the *access-list-name* argument to apply an IPv6 ACL to an IPv6 interface. Use the **ipv6 access-class**line configuration command with the *access-list-name* argument to apply an IPv6 ACL to incoming and outgoing IPv6 virtual terminal connections to and from the device.

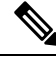

An IPv6 ACL applied to an interface with the **ipv6 traffic-filter** command filters traffic that is forwarded, not originated, by the device. **Note**

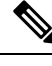

When using this command to modify an ACL that is already associated with a bootstrap router (BSR) candidate rendezvous point (RP) (see the **ipv6 pim bsr candidate rp** command) or a static RP (see the **ipv6 pim rp-address** command), any added address ranges that overlap the PIM SSM group address range (FF3x::/96) are ignored. A warning message is generated and the overlapping address ranges are added to the ACL, but they have no effect on the operation of the configured BSR candidate RP or static RP commands. **Note**

Duplicate remark statements can no longer be configured from the IPv6 access control list. Because each remark statement is a separate entity, each one is required to be unique.

**Examples** The following example is from a device running Cisco IOS Release 12.0(23)S or later releases. The example configures the IPv6 ACL list named list1 and places the device in IPv6 access list configuration mode.

```
Device(config)# ipv6 access-list list1
Device(config-ipv6-acl)#
```
The following example is from a device running Cisco IOS Release 12.2(2)T or later releases, 12.0(21)ST, or 12.0(22)S. The example configures the IPv6 ACL named list2 and applies the ACL to outbound traffic on Ethernet interface 0. Specifically, the first ACL entry keeps all packets from the network FEC0:0:0:2::/64 (packets that have the site-local prefix FEC0:0:0:2 as the first 64 bits of their source IPv6 address) from exiting out of Ethernet interface 0. The second entry in the ACL permits all other traffic to exit out of Ethernet interface 0. The second entry is necessary because an implicit deny all condition is at the end of each IPv6 ACL.

Ш

```
Device(config)# ipv6 access-list list2 deny FEC0:0:0:2::/64 any
Device(config)# ipv6 access-list list2 permit any any
Device(config)# interface ethernet 0
Device(config-if)# ipv6 traffic-filter list2 out
```
If the same configuration was entered on a device running Cisco IOS Release 12.0(23)S or later releases, the configuration would be translated into IPv6 access list configuration mode as follows:

```
ipv6 access-list list2
 deny FEC0:0:0:2::/64 any
 permit ipv6 any any
interface ethernet 0
ipv6 traffic-filter list2 out
```
### I.

**Note**

IPv6 is automatically configured asthe protocol type in**permit any any** and**deny any any** statements that are translated from global configuration mode to IPv6 access list configuration mode.

IPv6 ACLs defined on a device running Cisco IOS Release 12.2(2)T or later releases, 12.0(21)ST, or 12.0(22)S that rely on the implicit deny condition or specify a **deny any any** statement to filter traffic should contain **permit** statements for link-local and multicast addresses to avoid the filtering of protocol packets (for example, packets associated with the neighbor discovery protocol). Additionally, IPv6 ACLs that use **deny** statements to filter traffic should use a **permit any any** statement as the last statement in the list. **Note**

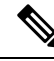

**Note**

An IPv6 device will not forward to another network an IPv6 packet that has a link-local address as either its source or destination address (and the source interface for the packet is different from the destination interface for the packet).

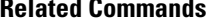

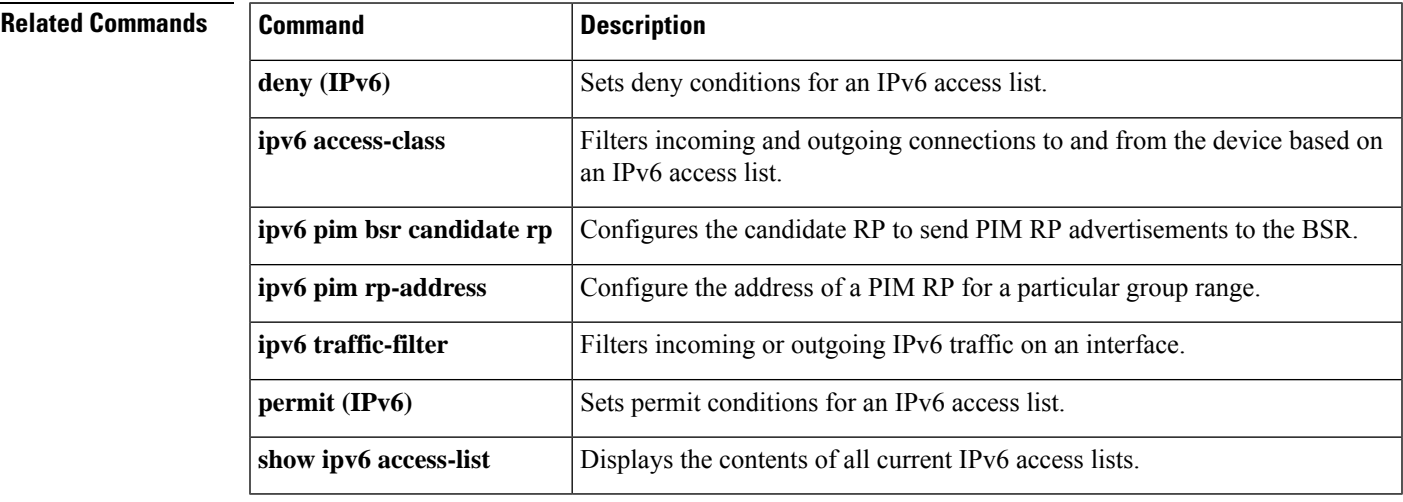

# **ipv6 cef**

To enable Cisco Express Forwarding for IPv6, use the **ipv6 cef** command in global configuration mode. To disable Cisco Express Forwarding for IPv6, use the **no** form of this command.

**ipv6 cef no ipv6 cef**

**Syntax Description** This command has no arguments or keywords.

**Command Default** Cisco Express Forwarding for IPv6 is disabled by default.

**Command Modes** Global configuration (config)

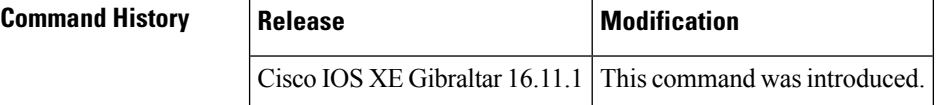

**Usage Guidelines** The **ipv6 cef** command is similar to the **ip cef** command, except that it is IPv6-specific.

The **ipv6 cef** command is not available on the Cisco 12000 series Internet routers because this distributed platform operates only in distributed Cisco Express Forwarding for IPv6 mode.

**Note** The **ipv6 cef**command is not supported in interface configuration mode.

Some distributed architecture platforms support both Cisco Express Forwarding for IPv6 and distributed Cisco Express Forwarding for IPv6. When Cisco Express Forwarding for IPv6 is configured on distributed platforms, Cisco Express Forwarding switching is performed by the Route Processor (RP). **Note**

You must enable Cisco Express Forwarding for IPv4 by using the **ip cef** global configuration command before enabling Cisco Express Forwarding for IPv6 by using the **ipv6 cef** global configuration command. **Note**

Cisco Express Forwarding for IPv6 is advanced Layer 3 IP switching technology that functions the same and offer the same benefits as Cisco Express Forwarding for IPv4. Cisco Express Forwarding for IPv6 optimizes network performance and scalability for networks with dynamic, topologically dispersed traffic patterns, such as those associated with web-based applications and interactive sessions.

**Examples** The following example enables standard Cisco Express Forwarding for IPv4 operation and then standard Cisco Express Forwarding for IPv6 operation globally on the .

> (config)# **ip cef** (config)# **ipv6 cef**

### **Related Commands**

I

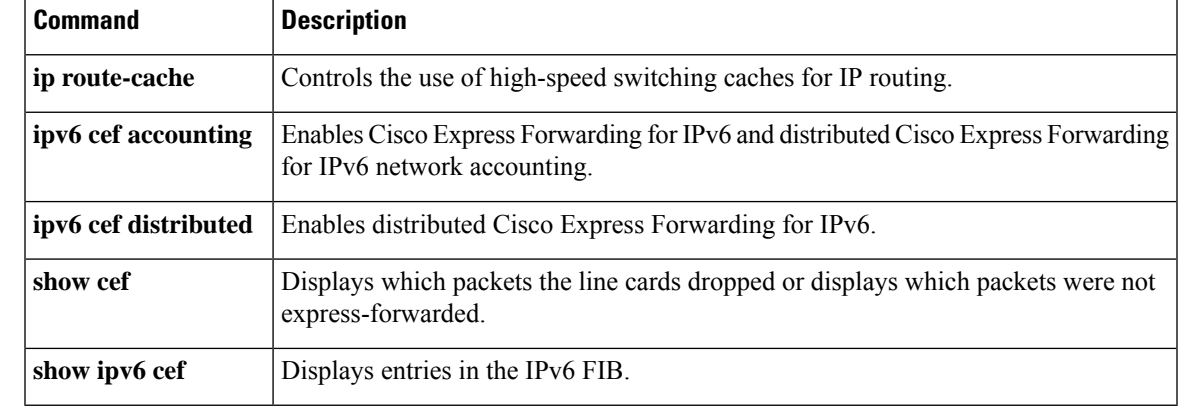

# **ipv6 cef accounting**

To enable Cisco Express Forwarding for IPv6 and distributed Cisco Express Forwarding for IPv6 network accounting, use the **ipv6 cef accounting** command in global configuration mode or interface configuration mode. To disable Cisco Express Forwarding for IPv6 network accounting, use the **no** form of this command.

**ipv6 cef accounting** *accounting-types* **no ipv6 cef accounting** *accounting-types*

**Specific Cisco Express Forwarding Accounting Information Through Interface Configuration Mode ipv6 cef accounting non-recursive** {**external** | **internal**} **no ipv6 cef accounting non-recursive** {**external** | **internal**}

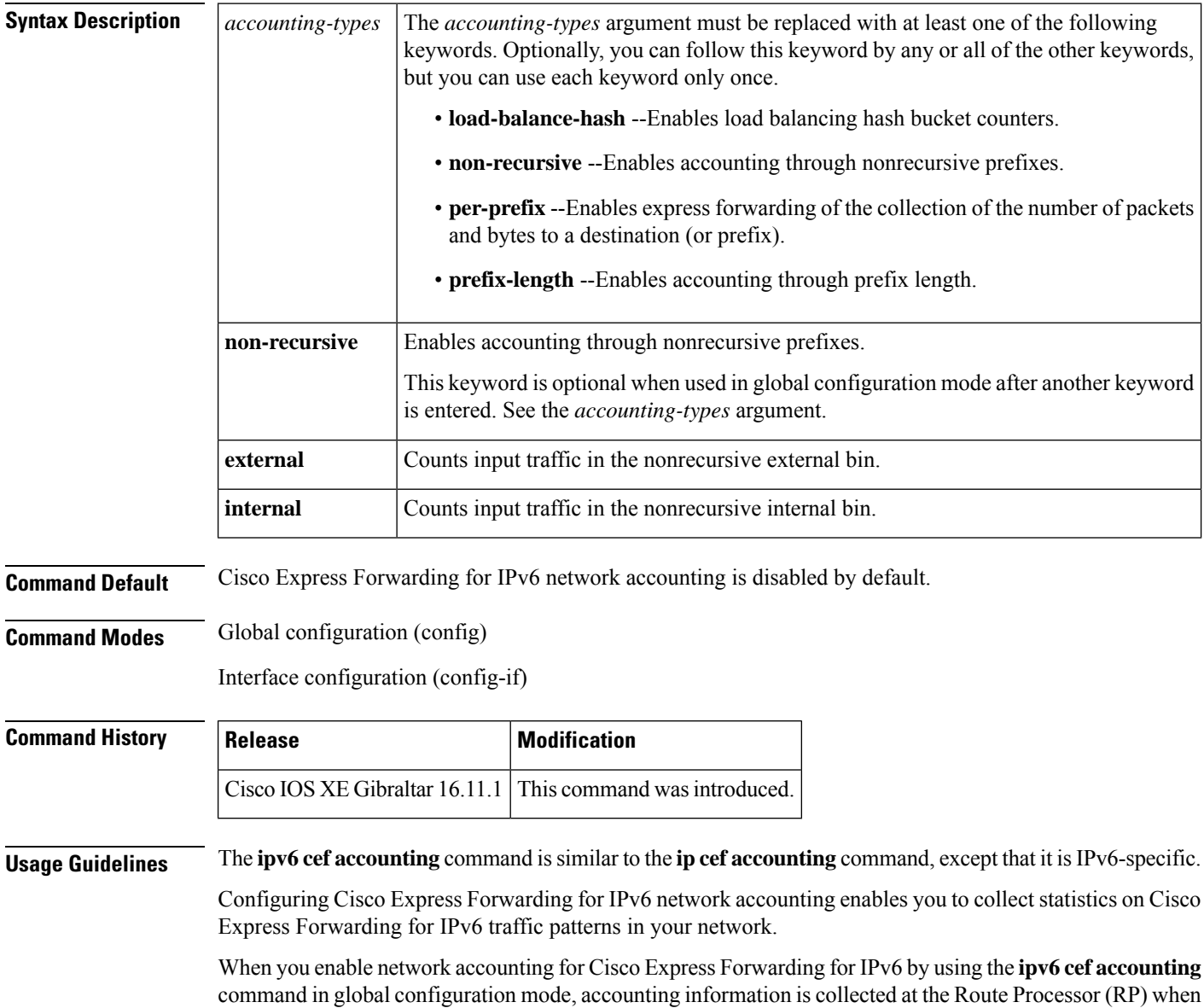

Cisco Express Forwarding for IPv6 mode is enabled and at the line cards when distributed Cisco Express Forwarding for IPv6 mode is enabled. You can then display the collected accounting information using the **show ipv6 cef** EXEC command.

For prefixes with directly connected next hops, the **non-recursive** keyword enables express forwarding of the collection of packets and bytes through a prefix. This keyword is optional when this command is used in global configuration mode after you enter another keyword on the **ipv6 cef accounting** command.

This command in interface configuration mode must be used in conjunction with the global configuration command. The interface configuration command allows a user to specify two different bins (internal or external) for the accumulation of statistics. The internal bin is used by default. The statistics are displayed through the **show ipv6 cef detail** command.

Per-destination load balancing uses a series of 16 hash buckets into which the set of available paths are distributed. A hash function operating on certain properties of the packet is applied to select a bucket that contains a path to use. The source and destination IP addresses are the properties used to select the bucket for per-destination load balancing. Use the **load-balance-hash** keyword with the **ipv6 cef accounting** command to enable per-hash-bucket counters. Enter the **show ipv6 cef** *prefix* **internal** command to display the per-hash-bucket counters.

**Examples** The following example enables the collection of Cisco Express Forwarding for IPv6 accounting information for prefixes with directly connected next hops:

(config)# **ipv6 cef accounting non-recursive**

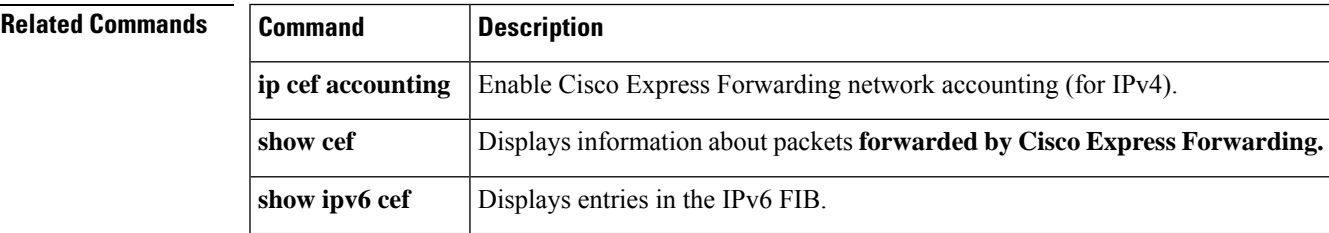

### **ipv6 cef distributed**

To enable distributed Cisco Express Forwarding for IPv6, use the **ipv6 cef distributed** command in global configuration mode. To disable Cisco Express Forwarding for IPv6, use the **no** form of this command.

**ipv6 cef distributed no ipv6 cef distributed**

**Syntax Description** This command has no arguments or keywords.

**Command Default** Distributed Cisco Express Forwarding for IPv6 is disabled by default.

**Command Modes** Global configuration (config)

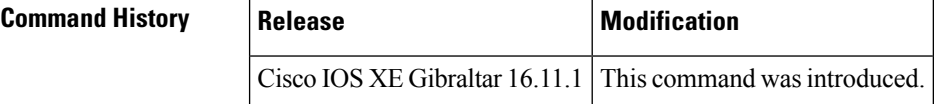

**Usage Guidelines** The **ipv6** cef distributed command is similar to the **ipcef distributed** command, except that it is IPv6-specific.

Enabling distributed Cisco ExpressForwarding for IPv6 globally on the router by using the **ipv6 cefdistributed** in global configuration mode distributes the Cisco Express Forwarding processing of IPv6 packets from the Route Processor (RP) to the line cards of distributed architecture platforms.

**Note**

To forward distributed Cisco Express Forwarding for IPv6 traffic on the router, configure the forwarding of IPv6 unicast datagrams globally on your router by using the **ipv6 unicast-routing** global configuration command, and configure an IPv6 address and IPv6 processing on an interface by using the **ipv6 address** interface configuration command.

**Note**

You must enable distributed Cisco Express Forwarding for IPv4 by using the **ip cef distributed** global configuration command before enabling distributed Cisco Express Forwarding for IPv6 by using the **ipv6 cef distributed** global configuration command.

Cisco Express Forwarding is advanced Layer 3 IP switching technology. Cisco Express Forwarding optimizes network performance and scalability for networks with dynamic, topologically dispersed traffic patterns, such as those associated with web-based applications and interactive sessions.

**Examples** The following example enables distributed Cisco Express Forwarding for IPv6 operation:

(config)# **ipv6 cef distributed**

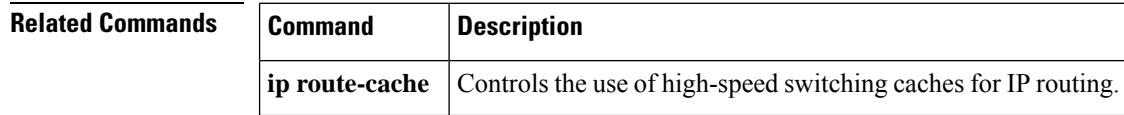

 $\mathbf l$ 

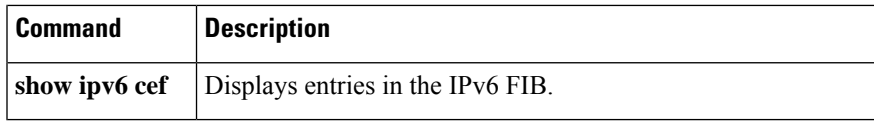

# **ipv6 cef load-sharing algorithm**

To select a Cisco Express Forwarding load-balancing algorithm for IPv6, use the **ipv6 cef load-sharing algorithm** command in global configuration mode. To return to the default universal load-balancing algorithm, use the **no** form of this command.

**ipv6 cef load-sharing algorithm** {**original** | **universal** [*id*]} **no ipv6 cef load-sharing algorithm**

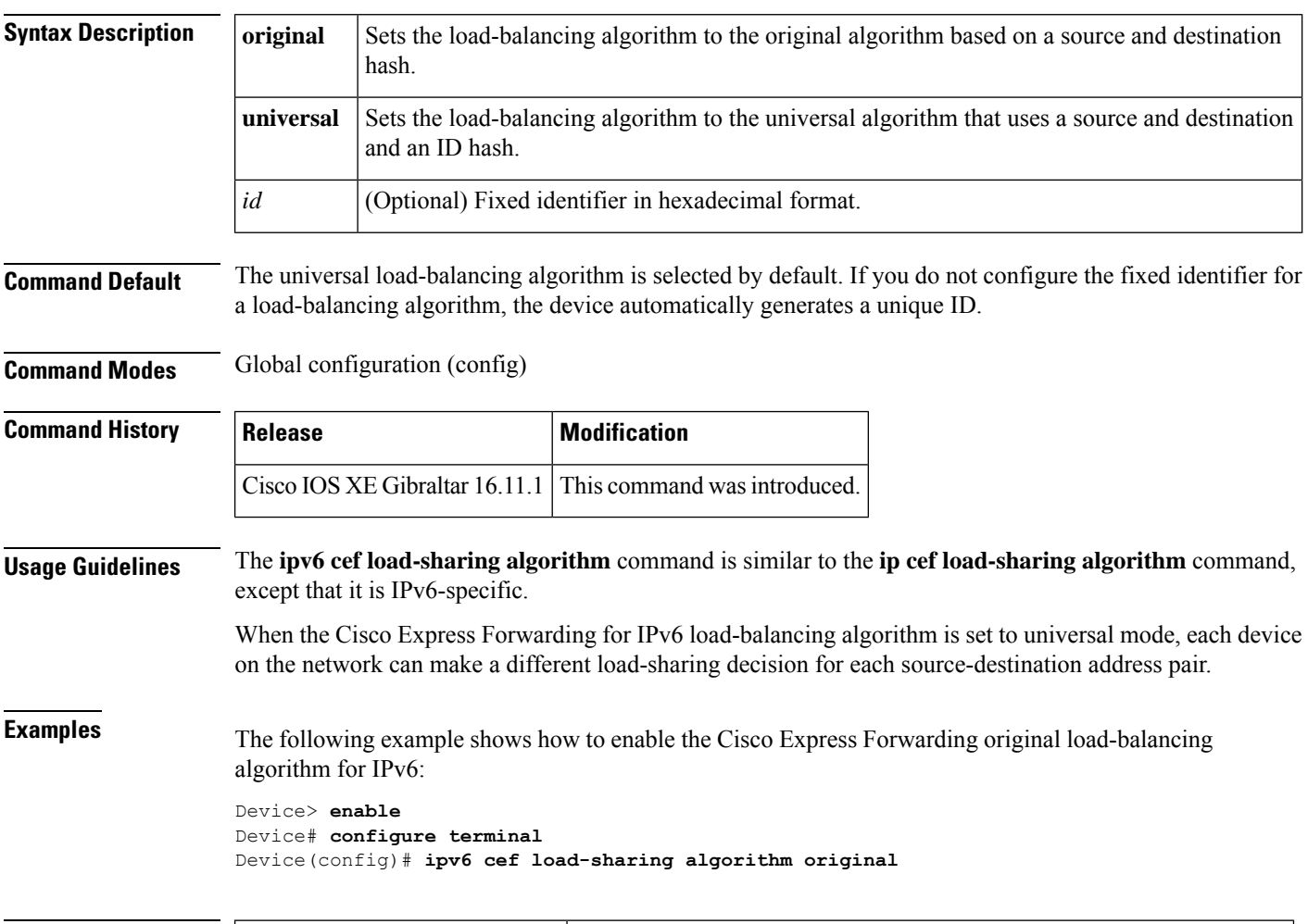

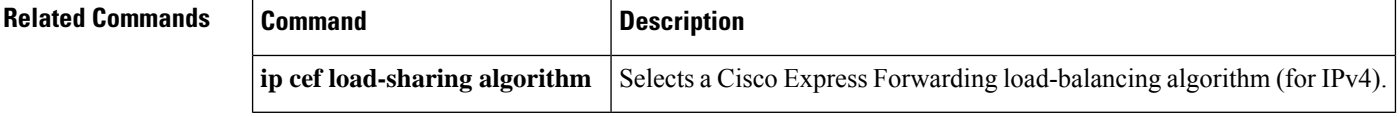

# **ipv6 cef optimize neighbor resolution**

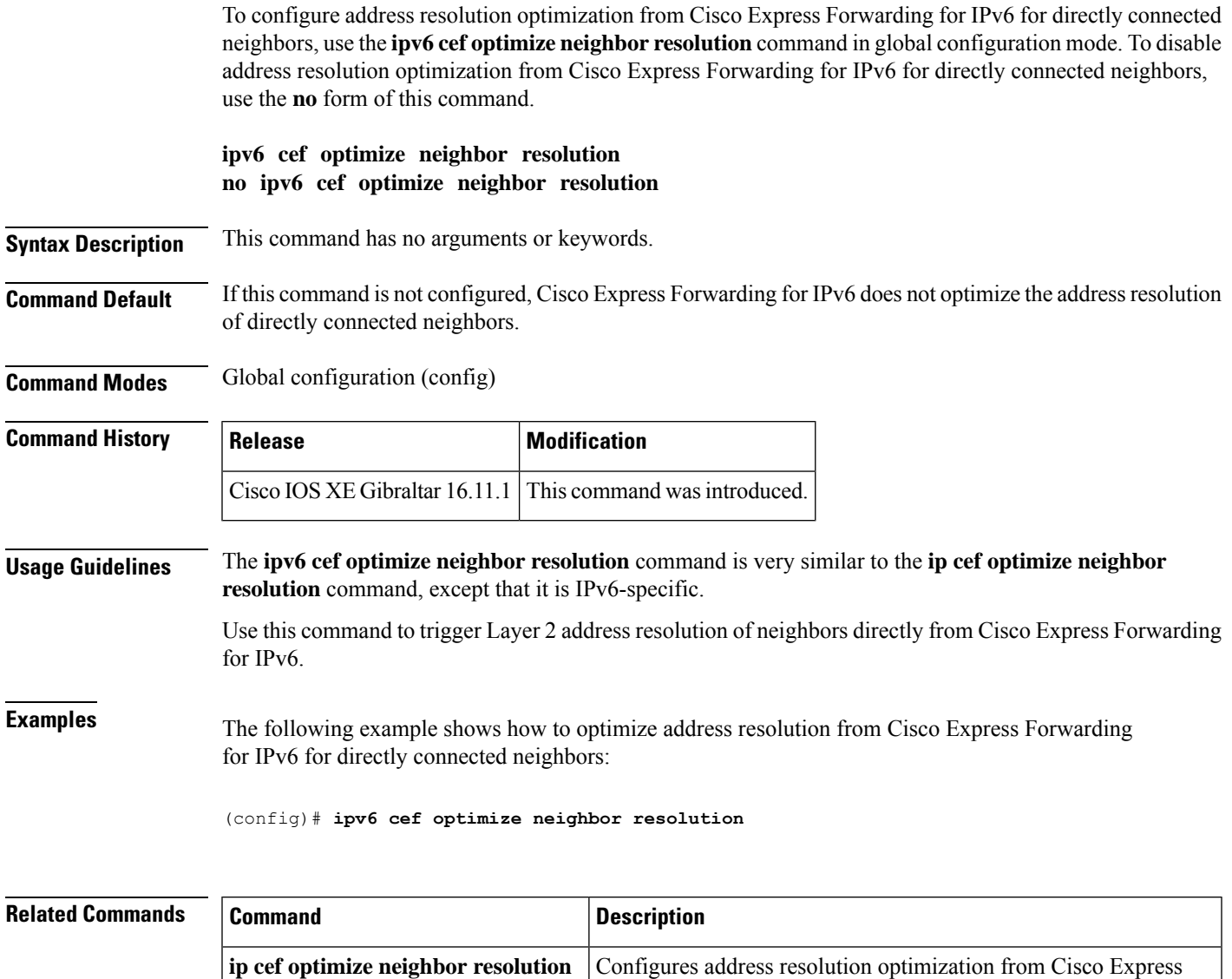

Forwarding for IPv4 for directly connected neighbors.

# **ipv6 destination-guard policy**

To define a destination guard policy, use the **ipv6 destination-guard policy** command in global configuration mode. To remove the destination guard policy, use the **no** form of this command.

**ipv6 destination-guard policy** [*policy-name*] **no ipv6 destination-guard policy** [*policy-name*]

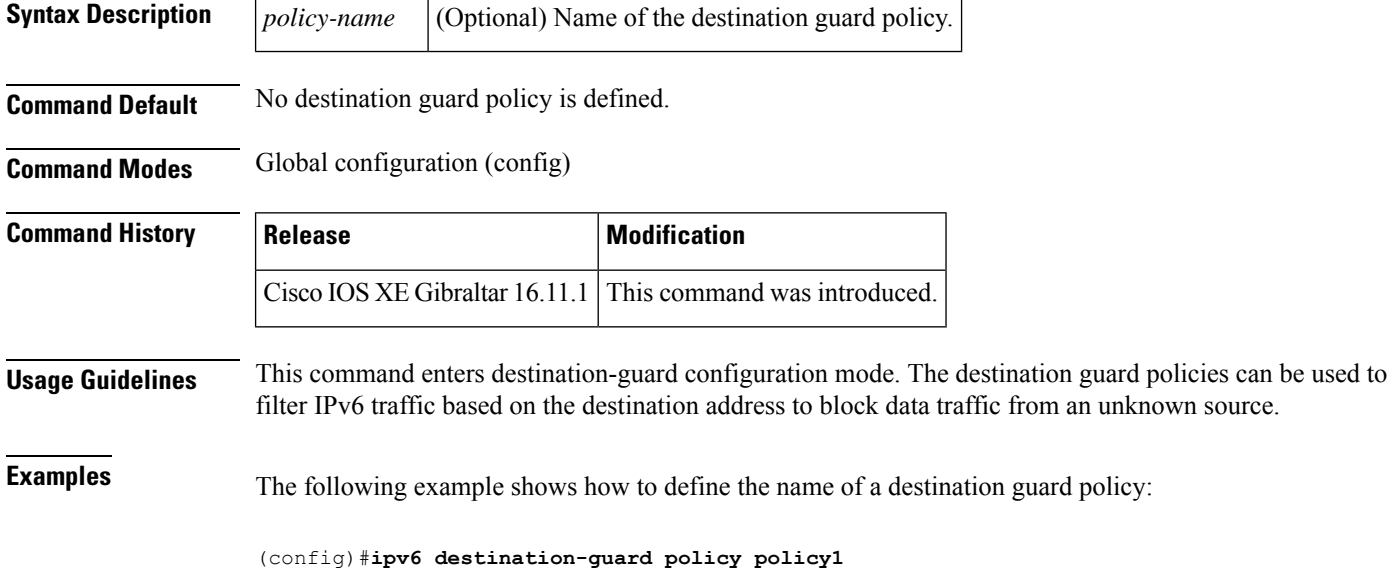

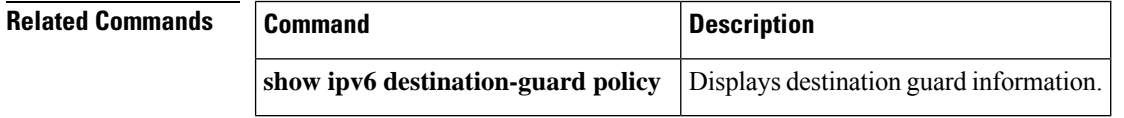

# **ipv6 dhcp-relay bulk-lease**

To configure bulk lease query parameters, use the **ipv6dhcp-relaybulk-lease** command in global configuration mode. To remove the bulk-lease query configuration, use the **no** form of this command.

**ipv6 dhcp-relay bulk-lease** {**data-timeout** *seconds* | **retry** *number*} [**disable**] **no ipv6 dhcp-relay bulk-lease** [**disable**]

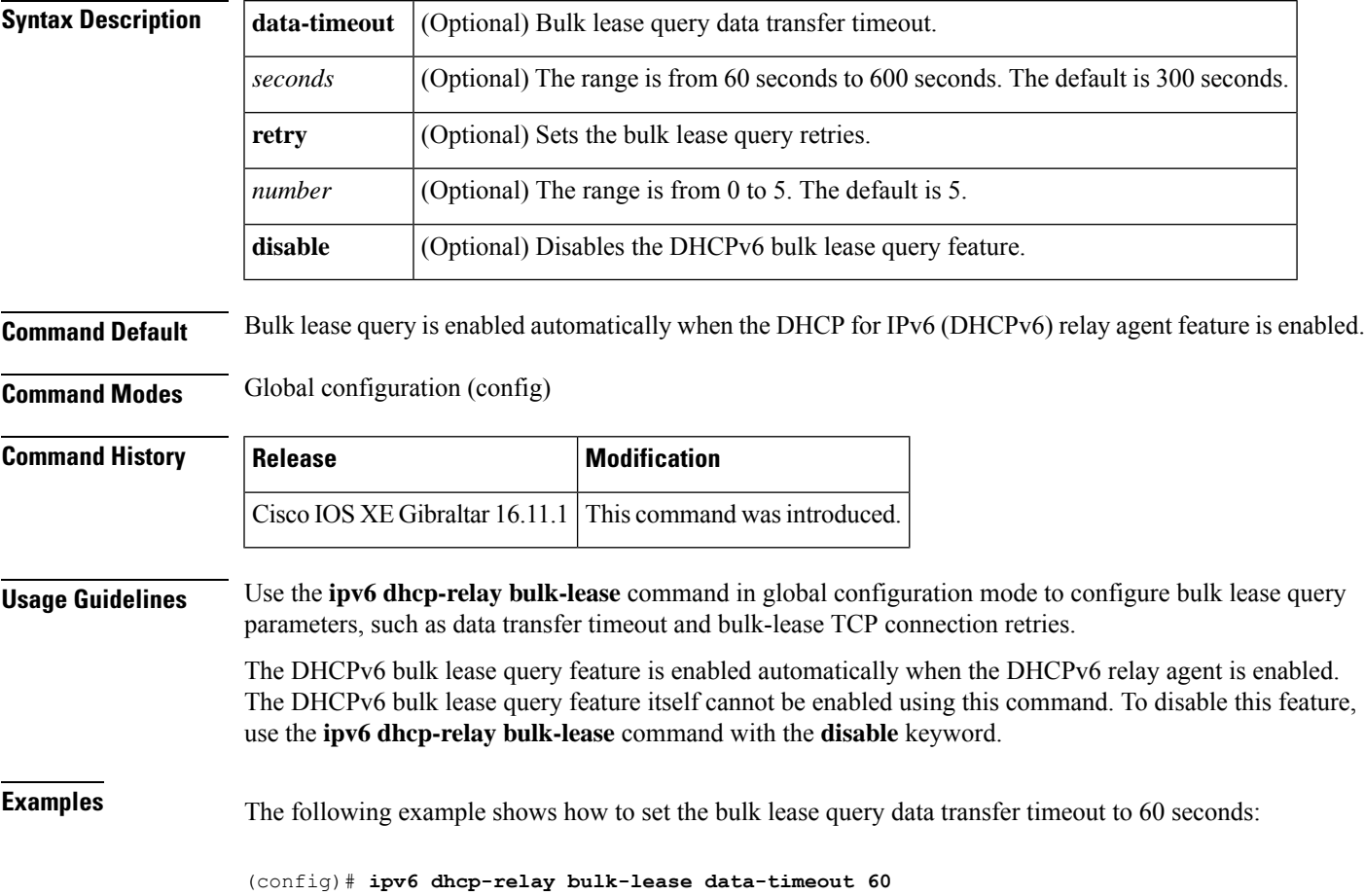

## **ipv6 dhcp-relay option vpn**

To enable the DHCP for IPv6 relay VRF-aware feature, use the ipv6 dhcp-relay option vpn command in global configuration mode. To disable the feature, use the **no** form of this command.

**ipv6 dhcp-relay option vpn no ipv6 dhcp-relay option vpn**

**Syntax Description** This command has no arguments or keywords.

**Command Default** The DHCP for IPv6 relay VRF-aware feature is not enabled on the device.

**Command Modes** Global configuration (config)

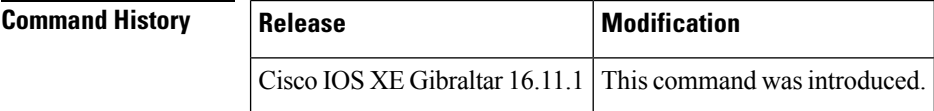

**Usage Guidelines** The **ipv6 dhcp-relay option vpn** command allows the DHCPv6 relay VRF-aware feature to be enabled globally on the device. If the **ipv6 dhcp relay option vpn** command is enabled on a specified interface, it overrides the global **ipv6 dhcp-relay option vpn** command.

**Examples** The following example enables the DHCPv6 relay VRF-aware feature globally on the device: (config)# **ipv6 dhcp-relay option vpn**

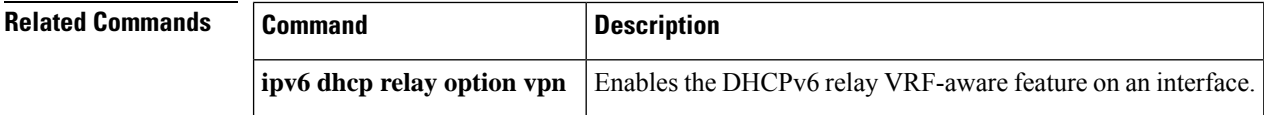

# **ipv6 dhcp-relay source-interface**

To configure an interface to use as the source when relaying messages, use the **ipv6 dhcp-relay source-interface** command in global configuration mode. To remove the interface from use as the source, use the no form of this command.

**ipv6 dhcp-relay source-interface** *interface-type interface-number* **no ipv6 dhcp-relay source-interface** *interface-type interface-number*

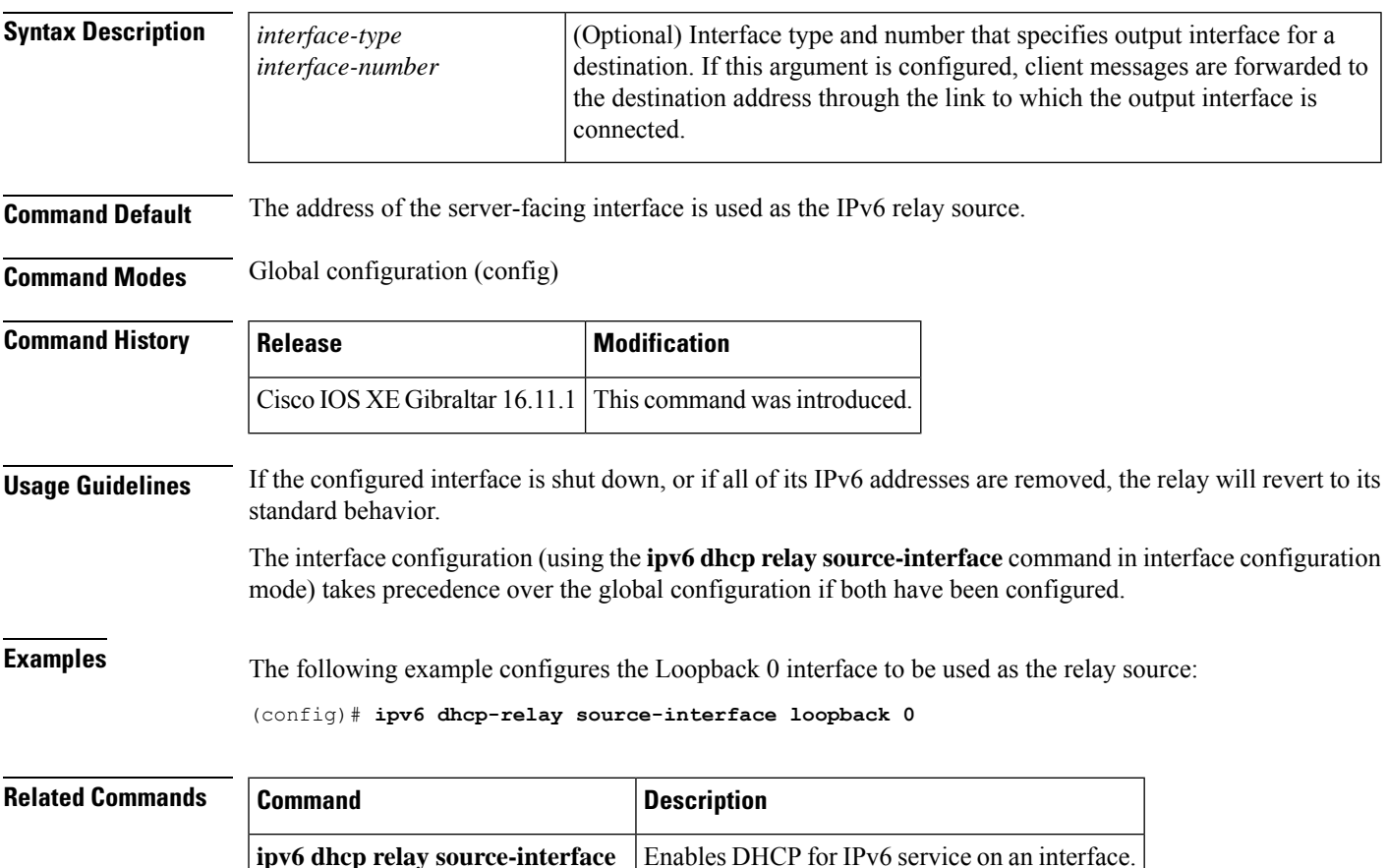

## **ipv6 dhcp binding track ppp**

To configure Dynamic Host Configuration Protocol (DHCP) for IPv6 to release any bindings associated with a PPP connection when that connection closes, use the **ipv6 dhcp binding track ppp** command in global configuration mode. To return to the default behavior, use the **no** form of this command.

**ipv6 dhcp binding track ppp no ipv6 dhcp binding track ppp**

**Syntax Description** This command has no arguments or keywords.

**Command Default** When a PPP connection closes, the DHCP bindings associated with that connection are not released.

**Command Modes** Global configuration (config)

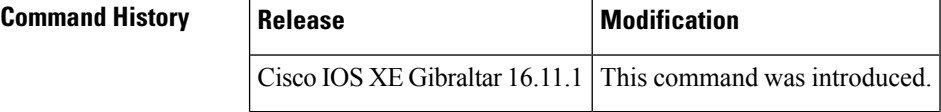

**Usage Guidelines** The **ipv6 dhcp binding track ppp** command configures DHCP for IPv6 to automatically release any bindings associated with a PPP connection when that connection is closed. The bindings are released automatically to accommodate subsequent new registrations by providing sufficient resource.

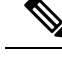

In IPv6 broadband deployment using DHCPv6, you must enable release of prefix bindings associated with a PPP virtual interface using this command. This ensures that DHCPv6 bindings are tracked together with PPP sessions, and in the event of DHCP REBIND failure, the client initiates DHCPv6 negotiation again. **Note**

A binding table entry on the DHCP for IPv6 server is automatically:

- Created whenever a prefix is delegated to a client from the configuration pool.
- Updated when the client renews, rebinds, or confirms the prefix delegation.
- Deleted when the client releases all the prefixes in the binding voluntarily, all prefixes' valid lifetimes have expired, or an administrator clears the binding.

**Examples** The following example shows how to release the prefix bindings associated with the PPP:

(config)# **ipv6 dhcp binding track ppp**

# **ipv6 dhcp database**

To configure a Dynamic Host Configuration Protocol (DHCP) for IPv6 binding database agent, use the **ipv6 dhcp database** command in global configuration mode. To delete the database agent, use the **no** form of this command.

**ipv6 dhcp database** *agent* [ **write-delay** *seconds* ] abort [ **timeout** *seconds* ] **no ipv6 dhcp database** *agent*

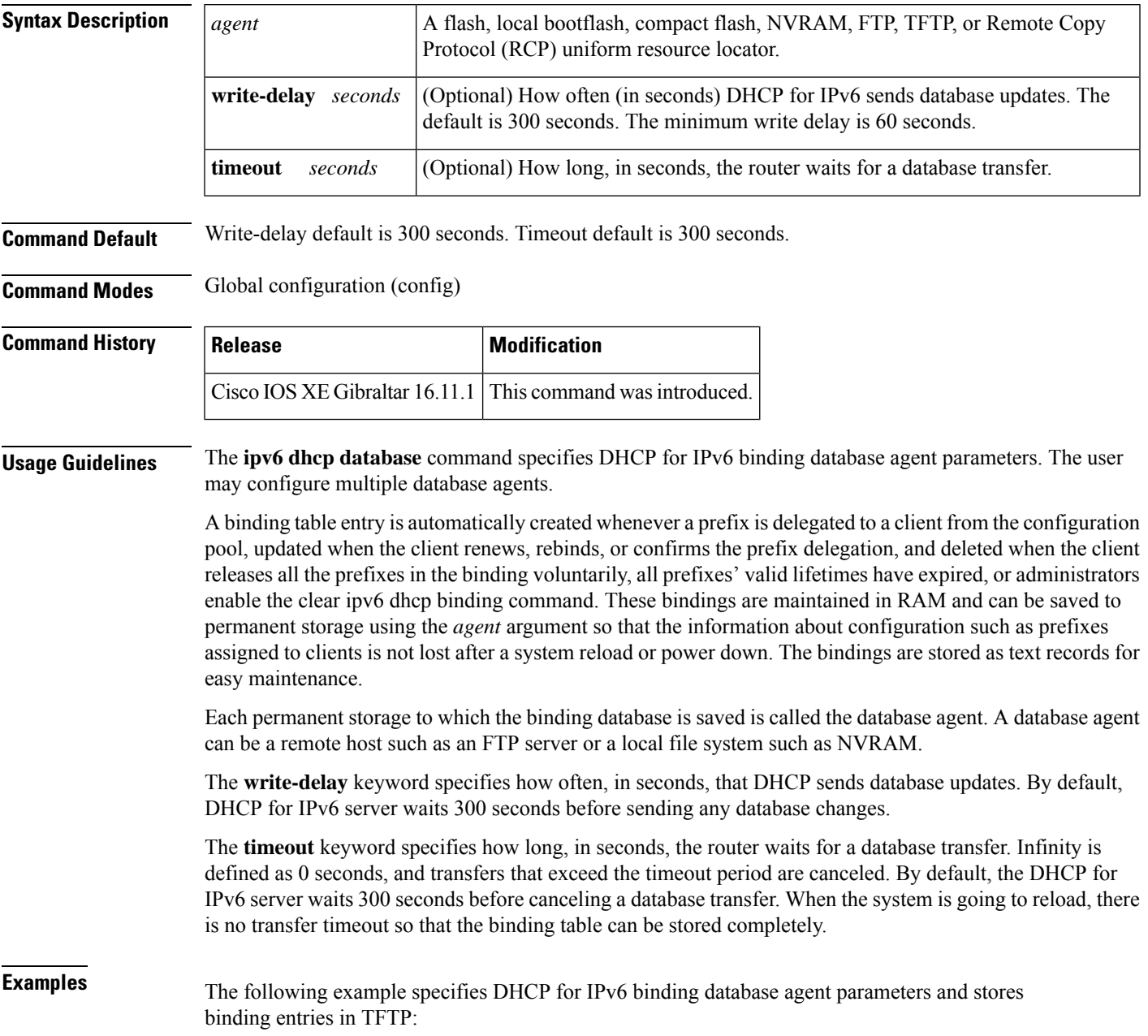

(config)# ipv6 dhcp database tftp://10.0.0.1/dhcp-binding

The following example specifies DHCP for IPv6 binding database agent parameters and stores binding entries in bootflash:

(config)# ipv6 dhcp database bootflash

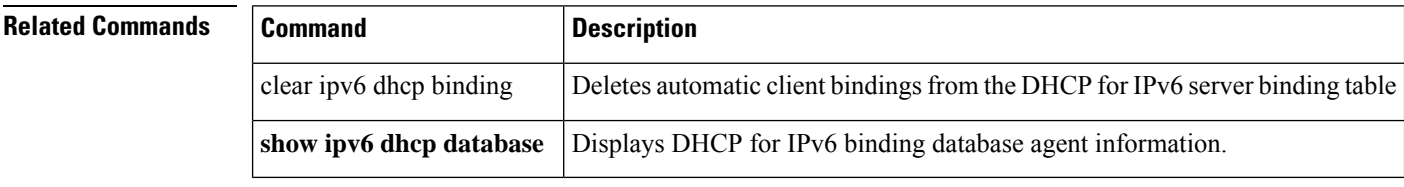

## **ipv6 dhcp iana-route-add**

To add routes for individually assigned IPv6 addresses on a relay or server, use the **ipv6dhcpiana-route-add** command in global configuration mode. To disable route addition for individually assigned IPv6 addresses on a relay or server, use the **no** form of the command.

### **ipv6 dhcp iana-route-add no ipv6 dhcp iana-route-add**

**Syntax Description** This command has no arguments or keywords.

**Command Default** Route addition for individually assigned IPv6 addresses on a relay or server is disabled by default.

**Command Modes** Global configuration (config)

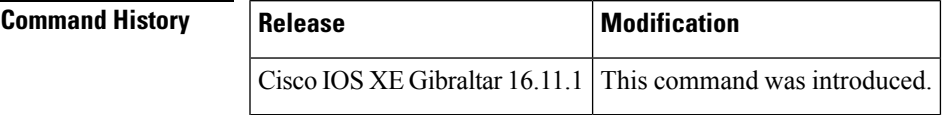

**Usage Guidelines** The **ipv6 dhcp iana-route-add** command is disabled by default and has to be enabled if route addition is required. Route addition for Internet Assigned Numbers Authority (IANA) is possible if the client is connected to the relay or server through unnumbered interfaces, and if route addition is enabled with the help of this command.

**Examples** The following example shows how to enable route addition for individually assigned IPv6 addresses:

Device(config)# **ipv6 dhcp iana-route-add**

## **ipv6 dhcp iapd-route-add**

To enable route addition by Dynamic Host Configuration Protocol for IPv6 (DHCPv6) relay and server for the delegated prefix, use the **ipv6 dhcp iapd-route-add** command in global configuration mode. To disable route addition, use the **no** form of the command.

### **ipv6 dhcp iapd-route-add no ipv6 dhcp iapd-route-add**

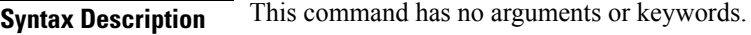

**Command Default** DHCPv6 relay and DHCPv6 server add routes for delegated prefixes by default.

**Command Modes** Global configuration (config)

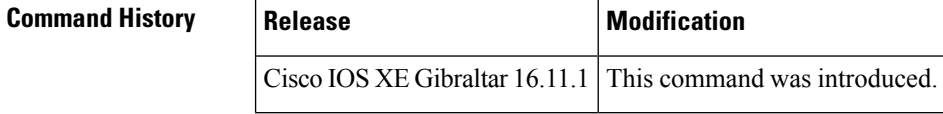

### **Usage Guidelines** The DHCPv6 relay and the DHCPv6 server add routes for delegated prefixes by default. The presence of this command on a device does not mean that routes will be added on that device. When you configure the command, routes for delegated prefixes will only be added on the first Layer 3 relay and server.

### **Examples** The following example shows how to enable the DHCPv6 relay and server to add routes for a delegated prefix:

Device(config)# **ipv6 dhcp iapd-route-add**

# **ipv6 dhcp-ldra**

To enable Lightweight DHCPv6 Relay Agent (LDRA) functionality on an access node, use the **ipv6dhcp-ldra** command in global configuration mode. To disable the LDRA functionality, use the**no** form of this command.

**ipv6 dhcp-ldra {enable | disable} no ipv6 dhcp-ldra {enable | disable}**

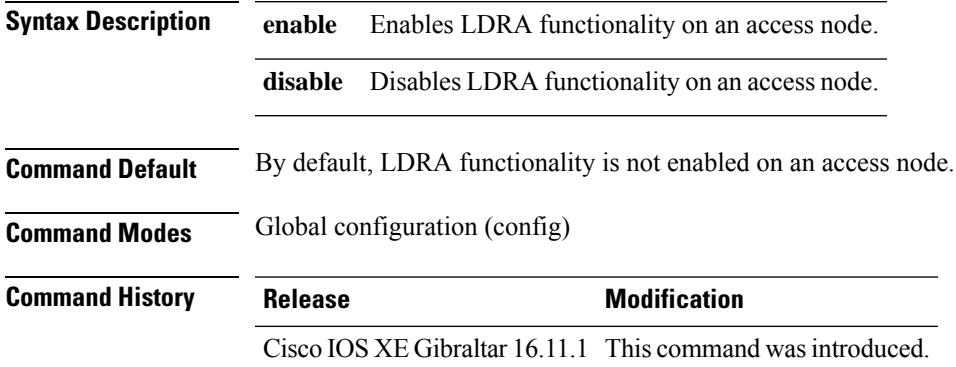

**Usage Guidelines** You must configure the LDRA functionality globally using the **ipv6 dhcp-ldra** command before configuring it on a VLAN or an access node (such as a Digital Subscriber Link Access Multiplexer [DSLAM] or an Ethernet switch) interface.

### **Example**

The following example shows how to enable the LDRA functionality:

```
(config)# ipv6 dhcp-ldra enable
(config)# exit
```
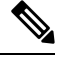

**Note** In the above example, Device denotes an access node.

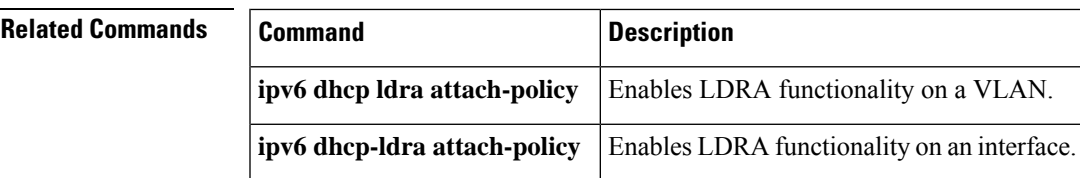

## **ipv6 dhcp ping packets**

To specify the number of packets a Dynamic Host Configuration Protocol for IPv6 (DHCPv6) server sends to a pool address as part of a ping operation, use the **ipv6 dhcp ping packets** command in global configuration mode. To prevent the server from pinging pool addresses, use the **no** form of this command.

Displays address conflicts found by a DHCPv6 server, or reported through a

**ipv6 dhcp ping packets** *number* **ipv6 dhcp ping packets**

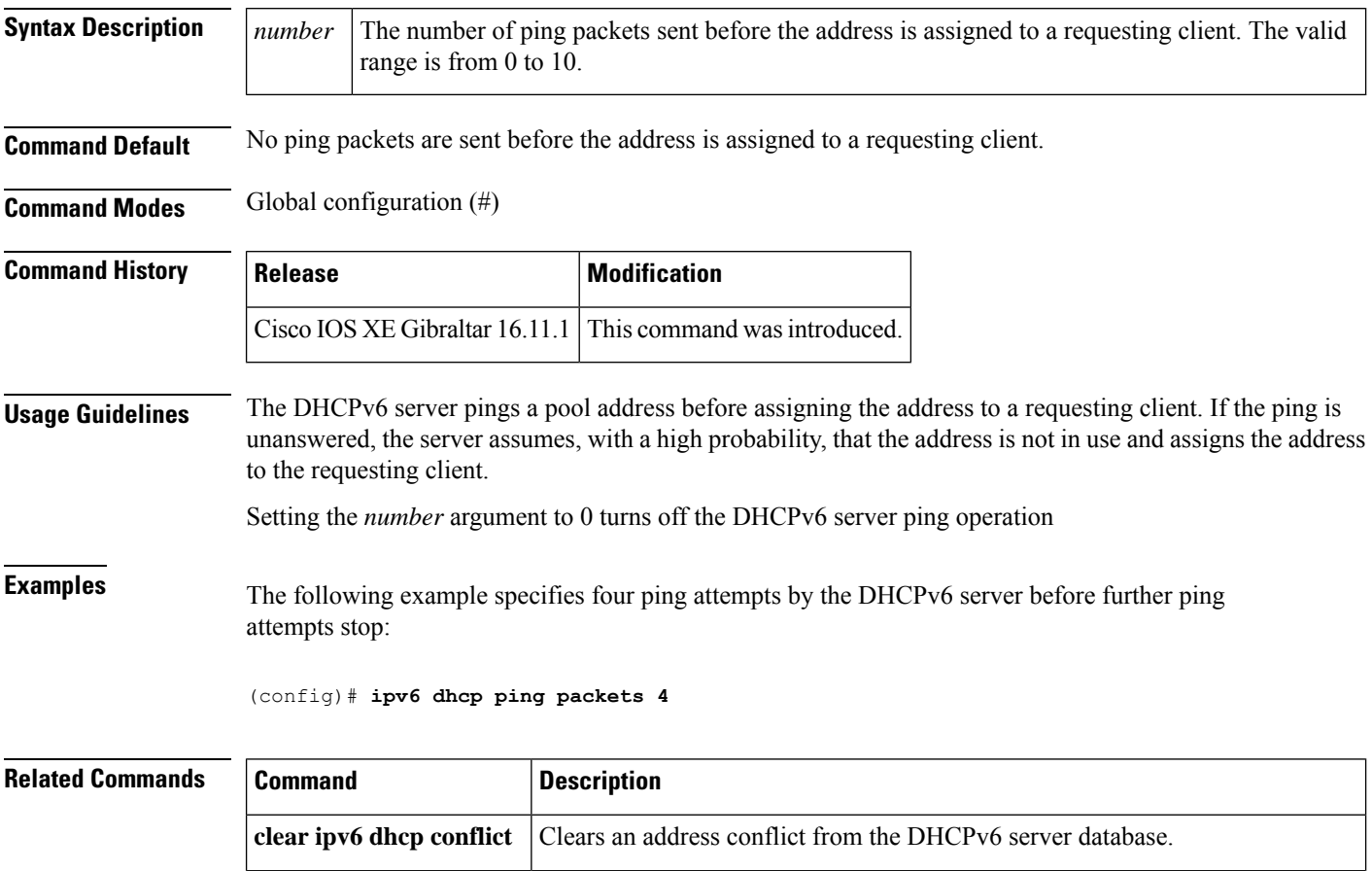

DECLINE message from a client.

show ipv6 dhcp conflict

## **ipv6 dhcp pool**

To configure a Dynamic Host Configuration Protocol (DHCP) for IPv6 server configuration information pool and enter DHCP for IPv6 pool configuration mode, use the **ipv6 dhcp pool** command in global configuration mode. To delete a DHCP for IPv6 pool, use the **no** form of this command.

**ipv6 dhcp pool** *poolname* **no ipv6 dhcp pool** *poolname*

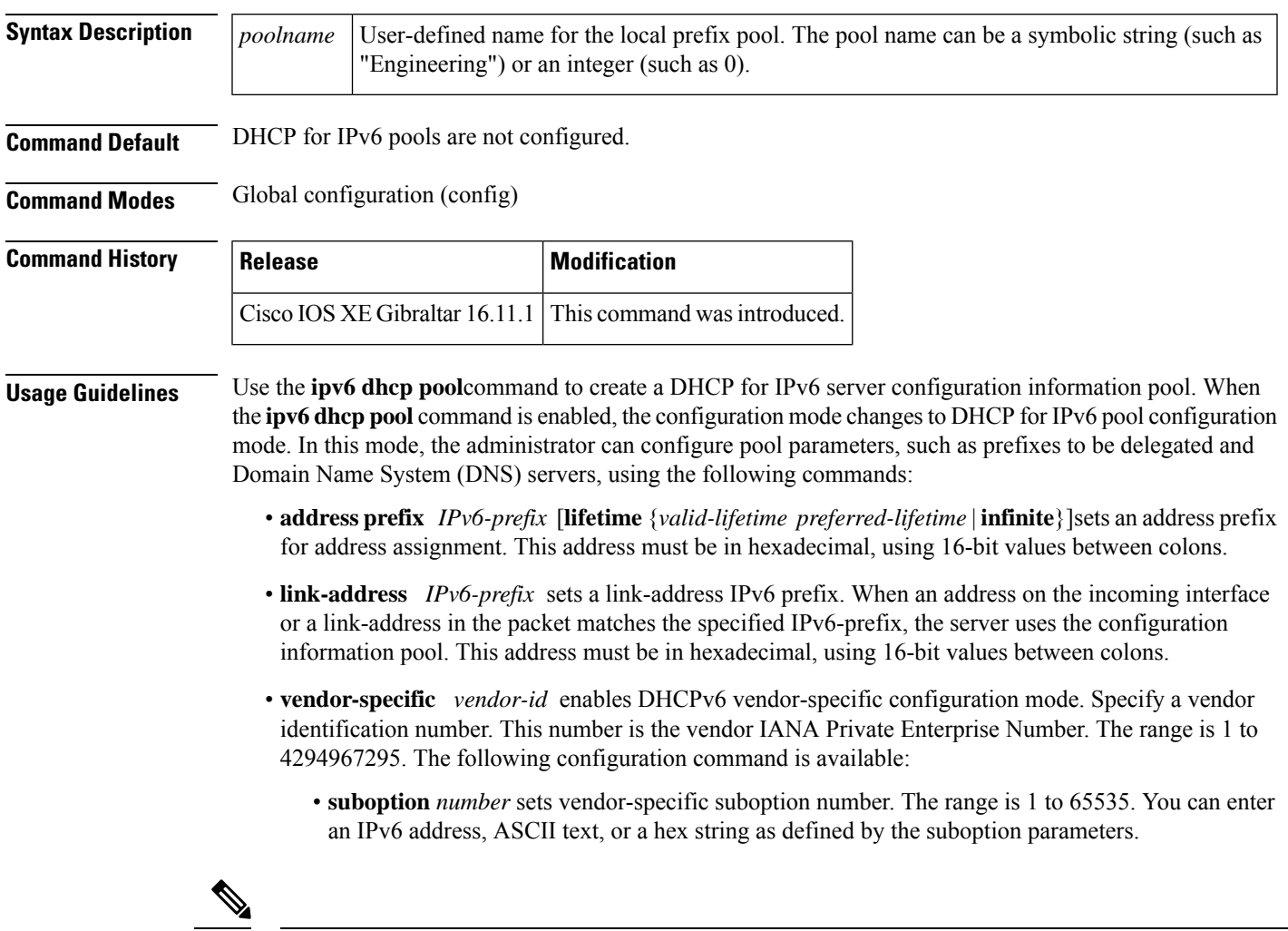

**Note**

The **hex** value used under the **suboption** keyword allows users to enter only hex digits (0-f). Entering an invalid **hex** value does not delete the previous configuration.

Once the DHCP for IPv6 configuration information pool has been created, use the **ipv6 dhcp server** command to associate the pool with a server on an interface. If you do not configure an information pool, you need to use the **ipv6 dhcp server interface** configuration command to enable the DHCPv6 server function on an interface.

When you associate a DHCPv6 pool with an interface, only that pool services requests on the associated interface. The pool also services other interfaces. If you do not associate a DHCPv6 pool with an interface, it can service requests on any interface. Not using any IPv6 address prefix means that the pool returns only configured options. The **link-address** command allows matching a link-address without necessarily allocating an address. You can match the pool from multiple relays by using multiple link-address configuration commandsinside a pool. Since a longest match is performed on either the address pool information or the link information, you can configure one pool to allocate addresses and another pool on a subprefix that returns only configured options. **Examples** The following example specifies a DHCP for IPv6 configuration information pool named cisco1 and places the router in DHCP for IPv6 pool configuration mode: (config)# **ipv6 dhcp pool cisco1** (config-dhcpv6)# The following example shows how to configure an IPv6 address prefix for the IPv6 configuration pool cisco1: (config-dhcpv6)# **address prefix 2001:1000::0/64** (config-dhcpv6)# **end** The following example shows how to configure a pool named engineering with three link-address prefixes and an IPv6 address prefix: # **configure terminal** (config)# **ipv6 dhcp pool engineering** (config-dhcpv6)# **link-address 2001:1001::0/64**(config-dhcpv6)# **link-address 2001:1002::0/64**(config-dhcpv6)# **link-address 2001:2000::0/48**(config-dhcpv6)# **address prefix 2001:1003::0/64** (config-dhcpv6)# **end** The following example shows how to configure a pool named 350 with vendor-specific options: # **configure terminal** (config)# **ipv6 dhcp pool 350** (config-dhcpv6)# **vendor-specific 9** (config-dhcpv6-vs)# **suboption 1 address 1000:235D::1**(config-dhcpv6-vs)# **suboption 2 ascii**

**ipv6** dhcp server **Enables DHCP** for IPv6 service on an interface.

**show ipv6 dhcp pool** Displays DHCP for IPv6 configuration pool information.

**"IP-Phone"**

**Related Commands Command Description**

(config-dhcpv6-vs)# **end**

# **ipv6 dhcp server vrf enable**

To enable the DHCP for IPv6 server VRF-aware feature, use the **ipv6 dhcp server vrf enable** command in global configuration mode. To disable the feature, use the **no** form of this command.

**ipv6 dhcp server vrf enable no ipv6 dhcp server vrf enable**

**Syntax Description** This command has no arguments or keywords.

**Command Default** The DHCPv6 server VRF-aware feature is not enabled.

**Command Modes**

Global configuration (config)

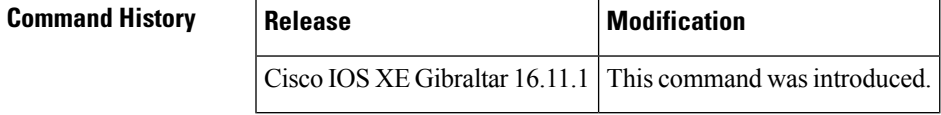

**Usage Guidelines** The **ipv6 dhcp server option vpn** command allows the DHCPv6 server VRF-aware feature to be enabled globally on a device.

**Examples** The following example enables the DHCPv6 server VRF-aware feature globally on a device:

(config)# **ipv6 dhcp server option vpn**

## **ipv6 flow monitor**

This command activates a previously created flow monitor by assigning it to the interface to analyze incoming or outgoing traffic.

To activate a previously created flow monitor, use the **ipv6 flow monitor** command. To de-activate a flow monitor, use the **no** form of the command.

**ipv6 flow monitor** *ipv6-monitor-name* [**sampler** *ipv6-sampler-name*] {**input** | **output**} **no ipv6 flow monitor** *ipv6-monitor-name* [**sampler** *ipv6-sampler-name*] {**input** | **output**}

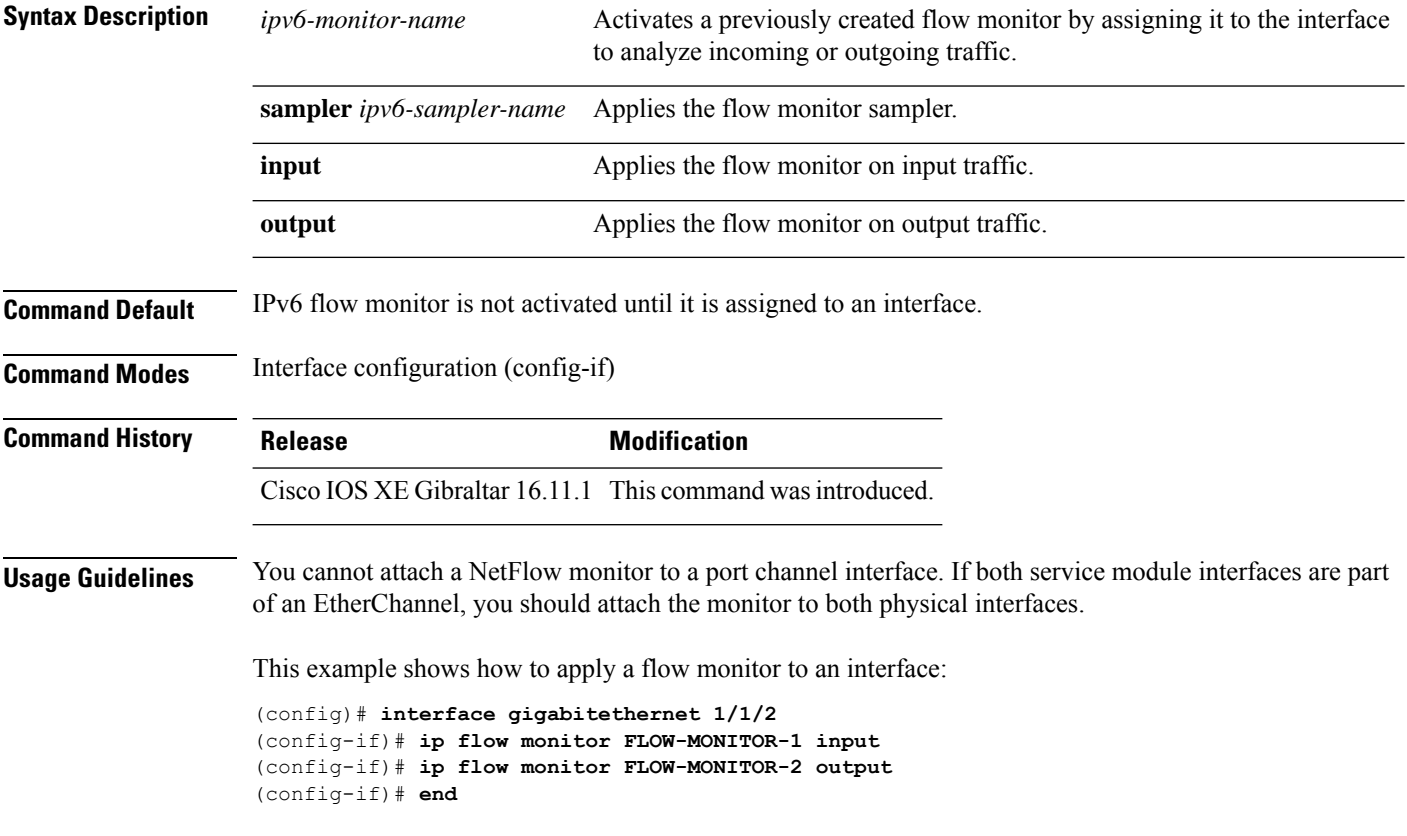

# **ipv6 general-prefix**

To define an IPv6 general prefix, use the **ipv6 general-prefix** command in global configuration mode. To remove the IPv6 general prefix, use the **no** form of this command.

**ipv6 general-prefix** *prefix-name* {*ipv6-prefix/prefix-length* | **6to4** *interface-type interface-number* | **6rd** *interface-type interface-number*}

| <b>Syntax Description</b> | prefix-name                        | The name assigned to the prefix.                                                                                                    |  |  |
|---------------------------|------------------------------------|----------------------------------------------------------------------------------------------------|--|--|
|                           | ipv6-prefix                        | The IPv6 network assigned to the general prefix.                                                                                                    |  |  |
|                           |                                    | This argument must be in the form documented in RFC 2373 where the address is<br>specified in hexadecimal using 16-bit values between colons.                                                                                        |  |  |
|                           |                                    | When defining a general prefix manually, specify both the <i>ipv6-prefix</i> and /<br>prefix-length arguments.                                                                                                    |  |  |
|                           | / prefix-length                    | The length of the IPv6 prefix. A decimal value that indicates how many of the<br>high-order contiguous bits of the address comprise the prefix (the network portion<br>of the address). A slash mark must precede the decimal value. |  |  |
|                           |                                    | When defining a general prefix manually, specify both the <i>ipv6-prefix</i> and /<br>prefix-length arguments.                                                                                                    |  |  |
|                           | 6to4                               | Allows configuration of a general prefix based on an interface used for 6to4 tunneling.                                                                                                    |  |  |
|                           |                                    | When defining a general prefix based on a 6to4 interface, specify the <b>6to4</b> keyword<br>and the interface-type interface-numberargument.                                                                                        |  |  |
|                           | interface-type<br>interface-number | Interface type and number. For more information, use the question mark (?) online<br>help function.                                                                                                    |  |  |
|                           |                                    | When defining a general prefix based on a 6to4 interface, specify the 6to4 keyword<br>and the interface-type interface-numberargument.                                                                                               |  |  |
|                           | 6rd                                | Allows configuration of a general prefix computed from an interface used for IPv6<br>rapid deployment (6RD) tunneling.                                                                                                    |  |  |

**no ipv6 general-prefix** *prefix-name*

**Command Default** No general prefix is defined.

**Command Modes** Global configuration (config)

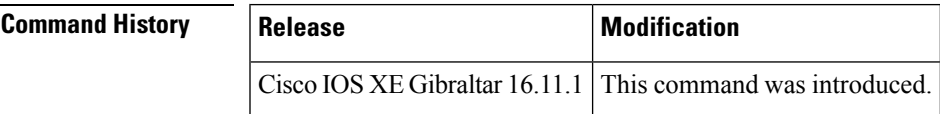

**Usage Guidelines** Use the ipv6 general-prefix command to define an IPv6 general prefix.

I

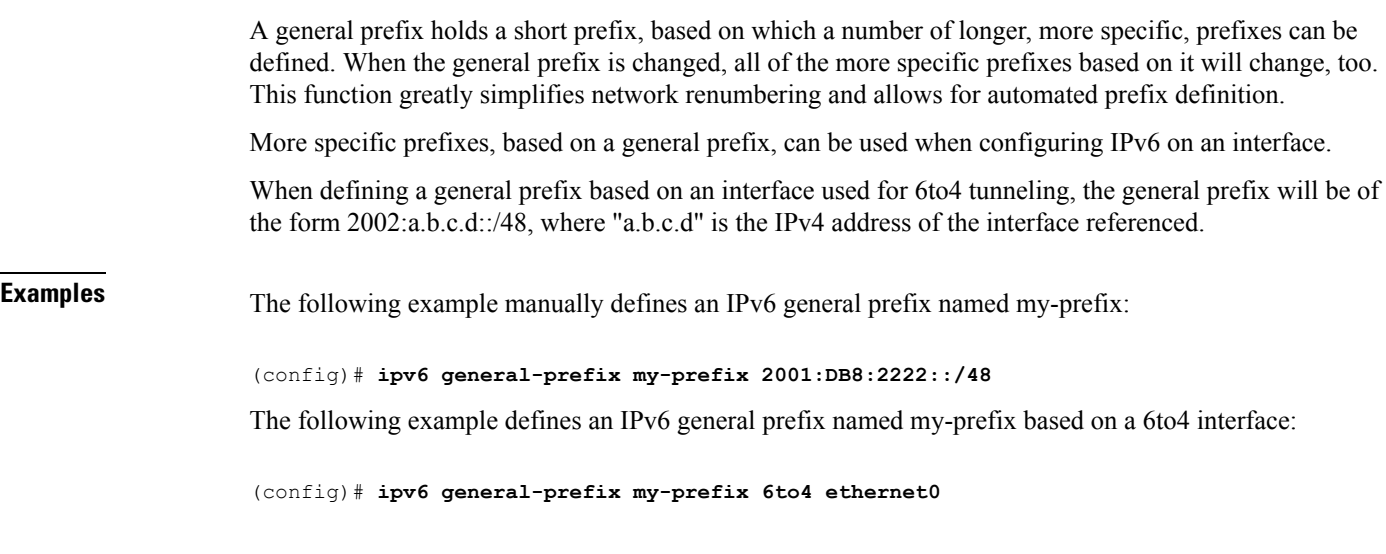

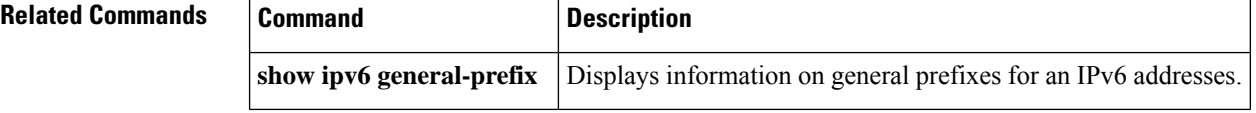

# **ipv6 local policy route-map**

To enable local policy-based routing (PBR) for IPv6 packets, use the **ipv6 local policy route-map** command in global configuration mode. To disable local policy-based routing for IPv6 packets, use the **no** form of this command.

**ipv6 local policy route-map** *route-map-name* **no ipv6 local policy route-map** *route-map-name*

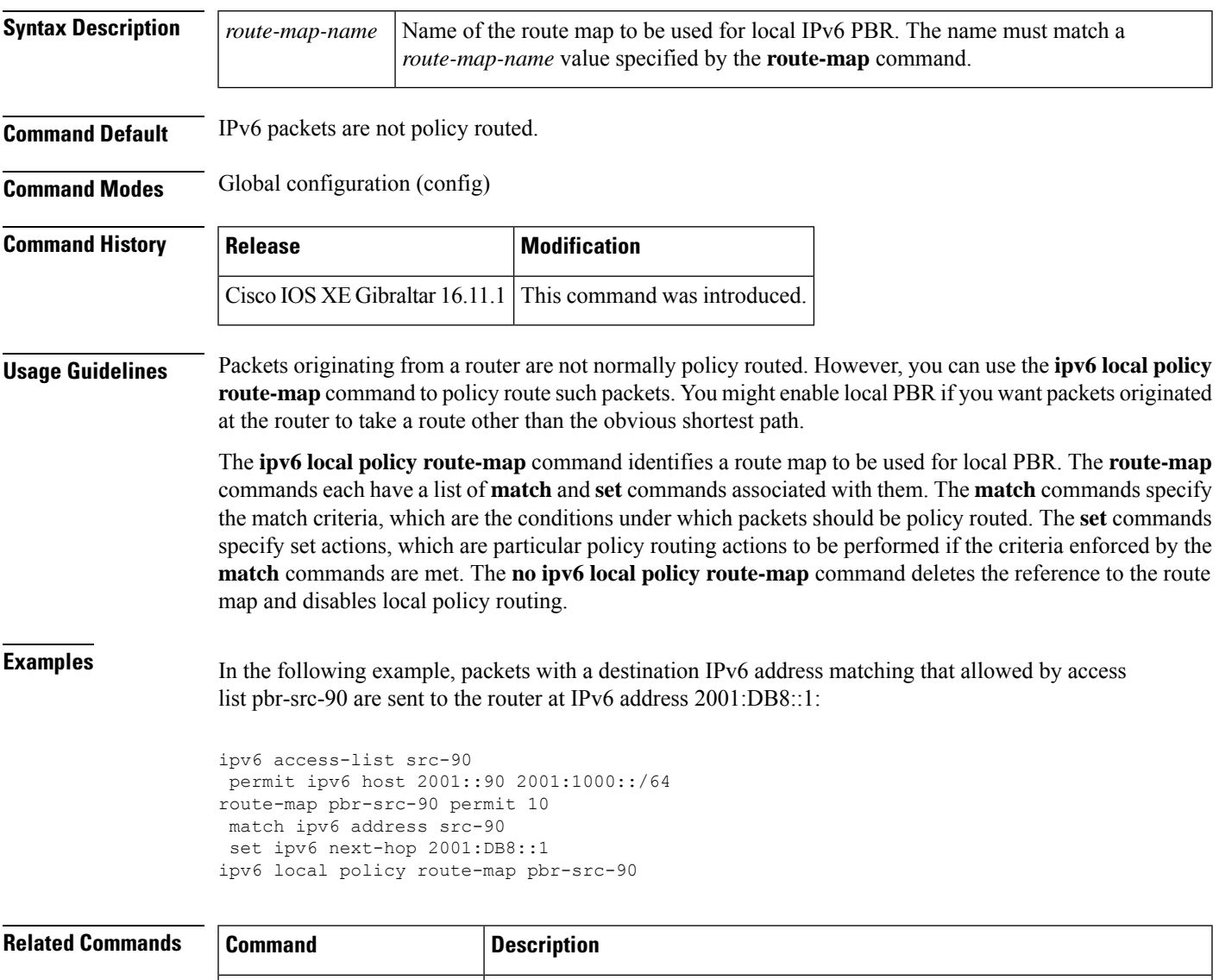

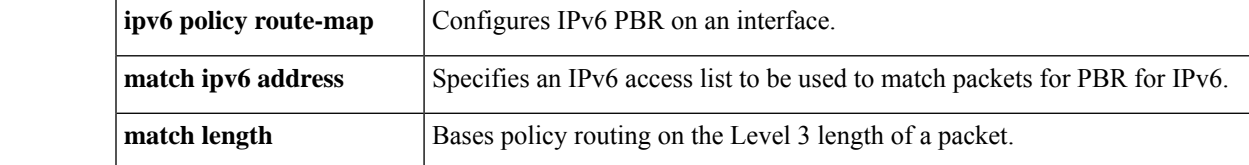

I

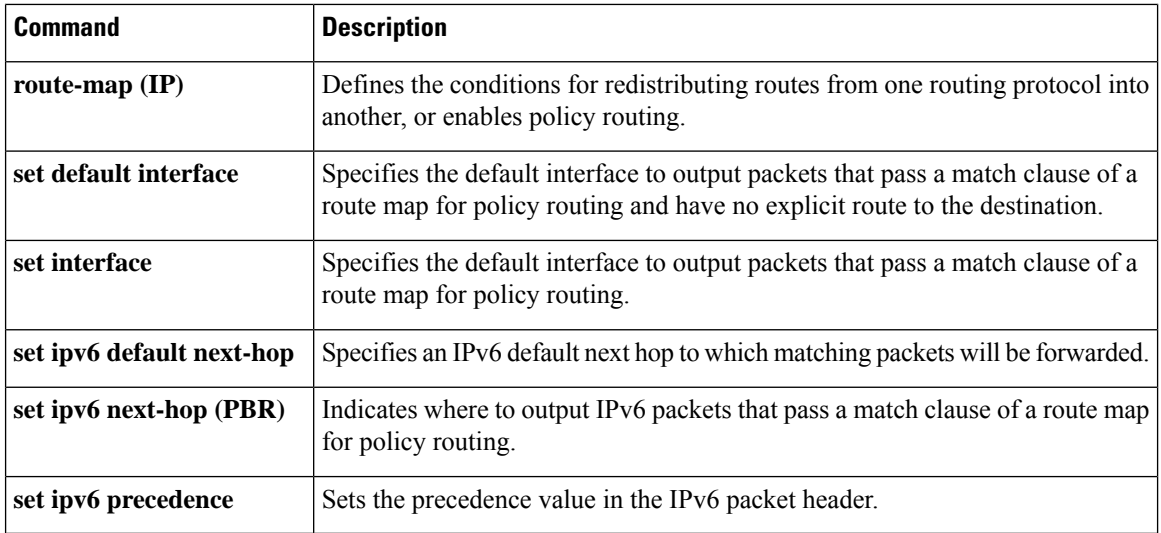

# **ipv6 local pool**

To configure a local IPv6 prefix pool, use the ipv6 local pool configuration command with the prefix pool name. To disband the pool, use the **no** form of this command.

### **ipv6 local pool poolname prefix/prefix-length assigned-length** [**shared**] [**cache-size** *size*] **no ipv6 local pool poolname**

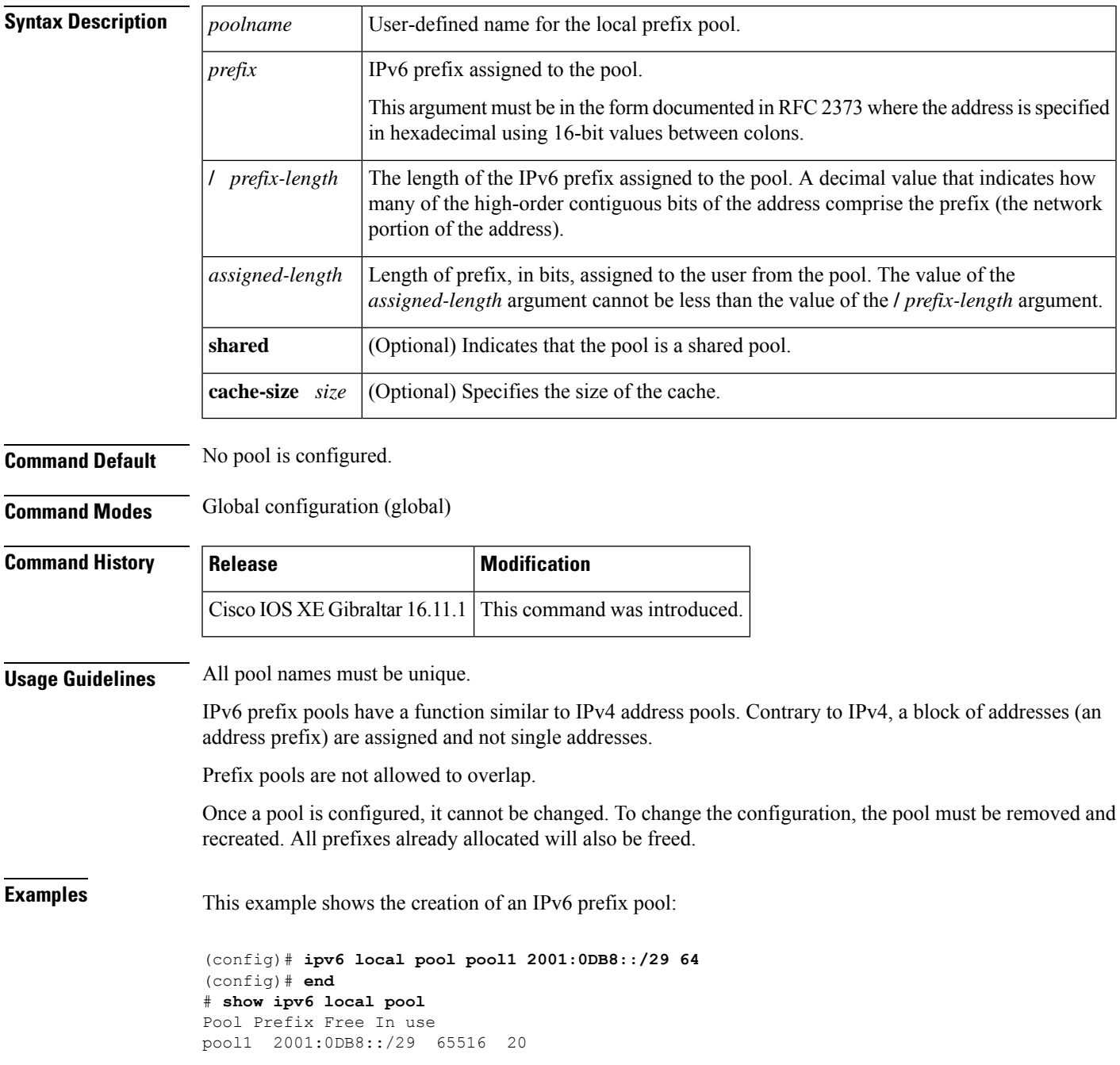

### **Related Commands**

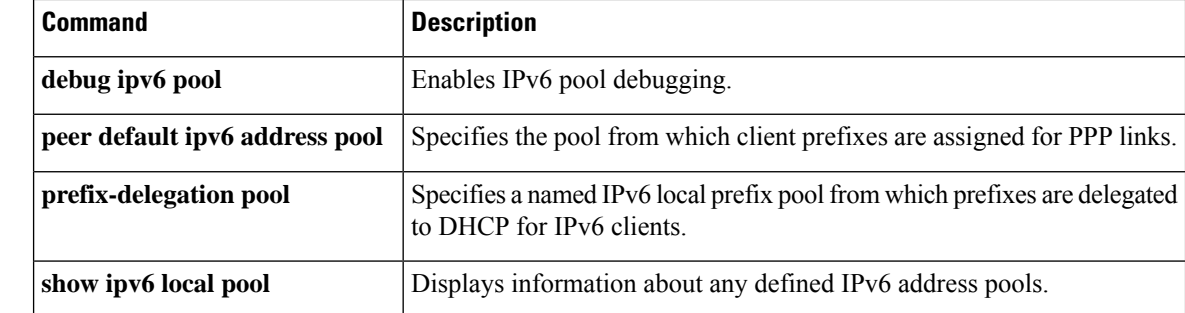

# **ipv6 mld snooping (global)**

To enable Multicast Listener Discovery version 2 (MLDv2) protocol snooping globally, use the **ipv6 mld snooping** command in global configuration mode. To disable the MLDv2 snooping globally, use the **no** form of this command.

**ipv6 mld snooping no ipv6 mld snooping**

**Syntax Description** This command has no arguments or keywords.

**Command Default** This command is enabled.

**Command Modes** Global configuration (config)

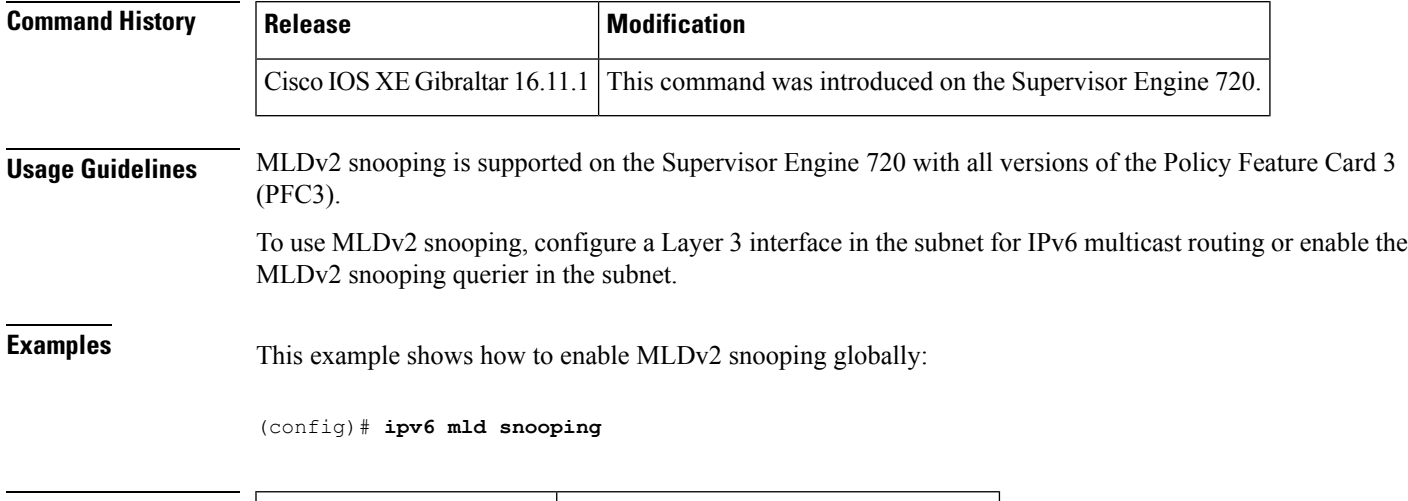

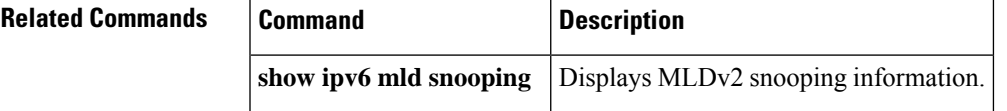

# **ipv6 mld snooping**

To enable Multicast Listener Discovery version 2 (MLDv2) protocol snooping characteristics, use the **ipv6 mld snooping** command in global configuration mode. To disable the MLDv2 snooping characteristics, use the **no** form of this command.

**ipv6 mld snooping** { **last-listener-query-count** *count* | **last-listener-query-interval** *interval* | **listener-message-suppression** | **robustness-variable** *value* | **tcn** { **query solicit** | **flood query count** *count* } }

**no ipv6 mld snooping** { **last-listener-query-count** | **last-listener-query-interval** | **listener-message-suppression** | **robustness-variable** | **tcn** { **query solicit** | **flood query count** } }

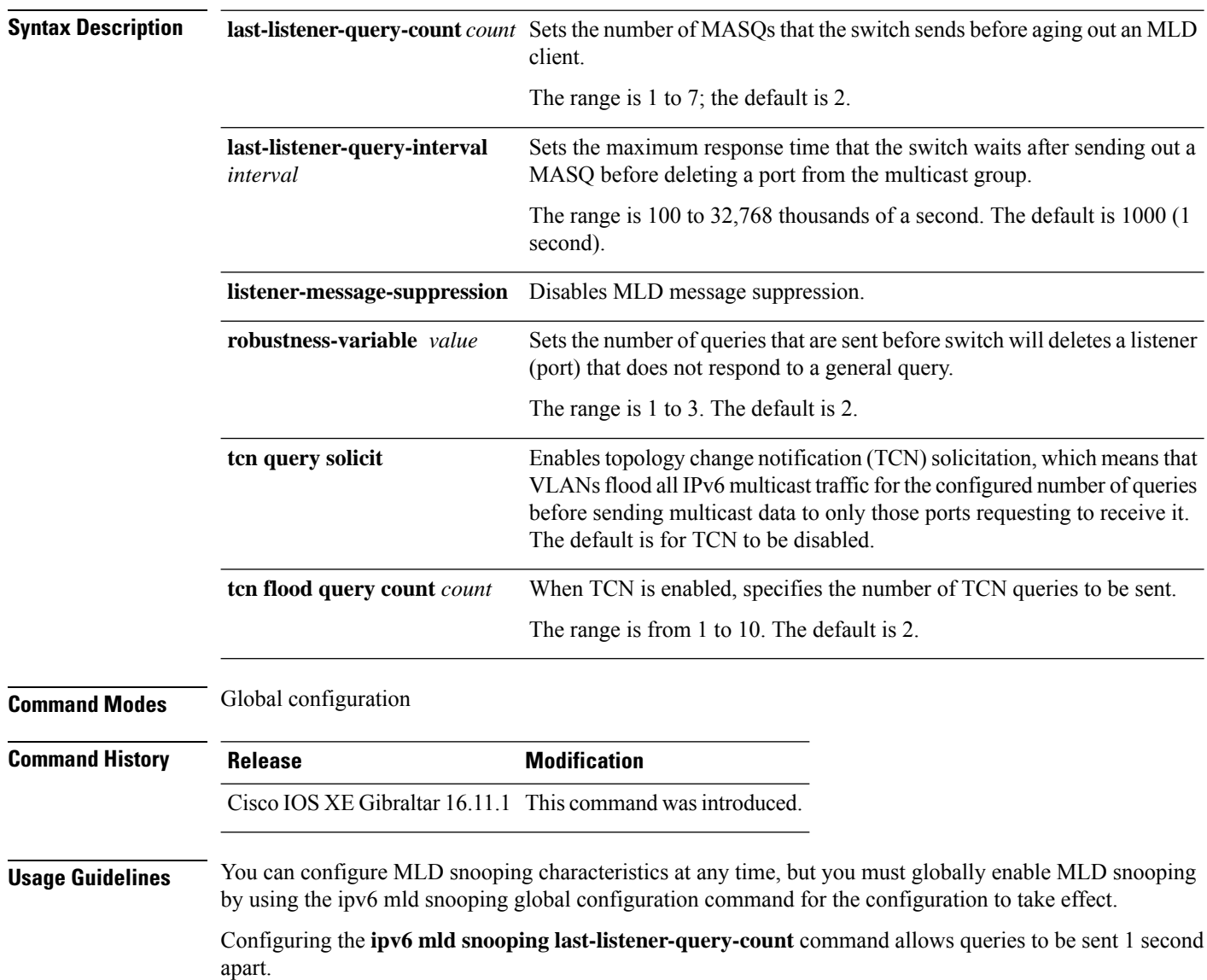
MLD snooping listener message suppression is enabled by default. When it is enabled, the switch forwards only one MLD report per multicast router query. When message suppression is disabled, multiple MLD reports could be forwarded to the multicast routers.

### **Example**

The following example shows how to set the MLD snooping global robustness variable to 3:

```
Device> enable
Device# configure terminal
Device(config)# ipv6 mld snooping robustness-variable 3
Device(config)# end
```
The following example shows how to set the MLD snooping last-listener query interval (maximum response time) to 2000 (2 seconds):

```
Device> enable
Device# configure terminal
Device(config)# ipv6 mld snooping last-listener-query-interval 2000
Device(config)# end
```
### **ipv6 mld snooping vlan**

To enable MLDv2 protocol snooping characteristics on a VLAN, use the **ipv6 mld snooping vlan** command in global configuration mode. To disable the MLDv2 characteristics globally, use the**no** form of this command.

**ipv6 mld snooping vlan** *vlan\_id* { **immediate-leave** | **last-listener-query-count** *count* | **last-listener-query-interval** *interval* | **mrouter interface** *interface\_id* | **robustness-variable** *value* | **static** *ipv6\_multicast\_address* **interface** *interface\_id* } **no ipv6 mld snooping vlan** *vlan\_id* { **immediate-leave** | **last-listener-query-count** *count* |

**last-listener-query-interval** *interval* | **mrouter interface** *interface\_id* | **robustness-variable** *value* | **static** *ipv6\_multicast\_address* **interface** *interface\_id* }

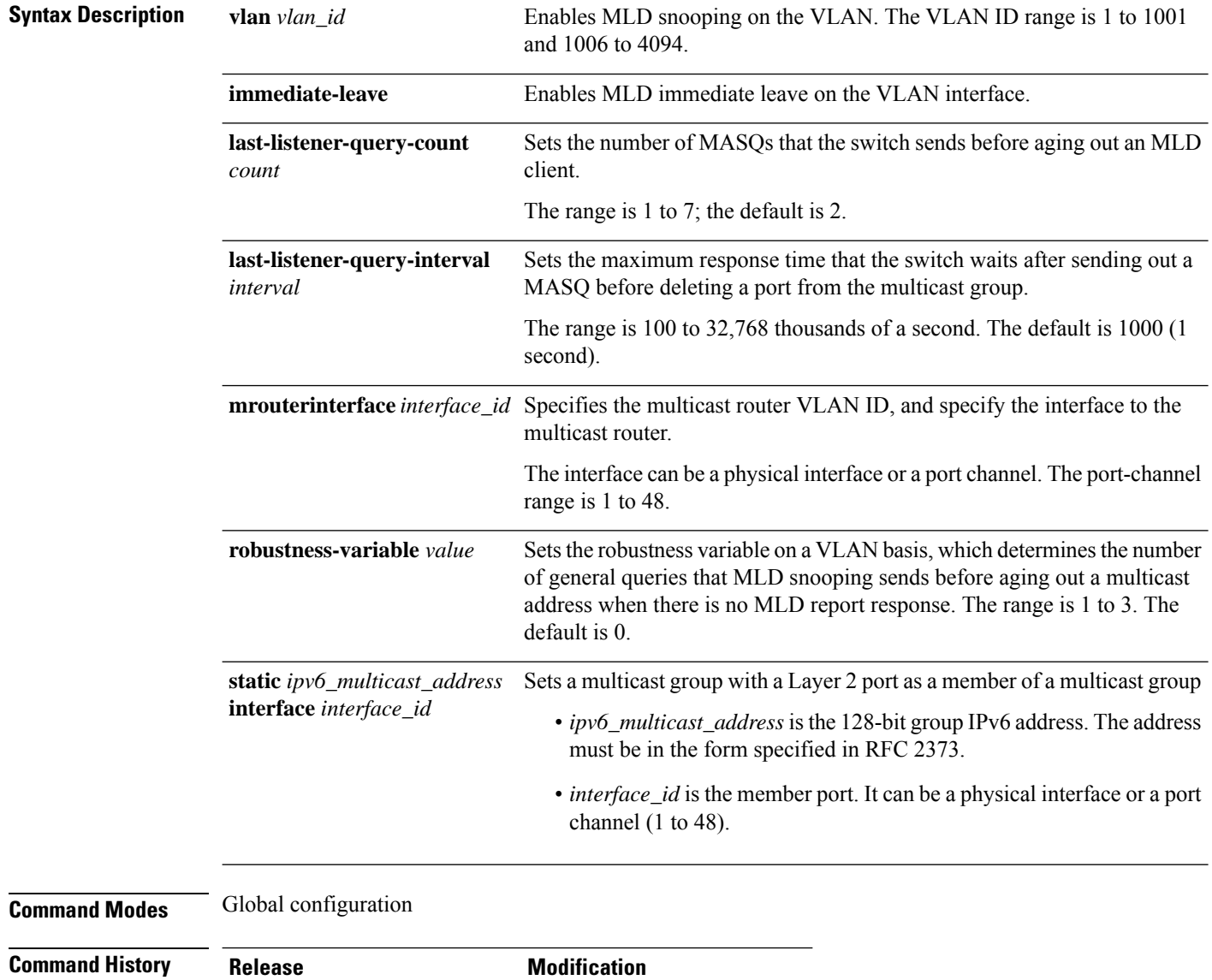

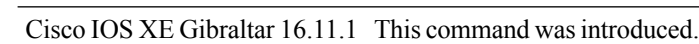

**Usage Guidelines** By default, IPv6 MLD snooping is globally disabled on the switch and enabled on all VLANs. When MLD snooping is globally disabled, it is also disabled on all VLANs. When you globally enable MLD snooping, the VLAN configuration overrides the global configuration. That is, MLD snooping is enabled only on VLAN interfaces in the default state (enabled).

> You can enable and disable MLD snooping on a per-VLAN basis or for a range of VLANs, but if you globally disable MLD snooping, it is disabled in all VLANs. If global snooping is enabled, you can enable or disable VLAN snooping.

If the value in the **ipv6 mld snooping vlan** *vlan\_id* **robustness-variable** *value* is set to 0, then the global robustness variable value is used.

### **Example**

The following example shows how to statically configure an IPv6 multicast group:

```
Device> enable
Device# configure terminal
Device(config)# ipv6 mld snooping vlan 2 static 3333.0000.1111 interface gigabitethernet1/0/1
Device(config)# end
```
The following example shows how to add a multicast router port to VLAN 200:

```
Device> enable
Device# configure terminal
Device(config)# ipv6 mld snooping vlan 200 mrouter interface gigabitethernet 1/0/2
Device(config)# end
```
The following example shows how to enable MLD Immediate Leave on VLAN 130:

```
Device> enable
Device# configure terminal
Device(config)# ipv6 mld snooping vlan 130 immediate-leave
Device(config)# end
```
The following example shows how to set the MLD snooping last-listener query count for a VLAN to 3:

```
Device> enable
Device# configure terminal
Device(config)# ipv6 mld snooping vlan 200 last-listener-query-count 3
Device(config)# end
```
## **ipv6 mld ssm-map enable**

To enable the Source Specific Multicast (SSM) mapping feature for groups in the configured SSM range, use the **ipv6 mld ssm-map enable** command in global configuration mode. To disable this feature, use the **no** form of this command.

**ipv6 mld** [**vrf** *vrf-name*] **ssm-map enable no ipv6 mld** [**vrf** *vrf-name*] **ssm-map enable**

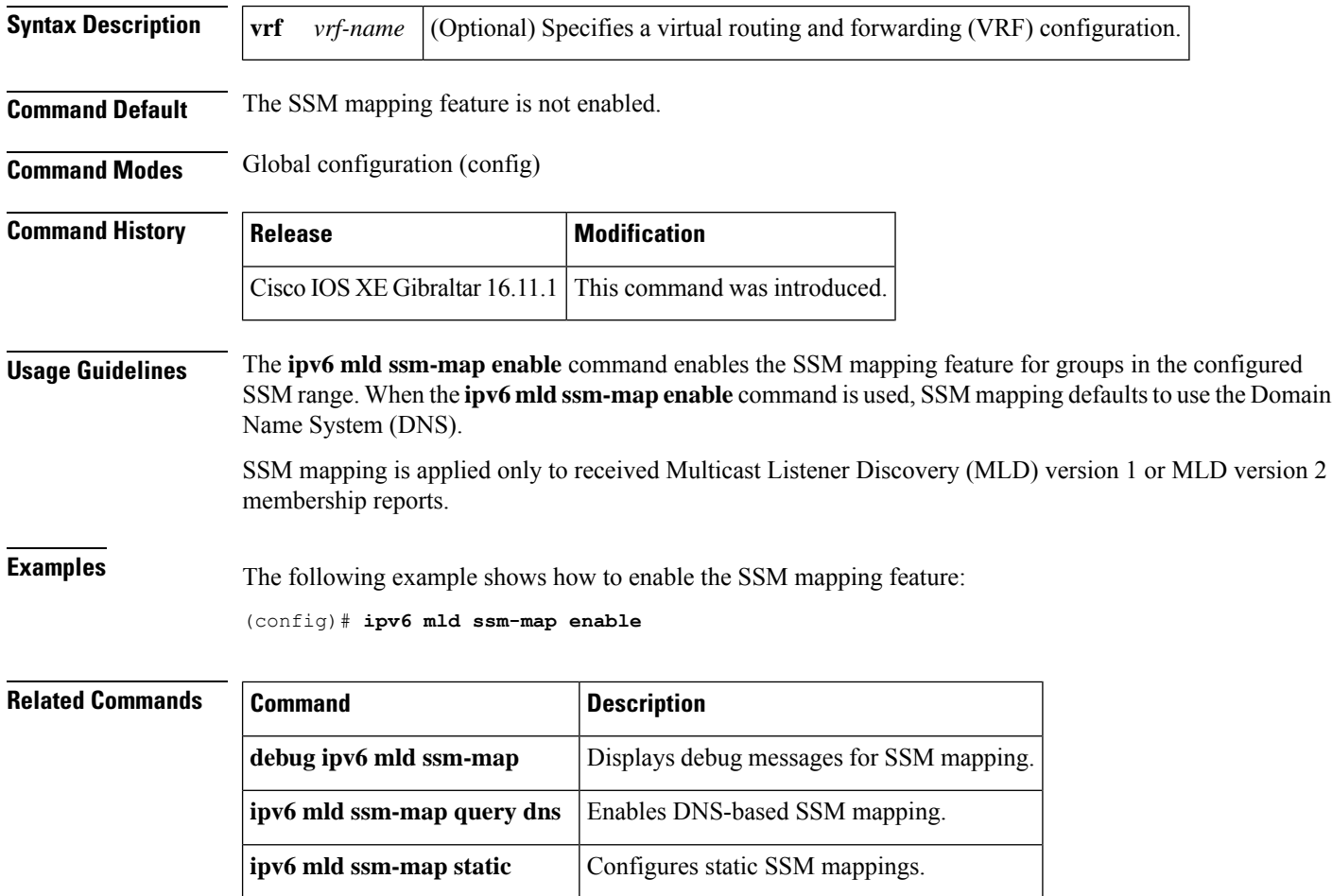

**show ipv6 mld ssm-map** Displays SSM mapping information.

# **ipv6 mld state-limit**

To limit the number of Multicast Listener Discovery (MLD) states globally, use the **ipv6 mld state-limit** command in global configuration mode. To disable a configured MLD state limit, use the **no** form of this command.

**ipv6 mld** [**vrf** *vrf-name*] **state-limit** *number* **no ipv6 mld** [**vrf** *vrf-name*] **state-limit** *number*

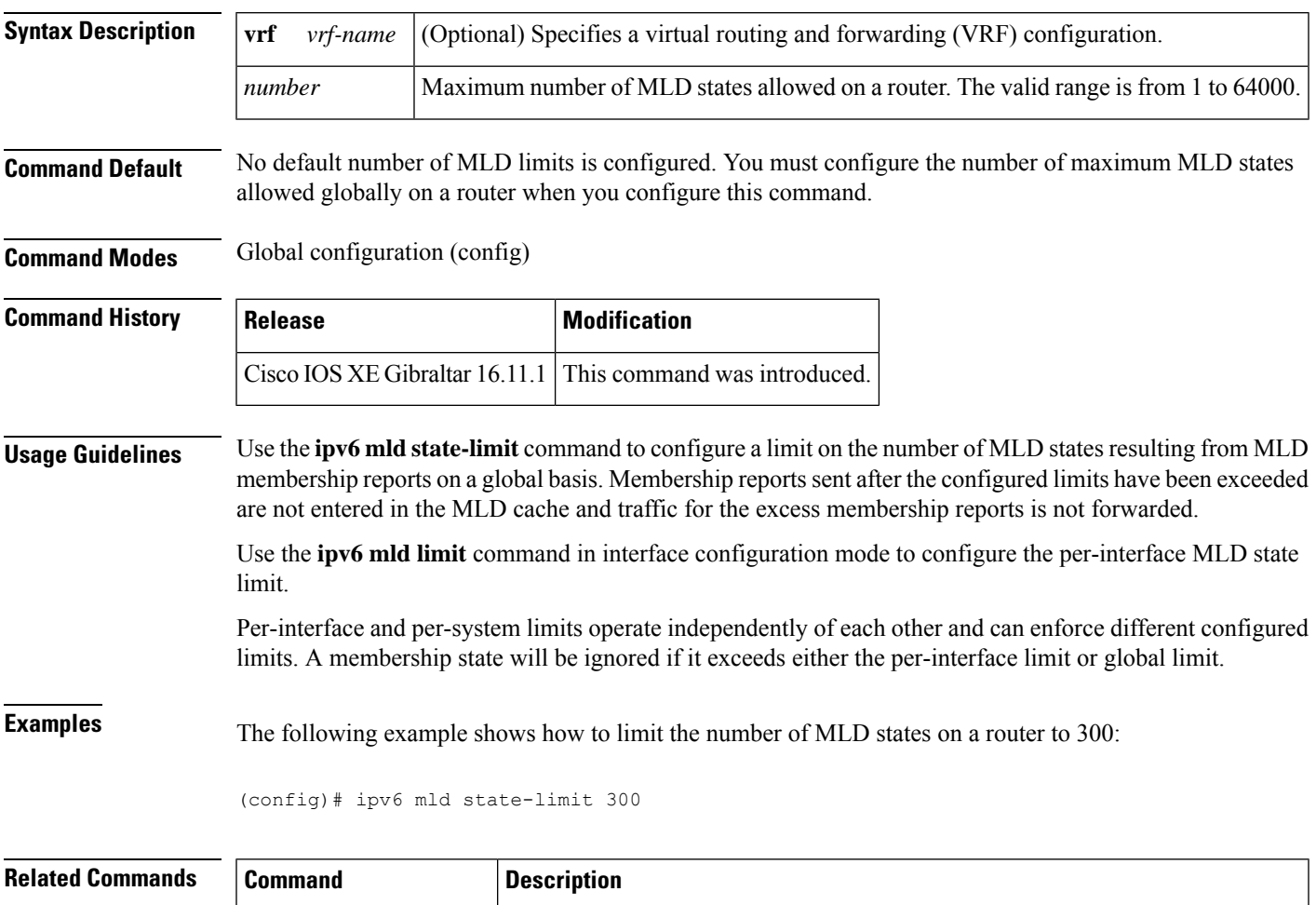

**ipv6** mld **access-group** Enables the performance of IPv6 multicast receiver access control.

per-interface basis.

**ipv6 mld limit**

Limits the number of MLD states resulting from MLD membership state on a

## **ipv6 multicast-routing**

To enable multicast routing using Protocol Independent Multicast (PIM) and Multicast Listener Discovery (MLD) on all IPv6-enabled interfaces of the router and to enable multicast forwarding, use the **ipv6 multicast-routing** command in global configuration mode. To stop multicast routing and forwarding, use the **no** form of this command.

**ipv6 multicast-routing** [**vrf** *vrf-name*] **no ipv6 multicast-routing**

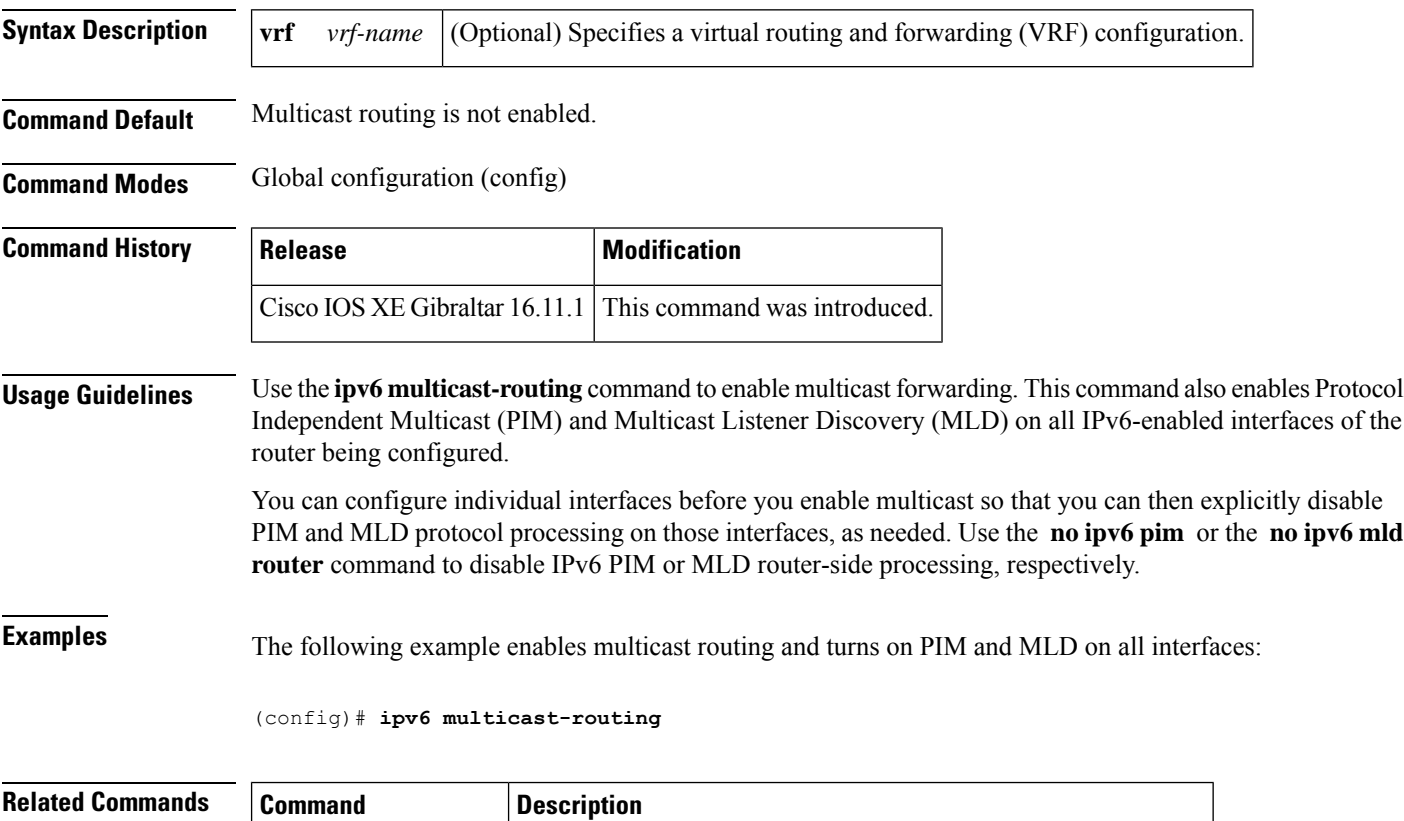

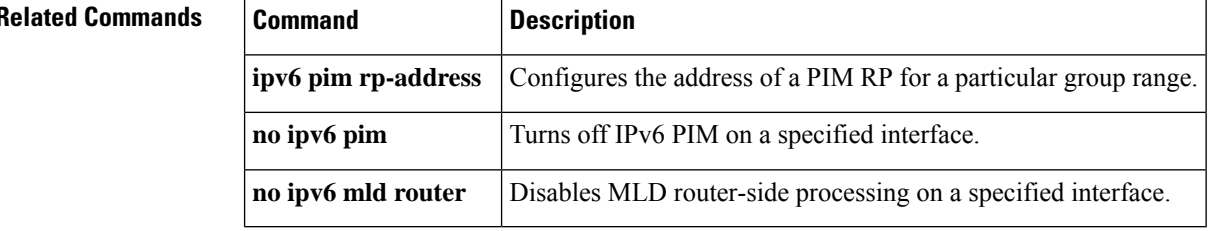

## **ipv6 multicast group-range**

To disable multicast protocol actions and traffic forwarding for unauthorized groups or channels on all the interfaces in a router, use the **ipv6 multicast group-range** command in global configuration mode. To return to the command's default settings, use the **no** form of this command.

**ipv6 multicast** [**vrf** *vrf-name*] **group-range** [*access-list-name*] **no ipv6 multicast** [**vrf** *vrf-name*] **group-range** [*access-list-name*]

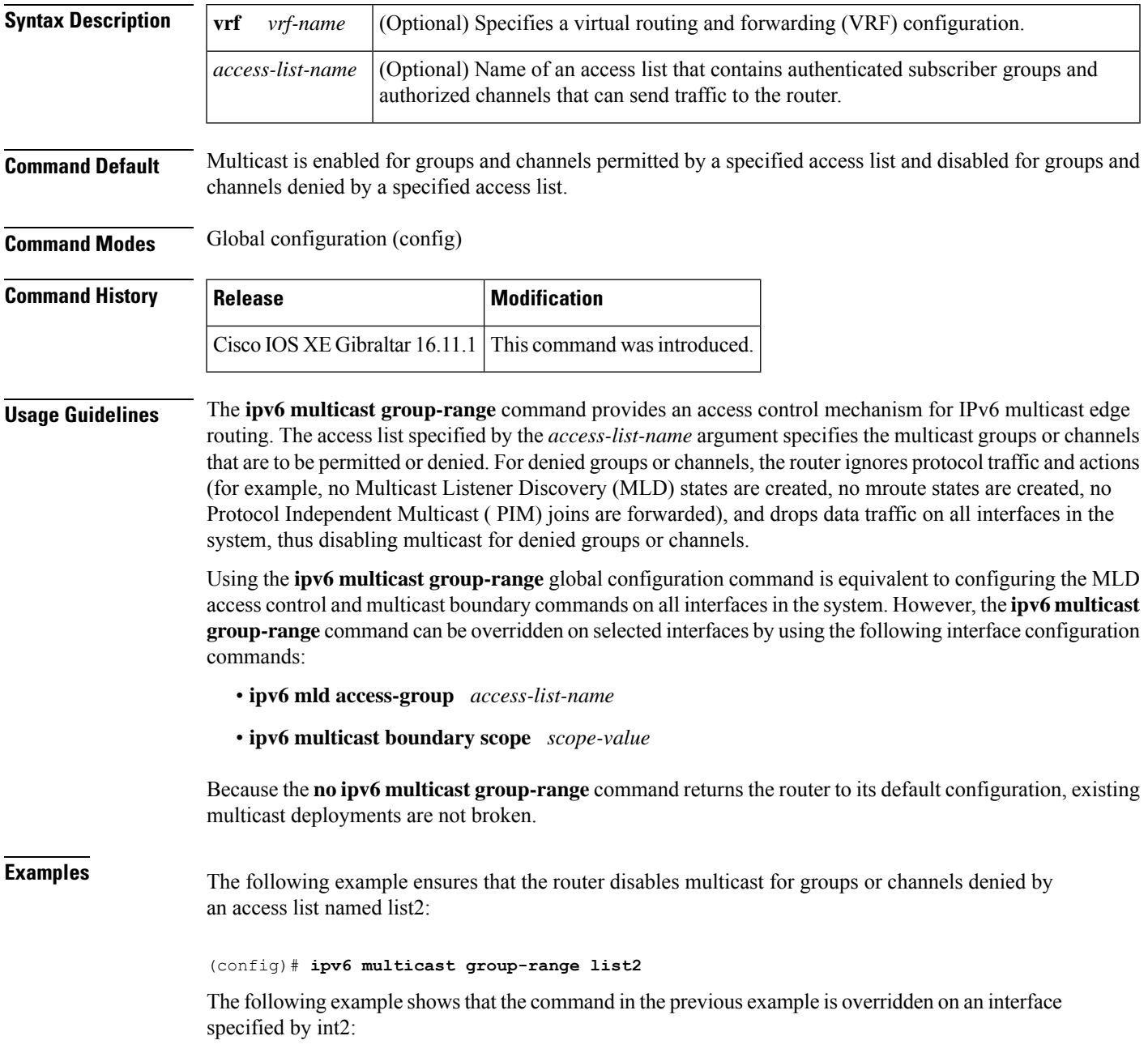

(config)# **interface int2** (config-if)# **ipv6 mld access-group int-list2**

On int2, MLD states are created for groups or channels permitted by int-list2 but are not created for groups or channels denied by int-list2. On all other interfaces, the access-list named list2 is used for access control.

In this example, list2 can be specified to deny all or most multicast groups or channels, and int-list2 can be specified to permit authorized groups or channels only for interface int2.

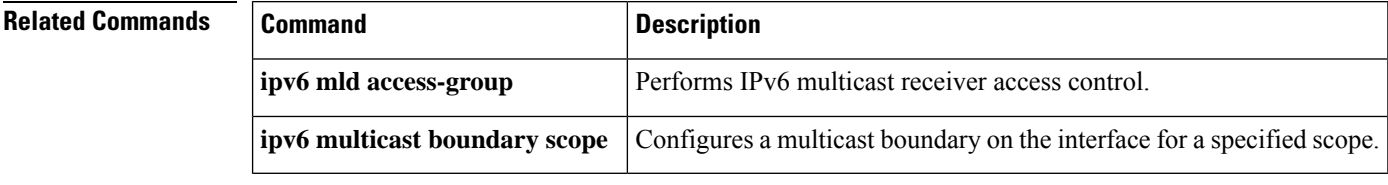

# **ipv6 multicast pim-passive-enable**

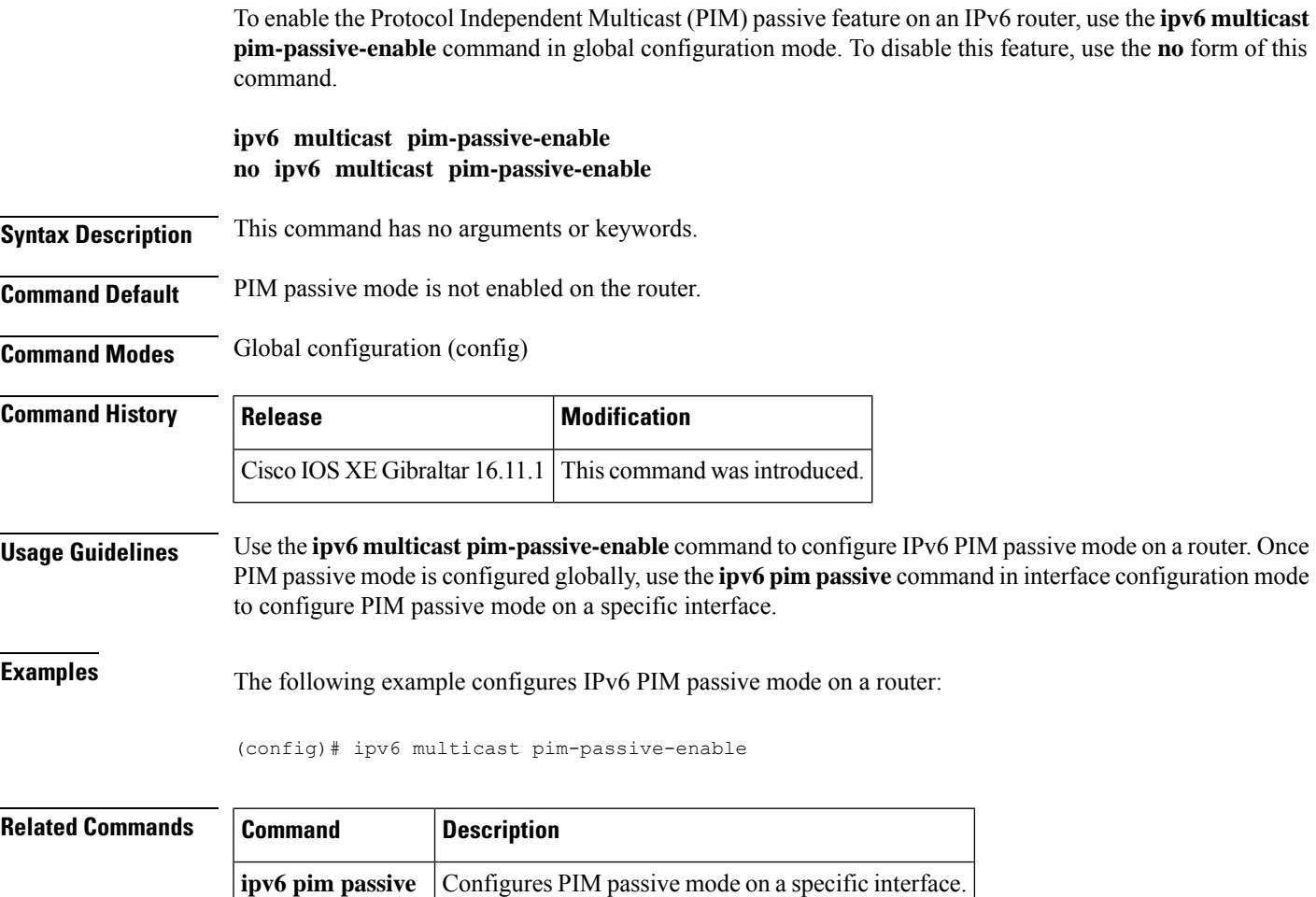

# **ipv6 nd cache interface-limit (global)**

To configure a neighbor discovery cache limit on all interfaces on the device, use the **ipv6 nd cache interface-limit** command in global configuration mode. To remove the neighbor discovery from all interfaces on the device, use the **no** form of this command.

**ipv6 nd cache interface-limit** *size* [**log** *rate*] **no ipv6 nd cache interface-limit** *size* [**log** *rate*]

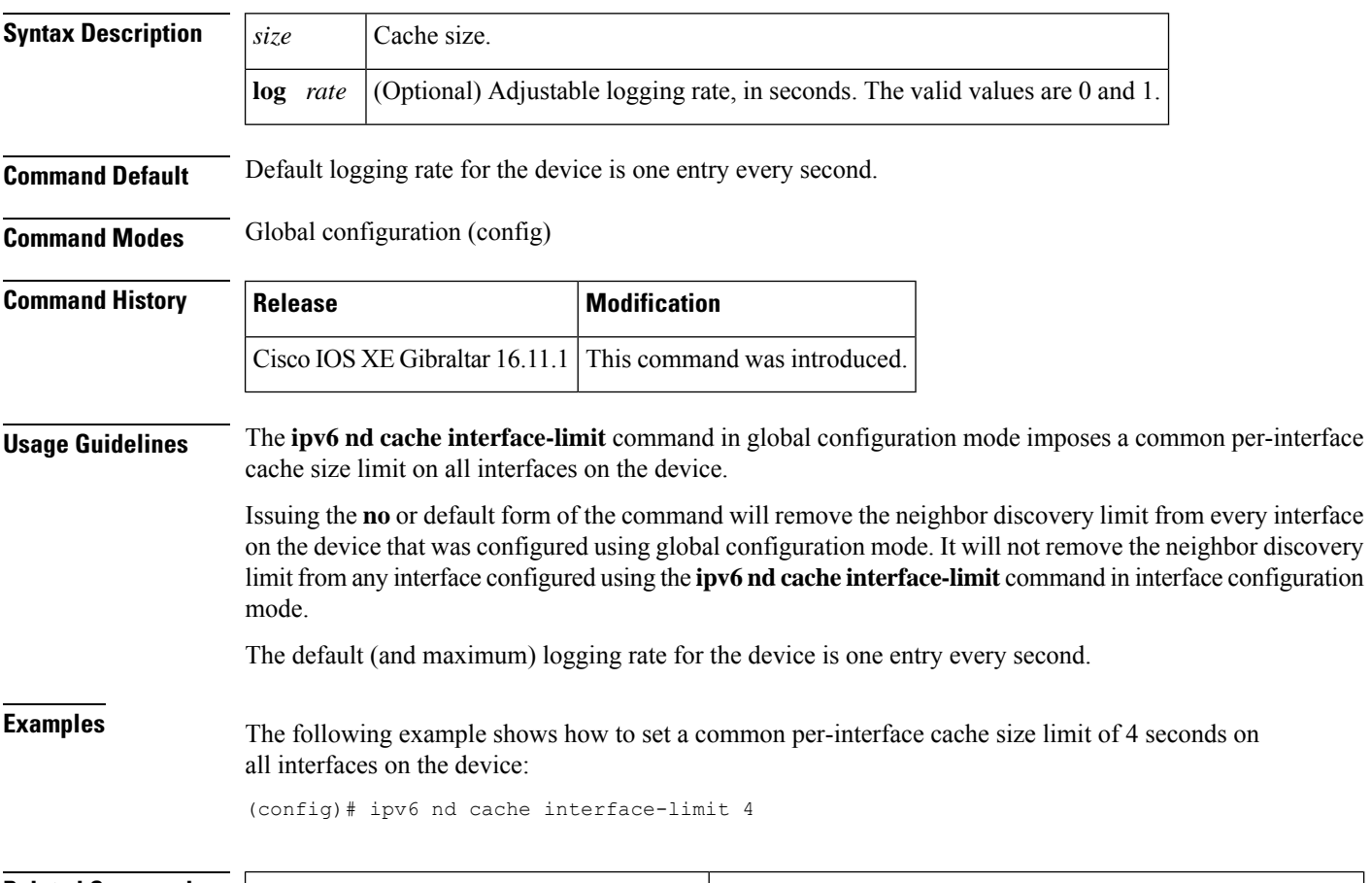

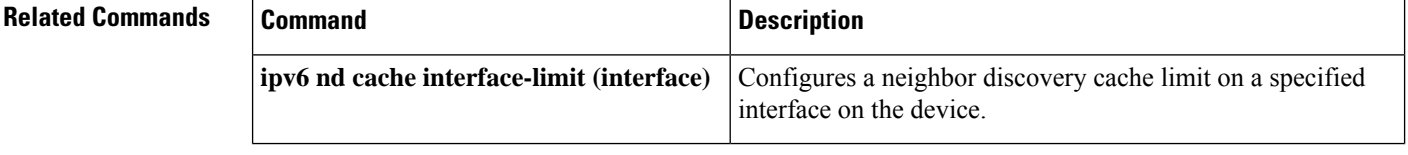

## **ipv6 nd dad-proxy**

To configure DAD-proxy on a VLAN, use the **ipv6 nd dad-proxy** command in the VLAN configuration mode. To disable this feature, use the **no** form of this command. **ipv6 nd dad-proxy no ipv6 nd dad-proxy Command Modes** VLAN configuration Interface configuration **Command History Release Research 2008 Release Research 2008 Release Research 2008 Release** Cisco IOS XE 17.13.1 This command was introduced. **Examples** The following example illustrates the configuration of IPv6 DAD-proxy on a VLAN: Device> **enable** Device# **configure terminal** Device(config)# **vlan configuration 15** Device(config-vlan)# **ipv6 nd dad-proxy** Device(config-vlan)# **end**

### **ipv6 nd host mode strict**

To enable the conformant, or strict, IPv6 host mode, use the **ipv6 nd host mode strict** command in global configuration mode. To reenable conformant, or loose, IPv6 host mode, use the **no** form of this command.

**ipv6 nd host mode strict**

**Syntax Description** This command has no arguments or keywords.

**Command Default** Nonconformant, or loose, IPv6 host mode is enabled.

**Command Modes** Global configuration (config)

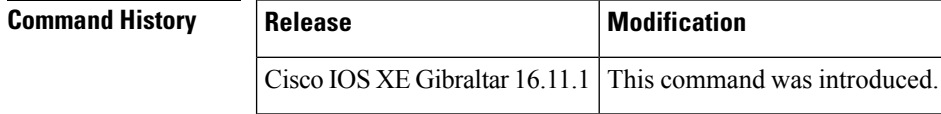

**Usage Guidelines** The default IPv6 host mode type is loose, or nonconformant. To enable IPv6 strict, or conformant, host mode, use the **ipv6 nd host mode strict** command. You can change between the two IPv6 host modes using the **no** form of this command.

> The **ipv6 nd host mode strict** command selects the type of IPv6 host mode behavior and enters interface configuration mode. However, the **ipv6ndhost mode strict** command isignored if you have configured IPv6 routing with the **ipv6 unicast-routing** command. In this situation, the default IPv6 host mode type, loose, is used.

**Examples** The following example shows how to configure the device as a strict IPv6 host and enables IPv6 address autoconfiguration on Ethernet interface 0/0:

> (config)# **ipv6 nd host mode strict** (config-if)# **interface ethernet0/0** (config-if)# **ipv6 address autoconfig**

The following example shows how to configure the device as a strict IPv6 host and configures a static IPv6 address on Ethernet interface 0/0:

(config)# **ipv6 nd host mode strict** (config-if)# **interface ethernet0/0** (config-if)# **ipv6 address 2001::1/64**

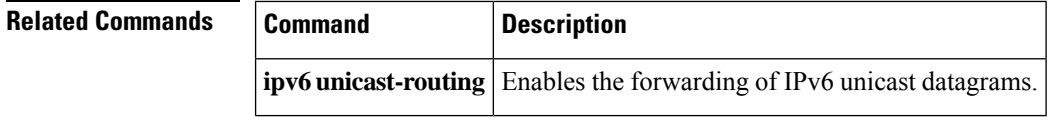

### **ipv6 nd ns-interval**

To configure the interval between IPv6 neighbor solicitation (NS) retransmissions on an interface, use the **ipv6 nd ns-interval** command in interface configuration mode. To restore the default interval, use the **no** form of this command.

**ipv6 nd ns-interval** *milliseconds* **no ipv6 nd ns-interval**

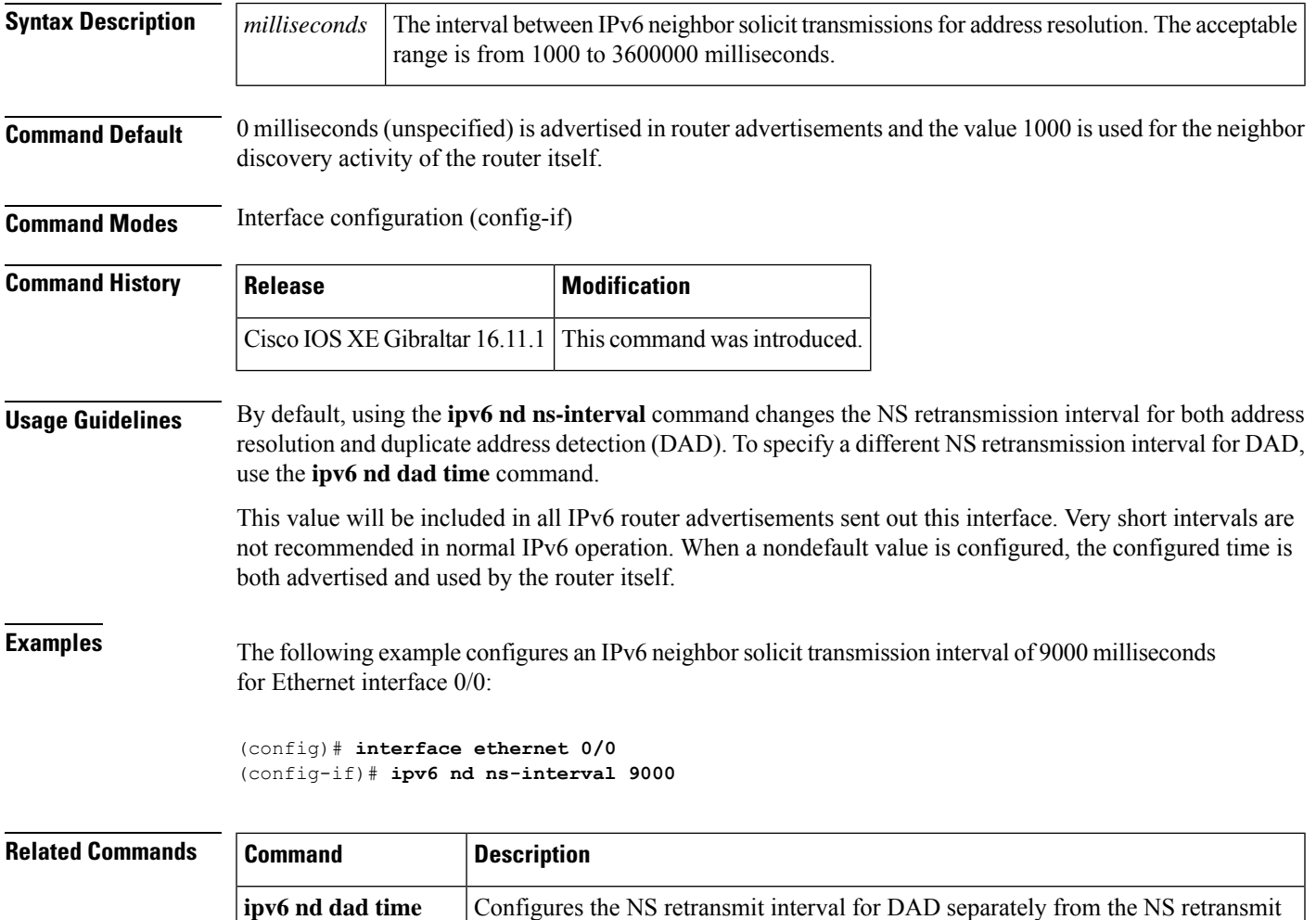

interval for address resolution.

**show ipv6 interface** Displays the usability status of interfaces configured for IPv6.

# **ipv6 nd reachable-time**

To configure the amount of time that a remote IPv6 node is considered reachable after some reachability confirmation event has occurred, use the **ipv6 nd reachable-time** command in interface configuration mode. To restore the default time, use the **no** form of this command.

**ipv6 nd reachable-time** *milliseconds* **no ipv6 nd reachable-time**

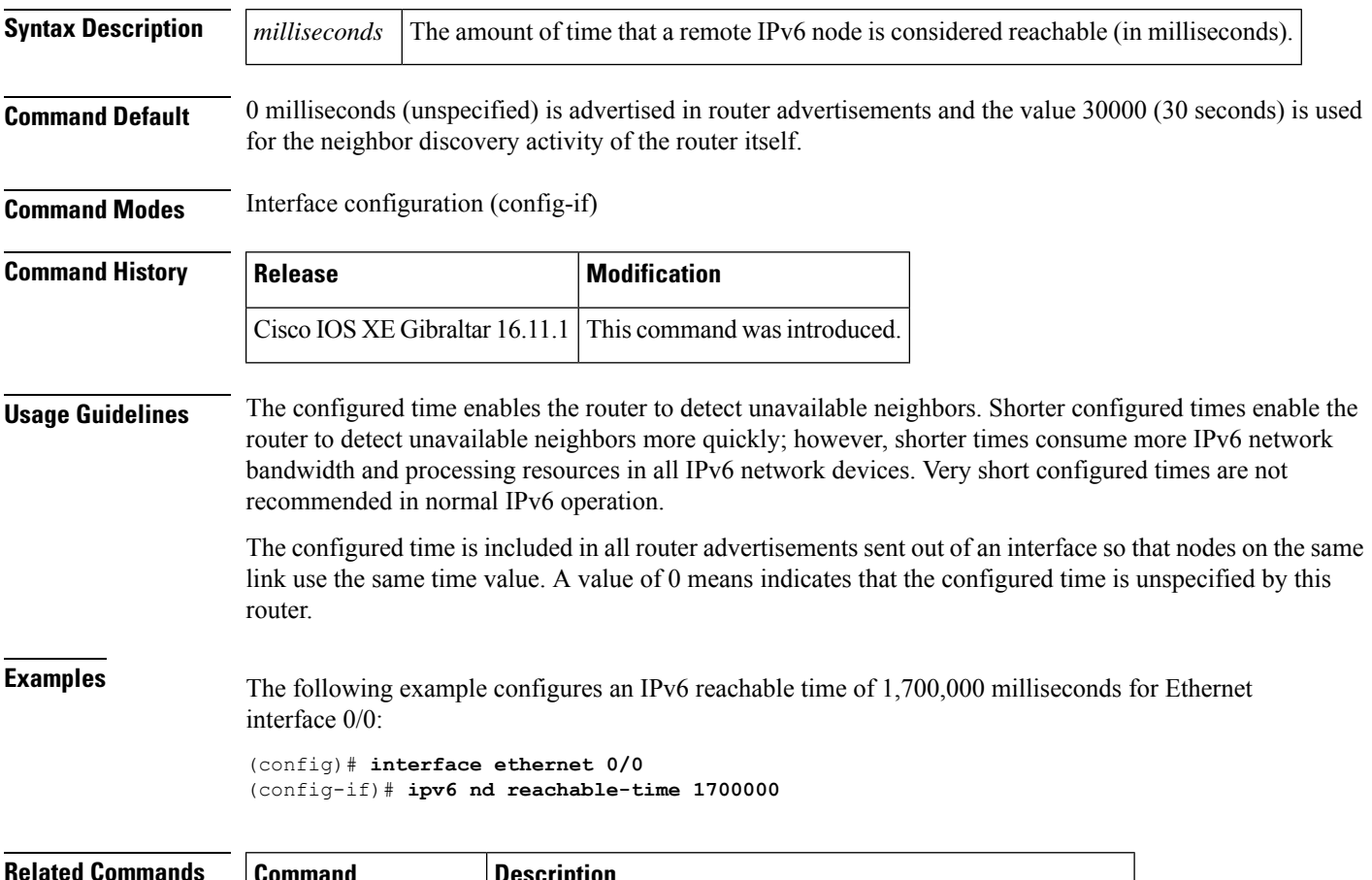

### **Related Commands Command Description show ipv6 interface** Displays the usability status of interfaces configured for IPv6.

# **ipv6 nd resolution data limit**

To configure the number of data packets queued pending Neighbor Discovery resolution, use the **ipv6 nd resolution data limit** command in global configuration mode.

**ipv6 nd resolution data limit** *number-of-packets* **no ipv6 nd resolution data limit** *number-of-packets*

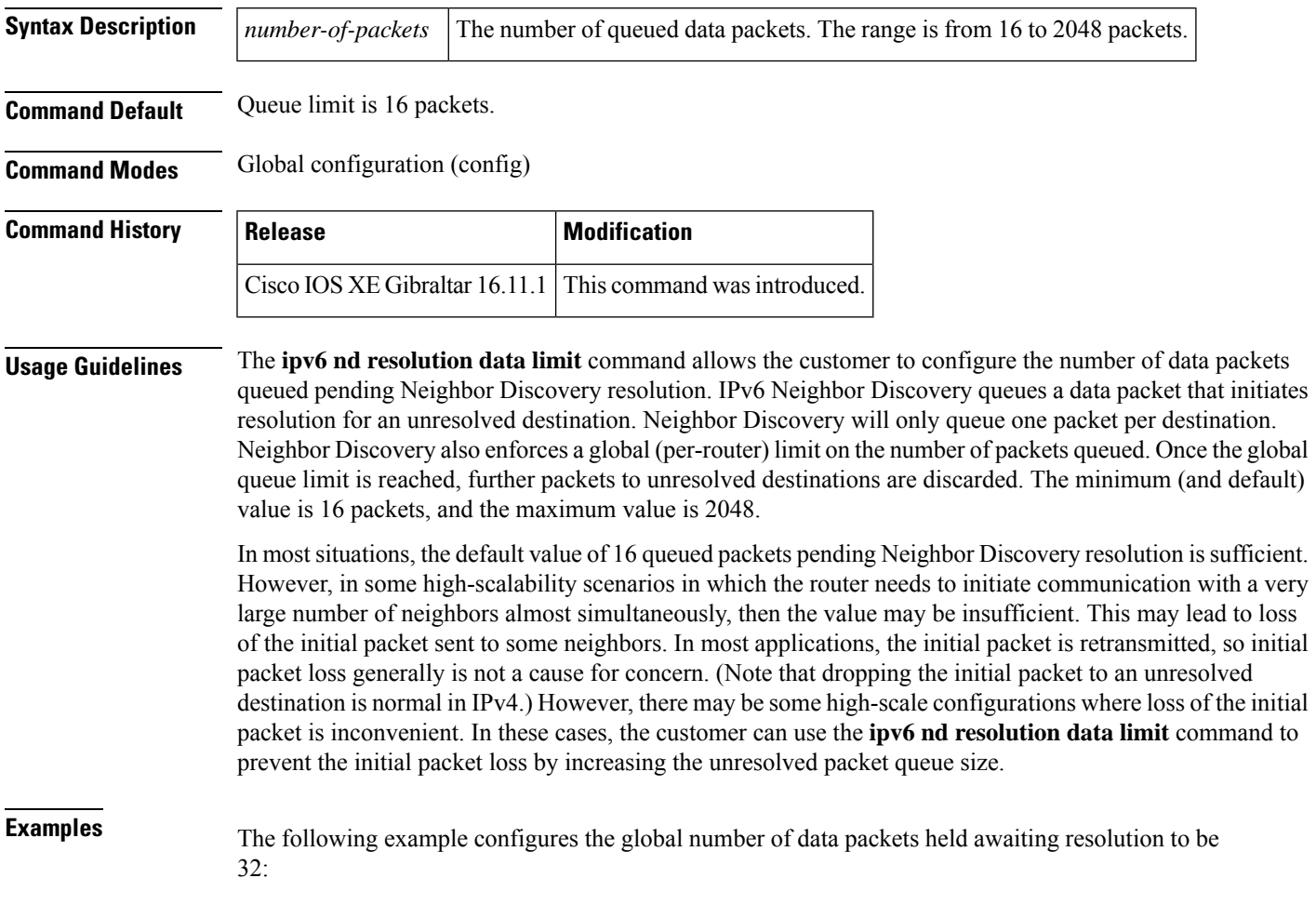

(config)# **ipv6 nd resolution data limit 32**

### **ipv6 nd route-owner**

To insert Neighbor Discovery-learned routes into the routing table with "ND" status and to enable ND autoconfiguration behavior, use the **ipv6 nd route-owner** command. To remove this information from the routing table, use the **no** form of this command.

### **ipv6 ndroute-owner**

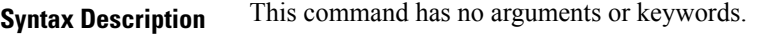

**Command Default** The status of Neighbor Discovery-learned routes is "Static."

**Command Modes** Global configuration (config)

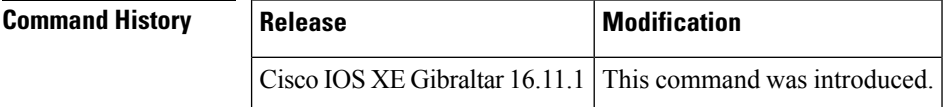

### **Usage Guidelines** The **ipv6 nd route-owner** command inserts routes learned by Neighbor Discovery into the routing table with a status of "ND" rather than "Static" or "Connected."

This global command also enables you to use the **ipv6 nd autoconfig default** or **ipv6 nd autoconfig prefix** commands in interface configuration mode. If the **ipv6 nd route-owner** command is not issued, then the **ipv6 nd autoconfig default** and **ipv6 nd autoconfig prefix** commands are accepted by the router but will not work.

**Examples** (config)# **ipv6 nd route-owner**

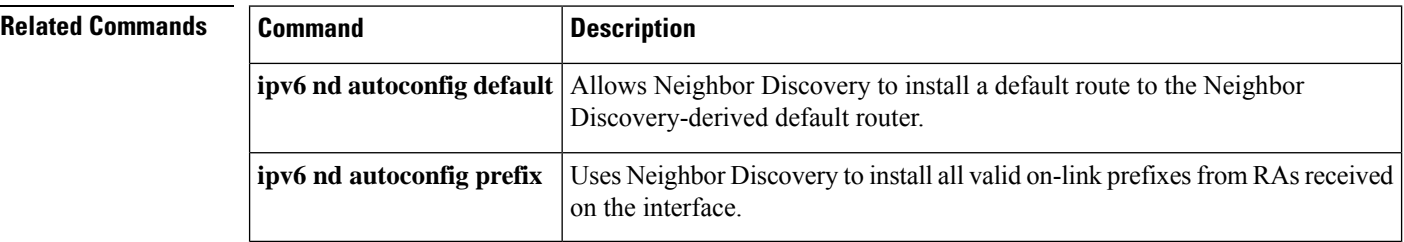

# **ipv6 nd routing-proxy**

To configure routing-proxy on a VLAN, use the **ipv6 nd routing-proxy** command in the VLAN configuration mode. To disable this feature, use the **no** form of this command.

**ipv6 nd routing-proxy no ipv6 nd routing-proxy**

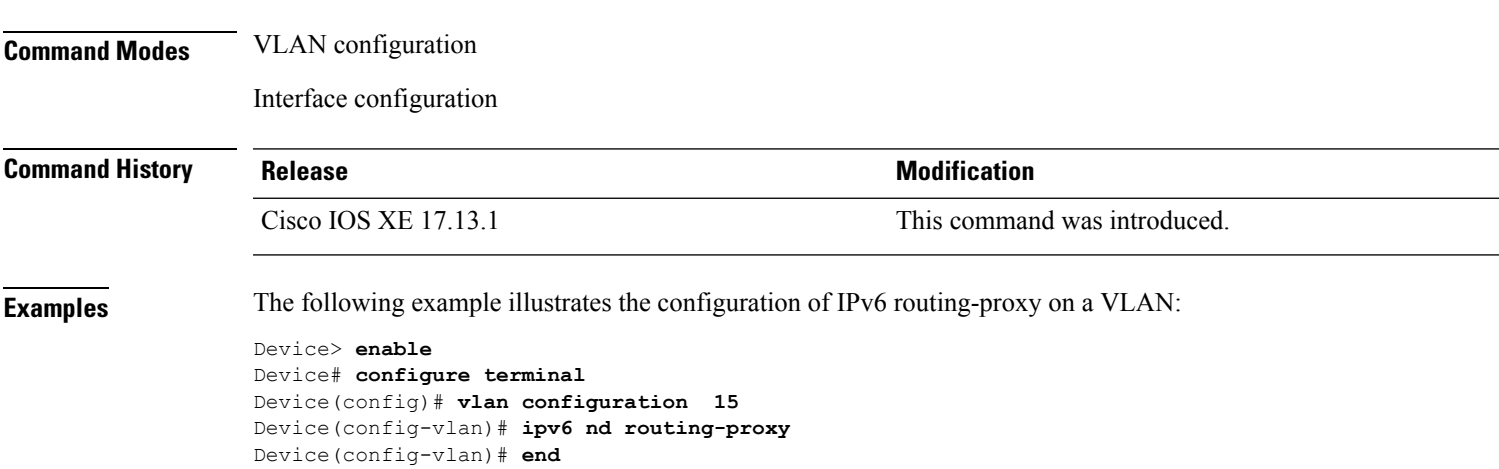

### **ipv6 neighbor**

To configure a static entry in the IPv6 neighbor discovery cache, use the **ipv6 neighbor** command in global configuration mode. To remove a static IPv6 entry from the IPv6 neighbor discovery cache, use the **no** form of this command.

**ipv6 neighbor** *ipv6-address interface-type interface-number hardware-address* **no ipv6 neighbor** *ipv6-address interface-type interface-number*

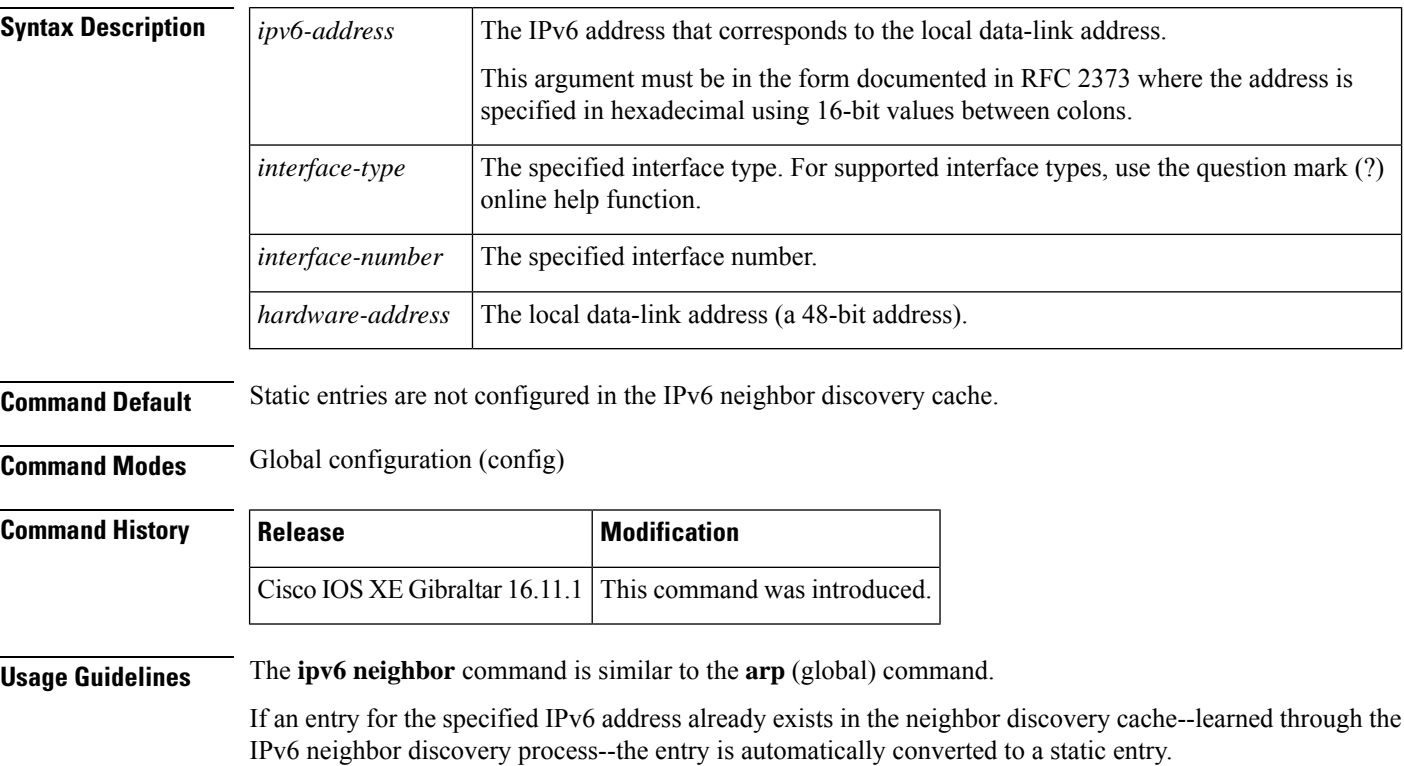

Use the **show ipv6 neighbors** command to view static entries in the IPv6 neighbor discovery cache. A static entry in the IPv6 neighbor discovery cache can have one of the following states:

- INCMP (Incomplete)--The interface for this entry is down.
- REACH (Reachable)--The interface for this entry is up.

**Note**

Reachability detection is not applied to static entries in the IPv6 neighbor discovery cache; therefore, the descriptions for the INCMP and REACH states are different for dynamic and static cache entries. See the **show ipv6 neighbors** command for descriptions of the INCMP and REACH states for dynamic cache entries.

The **clear ipv6 neighbors** command deletes all entries in the IPv6 neighbor discovery cache, except static entries. The **no ipv6 neighbor** command deletes a specified static entry from the neighbor discovery cache; the command does not remove dynamic entries--learned from the IPv6 neighbor discovery process--from the cache. Disabling IPv6 on an interface by using the **no ipv6 enable** command or the **no ipv6 unnumbered**

command deletes all IPv6 neighbor discovery cache entries configured for that interface, except static entries (the state of the entry changes to INCMP).

Static entries in the IPv6 neighbor discovery cache are not modified by the neighbor discovery process.

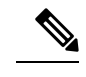

Static entries for IPv6 neighbors can be configured only on IPv6-enabled LAN and ATM LAN Emulation interfaces. **Note**

**Examples** The following example configures a static entry in the IPv6 neighbor discovery cache for a neighbor with the IPv6 address 2001:0DB8::45A and link-layer address 0002.7D1A.9472 on Ethernet interface 1:

(config)# **ipv6 neighbor 2001:0DB8::45A ethernet1 0002.7D1A.9472**

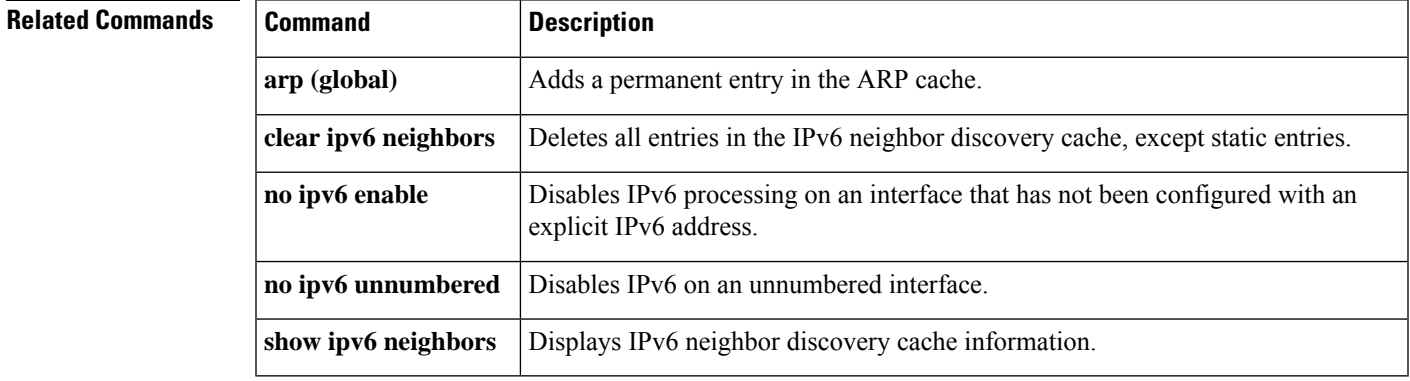

### **ipv6 ospf name-lookup**

To display Open Shortest Path First (OSPF) router IDs as Domain Naming System (DNS) names, use the ipv6 ospf name-lookup command in global configuration mode. To stop displaying OSPF router IDs as DNS names, use the **no** form of this command.

**ipv6 ospf name-lookup no ipv6 ospf name-lookup**

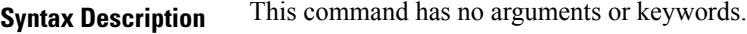

**Command Default** This command is disabled by default

**Command Modes** Global configuration (config)

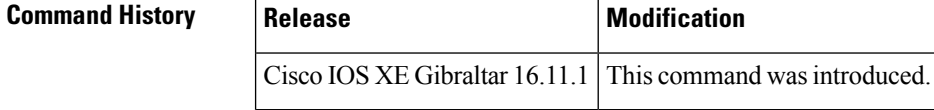

**Usage Guidelines** This command makes it easier to identify a router because the router is displayed by name rather than by its router ID or neighbor ID.

**Examples** The following example configures OSPF to look up DNS names for use in all OSPF show EXEC command displays:

(config)# ipv6 ospf name-lookup

# **ipv6 pim**

To reenable IPv6 Protocol Independent Multicast (PIM) on a specified interface, use the **ipv6 pim** command in interface configuration mode. To disable PIM on a specified interface, use the **no** form of the command.

**ipv6 pim no ipv6 pim**

**Syntax Description** This command has no arguments or keywords.

**Command Default** PIM is automatically enabled on every interface.

**Command Modes** Interface configuration (config-if)

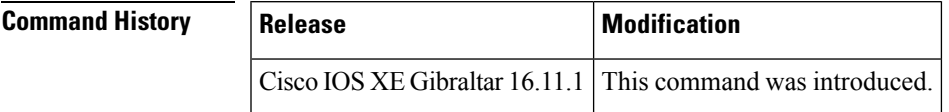

**Usage Guidelines** After a user has enabled the **ipv6 multicast-routing** command, PIM is enabled to run on every interface. Because PIM is enabled on every interface by default, use the **no** form of the **ipv6 pim** command to disable PIM on a specified interface. When PIM is disabled on an interface, it does not react to any host membership notifications from the Multicast Listener Discovery (MLD) protocol.

**Examples** The following example turns off PIM on Fast Ethernet interface 1/0:

(config)# **interface FastEthernet 1/0** (config-if)# **no ipv6 pim**

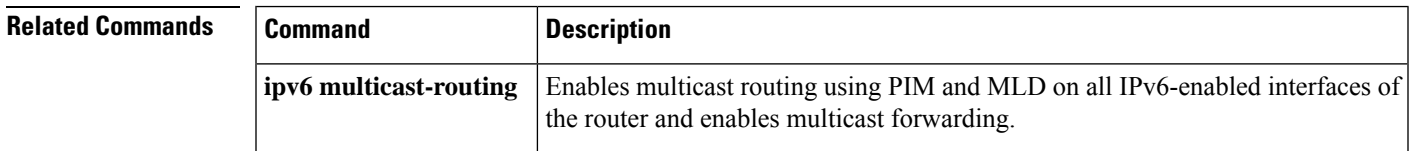

## **ipv6 pim accept-register**

To accept or reject registers at the rendezvous point (RP), use the **ipv6 pim accept-register** command in global configuration mode. To return to the default value, use the **no** form of this command.

**ipv6 pim** [**vrf** *vrf-name*] **accept-register** {**list** *access-list* | **route-map** *map-name*} **no ipv6 pim** [**vrf** *vrf-name*] **accept-register** {**list** *access-list* | **route-map** *map-name*}

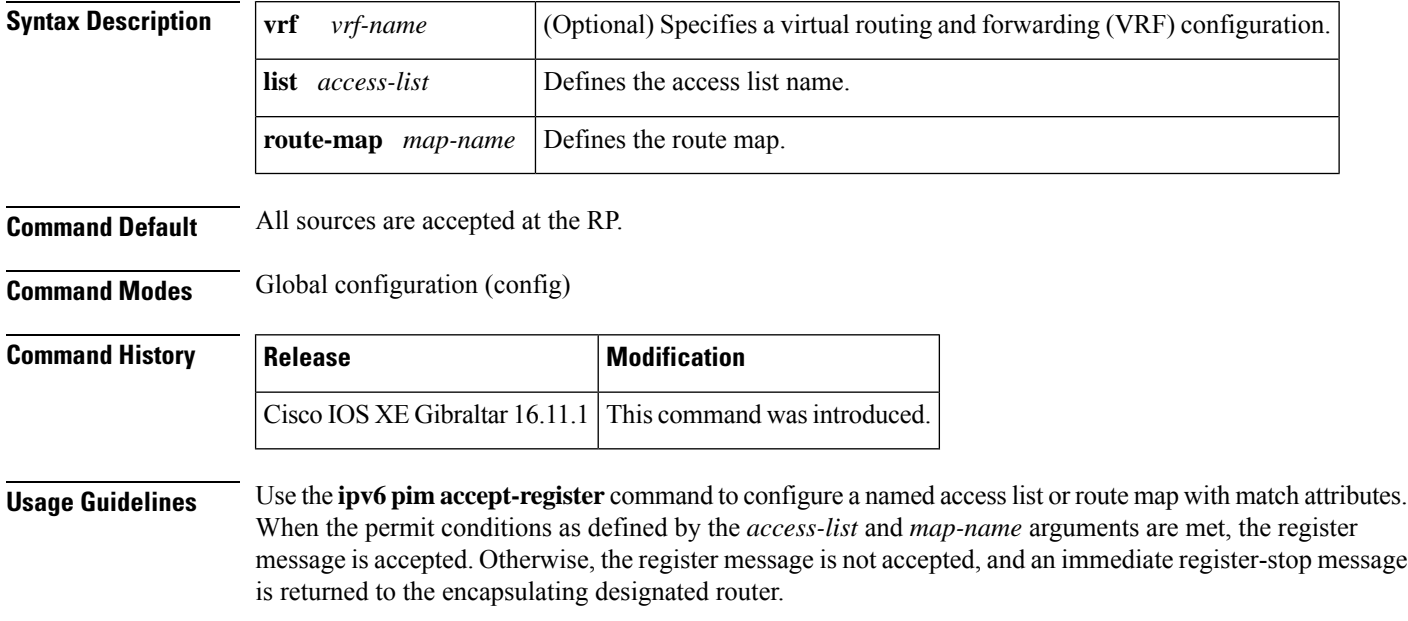

# **ipv6 pim allow-rp**

To enable the PIM Allow RP feature for all IP multicast-enabled interfaces in an IPv6 device, use the **ip pim allow-rp** command in global configuration mode. To return to the default value, use the **no** form of this command.

**ipv6 pim allow-rp** [{**group-list** *access-list* | **rp-list** *access-list* [**group-list** *access-list*]}] **no ipv6 pim allow-rp**

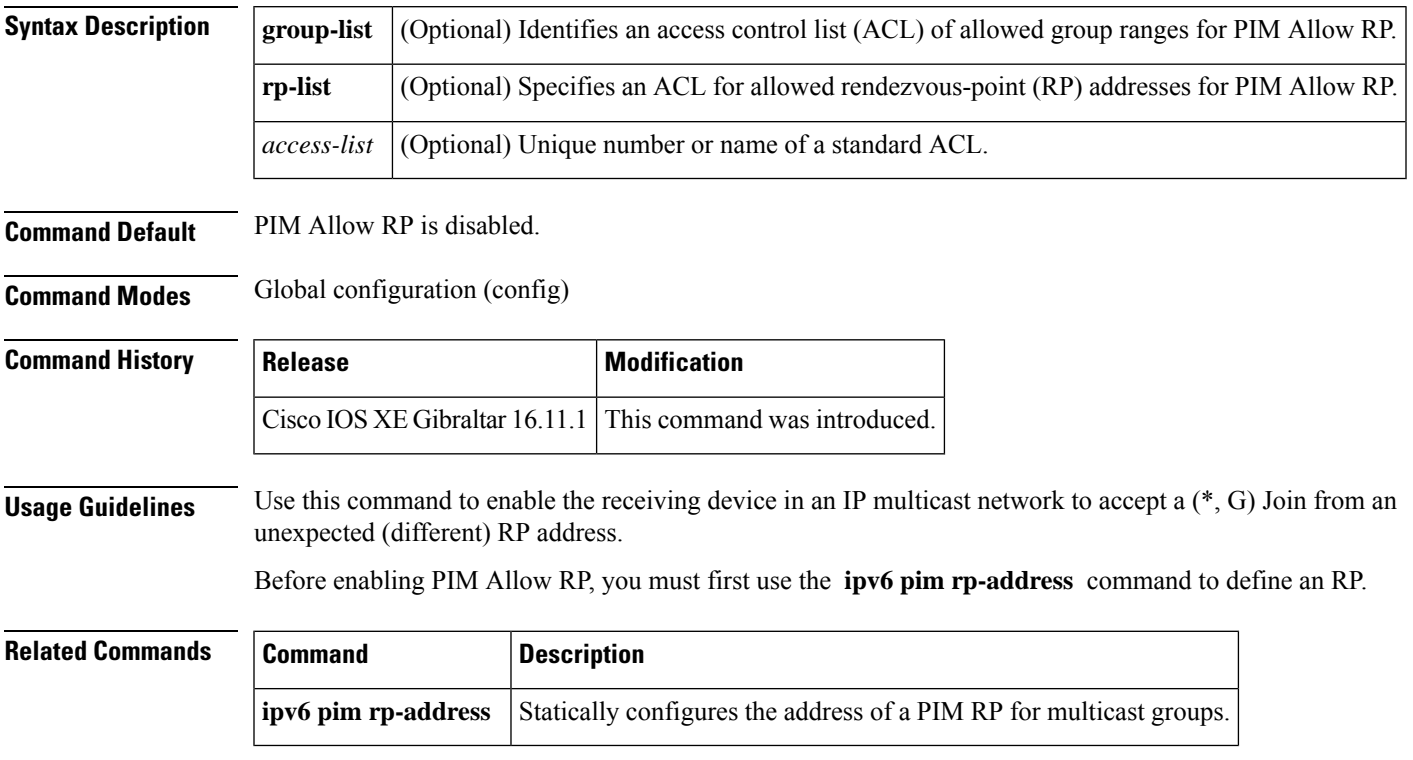

## **ipv6 pim neighbor-filter list**

To filter Protocol Independent Multicast (PIM) neighbor messages from specific IPv6 addresses, use the **ipv6 pim neighbor-filter** command in the global configuration mode. To return to the router default, use the **no** form of this command.

**ipv6 pim** [**vrf** *vrf-name*] **neighbor-filter list** *access-list* **no ipv6 pim** [**vrf** *vrf-name*] **neighbor-filter list** *access-list*

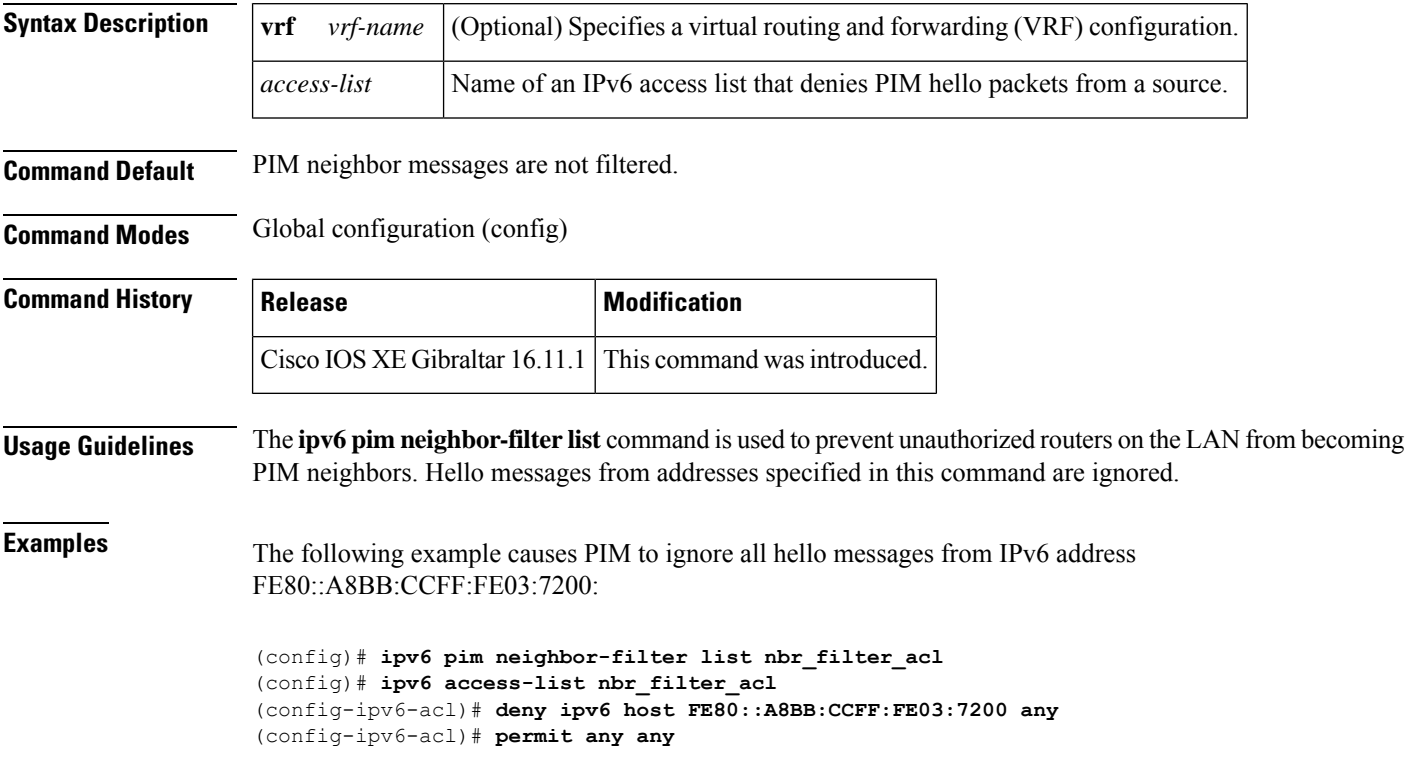

# **ipv6 pim rp-address**

To configure the address of a Protocol Independent Multicast (PIM) rendezvous point (RP) for a particular group range, use the *ipv6* pim *rp-address* command in global configuration mode. To remove an RP address, use the **no** form of this command.

**ipv6 pim** [**vrf** *vrf-name*] **rp-address** *ipv6-address* [*group-access-list*] [**bidir**] **no ipv6 pim rp-address** *ipv6-address* [*group-access-list*] [**bidir**]

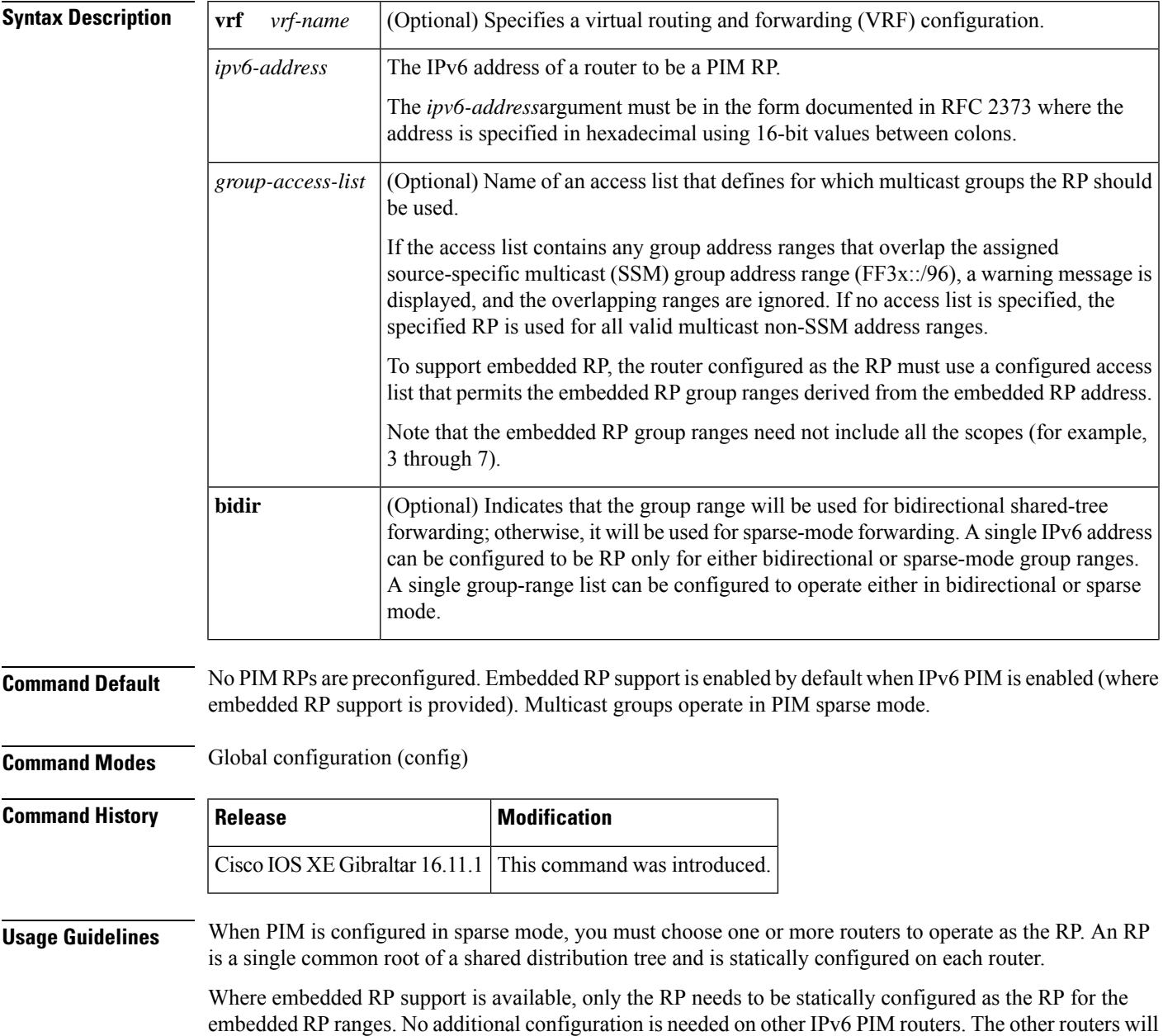

discover the RP address from the IPv6 group address. If these routers want to select a static RP instead of the embedded RP, the specific embedded RP group range must be configured in the access list of the static RP.

The RP address is used by first-hop routers to send register packets on behalf of source multicast hosts. The RP address is also used by routers on behalf of multicast hosts that want to become members of a group. These routers send join and prune messages to the RP.

If the optional *group-access-list* argument is notspecified, the RPis applied to the entire routable IPv6 multicast group range, excludingSSM, which ranges from FFX[3-f]::/8 toFF3X::/96. If the *group-access-list* argument is specified, the IPv6 address is the RP address for the group range specified in the *group-access-list* argument.

You can configure Cisco IOS software to use a single RP for more than one group. The conditions specified by the access list determine which groups the RP can be used for. If no access list is configured, the RP is used for all groups.

A PIM router can use multiple RPs, but only one per group.

**Examples** The following example shows how to set the PIM RP address to 2001::10:10 for all multicast groups:

```
(config)# ipv6 pim rp-address 2001::10:10
```
The following example sets the PIM RP address to 2001::10:10 for the multicast group FF04::/64 only:

```
(config)# ipv6 access-list acc-grp-1
(config-ipv6-acl)# permit ipv6 any ff04::/64
(config)# ipv6 pim rp-address 2001::10:10 acc-grp-1
```
The following example shows how to configure a group access list that permits the embedded RP ranges derived from the IPv6 RP address 2001:0DB8:2::2:

```
(config)# ipv6 pim rp-address 2001:0DB8:2::2 embd-ranges
(config)# ipv6 access-list embd-ranges
(config-ipv6-acl)# permit ipv6 any ff73:240:2:2:2::/96
(config-ipv6-acl)# permit ipv6 any ff74:240:2:2:2::/96
(config-ipv6-acl)# permit ipv6 any ff75:240:2:2:2::/96
(config-ipv6-acl)# permit ipv6 any ff76:240:2:2:2::/96
(config-ipv6-acl)# permit ipv6 any ff77:240:2:2:2::/96
(config-ipv6-acl)# permit ipv6 any ff78:240:2:2:2::/96
```
The following example shows how to enable the address  $100::1$  as the bidirectional RP for the entries multicast range FF::/8:

```
ipv6 pim rp-address 100::1 bidir
```
In the following example, the IPv6 address 200::1 is enabled as the bidirectional RP for the ranges permitted by the access list named bidir-grps. The ranges permitted by this list are ff05::/16 and ff06::/16.

```
(config)# ipv6 access-list bidir-grps
(config-ipv6-acl)# permit ipv6 any ff05::/16
(config-ipv6-acl)# permit ipv6 any ff06::/16
(config-ipv6-acl)# exit
(config)# ipv6 pim rp-address 200::1 bidir-grps bidir
```
 $\mathbf l$ 

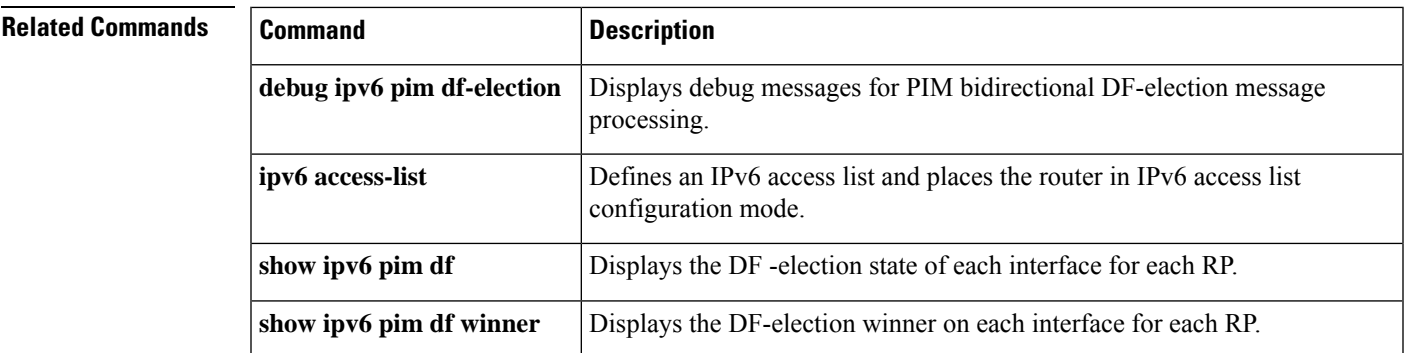

# **ipv6 pim rp embedded**

To enable embedded rendezvous point (RP) support in IPv6 Protocol Independent Multicast (PIM), use the **ipv6 pim rp-embedded** command in global configuration mode. To disable embedded RP support, use the **no** form of this command.

**ipv6 pim** [**vrf** *vrf-name*] **rp embedded no ipv6 pim** [**vrf** *vrf-name*] **rp embedded**

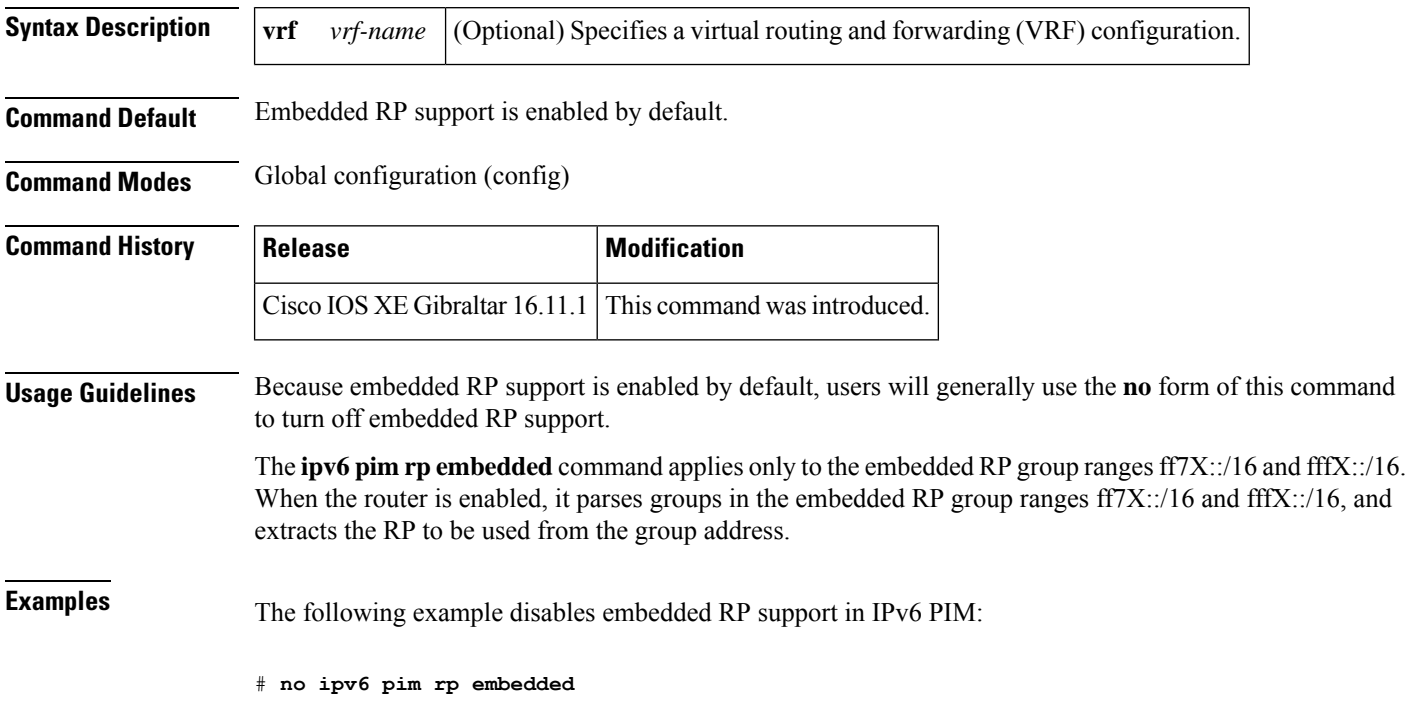

# **ipv6 pim spt-threshold infinity**

To configure when a Protocol Independent Multicast (PIM) leaf router joins the shortest path tree (SPT) for the specified groups, use the **ipv6 pim spt-threshold infinity** command in global configuration mode. To restore the default value, use the **no** form of this command.

**ipv6 pim** [**vrf** *vrf-name*] **spt-threshold infinity** [**group-list** *access-list-name*] **no ipv6 pim spt-threshold infinity**

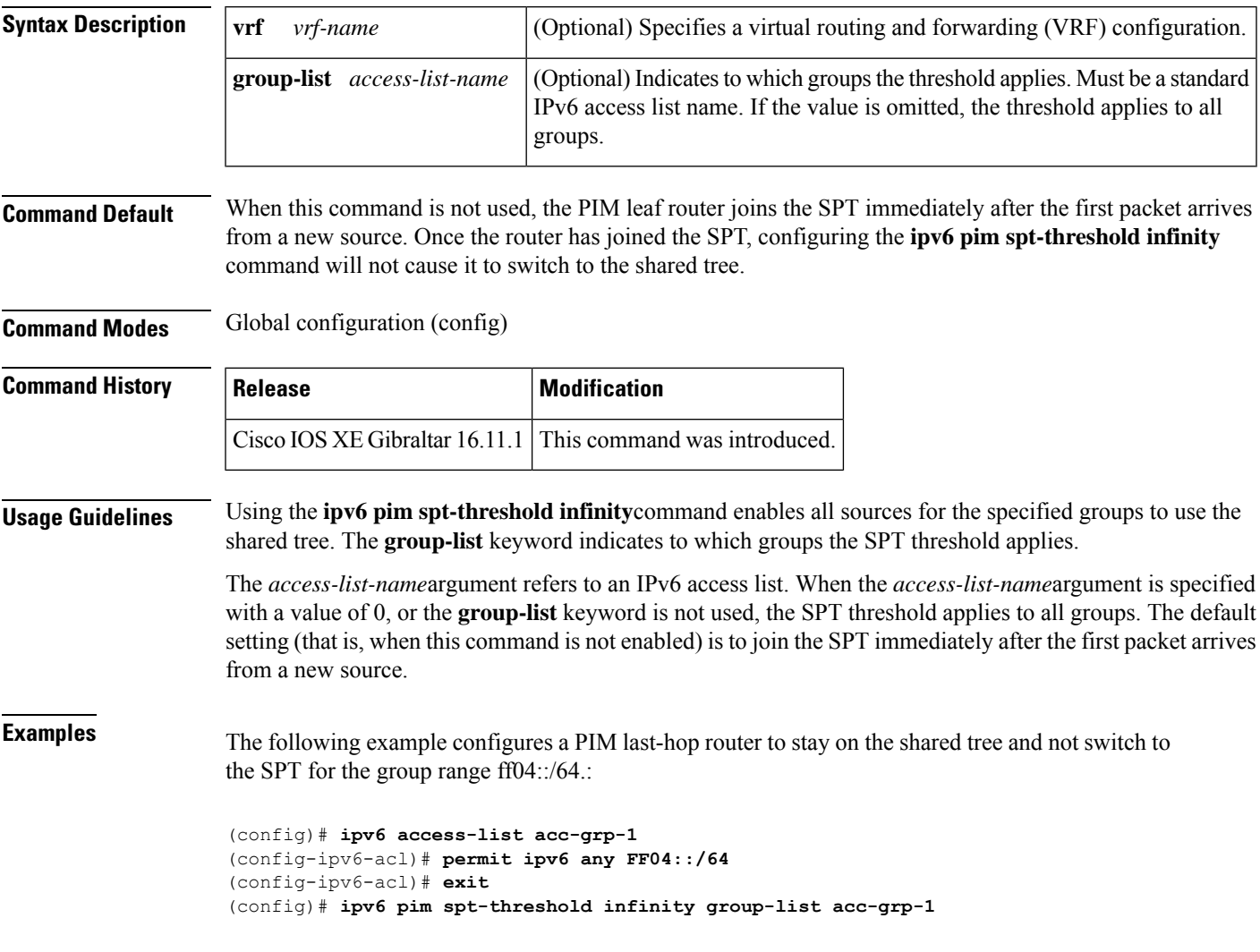

# **ipv6 prefix-list**

To create an entry in an IPv6 prefix list, use the **ipv6 prefix-list** command in global configuration mode. To delete the entry, use the **no** form of this command.

**ipv6 prefix-list** *list-name* [**seq** *seq-number*] {**deny** *ipv6-prefix*/*prefix-length* | **permit** *ipv6-prefix*/*prefix-length* | **description** *text*} [**ge** *ge-value*] [**le** *le-value*] **no ipv6 prefix-list** *list-name*

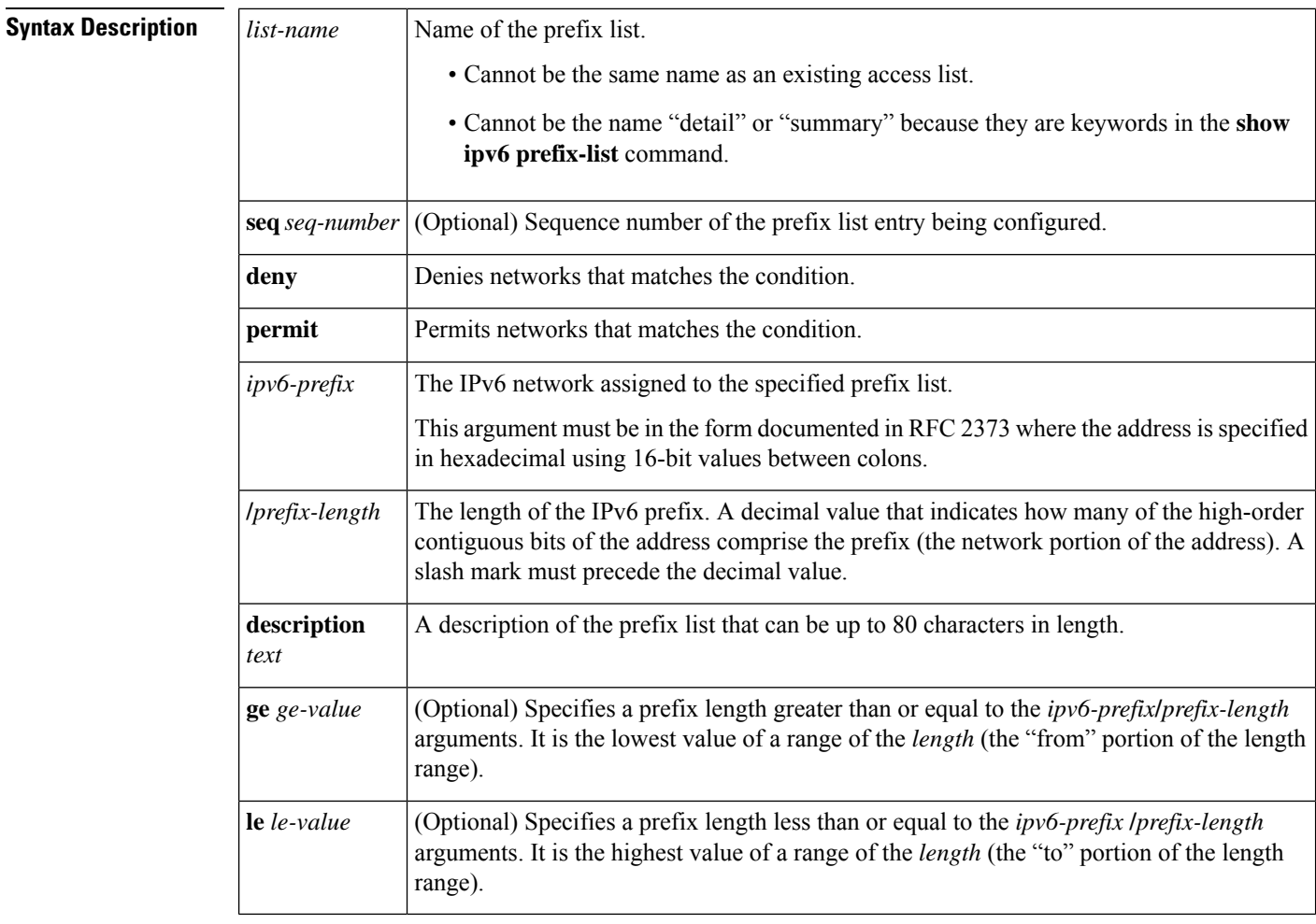

**Command Default** No prefix list is created.

**Command Modes** Global configuration (config)

### **Command Histor**

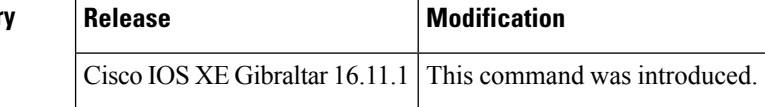

**Usage Guidelines** The **ipv6 prefix-list** command is similar to the **ip prefix-list** command, except that it is IPv6-specific.

To suppress networks from being advertised in updates, use the **distribute-list out** command.

The sequence number of a prefix list entry determines the order of the entries in the list. The router compares network addresses to the prefix list entries. The router begins the comparison at the top of the prefix list, with the entry having the lowest sequence number.

If multiple entries of a prefix list match a prefix, the entry with the lowest sequence number is considered the real match. Once a match or deny occurs, the router does not go through the rest of the prefix list. For efficiency, you may want to put the most common permits or denies near the top of the list, using the *seq-number* argument.

The **show ipv6 prefix-list** command displays the sequence numbers of entries.

IPv6 prefix lists are used to specify certain prefixes or a range of prefixesthat must be matched before a permit or deny statement can be applied. Two operand keywords can be used to designate a range of prefix lengths to be matched. A prefix length of less than, or equal to, a value is configured with the **le** keyword. A prefix length greater than, or equal to, a value is specified using the **ge** keyword. The **ge** and **le** keywords can be used to specify the range of the prefix length to be matched in more detail than the usual *ipv6-prefix***/***prefix-length* argument. For a candidate prefix to match against a prefix list entry three conditions

can exist:

- The candidate prefix must match the specified prefix list and prefix length entry.
- The value of the optional **le** keyword specifies the range of allowed prefix lengths from the *prefix-length* argument up to, and including, the value of the **le** keyword.
- The value of the optional **ge** keyword specifies the range of allowed prefix lengths from the value of the **ge** keyword up to, and including, 128.

**Note** The first condition must match before the other conditions take effect.

An exact match is assumed when the **ge** or **le** keywords are not specified. If only one keyword operand is specified then the condition for that keyword is applied, and the other condition is not applied. The *prefix-length* value must be less than the **ge** value. The **ge** value must be less than, or equal to, the **le** value. The **le** value must be less than or equal to 128.

Every IPv6 prefix list, including prefix lists that do not have any permit and deny condition statements, has an implicit deny any any statement as its last match condition.

**Examples** The following example denies all routes with a prefix of ::/0.

(config)# **ipv6 prefix-list abc deny ::/0**

The following example permits the prefix 2002::/16:

(config)# **ipv6 prefix-list abc permit 2002::/16**

The following example shows how to specify a group of prefixes to accept any prefixes from prefix 5F00::/48 up to and including prefix 5F00::/64.

(config)# **ipv6 prefix-list abc permit 5F00::/48 le 64**

The following example denies prefix lengths greater than 64 bits in routes that have the prefix 2001:0DB8::/64.

(config)# **ipv6 prefix-list abc permit 2001:0DB8::/64 le 128** The following example permits mask lengths from 32 to 64 bits in all address space.

(config)# **ipv6 prefix-list abc permit ::/0 ge 32 le 64**

The following example denies mask lengths greater than 32 bits in all address space.

(config)# **ipv6 prefix-list abc deny ::/0 ge 32** The following example denies all routes with a prefix of 2002::/128.

(config)# **ipv6 prefix-list abc deny 2002::/128** The following example permits all routes with a prefix of ::/0.

```
(config)# ipv6 prefix-list abc permit ::/0
```
### **Related Commands**

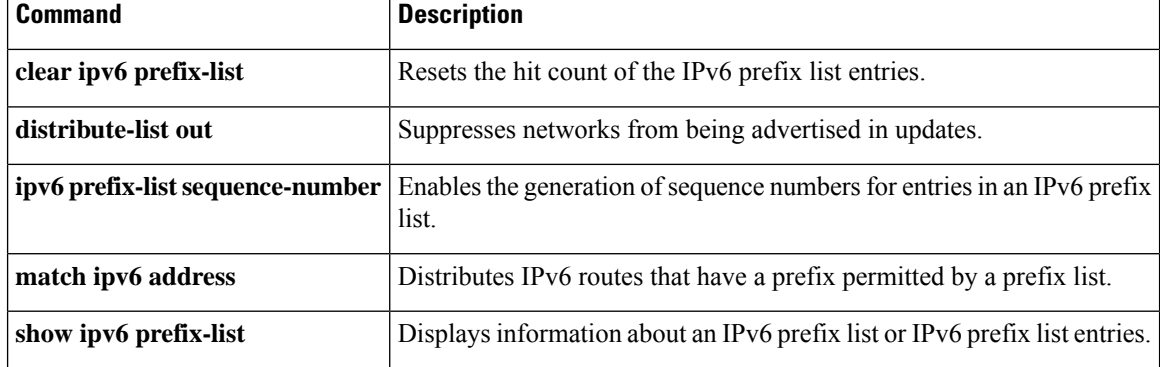

# **ipv6 source-guard attach-policy**

To apply IPv6 source guard policy on an interface, use the **ipv6 source-guard attach-policy** in interface configuration mode. To remove this source guard from the interface, use the **no** form of this command.

**ipv6 source-guard attach-policy**[*source-guard-policy* ]

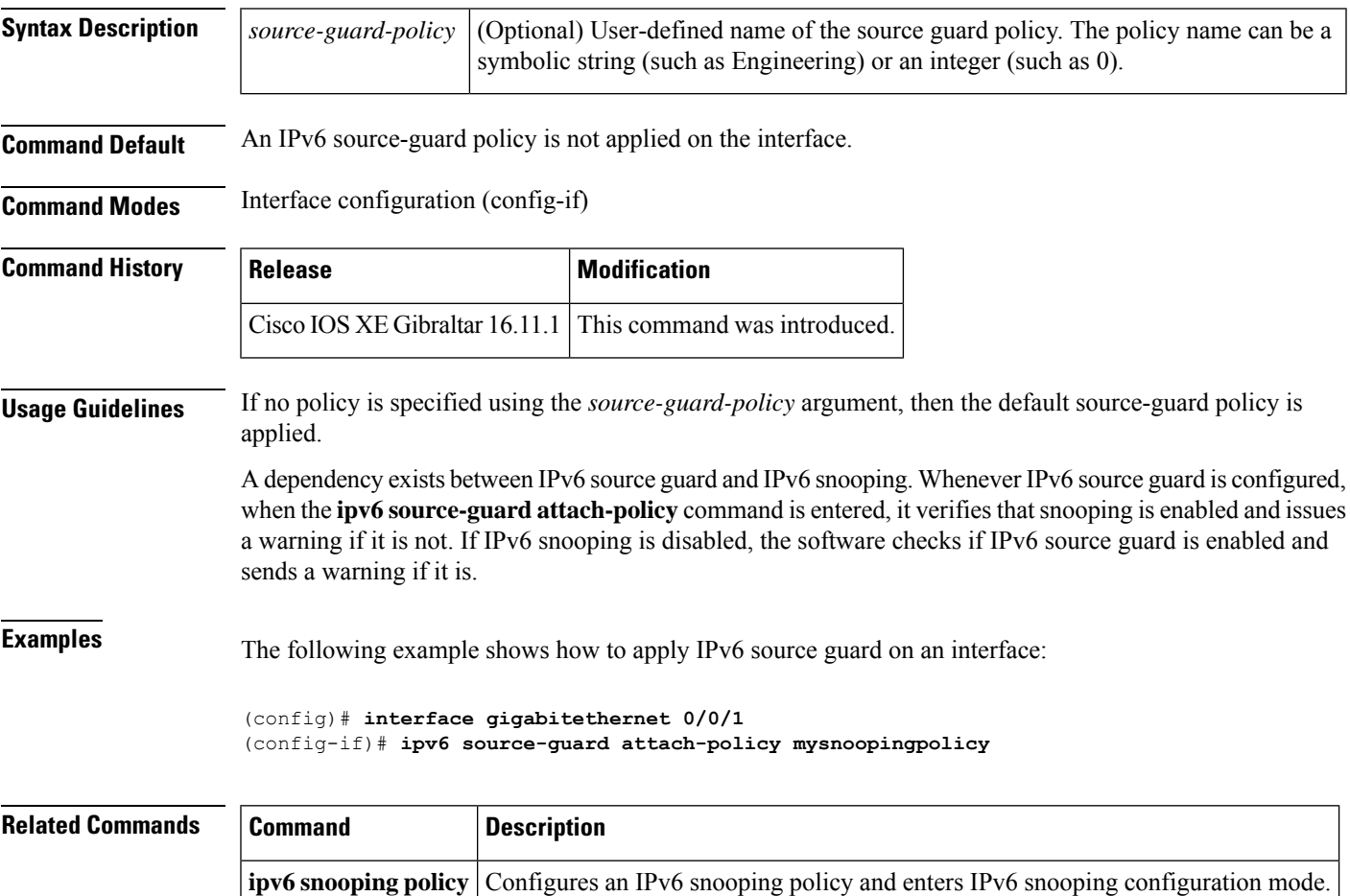

### **ipv6 source-route**

To enable processing of the IPv6 type 0 routing header (the IPv6 source routing header), use the **ipv6 source-route** command in global configuration mode. To disable the processing of this IPv6 extension header, use the **no** form of this command.

**ipv6 source-route no ipv6 source-route**

**Syntax Description** This command has no arguments or keywords.

**Command Default** The **no** version of the **ipv6 source-route** command is the default. When the router receives a packet with a type 0 routing header, the router drops the packet and sends an IPv6 Internet Control Message Protocol (ICMP) error message back to the source and logs an appropriate debug message.

**Command Modes** Global configuration (config)

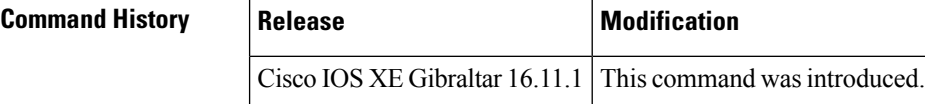

### **Usage Guidelines** The default was changed to be the **no** version of the **ipv6 source-route** command, which means this functionality is not enabled. Before this change, this functionality was enabled automatically. User who had configured the **no ipv6 source-route** command before the default was changed will continue to see this configuration in their**show config** command output, even though the**no** version of the command isthe default.

The **no ipv6 source-route** command (which is the default) prevents hosts from performing source routing using your routers. When the **no ipv6 source-route** command is configured and the router receives a packet with a type0 source routing header, the router drops the packet and sends an IPv6 ICMP error message back to the source and logs an appropriate debug message.

In IPv6, source routing is performed only by the destination of the packet. Therefore, in order to stop source routing from occurring inside your network, you need to configure an IPv6 access control list (ACL) that includes the following rule:

deny ipv6 any any routing

The rate at which the router generates all IPv6 ICMP error messages can be limited by using the **ipv6 icmp error-interval**command.

### **Examples** The following example disables the processing of IPv6 type 0 routing headers:

no ipv6 source-route

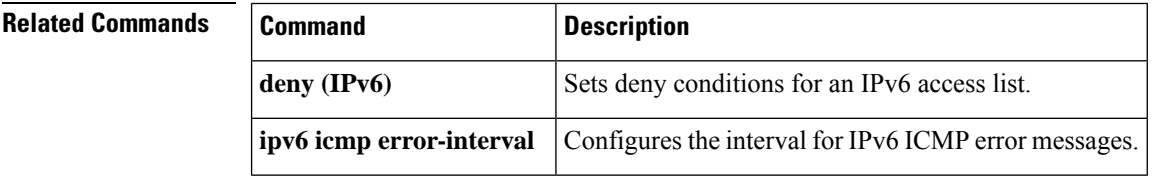

# **ipv6 spd mode**

To configure an IPv6 Selective Packet Discard (SPD) mode, use the **ipv6 spd mode** command in global configuration mode. To remove the IPv6 SPD mode, use the **no** form of this command.

**ipv6 spd mode** {**aggressive** | **tos protocol ospf**} **no ipv6 spd mode** {**aggressive** | **tos protocol ospf**}

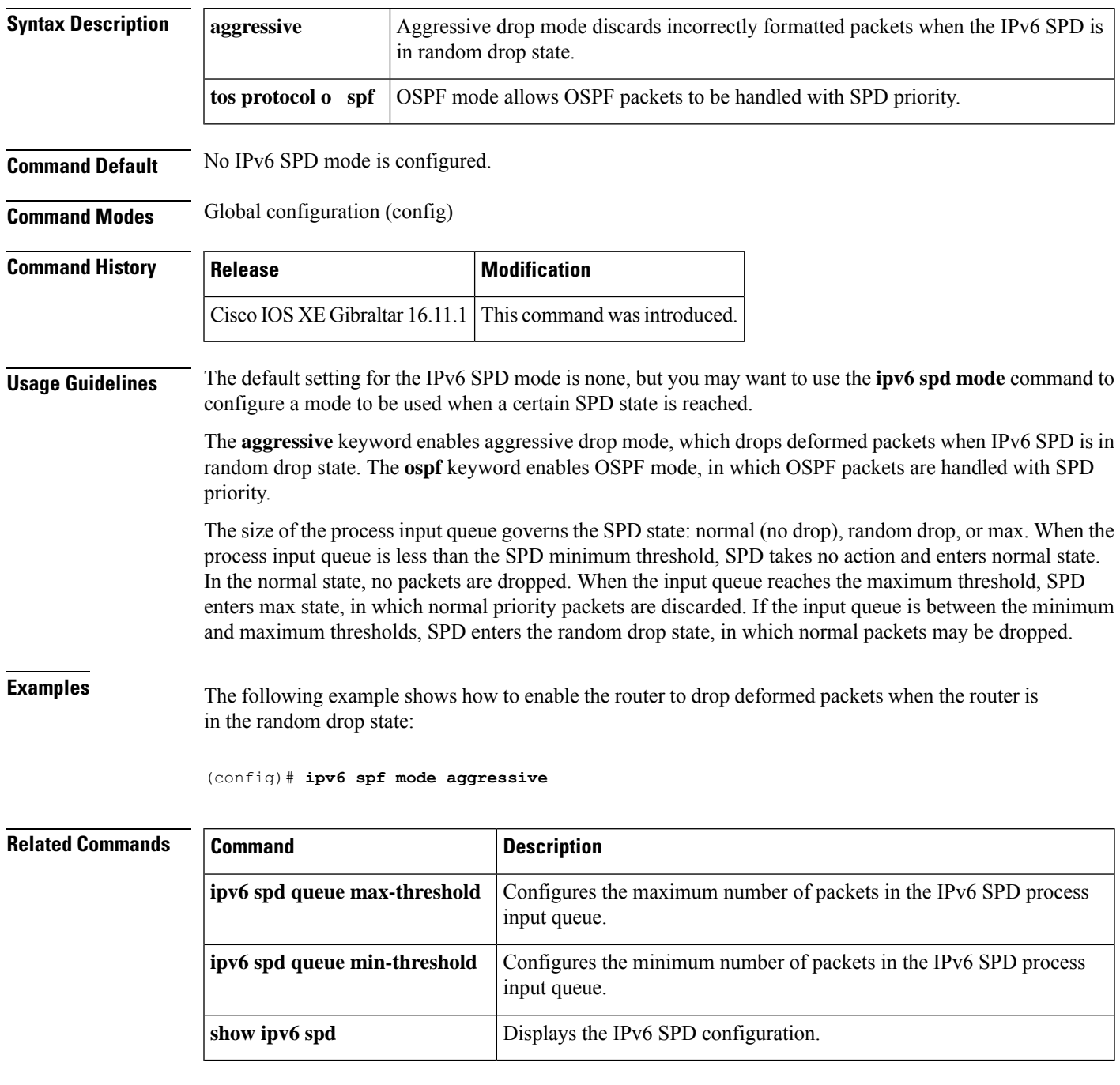

# **ipv6 spd queue max-threshold**

To configure the maximum number of packets in the IPv6 Selective Packet Discard (SPD) process input queue, use the **ipv6 spd queue max-threshold** command in global configuration mode. To return to the default value, use the **no** form of this command.

**ipv6 spd queue max-threshold** *value* **no ipv6 spd queue max-threshold**

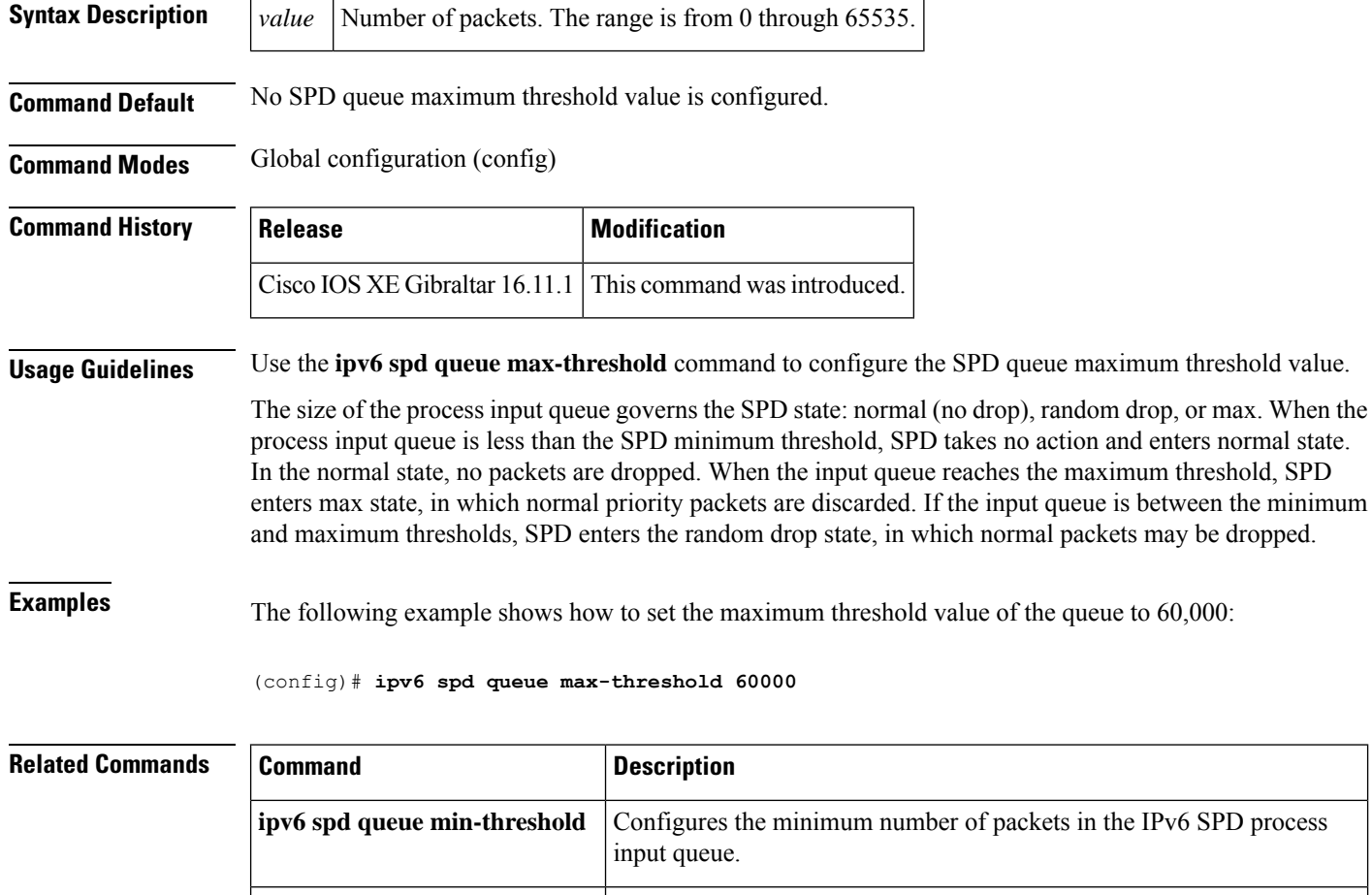

**show ipv6 spd** Displays the IPv6 SPD configuration.
# **ipv6 traffic interface-statistics**

To collect IPv6 forwarding statistics for all interfaces, use the **ipv6 traffic interface-statistics** command in global configuration mode. To ensure that IPv6 forwarding statistics are not collected for any interface, use the **no** form of this command.

**ipv6 traffic interface-statistics** [**unclearable**] **no ipv6 traffic interface-statistics** [**unclearable**]

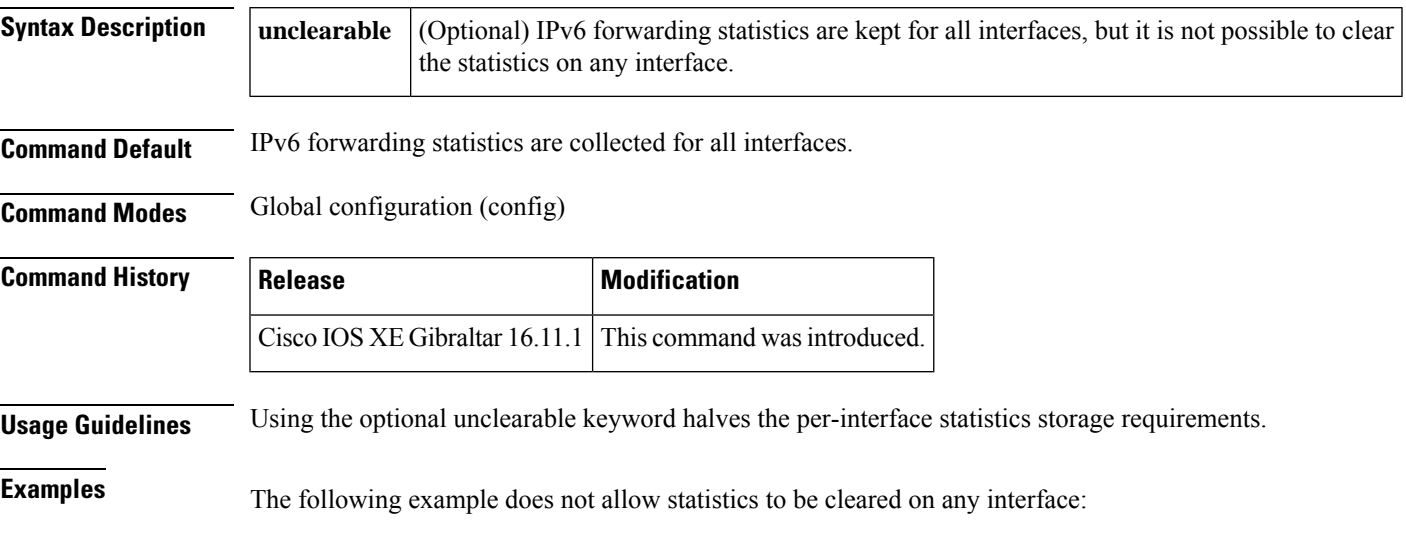

(config)# **ipv6 traffic interface-statistics unclearable**

**IP Addressing Services Commands**

# **ipv6 unicast-routing**

To enable the forwarding of IPv6 unicast datagrams, use the **ipv6 unicast-routing** command in global configuration mode. To disable the forwarding of IPv6 unicast datagrams, use the **no** form of this command.

**ipv6 unicast-routing no ipv6 unicast-routing**

**Syntax Description** This command has no arguments or keywords.

**Command Default** IPv6 unicast routing is disabled.

**Command Modes** Global configuration (config)

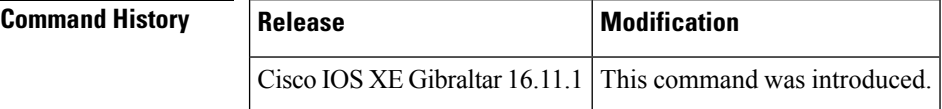

**Usage Guidelines** Configuring the **no ipv6 unicast-routing** command removes all IPv6 routing protocol entries from the IPv6 routing table.

**Examples** The following example enables the forwarding of IPv6 unicast datagrams:

(config)# **ipv6 unicast-routing**

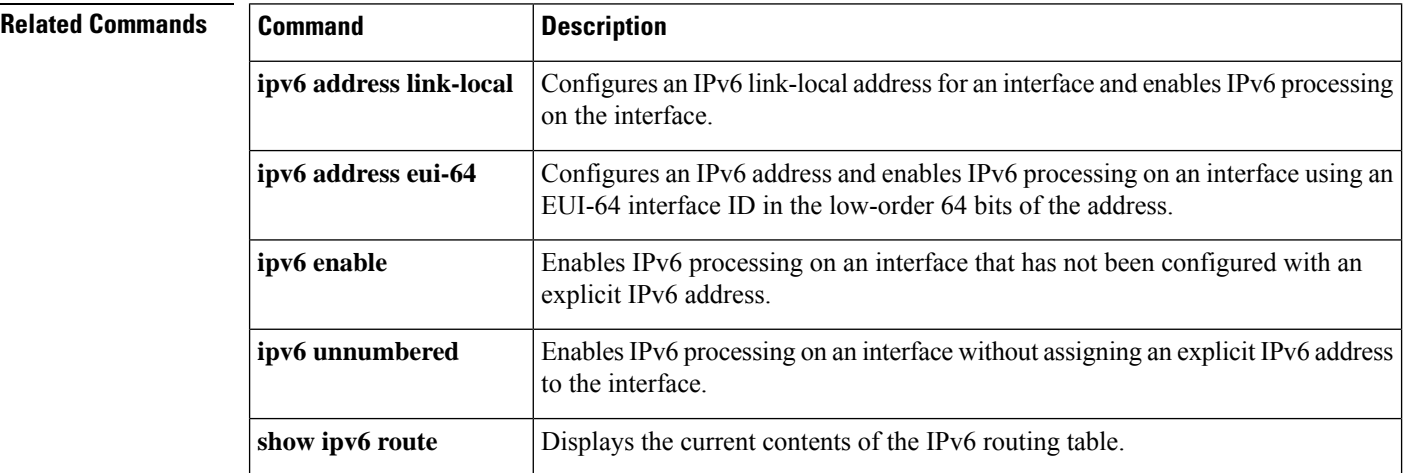

# **key chain**

To define an authentication key chain needed to enable authentication for routing protocols and enter key-chain configuration mode, use the **key chain** command in global configuration mode. To remove the key chain, use the **no** form of this command.

**key chain** *name-of-chain* **no key chain** *name-of-chain*

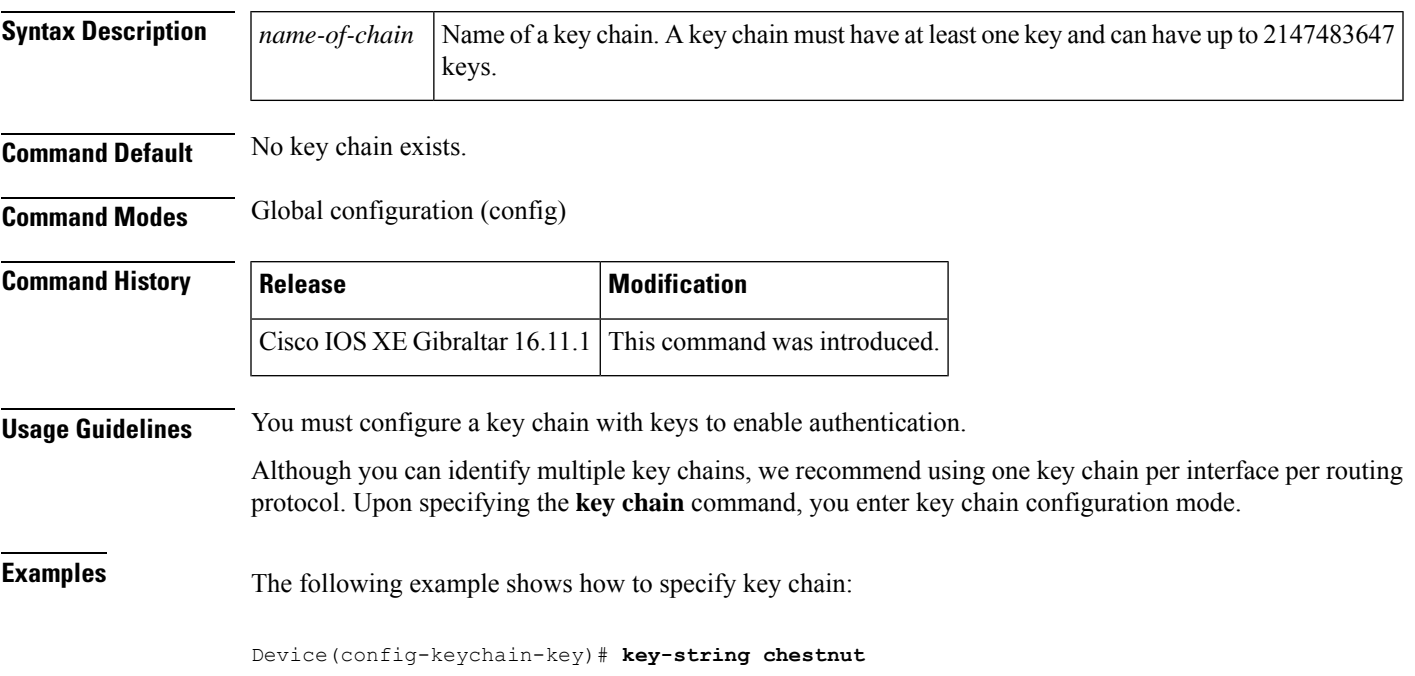

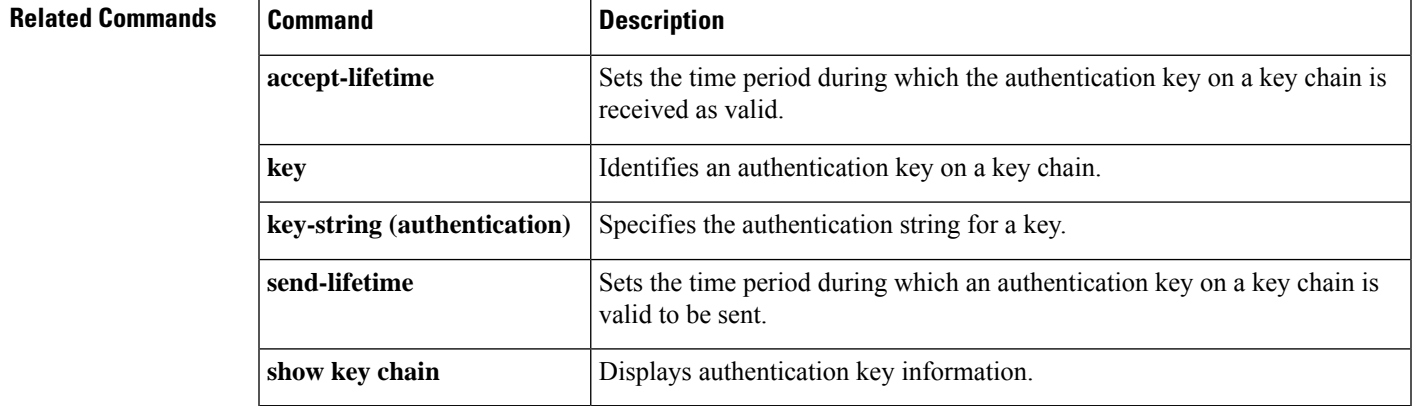

# **key-string (authentication)**

To specify the authentication string for a key, use the **key-string**(authentication) command in key chain key configuration mode. To remove the authentication string, use the **no** form of this command.

**key-string key-string** *text* **no key-string** *text*

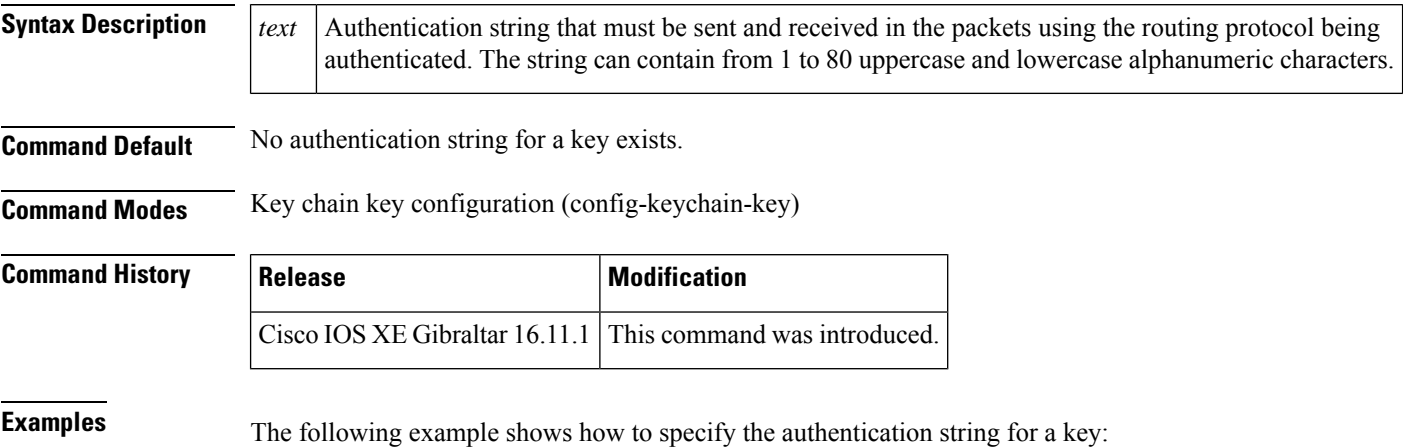

Device(config-keychain-key)# **key-string key1**

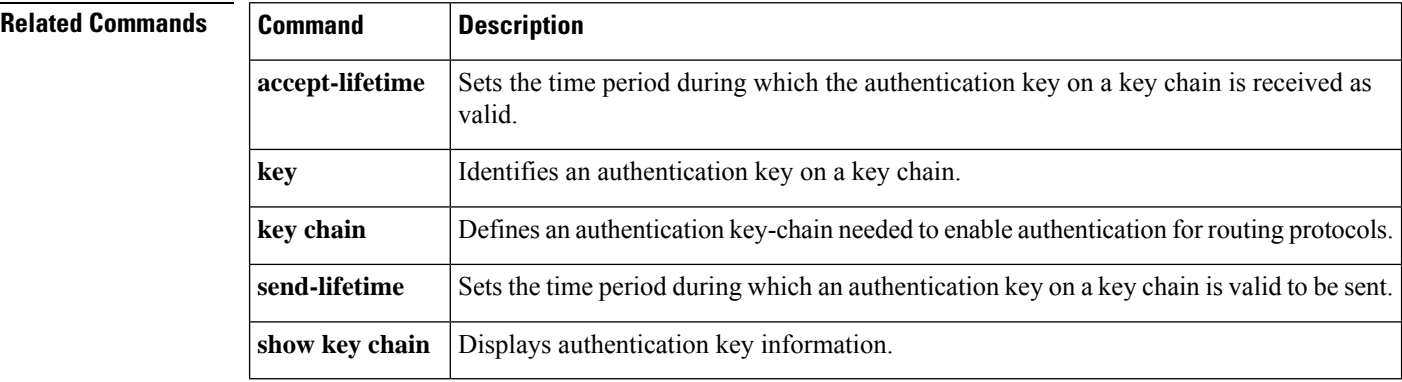

# **key**

I

To identify an authentication key on a key chain, use the **key** command in key-chain configuration mode. To remove the key from the key chain, use the **no** form of this command.

**key** *key-id* **no key** *key-id*

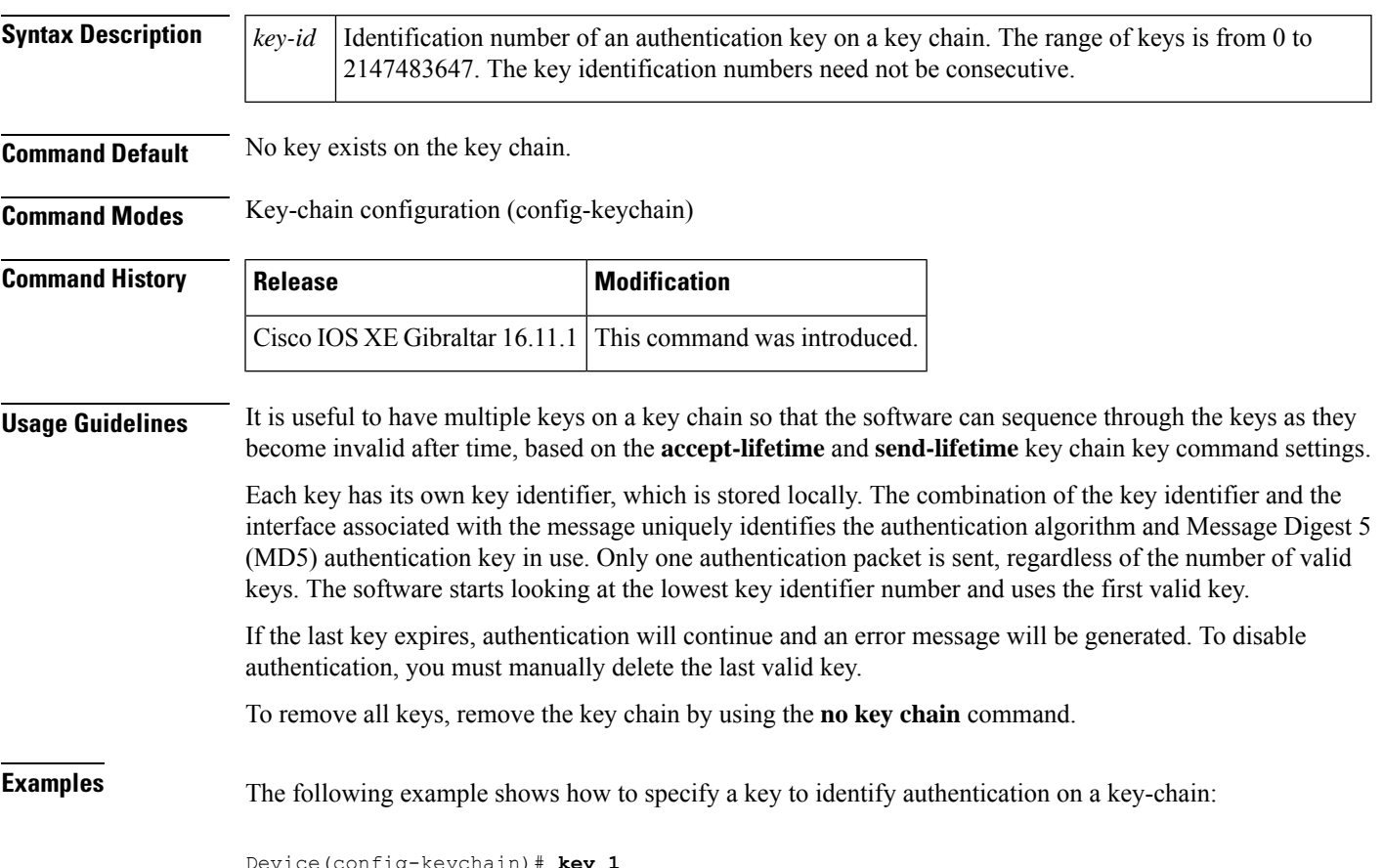

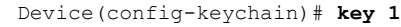

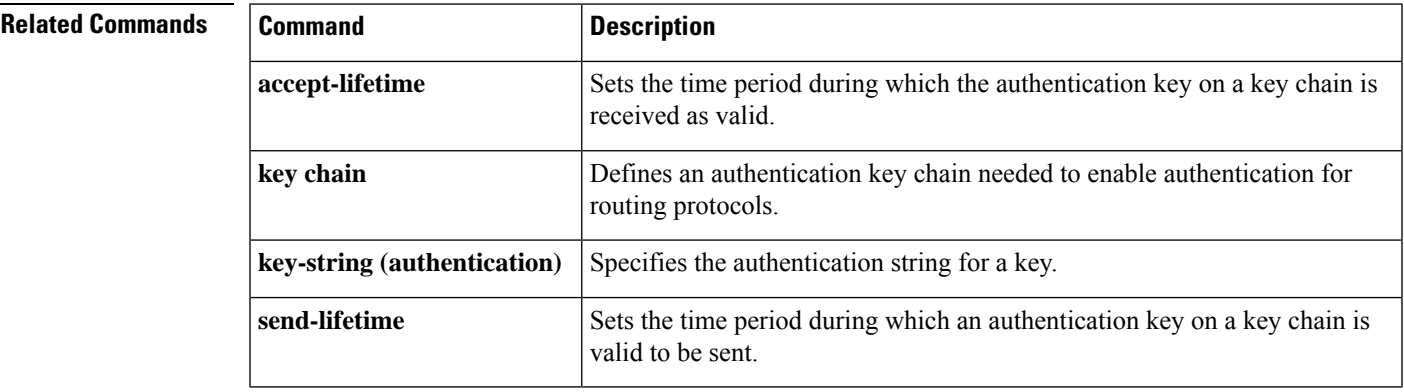

I

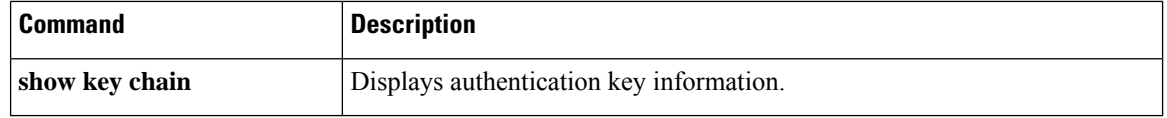

# **nat64 enable**

To enable Network Address Translation 64 (NAT64) on an interface, use the **nat64 enable** command in interface configuration mode. To disable the NAT64 configuration on an interface, use the **no** form of this command.

**nat64 enable no nat64 enable**

**Syntax Description** This command has no arguments or keywords.

**Command Default** NAT64 is not enabled on an interface.

**Command Modes** Interface configuration (config-if)

**Command History**

**Command History Release <b>Modification** This command was introduced. Cisco IOS XE Dublin 17.10.1

**Examples** The following example shows how to enable NAT64 on a Gigabit Ethernet interface:

```
Device# configure terminal
Device(config)# interface gigabitethernet0/0/0
Device(config-if)# nat64 enable
Device(config-if)# end
```
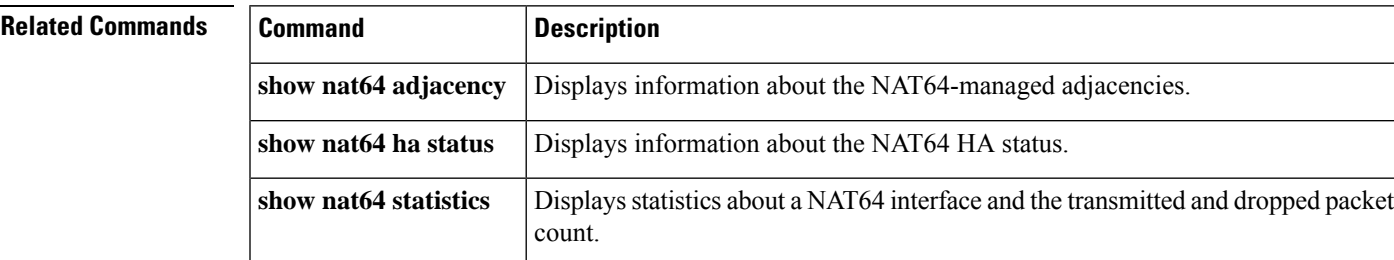

# **nat64 v6v4**

To translate an IPv6 source address to an IPv4 source address and an IPv4 destination address to an IPv6 destination address for Network Address Translation 64 (NAT64), use the **nat64 v6v4** command in global configuration mode. To disable the translation, use the **no** form of this command.

**nat64 v6v4** {**list** *access-list-name* **pool** *pool-name* [{**overload**}] | **static** {*ipv6-address ipv4-address* | **tcp** *ipv6-address port ipv4-address port* | **udp** *ipv6-address port ipv4-address port*}} **no nat64 v6v4** {**list** *access-list-name* **pool** *pool-name* [{**overload**}] | **static** {*ipv6-address ipv4-address* | **tcp** *ipv6-address port ipv4-address port* | **udp** *ipv6-address port ipv4-address port*}} [{**forced**}]

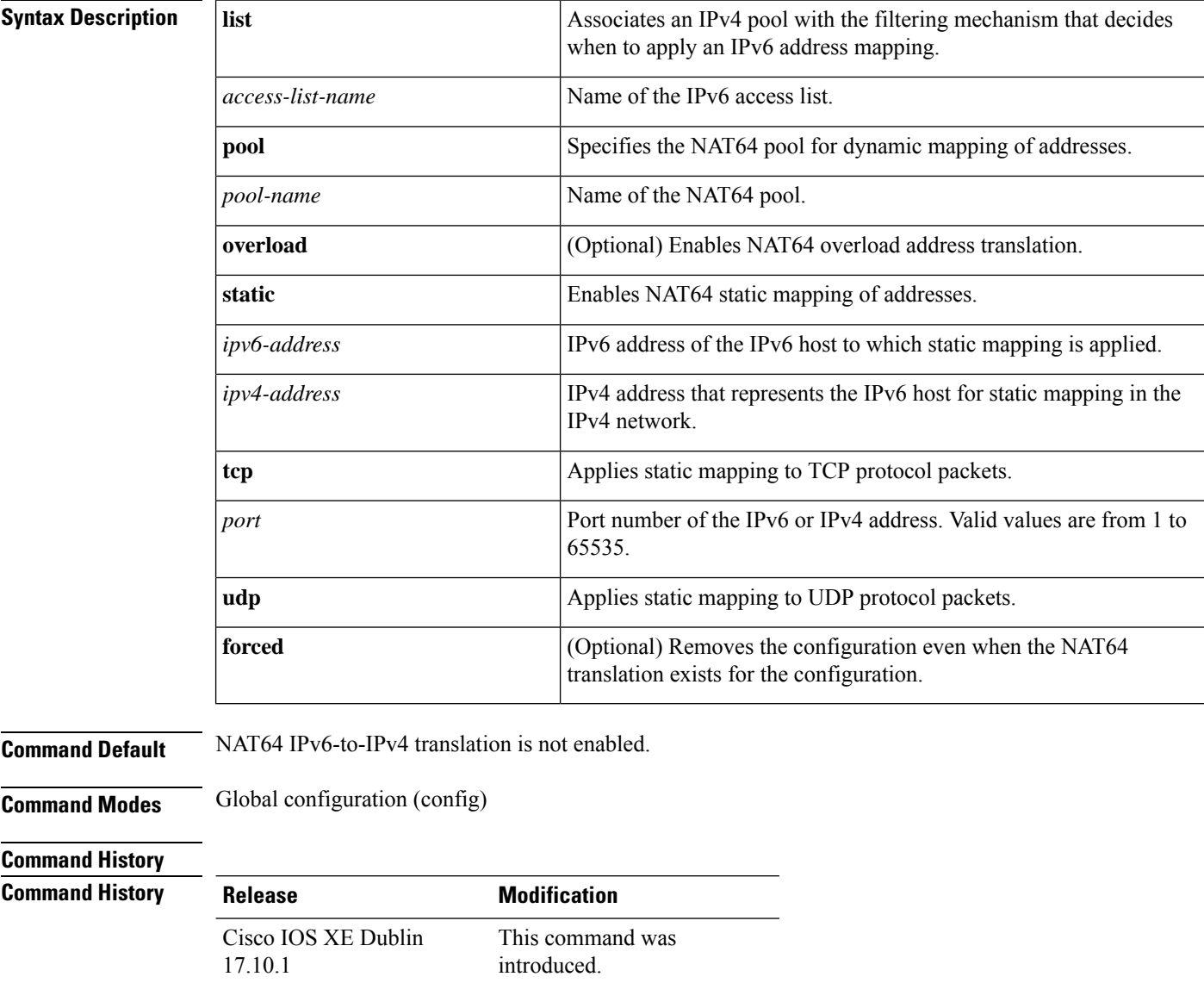

**Examples** The following example shows how to enable dynamic mapping of an IPv6 address to an IPv4 address pool:

Device(config)# **nat64 v6v4 list list1 pool pool1**

The following example shows how to configure an RG for a dynamic IPv6-to-IPv4 address pool:

Device(config)# **nat64 v6v4 list list1 pool pool1 redundancy 1 mapping-id 203**

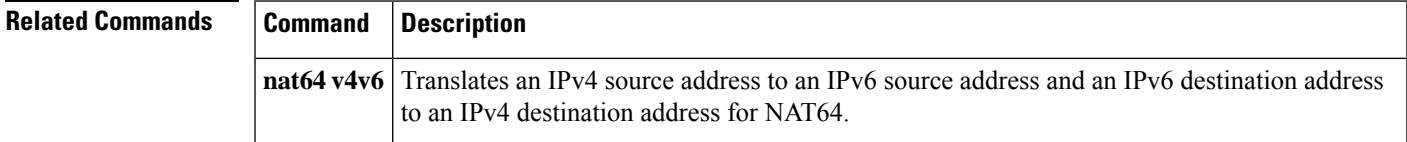

# **show ip nat translations**

To display active Network Address Translation ( NAT) translations, use the **show ipnat translations** command in EXEC mode.

**show ip nat translations** [ **inside** *global-ip* ] [ **outside** *local-ip* ] [**icmp**] [**tcp**] [**udp**] [**verbose**] [ **vrf** *vrf-name* ]

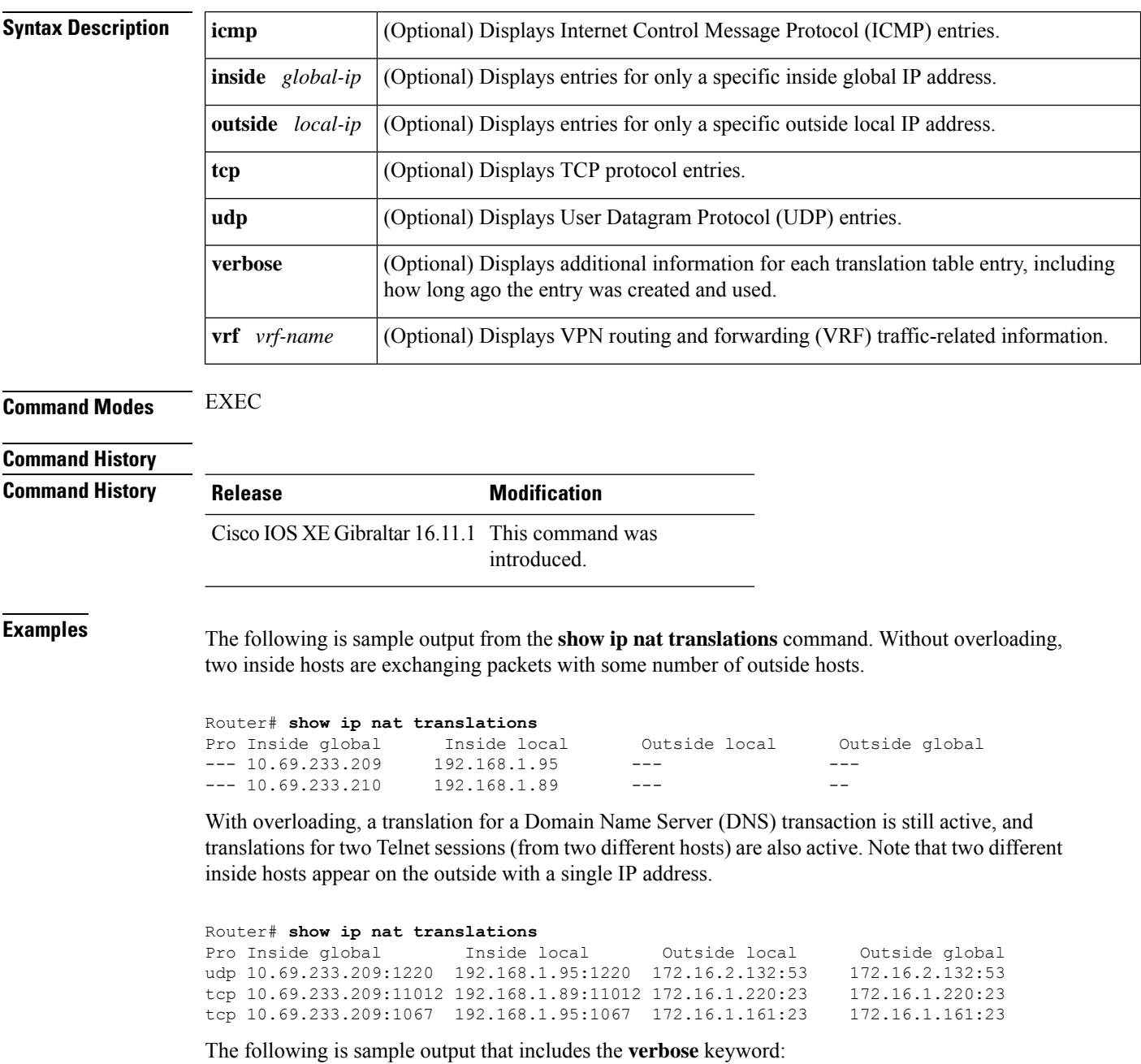

Router# **show ip nat translations verbose** Pro Inside global Inside local Outside local Outside global udp 172.16.233.209:1220 192.168.1.95:1220 172.16.2.132:53 172.16.2.132:53 create 00:00:02, use 00:00:00, flags: extended tcp 172.16.233.209:11012 192.168.1.89:11012 172.16.1.220:23 172.16.1.220:23 create 00:01:13, use 00:00:50, flags: extended tcp 172.16.233.209:1067 192.168.1.95:1067 172.16.1.161:23 172.16.1.161:23 create 00:00:02, use 00:00:00, flags: extended

The following is sample output that includes the **vrf** keyword:

### Router# **show ip nat translations vrf abc**

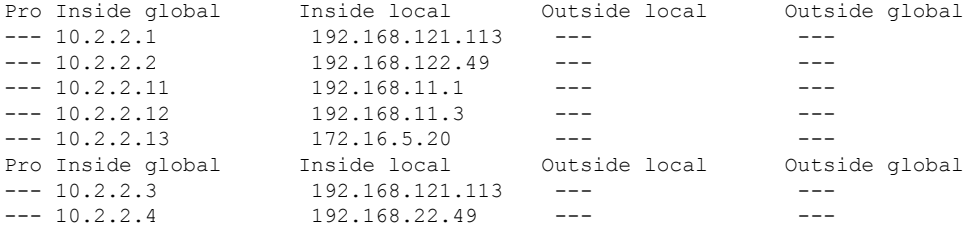

The following is sample output that includes the **inside**keyword:

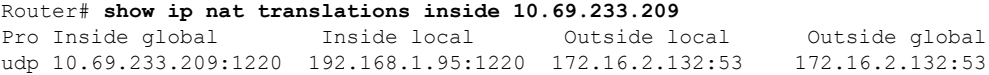

The following is sample output when NAT that includes the **inside**keyword:

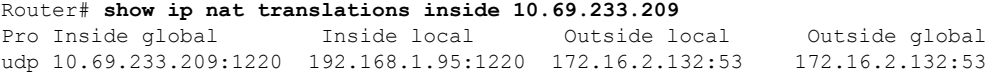

The following is a sample output that displays information about NAT port parity and conservation:

#### Router# **show ip nat translations**

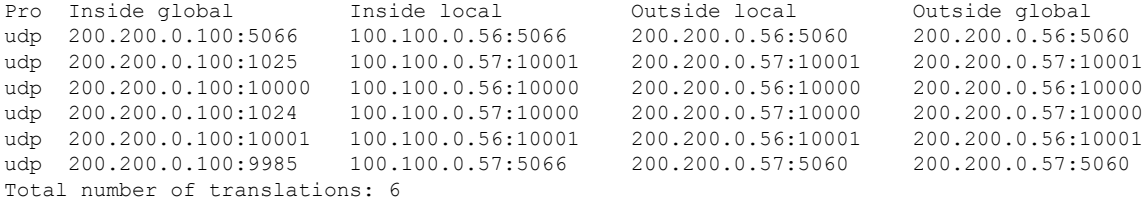

The table below describes the significant fields shown in the display.

#### **Table 2: show ip nat translations Field Descriptions**

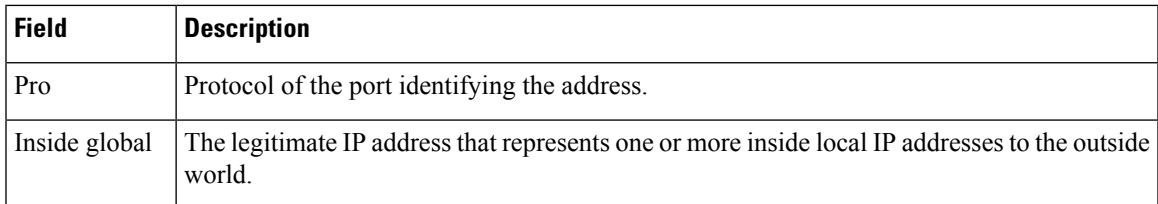

I

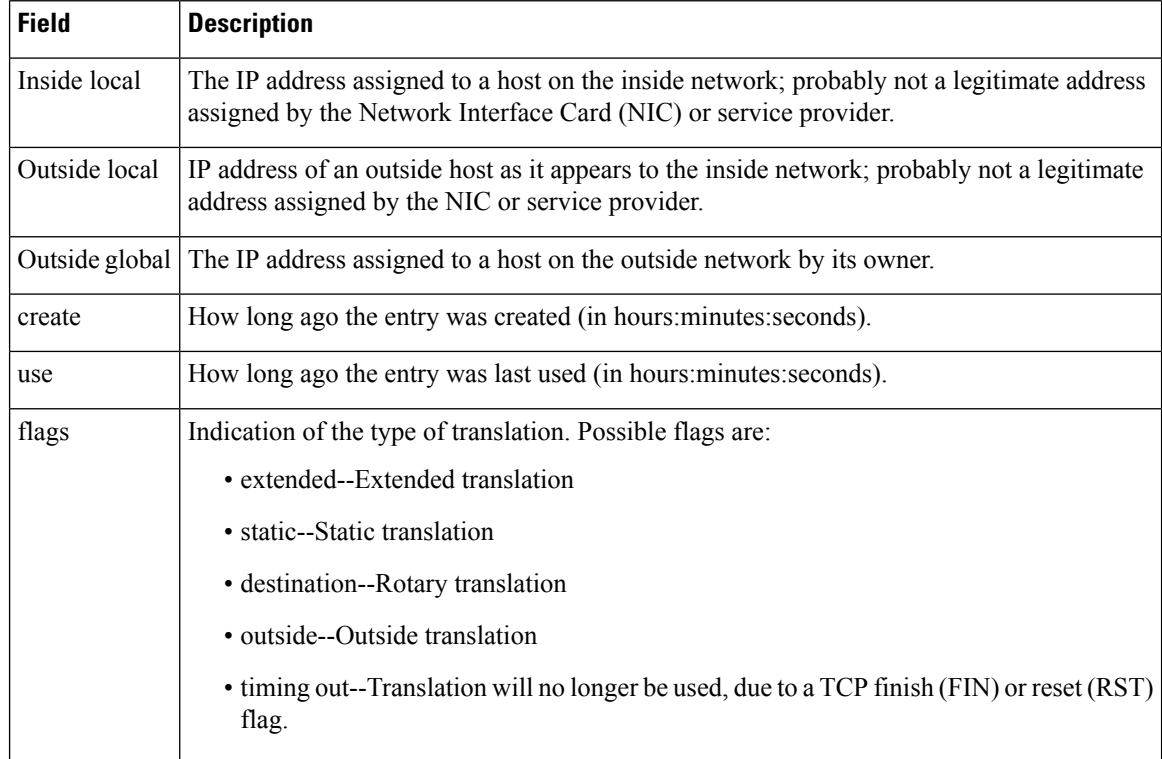

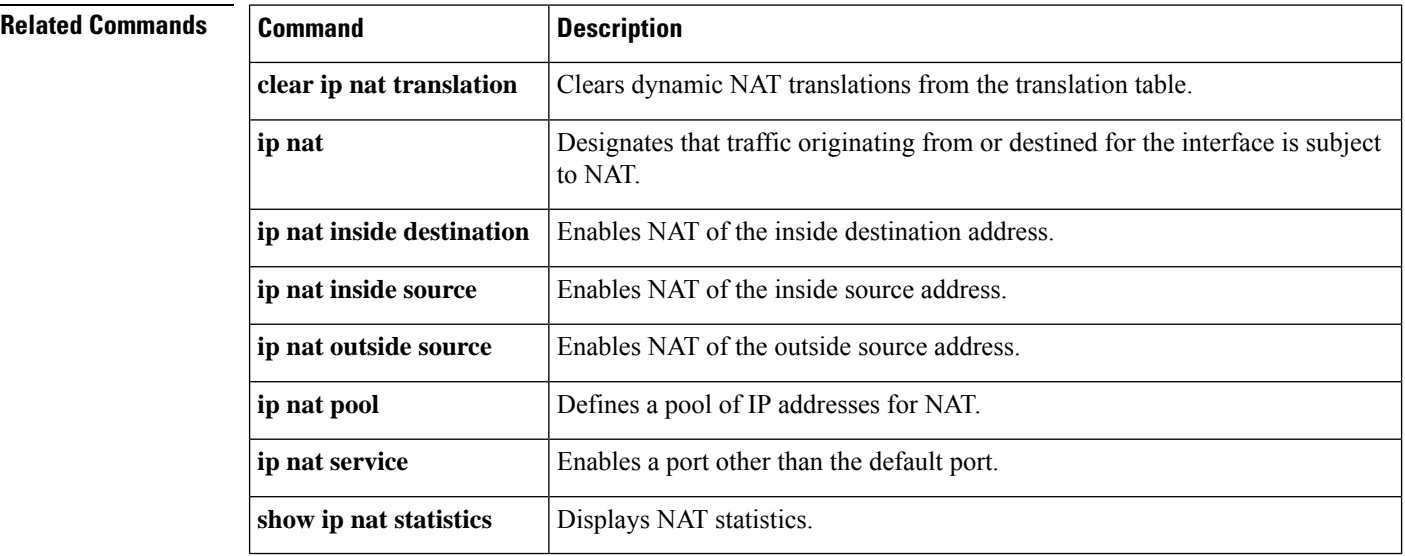

# **show ip nhrp nhs**

To display Next Hop Resolution Protocol (NHRP) next hop server (NHS) information, use the **show ip nhrp nhs**command in user EXEC or privileged EXEC mode.

**show ip nhrp nhs** [{*interface*}] [**detail**] [{**redundancy** [{**cluster** *number* | **preempted** | **running** | **waiting**}]}]

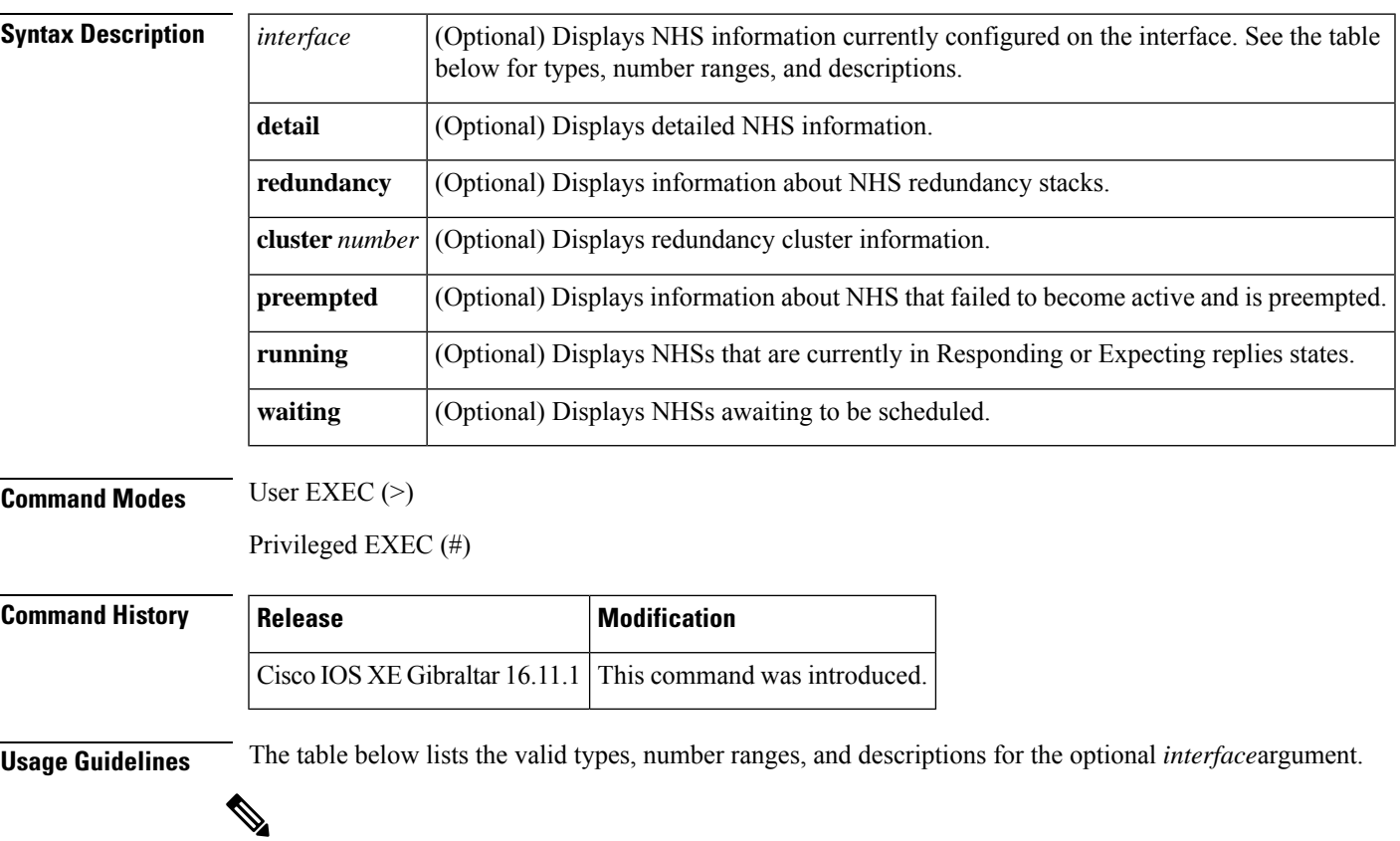

**Note** The valid types can vary according to the platform and interfaces on the platform.

**Table 3: Valid Types, Number Ranges, and Interface Descriptions**

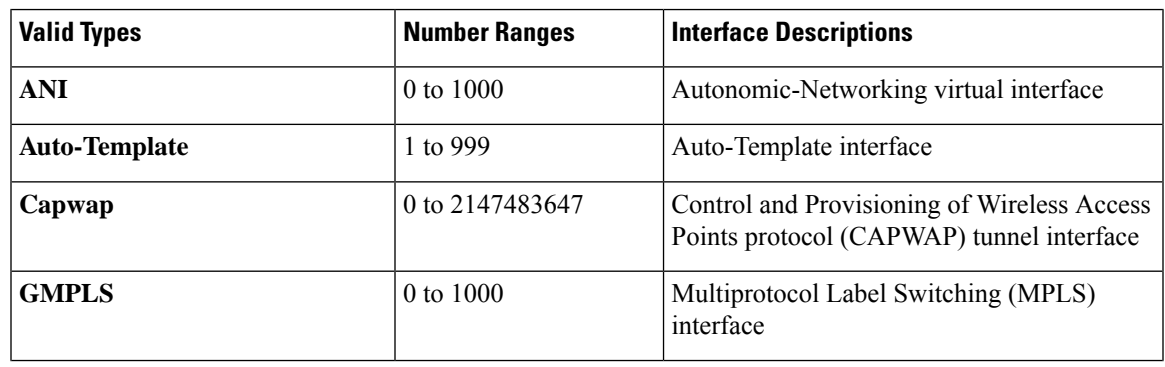

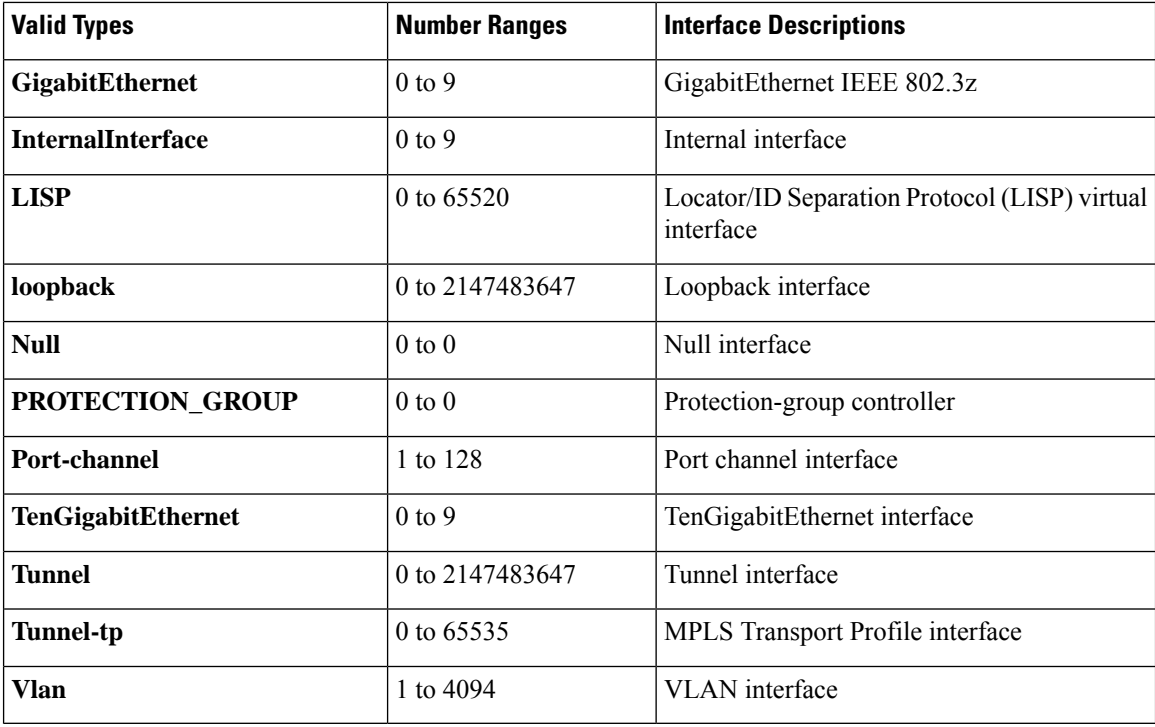

**Examples** The following is sample output from the **show ip nhrp nhs detail** command:

Switch# **show ip nhrp nhs detail**

```
Legend:
 E=Expecting replies
 R=Responding
Tunnel1:
  10.1.1.1 E req-sent 128 req-failed 1 repl-recv 0
Pending Registration Requests:
Registration Request: Reqid 1, Ret 64 NHS 10.1.1.1
```
The table below describes the significant field shown in the display.

**Table 4: show ip nhrp nhs Field Descriptions**

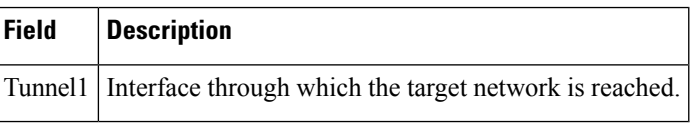

### **Related Commands**

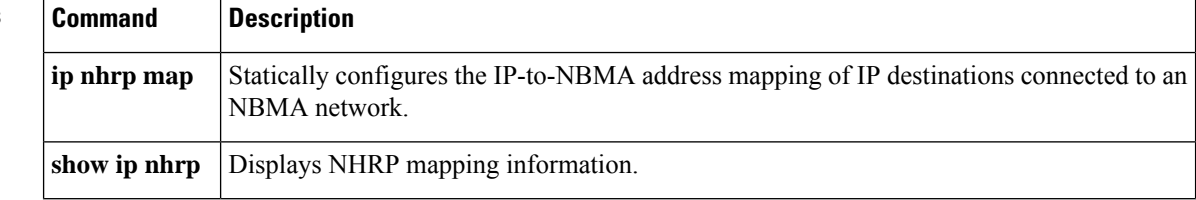

# **show ip ports all**

To display all the open ports on a device, use the **show ip ports all** in user EXEC or privileged EXEC mode.

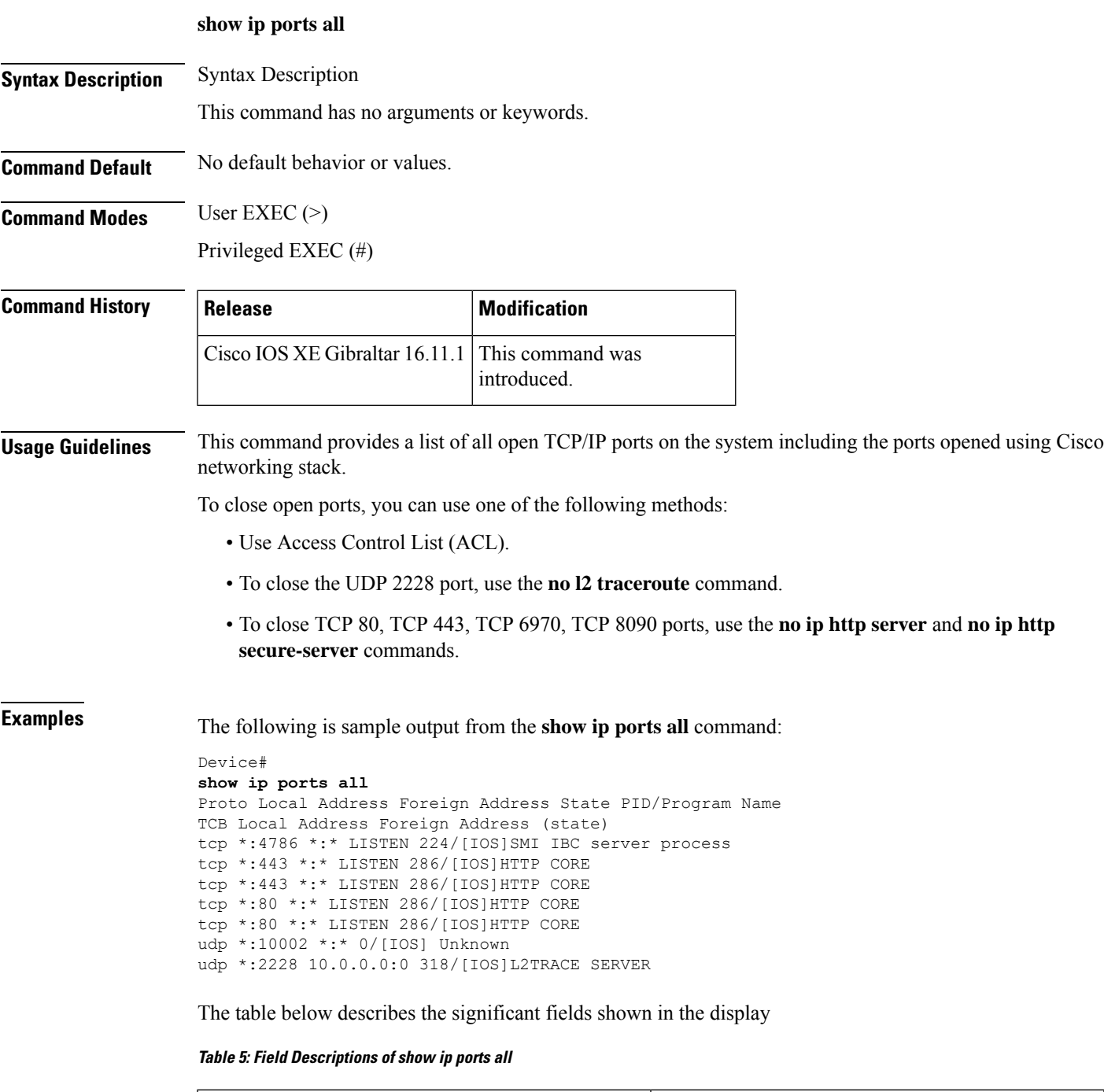

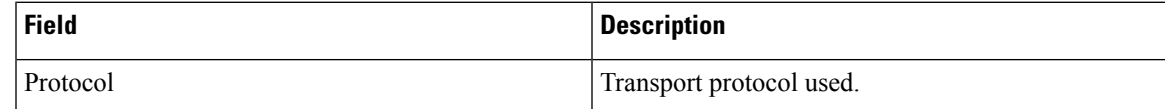

I

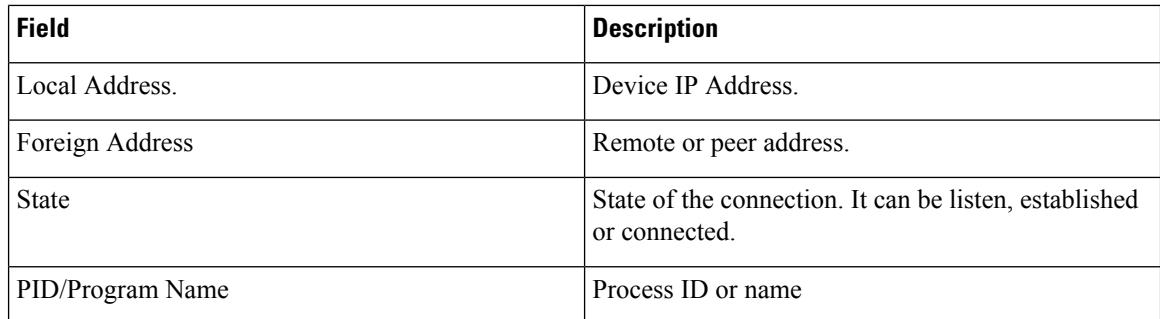

### **Related Comm**

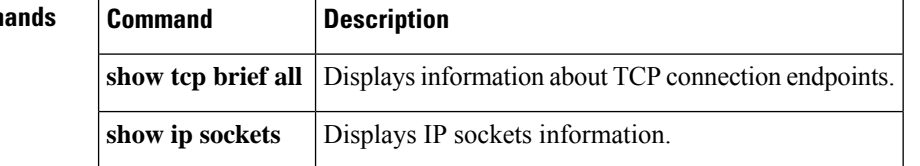

# **show ip wccp**

To display the IPv4 Web Cache Communication Protocol (WCCP) global configuration and statistics, use the **show ip wccp** command in user EXEC or privileged EXEC mode.

show ip wccp [ all ] [capabilities] [summary] [ interfaces [{ cef | counts | detail }] ] [ vrf *vrf-name* ] [ { web-cache *service-number* } [assignment] [clients] [counters] [detail] [service] [view] ]

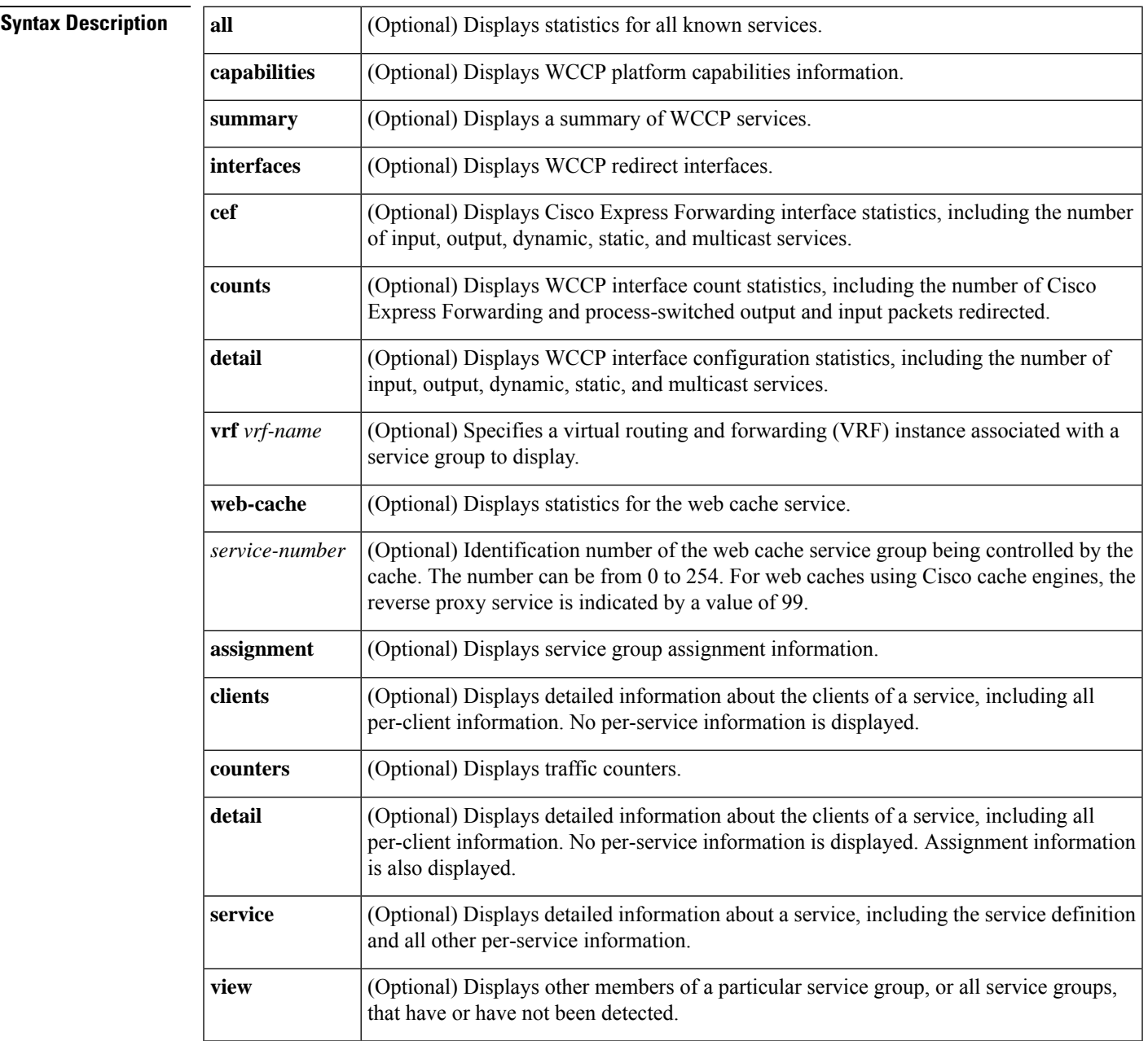

 $\mathbf l$ 

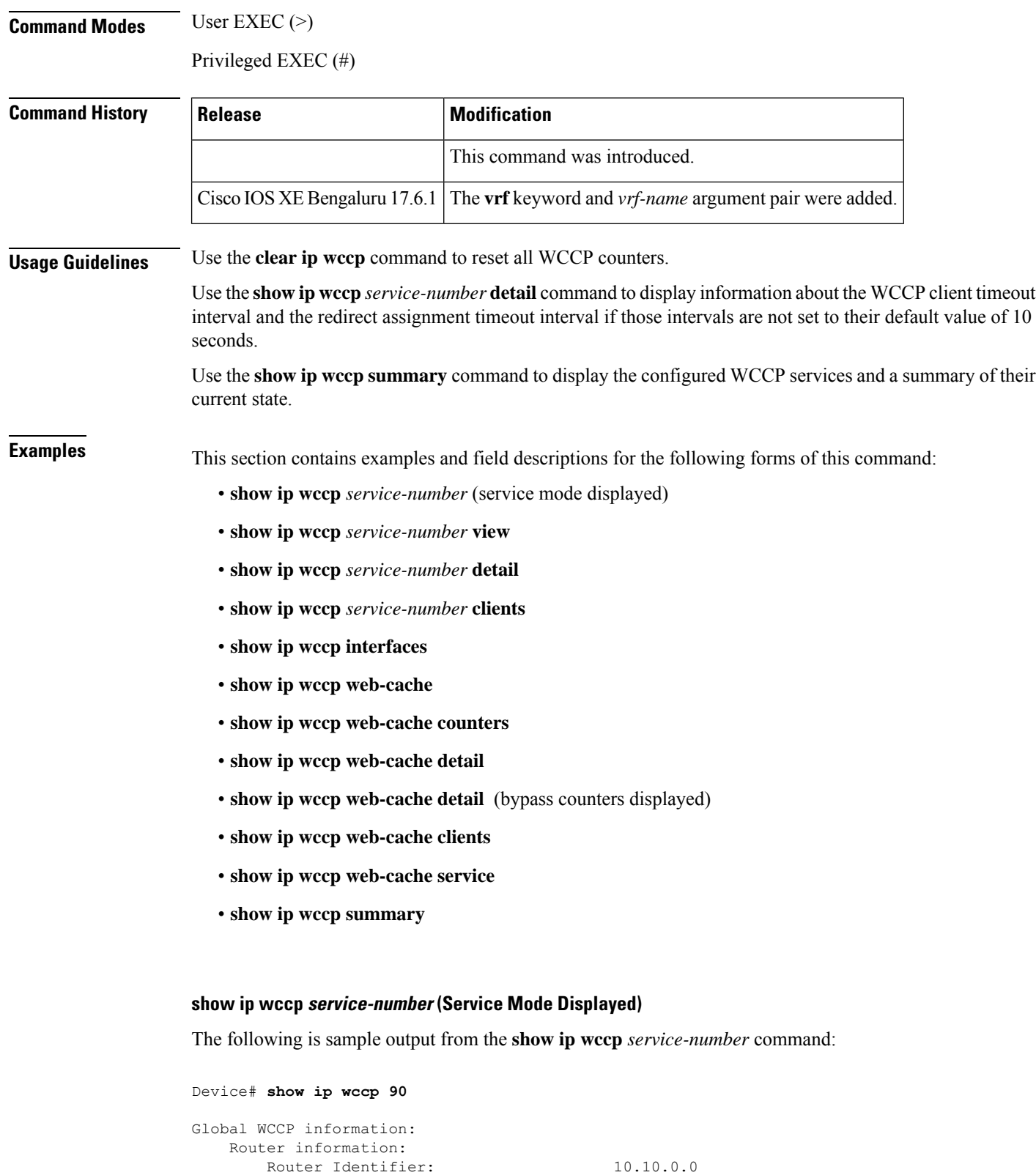

Service Identifier: 90

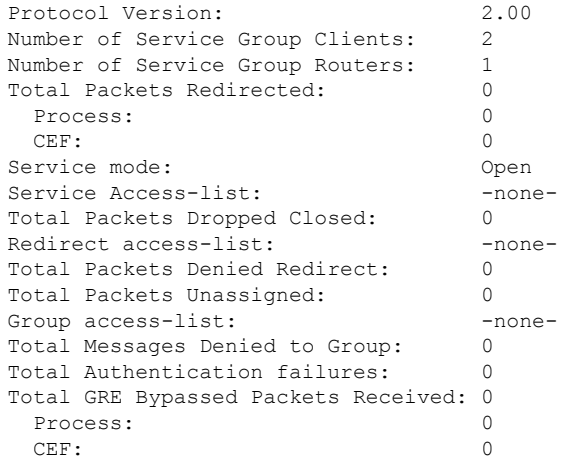

The table below describes the significant fields shown in the display.

### **Table 6: show ip wccp service-number Field Descriptions**

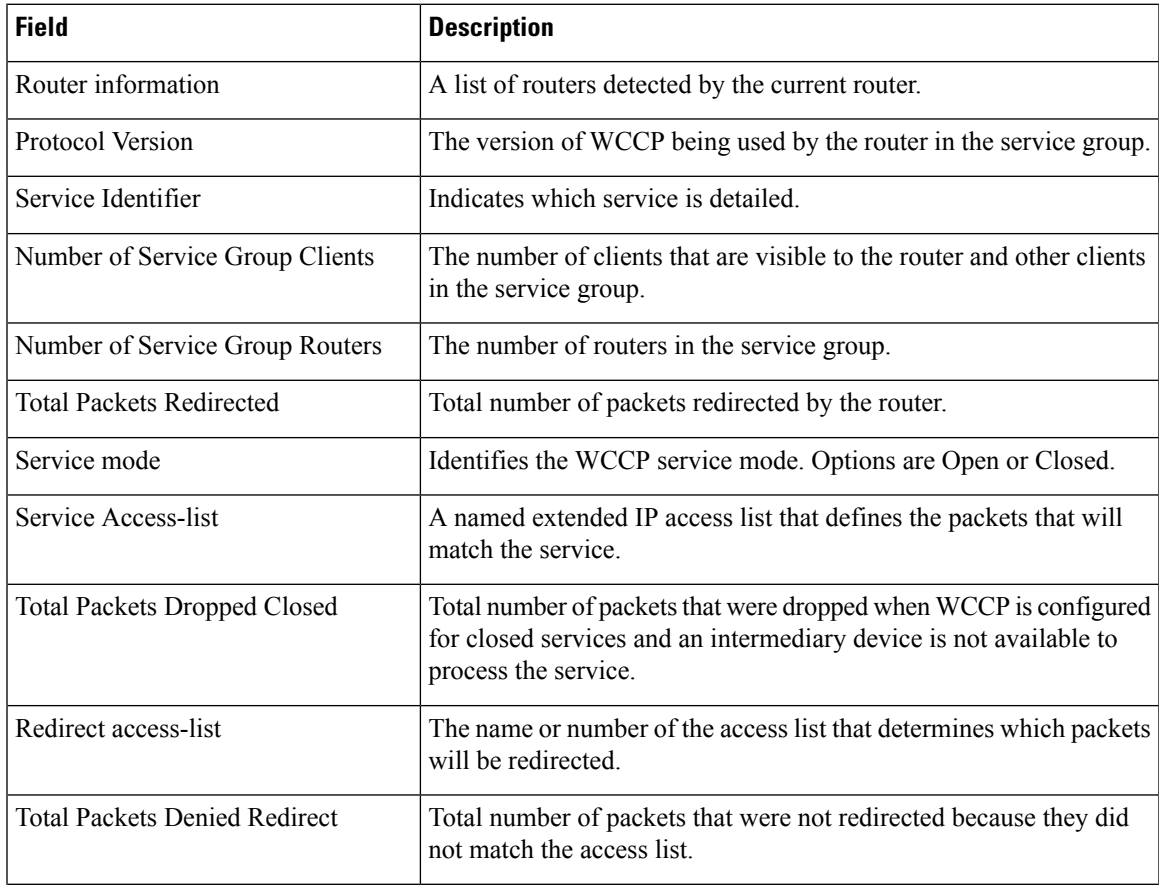

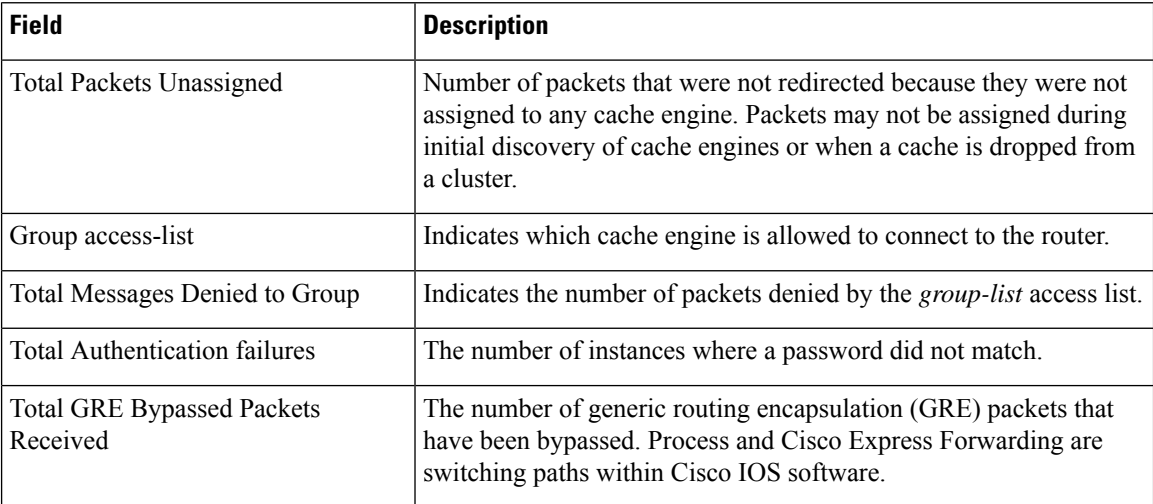

### **show ip wccp service-number view**

The following is sample output from the **show ip wccp** *service-number* **view** command for service group 1:

```
Device# show ip wccp 90 view
WCCP Routers Informed of:
209.165.200.225
209.165.200.226
WCCP Clients Visible
```

```
209.165.200.227
 209.165.200.228
WCCP Clients Not Visible:
 -none-
```
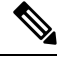

**Note** The number of maximum service groups that can be configured is 256.

If any web cache is displayed under the WCCP Cache Engines Not Visible field, the router needs to be reconfigured to map the web cache that is not visible to it.

The table below describes the significant fields shown in the display.

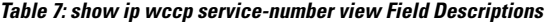

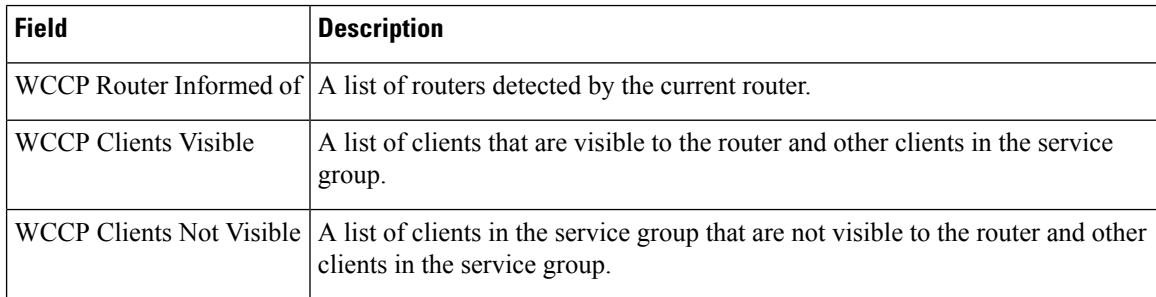

## **show ip wccp service-number detail**

The following example displays WCCP client information and WCCP router statistics that include the type of services:

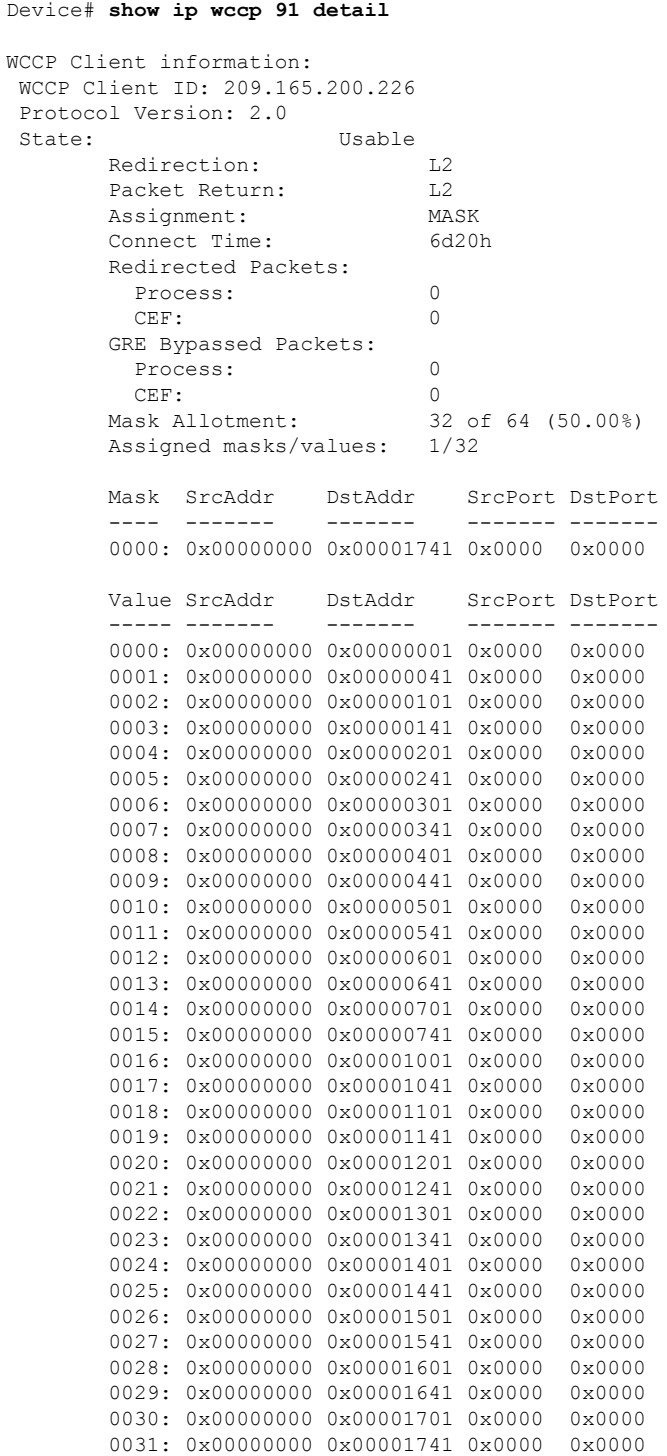

WCCP Client ID: 192.0.2.11 Protocol Version: 2.01 State: Usable Redirection: L2 Packet Return: L2 Assignment: MASK Connect Time: 6d20h Redirected Packets: Process: 0 CEF: 0 GRE Bypassed Packets: Process: 0 CEF: 0 Mask Allotment: 32 of 64 (50.00%) Assigned masks/values: 1/32 Mask SrcAddr DstAddr SrcPort DstPort ---- ------- ------- ------- ------- 0000: 0x00000000 0x00001741 0x0000 0x0000 Value SrcAddr DstAddr SrcPort DstPort ----- ------- ------- ------- ------- 0000: 0x00000000 0x00000000 0x0000 0x0000 0001: 0x00000000 0x00000040 0x0000 0x0000 0002: 0x00000000 0x00000100 0x0000 0x0000 0003: 0x00000000 0x00000140 0x0000 0x0000 0004: 0x00000000 0x00000200 0x0000 0x0000 0005: 0x00000000 0x00000240 0x0000 0x0000 0006: 0x00000000 0x00000300 0x0000 0x0000 0007: 0x00000000 0x00000340 0x0000 0x0000<br>0008: 0x00000000 0x00000400 0x0000 0x0000 0008: 0x00000000 0x00000400 0x0000 0x0000 0009: 0x00000000 0x00000440 0x0000 0x0000 0010: 0x00000000 0x00000500 0x0000 0x0000 0011: 0x00000000 0x00000540 0x0000 0x0000 0012: 0x00000000 0x00000600 0x0000 0x0000 0013: 0x00000000 0x00000640 0x0000 0x0000 0014: 0x00000000 0x00000700 0x0000 0x0000 0015: 0x00000000 0x00000740 0x0000 0x0000 0016: 0x00000000 0x00001000 0x0000 0x0000 0017: 0x00000000 0x00001040 0x0000 0x0000 0018: 0x00000000 0x00001100 0x0000 0x0000 0019: 0x00000000 0x00001140 0x0000 0x0000 0020: 0x00000000 0x00001200 0x0000 0x0000 0021: 0x00000000 0x00001240 0x0000 0x0000 0022: 0x00000000 0x00001300 0x0000 0x0000 0023: 0x00000000 0x00001340 0x0000 0x0000 0024: 0x00000000 0x00001400 0x0000 0x0000 0025: 0x00000000 0x00001440 0x0000 0x0000 0026: 0x00000000 0x00001500 0x0000 0x0000 0027: 0x00000000 0x00001540 0x0000 0x0000 0028: 0x00000000 0x00001600 0x0000 0x0000 0029: 0x00000000 0x00001640 0x0000 0x0000 0030: 0x00000000 0x00001700 0x0000 0x0000 0031: 0x00000000 0x00001740 0x0000 0x0000

The table below describes the significant fields shown in the display.

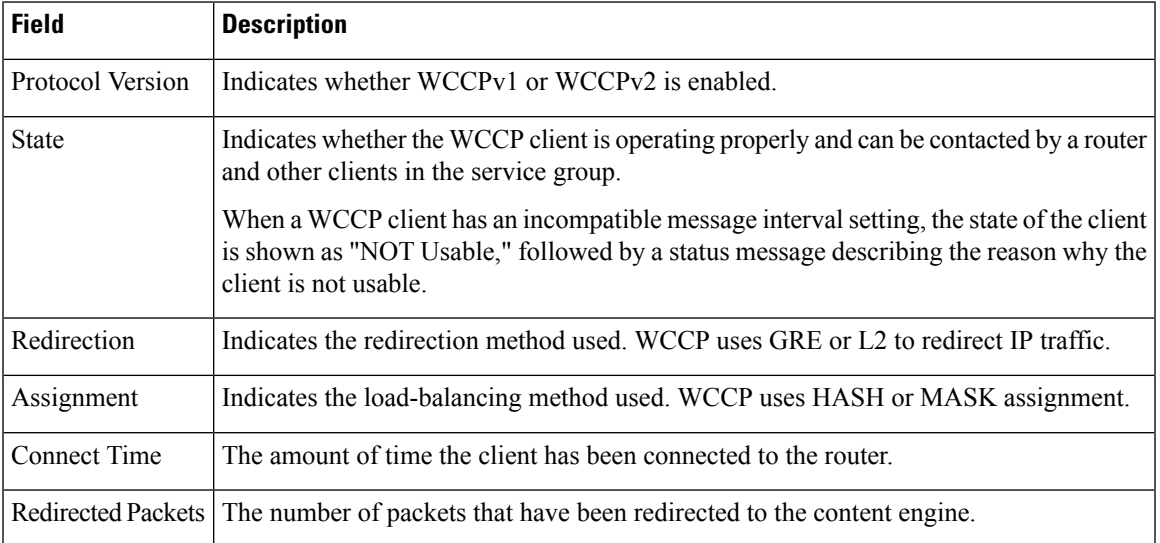

#### **Table 8: show ip wccp service-number detail Field Descriptions**

### **show ip wccp service-number clients**

The following example displays WCCP client information and WCCP router statistics that include the type of services:

```
Device# show ip wccp 91 clients
WCCP Client information:
WCCP Client ID: 10.1.1.14
Protocol Version: 2.0
State: Usable Usable Equinection: L2
      Redirection:
      Packet Return: L2
      Assignment: MASK<br>Connect Time: 6d20h
       Connect Time:
       Redirected Packets:
        Process: 0
        CEF: 0
       GRE Bypassed Packets:
        Process: 0<br>CEF: 0
        CEF:
       Mask Allotment: 32 of 64 (50.00%)
       WCCP Client ID: 192.0.2.11<br>Protocol Version: 2.01
       Protocol Version:
       State: Usable
       Redirection: L2<br>Packet Return: L2
      Packet Return: L2<br>Assignment: MASK
      Assignment:
       Connect Time: 6d20h
       Redirected Packets:
        Process: 0
        CEF: 0
       GRE Bypassed Packets:
        Process: 0<br>CEF 0
        CEF:
```
Mask Allotment: 32 of 64 (50.00%)

The table below describes the significant fields shown in the display.

**Table 9: show ip wccp service-number clients Field Descriptions**

| Field            | <b>Description</b>                                                                                                    |
|------------------|----------------------------------------------------------------------------------------------------|
| Protocol Version | Indicates whether WCCPv1 or WCCPv2 is enabled.                                                                                                    |
| <b>State</b>     | Indicates whether the WCCP client is operating properly and can be contacted by a router<br>and other clients in the service group.                                                                       |
|                  | When a WCCP client has an incompatible message interval setting, the state of the client<br>is shown as "NOT Usable," followed by a status message describing the reason why the<br>client is not usable. |
| Redirection      | Indicates the redirection method used. WCCP uses GRE or L2 to redirect IP traffic.                                                                                                    |
| Assignment       | Indicates the load-balancing method used. WCCP uses HASH or MASK assignment.                                                                                                    |
| Connect Time     | The amount of time (in seconds) the client has been connected to the router.                                                                                                    |
|                  | Redirected Packets The number of packets that have been redirected to the content engine.                                                                                                    |

### **show ip wccp interfaces**

The following is sample output from the **show ip wccp interfaces** command:

```
Device# show ip wccp interfaces
IPv4 WCCP interface configuration:
   FastEthernet2/1
       Output services: 0
       Input services: 1
       Mcast services: 0
```
The table below describes the significant fields shown in the display.

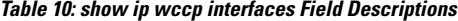

Exclude In: FALSE

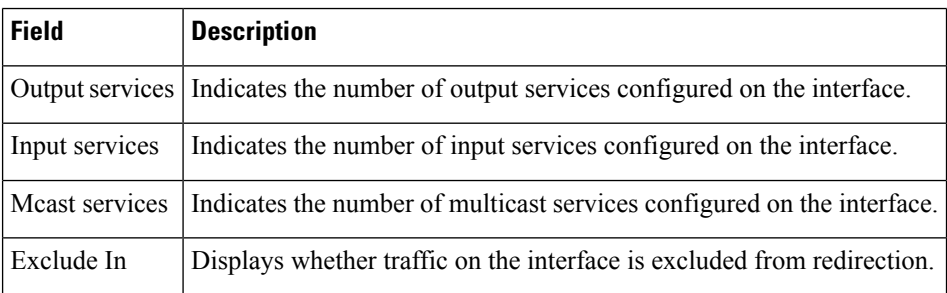

## **show ip wccp web-cache**

The following is sample output from the **show ip wccp web-cache** command:

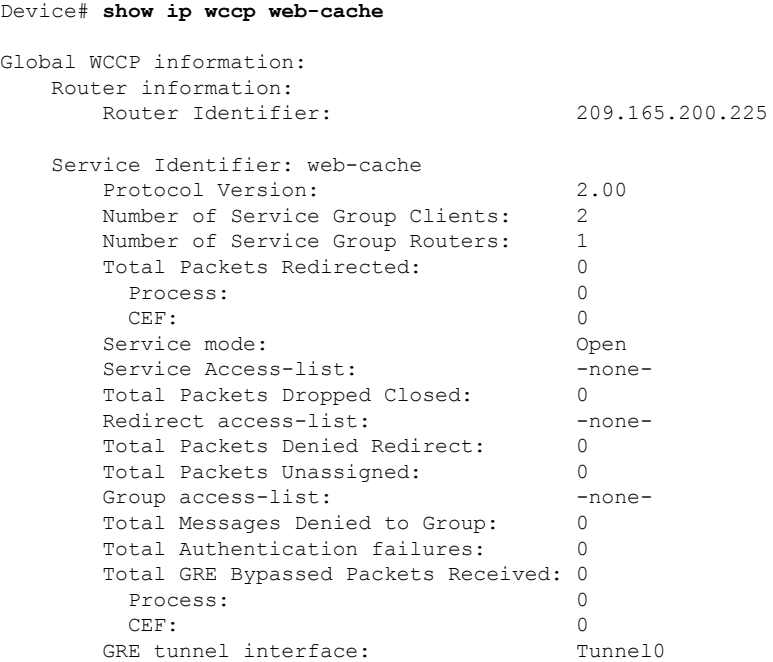

The table below describes the significant fields shown in the display.

**Table 11: show ip wccp web-cache Field Descriptions**

| <b>Field</b>                         | <b>Description</b>                                                                                 |
|--------------------------------------|----------------------------------------------------------------------------------------------------|
| Service Identifier                   | Indicates which service is detailed.                                                               |
| Protocol Version                     | Indicates whether WCCPv1 or WCCPv2 is enabled.                                                     |
| Number of Service Group Clients      | Number of clients using the router as their home router.                                           |
| Number of Service Group Routers      | The number of routers in the service group.                                                        |
| <b>Total Packets Redirected</b>      | Total number of packets redirected by the router.                                                  |
| Service mode                         | Indicates whether WCCP open or closed mode is configured.                                          |
| Service Access-list                  | The name or number of the service access list that determines which<br>packets will be redirected. |
| Redirect access-list                 | The name or number of the access list that determines which packets<br>will be redirected.         |
| <b>Total Packets Denied Redirect</b> | Total number of packets that were not redirected because they did not<br>match the access list.    |

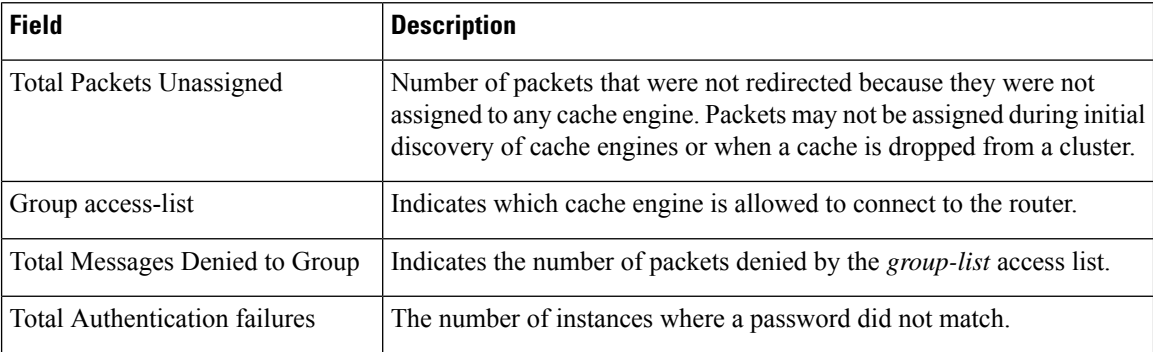

## **show ip wccp web-cache counters**

The following example displays web cache engine information and WCCP traffic counters:

Device# **show ip wccp web-cache counters**

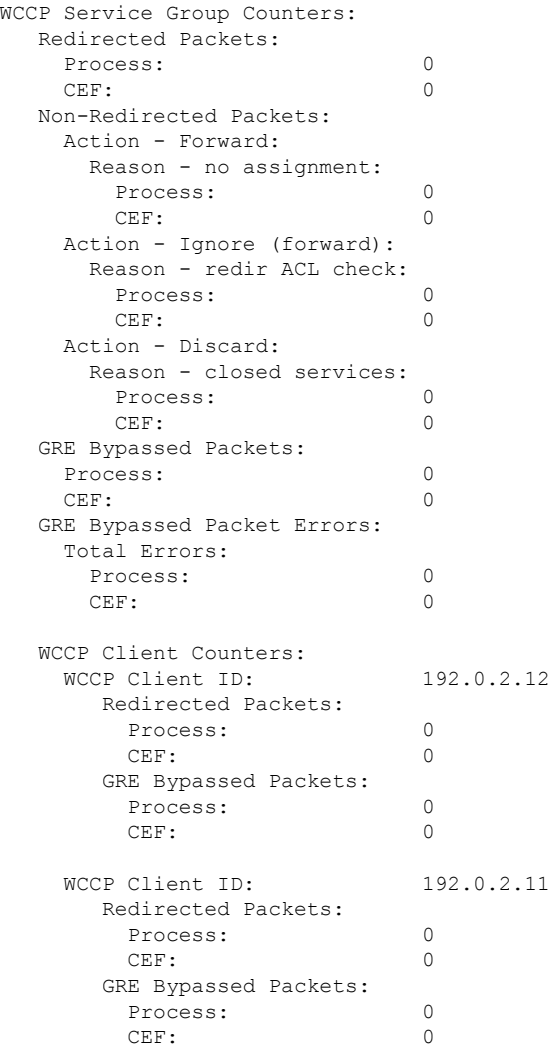

The table below describes the significant fields shown in the display.

**Table 12: show ip wccp web-cache counters Field Descriptions**

| <b>Field</b>       | <b>Description</b>                                                           |
|--------------------|------------------------------------------------------------------------------|
| Redirected Packets | Total number of packets redirected by the router.                            |
|                    | Non-Redirected Packets Total number of packets not redirected by the router. |

## **show ip wccp web-cache detail**

The following example displays web cache engine information and WCCP router statistics for the web cache service:

```
Device# show ip wccp web-cache detail
```
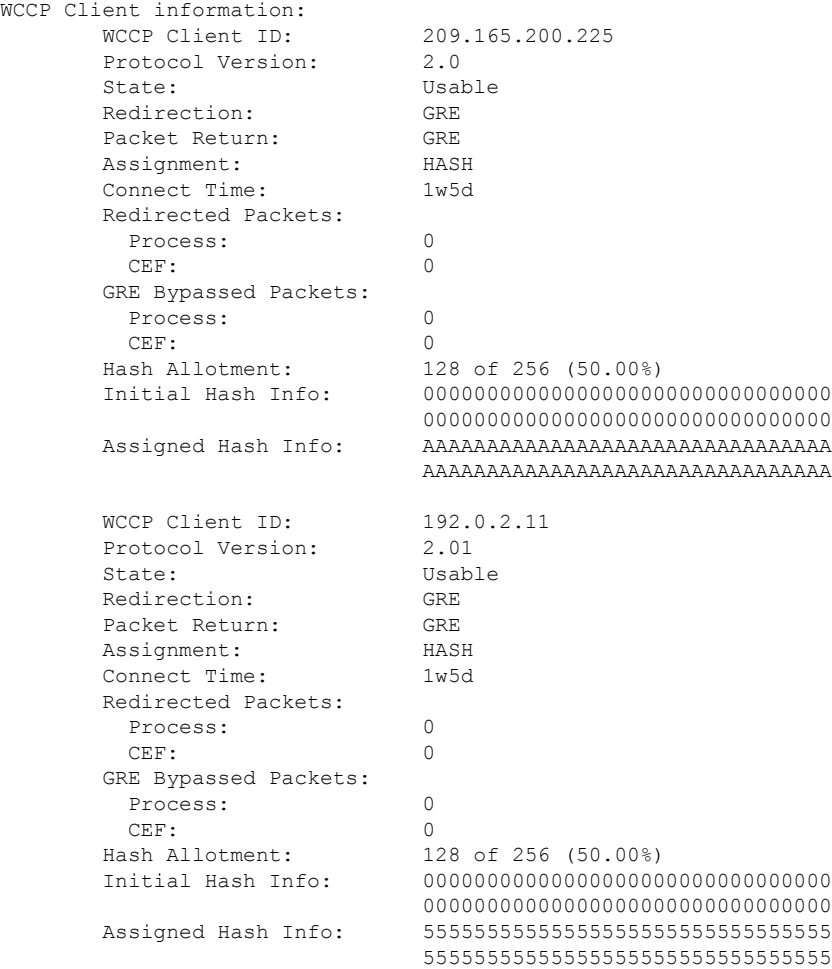

The table below describes the significant fields shown in the display.

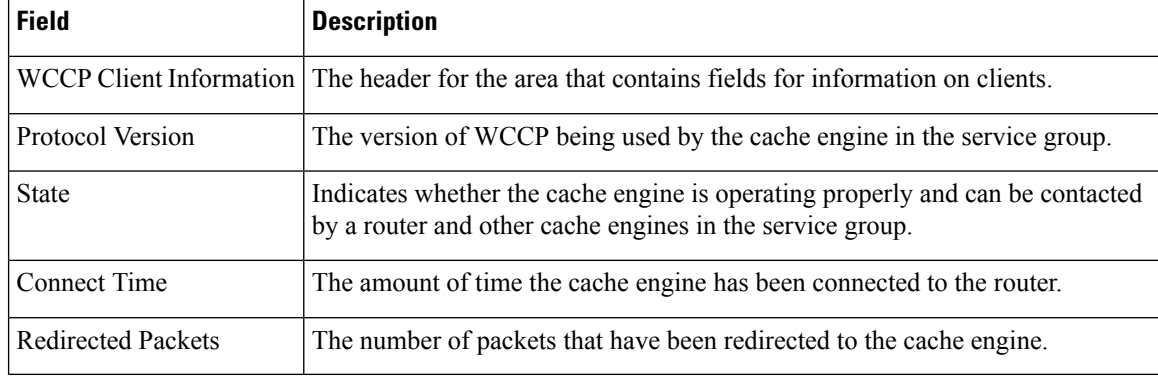

**Table 13: show ip wccp web-cache detail Field Descriptions**

### **show ip wccp web-cache detail (Bypass Counters Displayed)**

The following example displays web cache engine information and WCCP router statistics that include the bypass counters:

```
WCCP Client information:
      WCCP Client ID: 209.165.200.225<br>Protocol Version: 2.01
      Protocol Version:
      State: Usable
      Redirection: GRE
      Packet Return: GRE<br>Assignment: HASH
      Assignment:
      Connect Time: 1w5d
      Redirected Packets:
       Process: 0
       CEF: 0
      GRE Bypassed Packets:
       Process: 0
        CEF: 0
      Hash Allotment: 128 of 256 (50.00%)
      Initial Hash Info: 00000000000000000000000000000000
                          00000000000000000000000000000000
      Assigned Hash Info: AAAAAAAAAAAAAAAAAAAAAAAAAAAAAAAA
                          AAAAAAAAAAAAAAAAAAAAAAAAAAAAAAAA
      WCCP Client ID: 209.165.200.226
      Protocol Version: 2.01
      State: Usable<br>Redirection: GRE
      Redirection:
      Packet Return: GRE<br>Assignment: HASH
      Assignment:
      Connect Time: 1w5d
      Redirected Packets:
       Process: 0
       CEF: 0
      GRE Bypassed Packets:
       Process: 0
       CEF: 0
      Hash Allotment: 128 of 256 (50.00%)
      Initial Hash Info: 00000000000000000000000000000000
                          00000000000000000000000000000000
```
Device# **show ip wccp web-cache detail**

```
Assigned Hash Info: 55555555555555555555555555555555
                       55555555555555555555555555555555
```
The table below describes the significant fields shown in the display.

**Table 14: show ip wccp web-cache detail Field Descriptions**

| <b>Field</b>                | <b>Description</b>                                                                                                    |
|-----------------------------|----------------------------------------------------------------------------------------------------|
| WCCP Client Information     | The header for the area that contains fields for information on clients.                                                                   |
| Protocol Version            | The version of WCCP that is being used by the router in the service group.                                                                 |
| <b>State</b>                | Indicates whether the cache engine is operating properly and can be contacted<br>by a router and other cache engines in the service group. |
| Connect Time                | The amount of time the cache engine has been connected to the router.                                                                      |
| Hash Allotment              | The percent of buckets assigned to the current cache engine. Both a value and<br>a percent figure are displayed.                           |
| Initial Hash Info           | The initial state of the hash bucket assignment.                                                                                           |
| Assigned Hash Info          | The current state of the hash bucket assignment.                                                                                           |
| Redirected Packets          | The number of packets that have been redirected to the cache engine.                                                                       |
| <b>GRE Bypassed Packets</b> | The number of packets that have been bypassed. Process and Cisco Express<br>Forwarding are switching paths within Cisco IOS software.      |

### **show ip wccp web-cache service**

The following example displays information about a service, including the service definition and all other per-service information:

```
Device# show ip wccp web-cache service
WCCP service information definition:
      Type: Standard
       Id: 0
       Priority: 240
       Protocol: 6
       Flags: 0x00000512
        Assexted: Ux00000<br>Hash: DstIP<br>Alist
        Alt Hash: SrcIP SrcPort
        Ports used: Destination
       Ports: 80
```
### **show ip wccp summary**

The following example displays information about the configured WCCP services and a summary of their current state:

#### Device# **show ip wccp summary**

WCCP version 2 enabled, 2 services Service Clients Routers Assign Redirect Bypass ------- ------- ------- ------ -------- ------ Default routing table (Router Id: 209.165.200.225): web-cache 2 1 HASH GRE GRE BE<br>90 0 0 HASH/MASK GRE/L2 GRE/L2 90 0 0 HASH/MASK GRE/L2 GRE/L2

The table below describes the significant fields shown in the display.

### **Table 15: show ip wccp summary Field Descriptions**

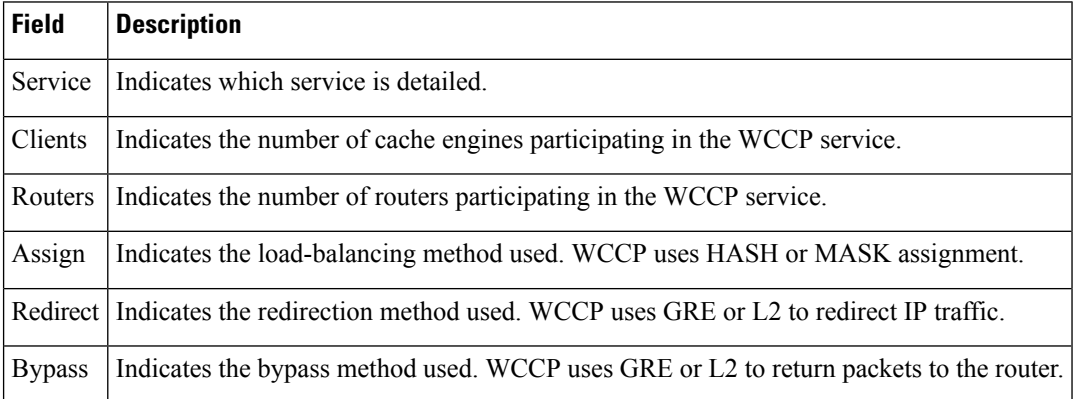

### **Related Commands**

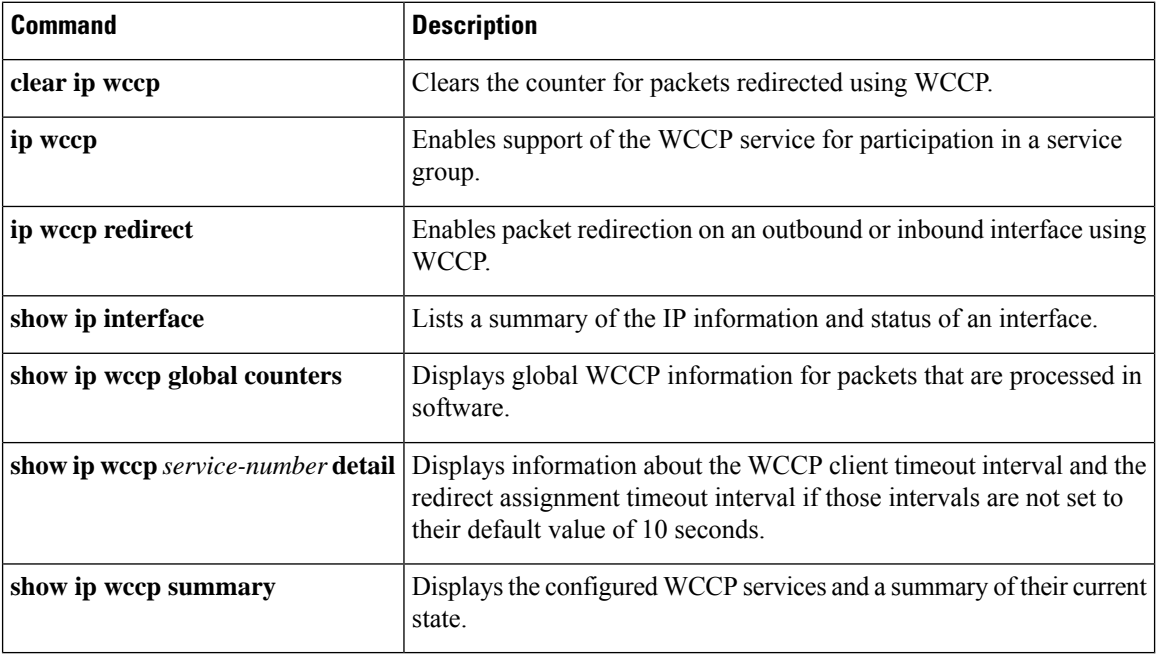

# **show ipv6 access-list**

To display the contents of all the current IPv6 access lists, use the **show ipv6 access-list** command in user EXEC or privileged EXEC mode.

**show ipv6 access-list** [*access-list-name*]

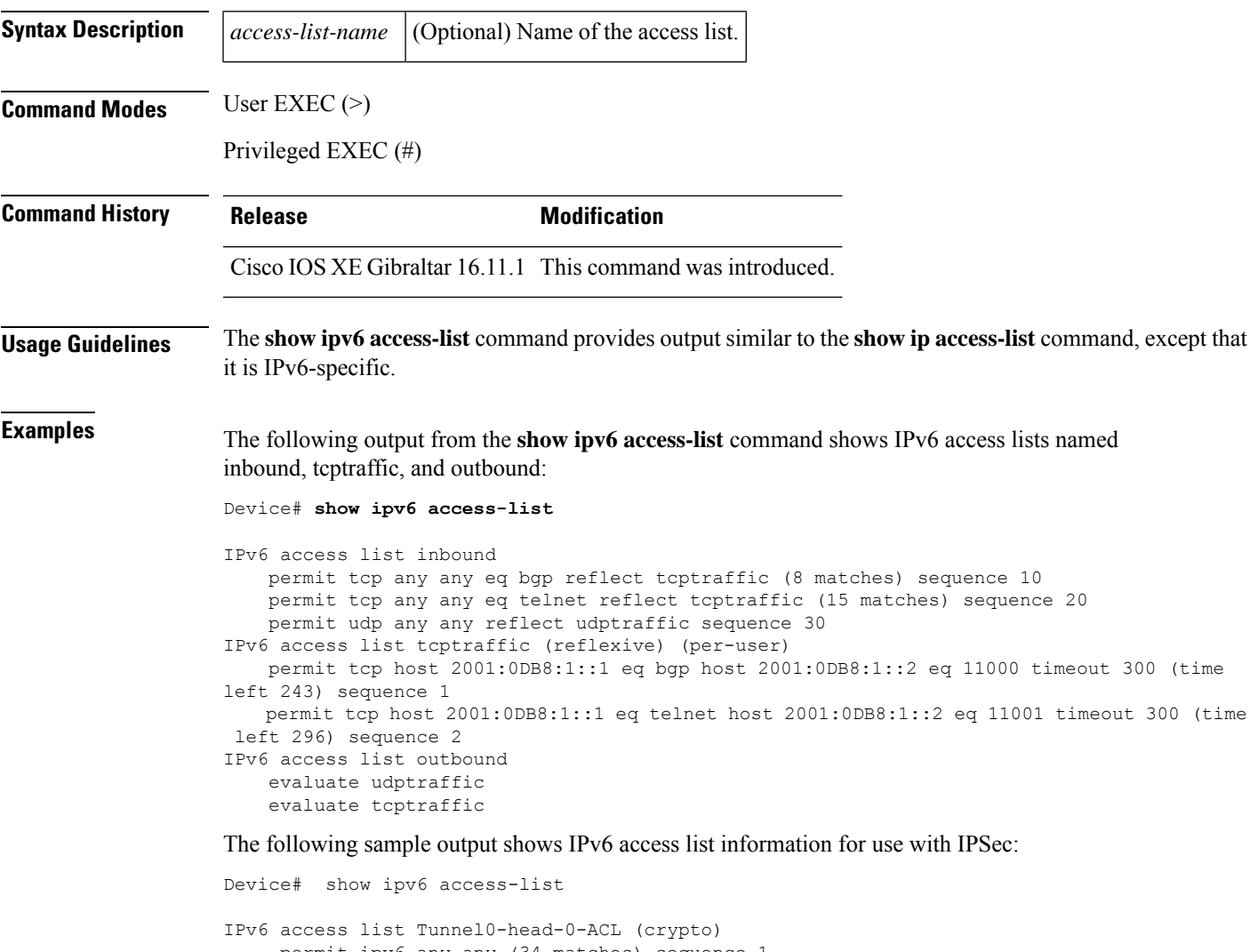

permit ipv6 any any (34 matches) sequence 1 IPv6 access list Ethernet2/0-ipsecv6-ACL (crypto) permit 89 FE80::/10 any (85 matches) sequence 1

The table below describes the significant fields shown in the display.

**Table 16: show ipv6 access-list Field Descriptions**

| <b>Field</b> | Description                                                                    |
|--------------|--------------------------------------------------------------------------------|
|              | IPv6 access list inbound   Name of the IPv6 access list, for example, inbound. |

I

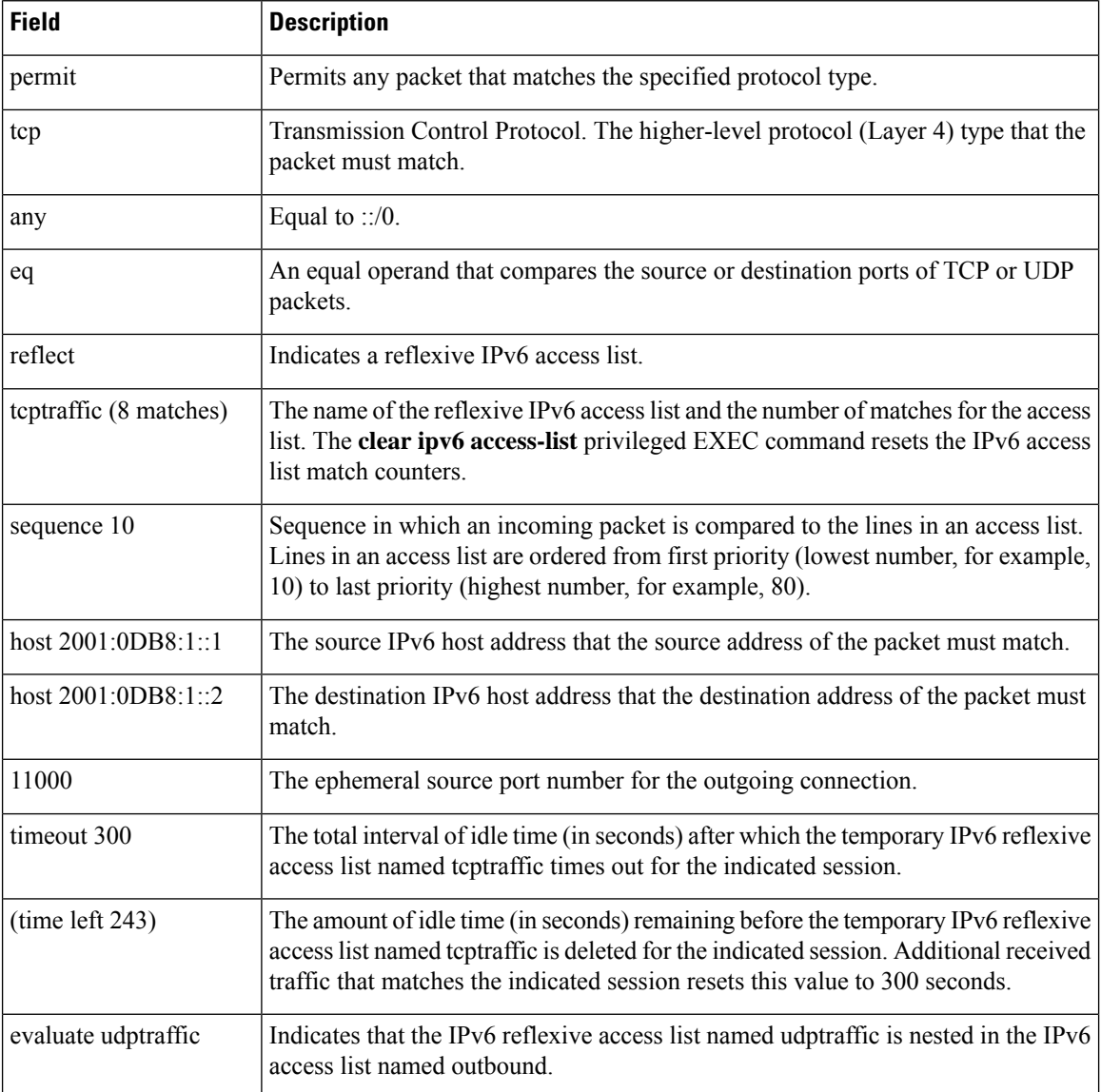

## **Related Commands**

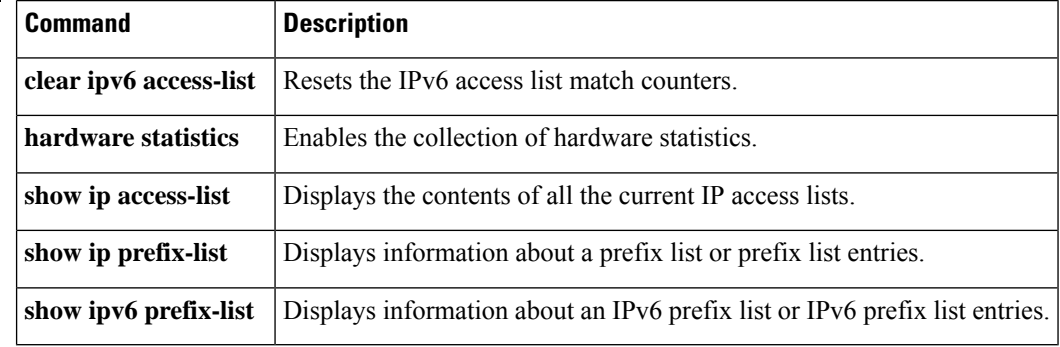

# **show ipv6 destination-guard policy**

To display destination guard information, use the **show ipv6destination-guardpolicy** command in privileged EXEC mode.

**show ipv6 destination-guard policy** [*policy-name*] **Syntax Description** *policy-name* (Optional) Name of the destination guard policy. **Command Modes** Privileged EXEC (#) **Command History Release Modification** Cisco IOS XE Gibraltar 16.11.1 This command was introduced. **Usage Guidelines** If the *policy-name* argument is specified, only the specified policy information is displayed. If the *policy-name* argument is not specified, information is displayed for all policies. **Examples** The following is sample output from the **show ipv6** destination-guard policy command when the policy is applied to a VLAN: # **show ipv6 destination-guard policy pol1** Destination guard policy destination: enforcement always Target: vlan 300

> The following is sample output from the **show ipv6 destination-guard policy** command when the policy is applied to an interface:

```
# show ipv6 destination-guard policy pol1
Destination guard policy destination:
 enforcement always
        Target: Gi0/0/1
```
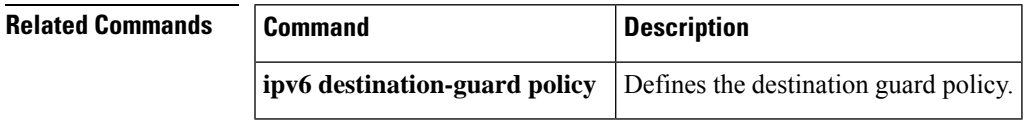

# **show ipv6 dhcp**

To display the Dynamic Host Configuration Protocol (DHCP) unique identifier (DUID) on a specified device, use the **show ipv6 dhcp** command in user EXEC or privileged EXEC mode.

**show ipv6 dhcp**

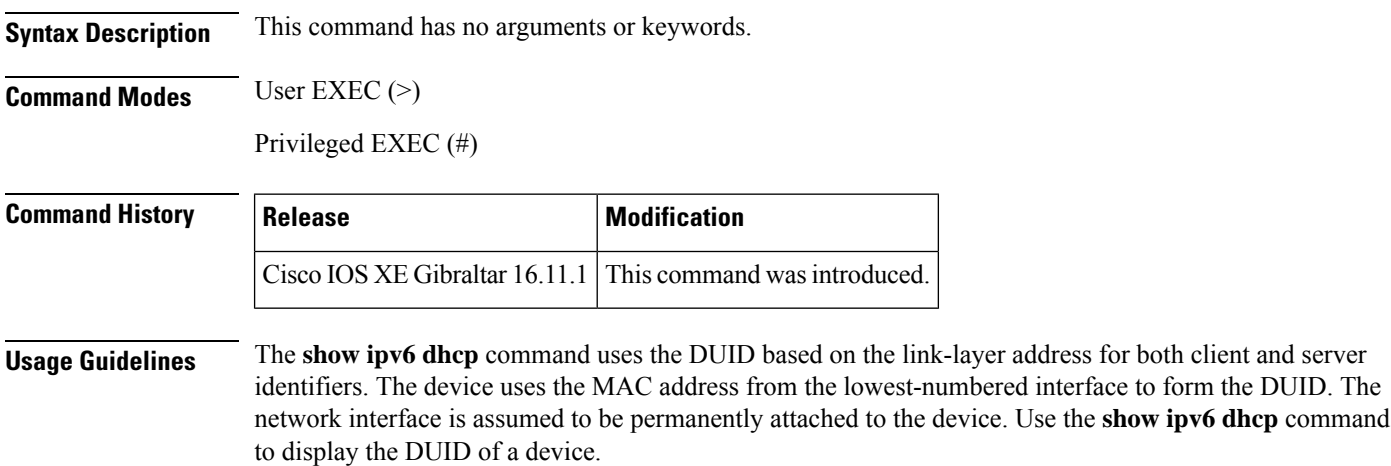

**Examples** The following is sample output from the **show ipv6** dhcp command. The output is self-explanatory:

# **show ipv6 dhcp** This device's DHCPv6 unique identifier(DUID): 000300010002FCA5DC1C

# **show ipv6 dhcp binding**

To display automatic client bindings from the Dynamic Host Configuration Protocol (DHCP) for IPv6 server binding table, use the **show ipv6 dhcp binding** command in user EXEC or privileged EXEC mode.

**show ipv6 dhcp binding** [*ipv6-address*] [**vrf** *vrf-name*]

| <b>Syntax Description</b> |                                                                                                    |                                                                                                    |                                                                                                    |  |  |
|---------------------------|----------------------------------------------------------------------------------------------------|----------------------------------------------------------------------------------------------------|----------------------------------------------------------------------------------------------------|--|--|
|                           | ipv6-address                                                                                                    | (Optional) The address of a DHCP for IPv6 client.                                                                                                    |                                                                                                    |  |  |
|                           | vrf vrf-name                                                                                                    |                                                                                                    | (Optional) Specifies a virtual routing and forwarding (VRF) configuration.                                                                                                    |  |  |
| <b>Command Modes</b>      | User EXEC $(>)$<br>Privileged EXEC (#)                                                                                                    |                                                                                                    |                                                                                                    |  |  |
| <b>Command History</b>    | <b>Release</b>                                                                                                    |                                                                                                    | <b>Modification</b>                                                                                                    |  |  |
|                           |                                                                                                    | Cisco IOS XE Gibraltar $16.11.1$                                                                                                    | This command was introduced.                                                                                                    |  |  |
| <b>Usage Guidelines</b>   |                                                                                                    | The show ipv6 dhep binding command displays all automatic client bindings from the DHCP for IPv6 server<br>binding table if the <i>ipv6-address</i> argument is not specified. When the <i>ipv6-address</i> argument is specified,<br>only the binding for the specified client is displayed. |                                                                                                    |  |  |
|                           | If the <b>vrf</b> <i>vrf-namelseyword</i> and argument combination is specified, all bindings that belong to the specified<br>VRF are displayed. |                                                                                                    |                                                                                                    |  |  |
|                           |                                                                                                    |                                                                                                    |                                                                                                    |  |  |
|                           | <b>Note</b>                                                                                                    |                                                                                                    | The ipv6 dhcp server vrf enable command must be enabled for the configured VRF to work. If the command<br>is not configured, the output of the show ipv6 dhcp binding command will not display the configured VRF;<br>it will only display the default VRF details. |  |  |
|                           |                                                                                                    |                                                                                                    |                                                                                                    |  |  |
| <b>Examples</b>           | binding table:                                                                                                    |                                                                                                    | The following sample output displays all automatic client bindings from the DHCP for IPv6 server                                                                                                    |  |  |
|                           | # show ipv6 dhcp binding                                                                                                    |                                                                                                    |                                                                                                    |  |  |

The table below describes the significant fields shown in the display.

**Table 17: show ipv6 dhcp binding Field Descriptions**

| <b>Field</b>                          | <b>Description</b>                                                                                                    |
|---------------------------------------|----------------------------------------------------------------------------------------------------|
| Client                                | Address of a specified client.                                                                                                    |
| <b>DUID</b>                           | DHCP unique identifier (DUID).                                                                                                    |
| Virtual-Access2.1                     | First virtual client. When an IPv6 DHCP client requests two prefixes with<br>the same DUID but a different identity association for prefix delegation<br>(IAPD) on two different interfaces, these prefixes are considered to be for<br>two different clients, and interface information is maintained for both. |
| Username : client 1                   | The username associated with the binding.                                                                                                    |
| <b>IAPD</b>                           | Collection of prefixes assigned to a client.                                                                                                    |
| <b>IA ID</b>                          | Identifier for this IAPD                                                                                                    |
| Prefix                                | Prefixes delegated to the indicated IAPD on the specified client.                                                                                                    |
| preferred lifetime, valid<br>lifetime | The preferred lifetime and valid lifetime settings, in seconds, for the specified<br>client.                                                                                                    |
| Expires at                            | Date and time at which the valid lifetime expires.                                                                                                    |
| Virtual-Access <sub>2.2</sub>         | Second virtual client. When an IPv6 DHCP client requests two prefixes with<br>the same DUID but different IAIDs on two different interfaces, these prefixes<br>are considered to be for two different clients, and interface information is<br>maintained for both.                                              |

When the DHCPv6 pool on the Cisco IOS DHCPv6 server is configured to obtain prefixes for delegation from an authentication, authorization, and accounting (AAA) server, it sends the PPP username from the incoming PPP session to the AAA server for obtaining the prefixes. The PPP username is associated with the binding is displayed in output from the **show ipv6 dhcp binding** command. If there is no PPP username associated with the binding, this field value is displayed as "unassigned."

The following example shows that the PPP username associated with the binding is "client\_1":

```
# show ipv6 dhcp binding
```

```
Client: FE80::2AA:FF:FEBB:CC
 DUID: 0003000100AA00BB00CC
 Username : client_1
  Interface : Virtual-Access2
 IA PD: IA ID 0x00130001, T1 75, T2 135
   Prefix: 2001:0DB8:1:3::/80
           preferred lifetime 150, valid lifetime 300
           expires at Aug 07 2008 05:19 AM (225 seconds)
```
The following example shows that the PPP username associated with the binding is unassigned:

# **show ipv6 dhcp binding**
```
Client: FE80::2AA:FF:FEBB:CC
 DUID: 0003000100AA00BB00CC
 Username : unassigned
 Interface : Virtual-Access2
 IA PD: IA ID 0x00130001, T1 150, T2 240
   Prefix: 2001:0DB8:1:1::/80
           preferred lifetime 300, valid lifetime 300
           expires at Aug 11 2008 06:23 AM (233 seconds)
```
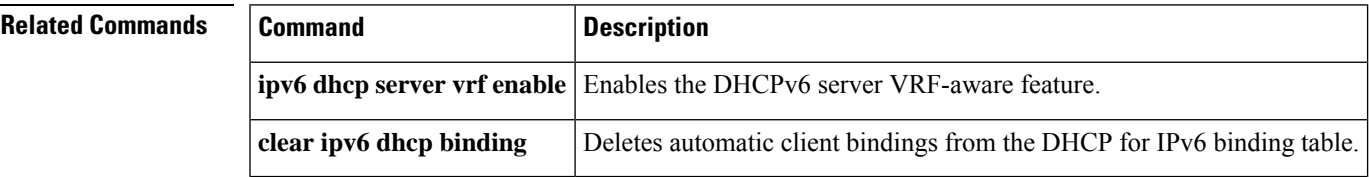

# **show ipv6 dhcp conflict**

To display address conflicts found by a Dynamic Host Configuration Protocol for IPv6 (DHCPv6) server when addresses are offered to the client, use the **show ipv6 dhcp conflict** command in privileged EXEC mode.

**show ipv6 dhcp conflict** [*ipv6-address*] [**vrf** *vrf-name*]

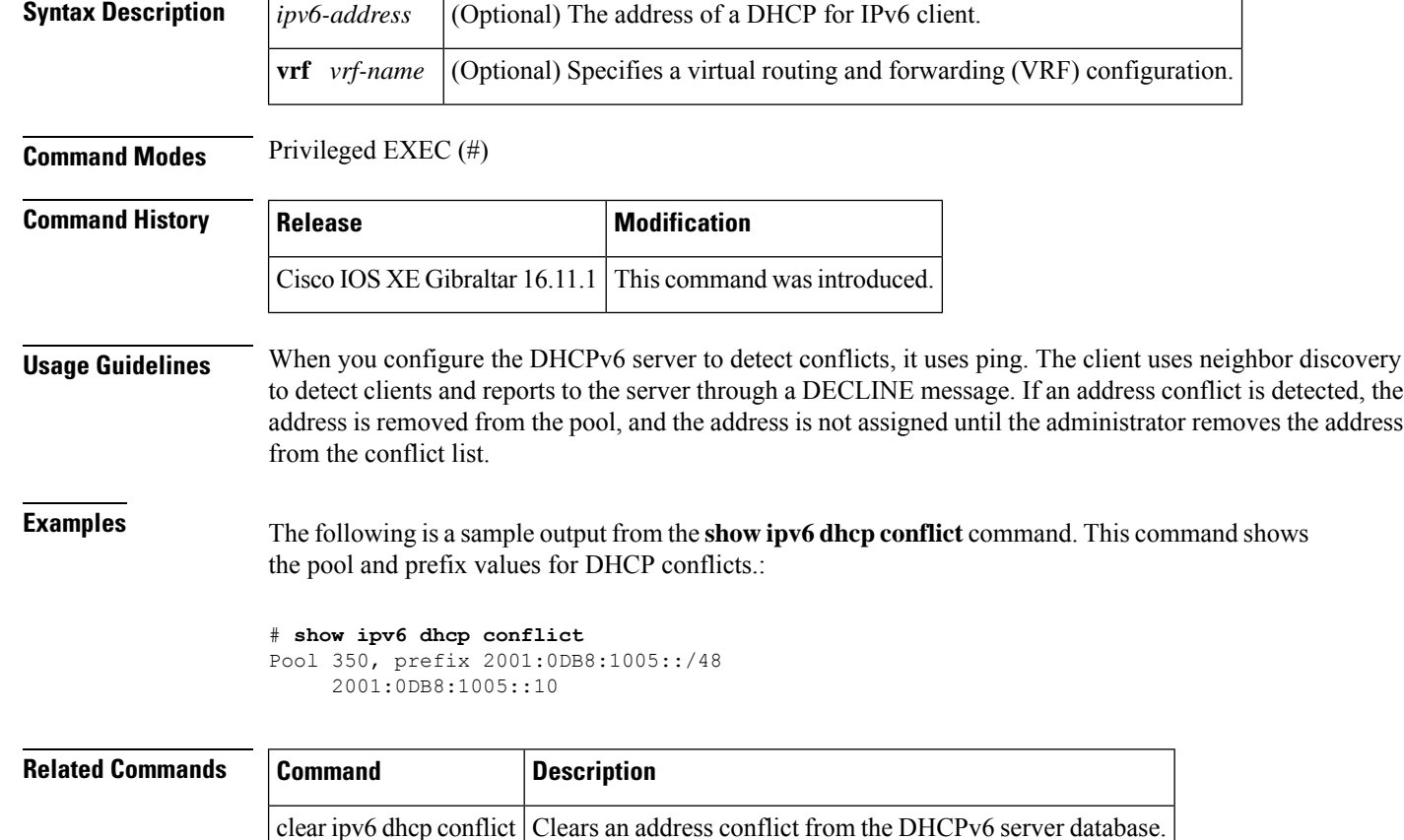

# **show ipv6 dhcp database**

To display the Dynamic Host Configuration Protocol (DHCP) for IPv6 binding database agent information, use the **show ipv6 dhcp database** command in user EXEC or privileged EXEC mode.

**show ipv6 dhcp database** [*agent-URL*]

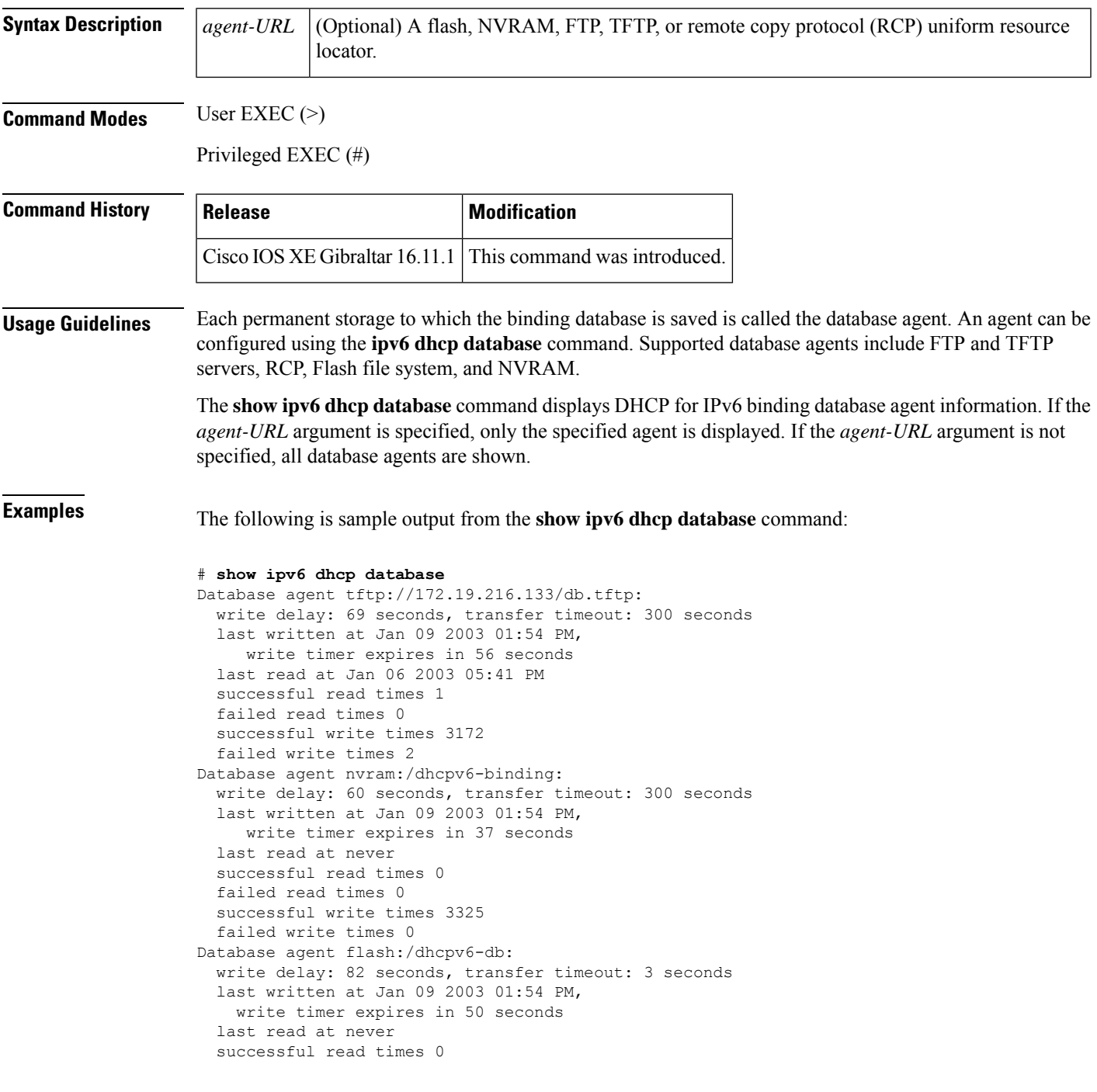

failed read times 0 successful write times 2220 failed write times 614

The table below describes the significant fields shown in the display.

**Table 18: show ipv6 dhcp database Field Descriptions**

| <b>Field</b>                 | <b>Description</b>                                                                                                    |
|------------------------------|----------------------------------------------------------------------------------------------------|
| Database agent               | Specifies the database agent.                                                                                                    |
| Write delay                  | The amount of time (in seconds) to wait before updating the database.                                                                                       |
| transfer timeout             | Specifies how long (in seconds) the DHCP server should wait before canceling<br>a database transfer. Transfers that exceed the timeout period are canceled. |
| Last written                 | The last date and time bindings were written to the file server.                                                                                            |
| Write timer expires          | The length of time, in seconds, before the write timer expires.                                                                                             |
| Last read                    | The last date and time bindings were read from the file server.                                                                                             |
| Successful/failed read times | The number of successful or failed read times.                                                                                                    |
|                              | Successful/failed write times The number of successful or failed write times.                                                                               |

### **Related Commands**

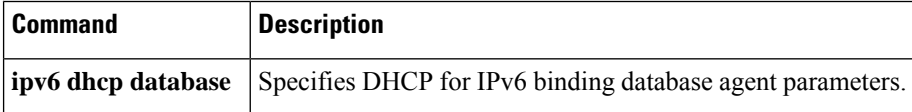

# **show ipv6 dhcp guard policy**

To display Dynamic Host Configuration Protocol for IPv6 (DHCPv6) guard information, use the **show ipv6 dhcp guard policy** command in privileged EXEC mode.

**show ipv6 dhcp guard policy** [*policy-name*]

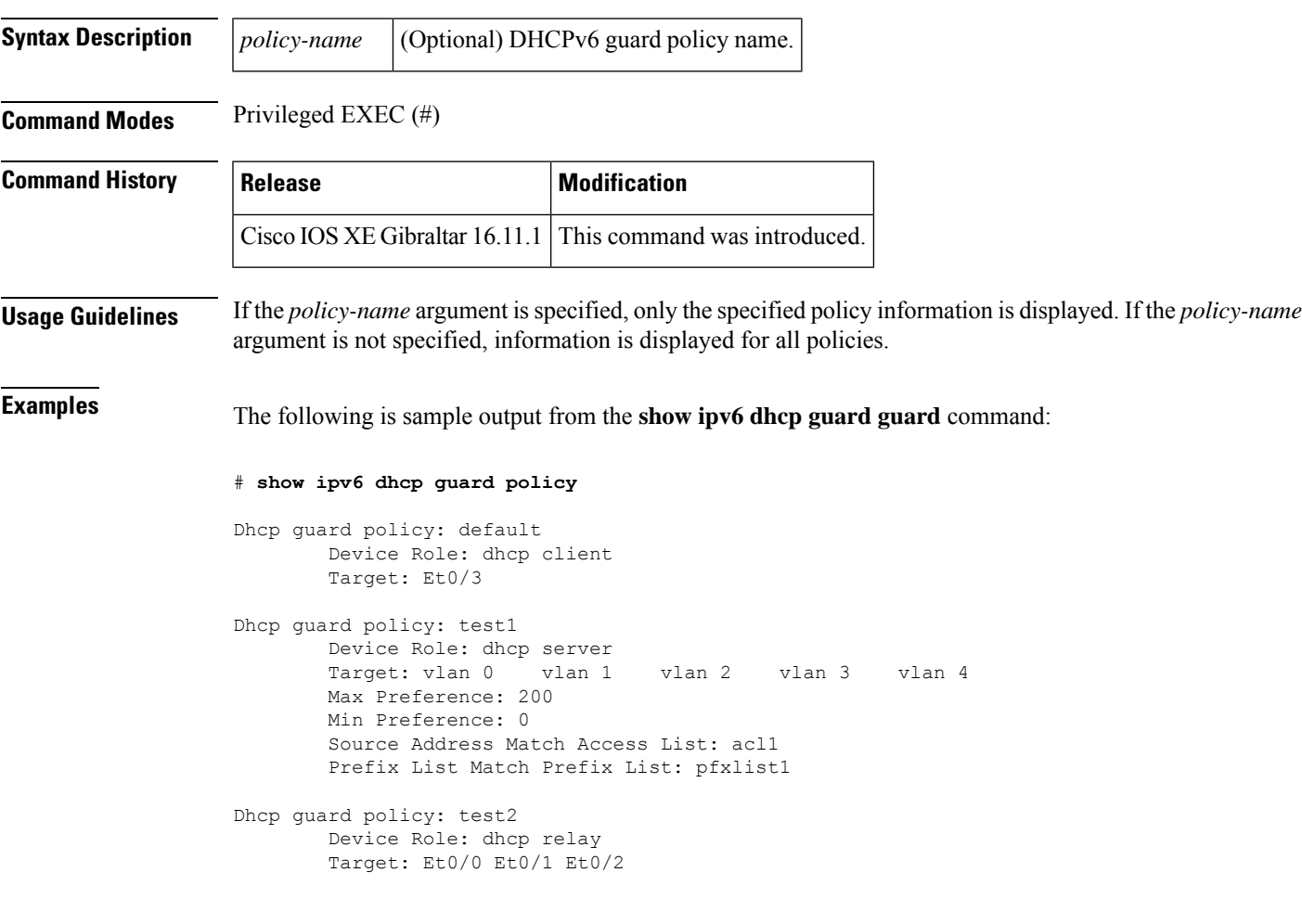

The table below describes the significant fields shown in the display.

**Table 19: show ipv6 dhcp guard Field Descriptions**

| <b>Field</b>   | <b>Description</b>                                                   |
|----------------|----------------------------------------------------------------------|
| Device<br>Role | The role of the device. The role is either client, server or relay.  |
| Target         | The name of the target. The target is either an interface or a VLAN. |

I

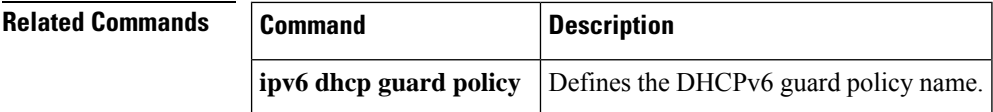

# **show ipv6 dhcp interface**

To display Dynamic Host Configuration Protocol (DHCP) for IPv6 interface information, use the **show ipv6 dhcp interface** command in user EXEC or privileged EXEC mode.

**show ipv6 dhcp interface** [*type number*]

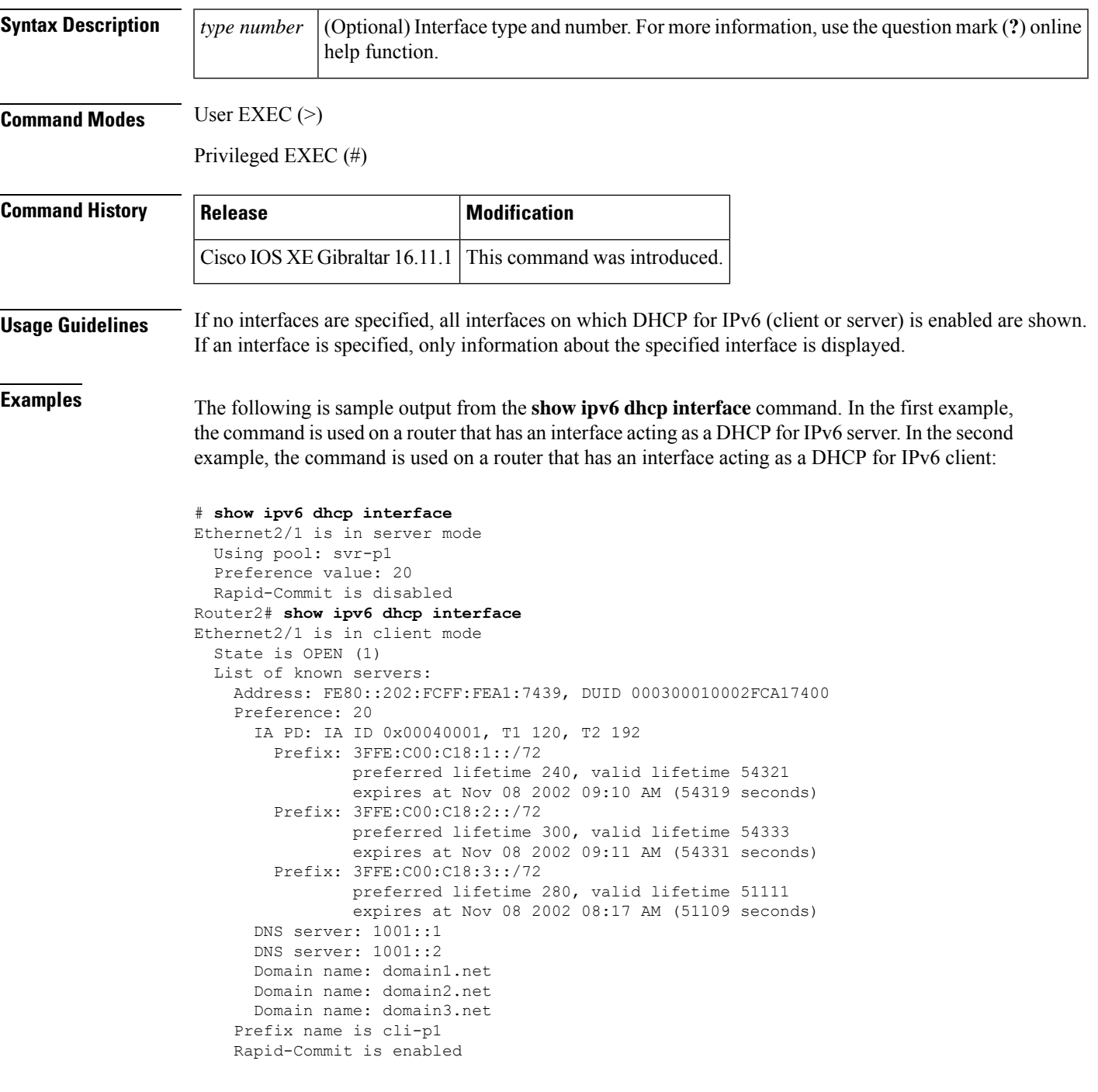

The table below describes the significant fields shown in the display.

**Table 20: show ipv6 dhcp interface Field Descriptions**

| <b>Field</b>             | <b>Description</b>                                                                                                    |
|--------------------------|----------------------------------------------------------------------------------------------------|
|                          | Ethernet $2/1$ is in server/client mode Displays whether the specified interface is in server or client mode.              |
| Preference value:        | The advertised (or default of 0) preference value for the indicated server.                                                |
| Prefix name is cli-p1    | Displays the IPv6 general prefix pool name, in which prefixes<br>successfully acquired on this interface are stored.       |
| Using pool: svr-p1       | The name of the pool that is being used by the interface.                                                                  |
| State is OPEN            | State of the DHCP for IPv6 client on this interface. "Open" indicates<br>that configuration information has been received. |
| List of known servers    | Lists the servers on the interface.                                                                                        |
| Address, DUID            | Address and DHCP unique identifier (DUID) of a server heard on the<br>specified interface.                                 |
| Rapid commit is disabled | Displays whether the <b>rapid-commit</b> keyword has been enabled on the<br>interface.                                     |

The following example shows the DHCP for IPv6 relay agent configuration on FastEthernet interface 0/0, and use of the **show ipv6 dhcp interface** command displays relay agent information on FastEthernet interface 0/0:

```
(config-if)# ipv6 dhcp relay destination FE80::250:A2FF:FEBF:A056 FastEthernet0/1
# show ipv6 dhcp interface FastEthernet 0/0
FastEthernet0/0 is in relay mode
 Relay destinations:
```

```
FE80::250:A2FF:FEBF:A056 via FastEthernet0/1
```
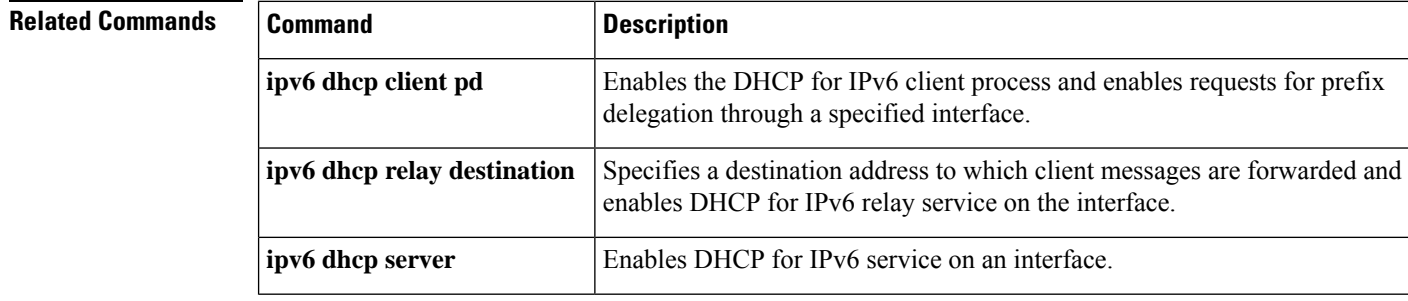

Ш

### **show ipv6 dhcp relay binding**

To display DHCPv6 Internet Assigned Numbers Authority (IANA) and DHCPv6 Identity Association for Prefix Delegation (IAPD) bindings on a relay agent, use the **show ipv6 dhcp relay binding** command in user EXEC or privileged EXEC mode.

**show ipv6 dhcp relay binding** [**vrf** *vrf-name*] **Syntax Description vrf** *vrf-name* (Optional) Specifies a virtual routing and forwarding (VRF) configuration. **Command Modes** User EXEC (>) Privileged EXEC (#) **Command History Command History Release <b>Modification** Cisco IOS XE Gibraltar 16.11.1 This command was introduced. **Usage Guidelines** If the **vrf** *vrf-name* keyword-argument pair is specified, all bindings belonging to the specified VRF are displayed. Only the DHCPv6 IAPD bindings on a relay agent are displayed on the Cisco uBR10012 and Cisco uBR7200 series universal broadband devices. **Note Examples** The following is sample output from the **show ipv6 dhcp relay binding** command: Device# **show ipv6 dhcp relay binding** The following example shows output from the **show ipv6 dhcp relay binding** command with a specified VRF name on a Cisco uBR10012 universal broadband device: Device# **show ipv6 dhcp relay binding vrf vrf1** Prefix: 2001:DB8:0:1:/64 (Bundle100.600) DUID: 000300010023BED94D31 IAID: 3201912114 lifetime: 600 The table below describes the significant fields shown in the display. **Table 21: show ipv6 dhcp relay binding Field Descriptions**

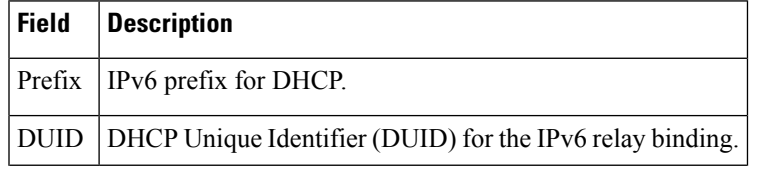

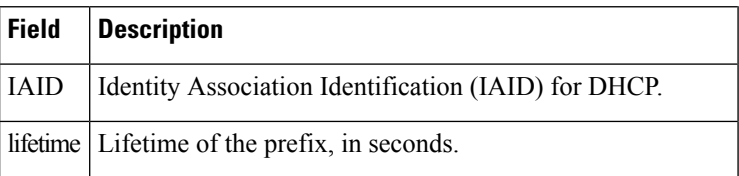

### **Related Commands**

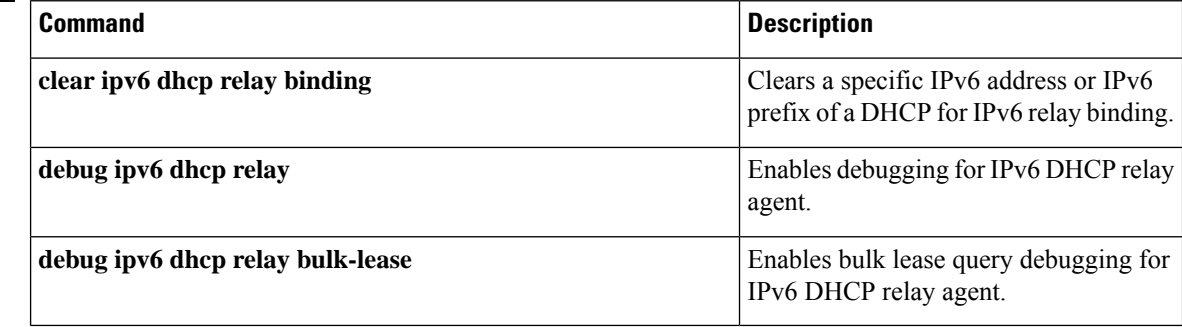

# **show ipv6 eigrp events**

To display Enhanced Interior Gateway Routing Protocol (EIGRP) events logged for IPv6, use the **show ipv6 eigrp events** command in user EXEC or privileged EXEC mode.

**show ipv6 eigrp events** [{[{**errmsg** | **sia**}] [*event-num-start event-num-end*] | **type**}]

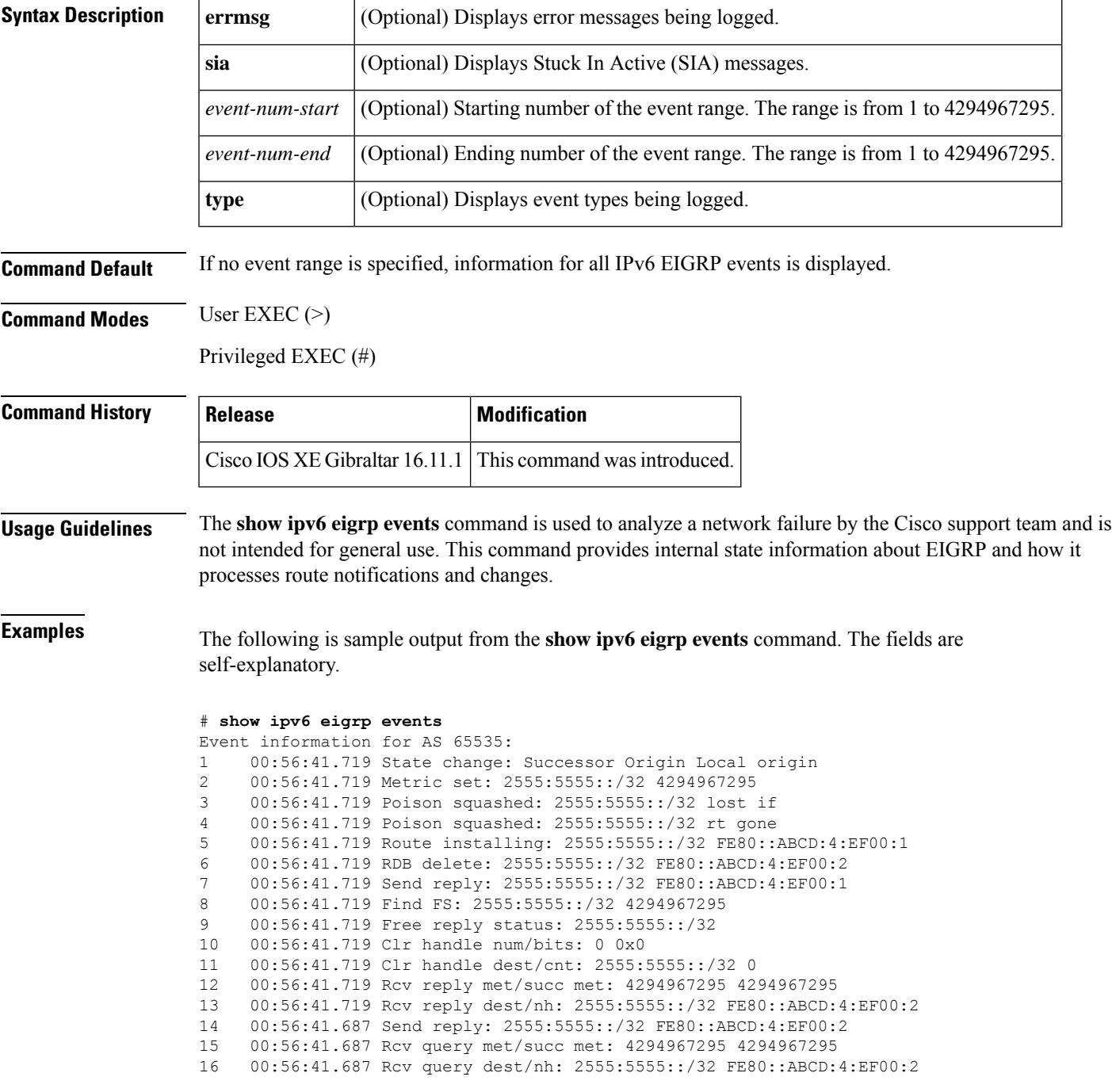

 00:56:41.687 State change: Local origin Successor Origin 00:56:41.687 Metric set: 2555:5555::/32 4294967295 00:56:41.687 Active net/peers: 2555:5555::/32 65536 00:56:41.687 FC not sat Dmin/met: 4294967295 2588160 00:56:41.687 Find FS: 2555:5555::/32 2588160 00:56:41.687 Rcv query met/succ met: 4294967295 4294967295 23 00:56:41.687 Rcv query dest/nh: 2555:5555::/32 FE80::ABCD:4:EF00:1<br>24 00:56:41.659 Change queue emptied, entries: 1 00:56:41.659 Change queue emptied, entries: 1 00:56:41.659 Metric set: 2555:5555::/32 2588160

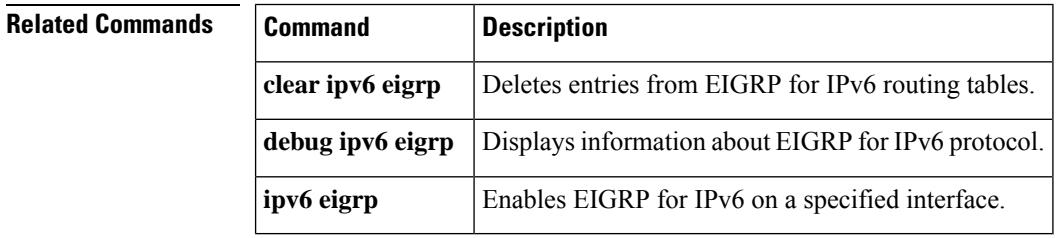

# **show ipv6 eigrp interfaces**

To display information about interfaces configured for the Enhanced Interior Gateway Routing Protocol (EIGRP) in IPv6 topologies, use the **show ipv6 eigrpinterfaces** command in user EXEC or privileged EXEC mode.

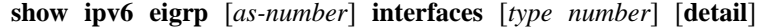

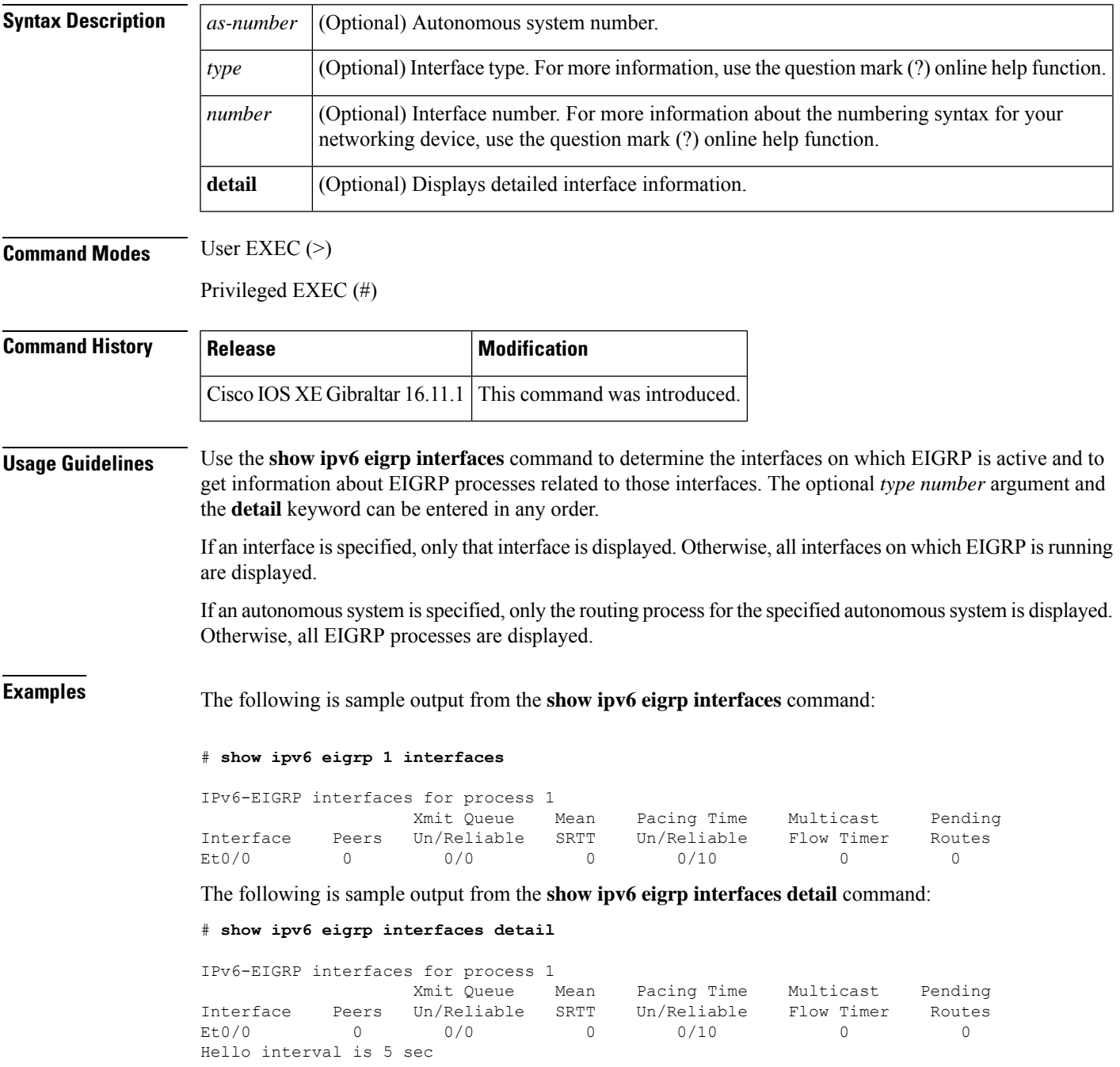

```
Next xmit serial <none>
Un/reliable mcasts: 0/0 Un/reliable ucasts: 0/0
Mcast exceptions: 0 CR packets: 0 ACKs suppressed: 0
Retransmissions sent: 0 Out-of-sequence rcvd: 0
Authentication mode is not set
```
The following sample output from the **show ipv6 eigrp interface detail** command displays detailed information about a specific interface on which the **no ipv6 next-hop self** command is configured with the **no-ecmp-mode** option:

Device# **show ipv6 eigrp interfaces detail tunnel 0**

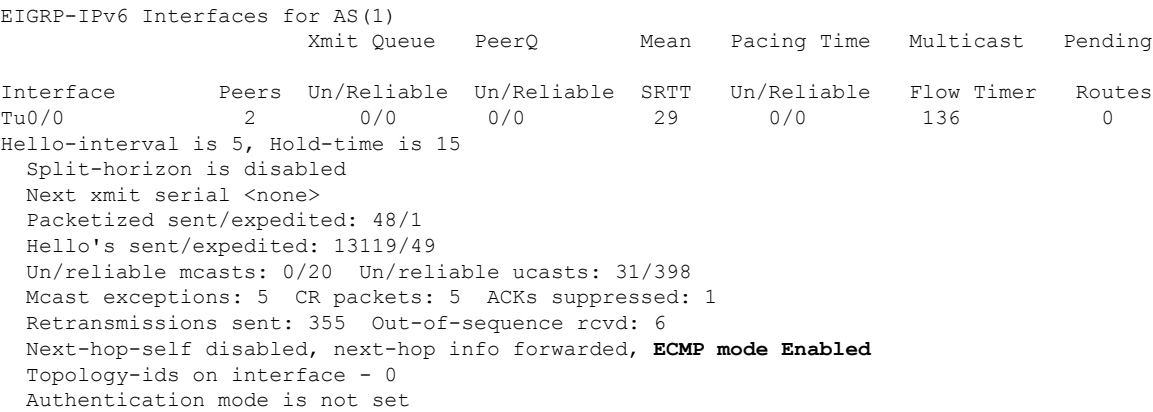

The table below describes the significant fields shown in the displays.

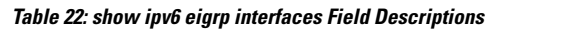

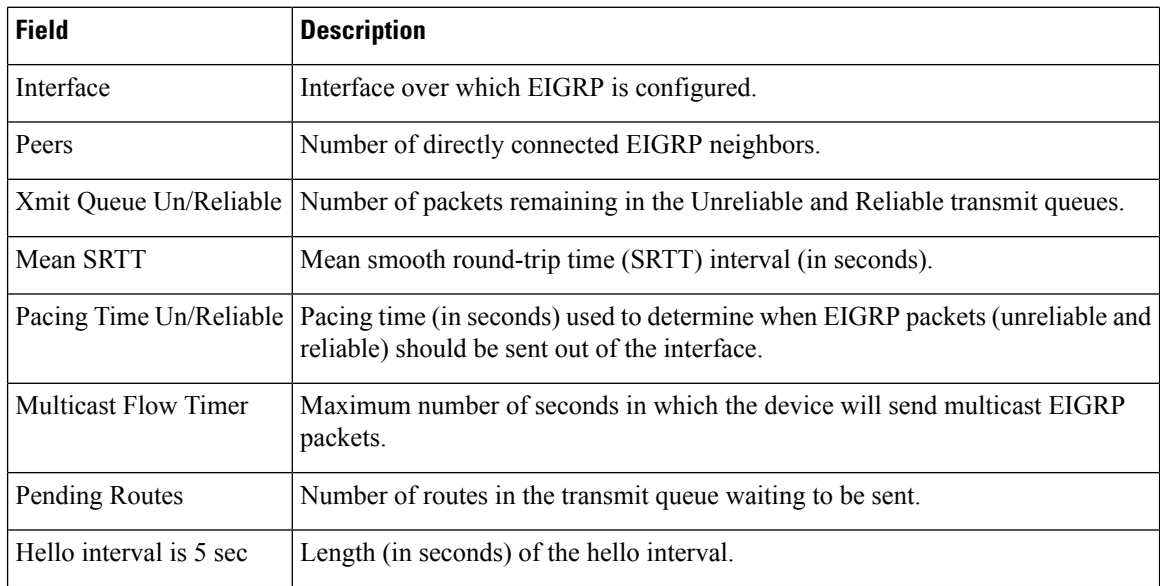

# **show ipv6 eigrp topology**

To display Enhanced Interior Gateway Routing Protocol (EIGRP) IPv6 topology table entries, use the **show ipv6 eigrp topology** command in user EXEC or privileged EXEC mode.

**show ipv6 eigrp topology** [{*as-number ipv6-address*}] [{**active** | **all-links** | **pending** | **summary** | **zero-successors**}]

| <b>Syntax Description</b> | as-number                                                                                                    | (Optional) Autonomous system number.                                                                                                    |                                                                      |                                                                                             |  |
|---------------------------|----------------------------------------------------------------------------------------------------|----------------------------------------------------------------------------------------------------|----------------------------------------------------------------------|---------------------------------------------------------------------------------------------|--|
|                           | ipv6-address                                                                                                    | (Optional) IPv6 address.                                                                                                    |                                                                      |                                                                                             |  |
|                           | active                                                                                                    |                                                                                                    | (Optional) Displays only active entries in the EIGRP topology table. |                                                                                             |  |
|                           | all-links                                                                                                    | (Optional) Displays all entries in the EIGRP topology table (including<br>nonfeasible-successor sources).                                               |                                                                      |                                                                                             |  |
|                           | pending                                                                                                    | (Optional) Displays all entries in the EIGRP topology table that are either waiting for an<br>update from a neighbor or waiting to reply to a neighbor. |                                                                      |                                                                                             |  |
|                           | summary                                                                                                    | (Optional) Displays a summary of the EIGRP topology table.                                                                                              |                                                                      |                                                                                             |  |
|                           | zero-successors                                                                                                    | (Optional) Displays the available routes that have zero successors.                                                                                     |                                                                      |                                                                                             |  |
| <b>Command Modes</b>      | User EXEC $(>)$<br>Privileged EXEC (#)                                                                                                    |                                                                                                    |                                                                      |                                                                                             |  |
| <b>Command History</b>    | <b>Release</b>                                                                                                    |                                                                                                    | <b>Modification</b>                                                  |                                                                                             |  |
|                           | Cisco IOS XE Gibraltar 16.11.1                                                                                                    |                                                                                                    | This command was introduced.                                         |                                                                                             |  |
| <b>Usage Guidelines</b>   | If this command is used without any keywords or arguments, only routes that are feasible successors are<br>displayed. The show ipv6 eigrp topology command can be used to determine Diffusing Update Algorithm<br>(DUAL) states and to debug possible DUAL problems.                                                                                                    |                                                                                                    |                                                                      |                                                                                             |  |
| <b>Examples</b>           | display are self-explanatory.                                                                                                    |                                                                                                    |                                                                      | The following is sample output from the show ipv6 eigrp topology command. The fields in the |  |
|                           | # show ipv6 eigrp topology                                                                                                    |                                                                                                    |                                                                      |                                                                                             |  |
|                           | IPv6-EIGRP Topology Table for AS(1)/ID(2001:0DB8:10::/64)<br>Codes: P - Passive, A - Active, U - Update, Q - Query, R - Reply,<br>r - reply Status, s - sia Status<br>P 2001:0DB8:3::/64, 1 successors, FD is 281600<br>via Connected, Ethernet1/0                                                                                                    |                                                                                                    |                                                                      |                                                                                             |  |
|                           | The following sample output from the show ipv6 eigrp topology prefix command displays ECMP<br>mode information when the <b>no ipv6 next-hop-self</b> command is configured without the <b>no-ecmp-mode</b><br>option in the EIGRP topology. The ECMP mode provides information about the path that is being<br>advertised. If there is more than one successor, the top most path will be advertised as the default |                                                                                                    |                                                                      |                                                                                             |  |

path over all interfaces, and the message "ECMP Mode: Advertise by default" will be displayed in the output. If any path other than the default path is advertised, the message "ECMP Mode: Advertise out <Interface name>" will be displayed. The fields in the display are self-explanatory.

```
# show ipv6 eigrp topology 2001:DB8:10::1/128
EIGRP-IPv6 Topology Entry for AS(1)/ID(192.0.2.100) for 2001:DB8:10::1/128
  State is Passive, Query origin flag is 1, 2 Successor(s), FD is 284160
  Descriptor Blocks:
  FE80::A8BB:CCFF:FE01:2E01 (Tunnel0), from FE80::A8BB:CCFF:FE01:2E01, Send flag is 0x0
     Composite metric is (284160/281600), route is Internal
      Vector metric:
       Minimum bandwidth is 10000 Kbit
       Total delay is 1100 microseconds
       Reliability is 255/255
        Load is ½55
       Minimum MTU is 1400
        Hop count is 1
       Originating router is 10.10.1.1
      ECMP Mode: Advertise by default
FE80::A8BB:CCFF:FE01:3E01 (Tunnel1), from FE80::A8BB:CCFF:FE01:3E01, Send flag is 0x0
      Composite metric is (284160/281600), route is Internal
      Vector metric:
        Minimum bandwidth is 10000 Kbit
        Total delay is 1100 microseconds
        Reliability is 255/255
        Load is ½55
       Minimum MTU is 1400
        Hop count is 1
       Originating router is 10.10.2.2
      ECMP Mode: Advertise out Tunnel1
```
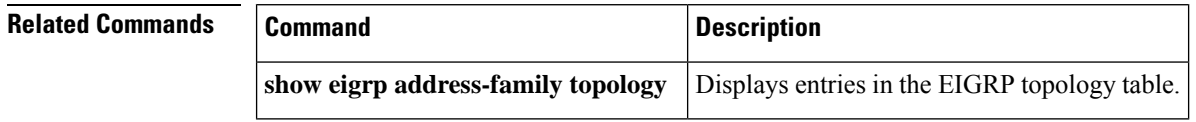

### **show ipv6 eigrp traffic**

To display the number of Enhanced Interior Gateway Routing Protocol (EIGRP) for IPv6 packets sent and received, use the **show ipv6 eigrp traffic** command in user EXEC or privileged EXEC mode.

**show ipv6 eigrp traffic** [*as-number*]

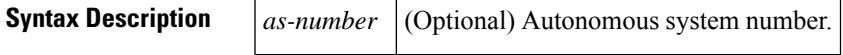

**Command Modes** User EXEC (>)

Privileged EXEC (#)

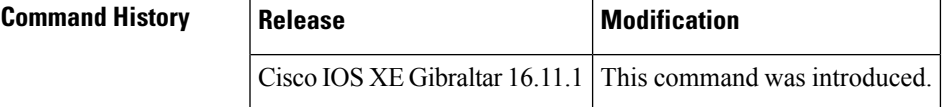

**Usage Guidelines** Use the **show ipv6 eigrp traffic** command to provide information on packets received and sent.

**Examples** The following is sample output from the **show ipv6 eigrp traffic** command:

```
# show ipv6 eigrp traffic
```

```
IPv6-EIGRP Traffic Statistics for process 9
Hellos sent/received: 218/205
Updates sent/received: 7/23
Queries sent/received: 2/0
Replies sent/received: 0/2
Acks sent/received: 21/14
```
The table below describes the significant fields shown in the display.

#### **Table 23: show ipv6 eigrp traffic Field Descriptions**

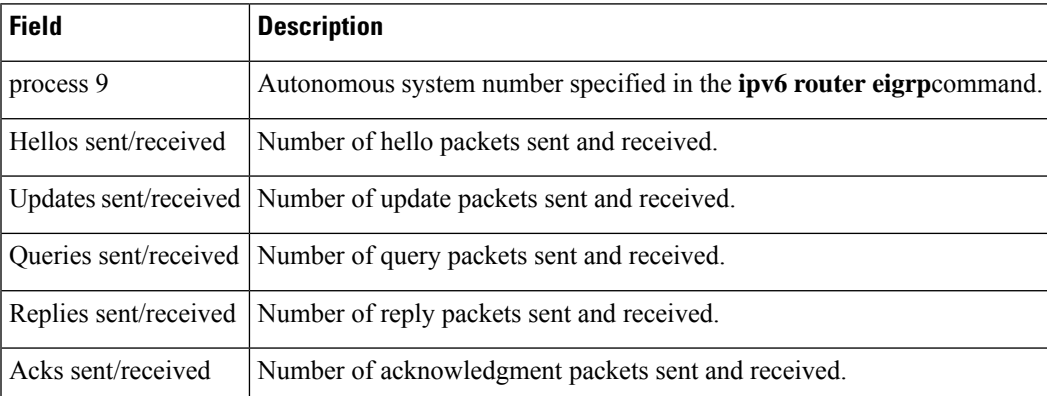

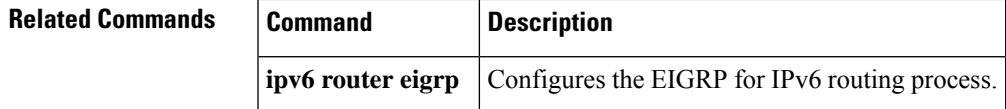

### **show ipv6 general-prefix**

To display information on IPv6 general prefixes, use the **show ipv6 general-prefix** command in user EXEC or privileged EXEC mode.

**show ipv6 general-prefix**

**Syntax Description** This command has no arguments or keywords.

**Command Modes** User EXEC (>)

Privileged EXEC (#)

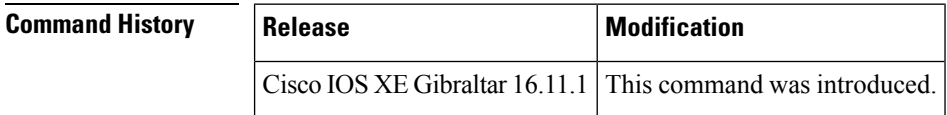

**Usage Guidelines** Use the **show ipv6** general-prefix command to view information on IPv6 general prefixes.

**Examples** The following example shows an IPv6 general prefix called my-prefix, which has been defined based on a 6to4 interface. The general prefix is also being used to define an address on interface loopback42.

```
# show ipv6 general-prefix
IPv6 Prefix my-prefix, acquired via 6to4
2002:B0B:B0B::/48
Loopback42 (Address command)
```
The table below describes the significant fields shown in the display.

### **Table 24: show ipv6 general-prefix Field Descriptions**

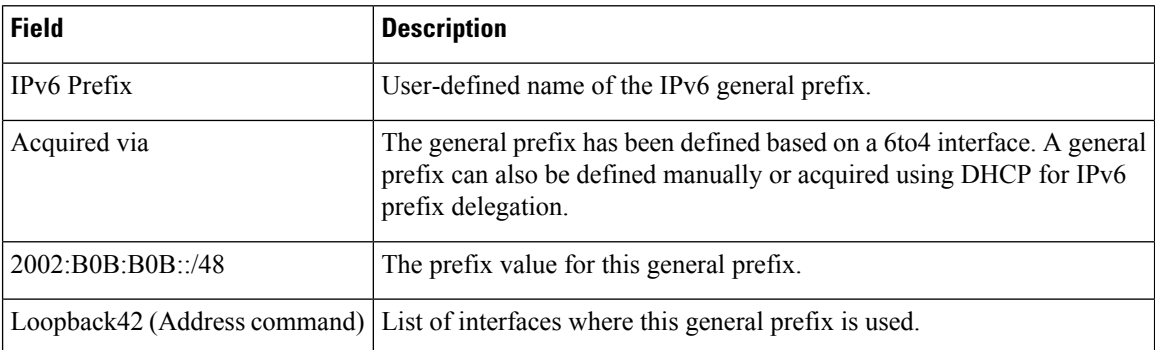

### **Related Commands**

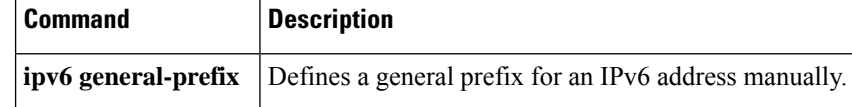

# **show ipv6 interface**

To display the usability status of interfaces configured for IPv6, use the **show ipv6 interface** command in user EXEC or privileged EXEC mode.

**show ipv6 interface** [**brief** ][*type number*][**prefix**]

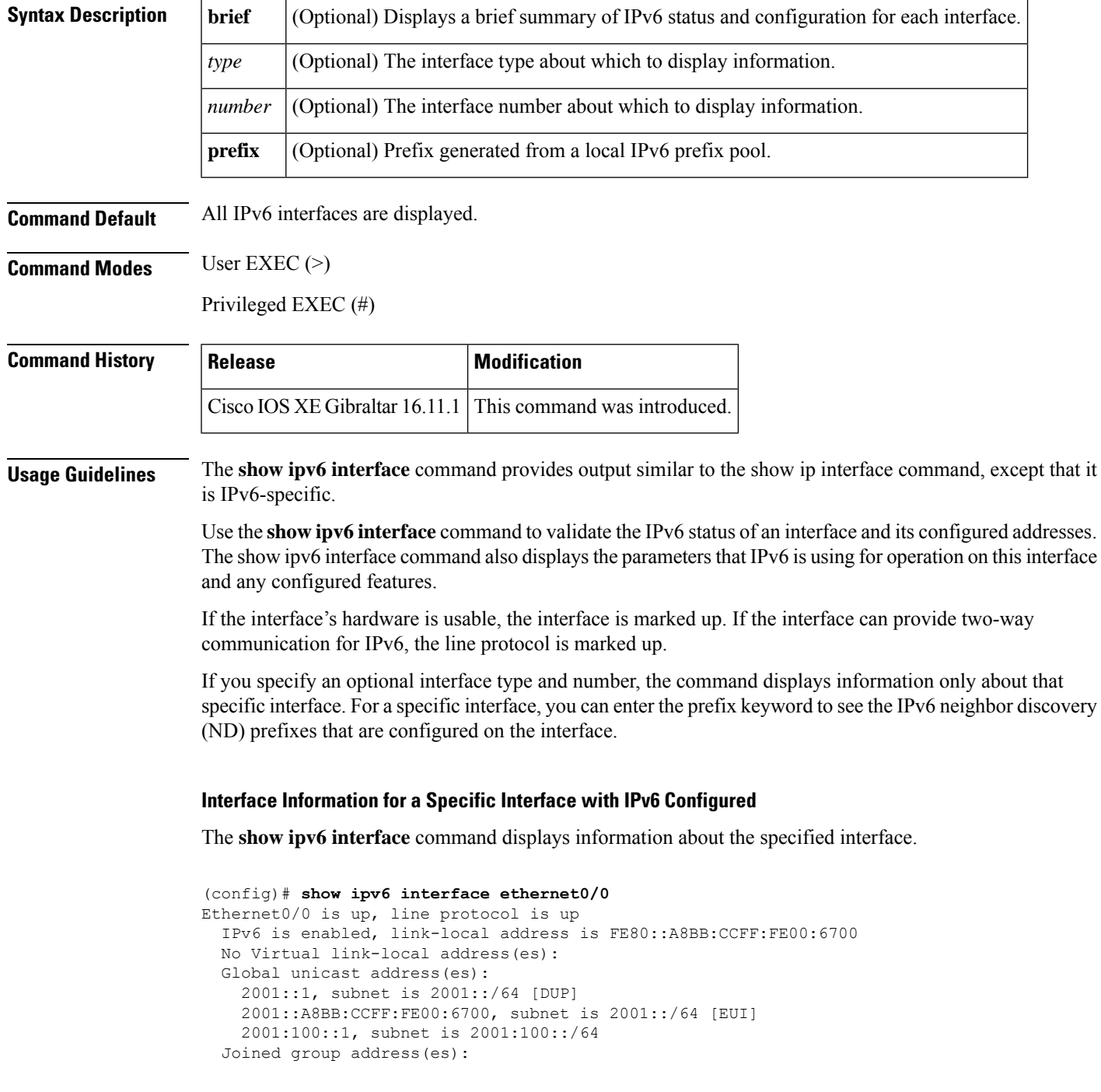

```
FF02::1
  FF02::2
  FF02::1:FF00:1
 FF02::1:FF00:6700
MTU is 1500 bytes
ICMP error messages limited to one every 100 milliseconds
ICMP redirects are enabled
ICMP unreachables are sent
ND DAD is enabled, number of DAD attempts: 1
ND reachable time is 30000 milliseconds (using 30000)
ND advertised reachable time is 0 (unspecified)
ND advertised retransmit interval is 0 (unspecified)
ND router advertisements are sent every 200 seconds
ND router advertisements live for 1800 seconds
ND advertised default router preference is Medium
Hosts use stateless autoconfig for addresses.
```
The table below describes the significant fields shown in the display.

| <b>Field</b>                                                                                   | <b>Description</b>                                                                                                    |
|------------------------------------------------------------------------------------------------|----------------------------------------------------------------------------------------------------|
| Ethernet $0/0$ is up, line protocol is<br>up                                                   | Indicates whether the interface hardware is active (whether line signal is<br>present) and whether it has been taken down by an administrator. If the<br>interface hardware is usable, the interface is marked "up." For an interface<br>to be usable, both the interface hardware and line protocol must be up.                                                                                                    |
| line protocol is up, down (down<br>is not shown in sample output)                              | Indicates whether the software processes that handle the line protocol<br>consider the line usable (that is, whether keepalives are successful or<br>IPv6 CP has been negotiated). If the interface can provide two-way<br>communication, the line protocol is marked up. For an interface to be<br>usable, both the interface hardware and line protocol must be up.                                                                  |
| IPv6 is enabled, stalled, disabled<br>(stalled and disabled are not<br>shown in sample output) | Indicates that IPv6 is enabled, stalled, or disabled on the interface. If IPv6<br>is enabled, the interface is marked "enabled." If duplicate address detection<br>processing identified the link-local address of the interface as being a<br>duplicate address, the processing of IPv6 packets is disabled on the<br>interface and the interface is marked "stalled." If IPv6 is not enabled, the<br>interface is marked "disabled." |
| link-local address                                                                             | Displays the link-local address assigned to the interface.                                                                                                    |
| Global unicast address(es):                                                                    | Displays the global unicast addresses assigned to the interface.                                                                                                    |
| Joined group address(es):                                                                      | Indicates the multicast groups to which this interface belongs.                                                                                                    |
| <b>MTU</b>                                                                                     | Maximum transmission unit of the interface.                                                                                                    |
| ICMP error messages                                                                            | Specifies the minimum interval (in milliseconds) between error messages<br>sent on this interface.                                                                                                    |
| <b>ICMP</b> redirects                                                                          | The state of Internet Control Message Protocol (ICMP) IPv6 redirect<br>messages on the interface (the sending of the messages is enabled or<br>disabled).                                                                                                    |

**Table 25: show ipv6 interface Field Descriptions**

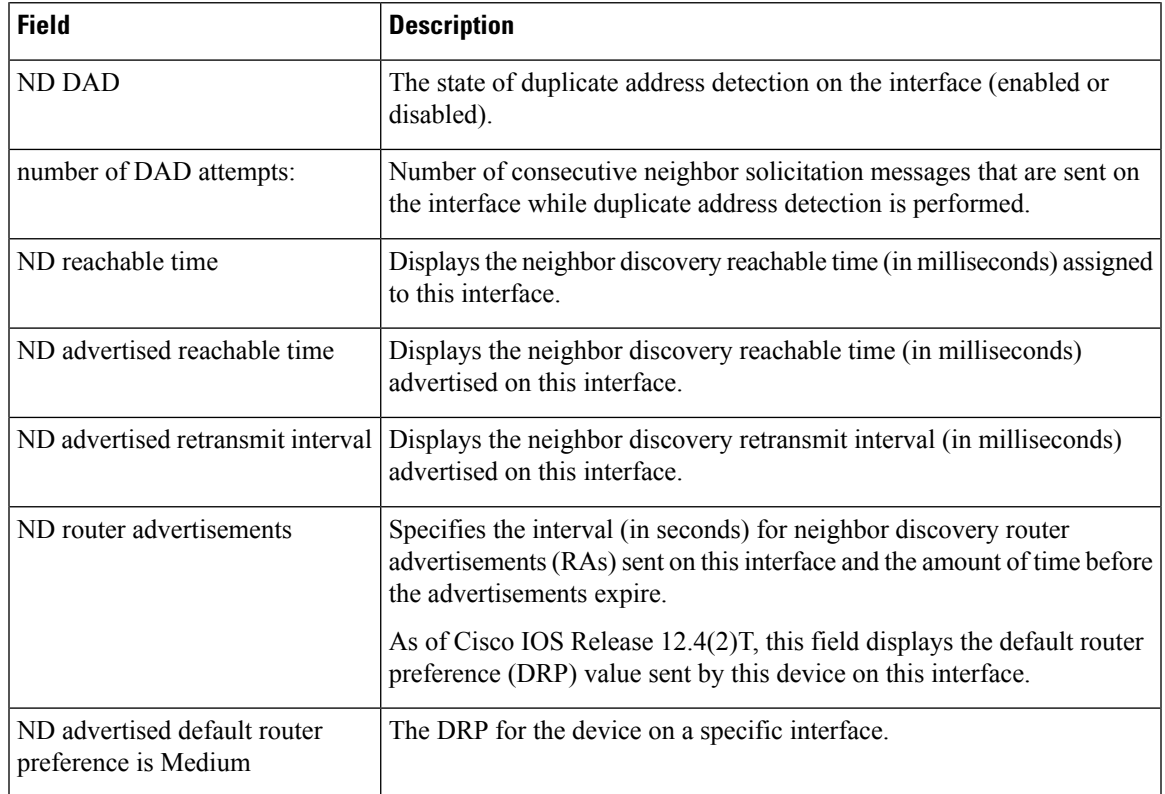

The **show ipv6 interface** command displays information about attributes that may be associated with an IPv6 address assigned to the interface.

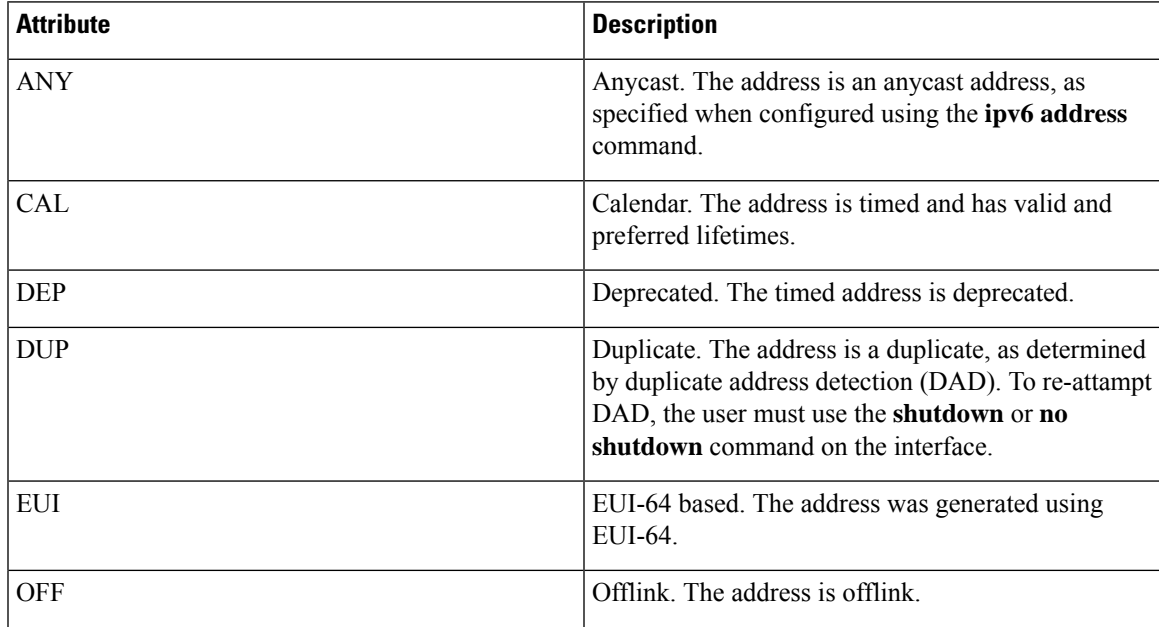

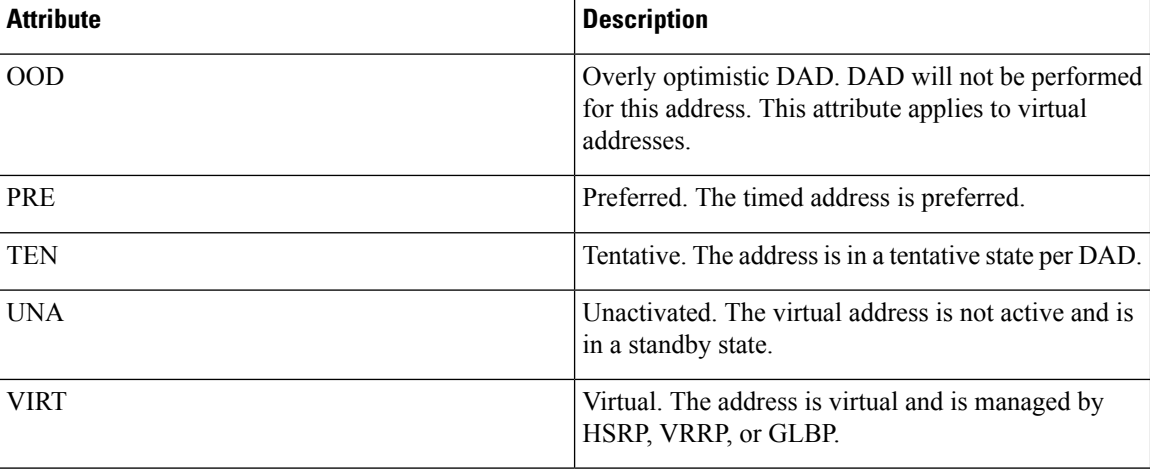

### **show ipv6 interface Command Using the brief Keyword**

The following issample output from the **show ipv6 interface** command when entered with the**brief** keyword:

#### # **show ipv6 interface brief**

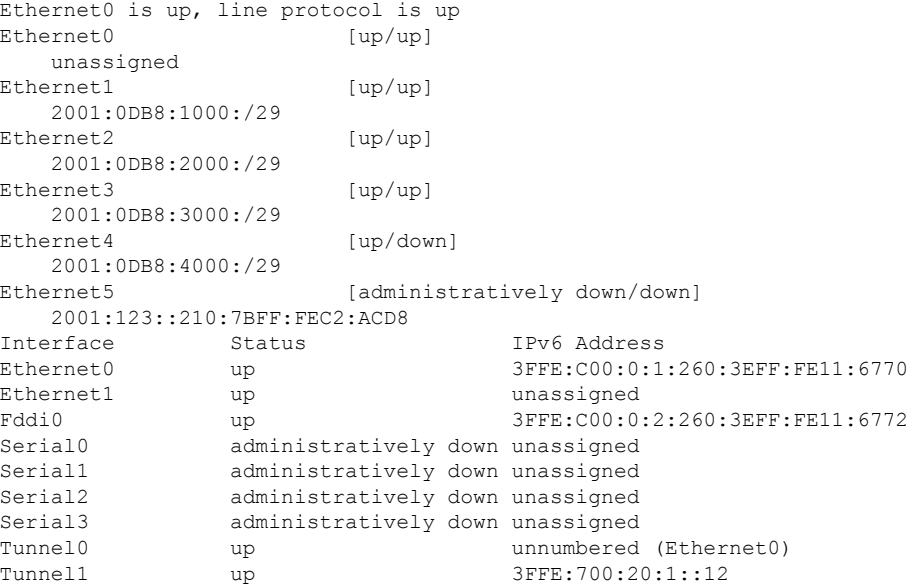

### **IPv6 Interface with ND Prefix Configured**

This sample output shows the characteristics of an interface that has generated a prefix from a local IPv6 prefix pool:

# **show ipv6 interface Ethernet 0/0 prefix**

```
interface Ethernet0/0
ipv6 address 2001:0DB8::1/64
ipv6 address 2001:0DB8::2/64
```

```
ipv6 nd prefix 2001:0DB8:2::/64
 ipv6 nd prefix 2001:0DB8:3::/64 2592000 604800 off-link
end
.
.
.
IPv6 Prefix Advertisements Ethernet0/0
Codes: A - Address, P - Prefix-Advertisement, O - Pool
       U - Per-user prefix, D - Default
      N - Not advertised, C - Calendar
     default [LA] Valid lifetime 2592000, preferred lifetime 604800
AD 2001:0DB8:1::/64 [LA] Valid lifetime 2592000, preferred lifetime 604800
APD 2001:0DB8:2::/64 [LA] Valid lifetime 2592000, preferred lifetime 604800
P 2001:0DB8:3::/64 [A] Valid lifetime 2592000, preferred lifetime 604800
```
The default prefix shows the parameters that are configured using the ipv6 nd prefix default command.

### **IPv6 Interface with DRP Configured**

This sample output shows the state of the DRP preference value as advertised by this device through an interface:

```
# show ipv6 interface gigabitethernet 0/1
 GigabitEthernet0/1 is up, line protocol is up
   IPv6 is enabled, link-local address is FE80::130
   Description: Management network (dual stack)
   Global unicast address(es):
     FEC0:240:104:1000::130, subnet is FEC0:240:104:1000::/64
   Joined group address(es):
     FF02::1
     FF02:2FF02::1:FF00:130
   MTU is 1500 bytes
   ICMP error messages limited to one every 100 milliseconds
   ICMP redirects are enabled
   ND DAD is enabled, number of DAD attempts: 1
   ND reachable time is 30000 milliseconds
   ND advertised reachable time is 0 milliseconds
   ND advertised retransmit interval is 0 milliseconds
   ND router advertisements are sent every 200 seconds
   ND router advertisements live for 1800 seconds
   ND advertised default router preference is Low
   Hosts use stateless autoconfig for addresses.
```
#### **IPv6 Interface with HSRP Configured**

When HSRP IPv6 is first configured on an interface, the interface IPv6 link-local address is marked unactive (UNA) because it is no longer advertised, and the HSRP IPv6 virtual link-local address is added to the virtual link-local address list with the UNA and tentative DAD (TEN) attributes set. The interface is also programmed to listen for the HSRP IPv6 multicast address.

This sample output shows the status of UNA and TEN attributes, when HSRP IPv6 is configured on an interface:

```
# show ipv6 interface ethernet 0/0
Ethernet0/0 is up, line protocol is up
  IPv6 is enabled, link-local address is FE80:2::2 [UNA]
  Virtual link-local address(es):
```

```
FE80::205:73FF:FEA0:1 [UNA/TEN]
Global unicast address(es):
  2001:2::2, subnet is 2001:2::/64
Joined group address(es):
  FF02::1
  FF02::2
  FF02::66
  FF02::1:FF00:2
MTU is 1500 bytes
ICMP error messages limited to one every 100 milliseconds
ND DAD is enabled, number of DAD attempts: 1
```
After the HSRP group becomes active, the UNA and TEN attributes are cleared, and the overly optimistic DAD (OOD) attribute is set. The solicited node multicast address for the HSRP virtual IPv6 address is also added to the interface.

This sample output shows the status of UNA, TEN and OOD attributes, when HSRP group is activated:

```
# show ipv6 interface ethernet 0/0
Ethernet0/0 is up, line protocol is up
  IPv6 is enabled, link-local address is FE80:2::2 [UNA]
  Virtual link-local address(es):
   FE80::205:73FF:FEA0:1 [OPT]
  Global unicast address(es):
   2001:2::2, subnet is 2001:2::/64
  Joined group address(es):
   FF02::1
   FF02::2
   FF02::66
   FF02::1:FF00:2
   FF02::1:FFA0:1
  MTU is 1500 bytes
  ICMP error messages limited to one every 100 milliseconds
  ICMP redirects are enabled
  ND DAD is enabled, number of DAD attempts: 1
```
The table below describes additional significant fields shown in the displays for the **show ipv6 interface** command with HSRP configured.

| <b>Field</b>                                              | <b>Description</b>                                                                         |
|-----------------------------------------------------------|--------------------------------------------------------------------------------------------|
| IPv6 is enabled, link-local address is<br>FE80:2::2 [UNA] | The interface IPv6 link-local address is marked UNA because<br>it is no longer advertised. |
| FE80::205:73FF:FEA0:1 [UNA/TEN]                           | The virtual link-local address list with the UNA and TEN<br>attributes set.                |
| FF02::66                                                  | HSRP IPv6 multicast address.                                                               |
| FE80::205:73FF:FEA0:1 [OPT]                               | HSRP becomes active, and the HSRP virtual address marked<br><b>OPT</b>                     |
| FF02::1:FFA0:1                                            | HSRP solicited node multicast address.                                                     |

**Table 26: show ipv6 interface Command with HSRP Configured Field Descriptions**

#### **IPv6 Interface with Minimum RA Interval Configured**

When you enable Mobile IPv6 on an interface, you can configure a minimum interval between IPv6 router advertisement (RA) transmissions. The **show ipv6 interface** command output reports the minimum RA interval, when configured. If the minimum RA interval is not explicitly configured, then it is not displayed.

In the following example, the maximum RA interval is configured as 100 seconds, and the minimum RA interval is configured as 60 seconds on Ethernet interface 1/0:

(config-if)# ipv6 nd ra-interval 100 60

Subsequent use of the **show ipv6 interface** then displays the interval as follows:

```
(config)# show ipv6 interface ethernet 1/0
Ethernet1/0 is administratively down, line protocol is down
 IPv6 is enabled, link-local address is FE80::A8BB:CCFF:FE00:5A01 [TEN]
 No Virtual link-local address(es):
 No global unicast address is configured
 Joined group address(es):
   FF02::1
   FF02::2
 MTU is 1500 bytes
 ICMP error messages limited to one every 100 milliseconds
  ICMP redirects are enabled
 ICMP unreachables are sent
  ND DAD is enabled, number of DAD attempts: 1
 ND reachable time is 30000 milliseconds
 ND advertised reachable time is 0 milliseconds
 ND advertised retransmit interval is 0 milliseconds
  ND router advertisements are sent every 60 to 100 seconds
  ND router advertisements live for 1800 seconds
  ND advertised default router preference is Medium
  Hosts use stateless autoconfig for addresses.
```
In the following example, the maximum RA interval is configured as 100 milliseconds (ms), and the minimum RA interval is configured as 60 ms on Ethernet interface 1/0:

```
(config)# show ipv6 interface ethernet 1/0
Ethernet1/0 is administratively down, line protocol is down
  IPv6 is enabled, link-local address is FE80::A8BB:CCFF:FE00:5A01 [TEN]
 No Virtual link-local address(es):
 No global unicast address is configured
 Joined group address(es):
   FF02::1
   FF02::2
 MTU is 1500 bytes
 ICMP error messages limited to one every 100 milliseconds
  ICMP redirects are enabled
 ICMP unreachables are sent
 ND DAD is enabled, number of DAD attempts: 1
  ND reachable time is 30000 milliseconds
 ND advertised reachable time is 0 milliseconds
 ND advertised retransmit interval is 0 milliseconds
 ND router advertisements are sent every 60 to 100 milliseconds
 ND router advertisements live for 1800 seconds
  ND advertised default router preference is Medium
 Hosts use stateless autoconfig for addresses.
```
The table below describes additional significant fields shown in the displays for the **show ipv6 interface** command with minimum RA interval information configured.

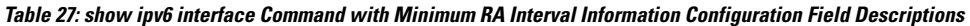

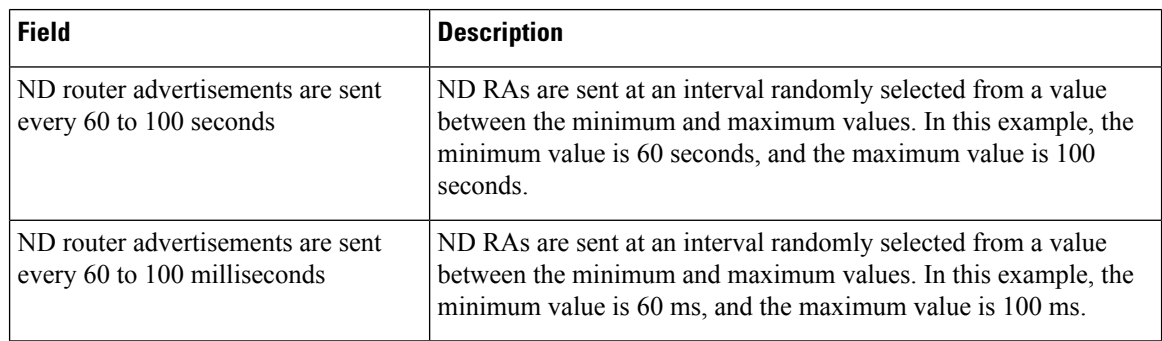

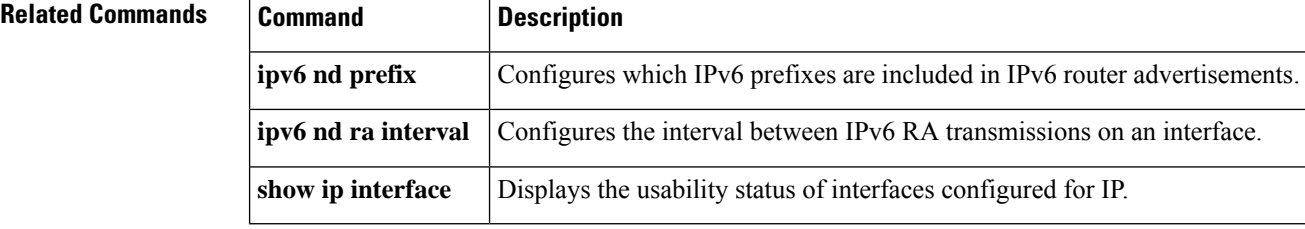

### **show ipv6 mfib**

To display the forwarding entries and interfaces in the IPv6 Multicast Forwarding Information Base (MFIB), use the **show ipv6 mfib** command in user EXEC or privileged EXEC mode.

**show ipv6 mfib** [**vrf** *vrf-name*] [{**all**|**linkscope** | **verbose** *group-address-name* | *ipv6-prefix*/ *prefix-length source-address-name* | **interface** | **status** | **summary**}]

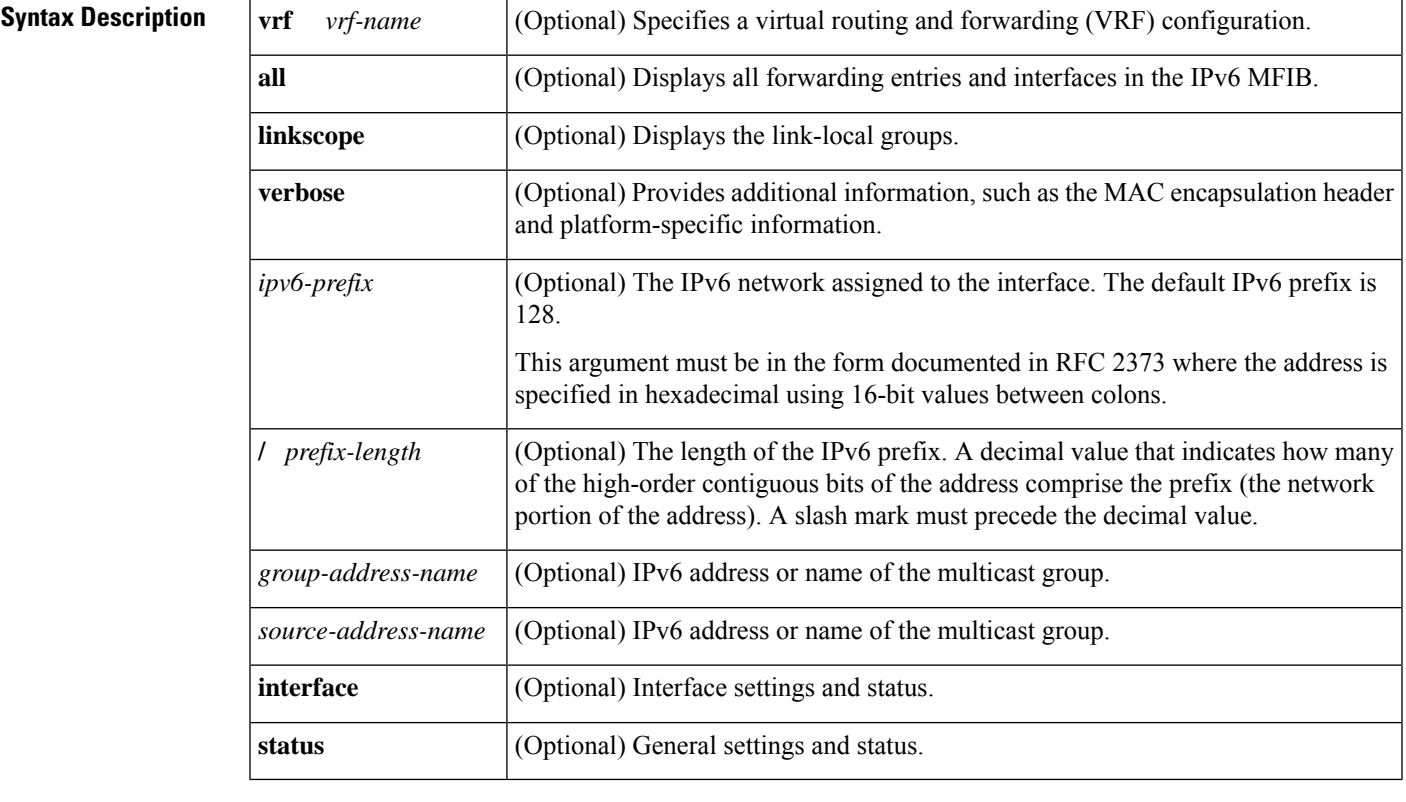

**show ipv6 mfib** [**vrf** *vrf-name*] [{**all** | **linkscope** | **verbose** | **interface** | **status** | **summary**}]

### **Command Modes** User EXEC (>)

Privileged EXEC (#)

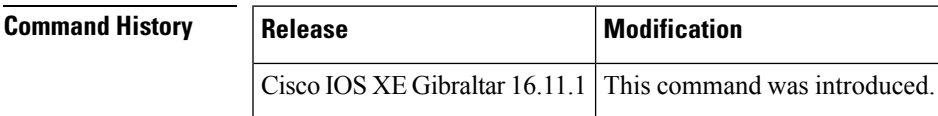

**Usage Guidelines** Use the **show ipv6 mfib** command to display MFIB entries; and forwarding interfaces, and their traffic statistics. This command can be enabled on virtual IP (VIP) if the router is operating in distributed mode.

> A forwarding entry in the MFIB has flags that determine the default forwarding and signaling behavior to use for packets matching the entry. The entry also has per-interface flags that further specify the forwarding

behavior for packets received or forwarded on specific interfaces. The table below describes the MFIB forwarding entries and interface flags.

#### **Table 28: MFIB Entries and Interface Flags**

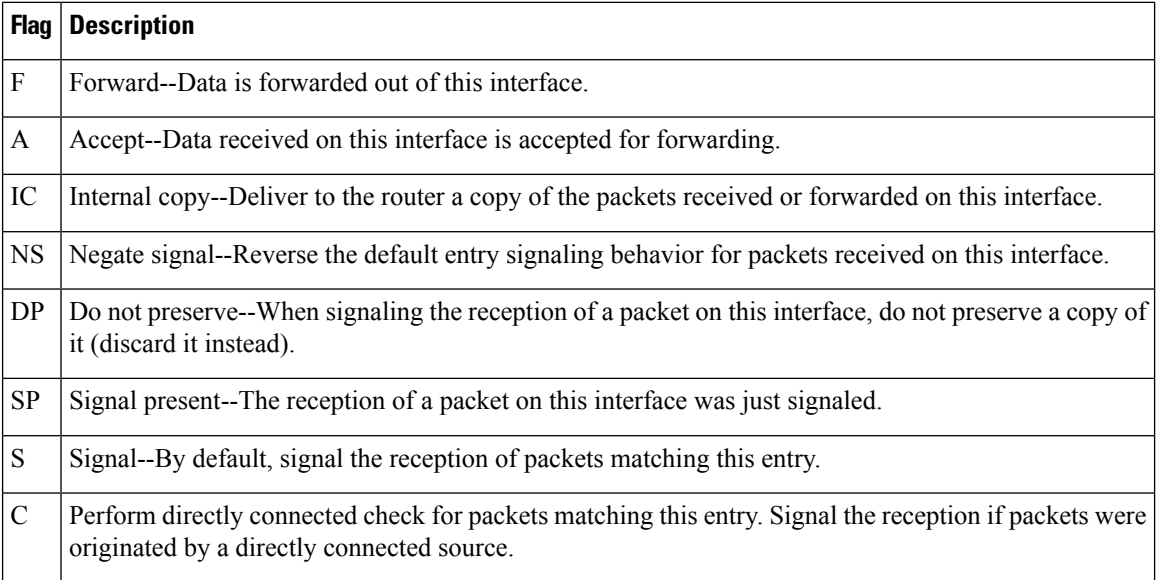

**Examples** The following example displays the forwarding entries and interfaces in the MFIB. The router is configured for fast switching, and it has a receiver joined to FF05::1 on Ethernet1/1 and a source (2001::1:1:20) sending on Ethernet1/2:

```
# show ipv6 mfib
IP Multicast Forwarding Information Base
Entry Flags: C - Directly Connected, S - Signal, IA - Inherit A flag,
             AR - Activity Required, D - Drop
Forwarding Counts: Pkt Count/Pkts per second/Avg Pkt Size/Kbits per second
Other counts: Total/RPF failed/Other drops
Interface Flags: A - Accept, F - Forward, NS - Negate Signalling
             IC - Internal Copy, NP - Not platform switched
             SP - Signal Present
Interface Counts: FS Pkt Count/PS Pkt Count
(*,FF00::/8) Flags: C
   Forwarding: 0/0/0/0, Other: 0/0/0
   Tunnel0 Flags: NS
(*,FF00::/15) Flags: D
   Forwarding: 0/0/0/0, Other: 0/0/0
(*,FF05::1) Flags: C
   Forwarding: 2/0/100/0, Other: 0/0/0
   Tunnel0 Flags: A NS
   Ethernet1/1 Flags: F NS
    Pkts: 0/2
(2001::1:1:200,FF05::1) Flags:
   Forwarding: 5/0/100/0, Other: 0/0/0
   Ethernet1/2 Flags: A
   Ethernet1/1 Flags: F NS
    Pkts: 3/2
(*,FF10::/15) Flags: D
   Forwarding: 0/0/0/0, Other: 0/0/0
```
The table below describes the significant fields shown in the display.

#### **Table 29: show ipv6 mfib Field Descriptions**

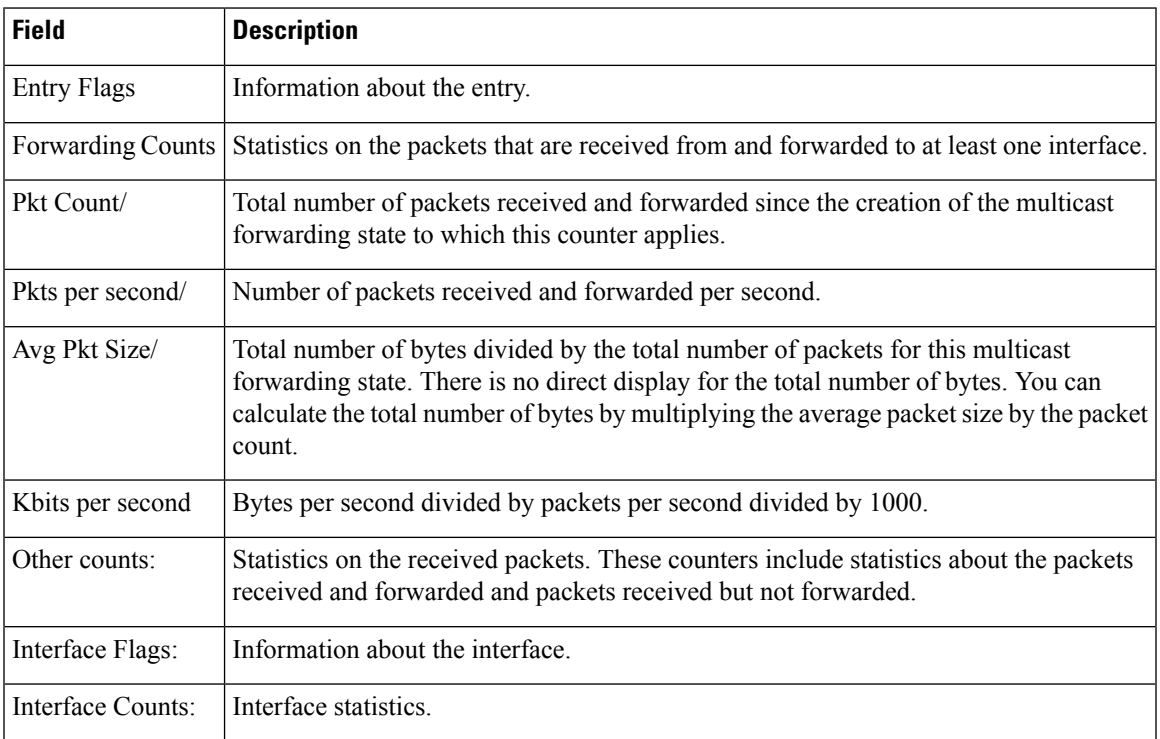

The following example shows forwarding entries and interfaces in the MFIB, with a group address of FF03:1::1 specified:

```
# show ipv6 mfib FF03:1::1
```
.

```
IP Multicast Forwarding Information Base
Entry Flags:C - Directly Connected, S - Signal, IA - Inherit A
flag,
            AR - Activity Required, D - Drop
Forwarding Counts:Pkt Count/Pkts per second/Avg Pkt Size/Kbits per
second
Other counts:Total/RPF failed/Other drops
Interface Flags:A - Accept, F - Forward, NS - Negate Signalling
            IC - Internal Copy, NP - Not platform switched
            SP - Signal Present
Interface Counts:FS Pkt Count/PS Pkt Count
*,FF03:1::1) Flags:C
  Forwarding:0/0/0/0, Other:0/0/0
  Tunnel1 Flags:A NS
 GigabitEthernet5/0.25 Flags:F NS
   Pkts:0/0
  GigabitEthernet5/0.24 Flags:F NS
   Pkts:0/0
(5002:1::2,FF03:1::1) Flags:
  Forwarding:71505/0/50/0, Other:42/0/42
  GigabitEthernet5/0 Flags:A
 GigabitEthernet5/0.19 Flags:F NS
    Pkts:239/24
  GigabitEthernet5/0.20 Flags:F NS
    Pkts:239/24
  GigabitEthernet5/0.21 Flags:F NS
   Pkts:238/24
```
.

. GigabitEthernet5/0.16 Flags:F NS Pkts:71628/24

The following example shows forwarding entries and interfaces in the MFIB, with a group address of FF03:1::1 and a source address of 5002:1::2 specified:

#### # **show ipv6 mfib FF03:1::1 5002:1::2**

```
IP Multicast Forwarding Information Base
Entry Flags:C - Directly Connected, S - Signal, IA - Inherit A flag,
             AR - Activity Required, D - Drop
Forwarding Counts:Pkt Count/Pkts per second/Avg Pkt Size/Kbits per second
Other counts:Total/RPF failed/Other drops
Interface Flags:A - Accept, F - Forward, NS - Negate Signalling
             IC - Internal Copy, NP - Not platform switched
             SP - Signal Present
Interface Counts:FS Pkt Count/PS Pkt Count
(5002:1::2,FF03:1::1) Flags:
   Forwarding:71505/0/50/0, Other:42/0/42
   GigabitEthernet5/0 Flags:A
   GigabitEthernet5/0.19 Flags:F NS
     Pkts:239/24
   GigabitEthernet5/0.20 Flags:F NS
    Pkts:239/24
.
.
.
   GigabitEthernet5/0.16 Flags:F NS
     Pkts:71628/24
```
The following example shows forwarding entries and interfaces in the MFIB, with a group address of FF03:1::1 and a default prefix of 128:

```
# show ipv6 mfib FF03:1::1/128
IP Multicast Forwarding Information Base
Entry Flags:C - Directly Connected, S - Signal, IA - Inherit A flag,
             AR - Activity Required, D - Drop
Forwarding Counts:Pkt Count/Pkts per second/Avg Pkt Size/Kbits per second
Other counts:Total/RPF failed/Other drops
Interface Flags:A - Accept, F - Forward, NS - Negate Signalling
             IC - Internal Copy, NP - Not platform switched
             SP - Signal Present
Interface Counts:FS Pkt Count/PS Pkt Count
(*,FF03:1::1) Flags:C
   Forwarding:0/0/0/0, Other:0/0/0
   Tunnel1 Flags:A NS
   GigabitEthernet5/0.25 Flags:F NS
     Pkts:0/0
   GigabitEthernet5/0.24 Flags:F NS
    Pkts:0/0
.
.
.
   GigabitEthernet5/0.16 Flags:F NS
     Pkts:0/0
```
The following example shows forwarding entries and interfaces in the MFIB, with a group address of FFE0 and a prefix of 15:

```
# show ipv6 mfib FFE0::/15
```

```
IP Multicast Forwarding Information Base
Entry Flags:C - Directly Connected, S - Signal, IA - Inherit A flag,
            AR - Activity Required, D - Drop
Forwarding Counts:Pkt Count/Pkts per second/Avg Pkt Size/Kbits per second
Other counts:Total/RPF failed/Other drops
Interface Flags:A - Accept, F - Forward, NS - Negate Signalling
             IC - Internal Copy, NP - Not platform switched
             SP - Signal Present
Interface Counts:FS Pkt Count/PS Pkt Count
(*,FFE0::/15) Flags:D
   Forwarding:0/0/0/0, Other:0/0/0
```
The following example shows output of the **show ipv6 mfib**command used with the **verbose** keyword. It shows forwarding entries and interfaces in the MFIB and additional information such as the MAC encapsulation header and platform-specific information.

```
# show ipv6 mfib ff33::1:1 verbose
IP Multicast Forwarding Information Base
Entry Flags: C - Directly Connected, S - Signal, IA - Inherit A flag,
             AR - Activity Required, K - Keepalive
Forwarding Counts: Pkt Count/Pkts per second/Avg Pkt Size/Kbits per second
Other counts: Total/RPF failed/Other drops
Platform per slot HW-Forwarding Counts: Pkt Count/Byte Count
Platform flags: HF - Forwarding entry, HB - Bridge entry, HD - NonRPF Drop entry,
                NP - Not platform switchable,RPL - RPF-ltl linkage,
                MCG - Metset change,ERR - S/w Error Flag,RTY - In RetryQ,
                LP - L3 pending,MP - Met pending,AP - ACL pending
Interface Flags: A - Accept, F - Forward, NS - Negate Signalling
             IC - Internal Copy, NP - Not platform switched
            SP - Signal Present
Interface Counts: Distributed FS Pkt Count/FS Pkt Count/PS Pkt Count
(10::2,FF33::1:1) Flags: K
  RP Forwarding: 0/0/0/0, Other: 0/0/0
  LC Forwarding: 0/0/0/0, Other: 0/0/0
  HW Forwd: 0/0/0/0, Other: NA/NA/NA
  Slot 6: HW Forwarding: 0/0, Platform Flags: HF RPL
  Slot 1: HW Forwarding: 0/0, Platform Flags: HF RPL
  Vlan10 Flags: A
  Vlan30 Flags: F NS
     Pkts: 0/0/0 MAC: 33330001000100D0FFFE180086DD
```
The table below describes the fields shown in the display.

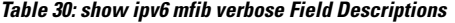

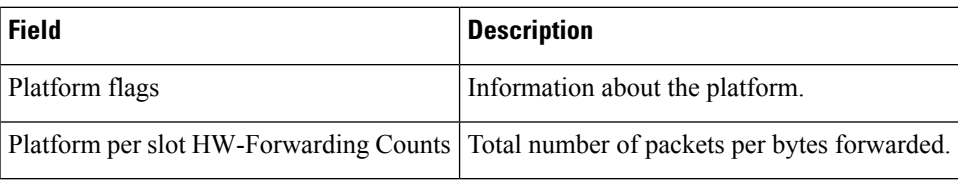

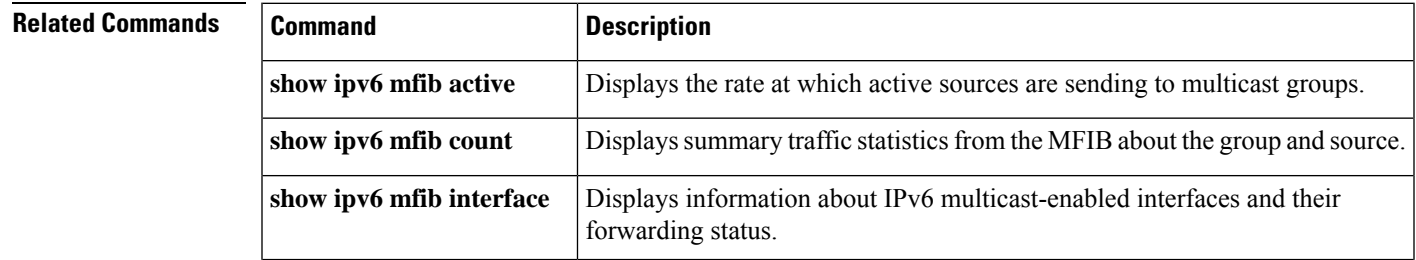

I

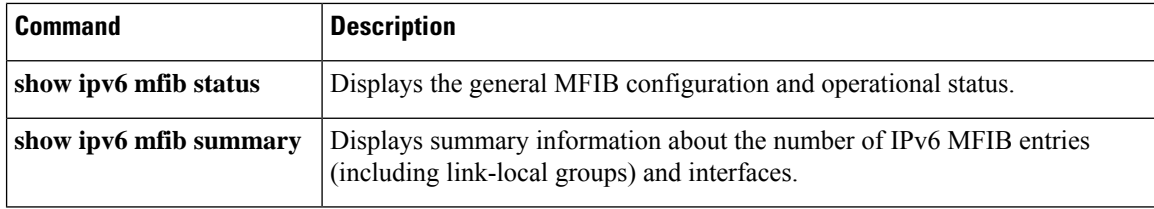

# **show ipv6 mld groups**

To display the multicast groups that are directly connected to the router and that were learned through Multicast Listener Discovery (MLD), use the **show ipv6 mld groups** command in user EXEC or privileged EXEC mode.

**show ipv6 mld** [**vrf** *vrf-name*] **groups** [**link-local**] [{*group-namegroup-address*}] [*interface-type interface-number*] [{**detail** | **explicit**}]

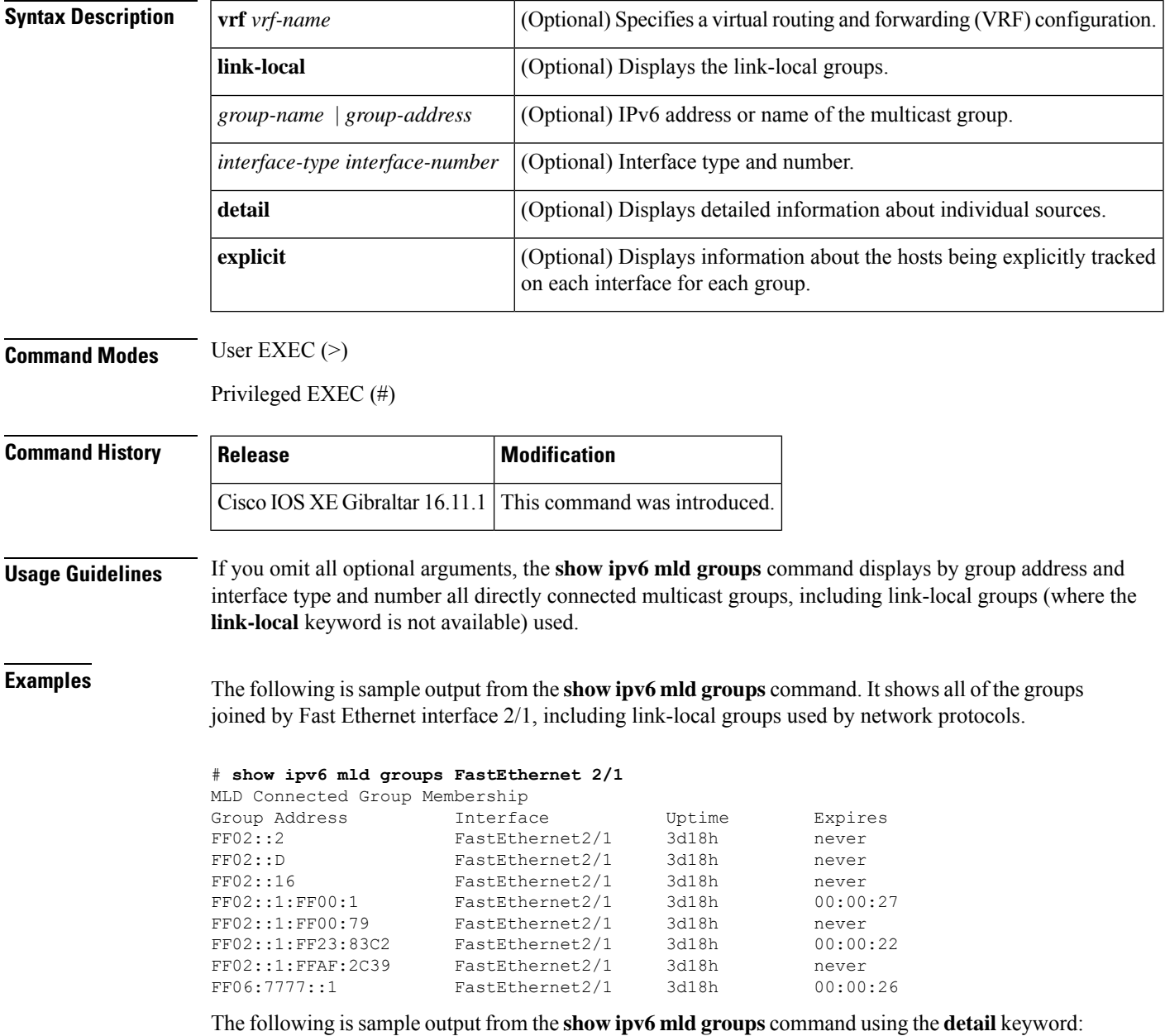

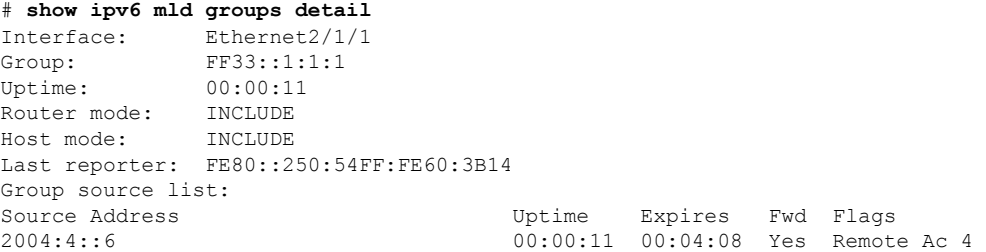

The following issample output from the **show ipv6 mldgroups** command using the **explicit** keyword:

```
# show ipv6 mld groups explicit
Ethernet1/0, FF05::1
   Up:00:43:11 EXCLUDE(0/1) Exp:00:03:17
   Host Address Uptime Expires
   FE80::A8BB:CCFF:FE00:800
   Mode:EXCLUDE
Ethernet1/0, FF05::6
   Up:00:42:22 INCLUDE(1/0) Exp:not used
   Host Address Uptime Expires
   FE80::A8BB:CCFF:FE00:800
   Mode:INCLUDE
       300::1
       300::2
       300::3
Ethernet1/0 - Interface
ff05::1 - Group address
Up:Uptime for the group
EXCLUDE/INCLUDE - The mode the group is in on the router.
(0/1) (1/0) - (Number of hosts in INCLUDE mode/Number of hosts in EXCLUDE moe)
Exp:Expiry time for the group.
FE80::A8BB:CCFF:FE00:800 - Host ipv6 address.
00:43:11 - Uptime for the host.
00:03:17 - Expiry time for the host
Mode:INCLUDE/EXCLUDE - Mode the Host is operating in.
300::1, 300::2, 300::3 - Sources that the host has joined in the above specified mode.
```
The table below describes the significant fields shown in the display.

**Table 31: show ipv6 mld groups Field Descriptions**

| <b>Field</b>   | <b>Description</b>                                                                                                    |
|----------------|----------------------------------------------------------------------------------------------------|
|                | Group Address   Address of the multicast group.                                                                                                    |
| Interface      | Interface through which the group is reachable.                                                                                                    |
| Uptime         | How long (in hours, minutes, and seconds) this multicast group has been known.                                                                                                    |
| Expires        | How long (in hours, minutes, and seconds) until the entry is removed from the MLD groups<br>table.                                                                                                    |
|                | The expiration timer shows "never" if the router itself has joined the group, and the expiration<br>timer shows "not used" when the router mode of the group is INCLUDE. In this situation,<br>the expiration timers on the source entries are used. |
| Last reporter: | Last host to report being a member of the multicast group.                                                                                                    |

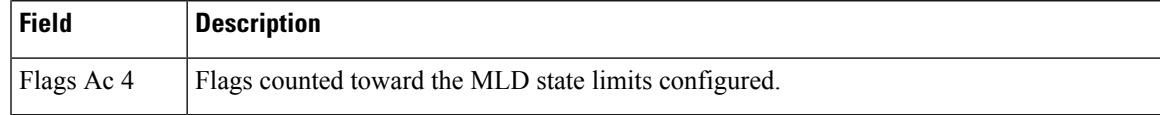

### **Related Commands**

I

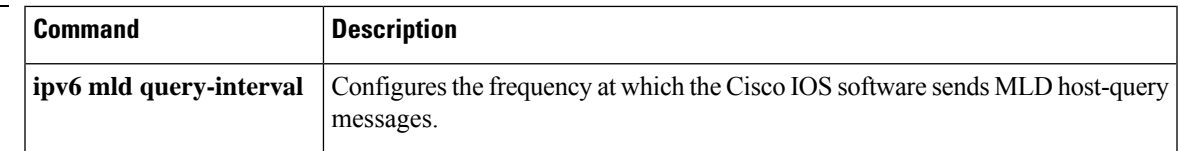

# **show ipv6 mld interface**

To display multicast-related information about an interface, use the **show ipv6 mld interface** command in user EXEC or privileged EXEC mode.

**show ipv6 mld** [**vrf** *vrf-name*] **interface** [*type number*]

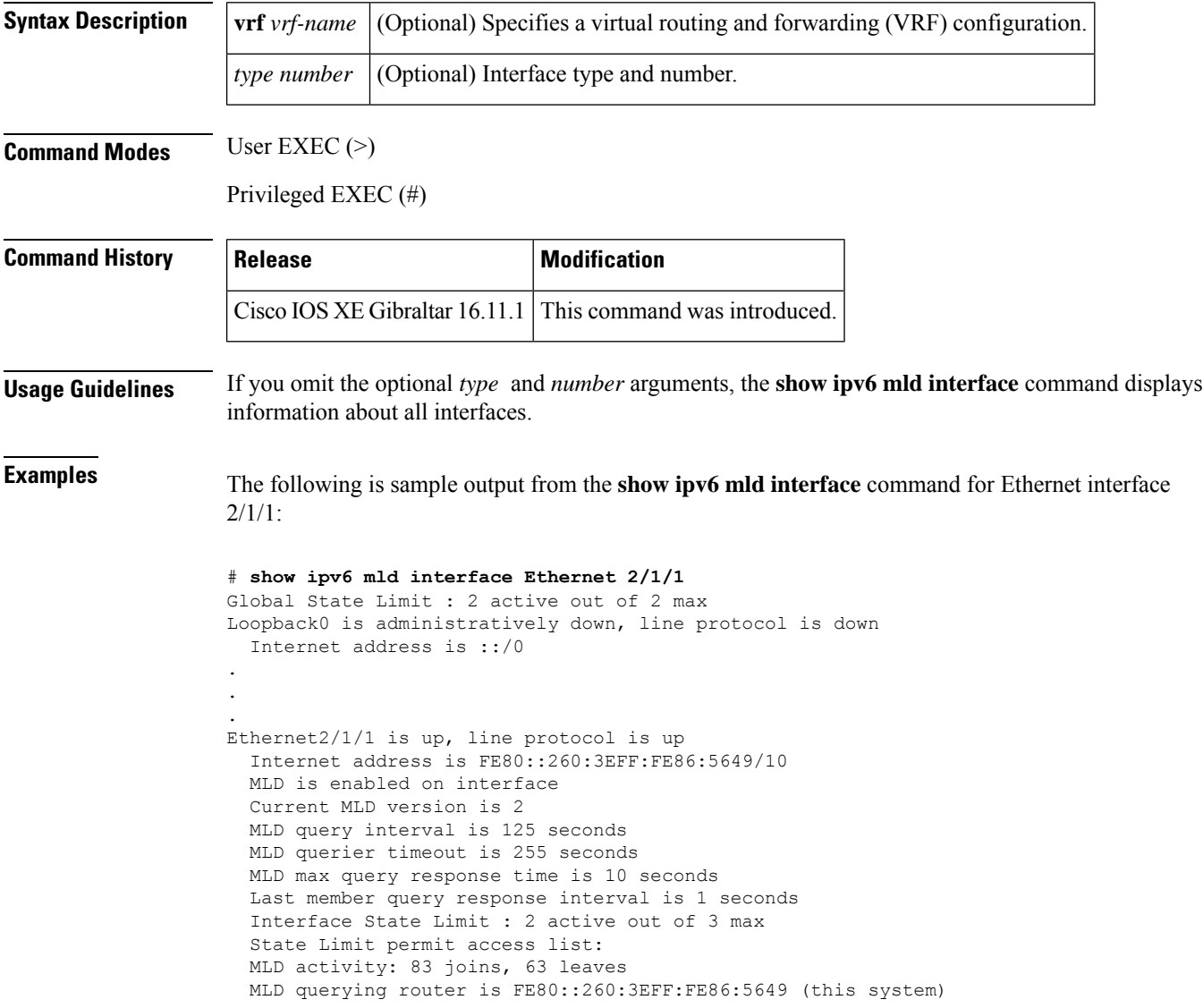

The table below describes the significant fields shown in the display.

**Table 32: show ipv6 mld interface Field Descriptions**

| <b>Field</b> | <b>Description</b>                                                                       |
|--------------|------------------------------------------------------------------------------------------|
|              | Global State Limit: 2 active out of 2 max Two globally configured MLD states are active. |
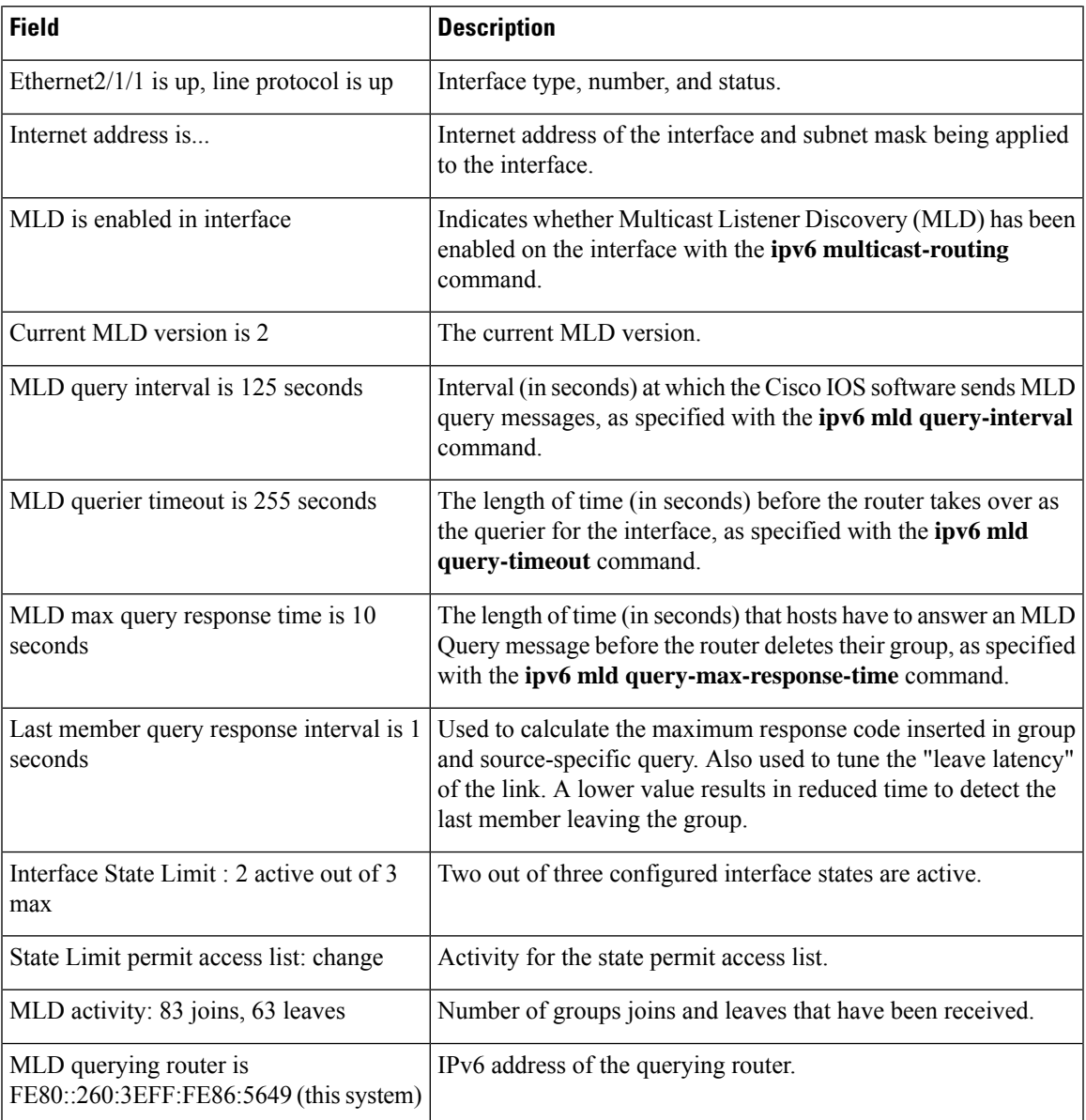

### **Related Commands**

 $\overline{\phantom{a}}$ 

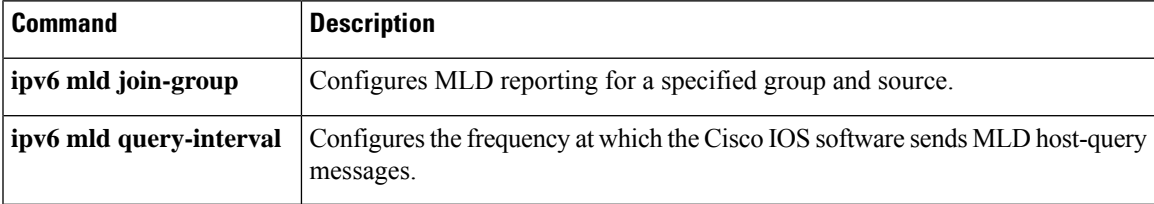

# **show ipv6 mld snooping**

Use the **show ipv6 mld snooping** command in EXEC mode to display IP version 6 (IPv6) Multicast Listener Discovery (MLD) snooping configuration of the switch or the VLAN.

**show ipv6 mld snooping** [**vlan** *vlan-id*]

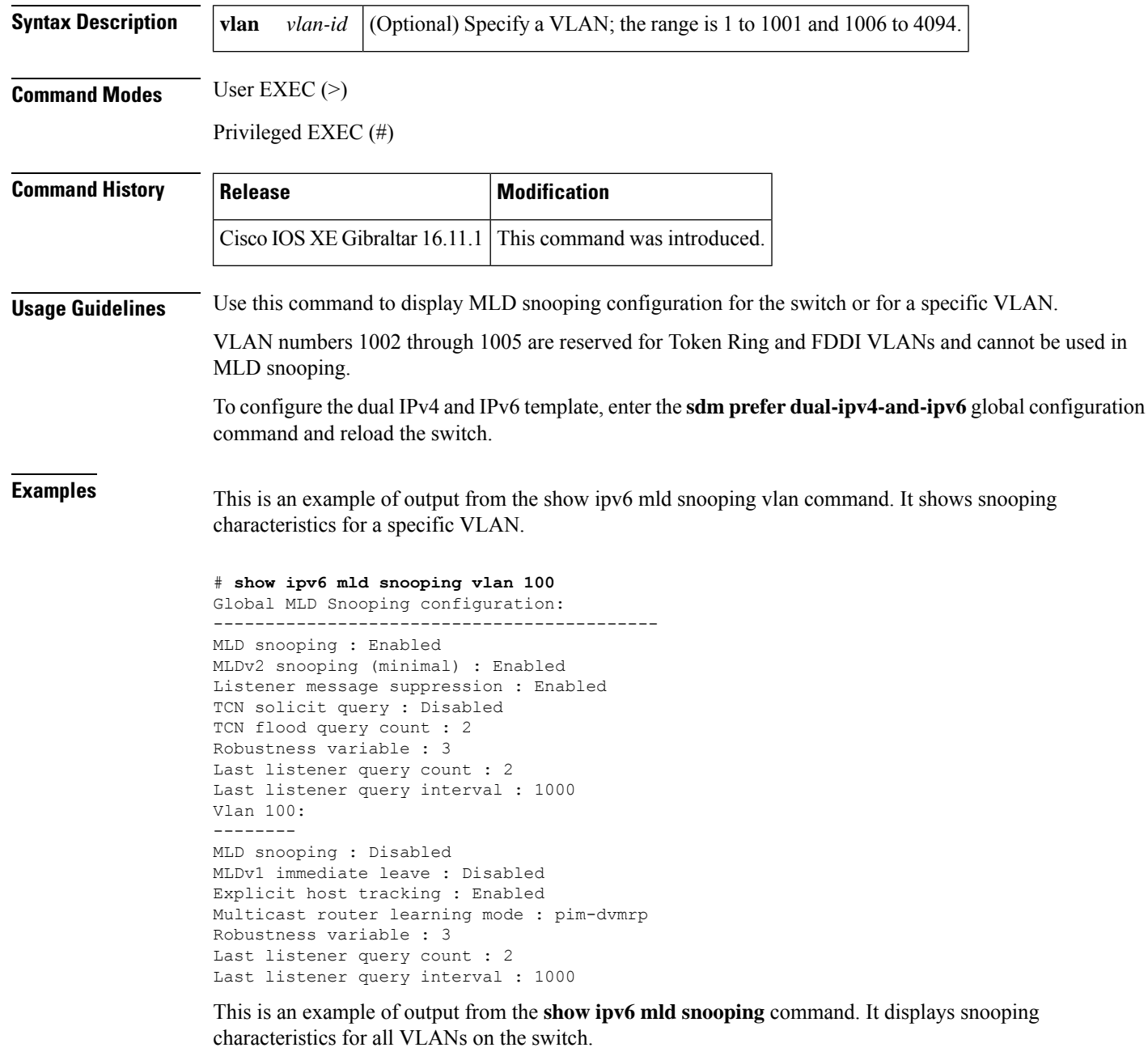

# **show ipv6 mld snooping**

```
Global MLD Snooping configuration:
-------------------------------------------
MLD snooping : Enabled
MLDv2 snooping (minimal) : Enabled
Listener message suppression : Enabled
TCN solicit query : Disabled
TCN flood query count : 2
Robustness variable : 3
Last listener query count : 2
Last listener query interval : 1000
Vlan 1:
--------
MLD snooping : Disabled
MLDv1 immediate leave : Disabled
Explicit host tracking : Enabled
Multicast router learning mode : pim-dvmrp
Robustness variable : 1
Last listener query count : 2
Last listener query interval : 1000
<output truncated>
Vlan 951:
```

```
--------
MLD snooping : Disabled
MLDv1 immediate leave : Disabled
Explicit host tracking : Enabled
Multicast router learning mode : pim-dvmrp
Robustness variable : 3
Last listener query count : 2
Last listener query interval : 1000
```
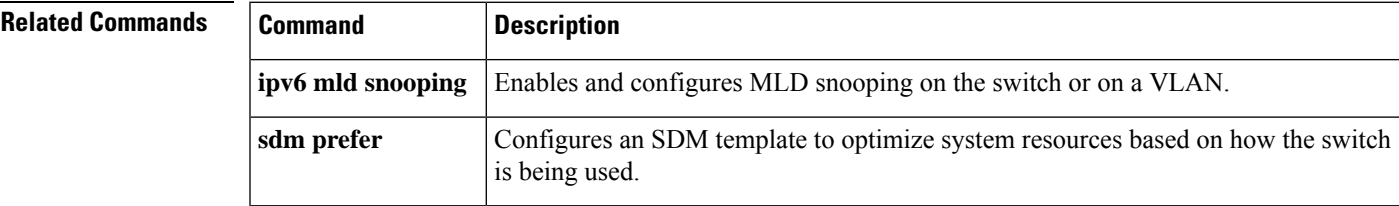

# **show ipv6 mld ssm-map**

To display Source Specific Multicast (SSM) mapping information, use the **show ipv6 mld ssm-map static** command in user EXEC or privileged EXEC mode.

**show ipv6 mld** [**vrf** *vrf-name*] **ssm-map** [*source-address*]

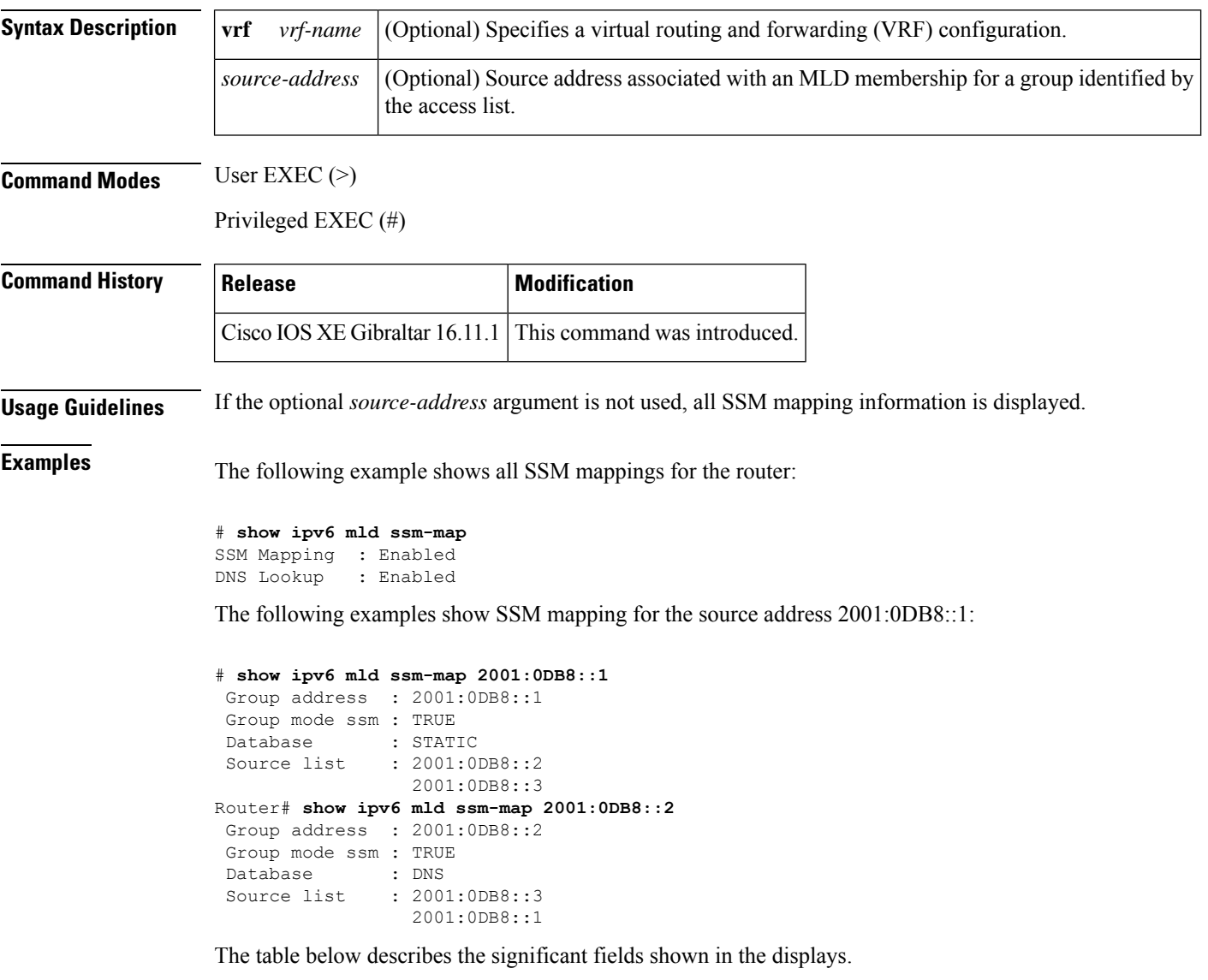

### **Table 33: show ipv6 mld ssm-map Field Descriptions**

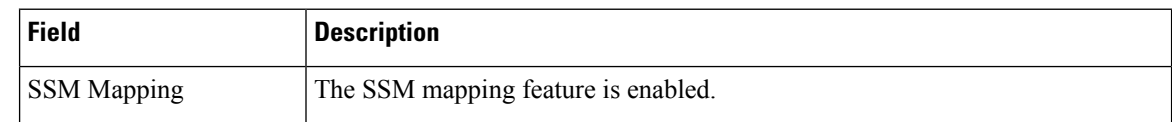

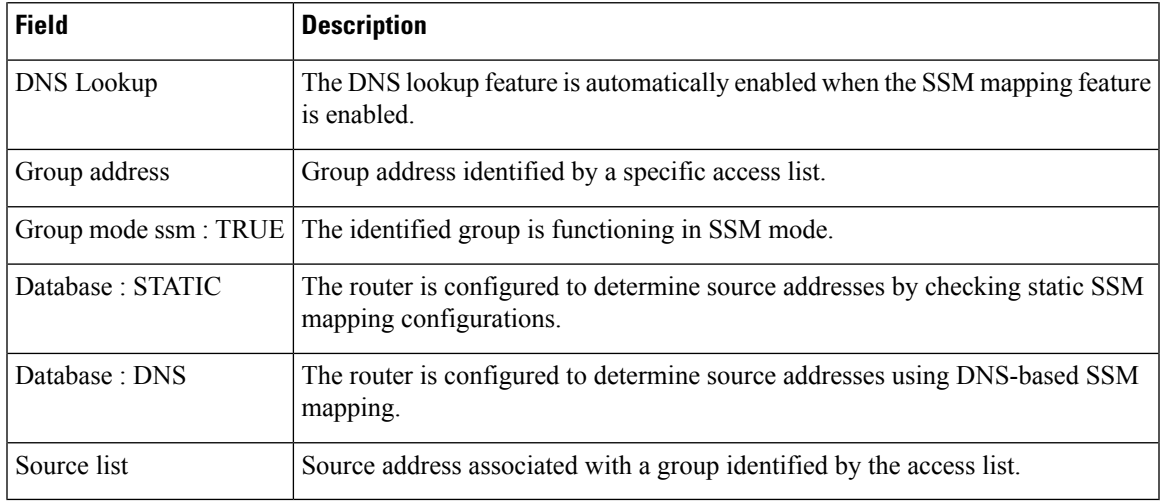

### $\overline{\text{Related Commands}}$

 $\mathbf l$ 

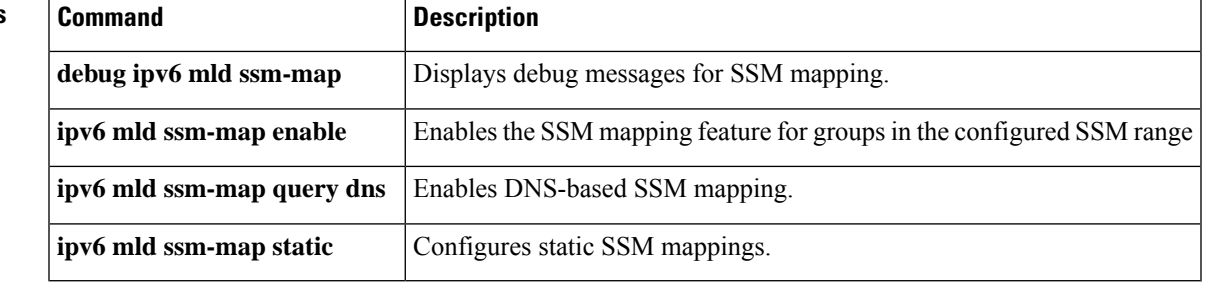

# **show ipv6 mld traffic**

To display the Multicast Listener Discovery (MLD) traffic counters, use the **show ipv6 mld traffic** command in user EXEC or privileged EXEC mode.

**show ipv6 mld** [**vrf** *vrf-name*] **traffic**

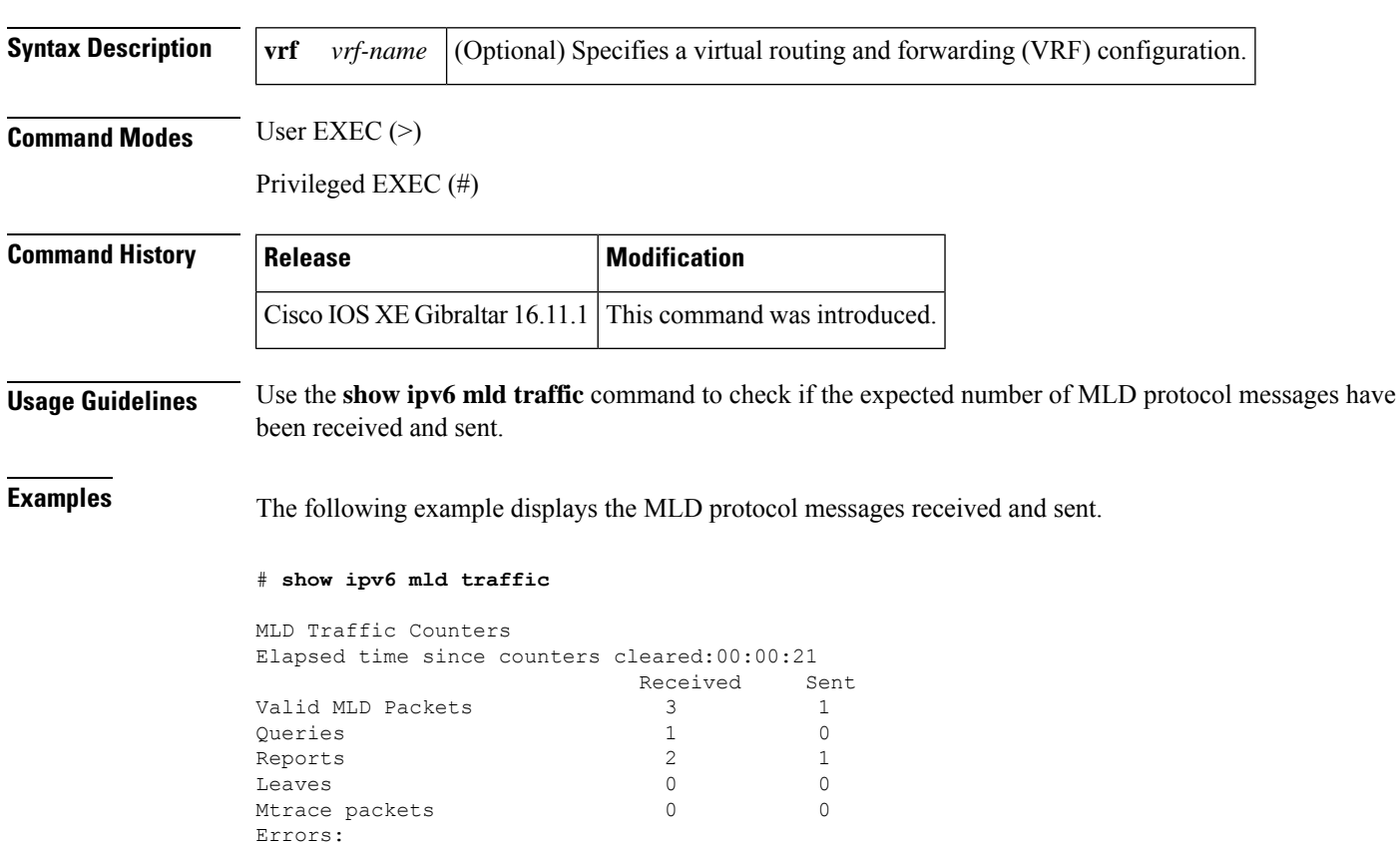

Martian source<br>Packets Received on MLD-disabled Interface 0 Packets Received on MLD-disabled Interface

Malformed Packets 0 Bad Checksums 0

The table below describes the significant fields shown in the display.

### **Table 34: show ipv6 mld traffic Field Descriptions**

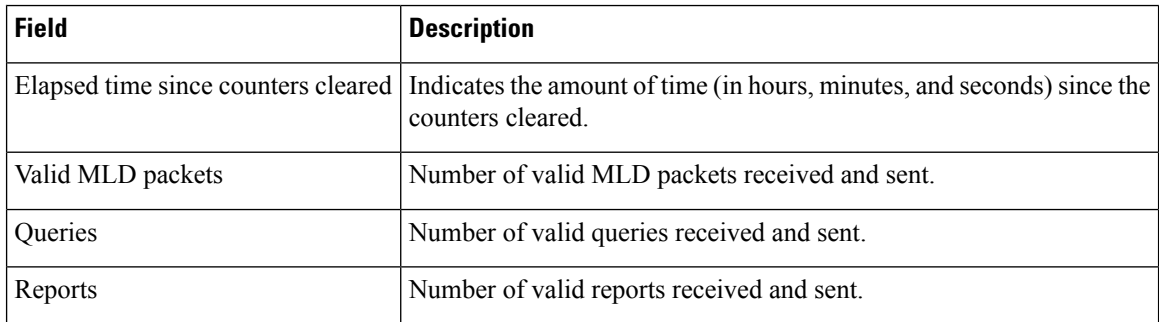

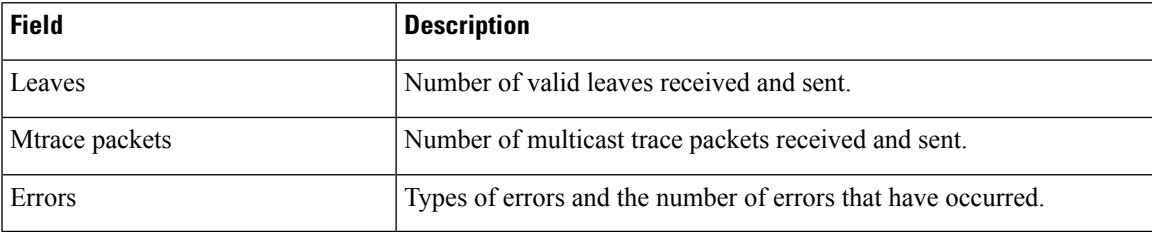

# **show ipv6 mrib client**

To display information about the clients of the Multicast Routing Information Base (MRIB), use the **show ipv6 mrib client** command in user EXEC or privileged EXEC mode.

**show ipv6 mrib** [**vrf** *vrf-name*] **client** [**filter**] [**name** {*client-name* | *client-name* **:** *client-id*}]

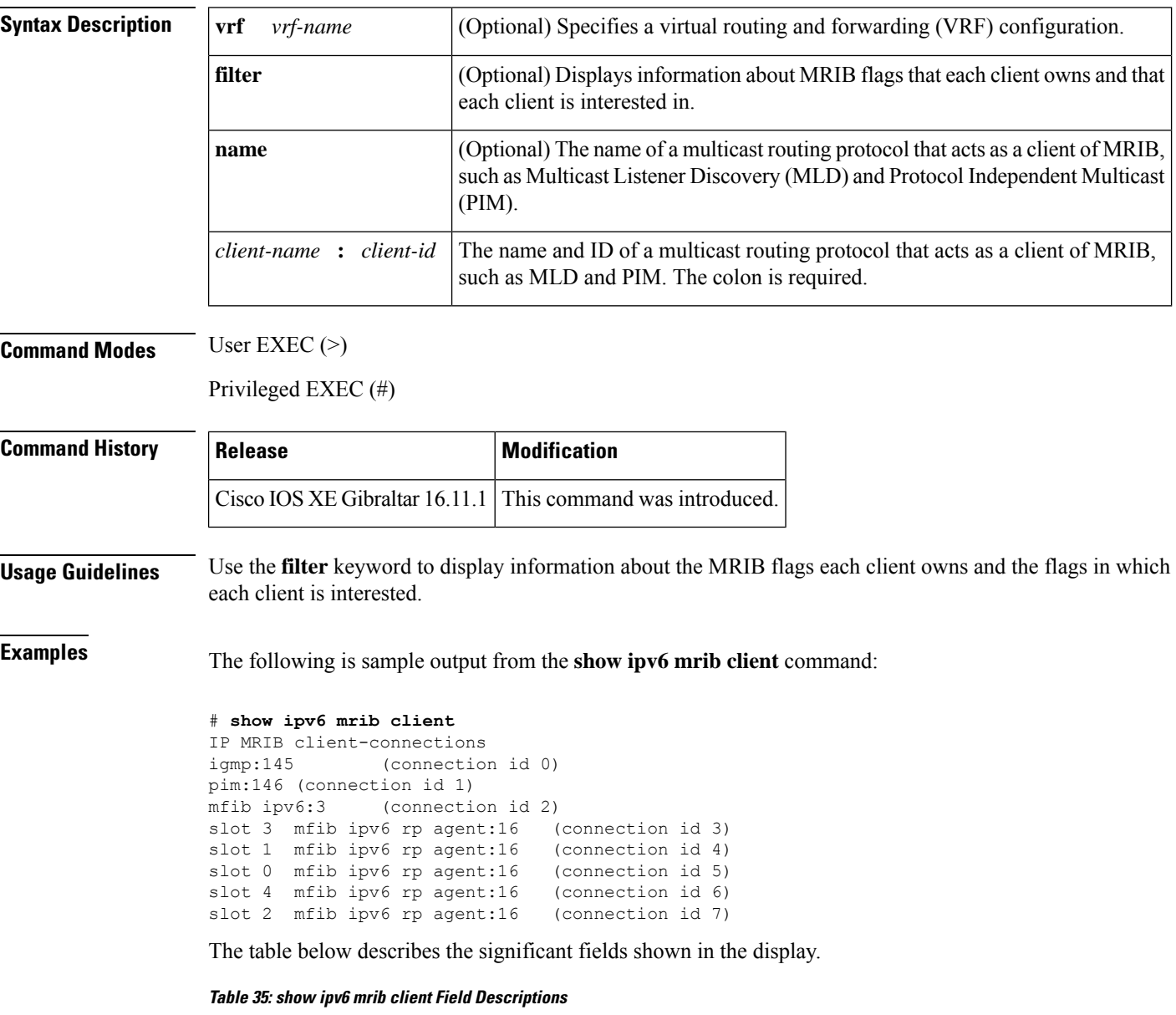

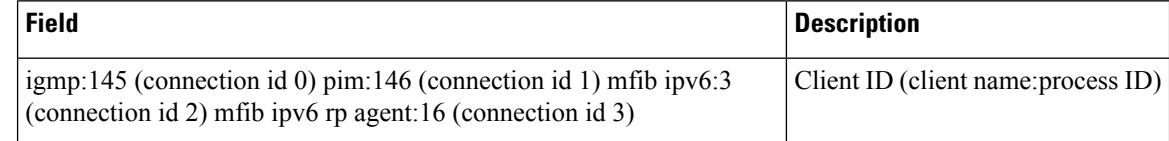

# **show ipv6 mrib route**

To display Multicast Routing Information Base (MRIB) route information, use the **show ipv6 mrib route** command in user EXEC or privileged EXEC mode.

**show ipv6 mrib** [**vrf** *vrf-name*] **route** [{**link-local** | **summary** | [{*source-addresssource-name* | **\***}] [*groupname-or-address* [*prefix-length*]]}]

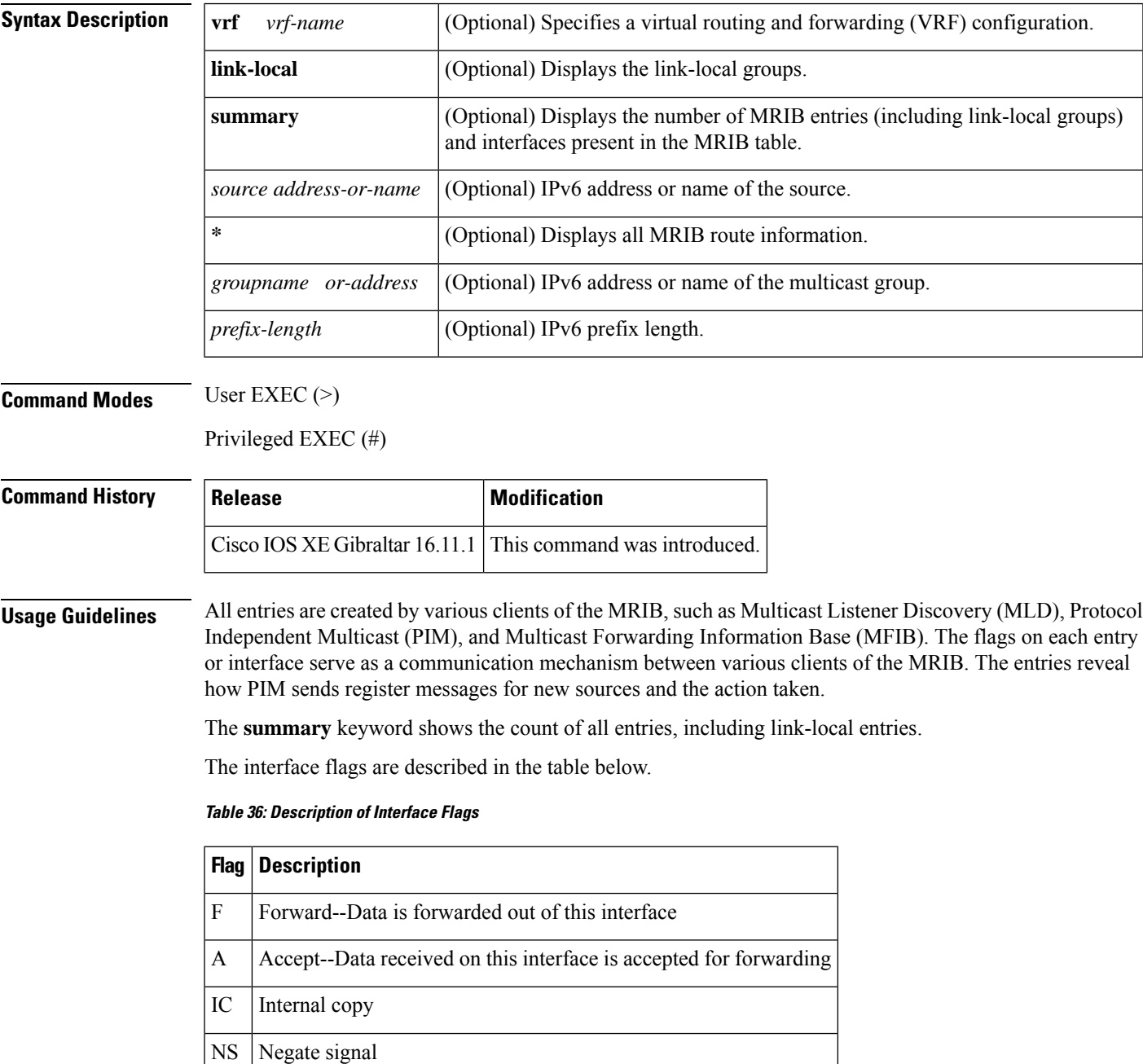

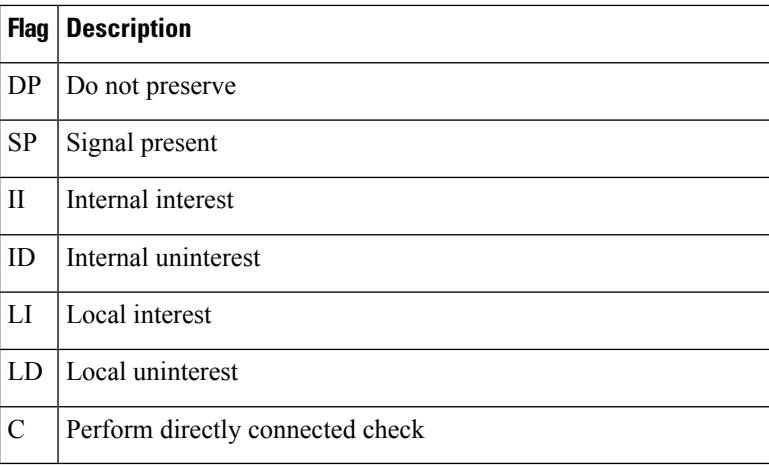

Special entries in the MRIB indicate exceptions from the normal behavior. For example, no signaling or notification is necessary for arriving data packets that match any of the special group ranges. The special group ranges are as follows:

- Undefined scope (FFX0::/16)
- Node local groups (FFX1::/16)
- Link-local groups (FFX2::/16)
- Source Specific Multicast (SSM) groups (FF3X::/32).

For all the remaining (usually sparse-mode) IPv6 multicast groups, a directly connected check is performed and the PIM notified if a directly connected source arrives. This procedure is how PIM sends register messages for new sources.

**Examples** The following is sample output from the **show ipv6 mrib route** command using the **summary** keyword:

```
# show ipv6 mrib route summary
MRIB Route-DB Summary
 No. of (*,G) routes = 52
 No. of (S,G) routes = 0
  No. of Route x Interfaces (RxI) = 10
```
The table below describes the significant fields shown in the display.

### **Table 37: show ipv6 mrib route Field Descriptions**

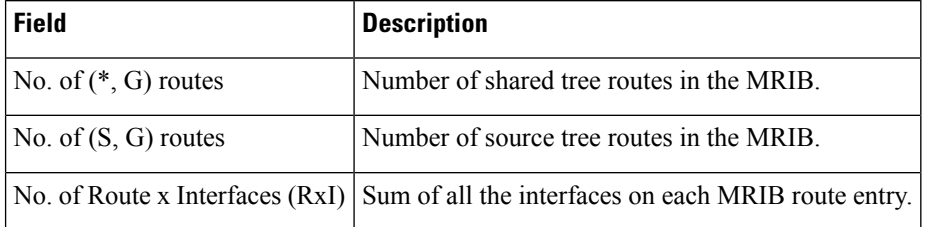

# **show ipv6 mroute**

To display the information in the PIM topology table in a format similar to the **show ip mroute** command, use the **show ipv6 mroute** command in user EXEC or privileged EXEC mode.

**show ipv6 mroute** [**vrf** *vrf-name*] [{**link-local** | [{*group-name* | *group-address* [{*source-addresssource-name*}]}]}] [**summary**] [**count**]

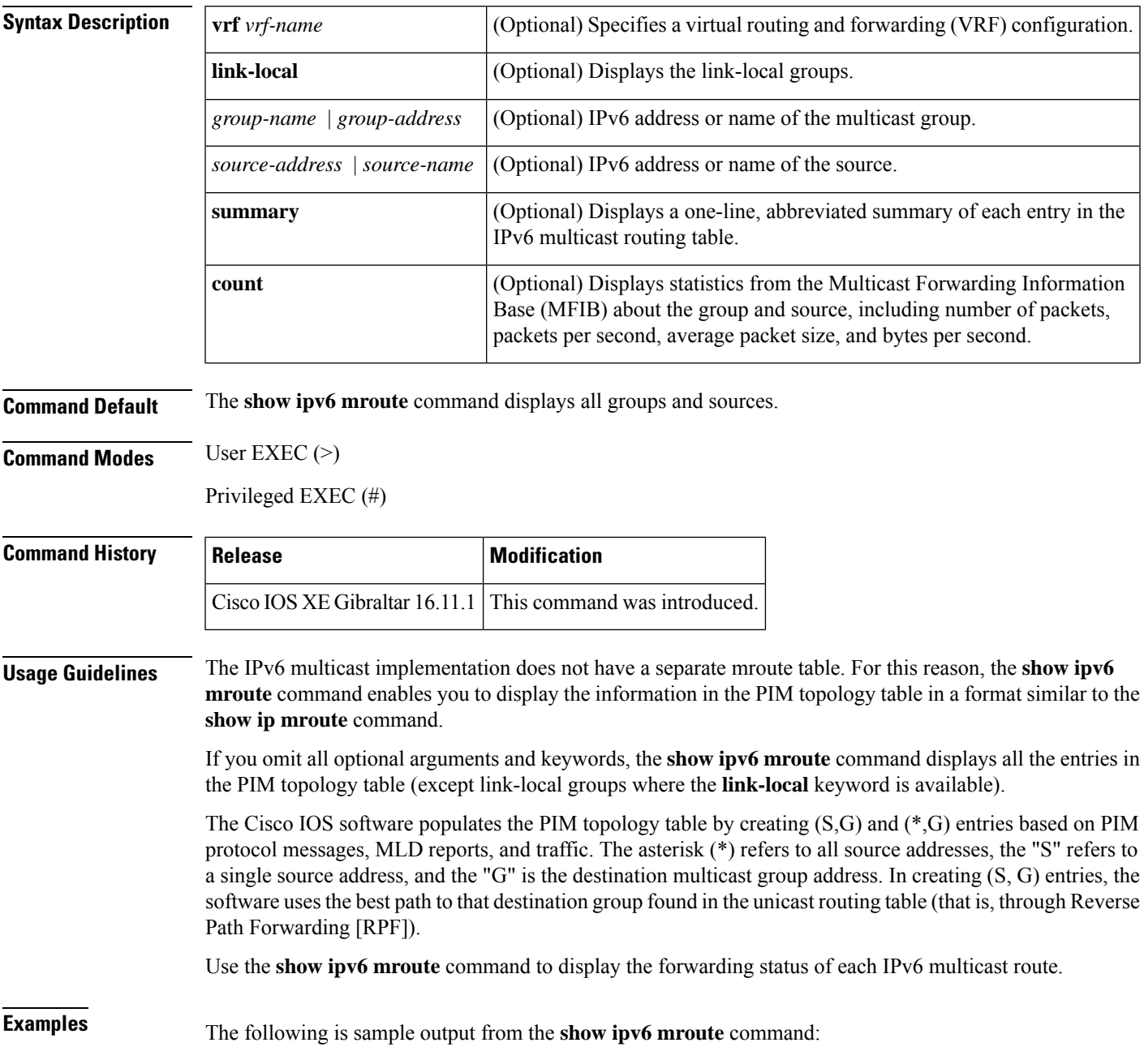

```
# show ipv6 mroute ff07::1
Multicast Routing Table
Flags:D - Dense, S - Sparse, B - Bidir Group, s - SSM Group,
      C - Connected, L - Local, I - Received Source Specific Host Report,
       P - Pruned, R - RP-bit set, F - Register flag, T - SPT-bit set,
       J - Join SPT
Timers:Uptime/Expires
Interface state:Interface, State
(*, FF07::1), 00:04:45/00:02:47, RP 2001:0DB8:6::6, flags:S
 Incoming interface:Tunnel5
 RPF nbr:6:6:6::6
  Outgoing interface list:
   POS4/0, Forward, 00:04:45/00:02:47
(2001:0DB8:999::99, FF07::1), 00:02:06/00:01:23, flags:SFT
  Incoming interface:POS1/0
  RPF nbr:2001:0DB8:999::99
  Outgoing interface list:
    POS4/0, Forward, 00:02:06/00:03:27
```
The following is sample output from the **show ipv6 mroute** command with the **summary** keyword:

```
# show ipv6 mroute ff07::1 summary
Multicast Routing Table
Flags:D - Dense, S - Sparse, B - Bidir Group, s - SSM Group,
      C - Connected, L - Local, I - Received Source Specific Host Report,
      P - Pruned, R - RP-bit set, F - Register flag, T - SPT-bit set,
      J - Join SPT
Timers:Uptime/Expires
Interface state:Interface, State
(*, FF07::1), 00:04:55/00:02:36, RP 2001:0DB8:6::6, OIF count:1, flags:S
(2001:0DB8:999::99, FF07::1), 00:02:17/00:01:12, OIF count:1, flags:SFT
```
The following is sample output from the **show ipv6 mroute** command with the **count** keyword:

```
# show ipv6 mroute ff07::1 count
IP Multicast Statistics
71 routes, 24 groups, 0.04 average sources per group
Forwarding Counts:Pkt Count/Pkts per second/Avg Pkt Size/Kilobits per second
Other counts:Total/RPF failed/Other drops(OIF-null, rate-limit etc)
Group:FF07::1
 RP-tree:
  RP Forwarding:0/0/0/0, Other:0/0/0
   LC Forwarding:0/0/0/0, Other:0/0/0
  Source:2001:0DB8:999::99,
   RP Forwarding:0/0/0/0, Other:0/0/0
   LC Forwarding:0/0/0/0, Other:0/0/0
  HW Forwd: 20000/0/92/0, Other:0/0/0
  Tot. shown:Source count:1, pkt count:20000
```
The table below describes the significant fields shown in the display.

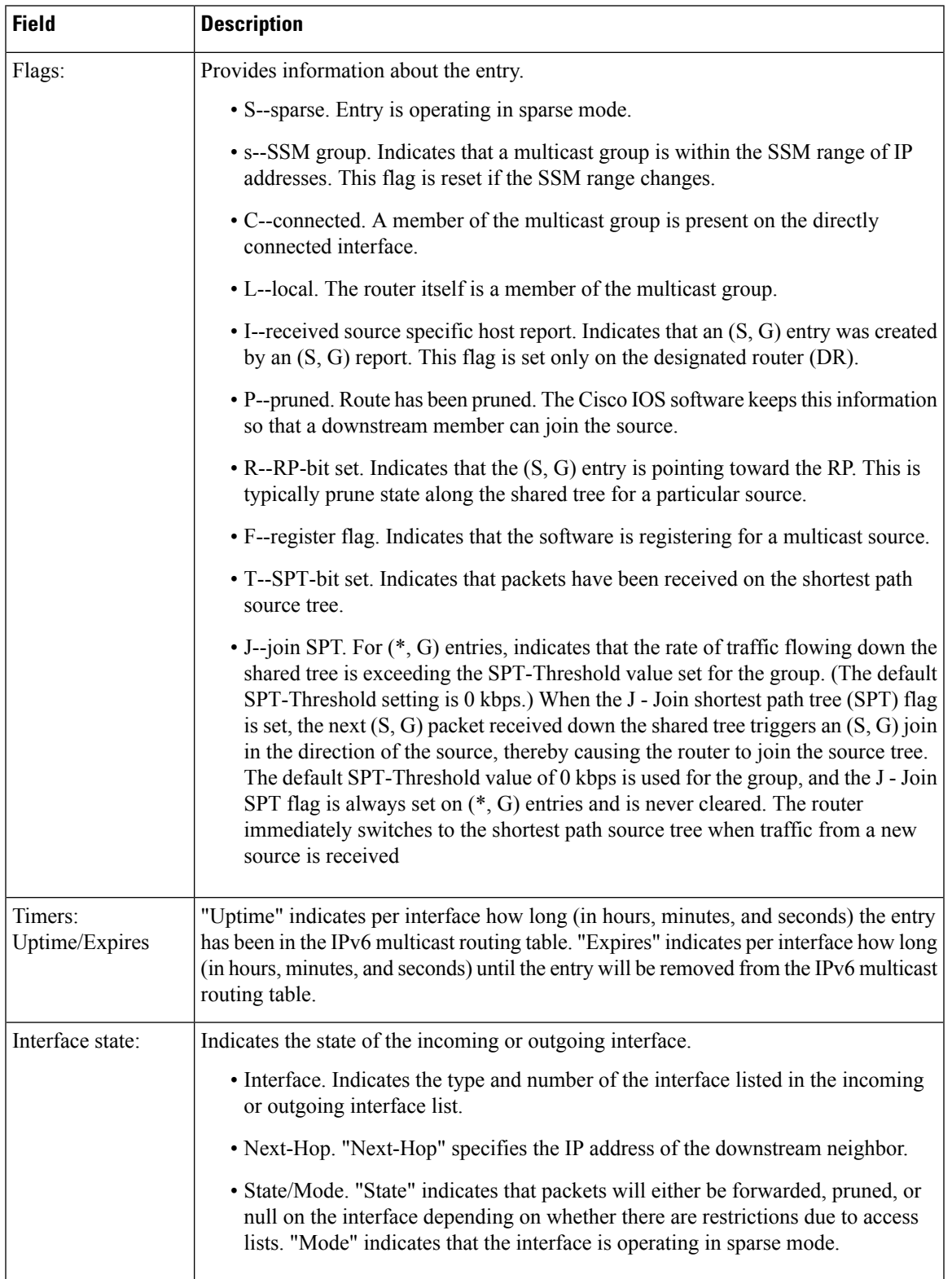

### **Table 38: show ipv6 mroute Field Descriptions**

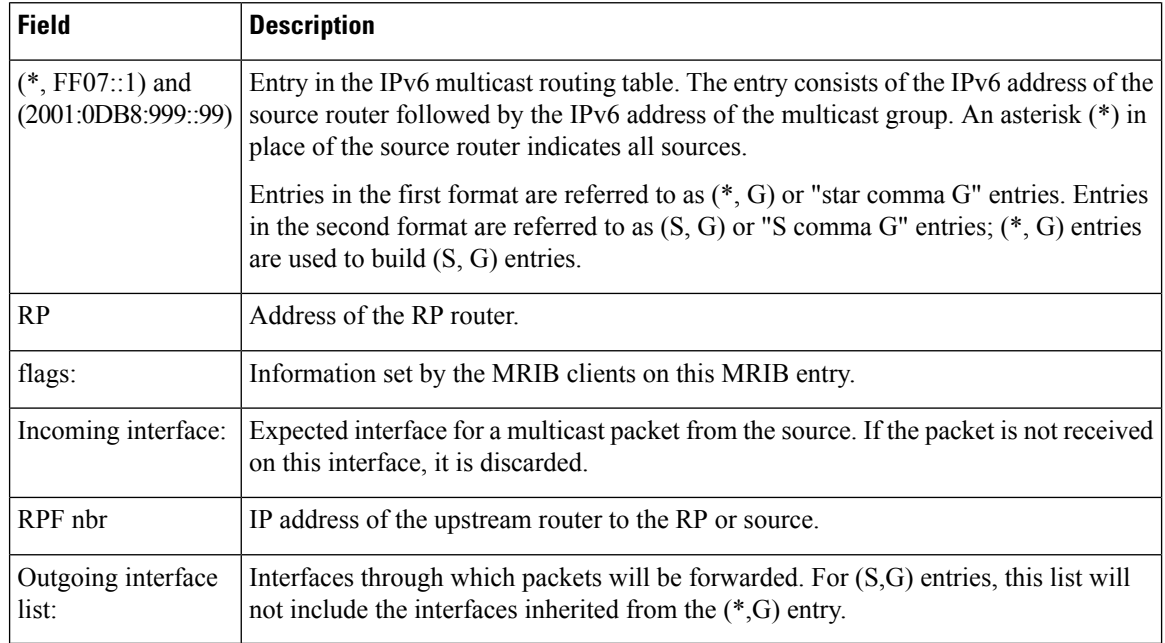

**Related Commands** 

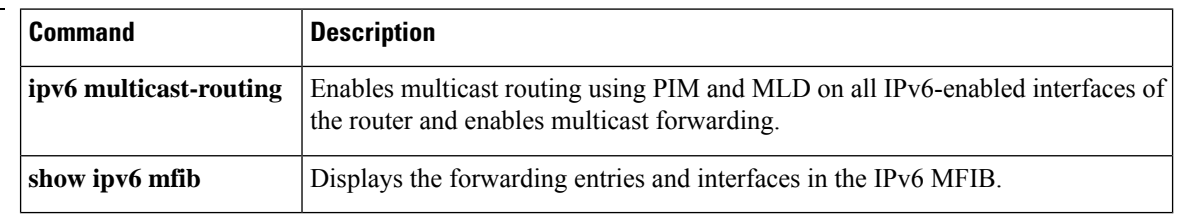

# **show ipv6 mtu**

To display maximum transmission unit (MTU) cache information for IPv6 interfaces, use the **show ipv6 mtu** command in user EXEC or privileged EXEC mode.

**show ipv6 mtu** [**vrf** *vrfname*]

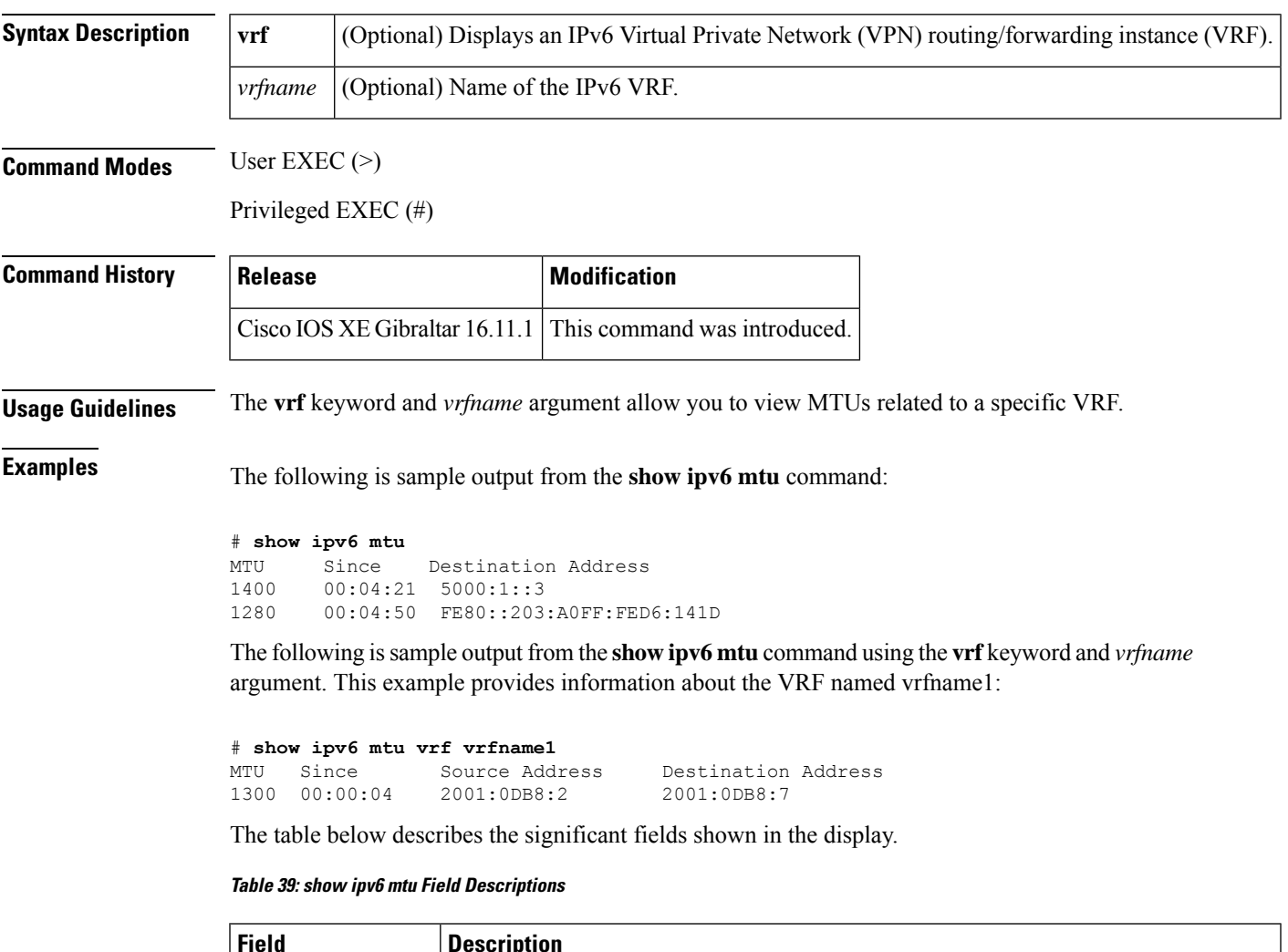

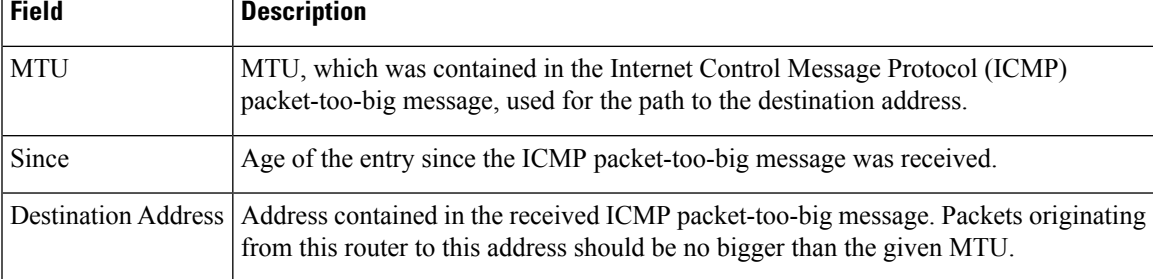

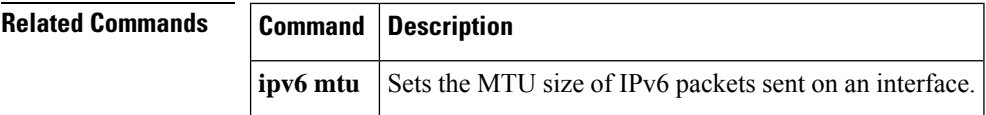

# **show ipv6 nd destination**

To display information about IPv6 host-mode destination cache entries, use the **show ipv6 nd destination** command in user EXEC or privileged EXEC mode.

**show ipv6 nd destination**[**vrf** *vrf-name*][*interface-type interface-number*]

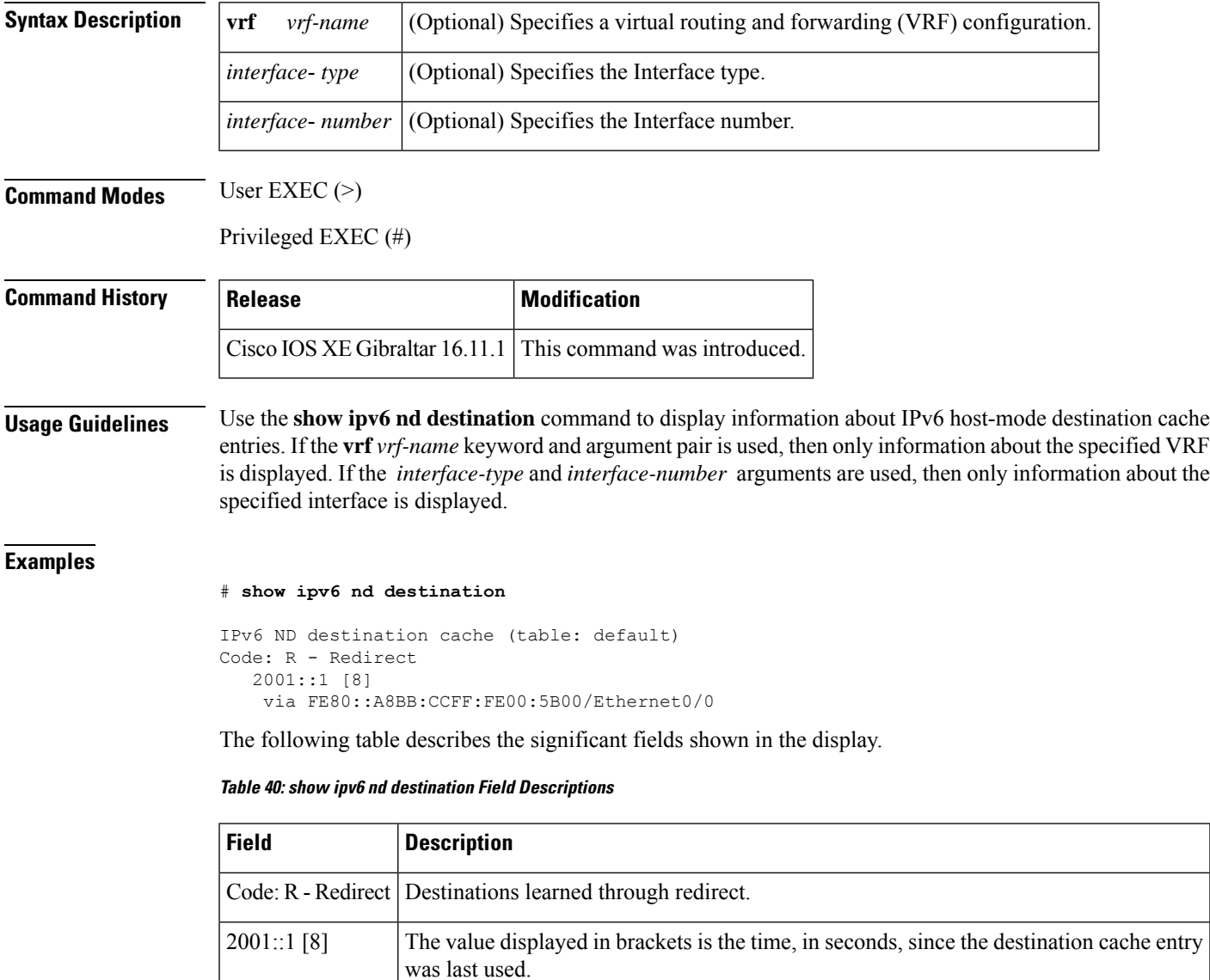

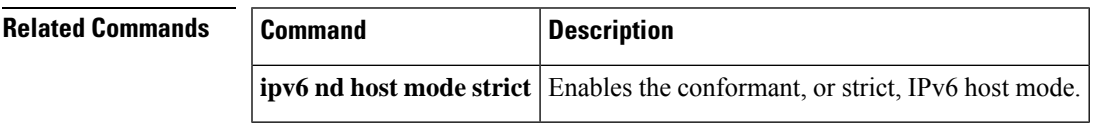

# **show ipv6 nd on-link prefix**

To display information about on-link prefixes learned through router advertisements (RAs), use the **show ipv6 nd on-link prefix** command in user EXEC or privileged EXEC mode.

**show ipv6 nd on-link prefix**[**vrf** *vrf-name*][*interface-type interface-number*]

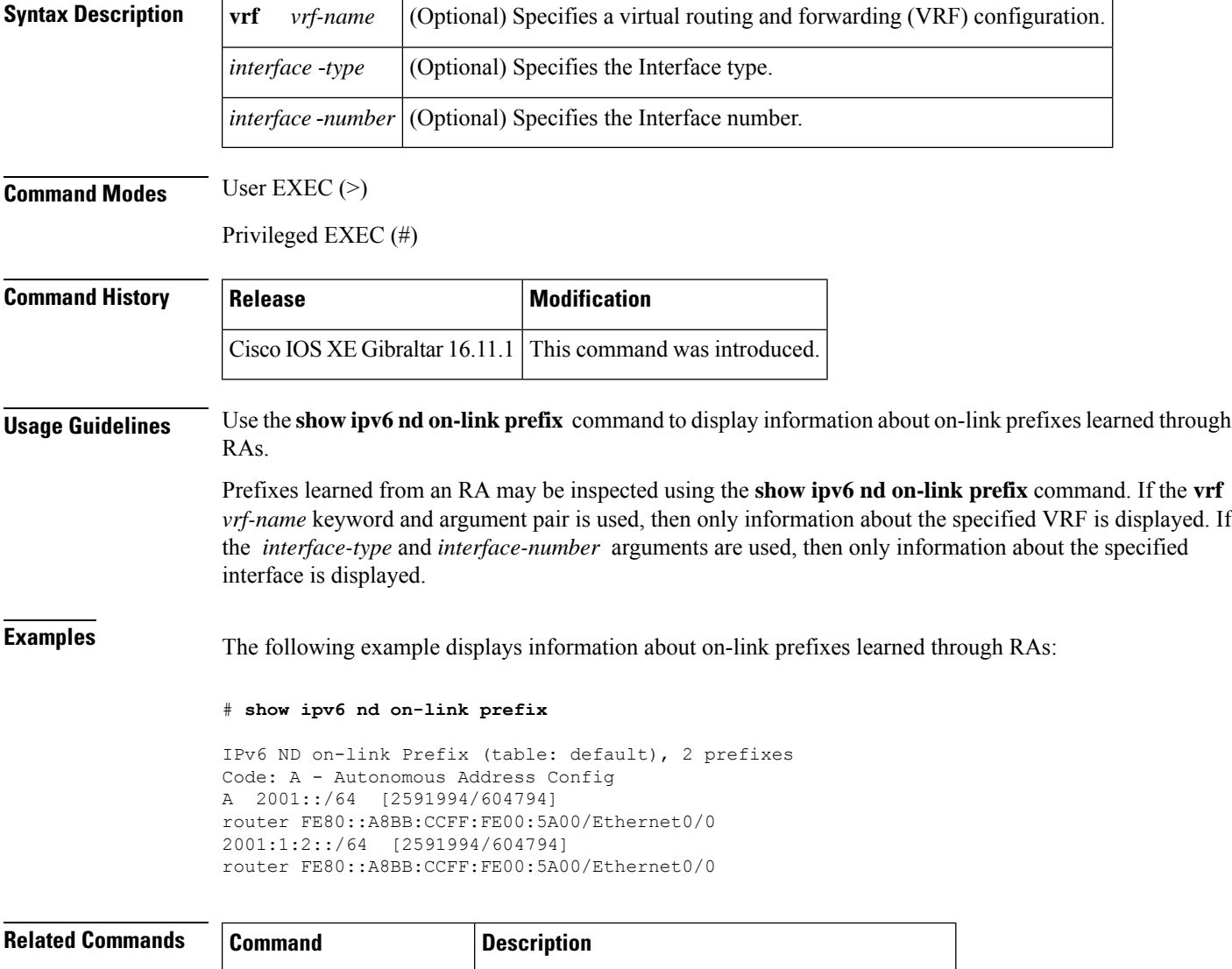

**ipv6** nd host mode strict Enables the conformant, or strict, IPv6 host mode.

# **show ipv6 nd routing-proxy**

To display the routing-proxy default configuration and all targets it is applied to, use the **show ipv6 nd routing-proxy** command in privileged EXEC mode.

### **show ipv6 nd routing-proxy**

**Command Modes** Privileged EXEC (#)

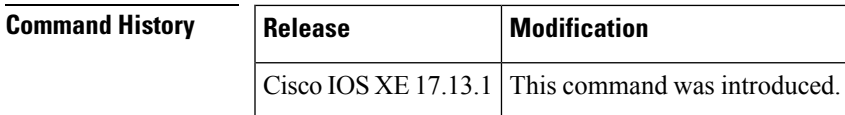

**Examples** The following is sample output from the **show ipv6 nd routing-proxy** command:

Device# **show ipv6 nd routing-proxy**

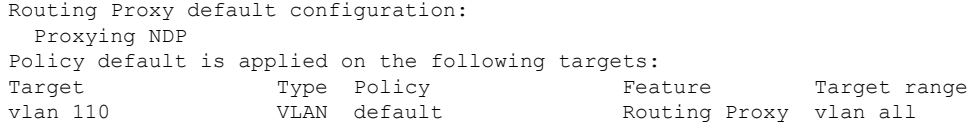

The table below describes the significant field shown in the output.

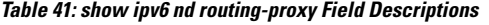

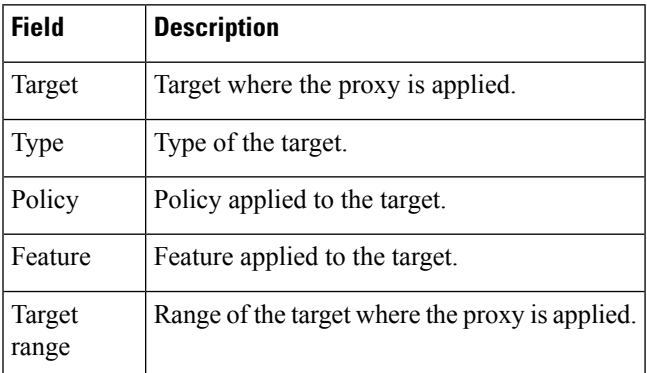

# **show ipv6 neighbors**

To display IPv6 neighbor discovery (ND) cache information, use the **show ipv6 neighbors** command in user EXEC or privileged EXEC mode.

**show ipv6 neighbors** [{*interface-type interface-numberipv6-addressipv6-hostname* | **statistics**}]

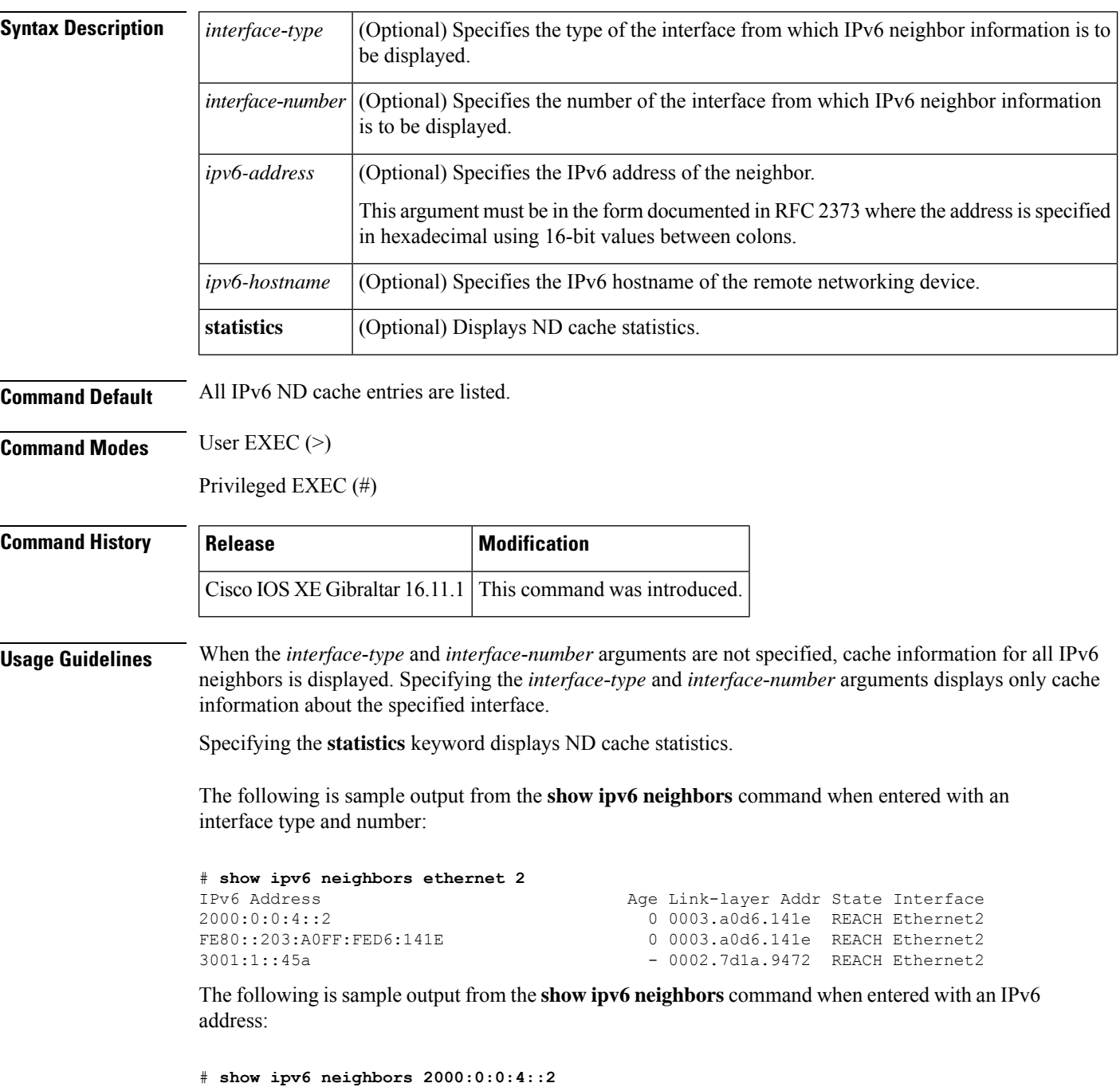

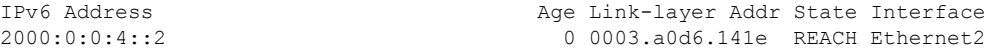

The table below describes the significant fields shown in the displays.

**Table 42: show ipv6 neighbors Field Descriptions**

| <b>Field</b>       | <b>Description</b>                                                                                                    |  |
|--------------------|----------------------------------------------------------------------------------------------------|--|
| IPv6 Address       | IPv6 address of neighbor or interface.                                                                                                    |  |
| Age                | Time (in minutes) since the address was confirmed to be reachable. A hyphen (-) indicates<br>a static entry.                                                                                                    |  |
| Link-layer<br>Addr | MAC address. If the address is unknown, a hyphen (-) is displayed.                                                                                                    |  |
| <b>State</b>       | The state of the neighbor cache entry. Following are the states for dynamic entries in the<br>IPv6 neighbor discovery cache:                                                                                                    |  |
|                    | • INCMP (Incomplete)--Address resolution is being performed on the entry. A neighbor<br>solicitation message has been sent to the solicited-node multicast address of the target,<br>but the corresponding neighbor advertisement message has not yet been received.                                                                                                    |  |
|                    | • REACH (Reachable)--Positive confirmation was received within the last ReachableTime<br>milliseconds that the forward path to the neighbor was functioning properly. While in<br>REACH state, the device takes no special action as packets are sent.                                                                                                    |  |
|                    | • STALE--More than ReachableTime milliseconds have elapsed since the last positive<br>confirmation was received that the forward path was functioning properly. While in<br>STALE state, the device takes no action until a packet is sent.                                                                                                    |  |
|                    | • DELAY--More than ReachableTime milliseconds have elapsed since the last positive<br>confirmation was received that the forward path was functioning properly. A packet<br>was sent within the last DELAY FIRST PROBE TIME seconds. If no reachability<br>confirmation is received within DELAY FIRST PROBE TIME seconds of entering<br>the DELAY state, send a neighbor solicitation message and change the state to PROBE. |  |
|                    | • PROBE--A reachability confirmation is actively sought by resending neighbor<br>solicitation messages every RetransTimer milliseconds until a reachability confirmation<br>is received.                                                                                                    |  |
|                    | • ????--Unknown state.                                                                                                    |  |
|                    | Following are the possible states for static entries in the IPv6 neighbor discovery cache:                                                                                                    |  |
|                    | • INCMP (Incomplete)--The interface for this entry is down.                                                                                                    |  |
|                    | • REACH (Reachable)--The interface for this entry is up.                                                                                                    |  |
|                    | Reachability detection is not applied to static entries in the IPv6 neighbor<br><b>Note</b><br>discovery cache; therefore, the descriptions for the INCMP (Incomplete) and<br>REACH (Reachable) states are different for dynamic and static cache entries.                                                                                                    |  |
| Interface          | Interface from which the address was reachable.                                                                                                    |  |

The following issample output from the **show ipv6neighbors** command with the **statistics** keyword:

```
# show ipv6 neighbor statistics
```

```
IPv6 ND Statistics
Entries 2, High-water 2, Gleaned 1, Scavenged 0
Entry States
  INCMP 0 REACH 0 STALE 2 GLEAN 0 DELAY 0 PROBE 0
Resolutions (INCMP)
  Requested 1, timeouts 0, resolved 1, failed 0
  In-progress 0, High-water 1, Throttled 0, Data discards 0
Resolutions (PROBE)
  Requested 3, timeouts 0, resolved 3, failed 0
```
The table below describes the significant fields shown in this display:

**Table 43: show ipv6 neighbors statistics Field Descriptions**

| <b>Field</b>        | <b>Description</b>                                                                                                    |  |
|---------------------|----------------------------------------------------------------------------------------------------|--|
| Entries             | Total number of ND neighbor entries in the ND cache.                                                                                                    |  |
| High-Water          | Maximum amount (so far) of ND neighbor entries in ND cache.                                                                                                    |  |
| Gleaned             | Number of ND neighbor entries gleaned (that is, learned from a neighbor NA or<br>other ND packet).                                                                                       |  |
| Scavenged           | Number of stale ND neighbor entries that have timed out and been removed from<br>the cache.                                                                                              |  |
| <b>Entry States</b> | Number of ND neighbor entries in each state.                                                                                                    |  |
| Resolutions (INCMP) | Statistics for neighbor resolutions attempted in INCMP state (that is, resolutions<br>prompted by a data packet). Details about the resolutions attempted in INCMP state<br>are follows: |  |
|                     | • Requested--Total number of resolutions requested.                                                                                                    |  |
|                     | • Timeouts--Number of timeouts during resolutions.                                                                                                    |  |
|                     | • Resolved--Number of successful resolutions.                                                                                                    |  |
|                     | • Failed--Number of unsuccessful resolutions.                                                                                                    |  |
|                     | • In-progress--Number of resolutions in progress.                                                                                                    |  |
|                     | • High-water--Maximum number (so far) of resolutions in progress.                                                                                                    |  |
|                     | • Throttled--Number of times resolution request was ignored due to maximum<br>number of resolutions in progress limit.                                                                   |  |
|                     | • Data discards--Number of data packets discarded that are awaiting neighbor<br>resolution.                                                                                              |  |

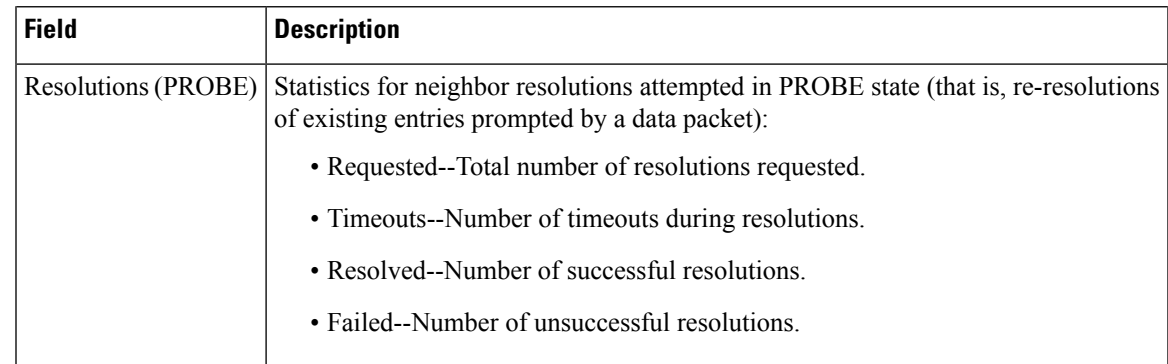

### **show ipv6 ospf**

To display general information about Open Shortest Path First ( OSPF) routing processes, use the **show ipv6 ospf** command in user EXEC or privileged EXEC mode.

**show ipv6 ospf** [*process-id*] [*area-id*] [**rate-limit**]

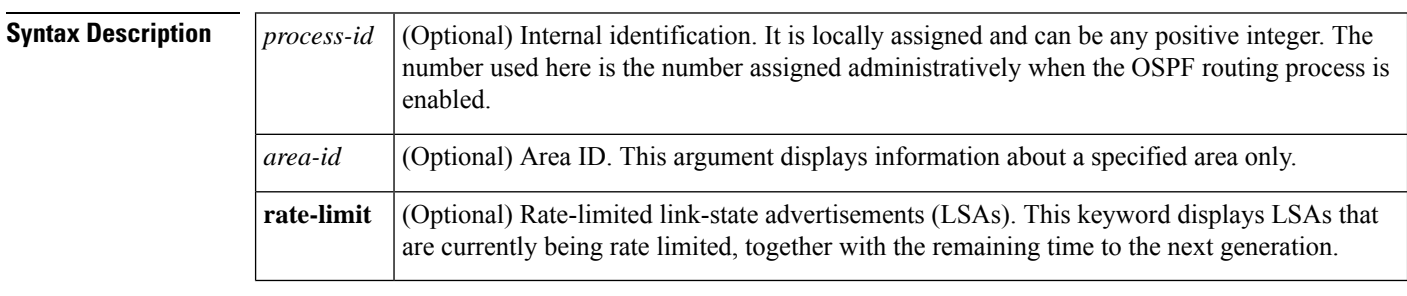

**Command Modes** User EXEC (>)

Privileged EXEC (#)

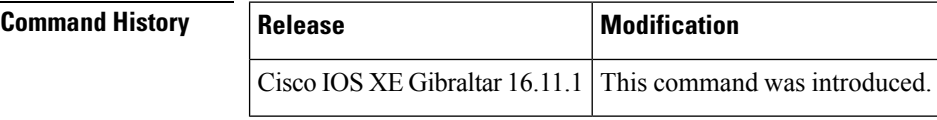

### **show ipv6 ospf Output Example**

The following is sample output from the **show ipv6 ospf** command:

```
# show ipv6 ospf
```

```
Routing Process "ospfv3 1" with ID 10.10.10.1
SPF schedule delay 5 secs, Hold time between two SPFs 10 secs
Minimum LSA interval 5 secs. Minimum LSA arrival 1 secs
LSA group pacing timer 240 secs
Interface flood pacing timer 33 msecs
Retransmission pacing timer 66 msecs
Number of external LSA 0. Checksum Sum 0x000000
Number of areas in this device is 1. 1 normal 0 stub 0 nssa
   Area BACKBONE(0)
       Number of interfaces in this area is 1
       MD5 Authentication, SPI 1000
        SPF algorithm executed 2 times
        Number of LSA 5. Checksum Sum 0x02A005
        Number of DCbitless LSA 0
        Number of indication LSA 0
        Number of DoNotAge LSA 0
        Flood list length 0
```
The table below describes the significant fields shown in the display.

#### **Table 44: show ipv6 ospf Field Descriptions**

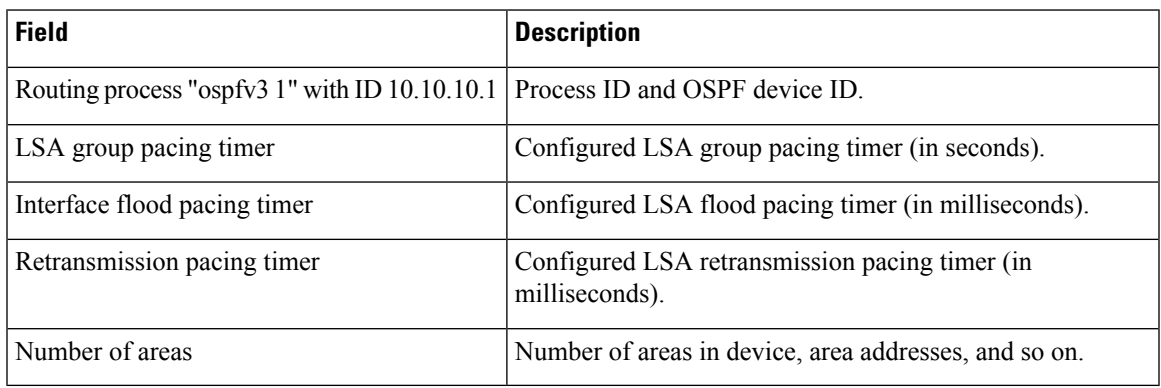

### **show ipv6 ospf With Area Encryption Example**

The following sample output shows the **show ipv6 ospf** command with area encryption information:

#### # **show ipv6 ospf**

```
Routing Process "ospfv3 1" with ID 10.0.0.1
It is an area border device
SPF schedule delay 5 secs, Hold time between two SPFs 10 secs
Minimum LSA interval 5 secs. Minimum LSA arrival 1 secs
LSA group pacing timer 240 secs
Interface flood pacing timer 33 msecs
Retransmission pacing timer 66 msecs
Number of external LSA 0. Checksum Sum 0x000000
Number of areas in this device is 2. 2 normal 0 stub 0 nssa
Reference bandwidth unit is 100 mbps
   Area BACKBONE(0)
       Number of interfaces in this area is 2
        SPF algorithm executed 3 times
        Number of LSA 31. Checksum Sum 0x107493
        Number of DCbitless LSA 0
        Number of indication LSA 0
       Number of DoNotAge LSA 20
        Flood list length 0
   Area 1
        Number of interfaces in this area is 2
        NULL Encryption SHA-1 Auth, SPI 1001
        SPF algorithm executed 7 times
        Number of LSA 20. Checksum Sum 0x095E6A
        Number of DCbitless LSA 0
        Number of indication LSA 0
        Number of DoNotAge LSA 0
        Flood list length 0
```
The table below describes the significant fields shown in the display.

### **Table 45: show ipv6 ospf with Area Encryption Information Field Descriptions**

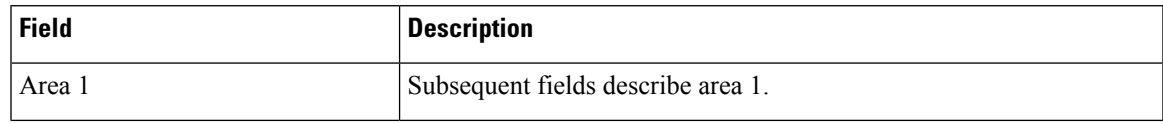

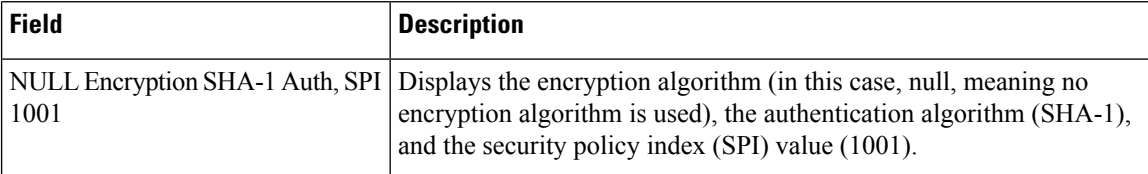

The following example displays the configuration values for SPF and LSA throttling timers:

```
# show ipv6 ospf
```

```
Routing Process "ospfv3 1" with ID 10.9.4.1
Event-log enabled, Maximum number of events: 1000, Mode: cyclic
It is an autonomous system boundary device
Redistributing External Routes from,
   ospf 2
Initial SPF schedule delay 5000 msecs
Minimum hold time between two consecutive SPFs 10000 msecs
Maximum wait time between two consecutive SPFs 10000 msecs
Minimum LSA interval 5 secs
Minimum LSA arrival 1000 msecs
```
The table below describes the significant fields shown in the display.

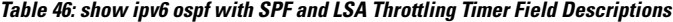

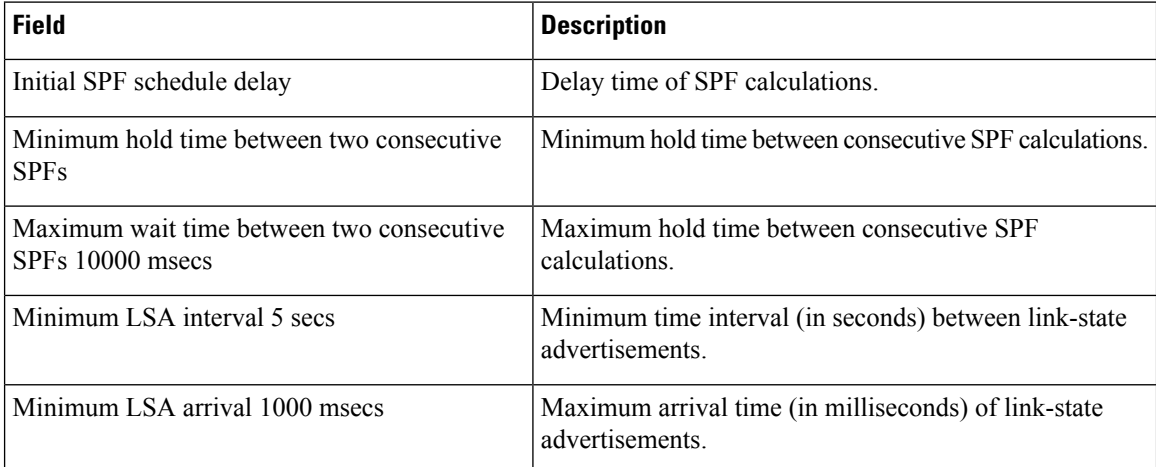

The following example shows information about LSAs that are currently being rate limited:

#### # **show ipv6 ospf rate-limit**

```
List of LSAs that are in rate limit Queue
   LSAID: 0.0.0.0 Type: 0x2001 Adv Rtr: 10.55.55.55 Due in: 00:00:00.500
   LSAID: 0.0.0.0 Type: 0x2009 Adv Rtr: 10.55.55.55 Due in: 00:00:00.500
```
The table below describes the significant fields shown in the display.

**Table 47: show ipv6 ospf rate-limit Field Descriptions**

| Field | <b>Description</b>              |
|-------|---------------------------------|
|       | LSAID Link-state ID of the LSA. |
| Type  | Description of the LSA.         |

 $\mathbf l$ 

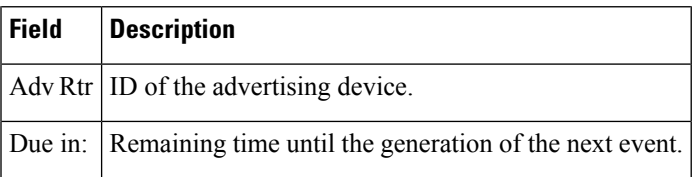

# **show ipv6 ospf border-routers**

To display the internal Open Shortest Path First (OSPF) routing table entries to an Area Border Router (ABR) and Autonomous System Boundary Router (ASBR), use the **show ipv6 ospf border-routers** command in user EXEC or privileged EXEC mode.

**show ip ospf** [*process-id*] **border-routers**

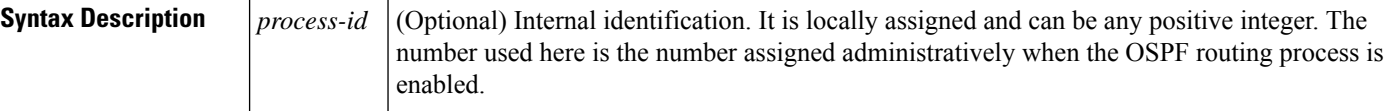

**Command Modes** User EXEC (>)

Privileged EXEC (#)

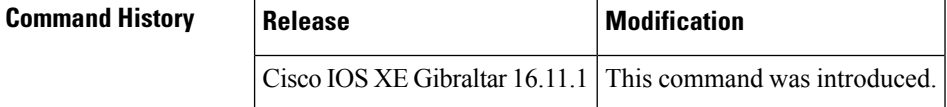

**Examples** The following is sample output from the **show ipv6** ospf **border-routers** command:

```
# show ipv6 ospf border-routers
```

```
OSPFv3 Process 1 internal Routing Table
Codes: i - Intra-area route, I - Inter-area route
i 172.16.4.4 [2] via FE80::205:5FFF:FED3:5808, FastEthernet0/0, ABR, Area 1, SPF 13
i 172.16.4.4 [1] via FE80::205:5FFF:FED3:5406, POS4/0, ABR, Area 0, SPF 8
i 172.16.3.3 [1] via FE80::205:5FFF:FED3:5808, FastEthernet0/0, ASBR, Area 1, SPF 3
```
The table below describes the significant fields shown in the display.

**Table 48: show ipv6 ospf border-routers Field Descriptions**

| <b>Field</b>                                                                       | <b>Description</b>                                              |
|------------------------------------------------------------------------------------|-----------------------------------------------------------------|
| i - Intra-area route, I - Inter-area route                                         | The type of this route.                                         |
| 172.16.4.4, 172.16.3.3                                                             | Router ID of the destination router.                            |
| [2], [1]                                                                           | Metric used to reach the destination router.                    |
| FE80::205:5FFF:FED3:5808,<br>FE80::205:5FFF:FED3:5406,<br>FE80::205:5FFF:FED3:5808 | Link-local routers.                                             |
| FastEthernet0/0, POS4/0                                                            | The interface on which the IPv6 OSPF protocol is<br>configured. |
| ABR                                                                                | Area border router.                                             |

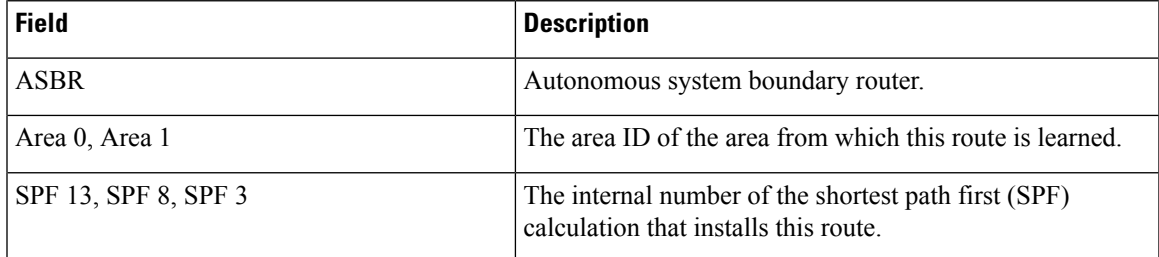

### **show ipv6 ospf event**

To display detailed information about IPv6 Open Shortest Path First (OSPF) events, use the **show ipv6 ospf event** command in privileged EXEC mode.

**show ipv6 ospf** [*process-id*] **event** [{**generic** | **interface** | **lsa** | **neighbor** | **reverse** | **rib** | **spf**}]

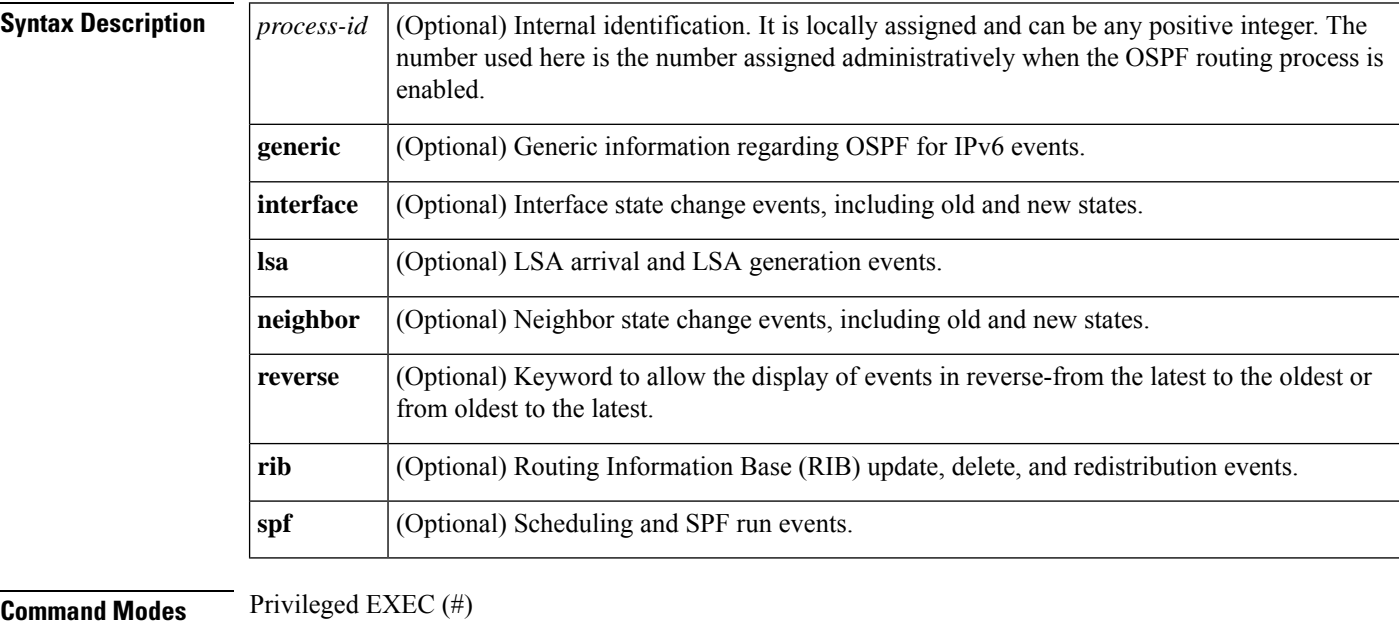

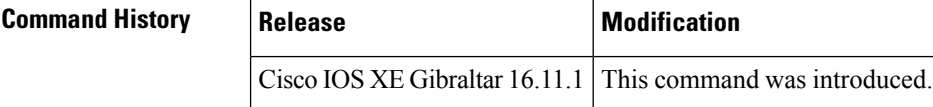

**Usage Guidelines** An OSPF event log is kept for every OSPF instance. If you enter no keywords with the **show ipv6 ospf event** command, all information in the OSPF event log is displayed. Use the keywords to filter specific information.

**Examples** The following example shows scheduling and SPF run events, LSA arrival and LSA generation events, in order from the oldest events to the latest generated events:

# **show ipv6 ospf event spf lsa reverse**

```
OSPFv3 Router with ID (10.0.0.1) (Process ID 1)
1 *Sep 29 11:59:18.367: Rcv Changed Type-0x2009 LSA, LSID 10.0.0.0, Adv-Rtr 192.168.0.1,
Seq# 80007699, Age 3600
3 *Sep 29 11:59:18.367: Schedule SPF, Area 0, Change in LSID 10.0.0.0, LSA type P
4 *Sep 29 11:59:18.367: Rcv Changed Type-0x2001 LSA, LSID 10.0.0.0, Adv-Rtr 192.168.0.1,
Seq# 80007699, Age 2
5 *Sep 29 11:59:18.367: Schedule SPF, Area 0, Change in LSID 10.0.0.0, LSA type R
6 *Sep 29 11:59:18.367: Rcv Changed Type-0x2002 LSA, LSID 10.1.0.1, Adv-Rtr 192.168.0.1,
Seq# 80007699, Age 3600
8 *Sep 29 11:59:18.367: Schedule SPF, Area 0, Change in LSID 10.1.0.1, LSA type N
9 *Sep 29 11:59:18.367: Rcv Changed Type-0x2001 LSA, LSID 10.0.0.0, Adv-Rtr 1.1.1.1, Seq#
80007699, Age 2
```

```
10 *Sep 29 11:59:18.367: Schedule SPF, Area 0, Change in LSID 10.0.0.0, LSA type R
11 *Sep 29 11:59:18.867: Starting SPF
12 *Sep 29 11:59:18.867: Starting Intra-Area SPF in Area 0
16 *Sep 29 11:59:18.867: Starting Inter-Area SPF in area 0
17 *Sep 29 11:59:18.867: Starting External processing
18 *Sep 29 11:59:18.867: Starting External processing in area 0
19 *Sep 29 11:59:18.867: Starting External processing in area 1
20 *Sep 29 11:59:18.867: End of SPF
21 *Sep 29 11:59:19.367: Generate Changed Type-0x2003 LSA, LSID 10.0.0.4, Seq# 80000002,
Age 3600, Area 1, Prefix 3000:11:22::/64
23 *Sep 29 11:59:20.367: Rcv Changed Type-0x2009 LSA, LSID 10.0.0.0, Adv-Rtr 192.168.0.1,
Seq# 8000769A, Age 2
24 *Sep 29 11:59:20.367: Schedule SPF, Area 0, Change in LSID 10.0.0.0, LSA type P
25 *Sep 29 11:59:20.367: Rcv Changed Type-0x2001 LSA, LSID 10.0.0.0, Adv-Rtr 192.168.0.1,
Seq# 8000769A, Age 2
26 *Sep 29 11:59:20.367: Schedule SPF, Area 0, Change in LSID 10.0.0.0, LSA type R
27 *Sep 29 11:59:20.367: Rcv Changed Type-0x2002 LSA, LSID 10.1.0.1, Adv-Rtr 192.168.0.1,
Seq# 8000769A, Age 2
28 *Sep 29 11:59:20.367: Schedule SPF, Area 0, Change in LSID 10.1.0.1, LSA type N
29 *Sep 29 11:59:20.367: Rcv Changed Type-0x2001 LSA, LSID 10.0.0.0, Adv-Rtr 1.1.1.1, Seq#
8000769A, Age 2
30 *Sep 29 11:59:20.367: Schedule SPF, Area 0, Change in LSID 10.0.0.0, LSA type R
31 *Sep 29 11:59:20.867: Starting SPF
32 *Sep 29 11:59:20.867: Starting Intra-Area SPF in Area 0
36 *Sep 29 11:59:20.867: Starting Inter-Area SPF in area 0
37 *Sep 29 11:59:20.867: Starting External processing
38 *Sep 29 11:59:20.867: Starting External processing in area 0
39 *Sep 29 11:59:20.867: Starting External processing in area 1
40 *Sep 29 11:59:20.867: End of SPF
```
The table below describes the significant fields shown in the display.

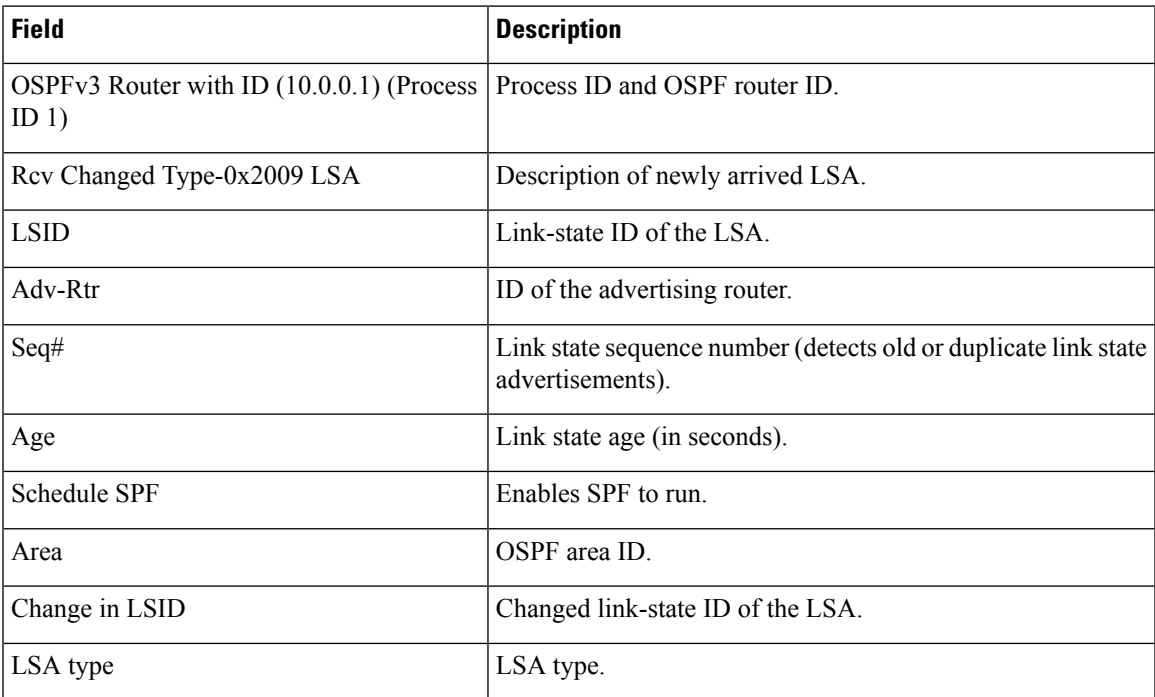

#### **Table 49: show ip ospf Field Descriptions**

### **show ipv6 ospf graceful-restart**

To display Open Shortest Path First for IPv6 (OSPFv3) graceful restart information, use the **show ipv6 ospf graceful-restart** command in privileged EXEC mode.

**show ipv6 ospf graceful-restart**

**Syntax Description** This command has no arguments or keywords.

**Command Modes** Privileged EXEC (#)

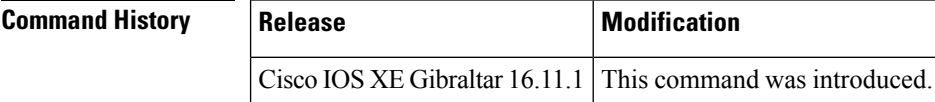

**Usage Guidelines** Use the **show ipv6 ospf graceful-restart** command to discover information about the OSPFv3 graceful restart feature.

**Examples** The following example displays OSPFv3 graceful restart information:

```
# show ipv6 ospf graceful-restart
```

```
Routing Process "ospf 1"
Graceful Restart enabled
    restart-interval limit: 120 sec, last restart 00:00:15 ago (took 36 secs)
  Graceful Restart helper support enabled
 Router status : Active
  Router is running in SSO mode
  OSPF restart state : NO_RESTART
  Router ID 10.1.1.1, checkpoint Router ID 10.0.0.0
```
The table below describes the significant fields shown in the display.

**Table 50: show ipv6 ospf graceful-restart Field Descriptions**

| <b>Field</b>                               | <b>Description</b>                                                                                                    |
|--------------------------------------------|----------------------------------------------------------------------------------------------------|
| Routing Process "ospf 1"                   | The OSPFv3 routing process ID.                                                                                                    |
| Graceful Restart enabled                   | The graceful restart feature is enabled on this router.                                                                                                    |
| restart-interval limit: 120 sec            | The restart-interval limit.                                                                                                    |
| last restart $00:00:15$ ago (took 36 secs) | How long ago the last graceful restart occurred, and how long<br>it took to occur.                                                                                                    |
| Graceful Restart helper support enabled    | Graceful restart helper mode is enabled. Because graceful restart<br>mode is also enabled on this router, you can identify this router<br>as being graceful-restart capable. A router that is<br>graceful-restart-aware cannot be configured in graceful-restart<br>mode. |
| Router status : Active                     | This router is in active, as opposed to standby, mode.                                                                                                    |

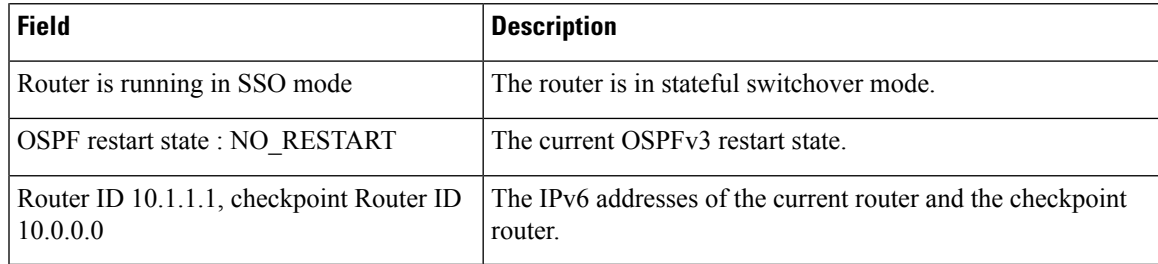

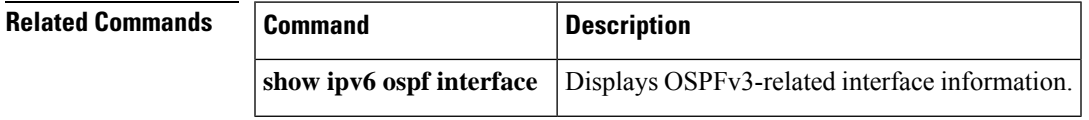

### **show ipv6 ospf interface**

To display Open Shortest Path First (OSPF)-related interface information, use the **showipv6ospfinterface** command in user EXEC or privileged mode.

**show ipv6 ospf** [*process-id*] [*area-id*] **interface** [*type number*] [**brief**]

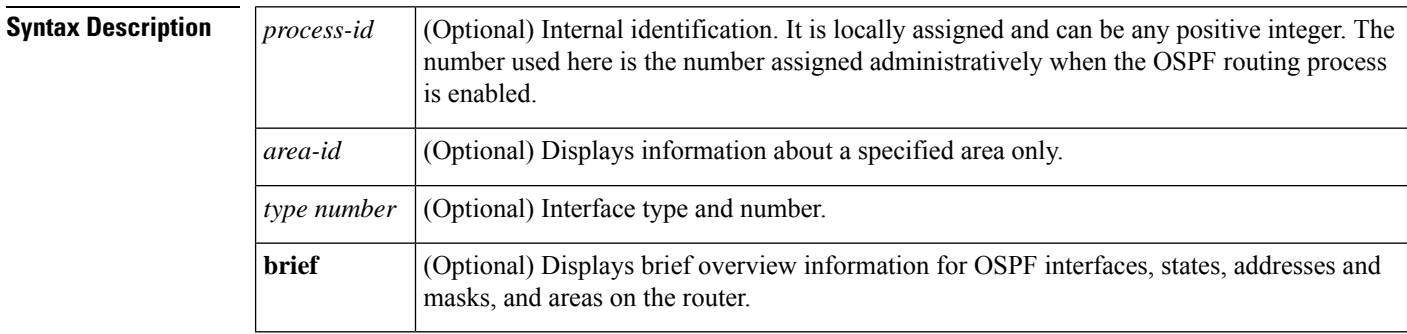

**Command Modes** User EXEC (>)

Privileged EXEC (#)

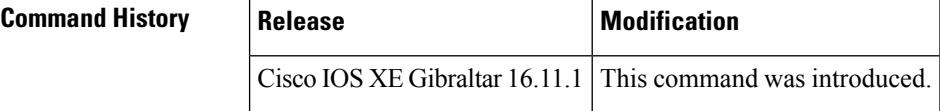

**Examples**

### **show ipv6 ospf interface Standard Output Example**

The following is sample output from the **showipv6ospfinterface** command:

```
# show ipv6 ospf interface
ATM3/0 is up, line protocol is up
 Link Local Address 2001:0DB1:205:5FFF:FED3:5808, Interface ID 13
  Area 1, Process ID 1, Instance ID 0, Router ID 172.16.3.3
 Network Type POINT_TO_POINT, Cost: 1
  Transmit Delay is 1 sec, State POINT_TO_POINT,
  Timer intervals configured, Hello 10, Dead 40, Wait 40, Retransmit 5
   Hello due in 00:00:06
  Index 1/2/2, flood queue length 0
  Next 0x0(0)/0x0(0)/0x0(0)
 Last flood scan length is 12, maximum is 12
  Last flood scan time is 0 msec, maximum is 0 msec
 Neighbor Count is 1, Adjacent neighbor count is 1
   Adjacent with neighbor 172.16.4.4
 Suppress hello for 0 neighbor(s)
FastEthernet0/0 is up, line protocol is up
  Link Local Address 2001:0DB1:205:5FFF:FED3:5808, Interface ID 3
  Area 1, Process ID 1, Instance ID 0, Router ID 172.16.3.3
 Network Type BROADCAST, Cost: 1
 Transmit Delay is 1 sec, State BDR, Priority 1
  Designated Router (ID) 172.16.6.6, local address 2001:0DB1:205:5FFF:FED3:6408
  Backup Designated router (ID) 172.16.3.3, local address 2001:0DB1:205:5FFF:FED3:5808
  Timer intervals configured, Hello 10, Dead 40, Wait 40, Retransmit 5
```

```
Hello due in 00:00:05
Index 1/1/1, flood queue length 0
Next 0x0(0)/0x0(0)/0x0(0)
Last flood scan length is 12, maximum is 12
Last flood scan time is 0 msec, maximum is 0 msec
Neighbor Count is 1, Adjacent neighbor count is 1
 Adjacent with neighbor 172.16.6.6 (Designated Router)
Suppress hello for 0 neighbor(s)
```
The table below describes the significant fields shown in the display.

#### **Table 51: show ipv6 ospf interface Field Descriptions**

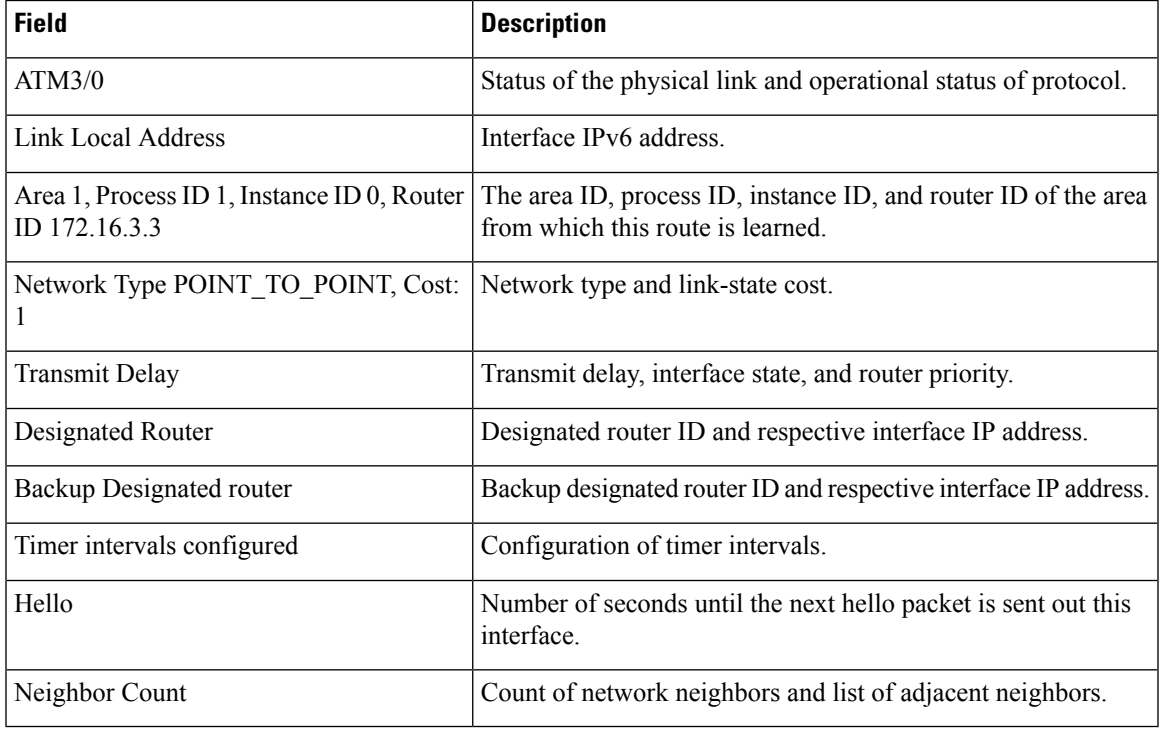

### **Cisco IOS Release 12.2(33)SRB Example**

The following is sample output of the **showipv6ospfinterface** command when the **brief** keyword is entered.

### # **show ipv6 ospf interface brief**

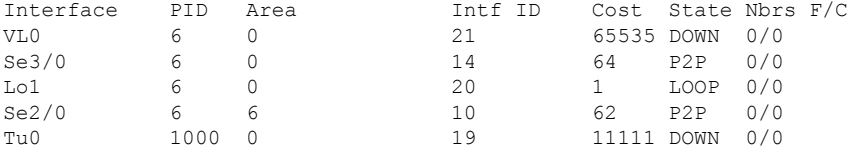

#### **OSPF with Authentication on the Interface Example**

The following is sample output from the **showipv6ospfinterface** command with authentication enabled on the interface:

```
# show ipv6 ospf interface
Ethernet0/0 is up, line protocol is up
  Link Local Address 2001:0DB1:A8BB:CCFF:FE00:6E00, Interface ID 2
  Area 0, Process ID 1, Instance ID 0, Router ID 10.10.10.1
  Network Type BROADCAST, Cost:10
  MD5 Authentication SPI 500, secure socket state UP (errors:0)
  Transmit Delay is 1 sec, State BDR, Priority 1
  Designated Router (ID) 10.11.11.1, local address 2001:0DB1:A8BB:CCFF:FE00:6F00
  Backup Designated router (ID) 10.10.10.1, local address
2001:0DB1:A8BB:CCFF:FE00:6E00
  Timer intervals configured, Hello 10, Dead 40, Wait 40, Retransmit 5
    Hello due in 00:00:01
  Index 1/1/1, flood queue length 0
  Next 0x0(0)/0x0(0)/0x0(0)
 Last flood scan length is 1, maximum is 1
  Last flood scan time is 0 msec, maximum is 0 msec
  Neighbor Count is 1, Adjacent neighbor count is 1
   Adjacent with neighbor 10.11.11.1 (Designated Router)
  Suppress hello for 0 neighbor(s)
```
### **OSPF with Null Authentication Example**

The following is sample output from the **showipv6ospfinterface** command with null authentication configured on the interface:

```
# show ipv6 ospf interface
Ethernet0/0 is up, line protocol is up
  Link Local Address 2001:0DB1:A8BB:CCFF:FE00:6E00, Interface ID 2
  Area 0, Process ID 1, Instance ID 0, Router ID 10.10.10.1
  Network Type BROADCAST, Cost:10
 Authentication NULL
 Transmit Delay is 1 sec, State BDR, Priority 1
  Designated Router (ID) 10.11.11.1, local address 2001:0DB1:A8BB:CCFF:FE00:6F00
 Backup Designated router (ID) 10.10.10.1, local address
2001:0DB1:A8BB:CCFF:FE00:6E00
  Timer intervals configured, Hello 10, Dead 40, Wait 40, Retransmit 5
   Hello due in 00:00:03
  Index 1/1/1, flood queue length 0
 Next 0x0(0)/0x0(0)/0x0(0)
 Last flood scan length is 1, maximum is 1
  Last flood scan time is 0 msec, maximum is 0 msec
  Neighbor Count is 1, Adjacent neighbor count is 1
   Adjacent with neighbor 10.11.11.1 (Designated Router)
  Suppress hello for 0 neighbor(s)
```
#### **OSPF with Authentication for the Area Example**

The following is sample output from the **showipv6ospfinterface** command with authentication configured for the area:

```
# show ipv6 ospf interface
Ethernet0/0 is up, line protocol is up
 Link Local Address 2001:0DB1:A8BB:CCFF:FE00:6E00, Interface ID 2
  Area 0, Process ID 1, Instance ID 0, Router ID 10.10.10.1
 Network Type BROADCAST, Cost:10
 MD5 Authentication (Area) SPI 1000, secure socket state UP (errors:0)
  Transmit Delay is 1 sec, State BDR, Priority 1
```
```
Designated Router (ID) 10.11.11.1, local address 2001:0DB1:A8BB:CCFF:FE00:6F00
 Backup Designated router (ID) 10.10.10.1, local address
FE80::A8BB:CCFF:FE00:6E00
 Timer intervals configured, Hello 10, Dead 40, Wait 40, Retransmit 5
   Hello due in 00:00:03
  Index 1/1/1, flood queue length 0
  Next 0x0(0)/0x0(0)/0x0(0)
  Last flood scan length is 1, maximum is 1
  Last flood scan time is 0 msec, maximum is 0 msec
 Neighbor Count is 1, Adjacent neighbor count is 1
   Adjacent with neighbor 10.11.11.1 (Designated Router)
  Suppress hello for 0 neighbor(s)
```
### **OSPF with Dynamic Cost Example**

The following display shows sample output from the **showipv6ospfinterface** command when the OSPF cost dynamic is configured.

```
# show ipv6 ospf interface serial 2/0
Serial2/0 is up, line protocol is up
  Link Local Address 2001:0DB1:A8BB:CCFF:FE00:100, Interface ID 10
  Area 1, Process ID 1, Instance ID 0, Router ID 172.1.1.1
  Network Type POINT_TO_MULTIPOINT, Cost: 64 (dynamic), Cost Hysteresis: 200
  Cost Weights: Throughput 100, Resources 20, Latency 80, L2-factor 100
  Transmit Delay is 1 sec, State POINT TO MULTIPOINT,
  Timer intervals configured, Hello 30, Dead 120, Wait 120, Retransmit 5
    Hello due in 00:00:19
  Index 1/2/3, flood queue length 0
  Next 0x0(0)/0x0(0)/0x0(0)
  Last flood scan length is 0, maximum is 0
  Last flood scan time is 0 msec, maximum is 0 msec
  Neighbor Count is 0, Adjacent neighbor count is 0
  Suppress hello for 0 neighbor(s)
```
#### **OSPF Graceful Restart Example**

The following display shows sample output from the **showipv6ospfinterface** command when the OSPF graceful restart feature is configured:

```
# show ipv6 ospf interface
Ethernet0/0 is up, line protocol is up
 Link Local Address FE80::A8BB:CCFF:FE00:300, Interface ID 2
 Area 0, Process ID 1, Instance ID 0, Router ID 10.3.3.3
  Network Type POINT TO POINT, Cost: 10
 Transmit Delay is 1 sec, State POINT TO POINT,
 Timer intervals configured, Hello 10, Dead 40, Wait 40, Retransmit 5
  Graceful Restart p2p timeout in 00:00:19
   Hello due in 00:00:02
  Graceful Restart helper support enabled
  Index 1/1/1, flood queue length 0
 Next 0x0(0)/0x0(0)/0x0(0)
  Last flood scan length is 1, maximum is 1
 Last flood scan time is 0 msec, maximum is 0 msec
 Neighbor Count is 1, Adjacent neighbor count is 1
   Adjacent with neighbor 10.1.1.1
  Suppress hello for 0 neighbor(s)
```
### **Example of an Enabled Protocol**

The following display shows that the OSPF interface is enabled for Bidirectional Forwarding Detection (BFD):

#### # **show ipv6 ospf interface**

```
Serial10/0 is up, line protocol is up
 Link Local Address FE80::A8BB:CCFF:FE00:6500, Interface ID 42
 Area 1, Process ID 1, Instance ID 0, Router ID 10.0.0.1
 Network Type POINT_TO_POINT, Cost: 64
  Transmit Delay is 1 sec, State POINT TO POINT, BFD enabled
 Timer intervals configured, Hello 10, Dead 40, Wait 40, Retransmit 5
   Hello due in 00:00:07
  Index 1/1/1, flood queue length 0
 Next 0x0(0)/0x0(0)/0x0(0)
  Last flood scan length is 1, maximum is 1
  Last flood scan time is 0 msec, maximum is 0 msec
 Neighbor Count is 1, Adjacent neighbor count is 1
   Adjacent with neighbor 10.1.0.1
  Suppress hello for 0 neighbor(s)
```
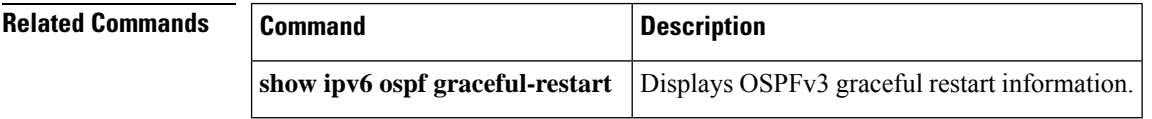

# **show ipv6 ospf request-list**

To display a list of all link-state advertisements (LSAs) requested by a router, use the **show ipv6 ospf request-list** command in user EXEC or privileged EXEC mode.

**show ipv6 ospf** [*process-id*] [*area-id*] **request-list** [*neighbor*] [*interface*] [*interface-neighbor*]

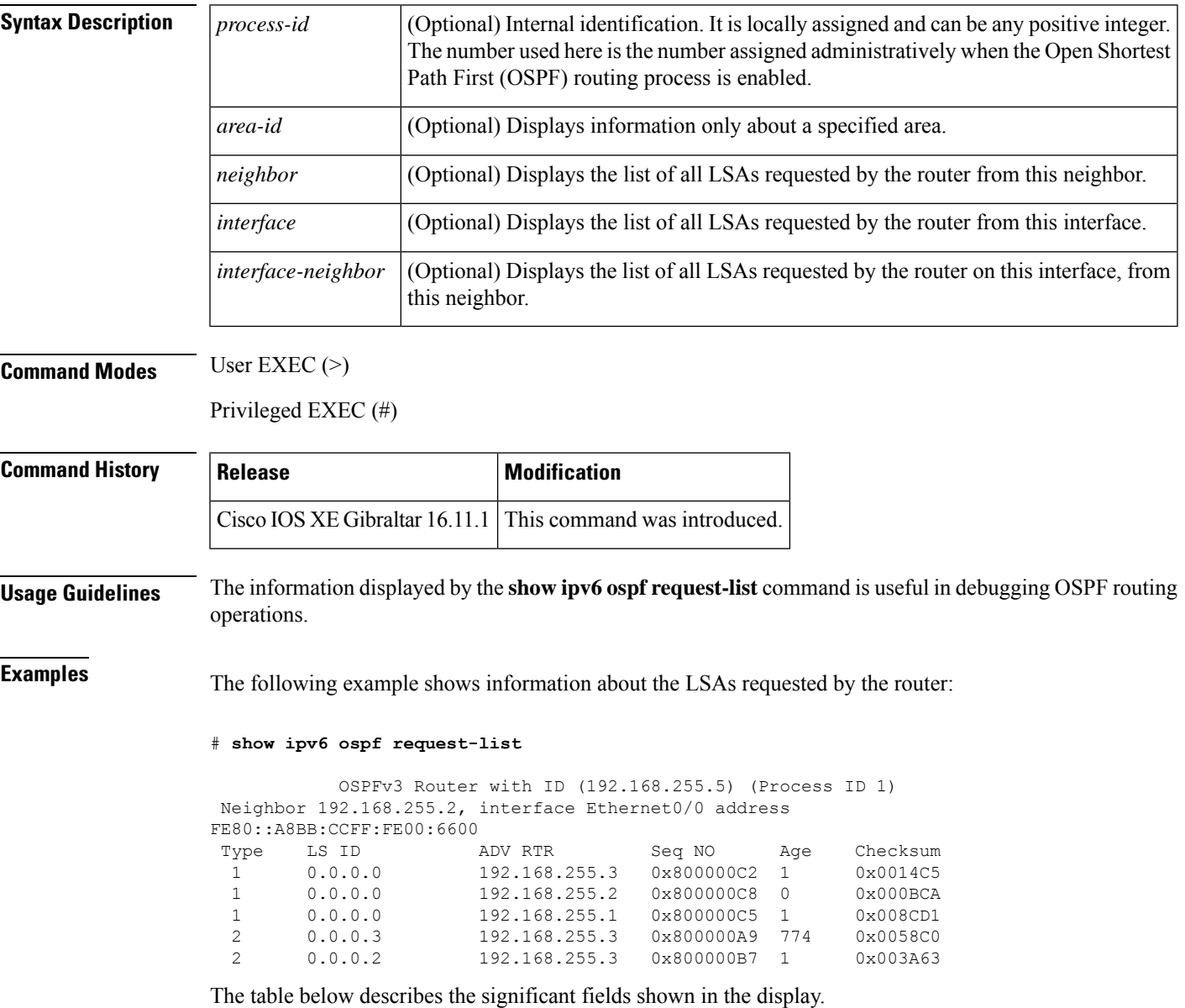

I

### **Table 52: show ipv6 ospf request-list Field Descriptions**

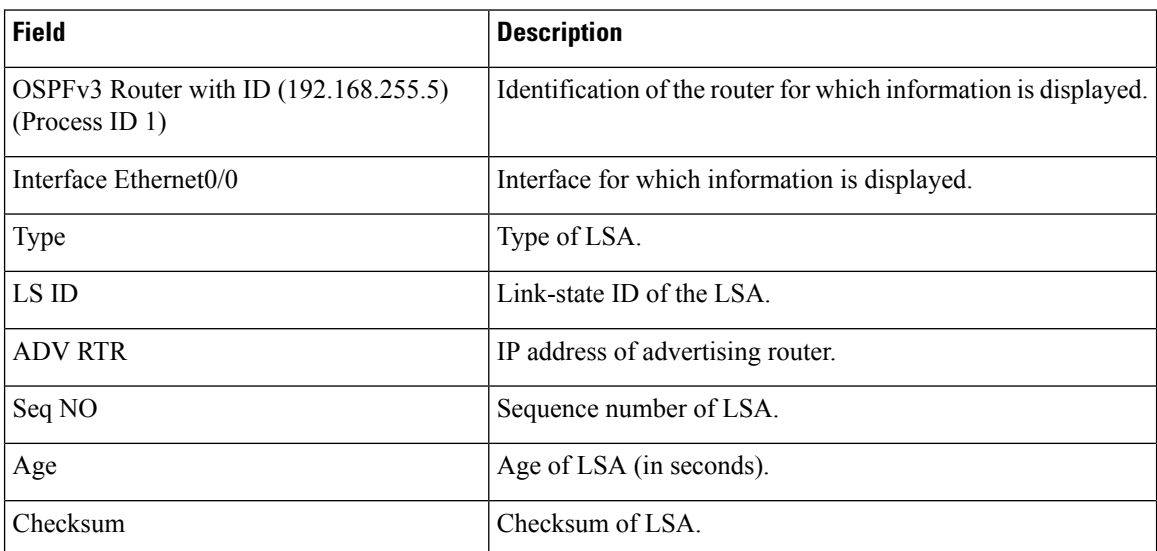

# **show ipv6 ospf retransmission-list**

To display a list of all link-state advertisements (LSAs) waiting to be re-sent, use the **show ipv6 ospf retransmission-list** command in user EXEC or privileged EXEC mode.

**show ipv6 ospf** [*process-id*] [*area-id*] **retransmission-list** [*neighbor*] [*interface*] [*interface-neighbor*]

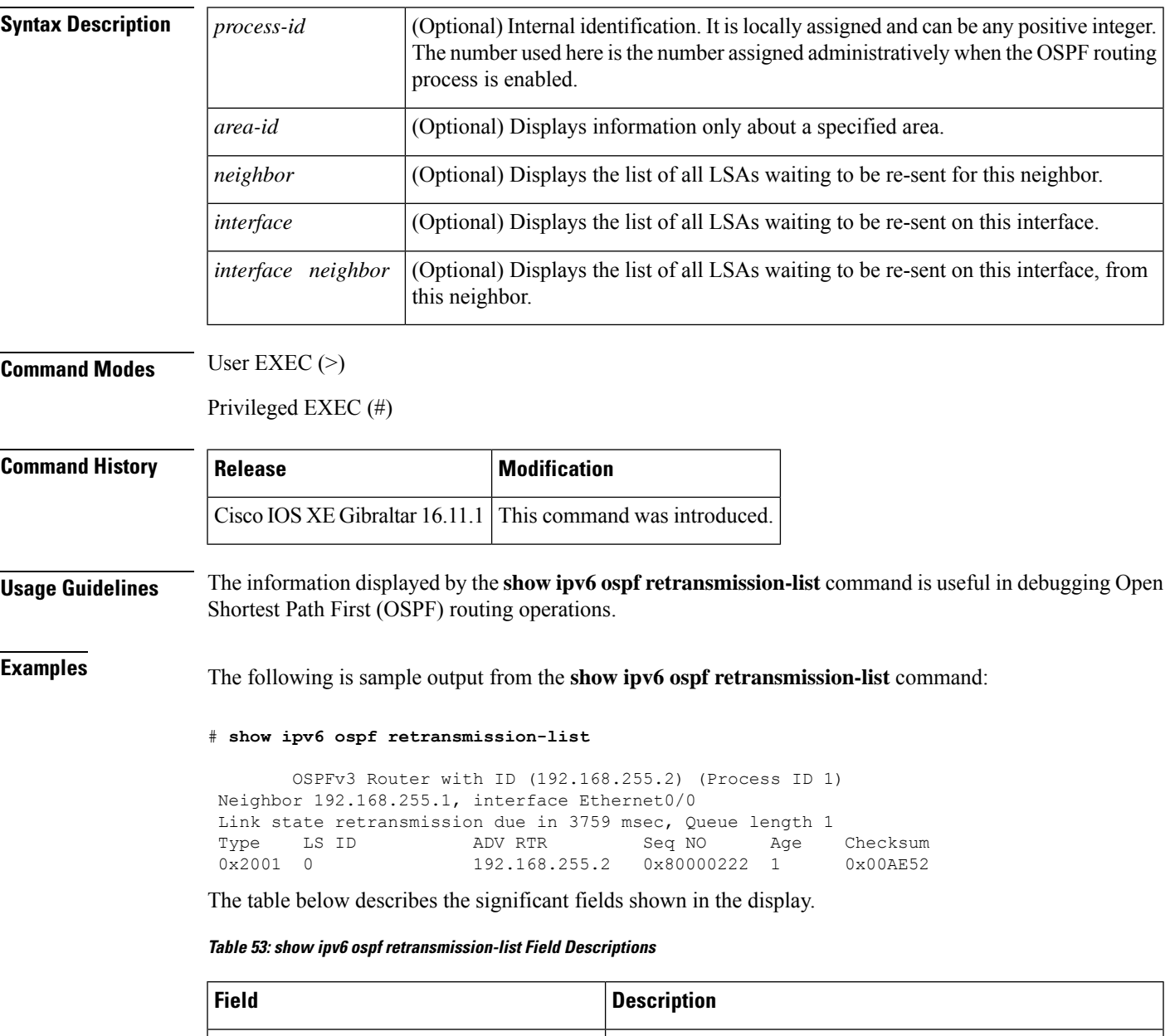

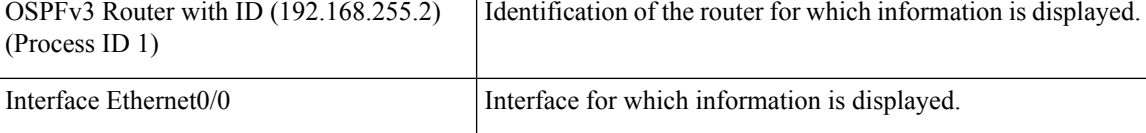

I

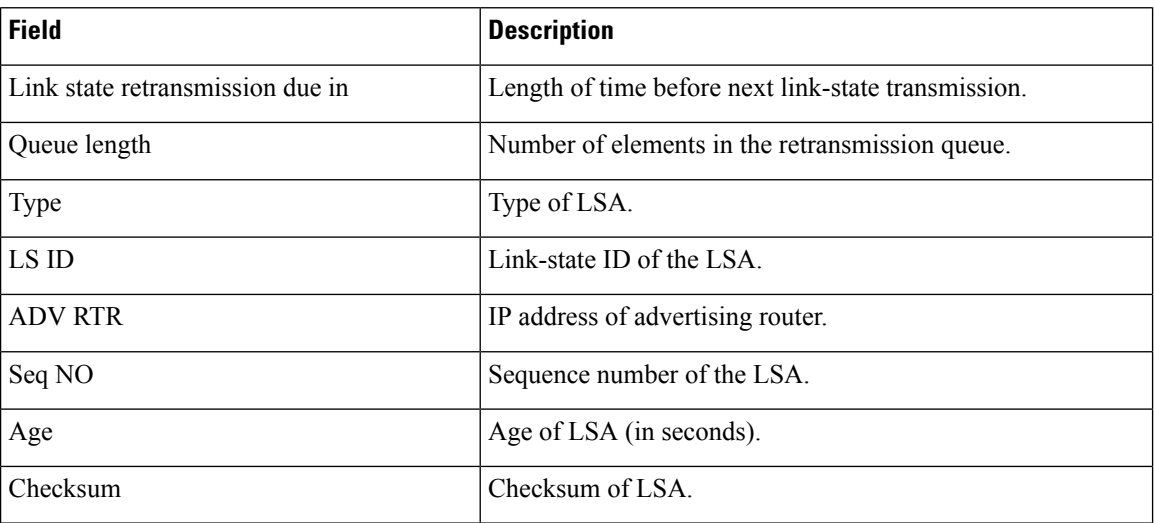

# **show ipv6 ospf statistics**

To display Open Shortest Path First for IPv6 (OSPFv6) shortest path first (SPF) calculation statistics, use the **show ipv6 ospf statistics** command in user EXEC or privileged EXEC mode.

**show ipv6 ospf statistics** [**detail**]

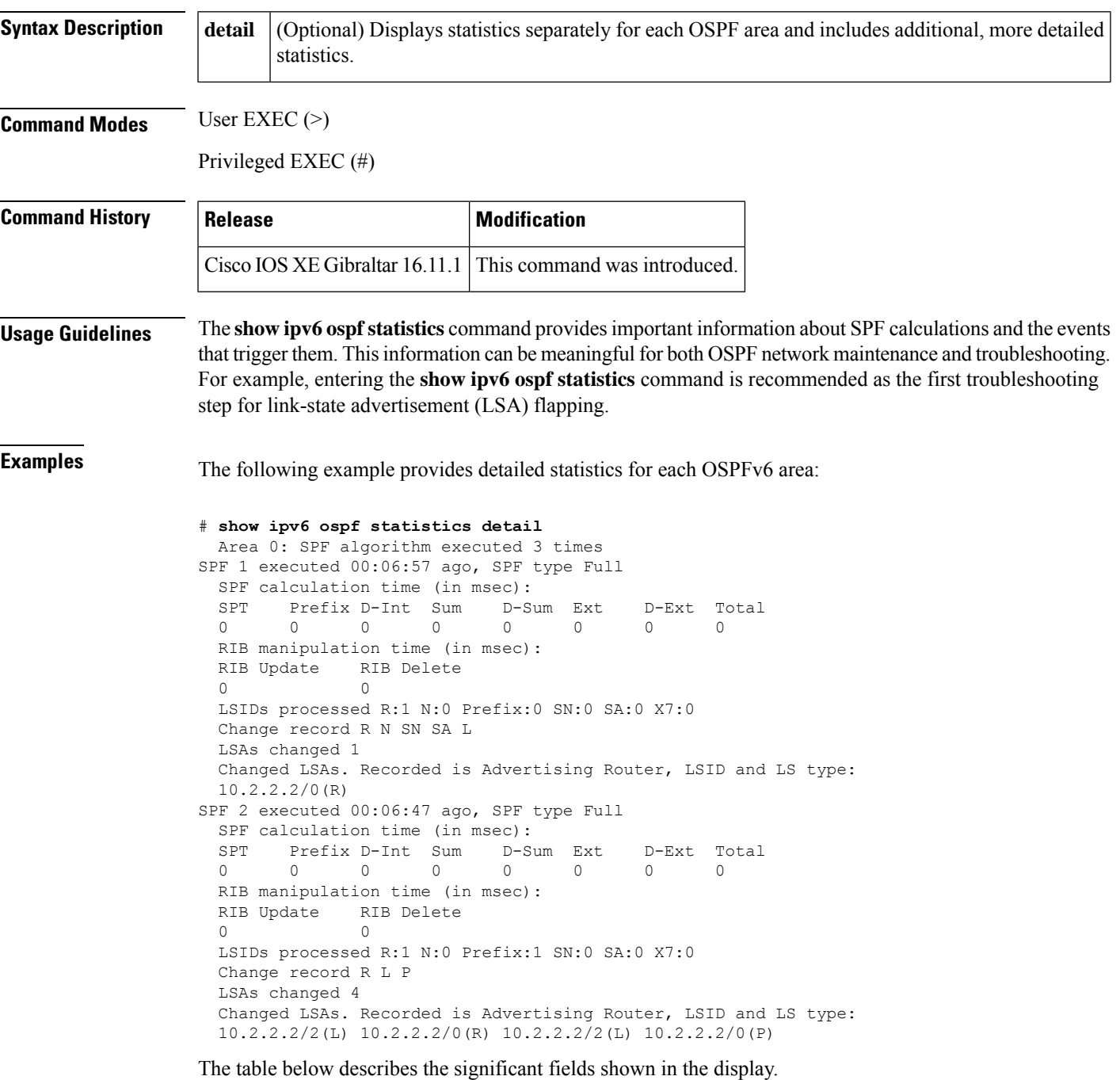

I

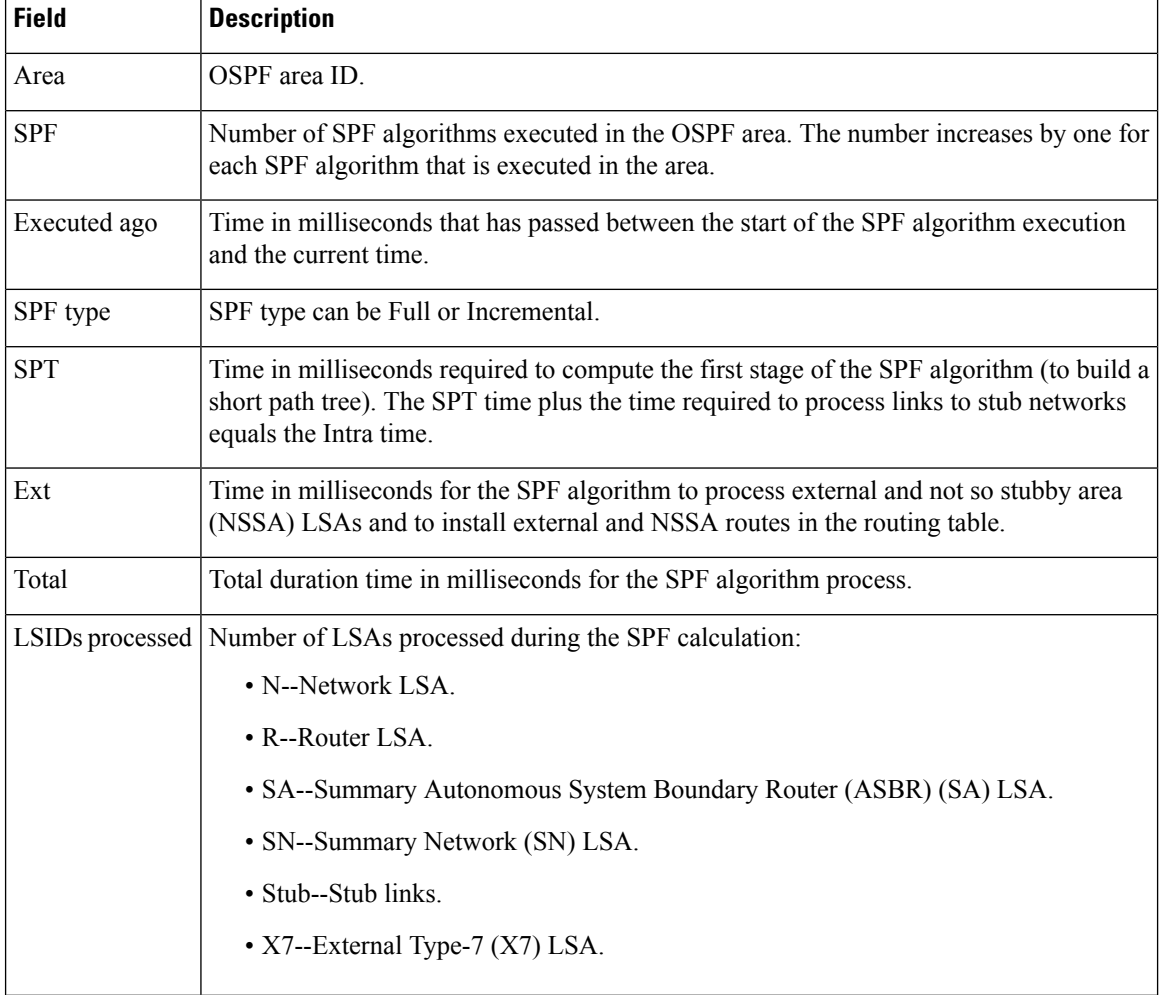

### **Table 54: show ipv6 ospf statistics Field Descriptions**

# **show ipv6 ospf summary-prefix**

To display a list of all summary address redistribution information configured under an OSPF process, use the **show ipv6 ospf summary-prefix** command in user EXEC or privileged EXEC mode.

**show ipv6 ospf** [*process-id*] **summary-prefix**

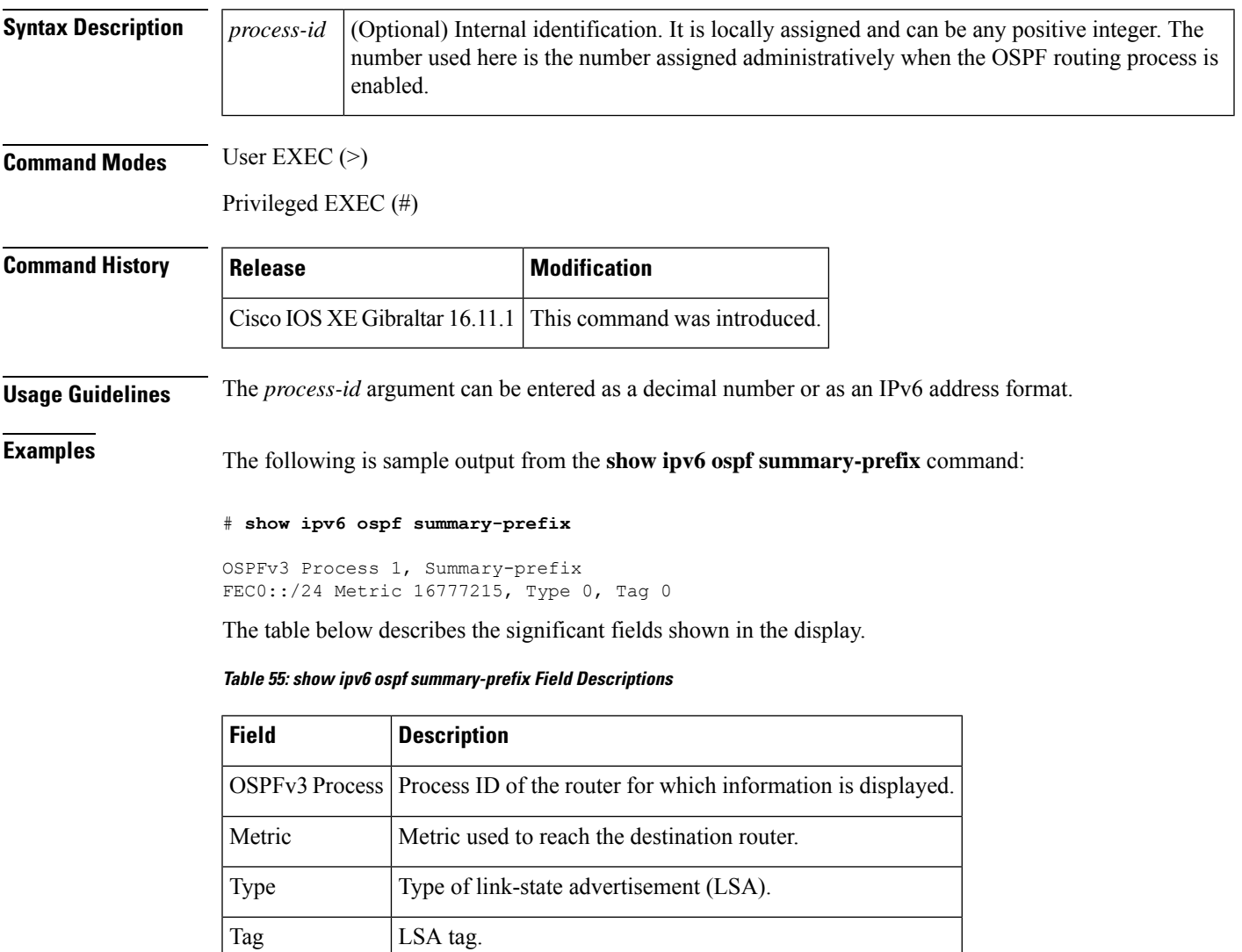

# **show ipv6 ospf timers rate-limit**

To display all of the link-state advertisements (LSAs) in the rate limit queue, use the **show ipv6 ospf timers rate-limit** command in privileged EXEC mode.

**show ipv6 ospf timers rate-limit**

**Syntax Description** This command has no arguments or keywords.

**Command Modes** Privileged EXEC (#)

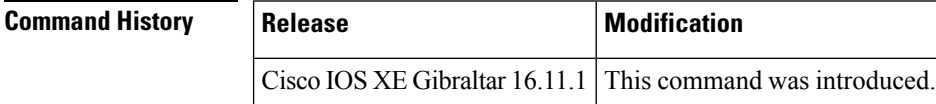

**Usage Guidelines** Use the **show ipv6 ospf timers rate-limit** command to discover when LSAs in the queue will be sent.

#### **Examples**

### **show ipv6 ospf timers rate-limit Output Example**

The following is sample output from the **show ipv6 ospf timers rate-limit**command:

```
# show ipv6 ospf timers rate-limit
```

```
List of LSAs that are in rate limit Queue
    LSAID: 0.0.0.0 Type: 0x2001 Adv Rtr: 55.55.55.55 Due in: 00:00:00.500
    LSAID: 0.0.0.0 Type: 0x2009 Adv Rtr: 55.55.55.55 Due in: 00:00:00.500
```
The table below describes the significant fields shown in the display.

#### **Table 56: show ipv6 ospf timers rate-limit Field Descriptions**

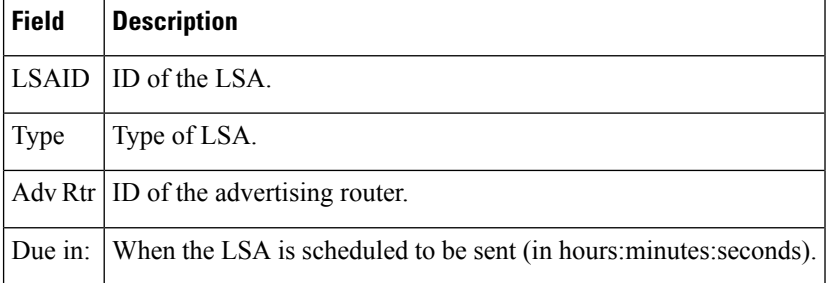

# **show ipv6 ospf traffic**

To display IPv6 Open Shortest Path First Version 3 (OSPFv3) traffic statistics, use the **show ipv6 ospf traffic** command in privileged EXEC mode.

**show ipv6 ospf** [*process-id*] **traffic** [*interface-type interface-number*]

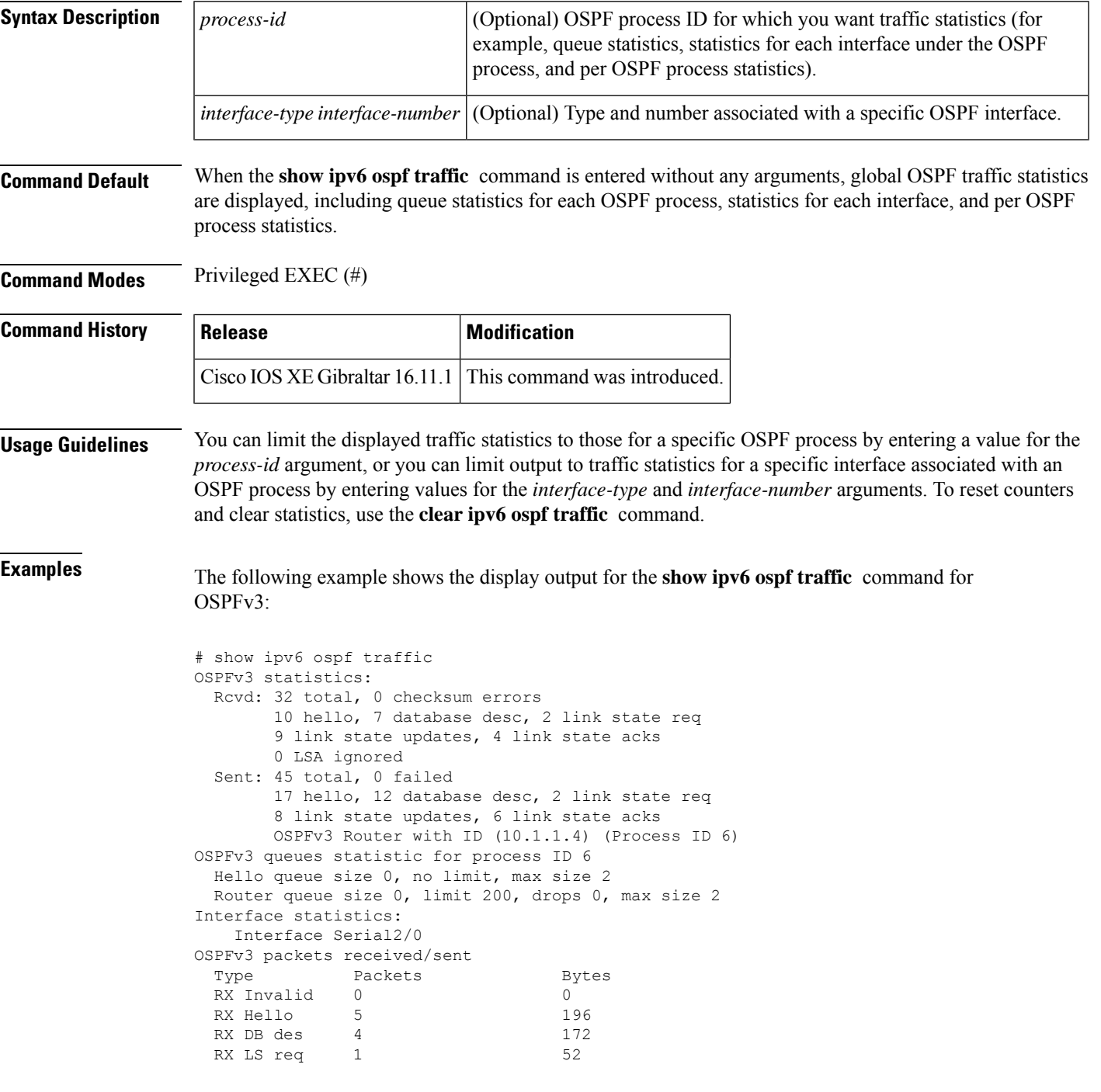

```
RX LS upd 4 320
 RX LS ack 2 112<br>RX Total 16 852
 RX Total
 TX Failed 0 0 0<br>TX Hello 8 304
 TX Hello 8
 TX DB des 3 144
 TX LS req 1 52<br>TX LS upd 3 252
 TX LS upd 3
 TX LS ack 3 148
 TX Total 18 900
OSPFv3 header errors
 Length 0, Checksum 0, Version 0, No Virtual Link 0,
 Area Mismatch 0, Self Originated 0, Duplicate ID 0,
 Instance ID 0, Hello 0, MTU Mismatch 0,
 Nbr Ignored 0, Authentication 0,
OSPFv3 LSA errors
 Type 0, Length 0, Data 0, Checksum 0,
  Interface Ethernet0/0
OSPFv3 packets received/sent
 Type Packets Bytes
 RX Invalid 0 0
 RX Hello 6 240
 RX DB des 3 144<br>RX T.S. red 1 52
 RX LS req 1 52
 RX LS upd 5 372
 RX LS ack 2 152
 RX Total 17 960<br>TX Failed 0 0 0
 TX Failed 0
 TX Hello 11 420
 TX DB des 9 312
 TX LS req 1 52
 TX LS upd 5 376<br>TX LS ack 3 3 148
 TX LS ack
 TX Total 29 1308
OSPFv3 header errors
 Length 0, Checksum 0, Version 0, No Virtual Link 0,
 Area Mismatch 0, Self Originated 0, Duplicate ID 0,
 Instance ID 0, Hello 0, MTU Mismatch 0,
 Nbr Ignored 0, Authentication 0,
OSPFv3 LSA errors
 Type 0, Length 0, Data 0, Checksum 0,
Summary traffic statistics for process ID 6:
OSPFv3 packets received/sent
 Type Packets Bytes
 RX Invalid 0 0
 RX Hello 11 436<br>RX DB des 7 316
 RX DB des 7 316
 RX LS req 2 104<br>RX LS upd 9 692
 RX LS upd 9 692
 RX LS ack 4 264
 RX Total 33 1812
 TX Failed 0 0 0<br>TX Hello 19 19 724
 TX Hello
 TX DB des 12 456
 TX LS req 2 104
 TX LS upd 8 628
 TX LS ack 6 296<br>TX Total 47 2208
 TX Total
OSPFv3 header errors
 Length 0, Checksum 0, Version 0, No Virtual Link 0,
 Area Mismatch 0, Self Originated 0, Duplicate ID 0,
 Instance ID 0, Hello 0, MTU Mismatch 0,
 Nbr Ignored 0, Authentication 0,
```

```
OSPFv3 LSA errors
  Type 0, Length 0, Data 0, Checksum 0,
```
The network administrator wants to start collecting new statistics, resetting the counters and clearing the traffic statistics by entering the **clear ipv6 ospf traffic** command as follows:

# clear ipv6 ospf traffic

The table below describes the significant fields shown in the display.

**Table 57: show ipv6 ospf traffic Field Descriptions**

| Field                                     | <b>Description</b>                                                                                                    |  |  |
|-------------------------------------------|----------------------------------------------------------------------------------------------------|--|--|
| OSPFv3 statistics                         | Traffic statistics accumulated for all OSPF processes running on the router.<br>To ensure compatibility with the showiptraffic command, only checksum<br>errors are displayed. Identifies the route map name. |  |  |
| OSPFv3 queues statistic for<br>process ID | Queue statistics specific to Cisco IOS software.                                                                                                    |  |  |
| Hello queue                               | Statistics for the internal Cisco IOS queue between the packet switching<br>code (process IP Input) and the OSPF hello process for all received OSPF<br>packets.                                              |  |  |
| Router queue                              | Statistics for the internal Cisco IOS queue between the OSPF hello process<br>and the OSPF router for all received OSPF packets except OSPF hellos.                                                           |  |  |
| queue size                                | Actual size of the queue.                                                                                                    |  |  |
| queue limit                               | Maximum allowed size of the queue.                                                                                                    |  |  |
| queue max size                            | Maximum recorded size of the queue.                                                                                                    |  |  |
| Interface statistics                      | Per-interface traffic statistics for all interfaces that belong to the specific<br>OSPFv3 process ID.                                                                                                    |  |  |
| OSPFv3 packets received/sent              | Number of OSPFv3 packets received and sent on the interface, sorted by<br>packet types.                                                                                                    |  |  |
| OSPFv3 header errors                      | Packet appears in this section if it was discarded because of an error in the<br>header of an OSPFv3 packet. The discarded packet is counted under the<br>appropriate discard reason.                         |  |  |
| OSPFv3 LSA errors                         | Packet appears in this section if it was discarded because of an error in the<br>header of an OSPF link-state advertisement (LSA). The discarded packet<br>is counted under the appropriate discard reason.   |  |  |
| Summary traffic statistics for            | Summary traffic statistics accumulated for an OSPFv3 process.                                                                                                    |  |  |
| process ID                                | <b>Note</b><br>The OSPF process ID is a unique value assigned to the OSPFv3<br>process in the configuration.                                                                                                  |  |  |
|                                           | The value for the received errors is the sum of the OSPFv3 header errors<br>that are detected by the OSPFv3 process, unlike the sum of the checksum<br>errors that are listed in the global OSPF statistics.  |  |  |

### **Related Commands**

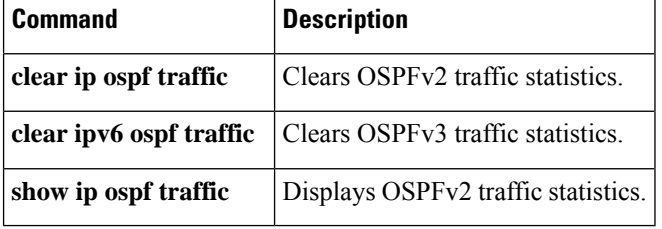

## **show ipv6 ospf virtual-links**

To display parameters and the current state of Open Shortest Path First (OSPF) virtual links, use the **s how ipv6 ospf virtual-links** command in user EXEC or privileged EXEC mode.

**show ipv6 ospf virtual-links**

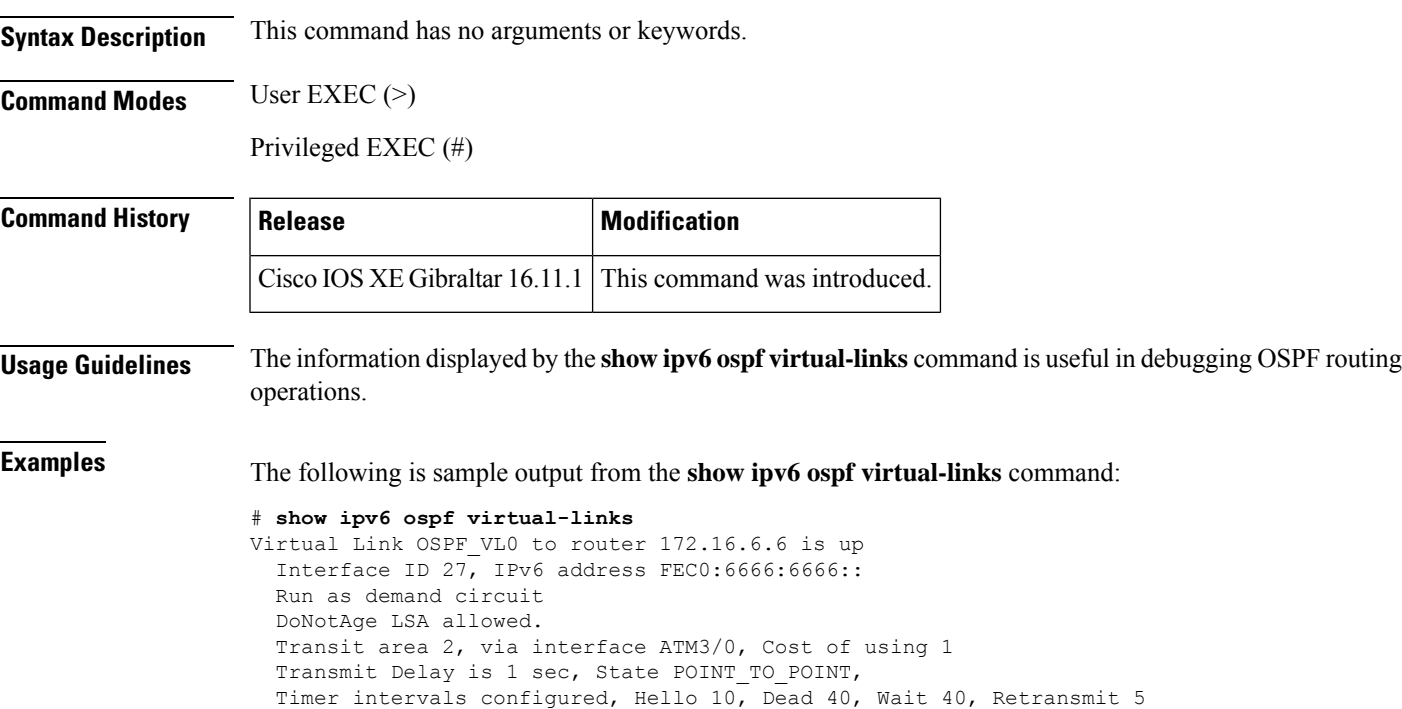

The table below describes the significant fields shown in the display.

**Table 58: show ipv6 ospf virtual-links Field Descriptions**

Hello due in 00:00:06

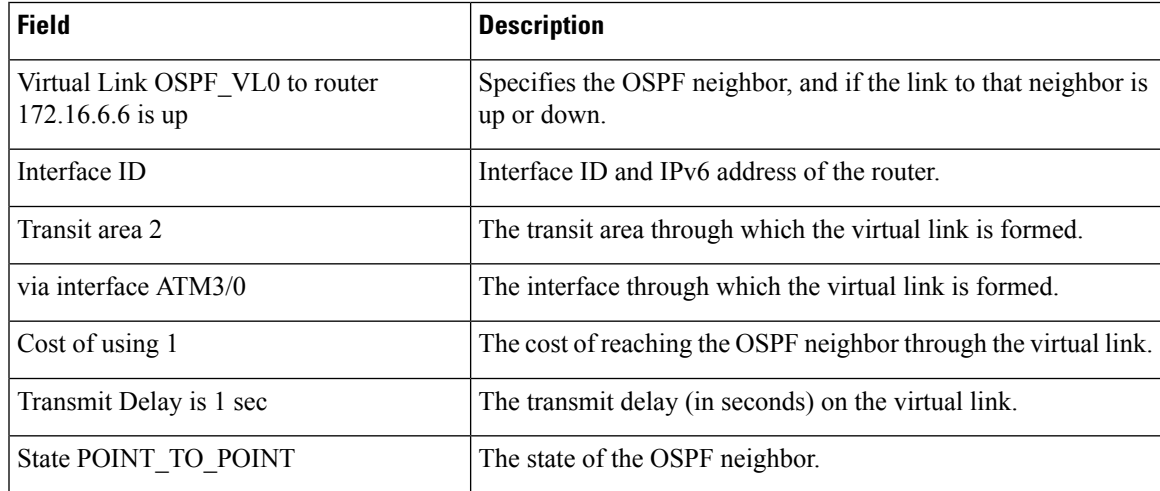

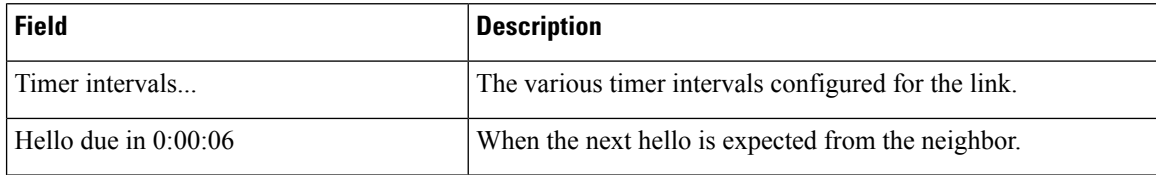

The following sample output from the **show ipv6 ospf virtual-links** command has two virtual links. One is protected by authentication, and the other is protected by encryption.

#### # **show ipv6 ospf virtual-links**

```
Virtual Link OSPFv3_VL1 to router 10.2.0.1 is up
   Interface ID 69, IPv6 address 2001:0DB8:11:0:A8BB:CCFF:FE00:6A00
   Run as demand circuit
   DoNotAge LSA allowed.
   Transit area 1, via interface Serial12/0, Cost of using 64
   NULL encryption SHA-1 auth SPI 3944, secure socket UP (errors: 0)
   Transmit Delay is 1 sec, State POINT TO POINT,
   Timer intervals configured, Hello 2, Dead 10, Wait 40, Retransmit 5
     Adjacency State FULL (Hello suppressed)
     Index 1/2/4, retransmission queue length 0, number of retransmission 1
     First 0x0(0)/0x0(0)/0x0(0) Next 0x0(0)/0x0(0)/0x0(0)
    Last retransmission scan length is 1, maximum is 1
    Last retransmission scan time is 0 msec, maximum is 0 msec
Virtual Link OSPFv3 VL0 to router 10.1.0.1 is up
   Interface ID 67, IPv6 address 2001:0DB8:13:0:A8BB:CCFF:FE00:6700
   Run as demand circuit
   DoNotAge LSA allowed.
   Transit area 1, via interface Serial11/0, Cost of using 128
   MD5 authentication SPI 940, secure socket UP (errors: 0)
   Transmit Delay is 1 sec, State POINT TO POINT,
   Timer intervals configured, Hello 10, Dead 40, Wait 40, Retransmit 5
     Adjacency State FULL (Hello suppressed)
     Index 1/1/3, retransmission queue length 0, number of retransmission 1
First 0x0(0)/0x0(0)/0x0(0) Next 0x0(0)/0x0(0)/0x0(0)
     Last retransmission scan length is 1, maximum is 1
     Last retransmission scan time is 0 msec, maximum is 0 msec
```
## **show ipv6 pim anycast-RP**

To verify IPv6 PIM anycast RP operation, use the **show ipv6 pim anycast-RP** command in user EXEC or privileged EXEC mode.

**show ipv6 pim anycast-RP** *rp-address*

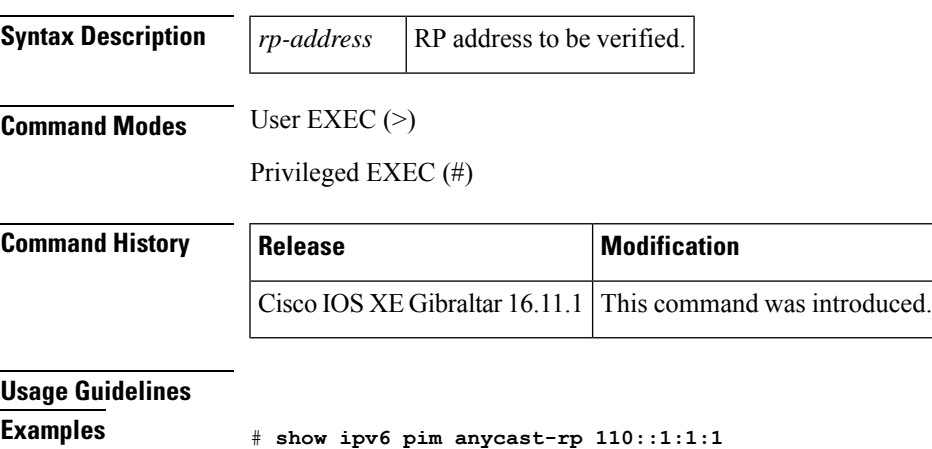

Anycast RP Peers For 110::1:1:1 Last Register/Register-Stop received 20::1:1:1 00:00:00/00:00:00

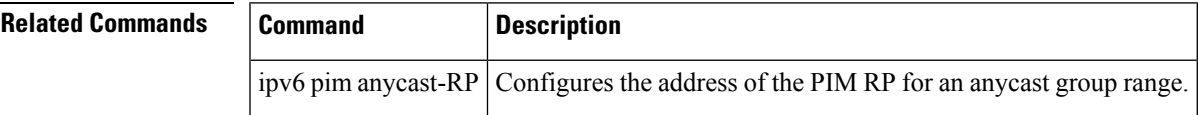

# **show ipv6 pim bsr**

To display information related to Protocol Independent Multicast (PIM) bootstrap router (BSR) protocol processing, use the **show ipv6 pim bsr** command in user EXEC or privileged EXEC mode.

**show ipv6 pim** [**vrf** *vrf-name*] **bsr** {**election** | **rp-cache** | **candidate-rp**}

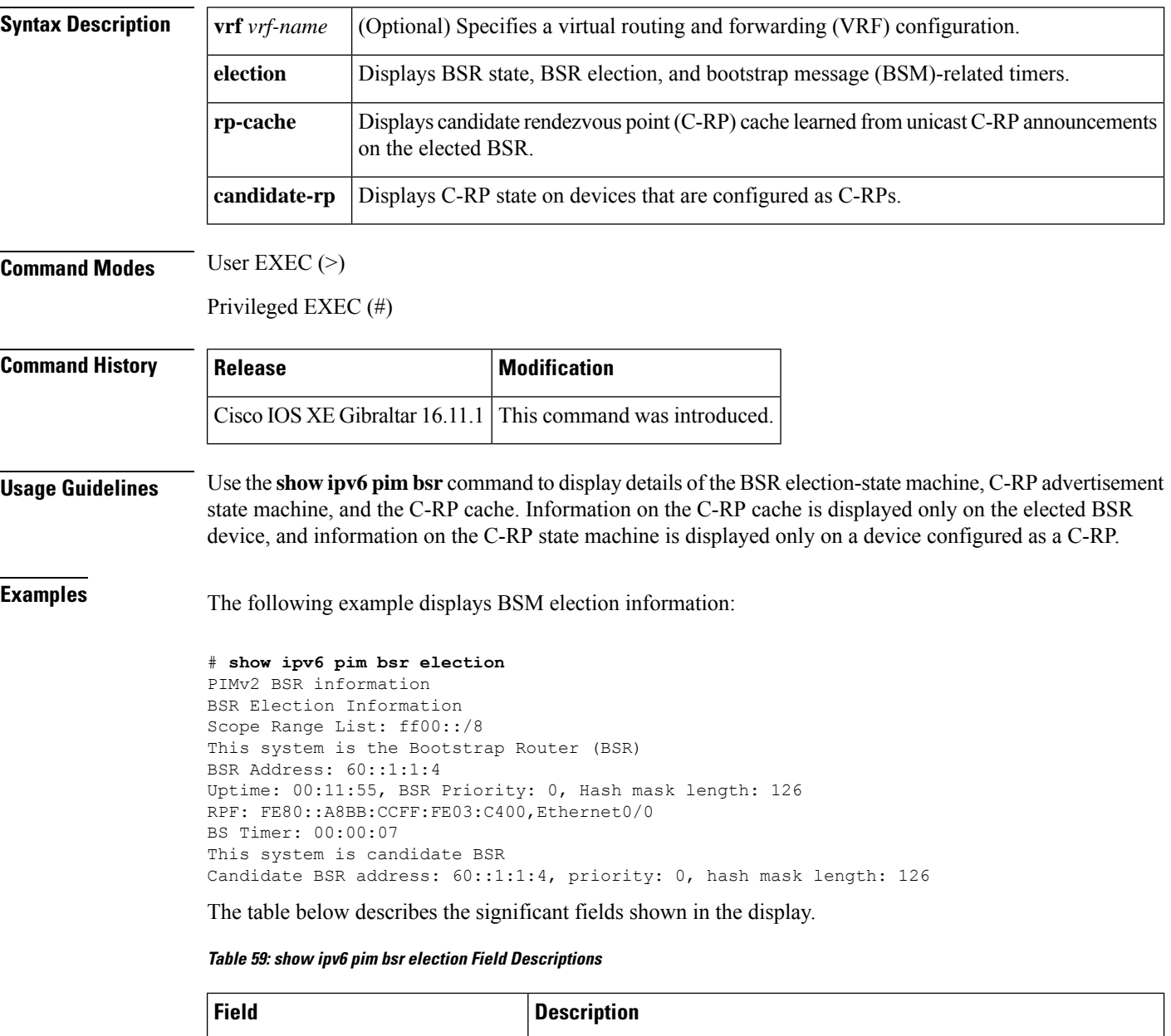

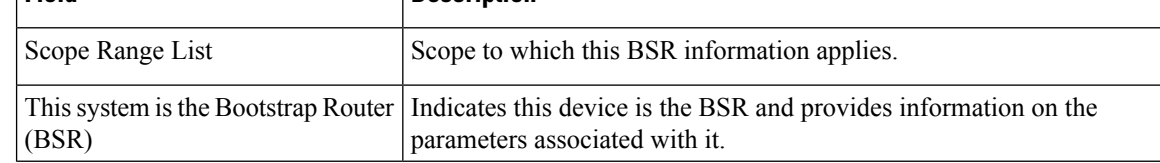

Ш

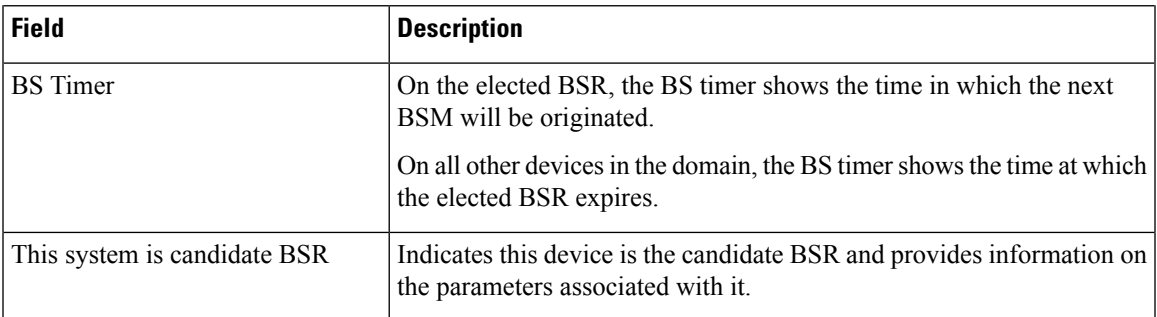

The following example displays information that has been learned from various C-RPs at the BSR. In this example, two candidate RPs have sent advertisements for the FF00::/8 or the default IPv6 multicast range:

```
# show ipv6 pim bsr rp-cache
```

```
PIMv2 BSR C-RP Cache
BSR Candidate RP Cache
Group(s) FF00::/8, RP count 2
 RP 10::1:1:3
   Priority 192, Holdtime 150
   Uptime: 00:12:36, expires: 00:01:55
 RP 20::1:1:1
   Priority 192, Holdtime 150
   Uptime: 00:12:36, expires: 00:01:5
```
The following example displays information about the C-RP. This RP has been configured without a specific scope value, so the RP will send C-RP advertisements to all BSRs about which it has learned through BSMs it has received.

```
# show ipv6 pim bsr candidate-rp
PIMv2 C-RP information
   Candidate RP: 10::1:1:3
     All Learnt Scoped Zones, Priority 192, Holdtime 150
     Advertisement interval 60 seconds
     Next advertisement in 00:00:33
```
The following example confirms that the IPv6 C-BSR is PIM-enabled. If PIM is disabled on an IPv6 C-BSR interface, or if a C-BSR or C-RP is configured with the address of an interface that does not have PIM enabled, the **show ipv6 pim bsr** command used with the **election** keyword would display that information instead.

```
# show ipv6 pim bsr election
```

```
PIMv2 BSR information
BSR Election Information
  Scope Range List: ff00::/8
    BSR Address: 2001:DB8:1:1:2
    Uptime: 00:02:42, BSR Priority: 34, Hash mask length: 28
    RPF: FE80::20:1:2,Ethernet1/0
    BS Timer: 00:01:27
```
# **show ipv6 pim df**

To display the designated forwarder (DF)-election state of each interface for each rendezvous point (RP), use the **show ipv6 pim df** command in user EXEC or privileged EXEC mode.

**show ipv6 pim** [**vrf** *vrf-name*] **df** [*interface-type interface-number*] [*rp-address*]

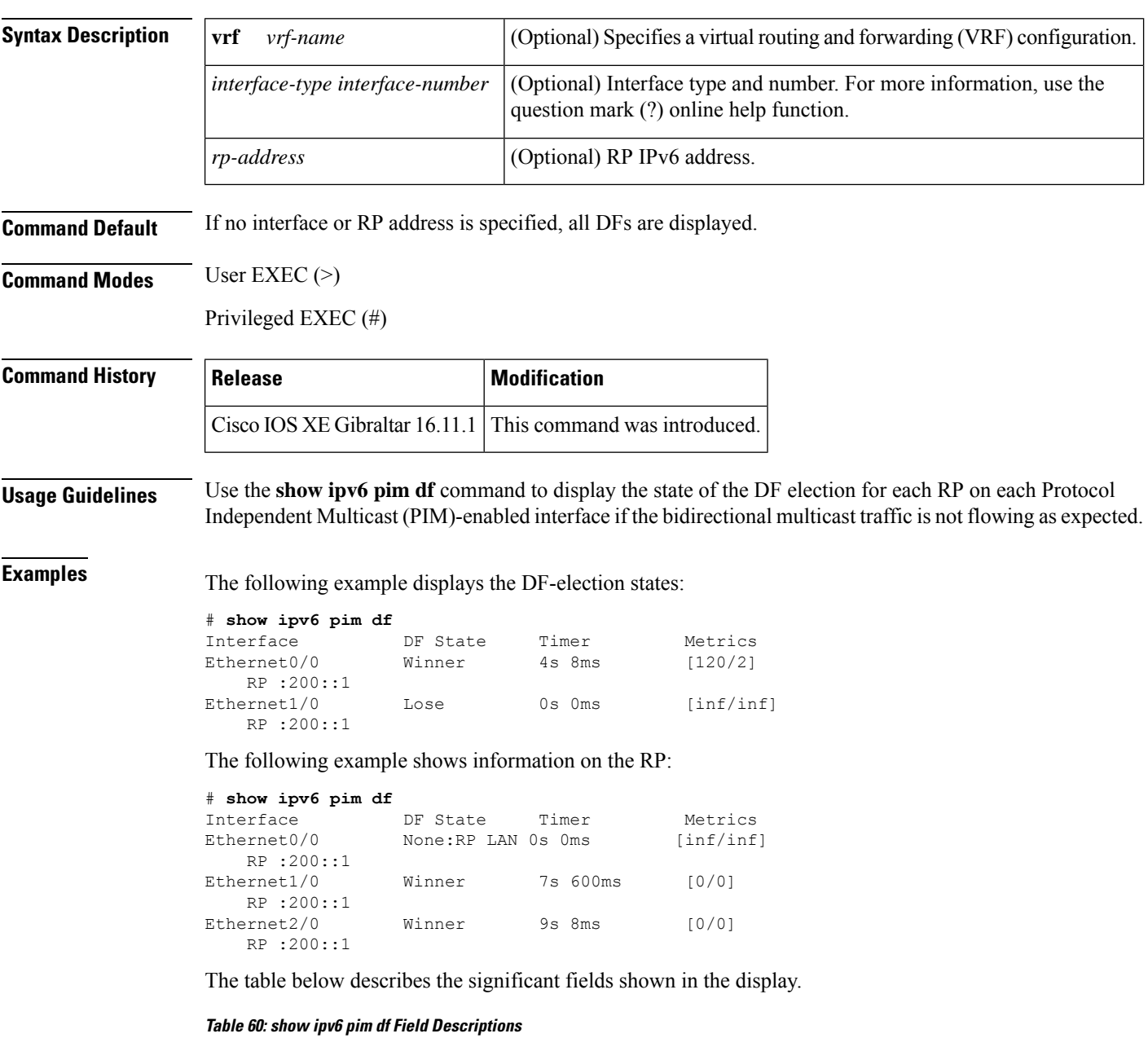

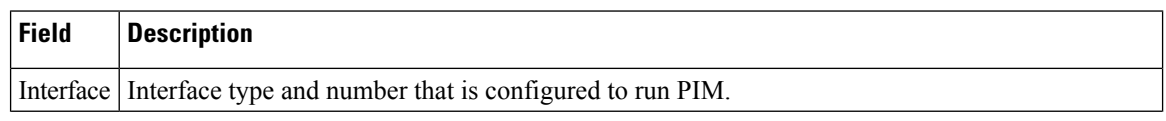

 $\mathbf I$ 

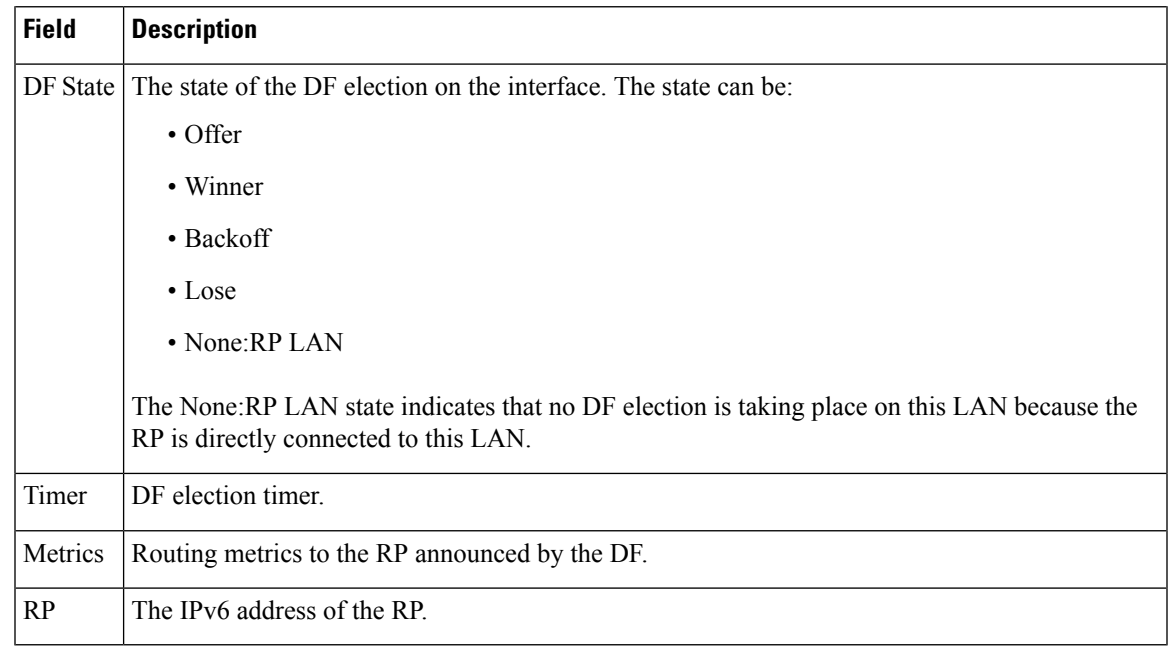

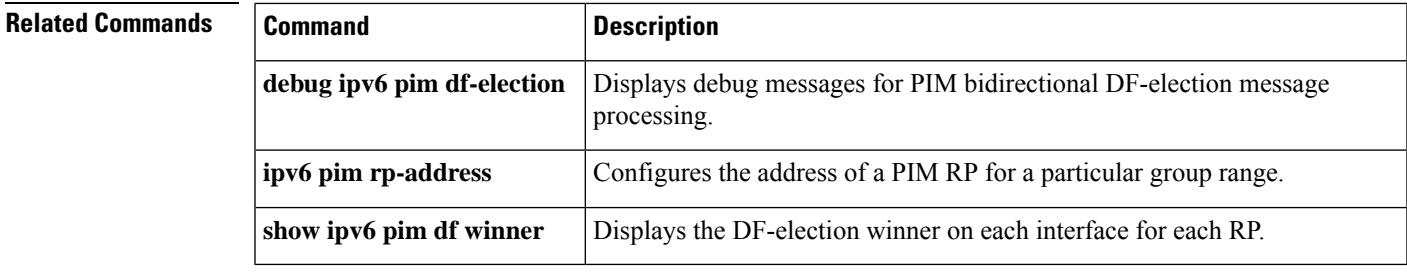

## **show ipv6 pim group-map**

To display an IPv6 Protocol Independent Multicast (PIM) group mapping table, use the **show ipv6 pim group-map** command in user EXEC or privileged EXEC mode.

{**show ipv6 pim** [**vrf** *vrf-name*] **group-map** [{*group-namegroup-address*}] | [{*group-rangegroup-mask*}] [**info-source** {**bsr** | **default** | **embedded-rp** | **static**}]}

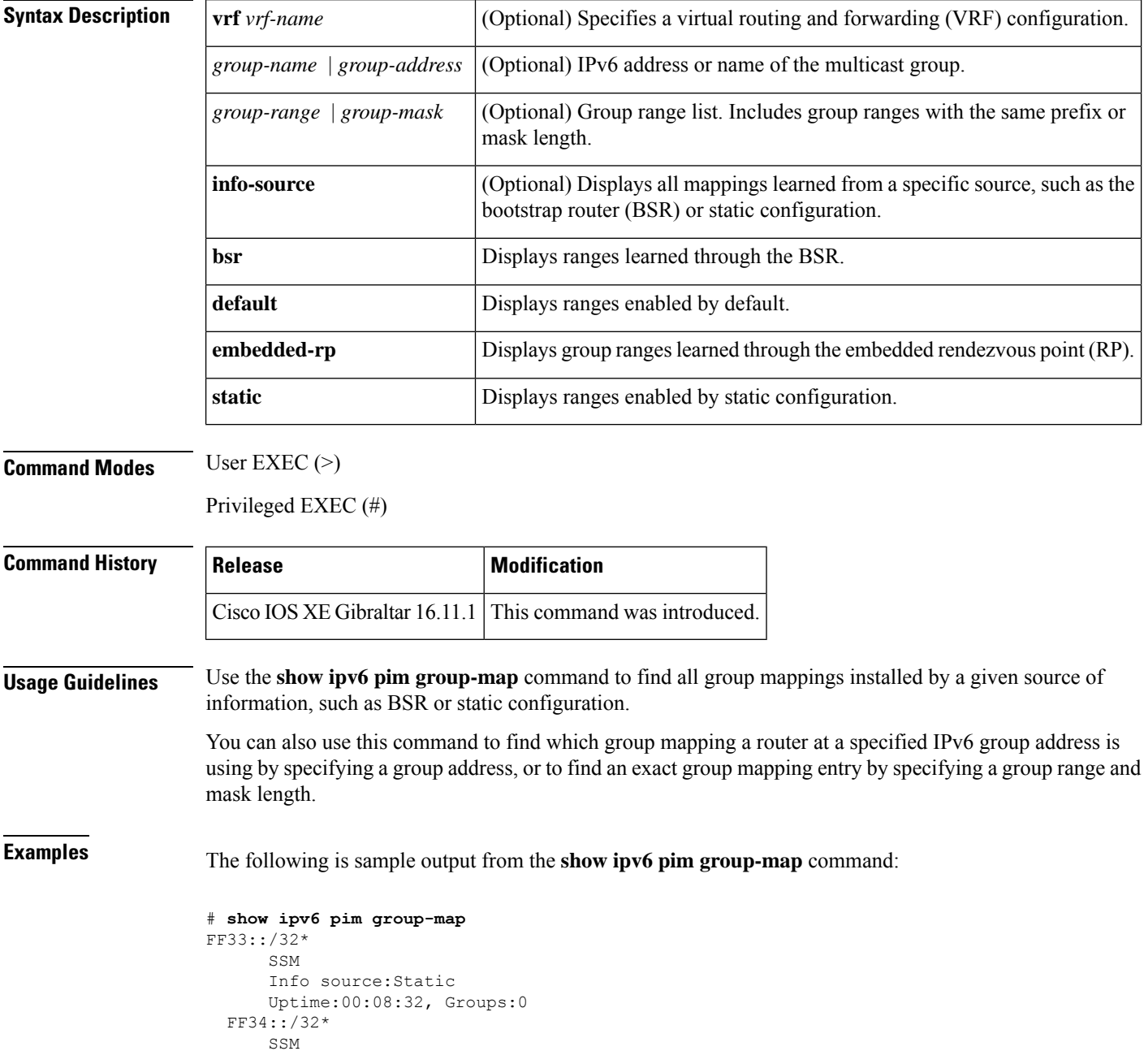

```
Info source:Static
Uptime:00:09:42, Groups:0
```
The table below describes the significant fields shown in the display.

**Table 61: show ipv6 pim group-map Field Descriptions**

| <b>Field</b> | <b>Description</b>                                                                                                    |  |
|--------------|----------------------------------------------------------------------------------------------------|--|
| RP           | Address of the RP router if the protocol is sparse mode or bidir.                                                                                                    |  |
| Protocol     | Protocol used: sparse mode (SM), Source Specific Multicast (SSM), link-local (LL), or<br>NOROUTE (NO).                                                                                                    |  |
|              | LL is used for the link-local scoped IPv6 address range $(f[0-f]2::/16)$ . LL is treated as a separate<br>protocol type, because packets received with these destination addresses are not forwarded, but<br>the router might need to receive and process them. |  |
|              | NOROUTE or NO is used for the reserved and node-local scoped IPv6 address range<br>$(ff[0-1]$ ://16). These addresses are nonroutable, and the router does not need to process<br>them.                                                                         |  |
| Groups       | How many groups are present in the topology table from this range.                                                                                                    |  |
| Info source  | Mappings learned from a specific source; in this case, static configuration.                                                                                                    |  |
| Uptime       | The uptime for the group mapping displayed.                                                                                                    |  |

The following example displays the group mappings learned from BSRs that exist in the PIM group-to-RP or mode-mapping cache. The example shows the address of the BSR from which the group mappings have been learned and the associated timeout.

```
Router# show ipv6 pim group-map info-source bsr
FF00::/8*
    SM, RP: 20::1:1:1
   RPF: Et1/0,FE80::A8BB:CCFF:FE03:C202
   Info source: BSR From: 60::1:1:4(00:01:42), Priority: 192
   Uptime: 00:19:51, Groups: 0
FF00::/8*
   SM, RP: 10::1:1:3
   RPF: Et0/0,FE80::A8BB:CCFF:FE03:C102
   Info source: BSR From: 60::1:1:4(00:01:42), Priority: 192
   Uptime: 00:19:51, Groups: 0
```
## **show ipv6 pim interface**

To display information about interfaces configured for Protocol Independent Multicast (PIM), use the **show ipv6 pim interface** command in privileged EXEC mode.

**show ipv6 pim** [**vrf** *vrf-name*] **interface** [**state-on**] [**state-off**] [*type number*]

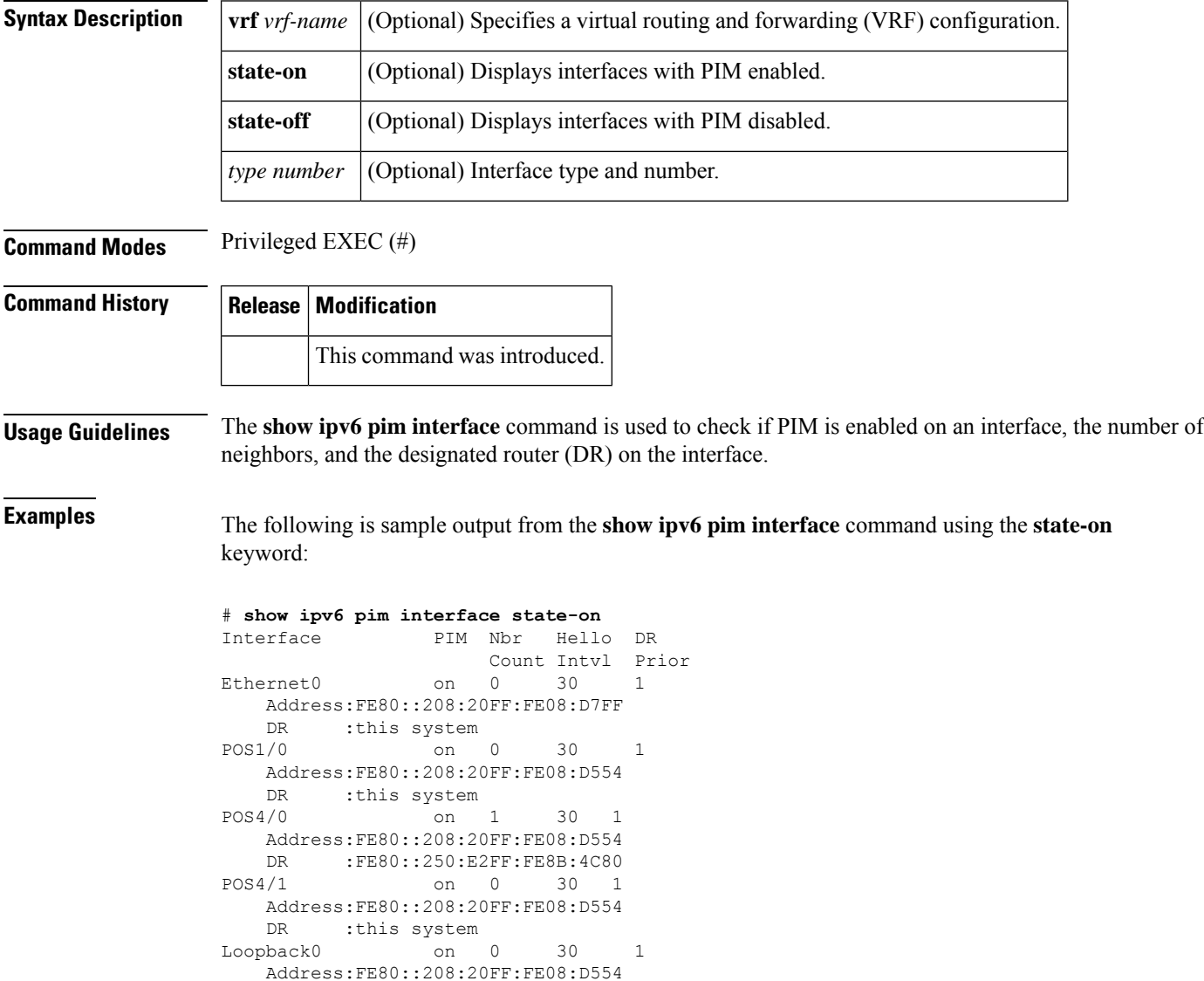

The table below describes the significant fields shown in the display.

DR : this system

### **Table 62: show ipv6 pim interface Field Descriptions**

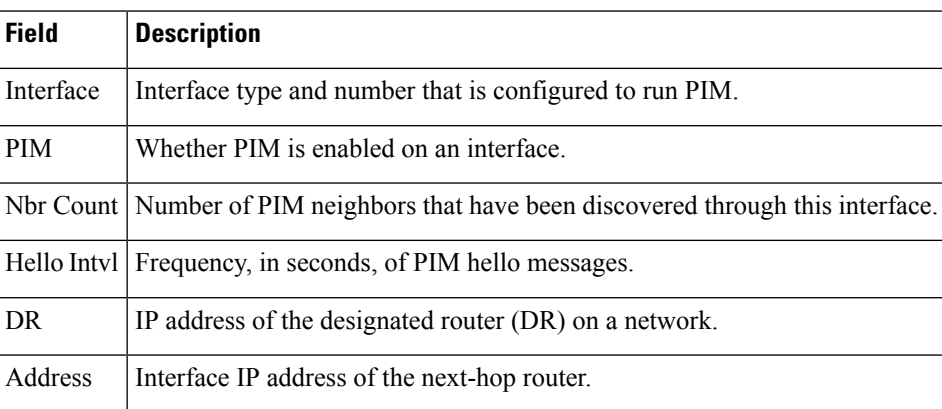

The following is sample output from the **show ipv6 pim interface** command, modified to display passive interface information:

(config)# **show ipv6 pim interface gigabitethernet0/0/0**

```
Interface PIM Nbr Hello DR BFD
                  Count Intvl Prior
GigabitEthernet0/0/0 on/P 0 30 1 On
  Address: FE80::A8BB:CCFF:FE00:9100
  DR : this system
```
The table below describes the significant change shown in the display.

**Table 63: show ipv6 pim interface Field Description**

| <b>Field Description</b>                                                                                        |
|----------------------------------------------------------------------------------------------------|
| PIM Whether PIM is enabled on an interface. When PIM passive mode is used, a "P" is displayed in the<br>output. |

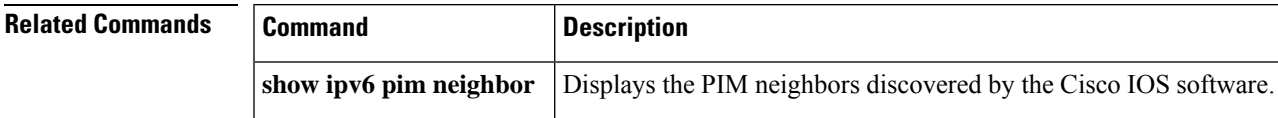

## **show ipv6 pim join-prune statistic**

To display the average join-prune aggregation for the most recently aggregated 1000, 10,000, and 50,000 packets for each interface, use the **show ipv6 pim join-prune statistic** command in user EXEC or privileged EXEC mode.

**show ipv6 pim** [**vrf** *vrf-name*] **join-prune statistic** [*interface-type*]

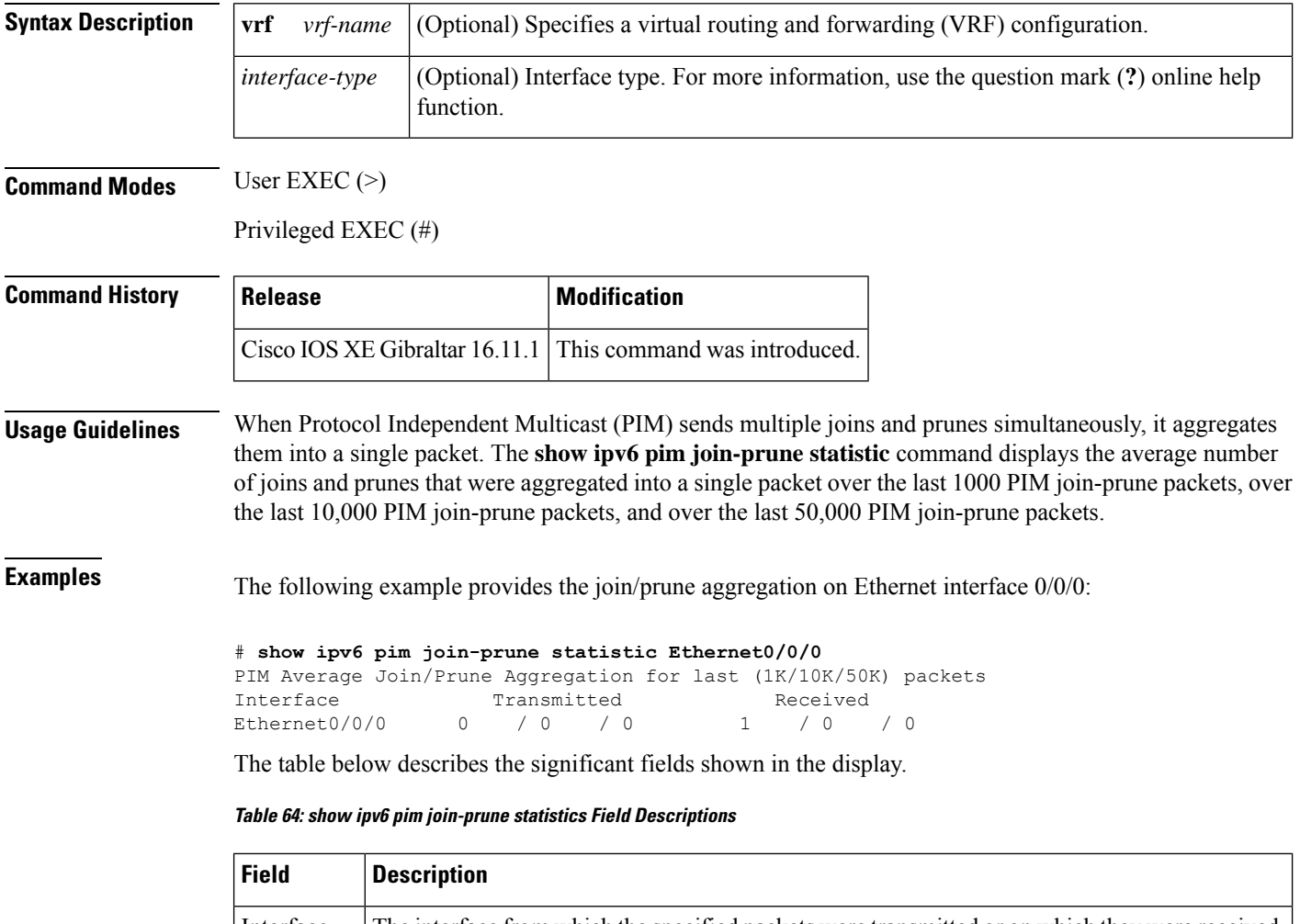

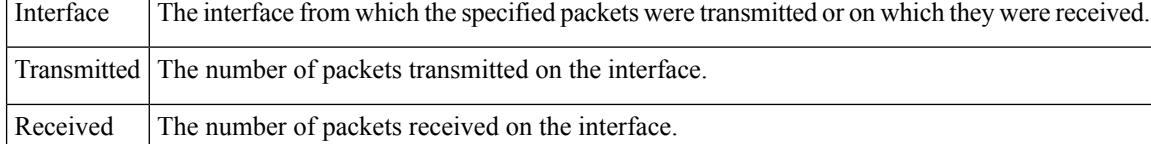

# **show ipv6 pim limit**

To display Protocol Independent Multicast (PIM) interface limit, use the **show ipv6 pim limit** command in privileged EXEC mode.

**show ipv6 pim** [**vrf** *vrf-name*] **limit** [*interface*]

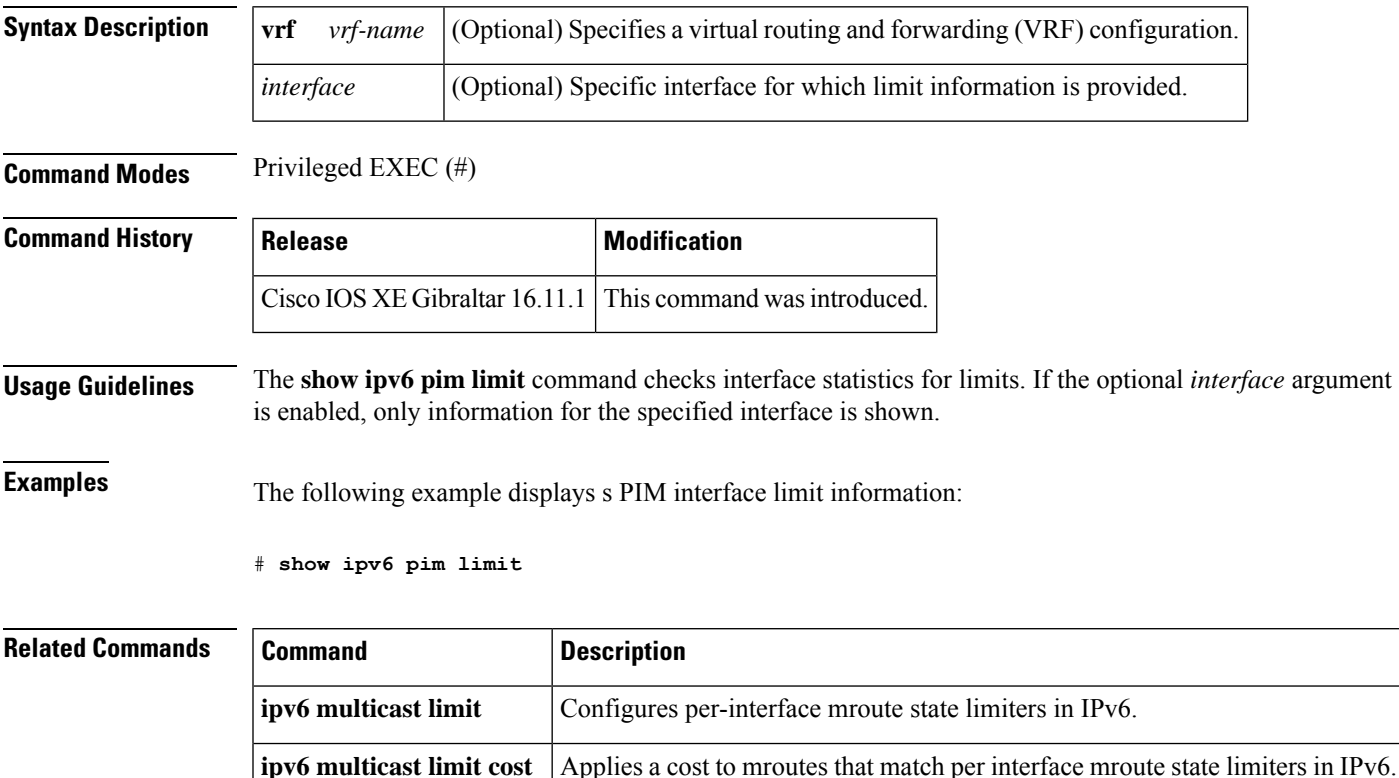

# **show ipv6 pim neighbor**

To display the Protocol Independent Multicast (PIM) neighbors discovered by the Cisco software, use the **show ipv6 pim neighbor** command in privileged EXEC mode.

**show ipv6 pim** [**vrf** *vrf-name* ]**neighbor** [**detail** ][{*interface-type interface-number* | **count**}]

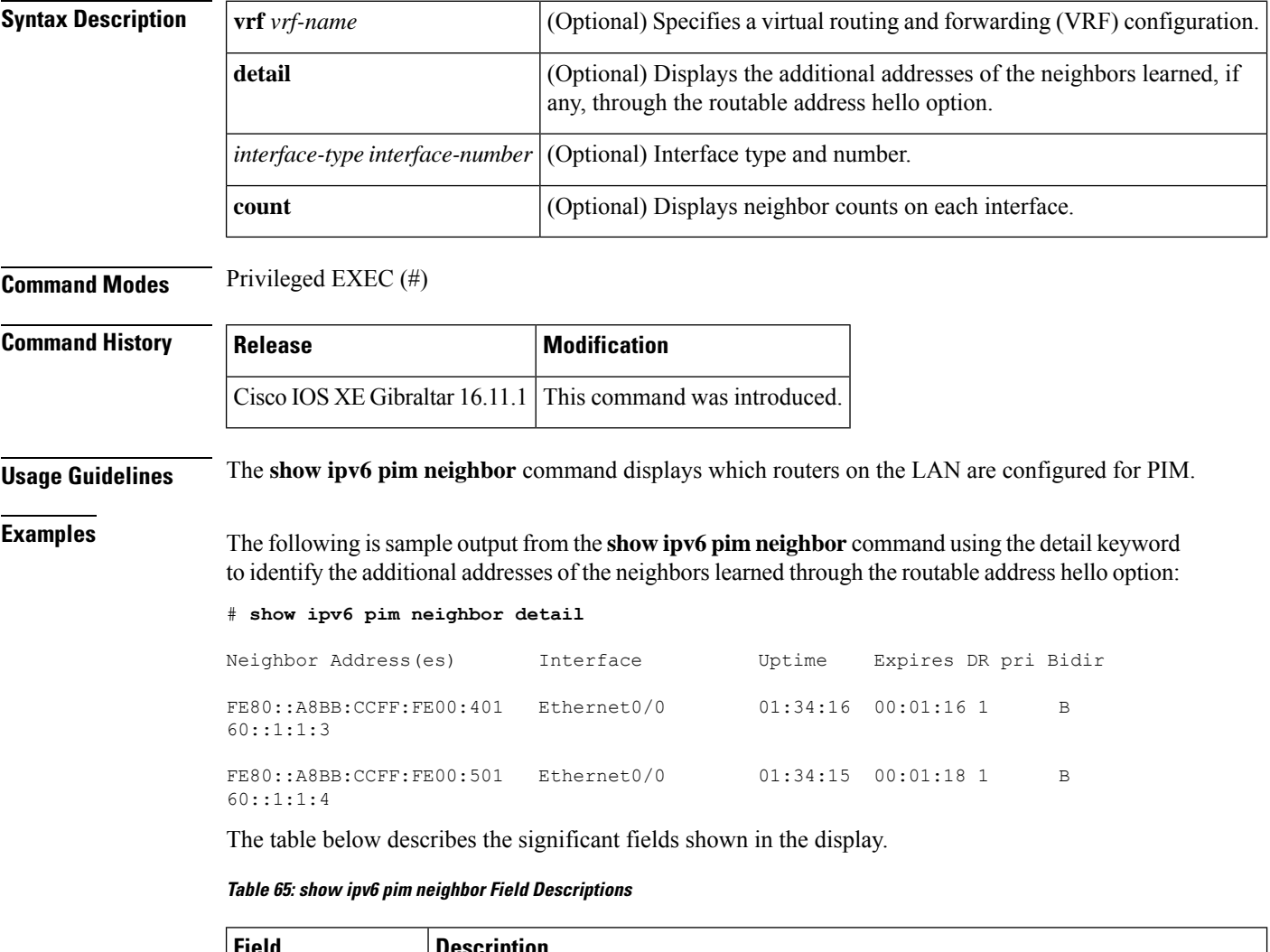

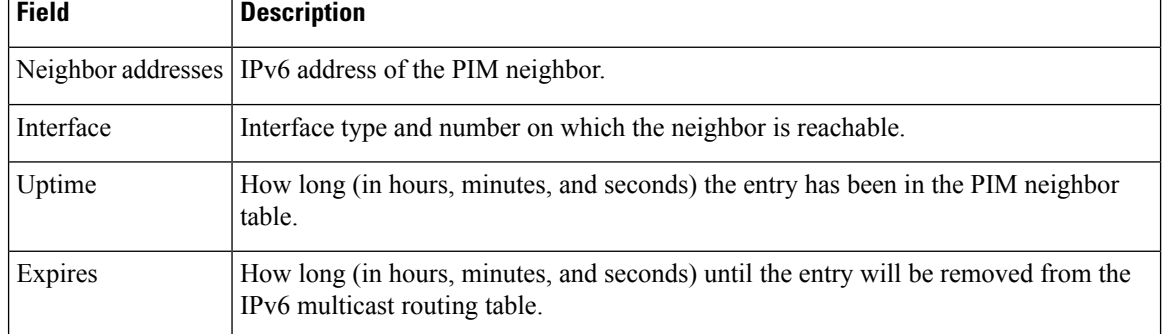

I

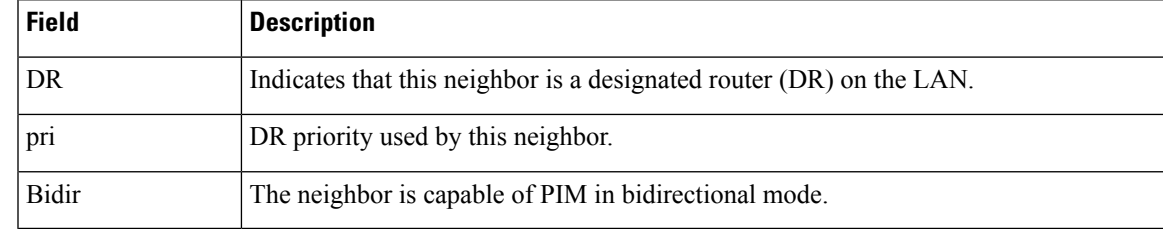

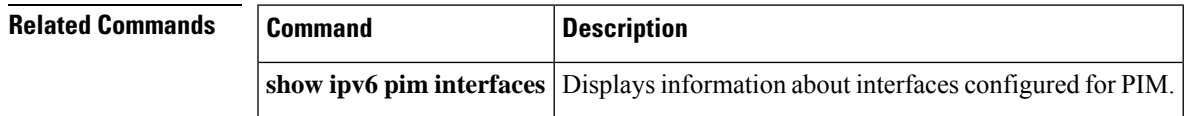

## **show ipv6 pim range-list**

To display information about IPv6 multicast range lists, use the **show ipv6 pim range-list** command in privileged EXEC mode.

**show ipv6 pim** [**vrf** *vrf-name*] **range-list** [**config**] [{*rp-addressrp-name*}]

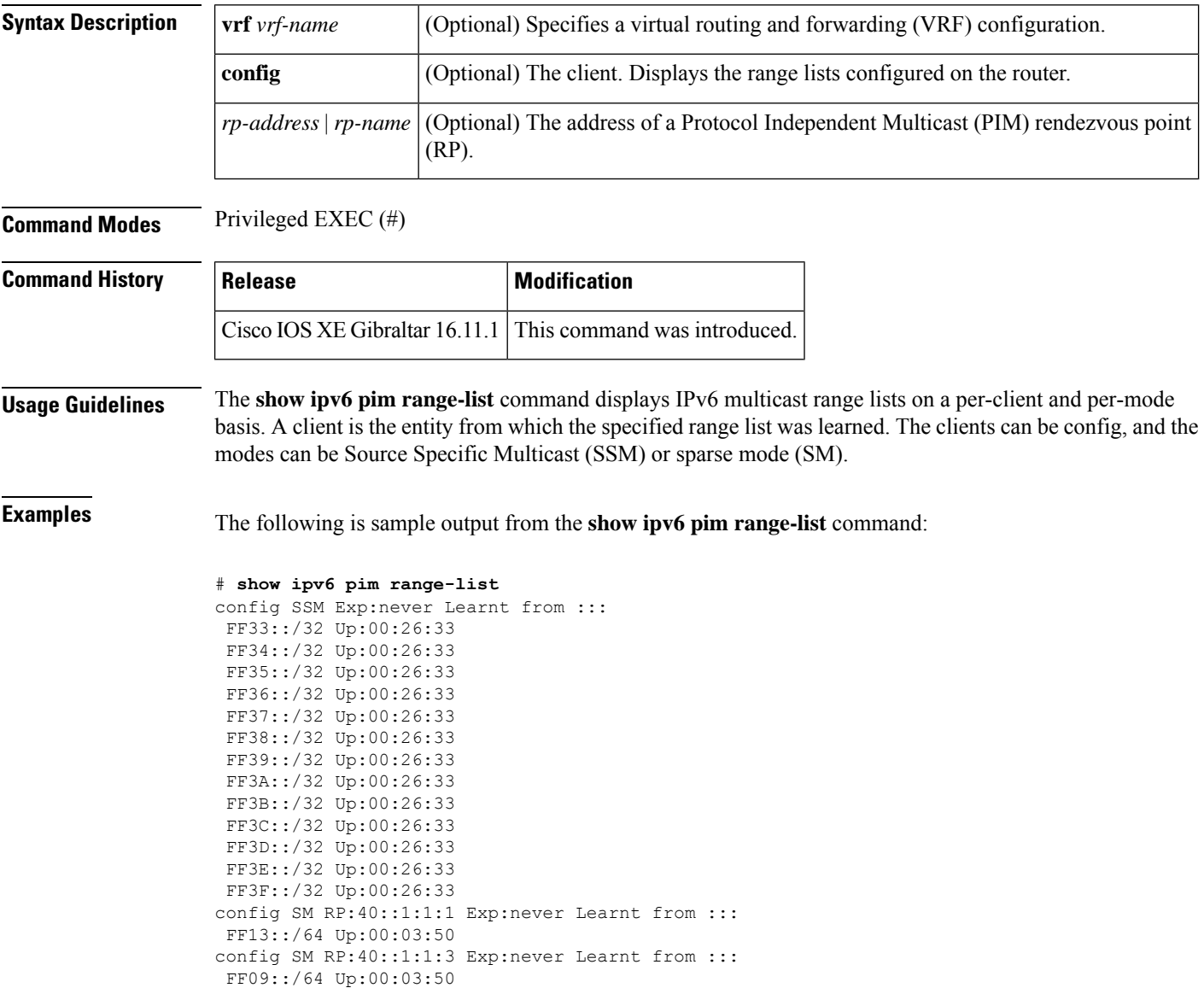

The table below describes the significant fields shown in the display.

 $\overline{\phantom{a}}$ 

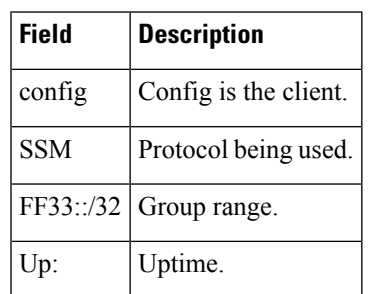

### **Table 66: show ipv6 pim range-list Field Descriptions**

# **show ipv6 pim topology**

To display Protocol Independent Multicast (PIM) topology table information for a specific group or all groups, use the **show ipv6 pim topology** command in user EXEC or privileged EXEC mode.

**show ipv6 pim** [**vrf** *vrf-name*] **topology** [{*group-name* | *group-address* [{*source-addresssource-name*}] | **link-local**}]**route-count** [**detail**]

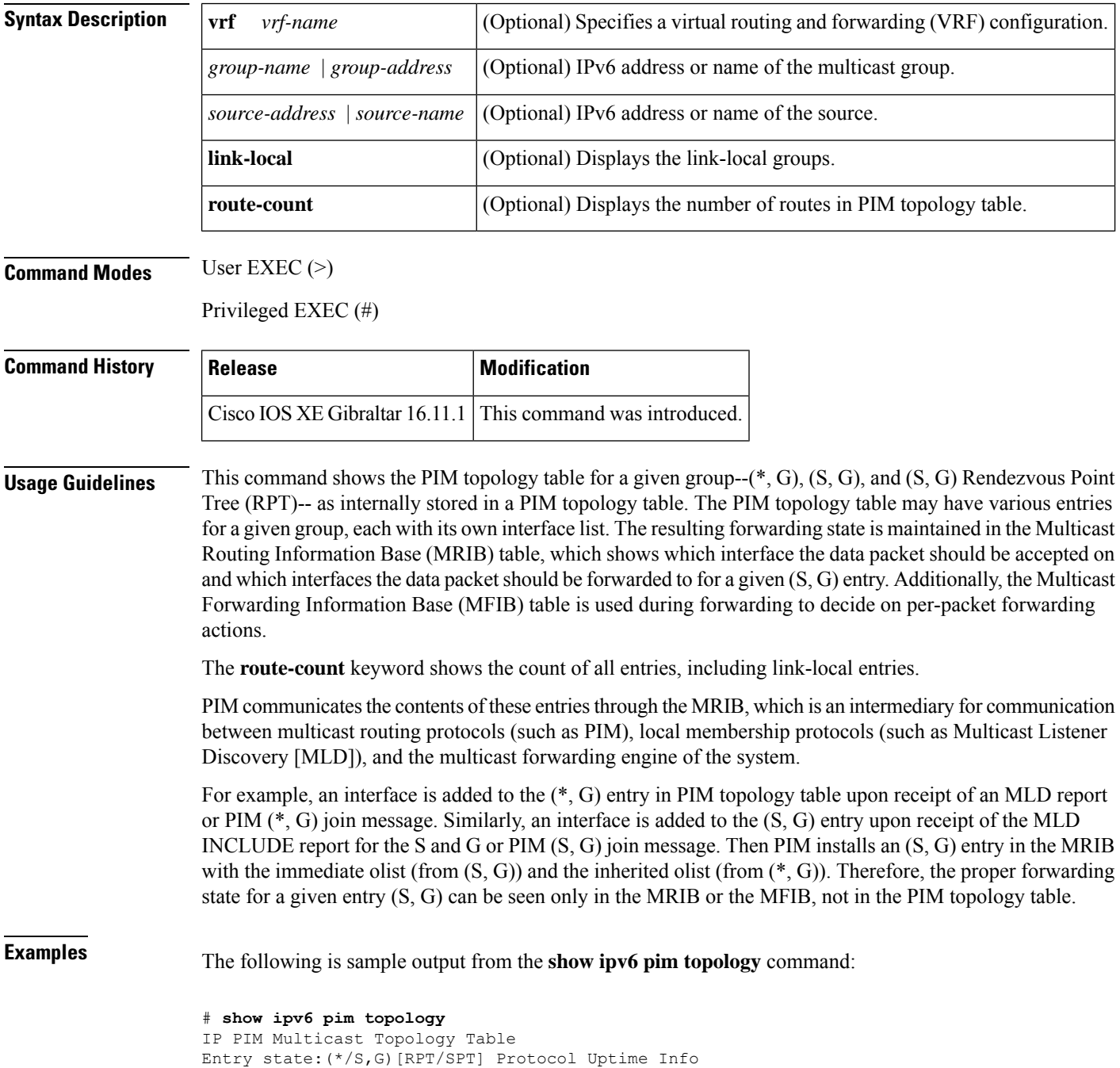

```
Entry flags:KAT - Keep Alive Timer, AA - Assume Alive, PA - Probe Alive,
   RA - Really Alive, LH - Last Hop, DSS - Don't Signal Sources,
   RR - Register Received, SR - Sending Registers, E - MSDP External,
   DCC - Don't Check Connected
Interface state:Name, Uptime, Fwd, Info
Interface flags:LI - Local Interest, LD - Local Dissinterest,
II - Internal Interest, ID - Internal Dissinterest,
LH - Last Hop, AS - Assert, AB - Admin Boundary
(*,FF05::1)
SM UP:02:26:56 JP:Join(now) Flags:LH
RP:40::1:1:2
RPF:Ethernet1/1,FE81::1
 Ethernet0/1 02:26:56 fwd LI LH
(50::1:1:200,FF05::1)
SM UP:00:00:07 JP:Null(never) Flags:
RPF:Ethernet1/1,FE80::30:1:4
 Ethernet1/1 00:00:07 off LI
```
The table below describes the significant fields shown in the display.

**Table 67: show ipv6 pim topology Field Descriptions**

| <b>Field</b>     | <b>Description</b>                                                                                                    |
|------------------|----------------------------------------------------------------------------------------------------|
| Entry flags: KAT | The keepalive timer (KAT) associated with a source is used to keep track of two intervals<br>while the source is alive. When a source first becomes active, the first-hop router sets the<br>keepalive timer to 3 minutes and 30 seconds, during which time it does not probe to see<br>if the source is alive. Once this timer expires, the router enters the probe interval and resets<br>the timer to 65 seconds, during which time the router assumes the source is alive and starts<br>probing to determine if it actually is. If the router determines that the source is alive, the<br>router exits the probe interval and resets the keepalive timer to 3 minutes and 30 seconds.<br>If the source is not alive, the entry is deleted at the end of the probe interval. |
| AA, PA           | The assume alive (AA) and probe alive (PA) flags are set when the router is in the probe<br>interval for a particular source.                                                                                                    |
| R <sub>R</sub>   | The register received $(RR)$ flag is set on the $(S, G)$ entries on the Route Processor $(RP)$<br>as long as the RP receives registers from the source Designated Router (DR), which keeps<br>the source state alive on the RP.                                                                                                    |
| SR.              | The sending registers $(SR)$ flag is set on the $(S, G)$ entries on the DR as long as it sends<br>registers to the RP.                                                                                                    |

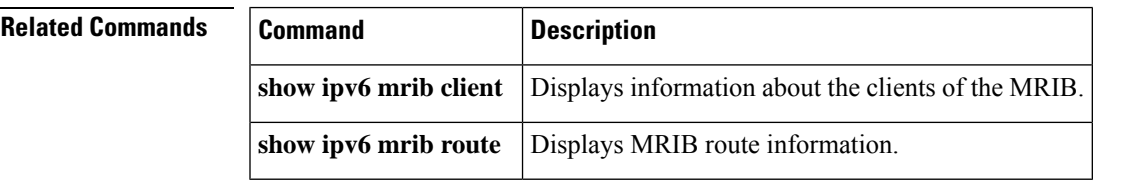

# **show ipv6 pim traffic**

To display the Protocol Independent Multicast (PIM) traffic counters, use the **show ipv6 pim traffic** command in user EXEC or privileged EXEC mode.

**show ipv6 pim** [**vrf** *vrf-name*] **traffic**

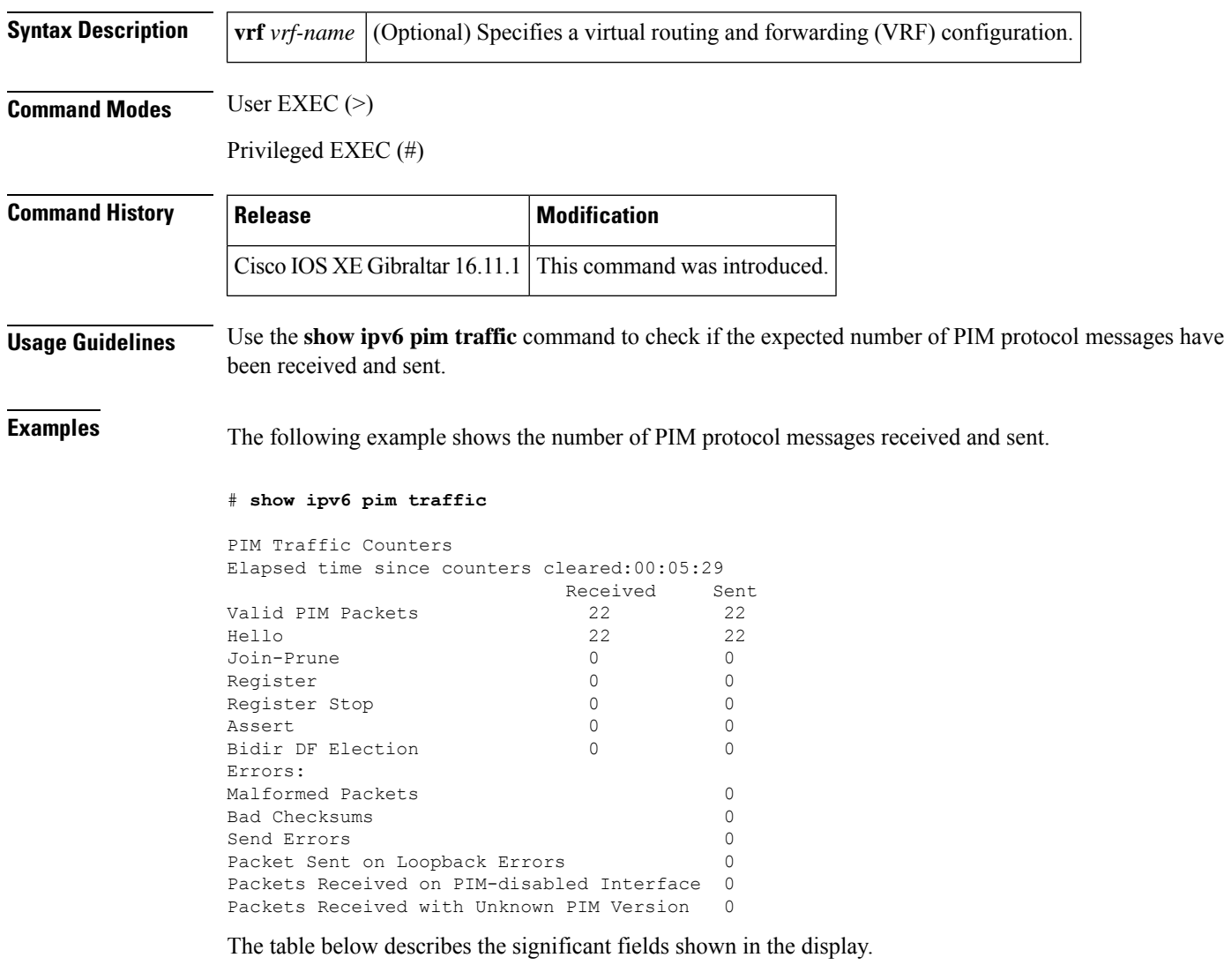

### **Table 68: show ipv6 pim traffic Field Descriptions**

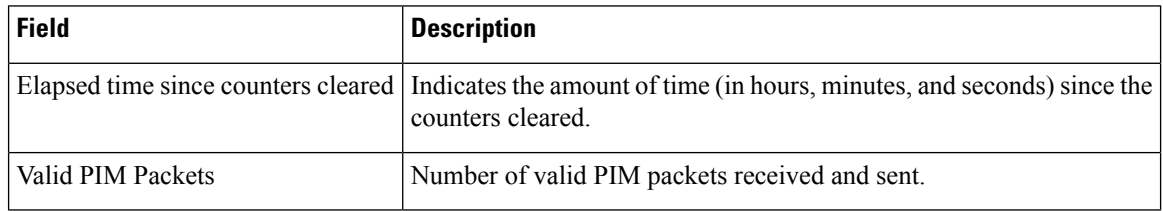

I

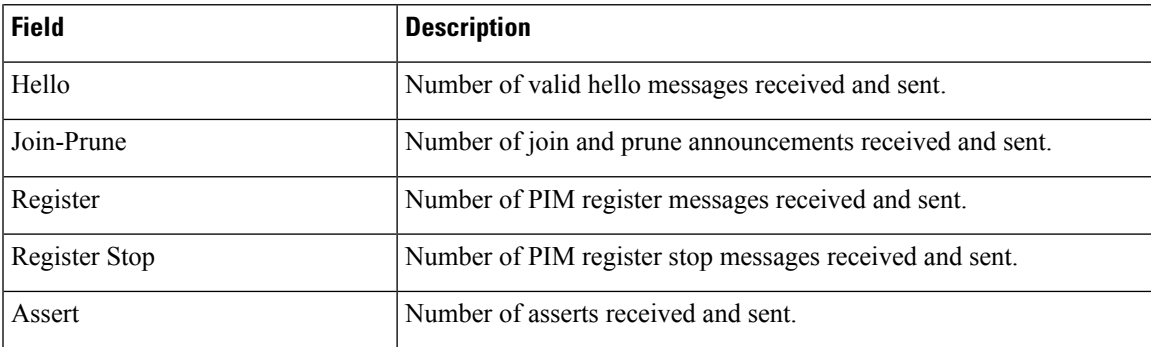

# **show ipv6 pim tunnel**

To display information about the Protocol Independent Multicast (PIM) register encapsulation and de-encapsulation tunnels on an interface, use the **show ipv6 pim tunnel** command in privileged EXEC mode.

**show ipv6 pim** [**vrf** *vrf-name*] **tunnel** [*interface-type interface-number*]

| <b>Syntax Description</b> | vrf vrf-name                                                                                                    | (Optional) Specifies a virtual routing and forwarding (VRF) configuration.<br>(Optional) Tunnel interface type and number. |  |  |  |  |
|---------------------------|----------------------------------------------------------------------------------------------------|----------------------------------------------------------------------------------------------------|--|--|--|--|
|                           | interface-type interface-number                                                                                                    |                                                                                                    |  |  |  |  |
| <b>Command Modes</b>      | Privileged EXEC (#)                                                                                                    |                                                                                                    |  |  |  |  |
| <b>Command History</b>    | <b>Release</b>                                                                                                    | <b>Modification</b>                                                                                                    |  |  |  |  |
|                           | Cisco IOS XE Gibraltar 16.11.1                                                                                                    | This command was introduced.                                                                                               |  |  |  |  |
| <b>Usage Guidelines</b>   | If you use the show ipv6 pim tunnel command without the optional <i>interface</i> keyword, information about<br>the PIM register encapsulation and de-encapsulation tunnel interfaces is displayed.                                                                                                    |                                                                                                    |  |  |  |  |
|                           | The PIM encapsulation tunnel is the register tunnel. An encapsulation tunnel is created for every known<br>rendezvous point (RP) on each router. The PIM decapsulation tunnel is the register decapsulation tunnel. A<br>decapsulation tunnel is created on the RP for the address that is configured to be the RP address. |                                                                                                    |  |  |  |  |
| <b>Examples</b>           | The following is sample output from the show ipv6 pim tunnel command on the RP:                                                                                                    |                                                                                                    |  |  |  |  |
|                           | # show ipv6 pim tunnel<br>Tunnel0*<br>Type :PIM Encap<br>:100::1<br>RP<br>Source: $100::1$<br>Tunnel0*<br>Type :PIM Decap<br><b>RP</b><br>:100::1<br>Source: $-$                                                                                                    |                                                                                                    |  |  |  |  |
|                           | The following is sample output from the show ipv6 pim tunnel command on a non-RP:                                                                                                    |                                                                                                    |  |  |  |  |
|                           | # show ipv6 pim tunnel<br>Tunnel0*<br>Type : PIM Encap<br><b>RP</b><br>:100:1<br>Source: 2001::1:1:1                                                                                                    |                                                                                                    |  |  |  |  |
|                           | The table below describes the significant fields shown in the display.                                                                                                    |                                                                                                    |  |  |  |  |

**Table 69: show ipv6 pim tunnel Field Descriptions**

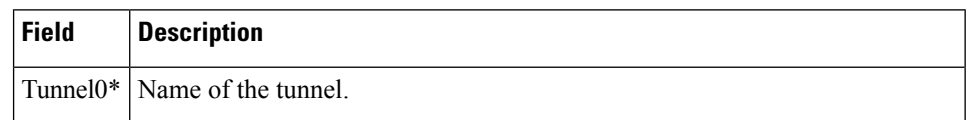
$\mathbf I$ 

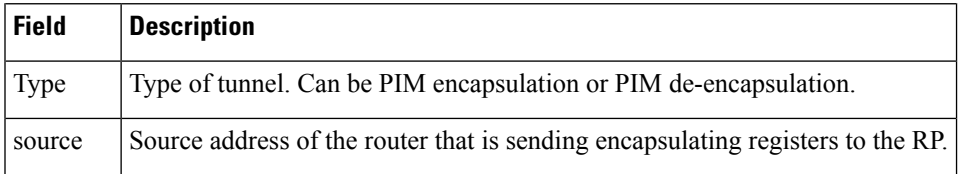

# **show ipv6 policy**

To display the IPv6 policy-based routing (PBR) configuration, use the **show ipv6 policy** command in user EXEC or privileged EXEC mode.

### **show ipv6 policy**

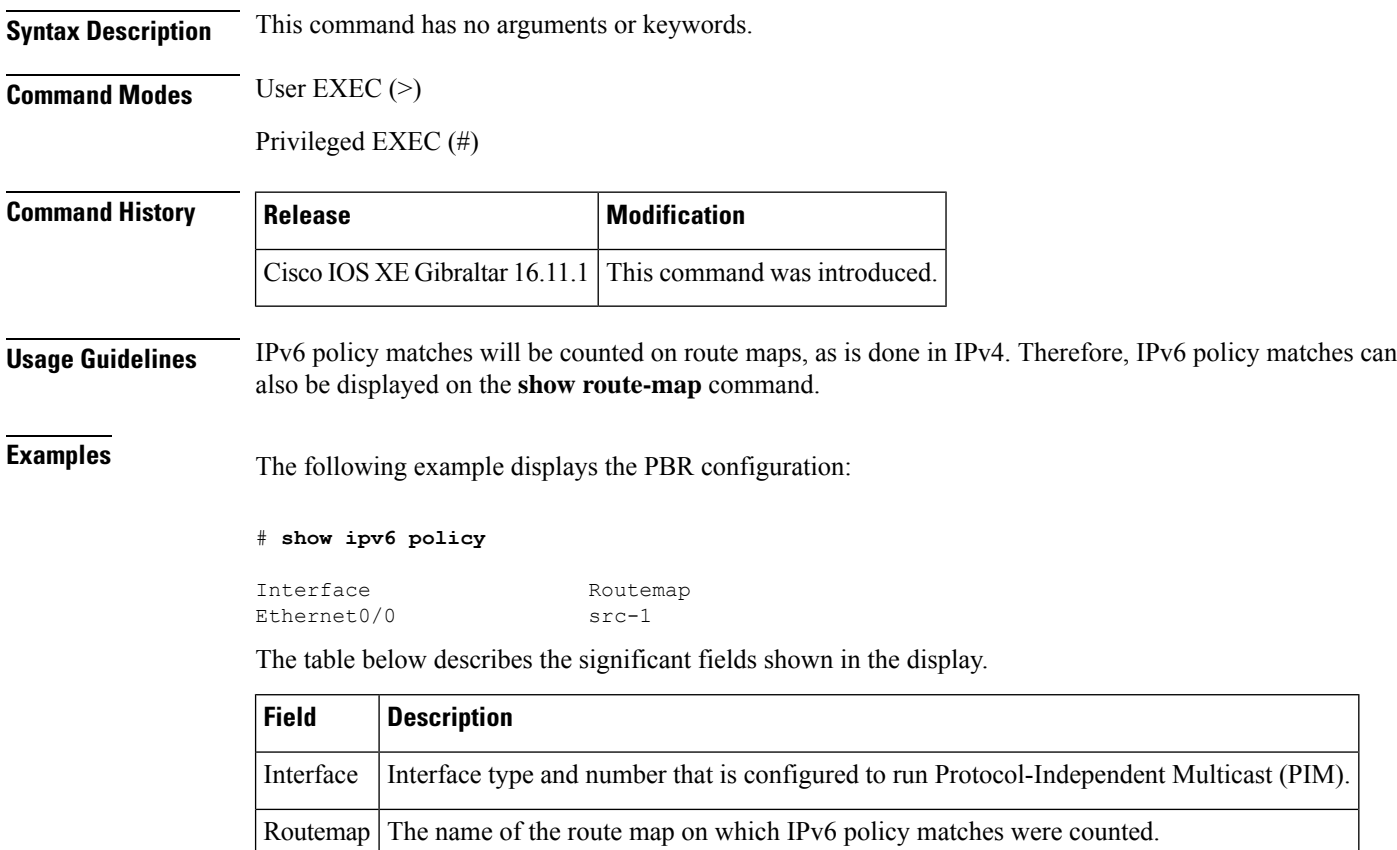

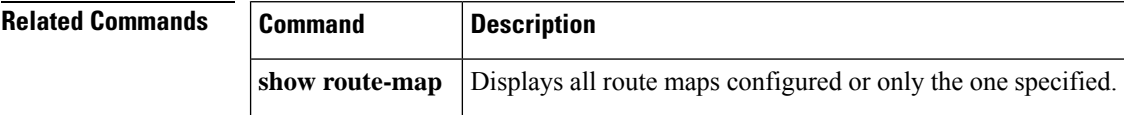

# **show ipv6 prefix-list**

To display information about an IPv6 prefix list or IPv6 prefix list entries, use the **show ipv6 prefix-list** command in user EXEC or privileged EXEC mode.

**show ipv6 prefix-list** [{**detail** | **summary**}] [*list-name*] **show ipv6 prefix-list** *list-name ipv6-prefix/prefix-length* [{**longer** | **first-match**}] **show ipv6 prefix-list** *list-name* **seq** *seq-num*

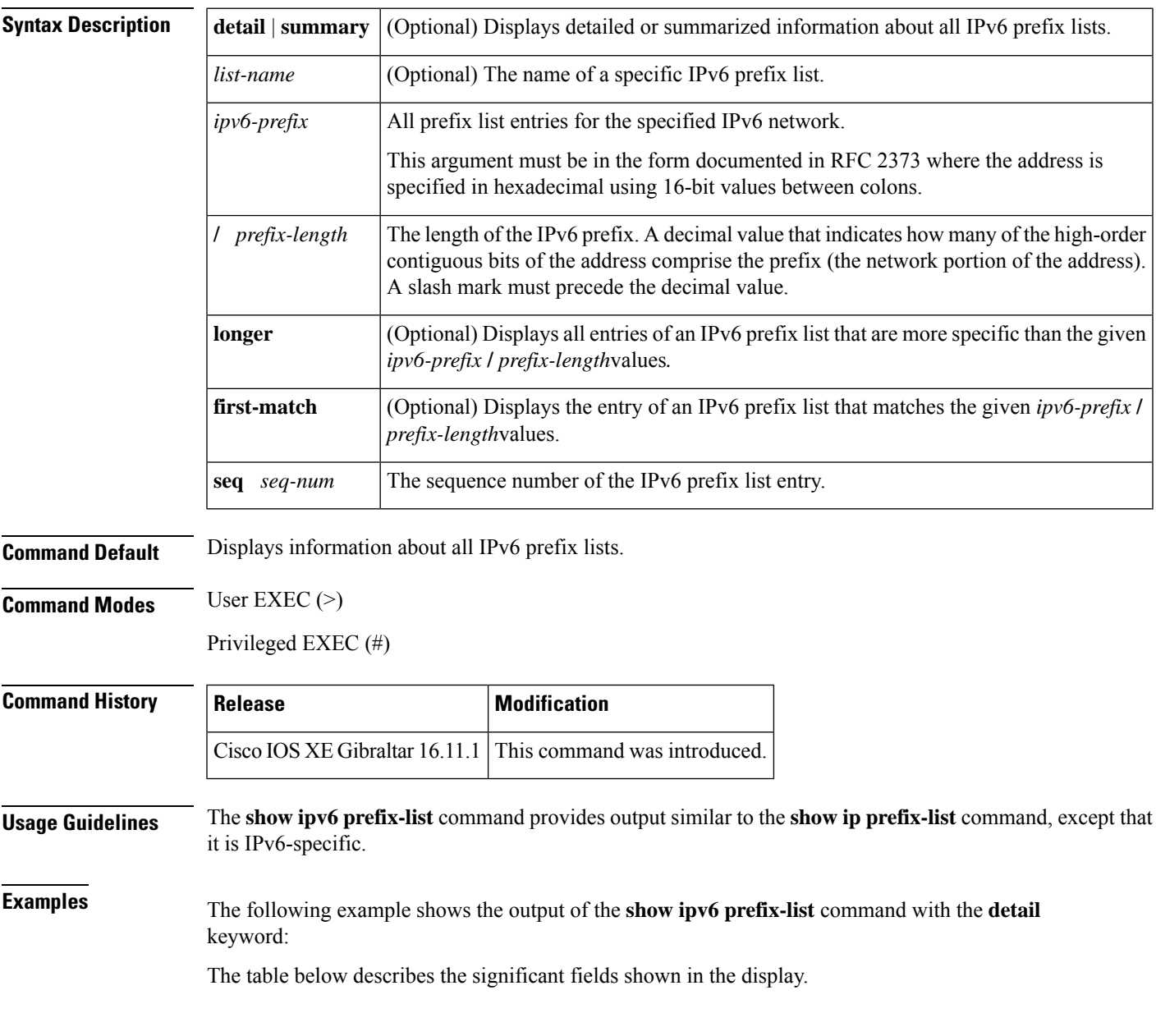

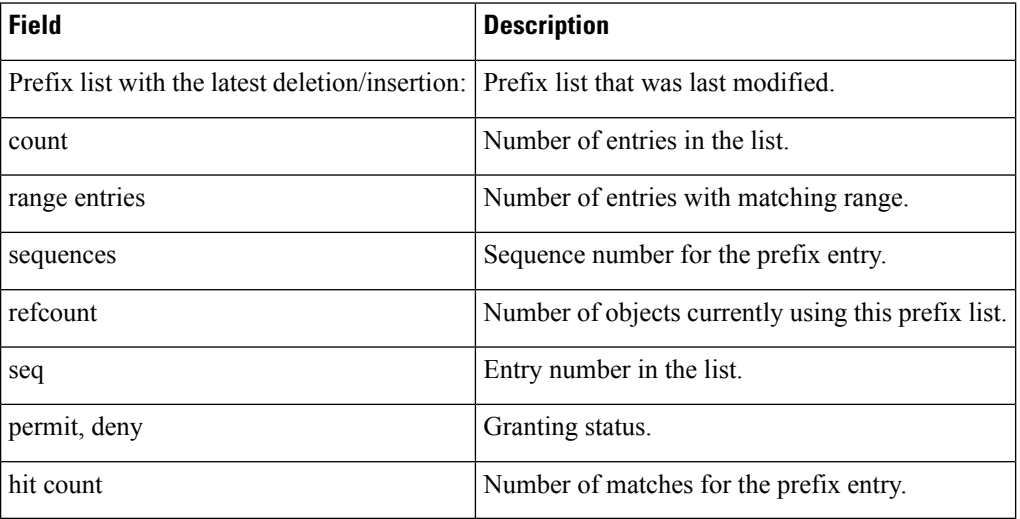

#### **Table 70: show ipv6 prefix-list Field Descriptions**

The following example shows the output of the **show ipv6 prefix-list** command with the **summary** keyword:

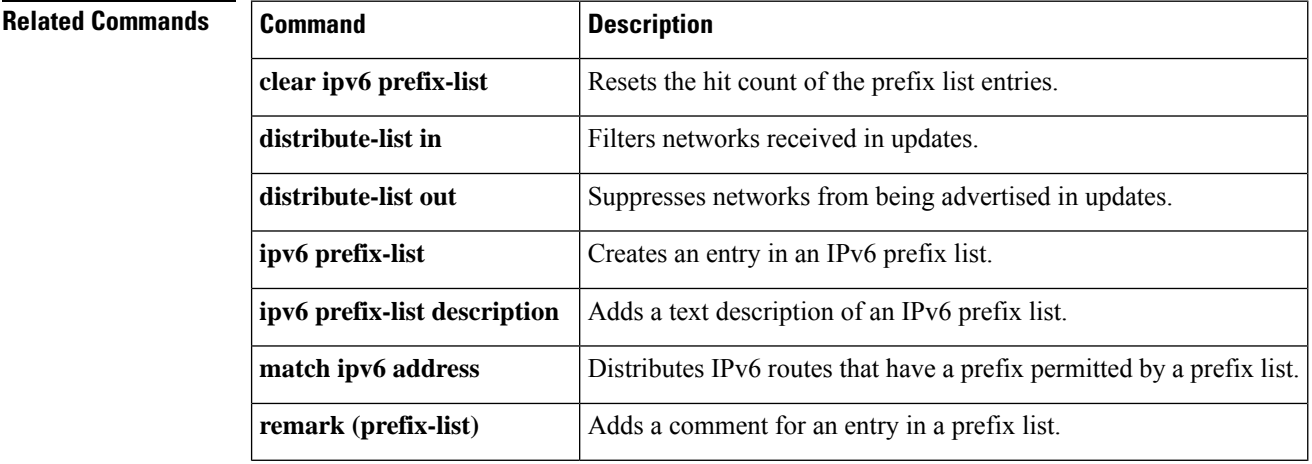

## **show ipv6 protocols**

To display the parameters and the current state of the active IPv6 routing protocol processes, use the **show ipv6 protocols** command in user EXEC or privileged EXEC mode.

**show ipv6 protocols** [**summary**]

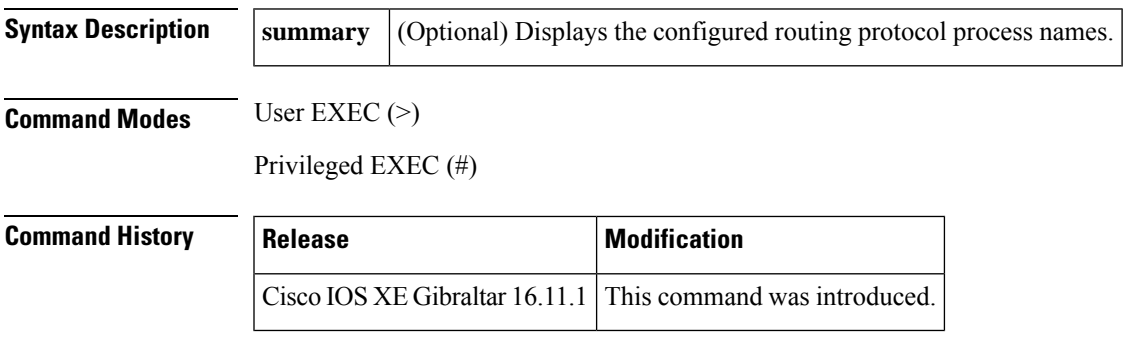

**Usage Guidelines** The information displayed by the **show ipv6 protocols** command is useful in debugging routing operations.

### **show ipv6 rip**

To display information about current IPv6 Routing Information Protocol (RIP) processes, use the **show ipv6 rip** command in user EXEC or privileged EXEC mode.

**show ipv6 rip** [*name*] [**vrf** *vrf-name*][{**database** | **next-hops**}]

**show ipv6 rip** [*name*] [{**database** | **next-hops**}]

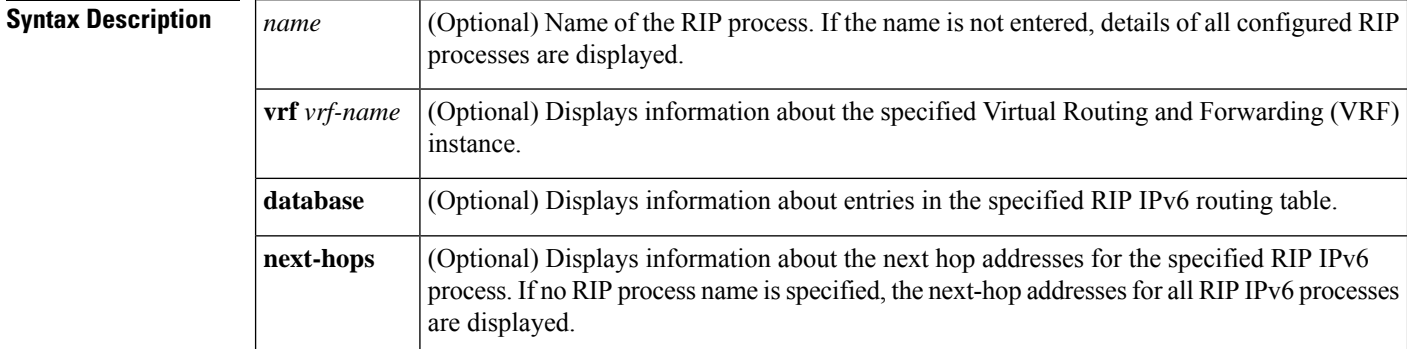

**Command Default** Information about all current IPv6 RIP processes is displayed.

**Command Modes** User EXEC (>)

Privileged EXEC (#)

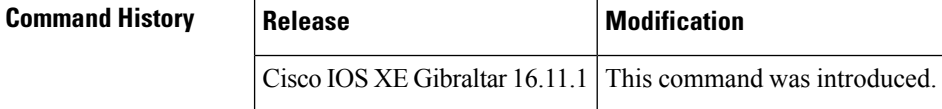

**Examples** The following is sample output from the **show ipv6 rip** command:

```
# show ipv6 rip
```
RIP process "one", port 521, multicast-group FF02::9, pid 55 Administrative distance is 25. Maximum paths is 4 Updates every 30 seconds, expire after 180 Holddown lasts 0 seconds, garbage collect after 120 Split horizon is on; poison reverse is off Default routes are not generated Periodic updates 8883, trigger updates 2 Interfaces: Ethernet2 Redistribution: RIP process "two", port 521, multicast-group FF02::9, pid 61 Administrative distance is 120. Maximum paths is 4 Updates every 30 seconds, expire after 180 Holddown lasts 0 seconds, garbage collect after 120 Split horizon is on; poison reverse is off Default routes are not generated Periodic updates 8883, trigger updates 0

Interfaces: None Redistribution:

The table below describes the significant fields shown in the display.

**Table 71: show ipv6 rip Field Descriptions**

| <b>Field</b>            | <b>Description</b>                                                                                                    |  |  |  |
|-------------------------|----------------------------------------------------------------------------------------------------|--|--|--|
| RIP process             | The name of the RIP process.                                                                                                    |  |  |  |
| port                    | The port that the RIP process is using.                                                                                                    |  |  |  |
| multicast-group         | The IPv6 multicast group of which the RIP process is a member.                                                                                                    |  |  |  |
| pid                     | The process identification number (pid) assigned to the RIP process.                                                                                                    |  |  |  |
| Administrative distance | Used to rank the preference of sources of routing information. Connected routes<br>have an administrative distance of 1 and are preferred over the same route learned<br>by a protocol with a larger administrative distance value. |  |  |  |
| Updates                 | The value (in seconds) of the update timer.                                                                                                    |  |  |  |
| expire                  | The interval (in seconds) in which updates expire.                                                                                                    |  |  |  |
| Holddown                | The value (in seconds) of the hold-down timer.                                                                                                    |  |  |  |
| garbage collect         | The value (in seconds) of the garbage-collect timer.                                                                                                    |  |  |  |
| Split horizon           | The split horizon state is either on or off.                                                                                                    |  |  |  |
| poison reverse          | The poison reverse state is either on or off.                                                                                                    |  |  |  |
| Default routes          | The origination of a default route into RIP. Default routes are either generated or<br>not generated.                                                                                                    |  |  |  |
| Periodic updates        | The number of RIP update packets sent on an update timer.                                                                                                    |  |  |  |
| trigger updates         | The number of RIP update packets sent as triggered updates.                                                                                                    |  |  |  |

The following is sample output from the **show ipv6 rip database** command.

#### # **show ipv6 rip one database**

```
RIP process "one", local RIB
2001:72D:1000::/64, metric 2
     Ethernet2/2001:DB8:0:ABCD::1, expires in 168 secs
 2001:72D:2000::/64, metric 2, installed
     Ethernet2/2001:DB8:0:ABCD::1, expires in 168 secs
 2001:72D:3000::/64, metric 2, installed
     Ethernet2/2001:DB8:0:ABCD::1, expires in 168 secs
     Ethernet1/2001:DB8::1, expires in 120 secs
 2001:72D:4000::/64, metric 16, expired, [advertise 119/hold 0]
    Ethernet2/2001:DB8:0:ABCD::1
 3004::/64, metric 2 tag 2A, installed
     Ethernet2/2001:DB8:0:ABCD::1, expires in 168 secs
```
The table below describes the significant fields shown in the display.

**Table 72: show ipv6 rip database Field Descriptions**

| <b>Field</b>                     | <b>Description</b>                                                                                    |  |  |  |
|----------------------------------|----------------------------------------------------------------------------------------------------|--|--|--|
| RIP process                      | The name of the RIP process.                                                                          |  |  |  |
| 2001:72D:1000::/64               | The IPv6 route prefix.                                                                                |  |  |  |
| metric                           | Metric for the route.                                                                                 |  |  |  |
| installed                        | Route is installed in the IPv6 routing table.                                                         |  |  |  |
| Ethernet $2/2001$ :DB8:0:ABCD::1 | Interface and LL next hop through which the IPv6 route was learned.                                   |  |  |  |
| expires in                       | The interval (in seconds) before the route expires.                                                   |  |  |  |
| advertise                        | For an expired route, the value (in seconds) during which the route will<br>be advertised as expired. |  |  |  |
| hold                             | The value (in seconds) of the hold-down timer.                                                        |  |  |  |
| tag                              | Route tag.                                                                                            |  |  |  |

The following is sample output from the **show ipv6 rip next-hops** command.

```
# show ipv6 rip one next-hops
```

```
RIP process "one", Next Hops
  FE80::210:7BFF:FEC2:ACCF/Ethernet4/2 [1 routes]
  FE80::210:7BFF:FEC2:B286/Ethernet4/2 [2 routes]
```
The table below describes the significant fields shown in the display.

**Table 73: show ipv6 rip next-hops Field Descriptions**

| <b>Field</b>                     | <b>Description</b>                                                                                                    |  |  |  |
|----------------------------------|----------------------------------------------------------------------------------------------------|--|--|--|
| RIP process                      | The name of the RIP process.                                                                                                    |  |  |  |
| 2001:DB8:0:1::1/Ethernet4/2      | The next-hop address and interface through which it was learned. Next hops<br>are either the addresses of IPv6 RIP neighbors from which we have learned<br>routes or explicit next hops received in IPv6 RIP advertisements. |  |  |  |
|                                  | An IPv6 RIP neighbor may choose to advertise all its routes with<br><b>Note</b><br>an explicit next hop. In this case the address of the neighbor would<br>not appear in the next hop display.                               |  |  |  |
| $\lceil 1 \text{ routes} \rceil$ | The number of routes in the IPv6 RIP routing table using the specified next<br>hop.                                                                                                    |  |  |  |

The following is sample output from the **show ipv6 rip vrf** command:

```
# show ipv6 rip vrf red
```

```
RIP VRF "red", port 521, multicast-group 2001:DB8::/32, pid 295
   Administrative distance is 120. Maximum paths is 16
   Updates every 30 seconds, expire after 180
   Holddown lasts 0 seconds, garbage collect after 120
   Split horizon is on; poison reverse is off
   Default routes are not generated
   Periodic updates 99, trigger updates 3
   Full Advertisement 0, Delayed Events 0
Interfaces:
 Ethernet0/1
 Loopback2
Redistribution:
 None
```
The table below describes the significant fields shown in the display.

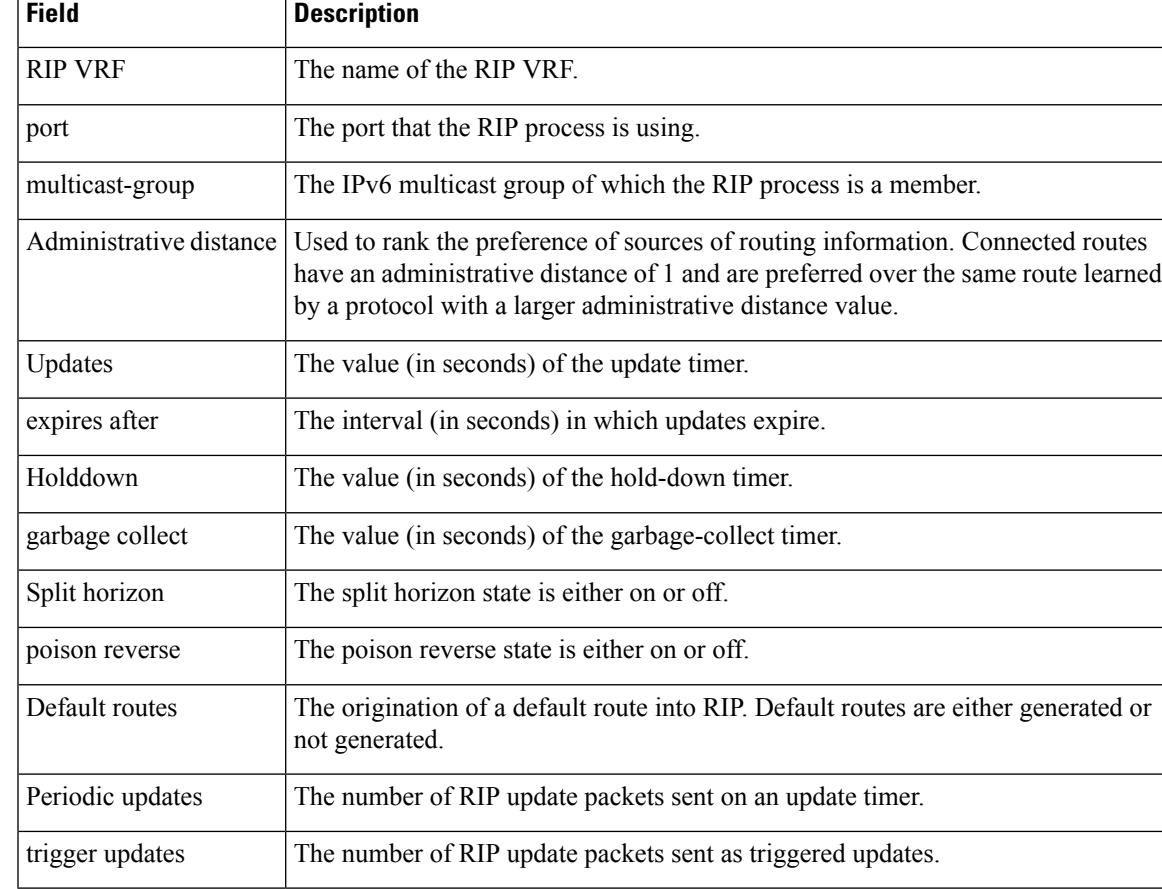

#### **Table 74: show ipv6 rip vrf Field Descriptions**

The following is sample output from **show ipv6 rip vrf next-hops** command:

Device# **show ipv6 rip vrf blue next-hops**

```
RIP VRF "blue", local RIB
AAAA::/64, metric 2, installed
Ethernet0/0/FE80::A8BB:CCFF:FE00:7C00, expires in 177 secs
```
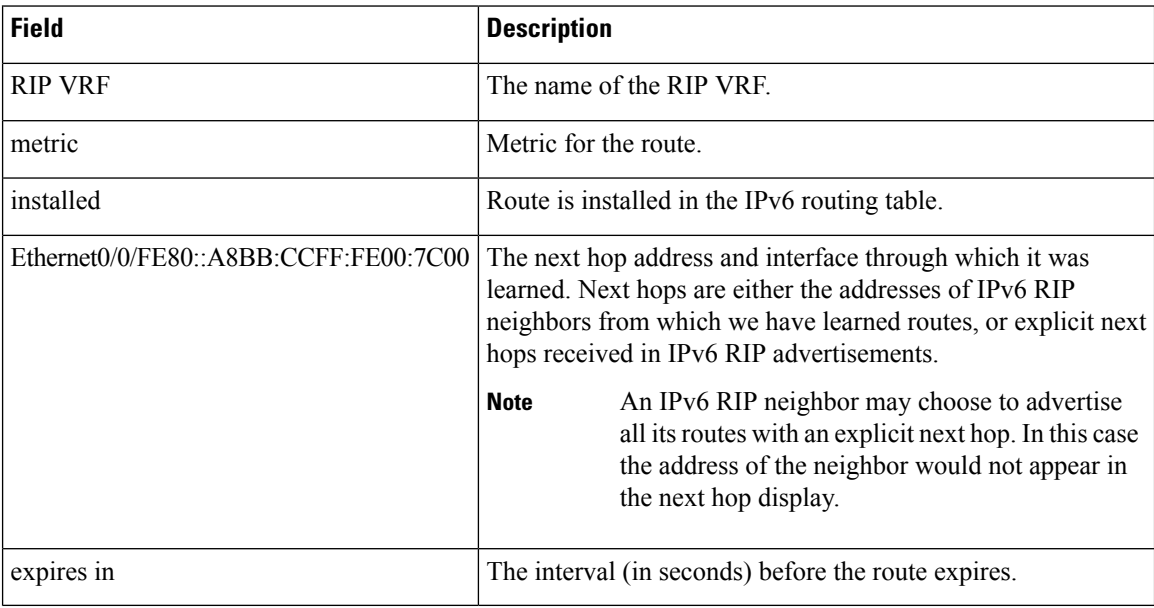

#### **Table 75: show ipv6 rip vrf next-hops Field Descriptions**

The following is sample output from **show ipv6 rip vrf database** command:

```
# show ipv6 rip vrf blue database
```

```
RIP VRF "blue", Next Hops
FE80::A8BB:CCFF:FE00:7C00/Ethernet0/0 [1 paths]
```
#### **Table 76: show ipv6 rip vrf database Field Descriptions**

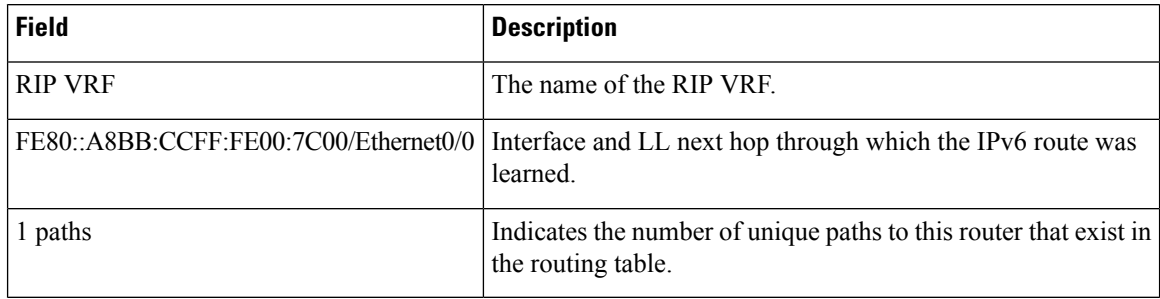

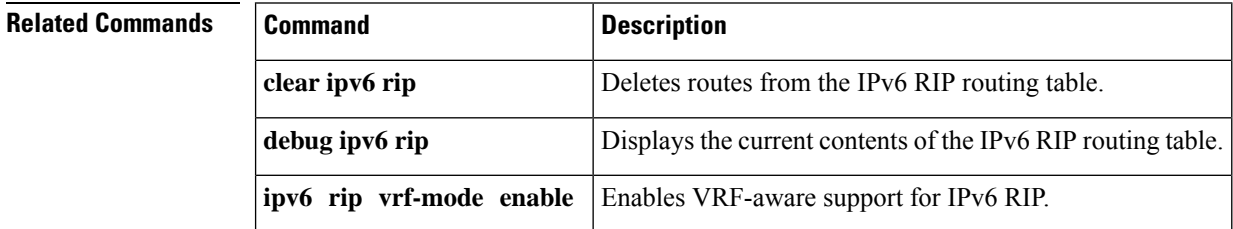

## **show ipv6 routers**

To display IPv6 router advertisement (RA) information received from on-link devices, use the **show ipv6 routers** command in user EXEC or privileged EXEC mode.

**show ipv6 routers** [*interface-type interface-number*][**conflicts**][**vrf vrf-name**][**detail**]

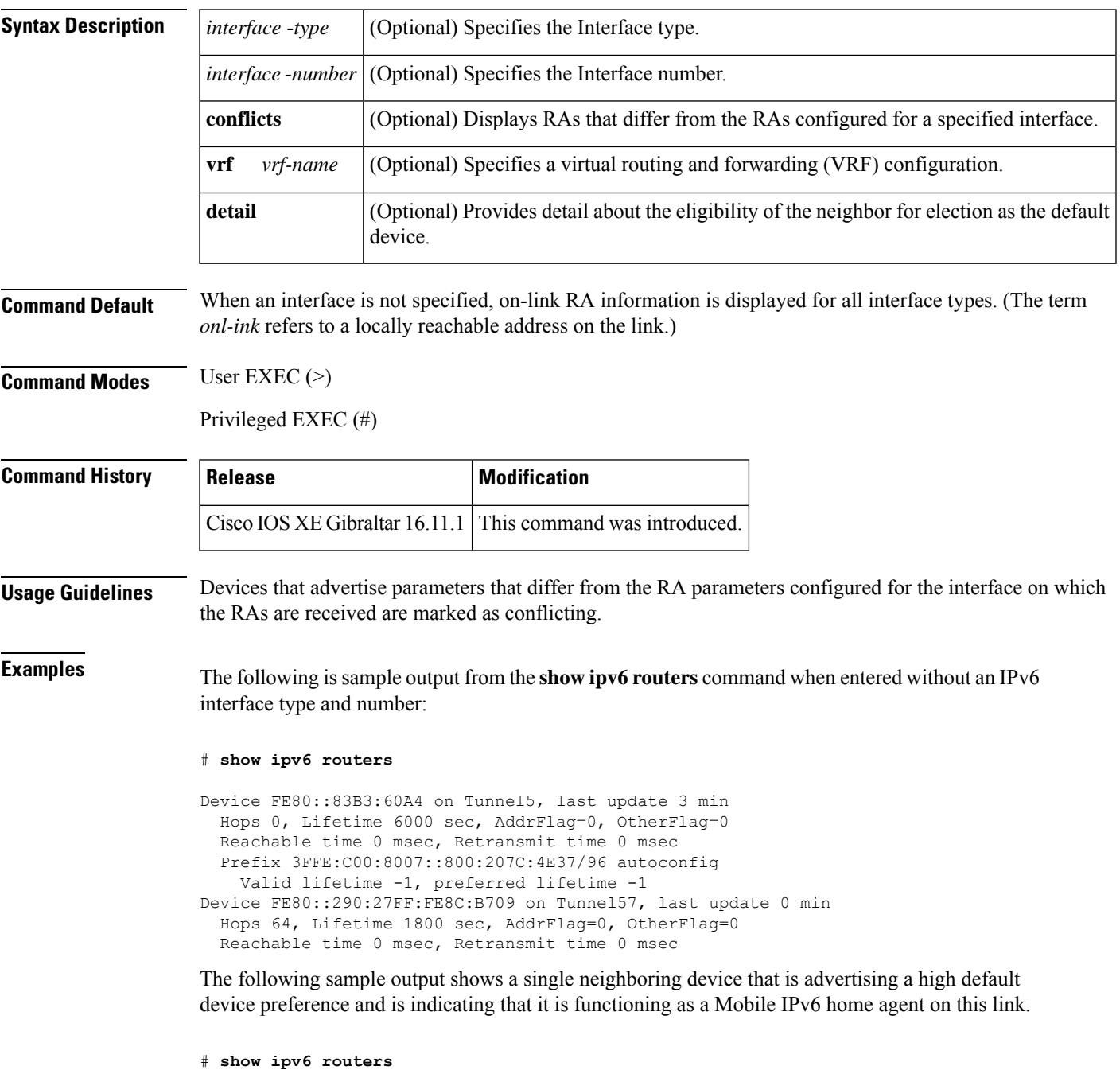

```
IPV6 ND Routers (table: default)
  Device FE80::100 on Ethernet0/0, last update 0 min
 Hops 64, Lifetime 50 sec, AddrFlag=0, OtherFlag=0, MTU=1500
 HomeAgentFlag=1, Preference=High
 Reachable time 0 msec, Retransmit time 0 msec
 Prefix 2001::100/64 onlink autoconfig
    Valid lifetime 2592000, preferred lifetime 604800
```
The following table describes the significant fields shown in the displays.

**Table 77: show ipv6 routers Field Descriptions**

| <b>Field</b>       | <b>Description</b>                                                                                                    |  |  |  |  |
|--------------------|----------------------------------------------------------------------------------------------------|--|--|--|--|
| Hops               | The configured hop limit value for the RA.                                                                                                    |  |  |  |  |
| Lifetime           | The configured lifetime value for the RA. A value of 0 indicates that the device is not<br>a default device. A value other than 0 indicates that the device is a default device.                                                                                                    |  |  |  |  |
| AddrFlag           | If the value is 0, the RA received from the device indicates that addresses are not<br>configured using the stateful autoconfiguration mechanism. If the value is 1, the<br>addresses are configured using this mechanism.                                                                                               |  |  |  |  |
| OtherFlag          | If the value is 0, the RA received from the device indicates that information other than<br>addresses is not obtained using the stateful autoconfiguration mechanism. If the value<br>is 1, other information is obtained using this mechanism. (The value of OtherFlag can<br>be 1 only if the value of AddrFlag is 1.) |  |  |  |  |
| <b>MTU</b>         | The maximum transmission unit (MTU).                                                                                                    |  |  |  |  |
| HomeAgentFlag=1    | The value can be either 0 or 1. A value of 1 indicates that the device from which the<br>RA was received is functioning as a mobile IPv6 home agent on this link, and a value<br>of 0 indicates it is not functioning as a mobile IPv6 home agent on this link.                                                          |  |  |  |  |
| Preference=High    | The DRP value, which can be high, medium, or low.                                                                                                    |  |  |  |  |
| Retransmit time    | The configured RetransTimer value. The time value to be used on this link for neighbor<br>solicitation transmissions, which are used in address resolution and neighbor<br>unreachability detection. A value of 0 means the time value is not specified by the<br>advertising device.                                    |  |  |  |  |
| Prefix             | A prefix advertised by the device. Also indicates if on-link or autoconfig bits were set<br>in the RA message.                                                                                                    |  |  |  |  |
| Valid lifetime     | The length of time (in seconds) relative to the time the advertisement is sent that the<br>prefix is valid for the purpose of on-link determination. A value of -1 (all ones, 0xfffffffff)<br>represents infinity.                                                                                                    |  |  |  |  |
| preferred lifetime | The length of time (in seconds) relative to the time the advertisements is sent that<br>addresses generated from the prefix via address autoconfiguration remain valid. A value<br>of -1 (all ones, 0xfffffffff) represents infinity.                                                                                    |  |  |  |  |

When the *interface-type* and *interface-number* arguments are specified, RA details about that specific interface are displayed. The following is sample output from the **show ipv6 routers** command when entered with an interface type and number:

Ш

```
# show ipv6 routers tunnel 5
Device FE80::83B3:60A4 on Tunnel5, last update 5 min
 Hops 0, Lifetime 6000 sec, AddrFlag=0, OtherFlag=0
  Reachable time 0 msec, Retransmit time 0 msec
  Prefix 3FFE:C00:8007::800:207C:4E37/96 autoconfig
   Valid lifetime -1, preferred lifetime -1
```
Entering the **conflicts** keyword with the **show ipv6 routers** command displays information for devices that are advertising parameters different from the parameters configured for the interface on which the advertisements are being received, as the following sample output shows:

#### # **show ipv6 routers conflicts**

```
Device FE80::203:FDFF:FE34:7039 on Ethernet1, last update 1 min, CONFLICT
  Hops 64, Lifetime 1800 sec, AddrFlag=0, OtherFlag=0
  Reachable time 0 msec, Retransmit time 0 msec
  Prefix 2003::/64 onlink autoconfig
    Valid lifetime -1, preferred lifetime -1
Device FE80::201:42FF:FECA:A5C on Ethernet1, last update 0 min, CONFLICT
  Hops 64, Lifetime 1800 sec, AddrFlag=0, OtherFlag=0
  Reachable time 0 msec, Retransmit time 0 msec
  Prefix 2001::/64 onlink autoconfig
     Valid lifetime -1, preferred lifetime -1
```
Use of the**detail** keyword providesinformation about the preference rank of the device, its eligibility for election as default device, and whether the device has been elected:

#### # **show ipv6 routers detail**

```
Device FE80::A8BB:CCFF:FE00:5B00 on Ethernet0/0, last update 0 min
 Rank 0x811 (elegible), Default Router
 Hops 64, Lifetime 1800 sec, AddrFlag=0, OtherFlag=0, MTU=1500
 HomeAgentFlag=0, Preference=Medium, trustlevel = 0
 Reachable time 0 (unspecified), Retransmit time 0 (unspecified)
 Prefix 2001::/64 onlink autoconfig
   Valid lifetime 2592000, preferred lifetime 604800
```
## **show ipv6 rpf**

To check Reverse Path Forwarding (RPF) information for a given unicast host address and prefix, use the **show ipv6 rpf** command in user EXEC or privileged EXEC mode.

**show ipv6 rpf** {*source-vrf* [*access-list*] | **vrf** *receiver-vrf*{*source-vrf* [*access-list*] | **select**}}

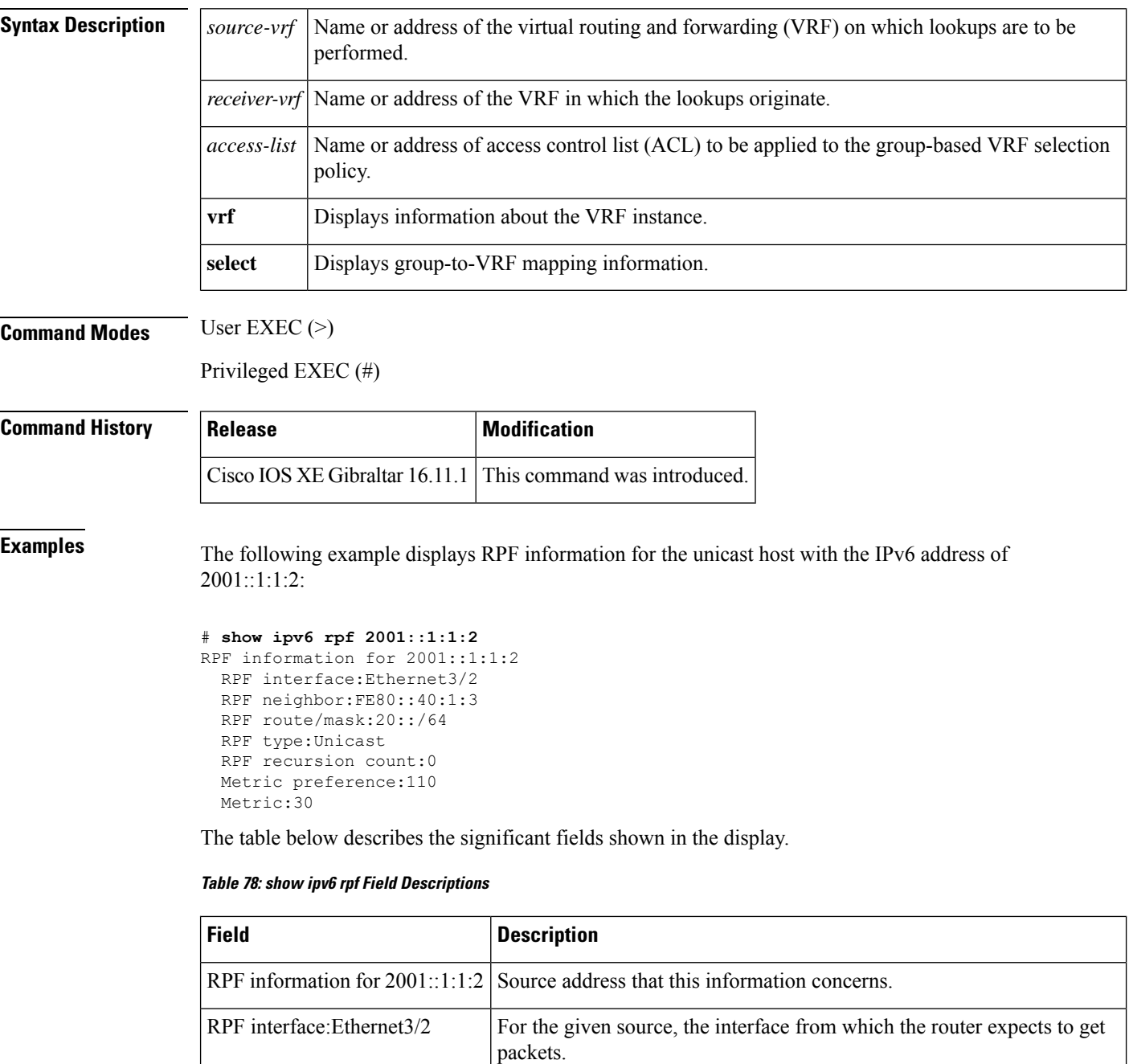

I

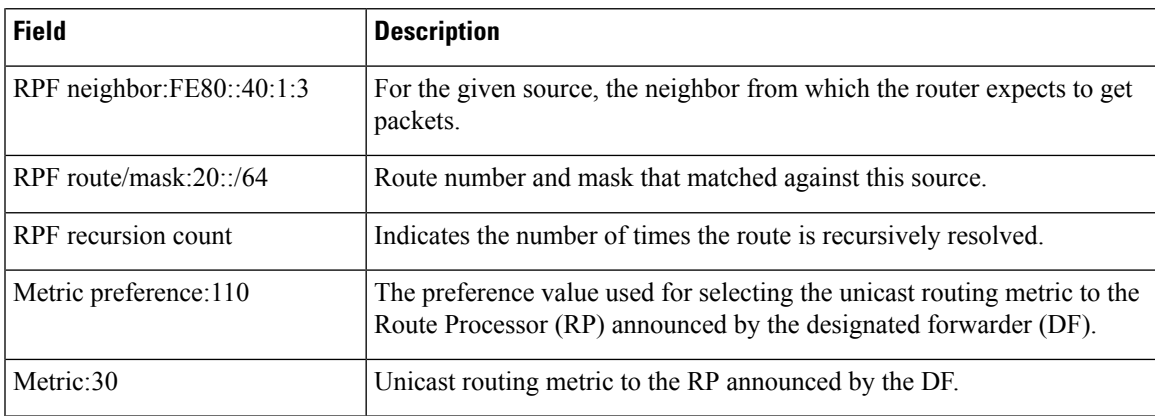

## **show ipv6 source-guard policy**

To display the IPv6 source-guard policy configuration, use the **show ipv6 source-guard policy** command in user EXEC or privileged EXEC mode.

**show ipv6 source-guard policy**[*source-guard-policy*]

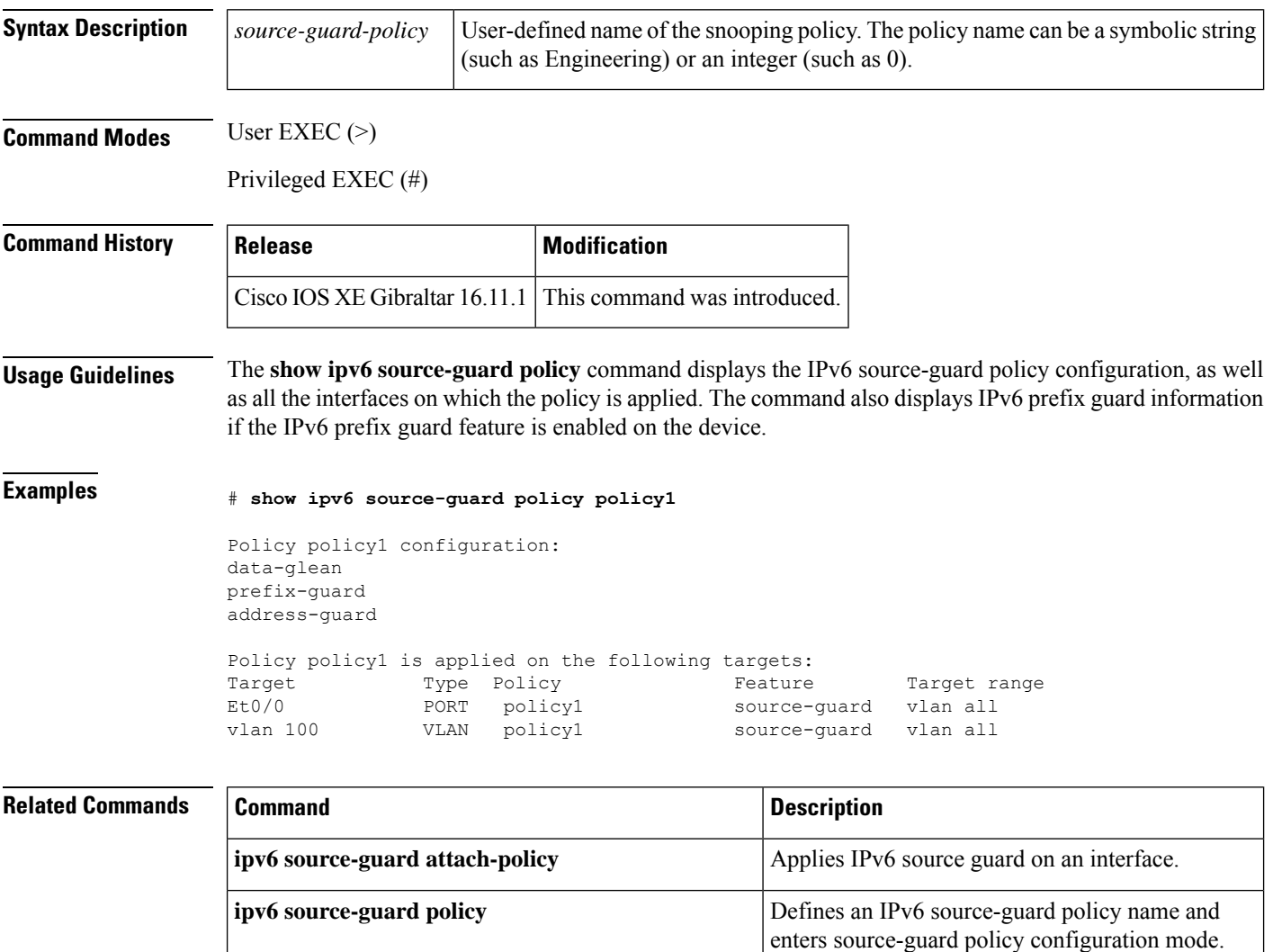

## **show ipv6 spd**

To display the IPv6 Selective Packet Discard (SPD) configuration, use the **show ipv6 spd** command in privileged EXEC mode.

### **show ipv6 spd**

**Syntax Description** This command has no arguments or keywords.

**Command Modes** Privileged EXEC (#)

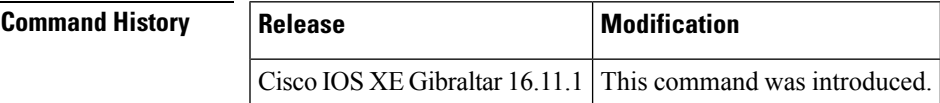

**Usage Guidelines** Use the **show ipv6** spd command to display the SPD configuration, which may provide useful troubleshooting information.

### **Examples** The following is sample output from the **show ipv6 spd** command:

# **show ipv6 spd** Current mode: normal Queue max threshold: 74, Headroom: 100, Extended Headroom: 10 IPv6 packet queue: 0

The table below describes the significant fields shown in the display.

#### **Table 79: show ipv6 spd Field Description**

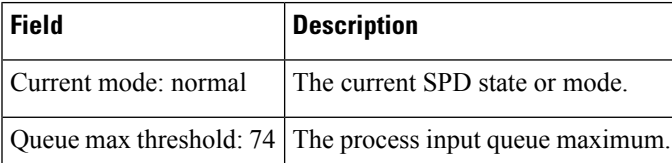

### $\overline{\text{Related Commands}}$

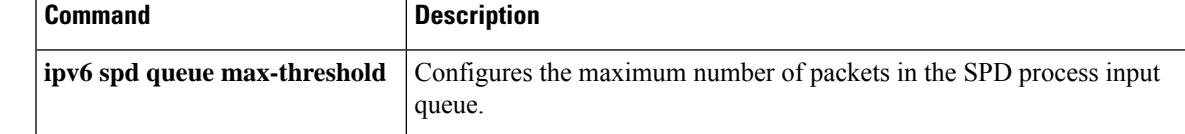

## **show ipv6 static**

To display the current contents of the IPv6 routing table, use the **show ipv6 static** command in user EXEC or privileged EXEC mode.

**show ipv6 static** [{*ipv6-address* | *ipv6-prefix*/*prefix-length*}] [{**interface** *type number* | **recursive**}] [**detail**]

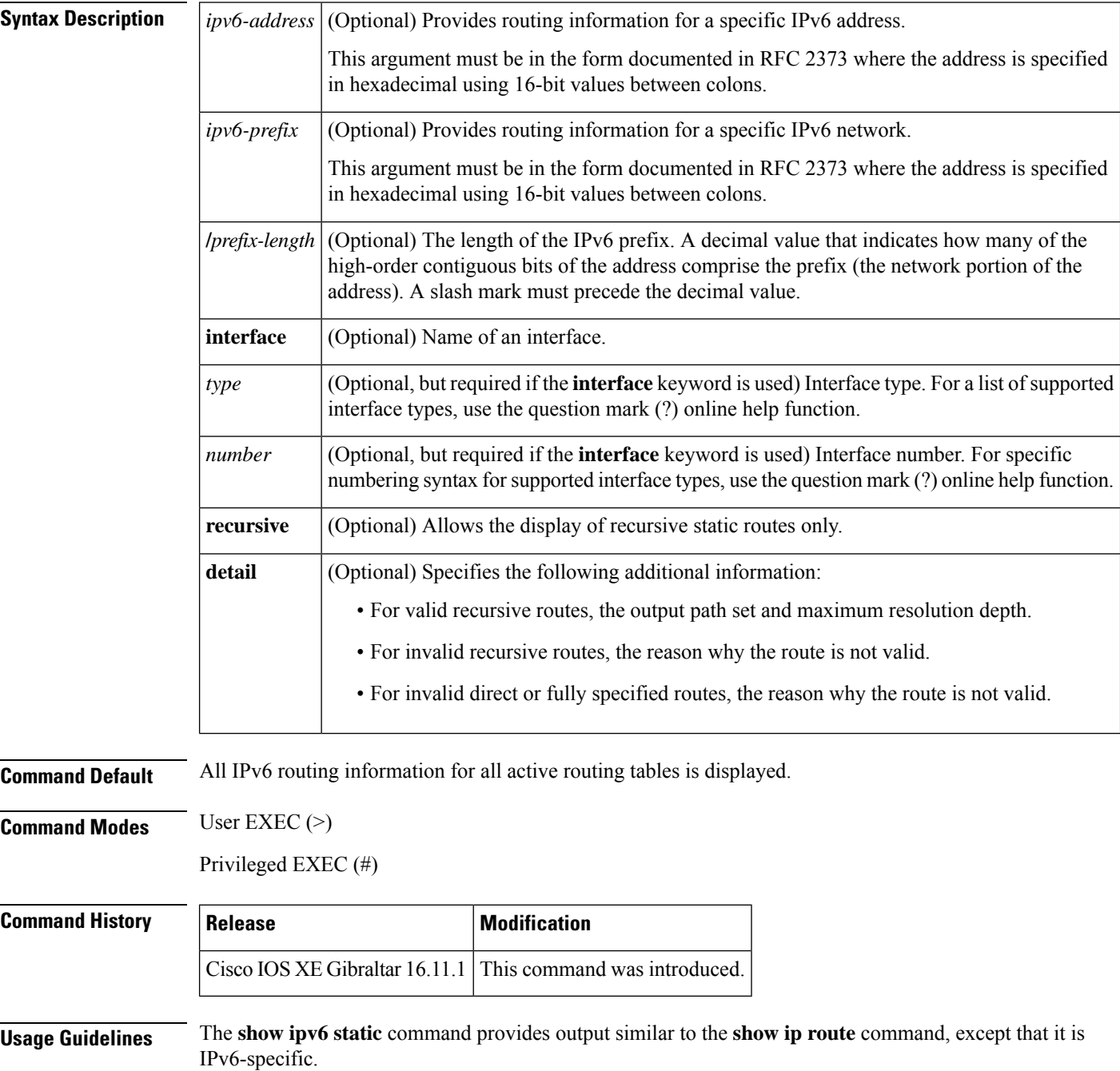

When the *ipv6-address* or *ipv6-prefix***/***prefix-length* argument isspecified, a longest match lookup is performed from the routing table and only route information for that address or network is displayed. Only the information matching the criteria specified in the command syntax is displayed. For example, when the *type number* arguments are specified, only the specified interface-specific routes are displayed.

**Examples**

#### **show ipv6 static Command with No Options Specified in the Command Syntax: Example**

When no options specified in the command, those routes installed in the IPv6 Routing Information Base (RIB) are marked with an asterisk, as shown in the following example:

```
# show ipv6 static
IPv6 Static routes
Code: * - installed in RIB
* 3000::/16, interface Ethernet1/0, distance 1
* 4000::/16, via nexthop 2001:1::1, distance 1
 5000::/16, interface Ethernet3/0, distance 1
* 5555::/16, via nexthop 4000::1, distance 1
  5555::/16, via nexthop 9999::1, distance 1
* 5555::/16, interface Ethernet2/0, distance 1
* 6000::/16, via nexthop 2007::1, interface Ethernet1/0, distance 1
```
The table below describes the significant fields shown in the display.

**Table 80: show ipv6 static Field Descriptions**

| <b>Field</b> | <b>Description</b>                                                               |
|--------------|----------------------------------------------------------------------------------|
|              | via nexthop Specifies the address of the next in the path to the remote network. |
|              | distance 1   Indicates the administrative distance to the specified route.       |

#### **show ipv6 static Command with the IPv6 Address and Prefix: Example**

When the *ipv6-address* or *ipv6-prefix***/***prefix-length* argument is specified, only information about static routes for that address or network is displayed. The following is sample output from the **show ipv6 route** command when entered with the IPv6 prefix  $2001:200::/35$ :

```
# show ipv6 static 2001:200::/35
IPv6 Static routes
Code: * - installed in RIB
* 2001:200::/35, via nexthop 4000::1, distance 1
  2001:200::/35, via nexthop 9999::1, distance 1
* 2001:200::/35, interface Ethernet2/0, distance 1
```
#### **show ipv6 static interface Command: Example**

When an interface is supplied, only those static routes with the specified interface as the outgoing interface are displayed. The **interface** keyword may be used with or without the IPv6 address and prefix specified in the command statement.

# **show ipv6 static interface ethernet 3/0**

IPv6 Static routes Code: \* - installed in RIB 5000::/16, interface Ethernet3/0, distance 1

#### **show ipv6 static recursive Command: Example**

When the **recursive** keyword is specified, only recursive static routes are displayed:

```
# show ipv6 static recursive
```
IPv6Static routes Code: \* - installed in RIB \* 4000::/16, via nexthop 2001:1::1, distance 1 \* 5555::/16, via nexthop 4000::1, distance 1 5555::/16, via nexthop 9999::1, distance 1

#### **show ipv6 static detail Command: Example**

When the **detail** keyword is specified, the following additional information is displayed:

- For valid recursive routes, the output path set and maximum resolution depth.
- For invalid recursive routes, the reason why the route is not valid.
- For invalid direct or fully specified routes, the reason why the route is not valid.

#### # **show ipv6 static detail**

```
IPv6 Static routes
Code: * - installed in RIB
* 3000::/16, interface Ethernet1/0, distance 1
* 4000::/16, via nexthop 2001:1::1, distance 1
    Resolves to 1 paths (max depth 1)
     via Ethernet1/0
  5000::/16, interface Ethernet3/0, distance 1
     Interface is down
* 5555::/16, via nexthop 4000::1, distance 1
     Resolves to 1 paths (max depth 2)
     via Ethernet1/0
  5555::/16, via nexthop 9999::1, distance 1
     Route does not fully resolve
* 5555::/16, interface Ethernet2/0, distance 1
```

```
* 6000::/16, via nexthop 2007::1, interface Ethernet1/0, distance 1
```
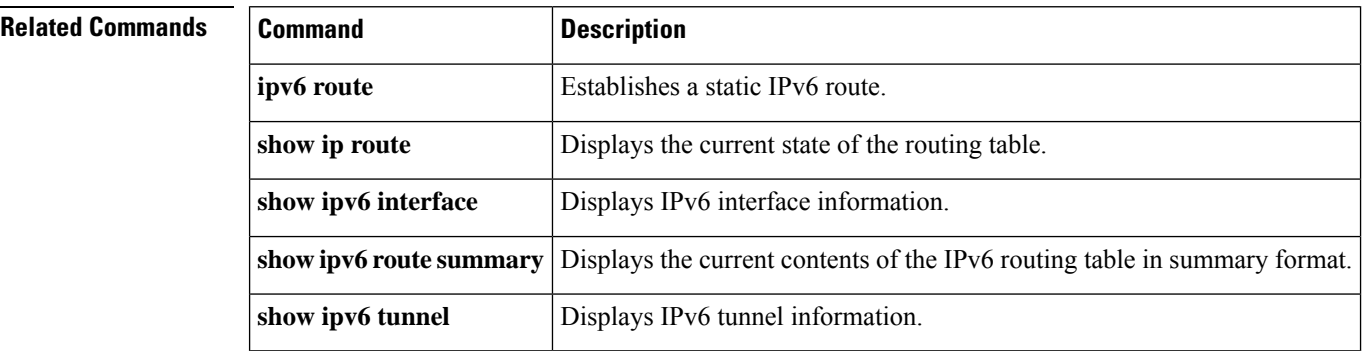

# **show ipv6 traffic**

To display statistics about IPv6 traffic, use the **show ipv6 traffic** command in user EXEC or privileged EXEC mode.

**show ipv6 traffic** [**interface**[*interface type number*]]

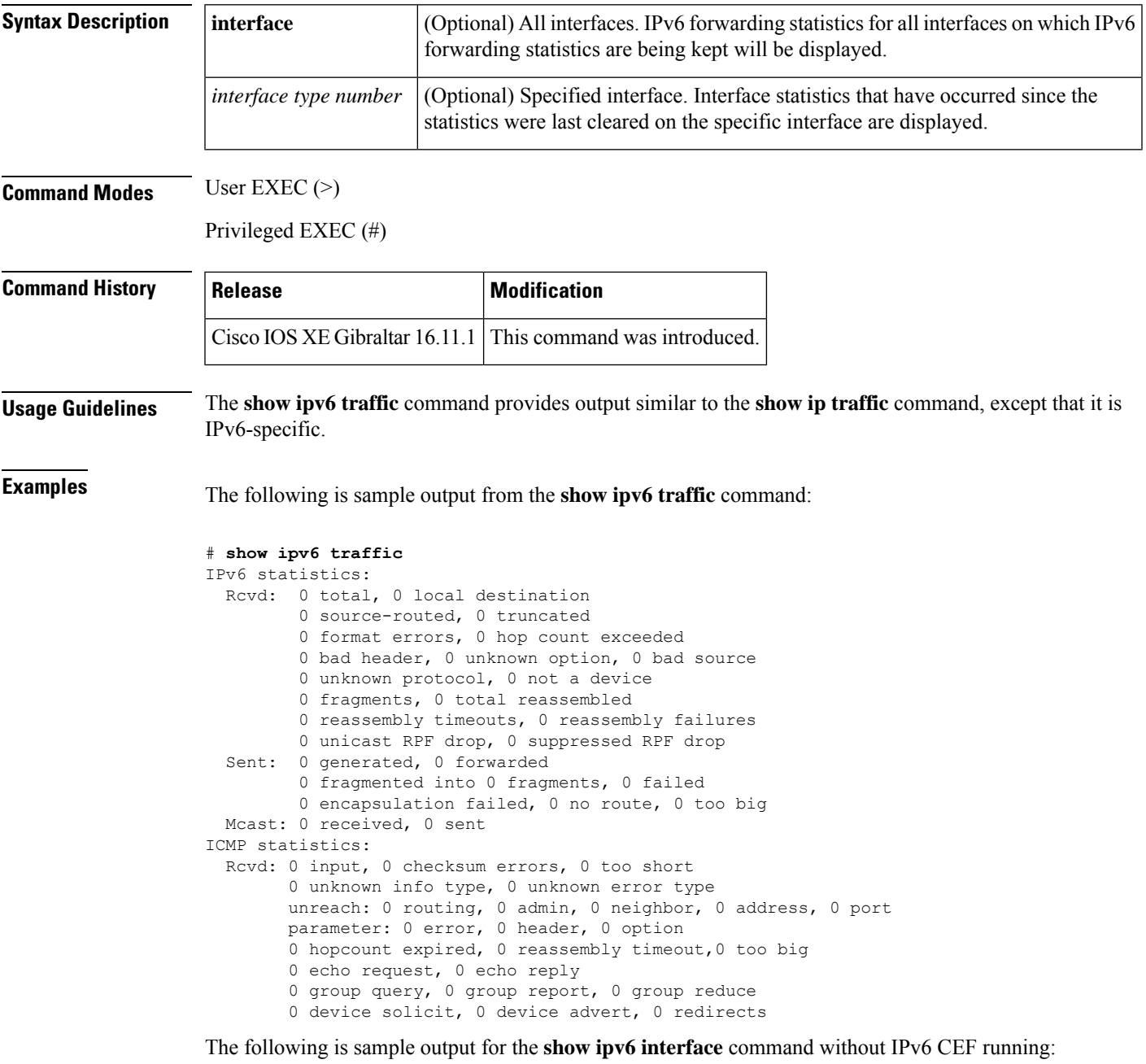

# show ipv6 interface ethernet 0/1/1

```
Ethernet0/1/1 is up, line protocol is up
  IPv6 is enabled, link-local address is FE80::203:FDFF:FE49:9
  Description: sat-2900a f0/12
  Global unicast address(es):
   7::7, subnet is 7::/32
  Joined group address(es):
   FF02::1
   FF02::2
   FF02::1:FF00:7
   FF02::1:FF49:9
 MTU is 1500 bytes
  ICMP error messages limited to one every 100 milliseconds
  ICMP redirects are enabled
  Input features: RPF
  Unicast RPF access-list MINI
   Process Switching:
      0 verification drops
      0 suppressed verification drops
  ND DAD is enabled, number of DAD attempts: 1
  ND reachable time is 30000 milliseconds
```
The following is sample output for the **show ipv6 interface** command with IPv6 CEF running:

```
# show ipv6 interface ethernet 0/1/1
Ethernet0/1/1 is up, line protocol is up
 IPv6 is enabled, link-local address is FE80::203:FDFF:FE49:9
 Description: sat-2900a f0/12
 Global unicast address(es):
    7::7, subnet is 7::/32
 Joined group address(es):
   FF02::1
   FF02::2
   FF02::1:FF00:7
   FF02::1:FF49:9
 MTU is 1500 bytes
 ICMP error messages limited to one every 100 milliseconds
 ICMP redirects are enabled
 Input features: RPF
 Unicast RPF access-list MINI
   Process Switching:
     0 verification drops
     0 suppressed verification drops
   CEF Switching:
     0 verification drops
      0 suppressed verification drops
 ND DAD is enabled, number of DAD attempts: 1
 ND reachable time is 30000 milliseconds
 ND advertised reachable time is 0 milliseconds
 ND advertised retransmit interval is 0 milliseconds
 ND router advertisements are sent every 200 seconds
 ND router advertisements live for 1800 seconds
 Hosts use stateless autoconfig for addresses.
```
The table below describes the significant fields shown in the display.

#### **Table 81: show ipv6 traffic Field Descriptions**

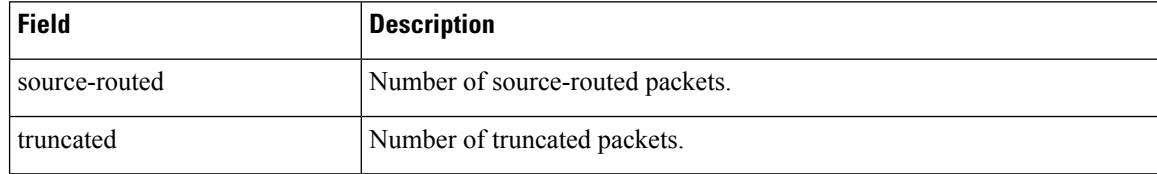

 $\mathbf I$ 

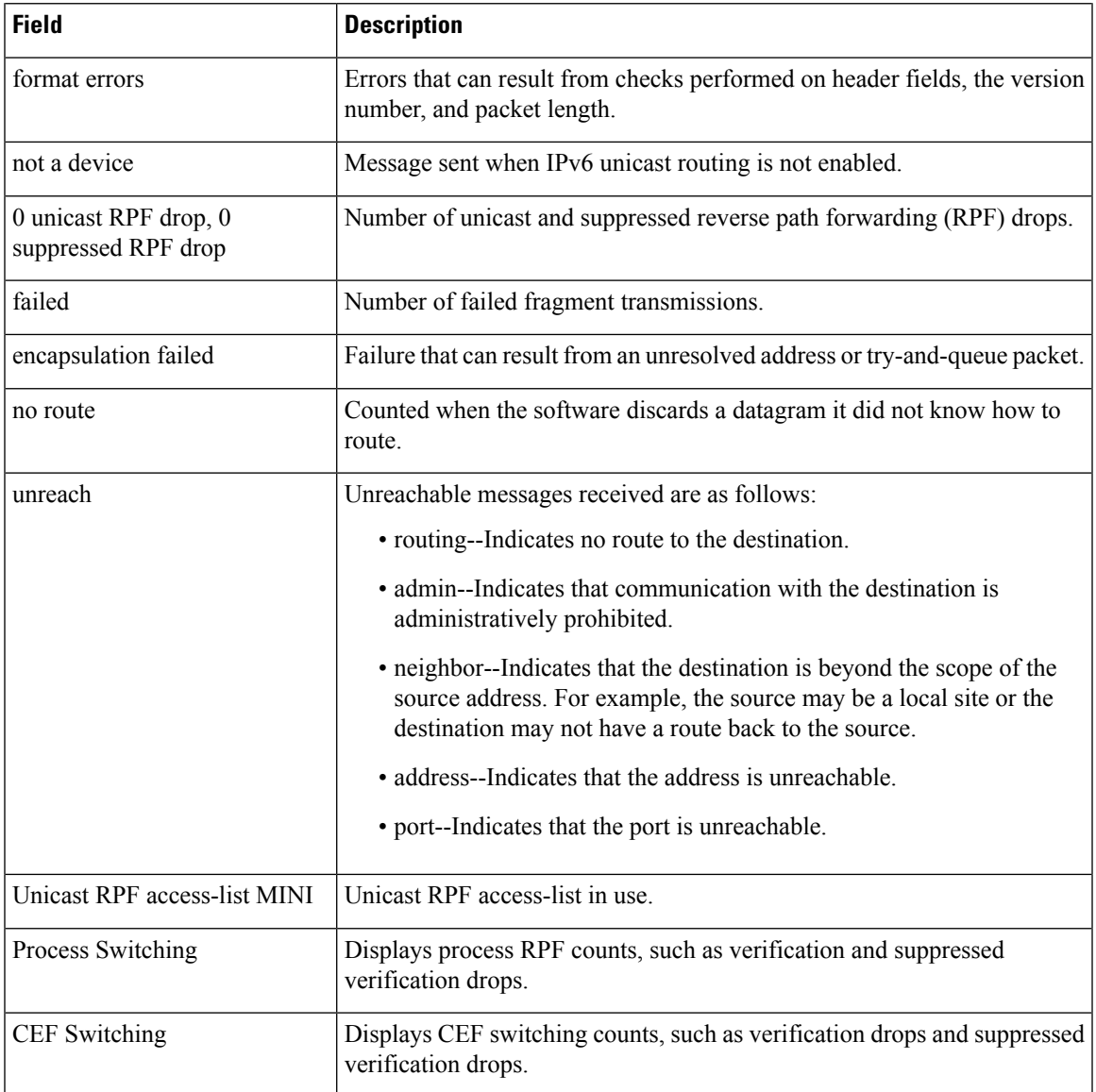

## **show key chain**

To display the keychain, use the **show key chain** command.

**show key chain** [*name-of-chain*]

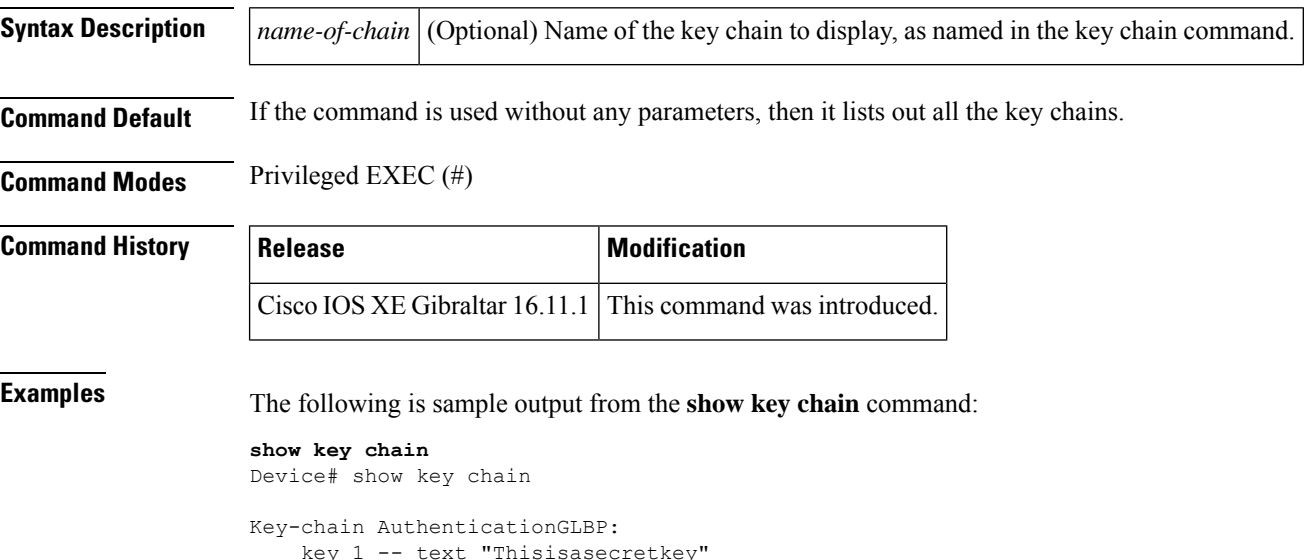

key 1 -- text "Thisisasecretkey" accept lifetime (always valid) - (always valid) [valid now] send lifetime (always valid) - (always valid) [valid now] Key-chain glbp2: key 100 -- text "abc123" accept lifetime (always valid) - (always valid) [valid now] send lifetime (always valid) - (always valid) [valid now]

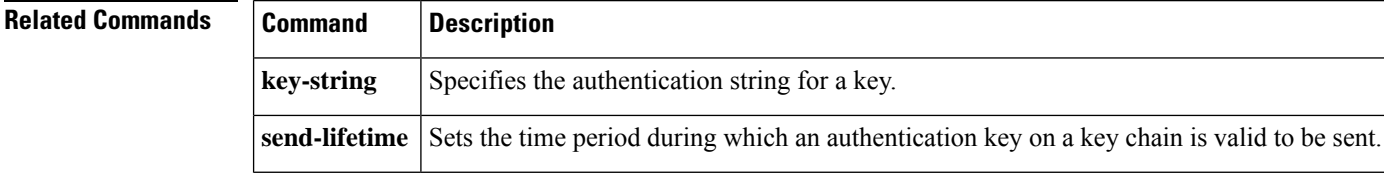

### **show nat64 translations v4**

To display Network Address Translation 64 (NAT64) translations based on an IPv4 address, use the **show nat64 translations v4** command in user EXEC or privileged EXEC mode.

**show nat64 translation v4** {**original** *ipv4-address* | **translated** *ipv6-address*} **total** | **verbose**

| <b>Syntax Description</b>                                       | original                                                                               |                                        | Displays translations for the original IPv4 address.                                                                                                    |  |  |  |  |
|-----------------------------------------------------------------|----------------------------------------------------------------------------------------|----------------------------------------|----------------------------------------------------------------------------------------------------|--|--|--|--|
|                                                                 | ipv4-address                                                                           |                                        | IPv4-address.                                                                                                    |  |  |  |  |
|                                                                 | translated                                                                             |                                        | Displays translations for the translated address.                                                                                                    |  |  |  |  |
|                                                                 | ipv6-address                                                                           |                                        | IPv6 network number to include in router advertisements. This argument must be in the form<br>documented in RFC 2373 where the address is specified in hexadecimal using 16-bit values<br>between colons. |  |  |  |  |
|                                                                 | total                                                                                  |                                        | (Optional) Displays the total NAT64 translation count.                                                                                                    |  |  |  |  |
|                                                                 | verbose                                                                                |                                        | (Optional) Displays detailed NAT64 translation information.                                                                                                    |  |  |  |  |
| This command has no default settings.<br><b>Command Default</b> |                                                                                        |                                        |                                                                                                    |  |  |  |  |
| <b>Command Modes</b>                                            | User EXEC $(>)$                                                                        |                                        |                                                                                                    |  |  |  |  |
|                                                                 | Privileged EXEC (#)                                                                    |                                        |                                                                                                    |  |  |  |  |
| <b>Command History</b>                                          |                                                                                        |                                        |                                                                                                    |  |  |  |  |
| <b>Command History</b>                                          | <b>Release</b>                                                                         |                                        | <b>Modification</b>                                                                                                    |  |  |  |  |
|                                                                 | 17.10.1                                                                                | Cisco IOS XE Dublin                    | This command was<br>introduced.                                                                                                    |  |  |  |  |
| <b>Examples</b>                                                 | The following is sample output from the show nat64 translation v4 original command:    |                                        |                                                                                                    |  |  |  |  |
|                                                                 | Router# show nat64 translation v4 original 112.1.1.10                                  |                                        |                                                                                                    |  |  |  |  |
|                                                                 |                                                                                        | Proto Original IPv4<br>Translated IPv6 | Translated IPv4<br>Original IPv6                                                                                                    |  |  |  |  |
|                                                                 | tcp                                                                                    | 112.1.1.10:23<br>56.1.1.2:12656        | [3001::7001:10a]:23<br>[2001::2]:12656                                                                                                    |  |  |  |  |
|                                                                 | Total number of translations: 1                                                        |                                        |                                                                                                    |  |  |  |  |
|                                                                 | The following is sample output from the show nat64 translations v4 translated command: |                                        |                                                                                                    |  |  |  |  |
|                                                                 |                                                                                        |                                        | Router# show nat64 translations v4 translated 3001::7001:10a                                                                                                    |  |  |  |  |

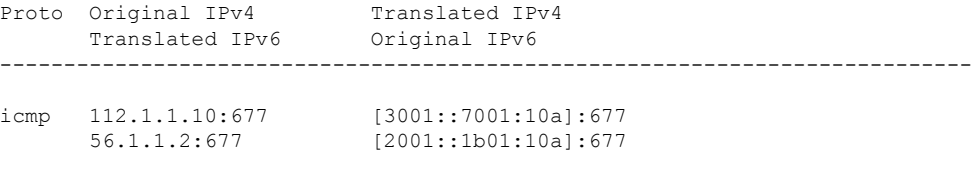

Total number of translations: 1

The table below describes the significant fields shown in the display.

#### **Table 82: show nat64 translations v4 Field Descriptions**

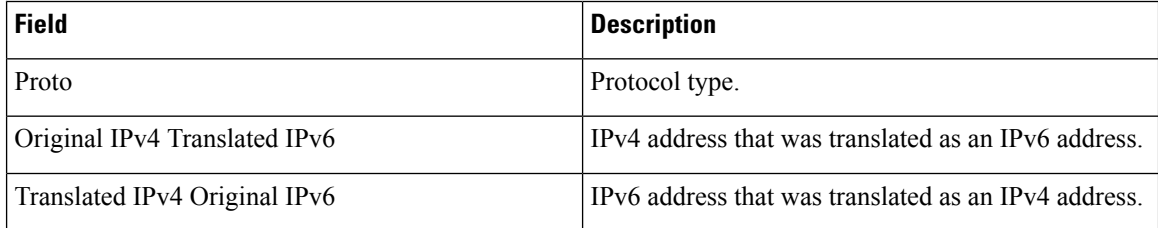

### $\overline{\mathbf{Related}$  **Commands**

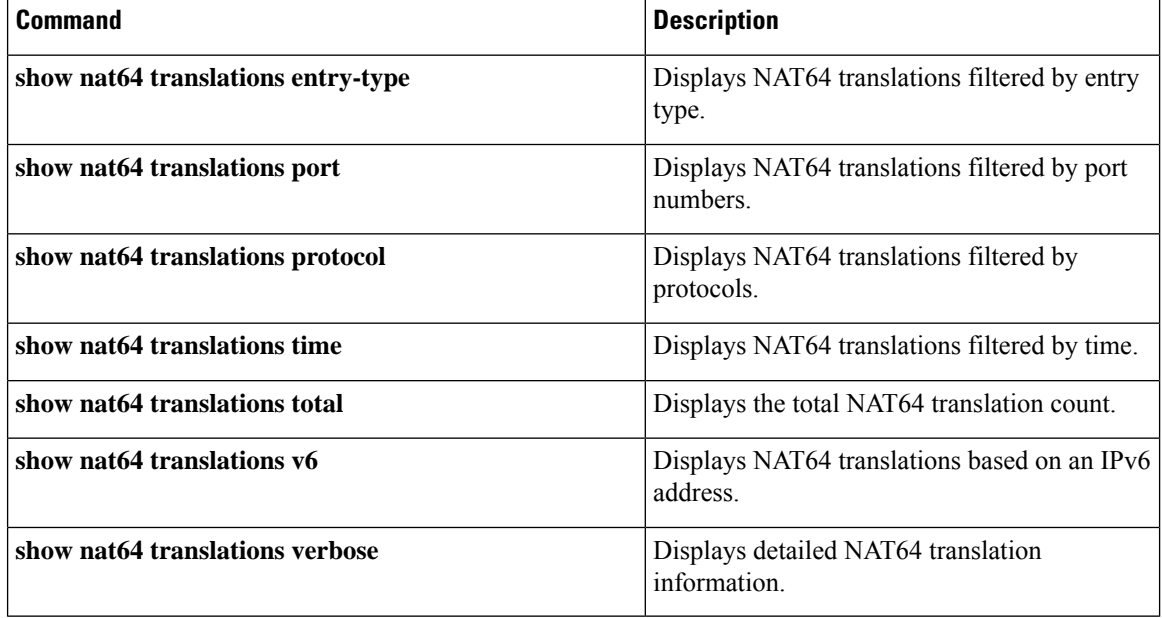

### **show platform nat translations**

Device#

To display information about the static and dynamic NAT translations, use the **show platform nat translations** command in privileged EXEC mode.

**show platform nat translations** { *switch-number* | **active** | **standby** } [{ **statistics** }]

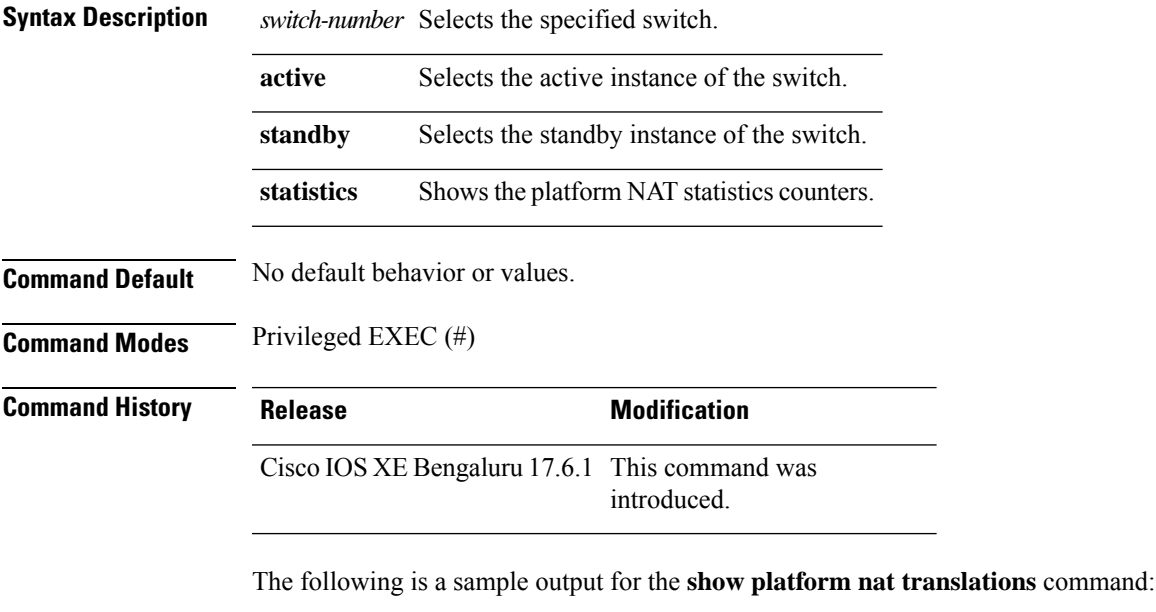

Device# **show platform nat translations 2** Pro Inside\_local Inside\_global Outside\_local Outside\_global udp  $10.10.10.1$ :63  $2.2.2.1:63$   $20.20.20.1:63$ udp 10.10.10.1:63 2.2.2.1:63 20.20.20.1:63 20.20.20.1:63

The following is a sample output for the **show platform nat translations statistics**command:

Device# **show platform nat translations active statistics**

NAT Type : Static Netflow Type : NA Flow Record : Disabled Dynamic NAT entries : 100 entries Static NAT entries : 109 entries Total NAT entries : 209 of 512000 Total HW Resource (TCAM): 200 of 14000/ 0.02% utilization Device#

### **show track**

To display information about objects that are tracked by the tracking process, use the **show track** command in privileged EXEC mode.

**show track** [{*object-number* **[brief]** | **application [brief]** | **interface [brief]** | **ip[route [brief]** | **[sla [brief]]** | **ipv6 [route [brief]]** | **list [route [brief]]** | **resolution [ip** | **ipv6]** | **stub-object [brief]** | **summary** | **timers**}]

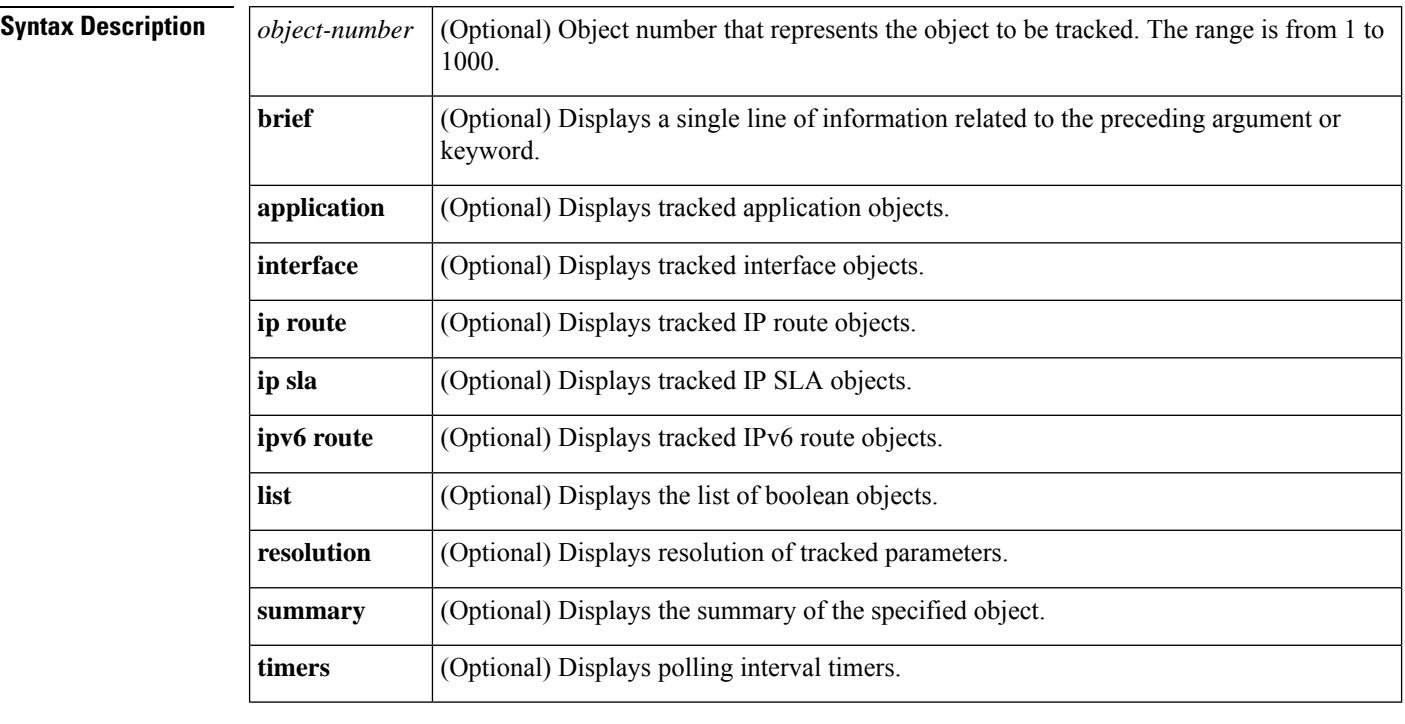

**Command Modes** Privileged EXEC (#)

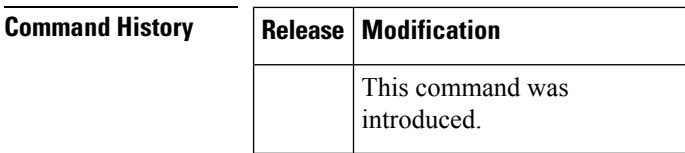

**Usage Guidelines** Use this command to display information about objects that are tracked by the tracking process. When no arguments or keywords are specified, information for all objects is displayed.

> A maximum of 1000 objects can be tracked. Although 1000 tracked objects can be configured, each tracked object uses CPU resources. The amount of available CPU resources on a device is dependent upon variables such as traffic load and how other protocols are configured and run. The ability to use 1000 tracked objects is dependent upon the available CPU. Testing should be conducted on site to ensure that the service works under the specific site traffic conditions.

**Examples** The following example shows information about the state of IP routing on the interface that is being tracked:

```
Device# show track 1
```

```
Track 1
Interface GigabitEthernet 1/0/1 ip routing
 IP routing is Down (no IP addr)
 1 change, last change 00:01:08
```
The table below describes the significant fields shown in the displays.

#### **Table 83: show track Field Descriptions**

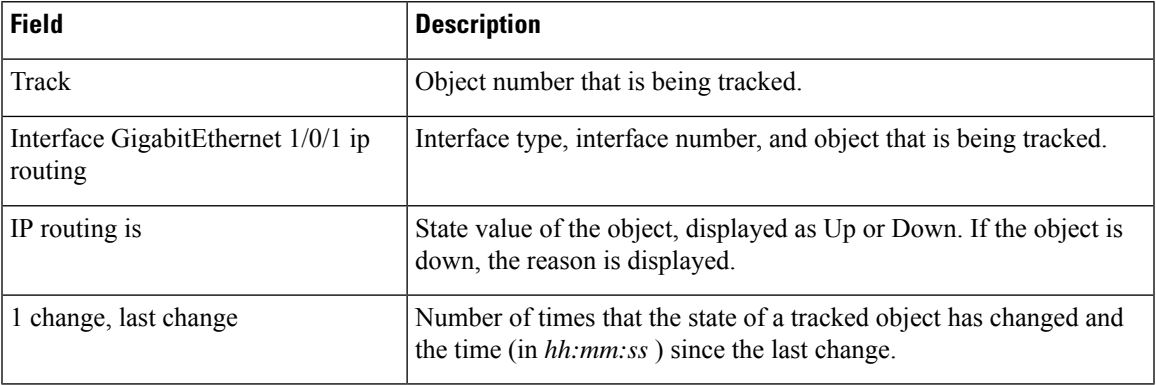

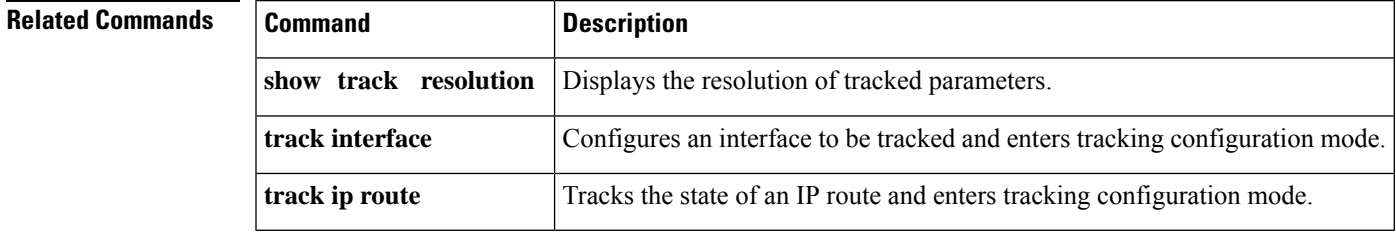

### **track**

To configure an interface to be tracked where the Gateway Load Balancing Protocol (GLBP) weighting changes based on the state of the interface, use the **track** command in global configuration mode. To remove the tracking, use the **no** form of this command.

**track** *object-number* **interface** *type number* {**line-protocol** | **ip routing** | **ipv6 routing**} **no track** *object-number* **interface** *type number* {**line-protocol** | **ip routing** | **ipv6 routing**}

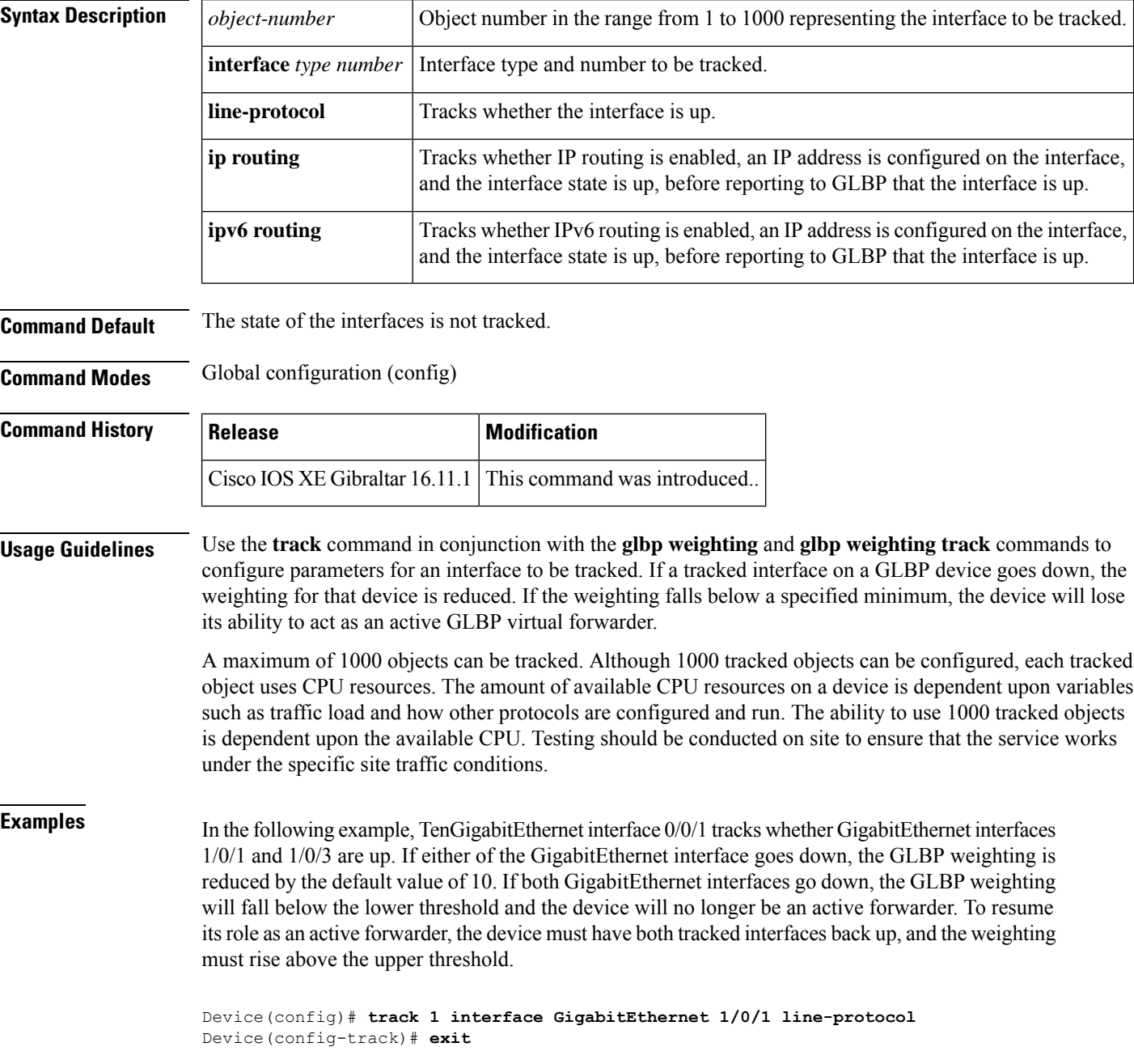

```
Device(config)# track 2 interface GigabitEthernet 1/0/3 line-protocol
Device(config-track)# exit
Device(config)# interface TenGigabitEthernet 0/0/1
Device(config-if)# ip address 10.21.8.32 255.255.255.0
Device(config-if)# glbp 10 weighting 110 lower 95 upper 105
Device(config-if)# glbp 10 weighting track 1
Device(config-if)# glbp 10 weighting track 2
```
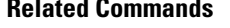

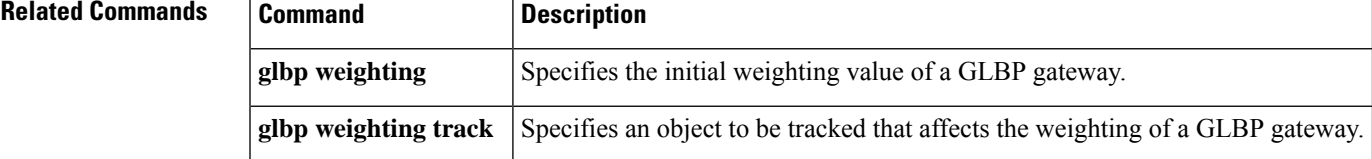

### **vrrp**

To create a Virtual Router Redundancy Protocol version 3 (VRRPv3) group and enter VRRPv3 group configuration mode, use the **vrrp**. To remove the VRRPv3 group, use the **no** form of this command.

**vrrp** *group-id* **address-family** {**ipv4** | **ipv6**} **no vrrp** *group-id* **address-family** {**ipv4** | **ipv6**}

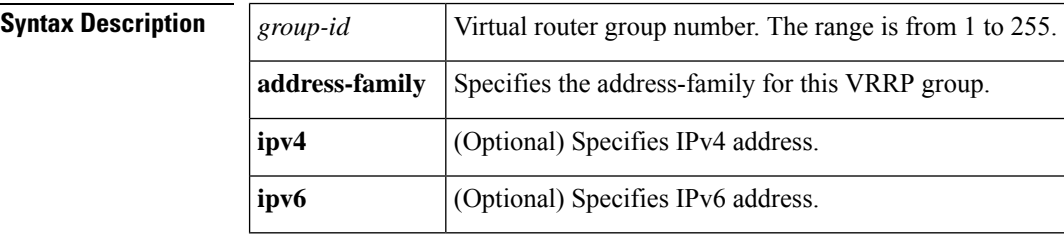

**Command Default** None **Command Modes** Interface configuration (config-if)

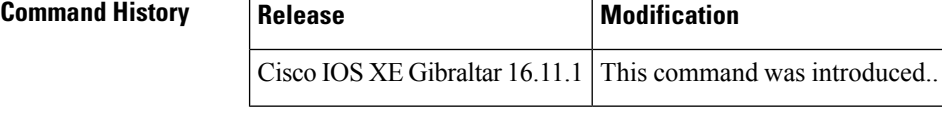

#### **Usage Guidelines**

**Examples** The following example shows how to create a VRRPv3 group and enter VRRP configuration mode:

Device(config-if)# **vrrp 3 address-family ipv4**

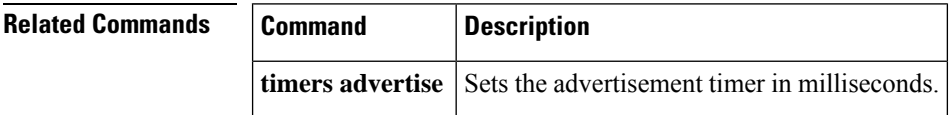

## **vrrp description**

To assign a description to the Virtual Router Redundancy Protocol (VRRP) group, use the **vrrp description** command in interface configuration mode. To remove the description, use the **no** form of this command.

**description** *text* **no description**

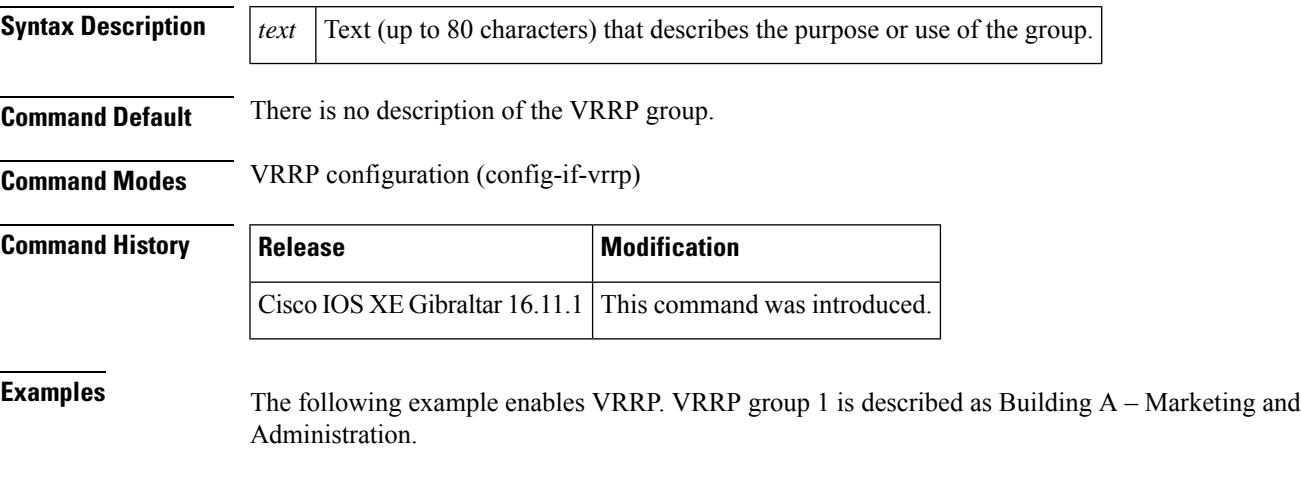

Device(config-if-vrrp)# **description Building A - Marketing and Administration**

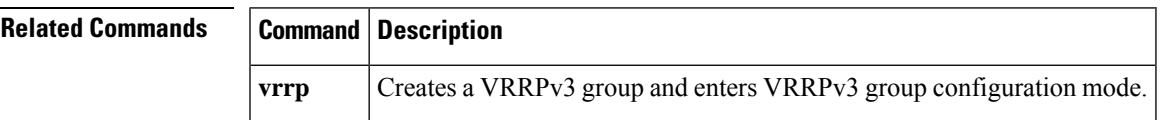

### **vrrp preempt**

To configure the device to take over as primary virtual router for a Virtual Router Redundancy Protocol (VRRP) group if it has higher priority than the current primary virtual router, use the **preempt** command in VRRP configuration mode. To disable this function, use the **no** form of this command.

**preempt** [**delay minimum** *seconds*] **no preempt**

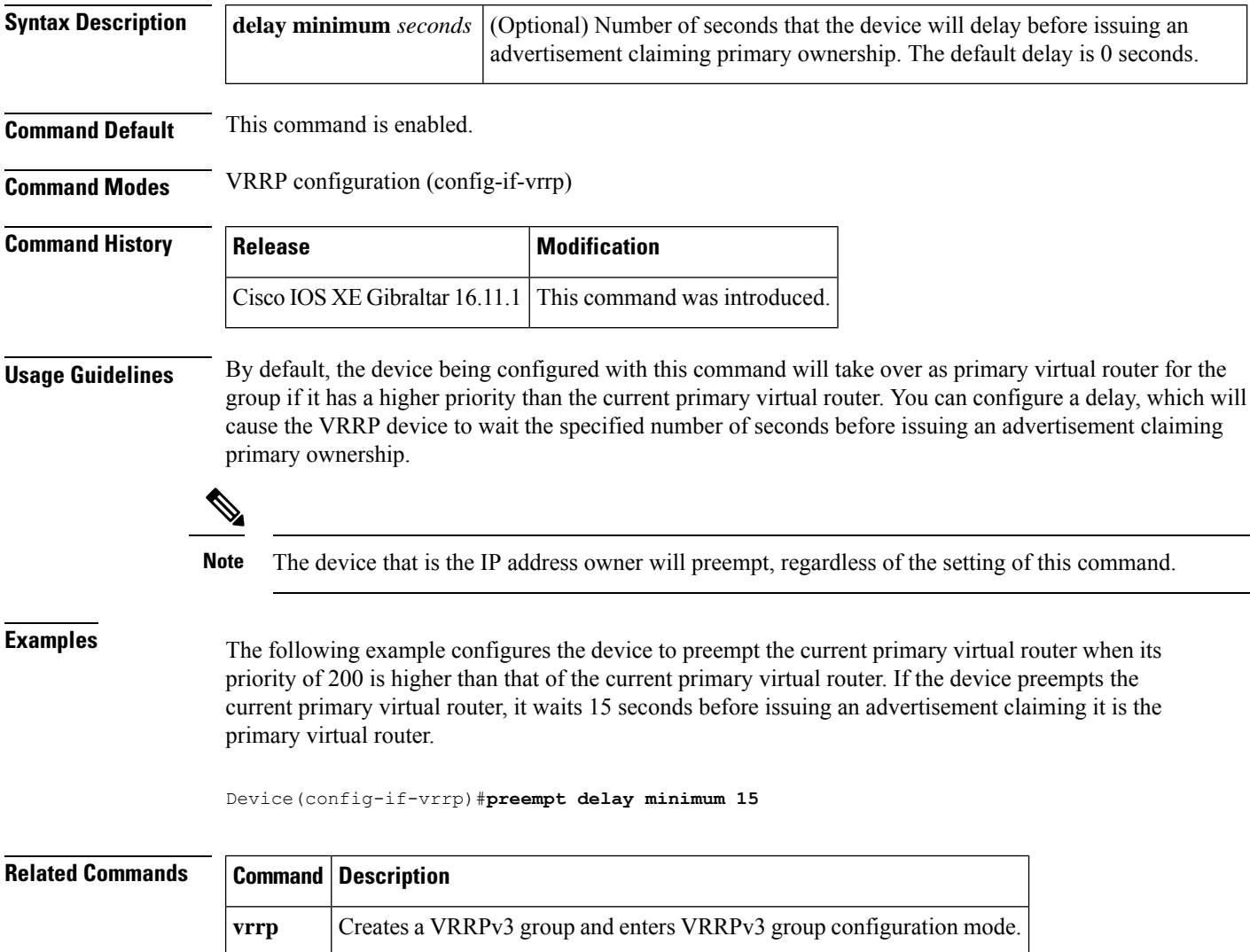

**priority** Sets the priority level of the device within a VRRP group.

# **vrrp priority**

To set the priority level of the device within a Virtual Router Redundancy Protocol (VRRP) group, use the **priority** command in interface configuration mode. To remove the priority level of the device, use the **no** form of this command.

**priority** *level* **no priority** *level*

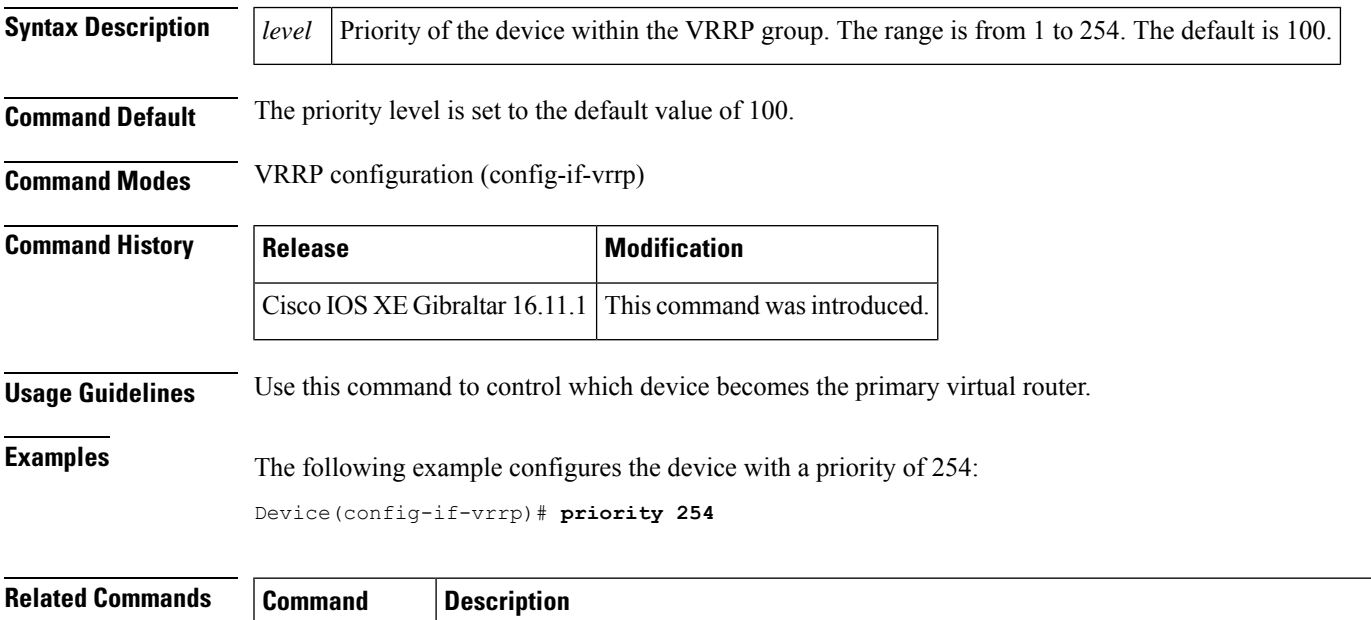

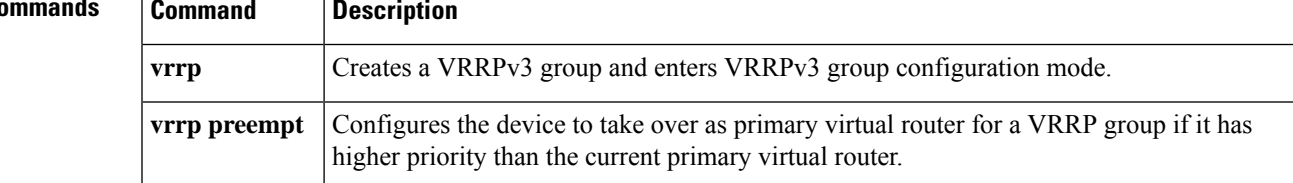

### **vrrp timers advertise**

To configure the interval between successive advertisements by the primary virtual router in a Virtual Router Redundancy Protocol (VRRP) group, use the **timers advertise** command in VRRP configuration mode. To restore the default value, use the **no** form of this command.

**timers advertise** [**msec**] *interval* **no timers advertise** [**msec**] *interval*

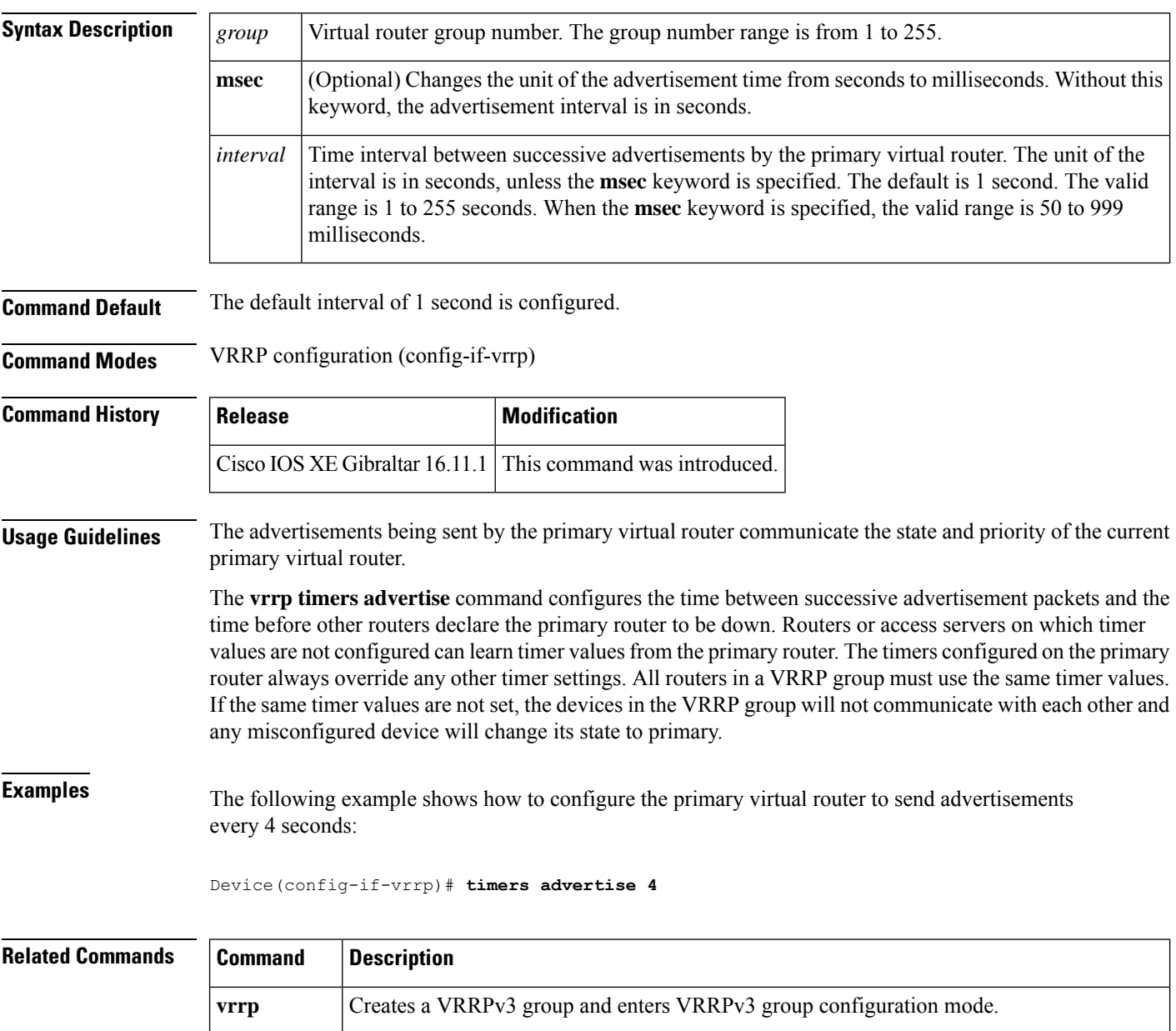

the advertisement interval used by the primary virtual router.

Configures the device, when it is acting as backup virtual router for a VRRP group, to learn

**timers learn**
## **vrrs leader**

To specify a leader's name to be registered with Virtual Router Redundancy Service (VRRS), use the **vrrs leader** command. To remove the specified VRRS leader, use the **no** form of this command.

**vrrs leader** *vrrs-leader-name* **no vrrs leader** *vrrs-leader-name*

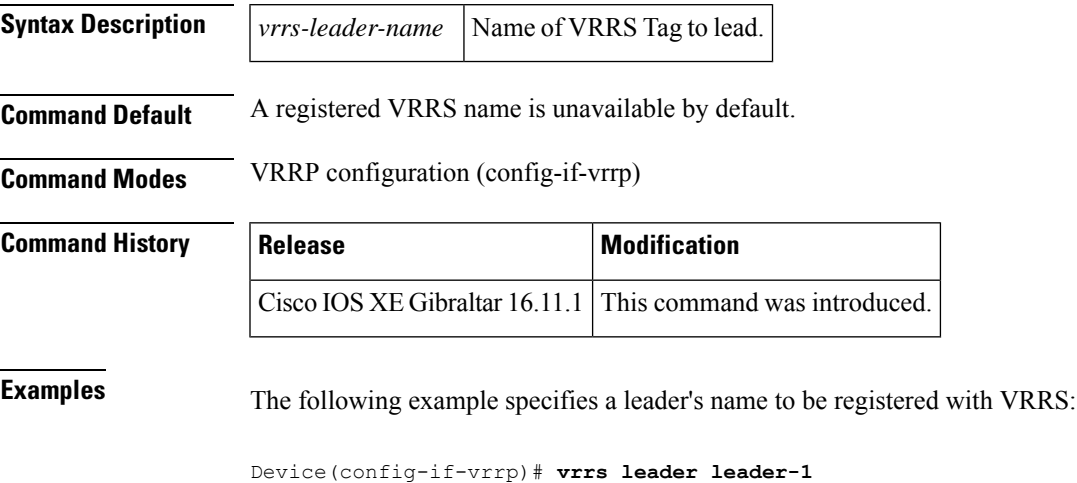

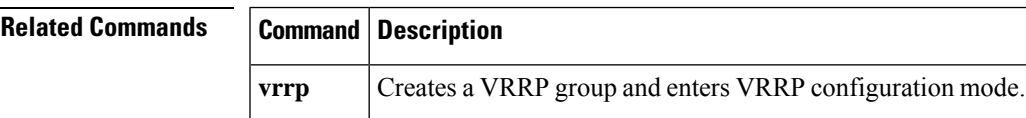

 $\mathbf I$